# Beschreibung Geräteparameter Proline Cubemass 100 PROFIBUS DP

Coriolis-Durchflussmessgerät

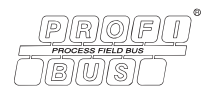

GP01064D/06/DE/01.15

71291584 Gültig ab Version 01.01.zz (Gerätefirmware)

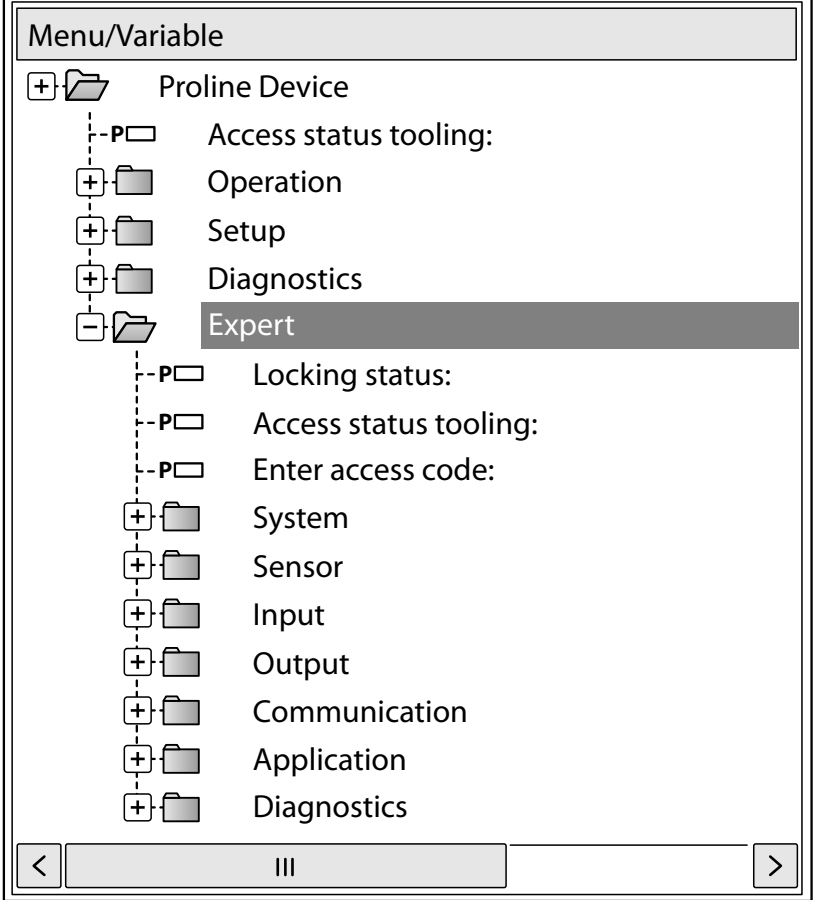

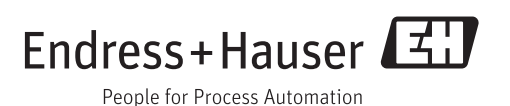

# Inhaltsverzeichnis

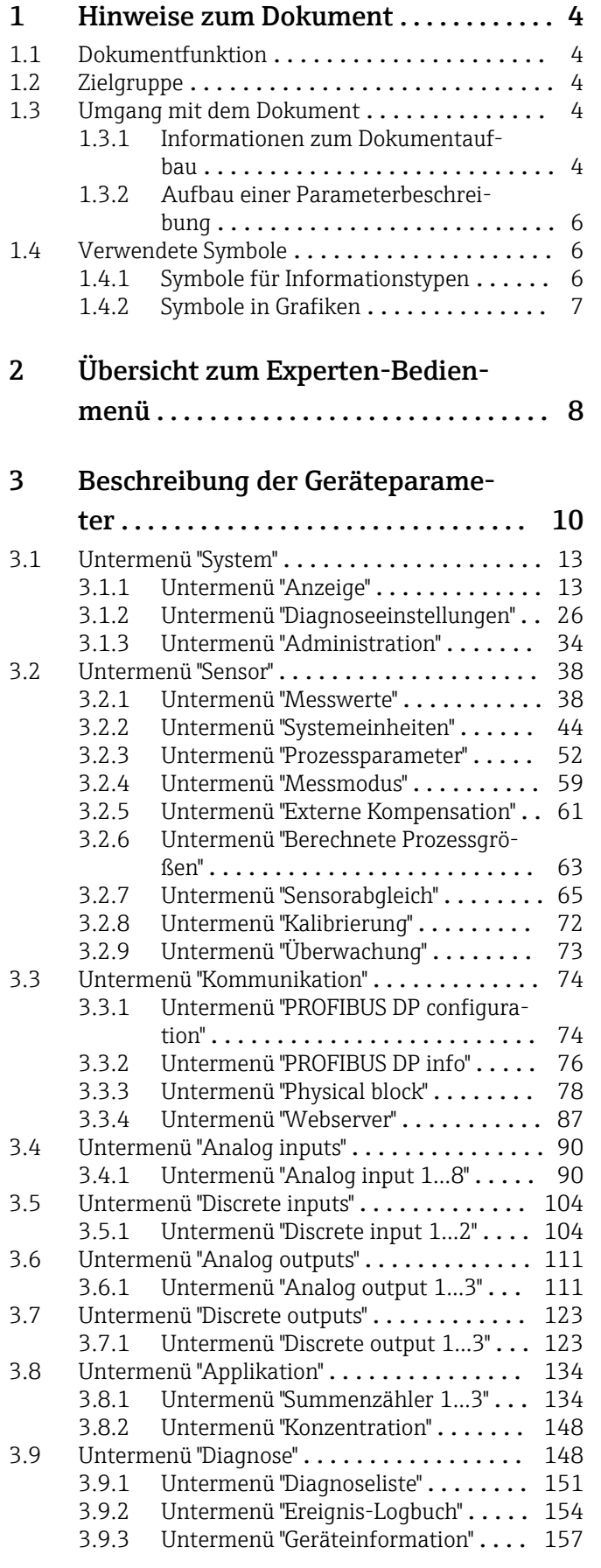

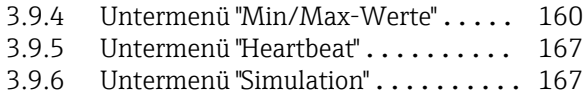

### [4 Länderspezifische Werkseinstellun-](#page-169-0)

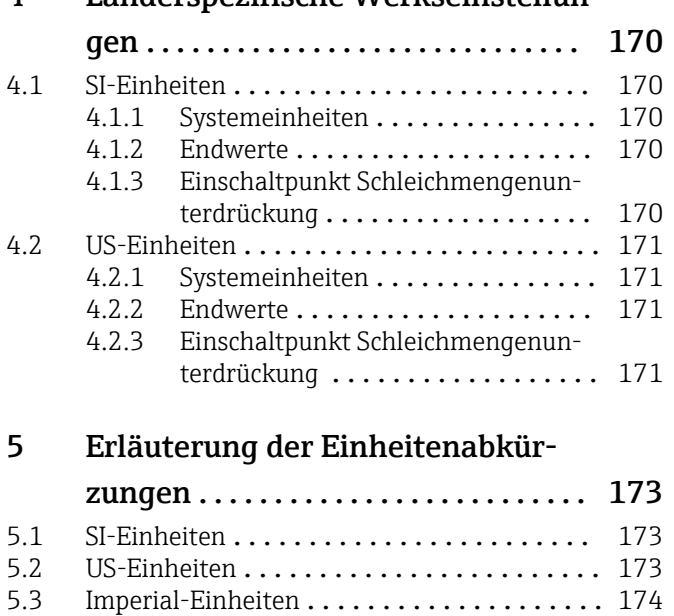

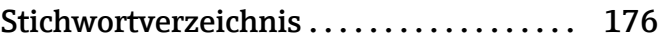

# <span id="page-3-0"></span>1 Hinweise zum Dokument

# 1.1 Dokumentfunktion

Das Dokument ist Teil der Betriebsanleitung und dient als Nachschlagewerk für Parameter: Es liefert detaillierte Erläuterungen zu jedem einzelnen Parameter des Experten-Bedienmenüs.

# 1.2 Zielgruppe

Das Dokument richtet sich an Fachspezialisten, die über den gesamten Lebenszyklus mit dem Gerät arbeiten und dabei spezifische Konfigurationen durchführen.

# 1.3 Umgang mit dem Dokument

#### 1.3.1 Informationen zum Dokumentaufbau

Dieses Dokument listet die Untermenüs und ihre Parameter gemäß der Struktur vom Menü Experte ( $\rightarrow \Box$  8) auf, die mit der Aktivierung der Anwenderrolle "Bediener" oder der Anwenderrolle "Instandhalter" zur Verfügung stehen.

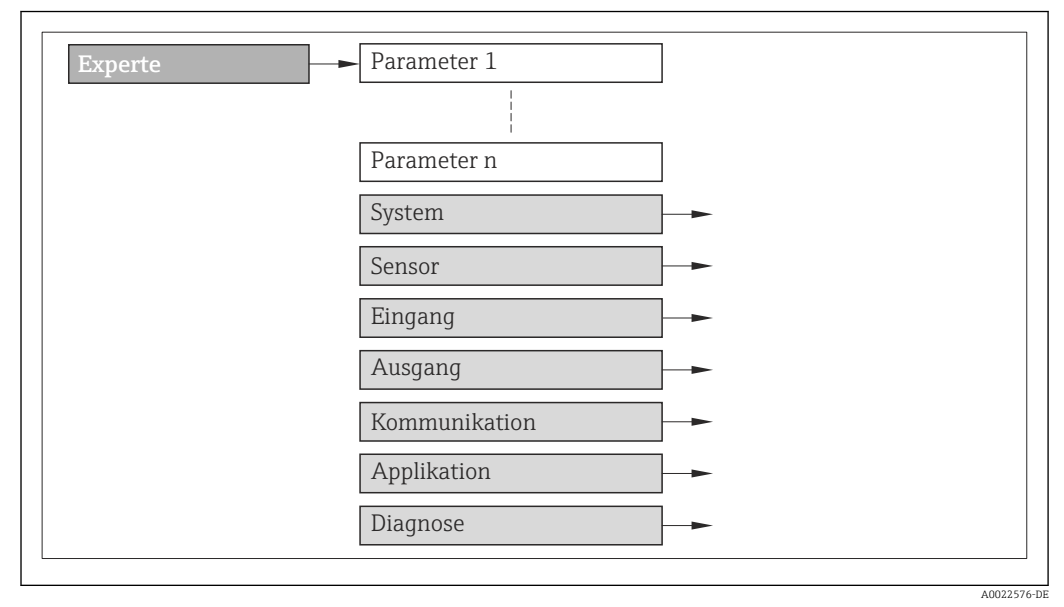

 *1 Beispielgrafik*

Zur Anordnung der Parameter gemäß der Menüstruktur vom Menü Betrieb, Menü Setup, Menü Diagnose  $(\rightarrow \Box$  148) mit Kurzbeschreibungen: Betriebsanleitung zum Gerät

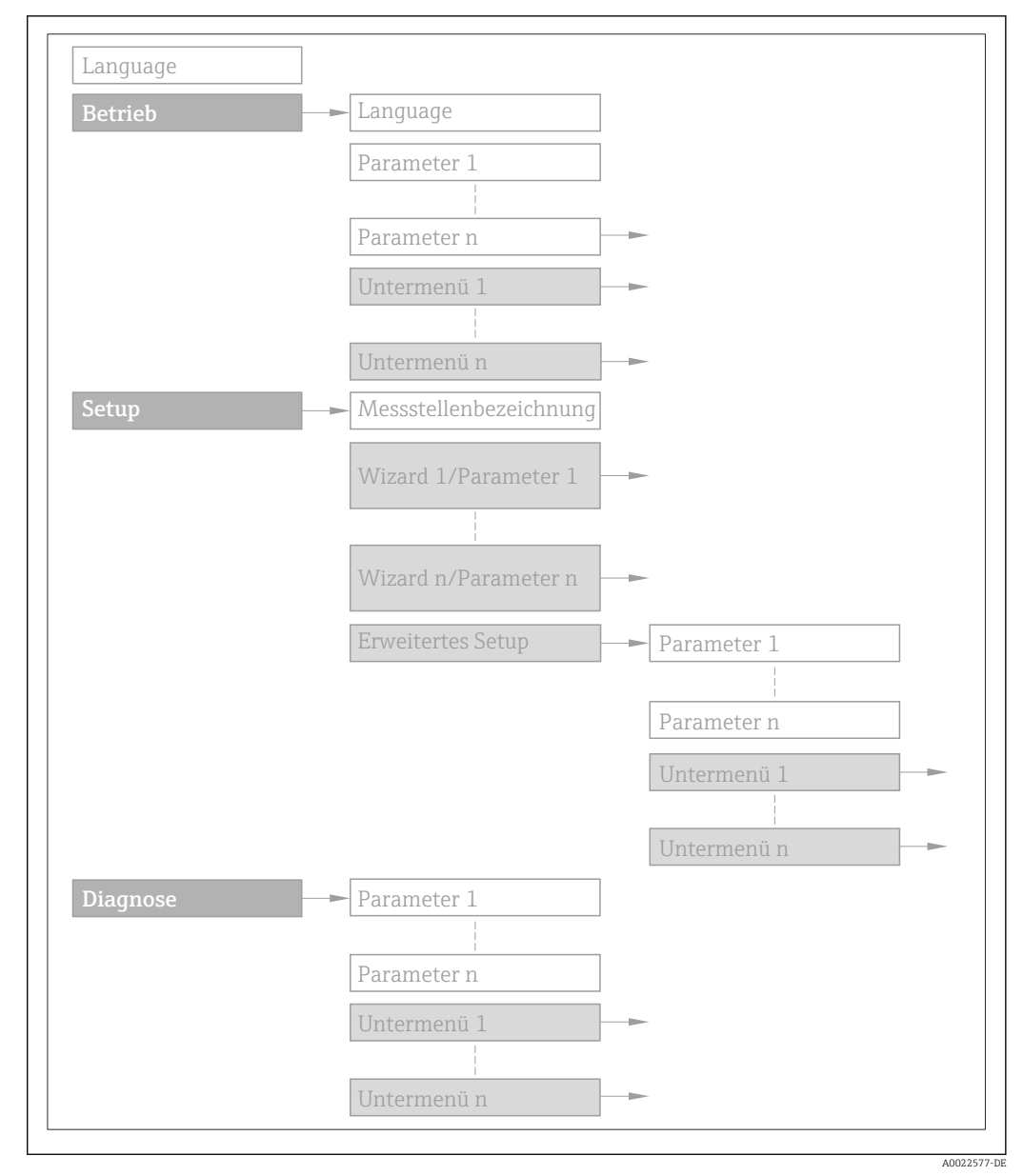

 *2 Beispielgrafik*

Zur Bedienphilosophie: Betriebsanleitung zum Gerät, Kapitel "Bedienphilosophie"m

#### 1.3.2 Aufbau einer Parameterbeschreibung

Im Folgenden werden die einzelnen Bestandteile einer Parameterbeschreibung erläutert:

#### <span id="page-5-0"></span>Vollständiger Name des Parameters and Europe Schreibgeschützter Parameter =  $\circledR$

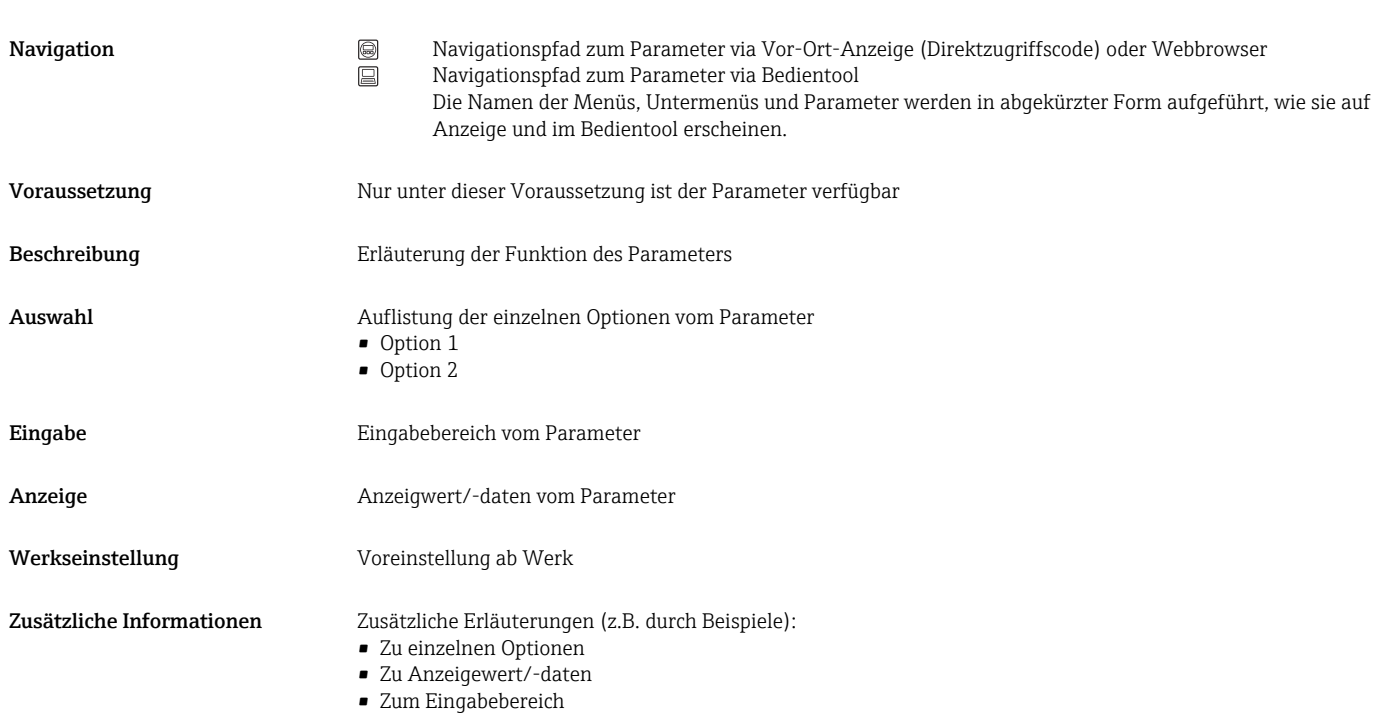

- Zur Werkseinstellung
- Zur Funktion des Parameters

# 1.4 Verwendete Symbole

### 1.4.1 Symbole für Informationstypen

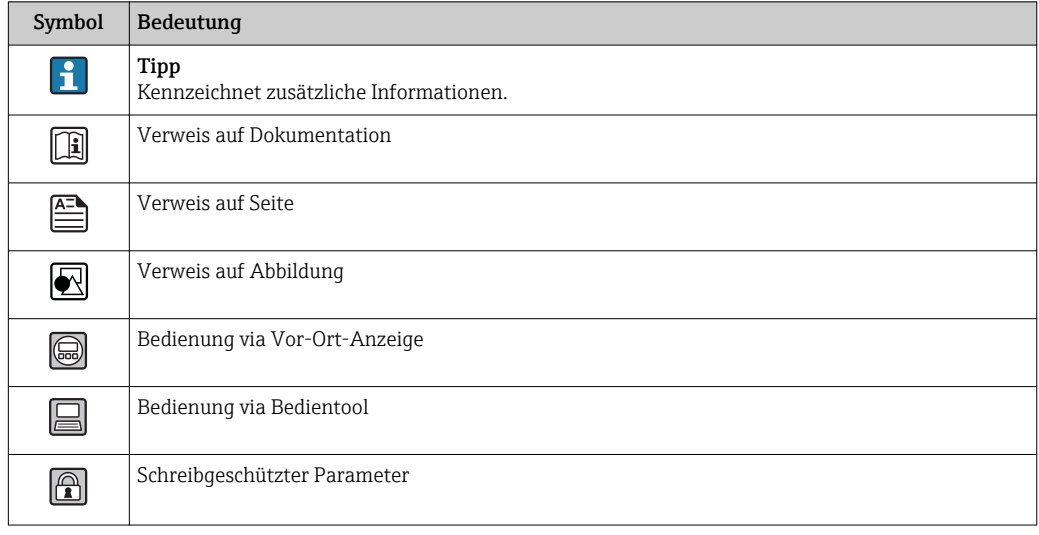

# <span id="page-6-0"></span>1.4.2 Symbole in Grafiken

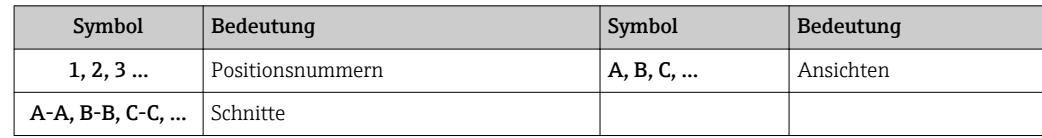

# <span id="page-7-0"></span>2 Übersicht zum Experten-Bedienmenü

Die folgende Tabelle gibt eine Übersicht zur Menüstruktur vom Experten-Bedienmenü mit seinen Parametern. Die Seitenzahlangabe verweist auf die zugehörige Beschreibung des Untermenüs oder Parameters.

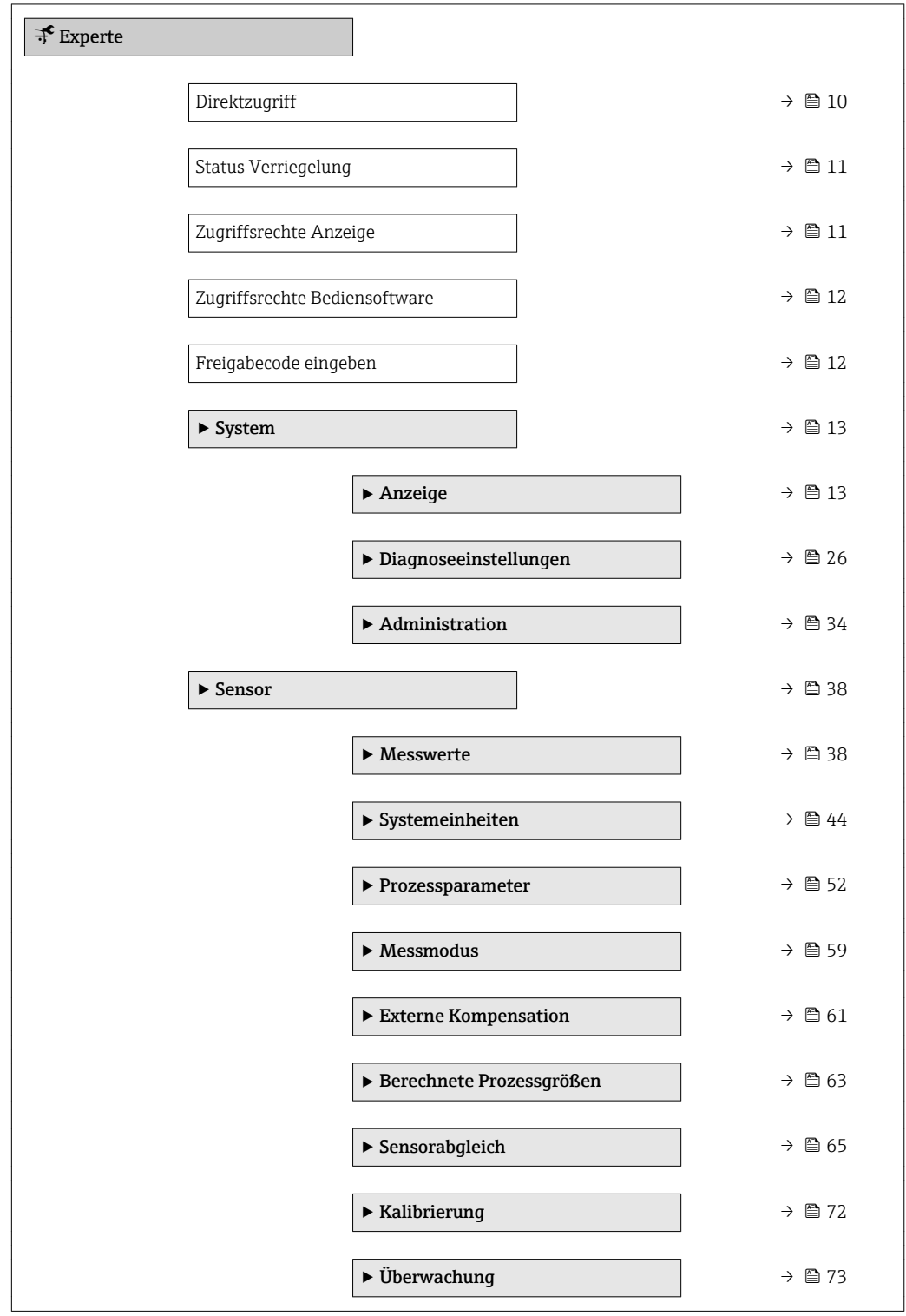

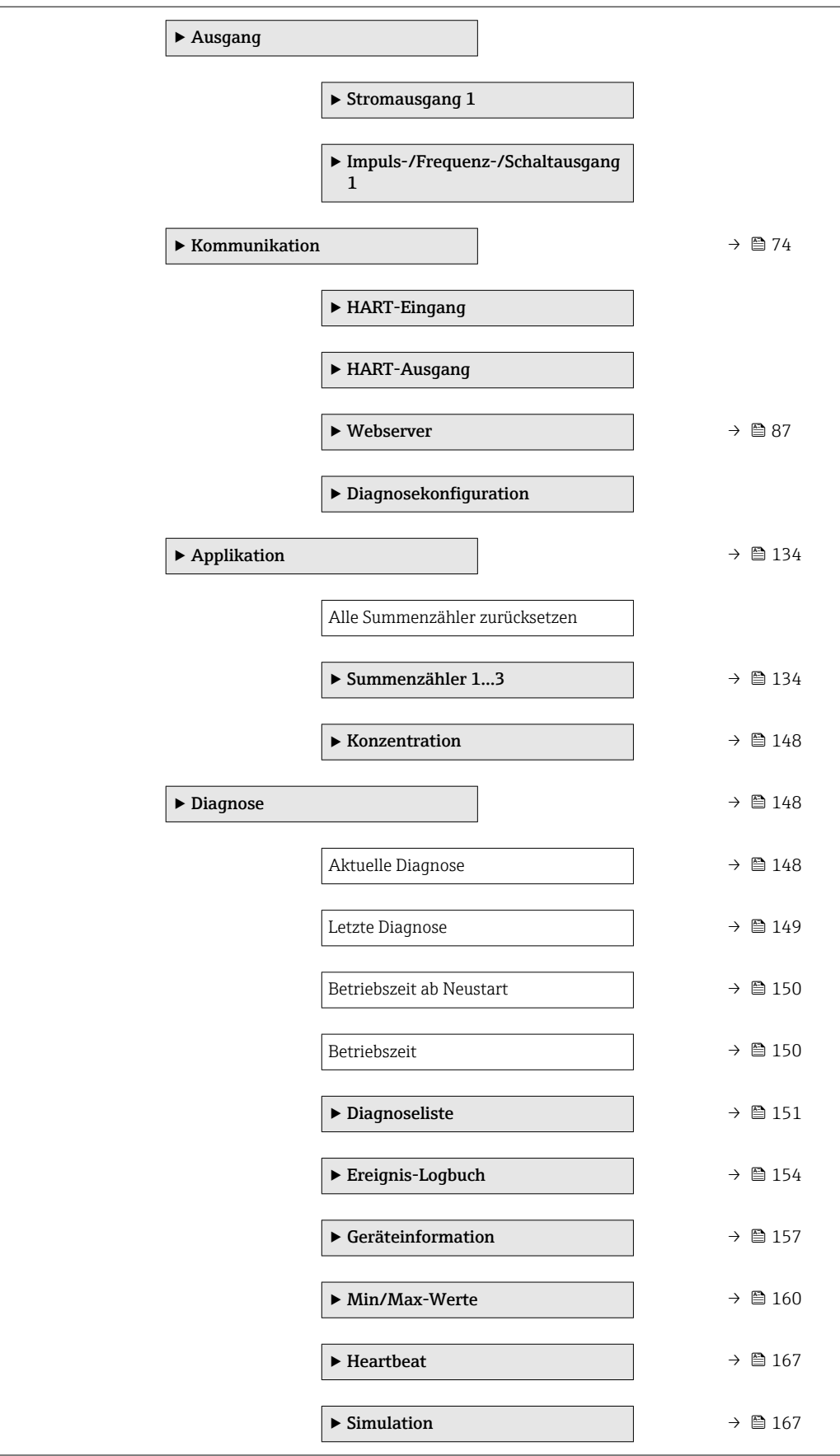

# <span id="page-9-0"></span>3 Beschreibung der Geräteparameter

Die Parameter werden im Folgenden nach der Menüstruktur der Vor-Ort-Anzeige aufgeführt. Spezifische Parameter für die Bedientools sind an den entsprechenden Stellen in der Menüstruktur eingefügt.

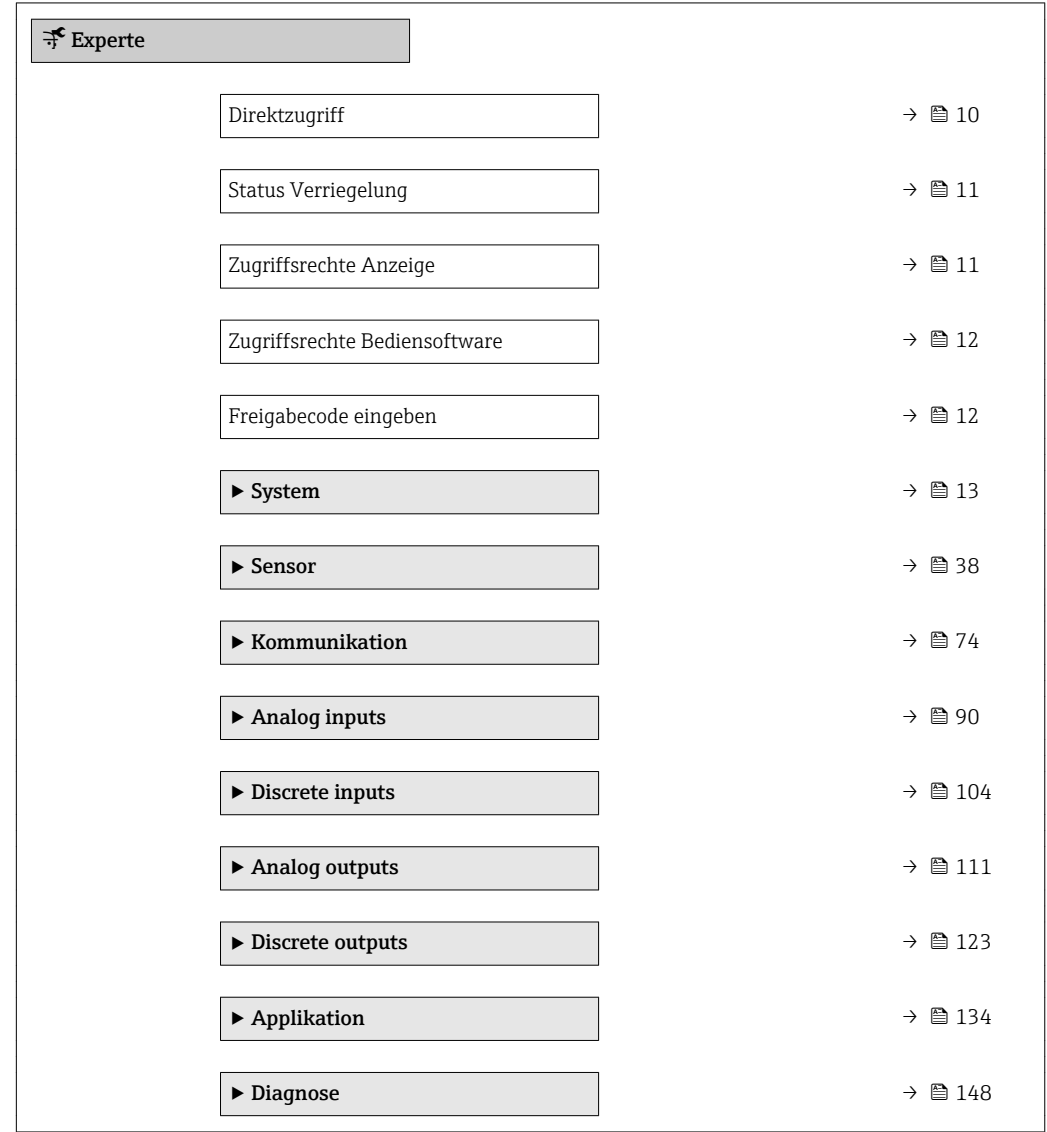

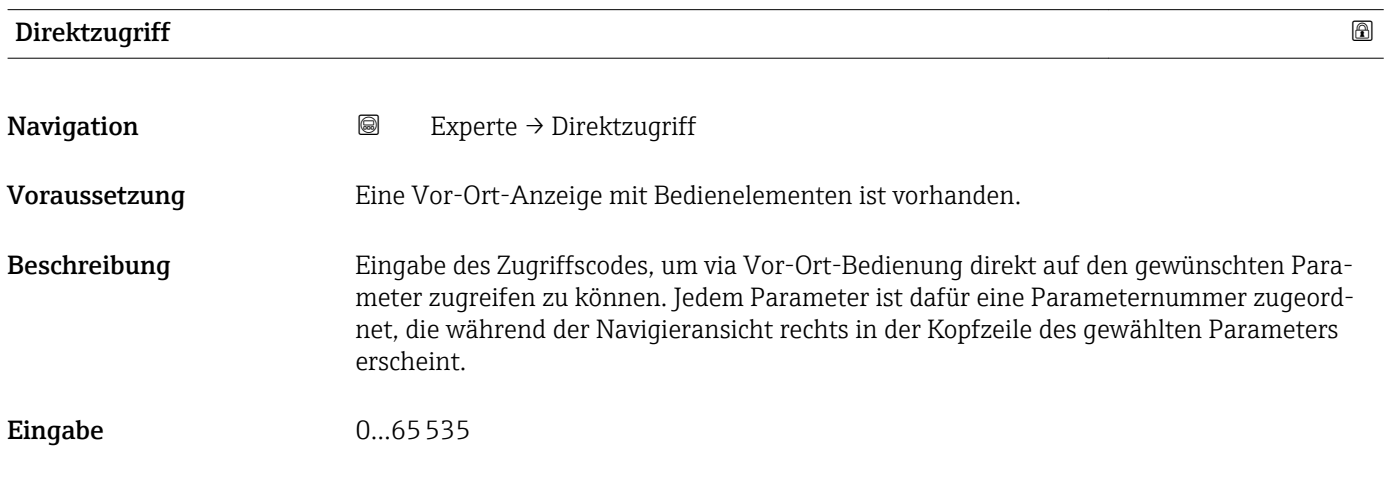

#### <span id="page-10-0"></span>Zusätzliche Information *Eingabe*

Der Direktzugriffscode besteht aus einer 4-stelligen Nummer und der Kanalnummer, die den Kanal einer Prozessgröße identifiziert: z.B. 0914-1

- Die führenden Nullen im Direktzugriffscode müssen nicht eingegeben werden.  $\lceil \cdot \rceil$ Beispiel: Eingabe von 914 statt 0914
	- Wenn keine Kanalnummer eingegeben wird, wird automatisch Kanal 1 angesprungen.
		- Beispiel: Eingabe von 0914  $\rightarrow$  Parameter Zuordnung Prozessgröße
	- Wenn auf einen anderen Kanal gesprungen wird: Direktzugriffscode mit der entsprechenden Kanalnummer eingeben.

Beispiel: Eingabe von 0914-3 → Parameter Zuordnung Prozessgröße

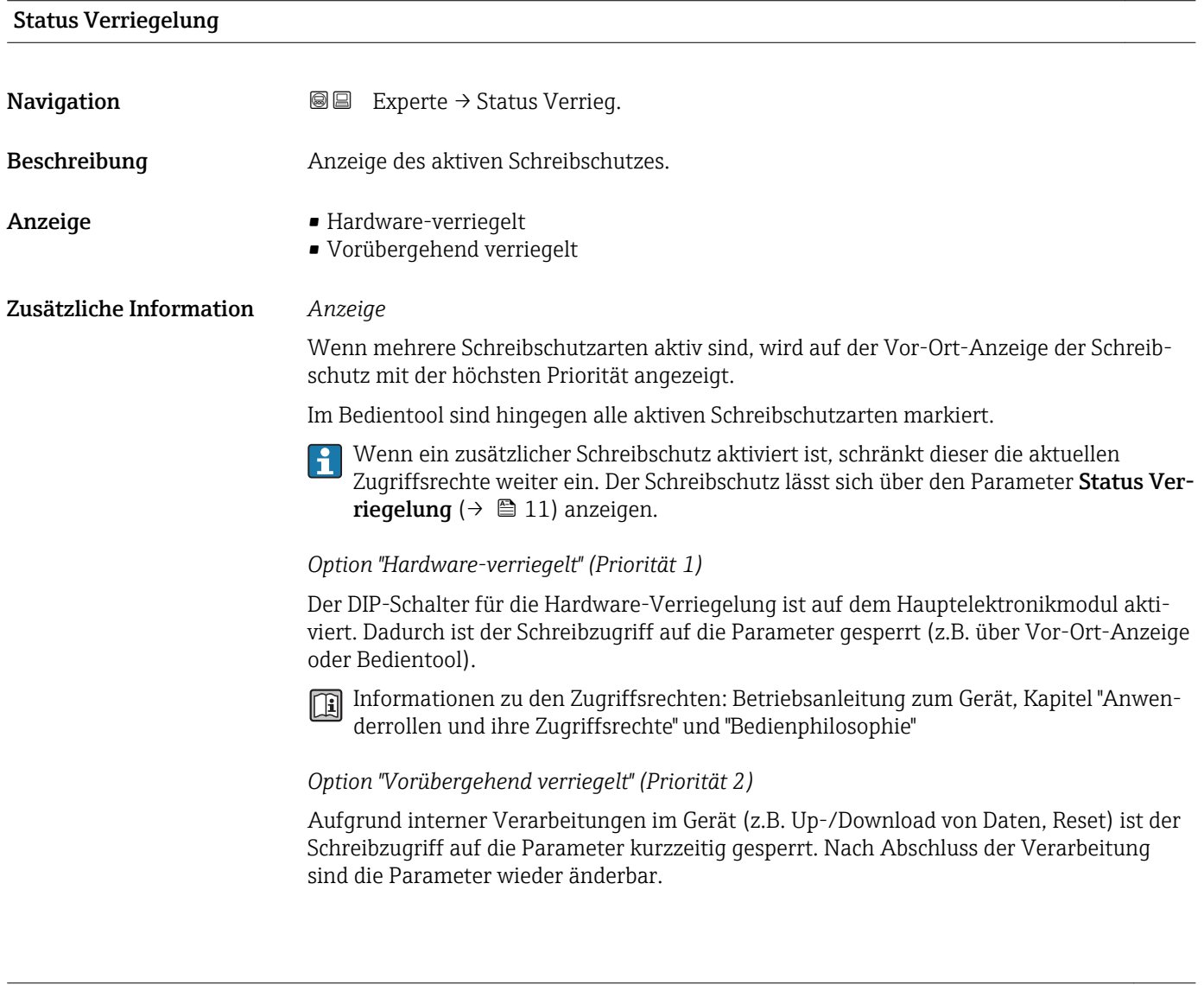

#### Zugriffsrechte Anzeige

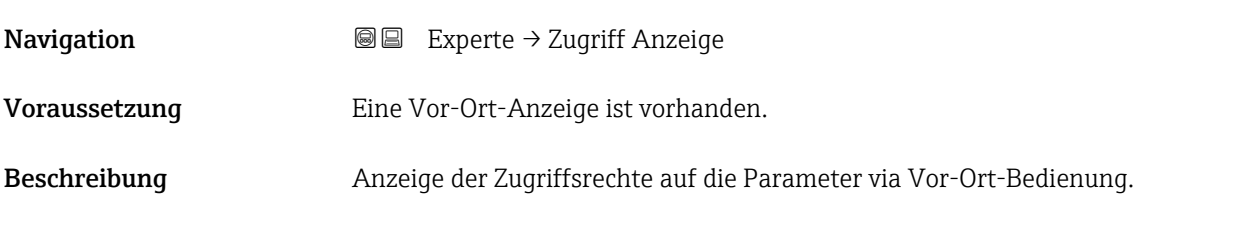

<span id="page-11-0"></span>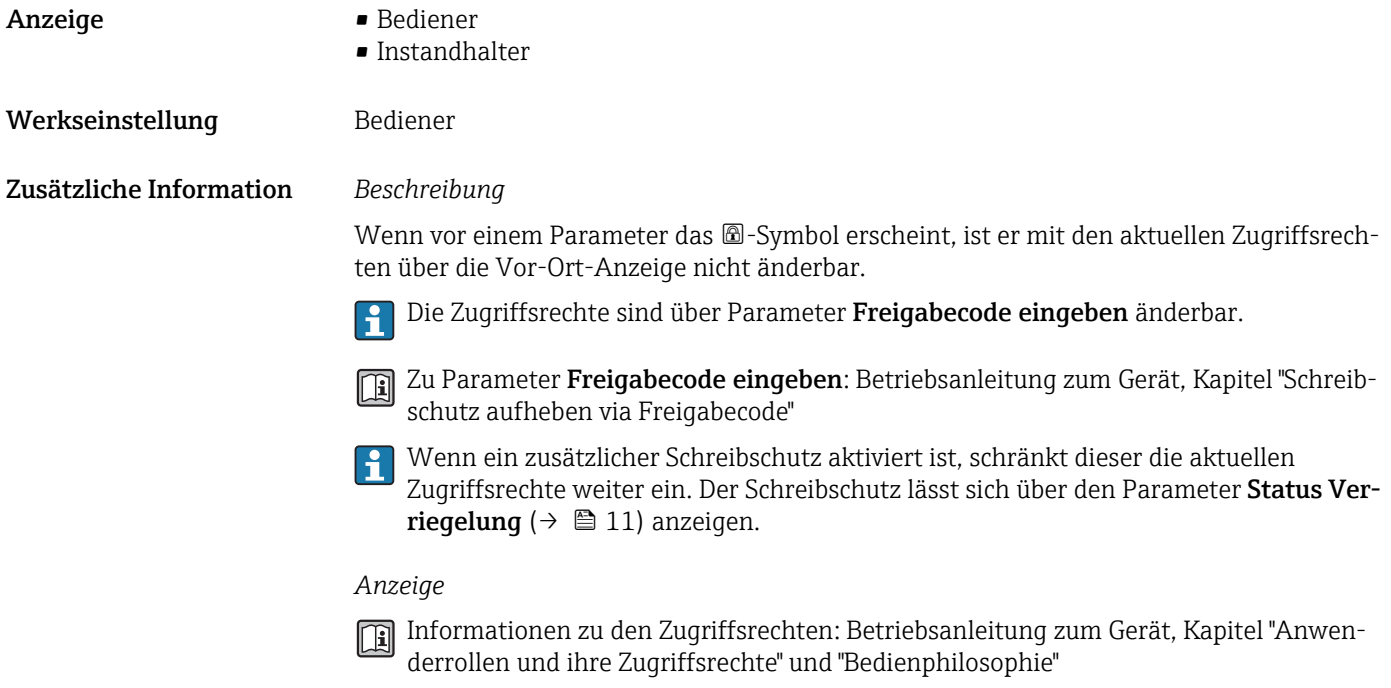

#### Zugriffsrechte Bediensoftware

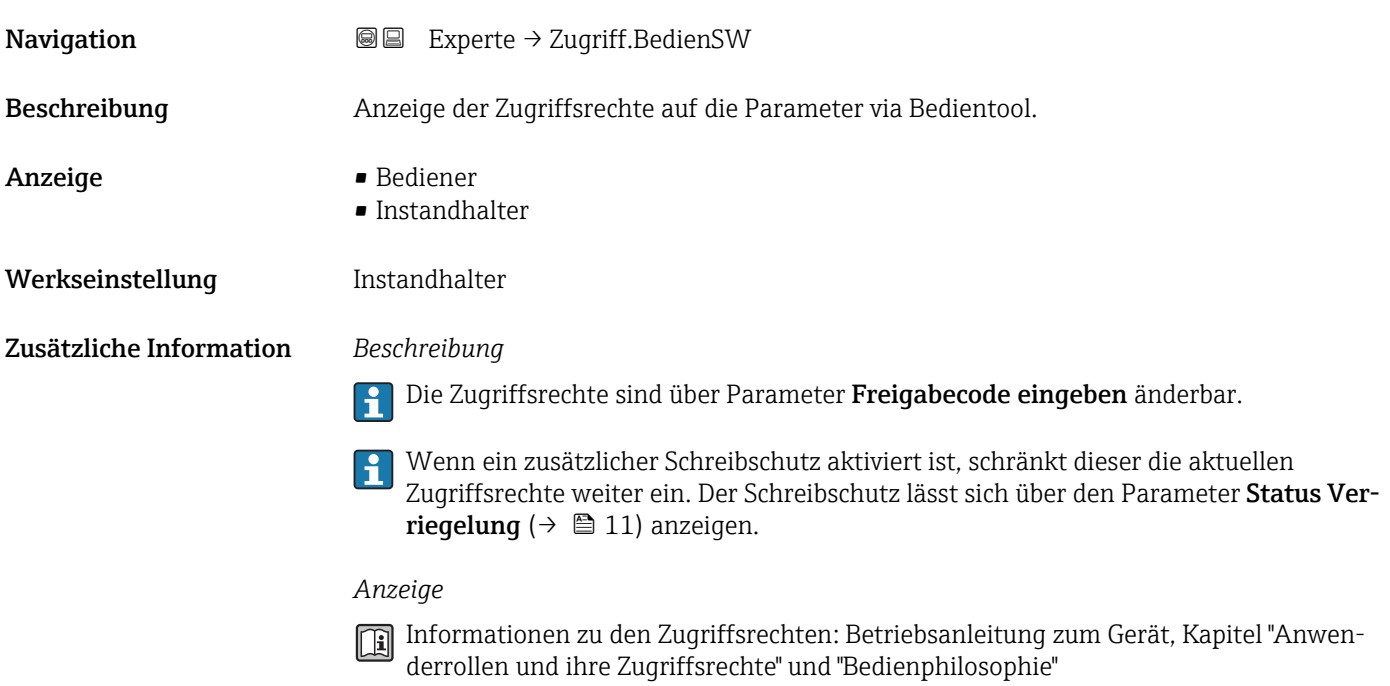

# Freigabecode eingeben Navigation 
and  $□$  Experte → Freig.code eing. Beschreibung Fingabe des anwenderspezifischen Freigabecodes, um den Parameterschreibschutz aufzuheben.

#### <span id="page-12-0"></span>Eingabe 0…9999

# 3.1 Untermenü "System"

*Navigation* 
■■ Experte → System

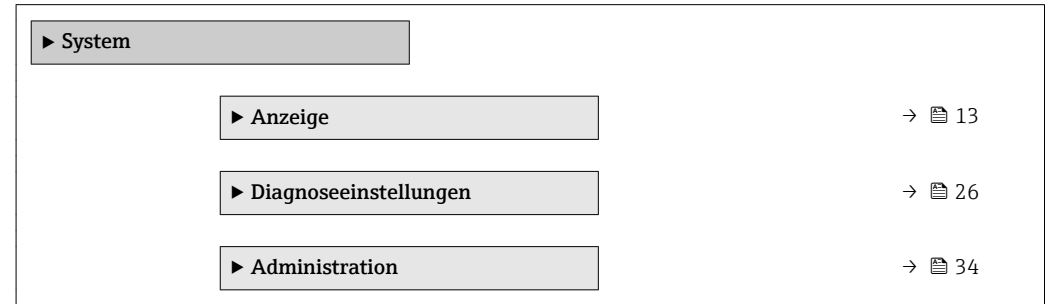

# 3.1.1 Untermenü "Anzeige"

*Navigation* 
■■ Experte → System → Anzeige

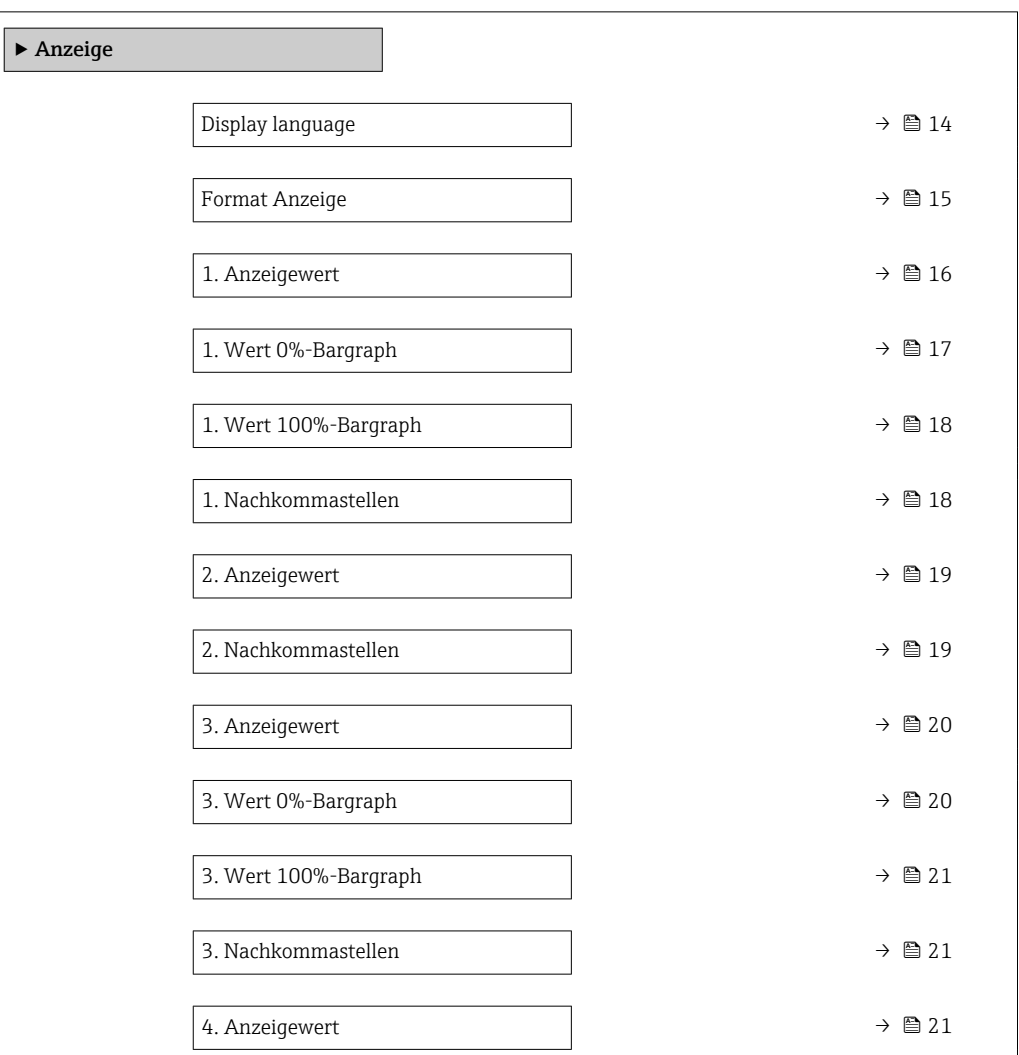

<span id="page-13-0"></span>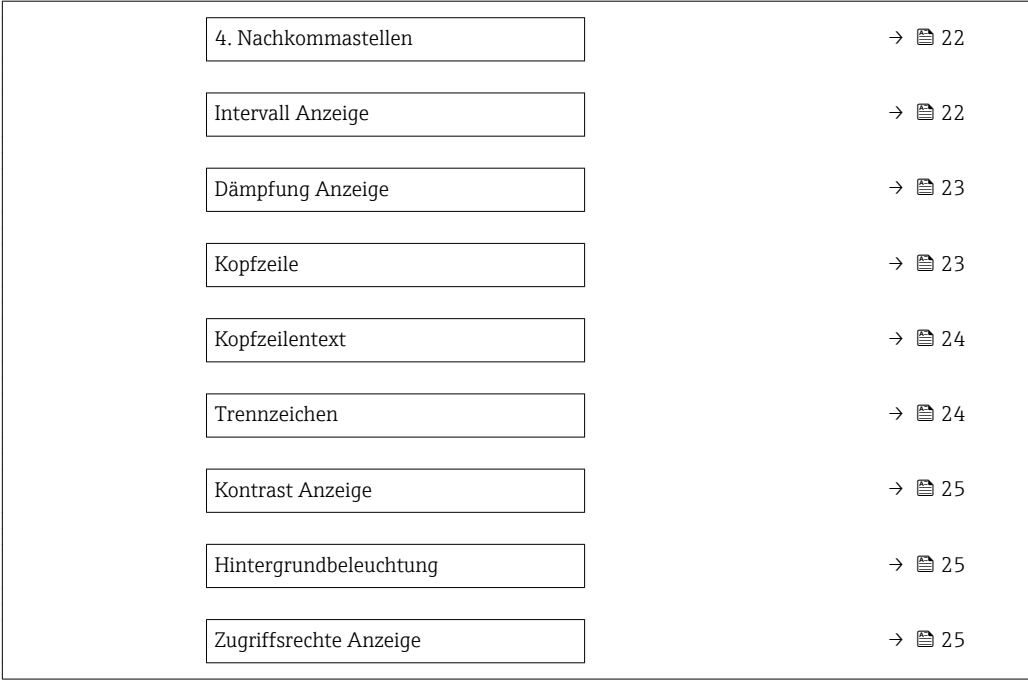

#### Display language

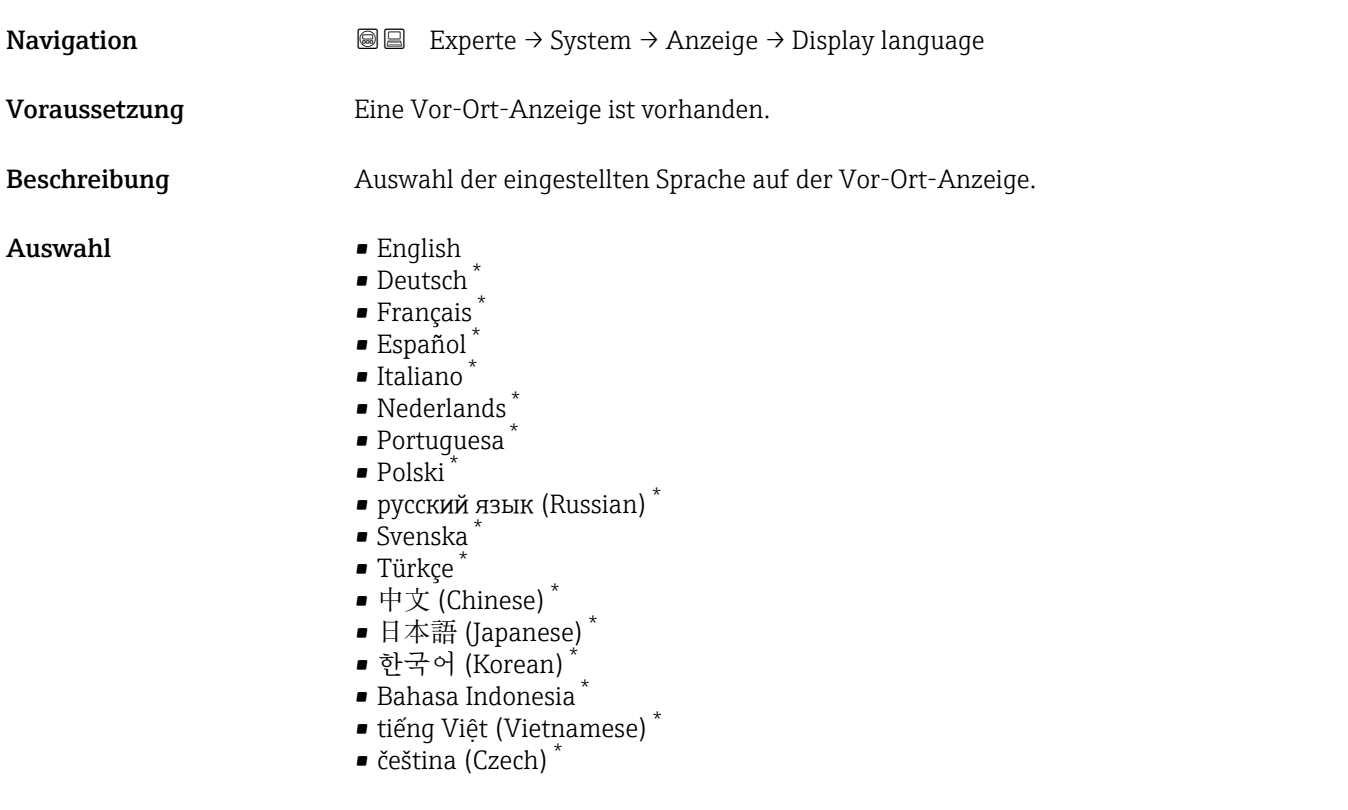

Werkseinstellung English (alternativ ist die bestellte Sprache voreingestellt)

<sup>\*</sup> Sichtbar in Abhängigkeit von Bestelloptionen oder Geräteeinstellungen

#### <span id="page-14-0"></span>Format Anzeige

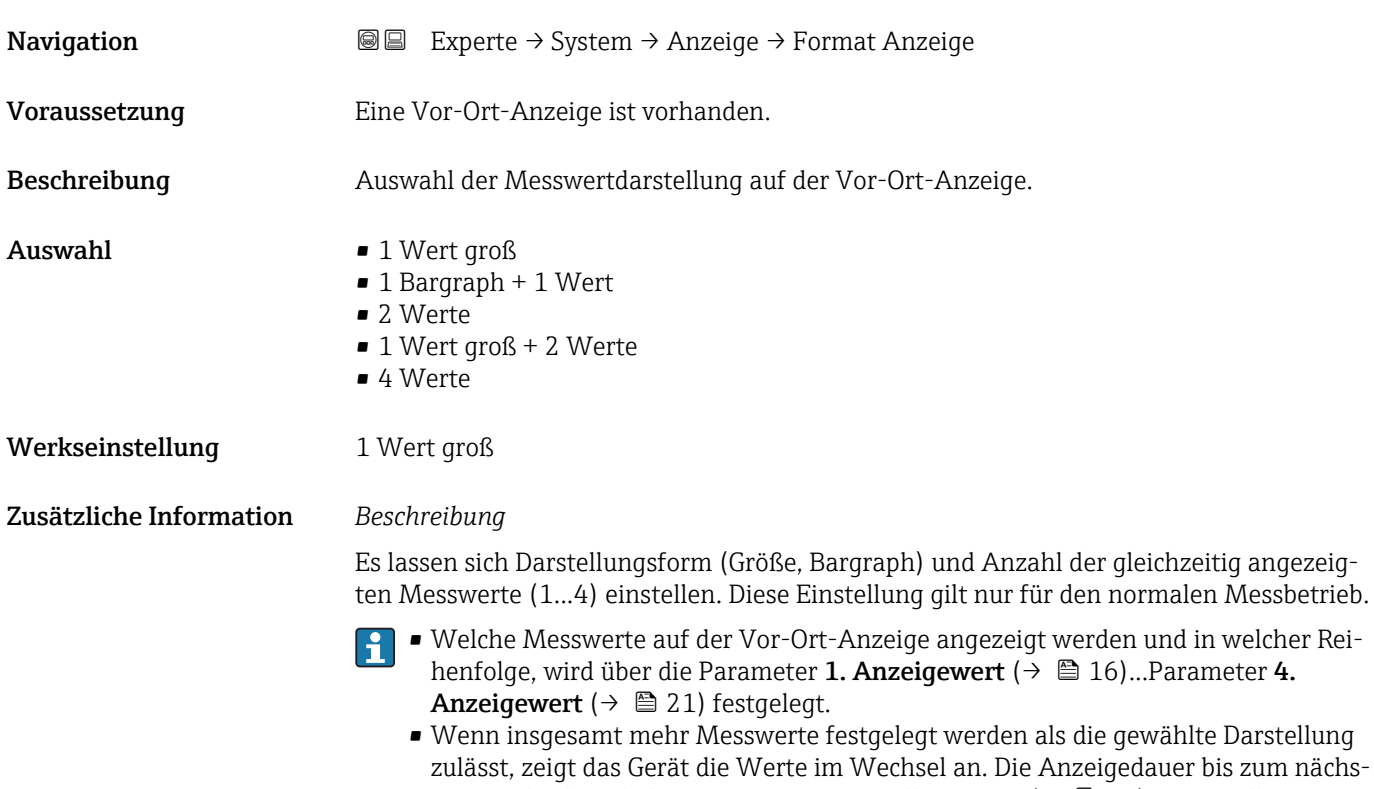

Mögliche Messwertdarstellungen auf der Vor-Ort-Anzeige:

*Option "1 Wert groß"*

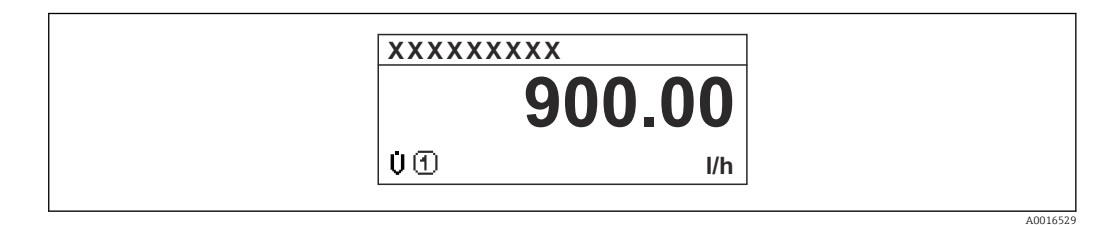

ten Wechsel wird über Parameter Intervall Anzeige ( $\rightarrow \Box$  22) eingestellt.

*Option "1 Bargraph + 1 Wert"*

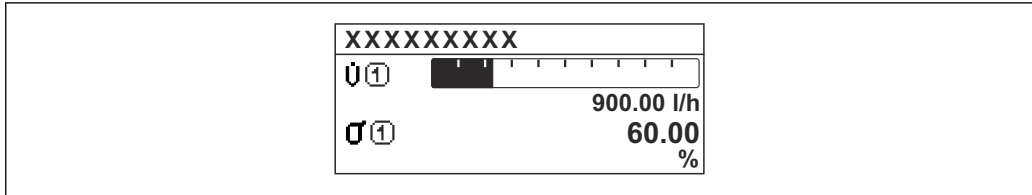

Endress+Hauser 15

A0016530

A0016531

<span id="page-15-0"></span>*Option "2 Werte"*

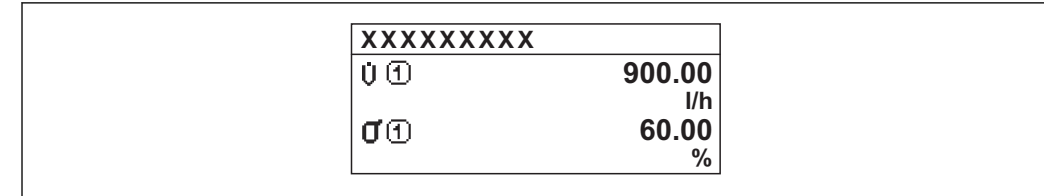

 *3*

*Option "1 Wert groß + 2 Werte"*

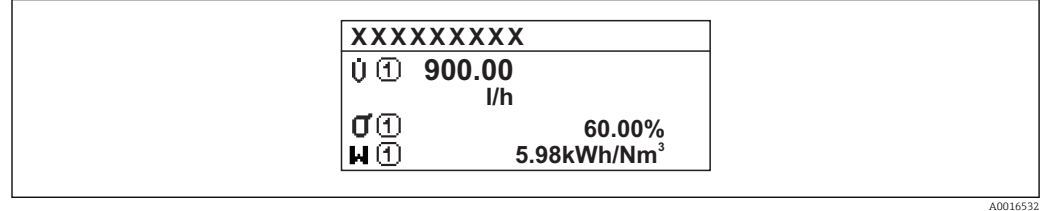

#### *Option "4 Werte"*

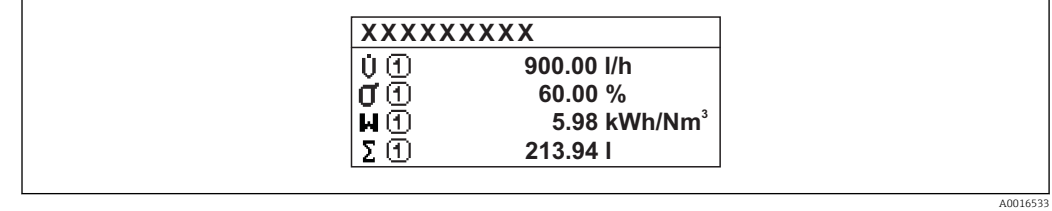

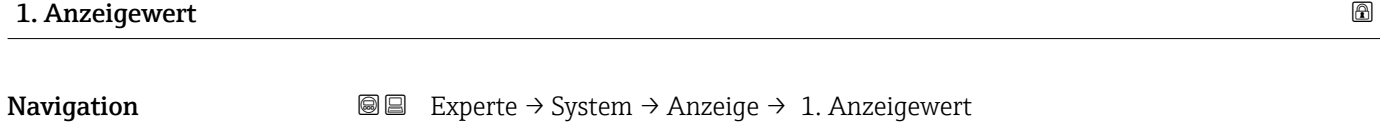

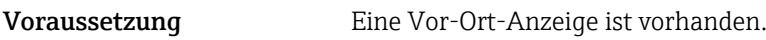

Beschreibung **Auswahl eines auf der Vor-Ort-Anzeige dargestellten Messwerts.** 

- Auswahl Massefluss
	- Volumenfluss
	- Normvolumenfluss
	- Zielmessstoff Massefluss \*
	- Trägermessstoff Massefluss \*
	- Dichte
	- Normdichte
	- $\bullet$ Konzentration $^{\star}$
	- Temperatur
	- Trägerrohrtemperatur \*
	- Elektroniktemperatur
	- Schwingfrequenz 0
	- Frequenzschwankung 0

Sichtbar in Abhängigkeit von Bestelloptionen oder Geräteeinstellungen

<span id="page-16-0"></span>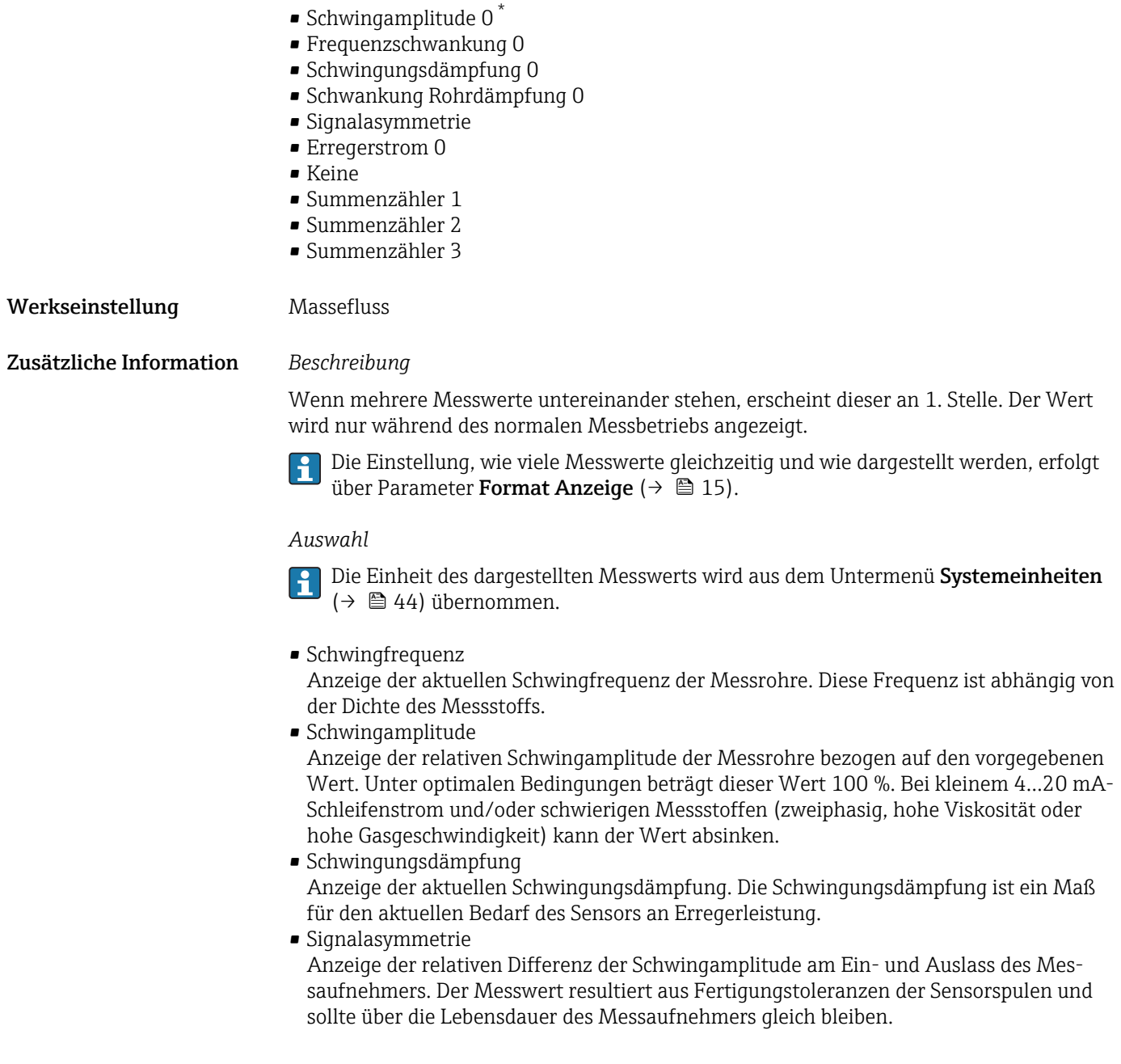

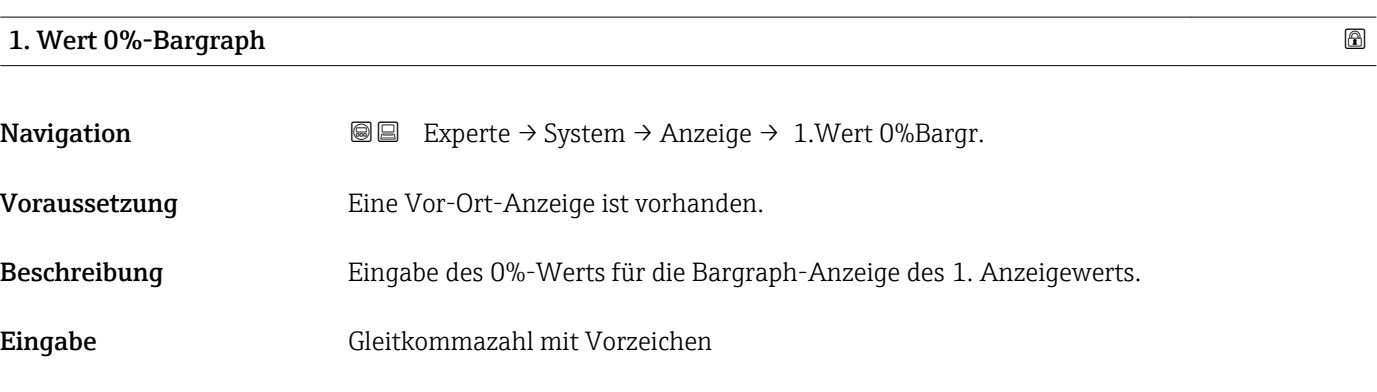

<sup>\*</sup> Sichtbar in Abhängigkeit von Bestelloptionen oder Geräteeinstellungen

#### <span id="page-17-0"></span>Werkseinstellung Abhängig vom Land:

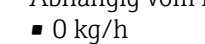

• 0 lb/min

Zusätzliche Information *Beschreibung*

Die Einstellung, den angezeigten Messwert als Bargraph darzustellen, erfolgt über Parameter Format Anzeige ( $\rightarrow \Box$  15).

#### *Eingabe*

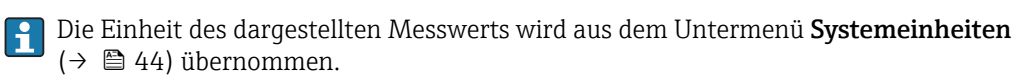

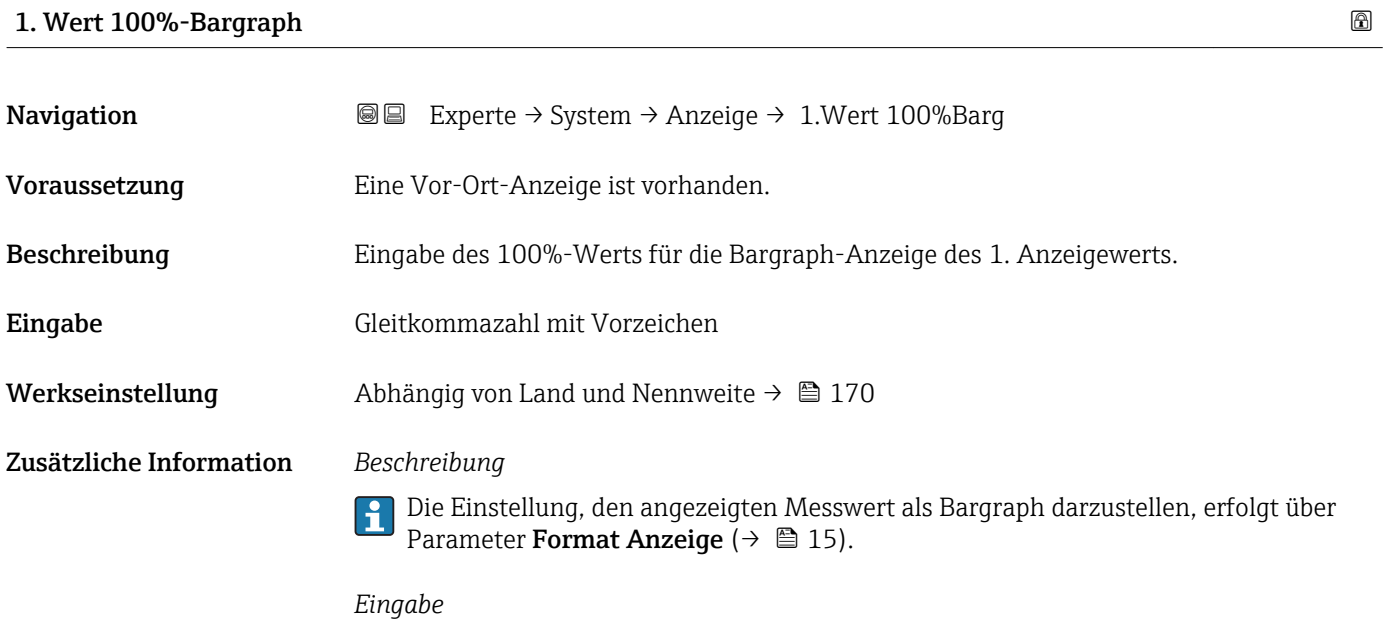

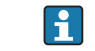

Die Einheit des dargestellten Messwerts wird aus dem Untermenü **Systemeinheiten** ( $\rightarrow$   $\blacksquare$  44) übernommen.

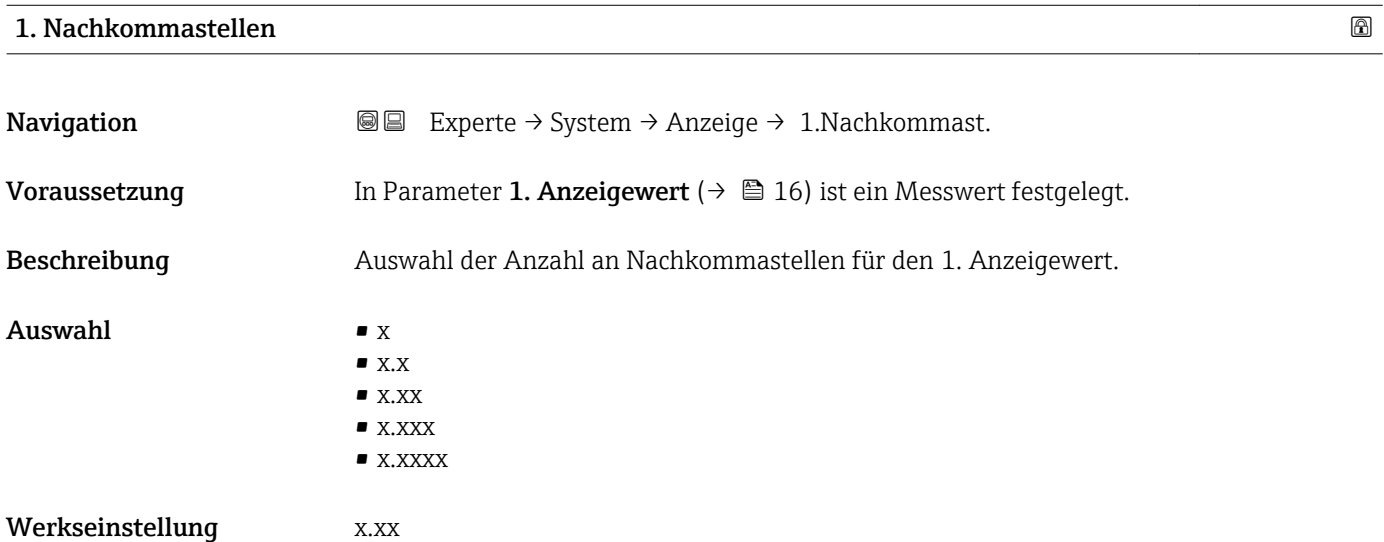

#### <span id="page-18-0"></span>Zusätzliche Information *Beschreibung*

Diese Einstellung beeinflusst nicht die Mess- oder Rechengenauigkeit des Geräts: Das  $\mathbf{1}$ Pfeilsymbol zwischen Messwert und Einheit bedeutet, dass das Gerät mit mehr Stellen rechnet als auf der Vor-Ort-Anzeige dargestellt werden.

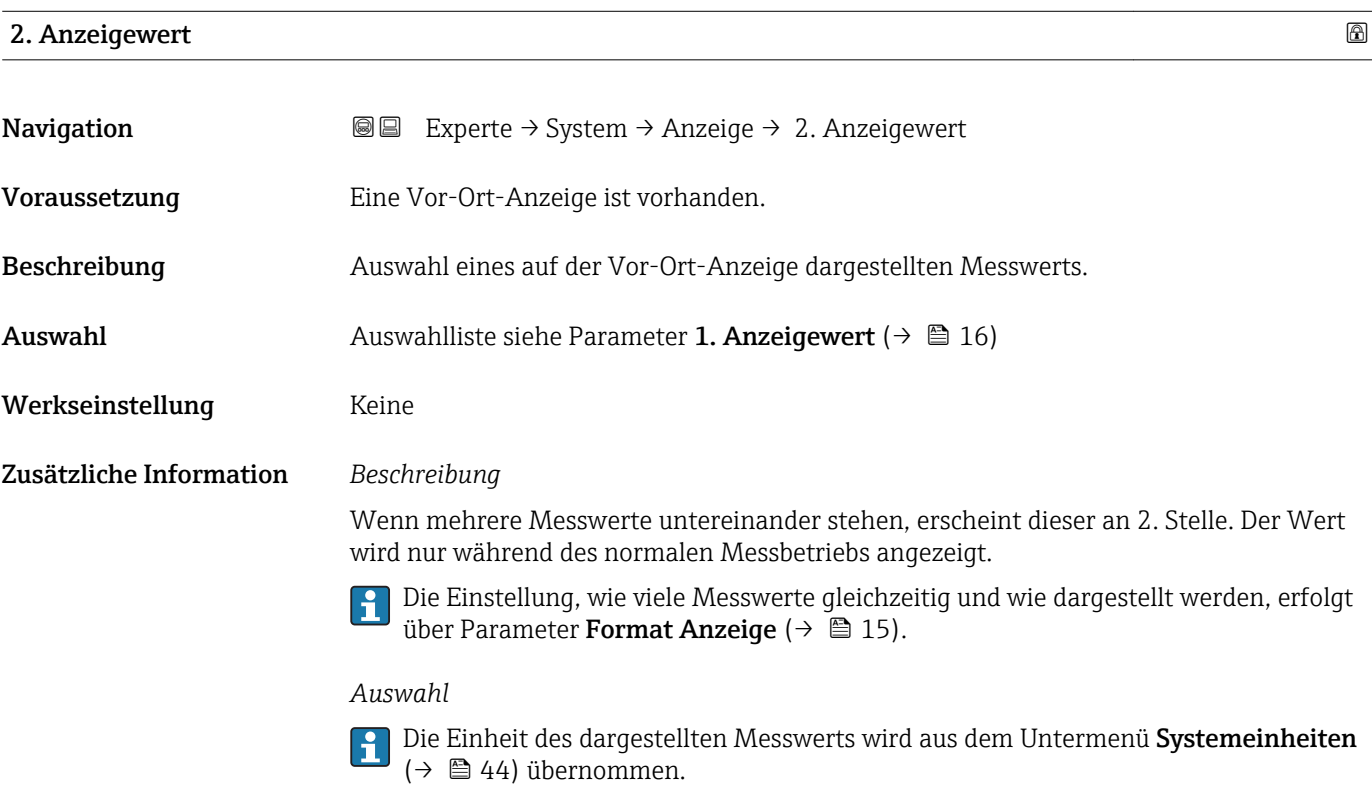

#### 2. Nachkommastellen

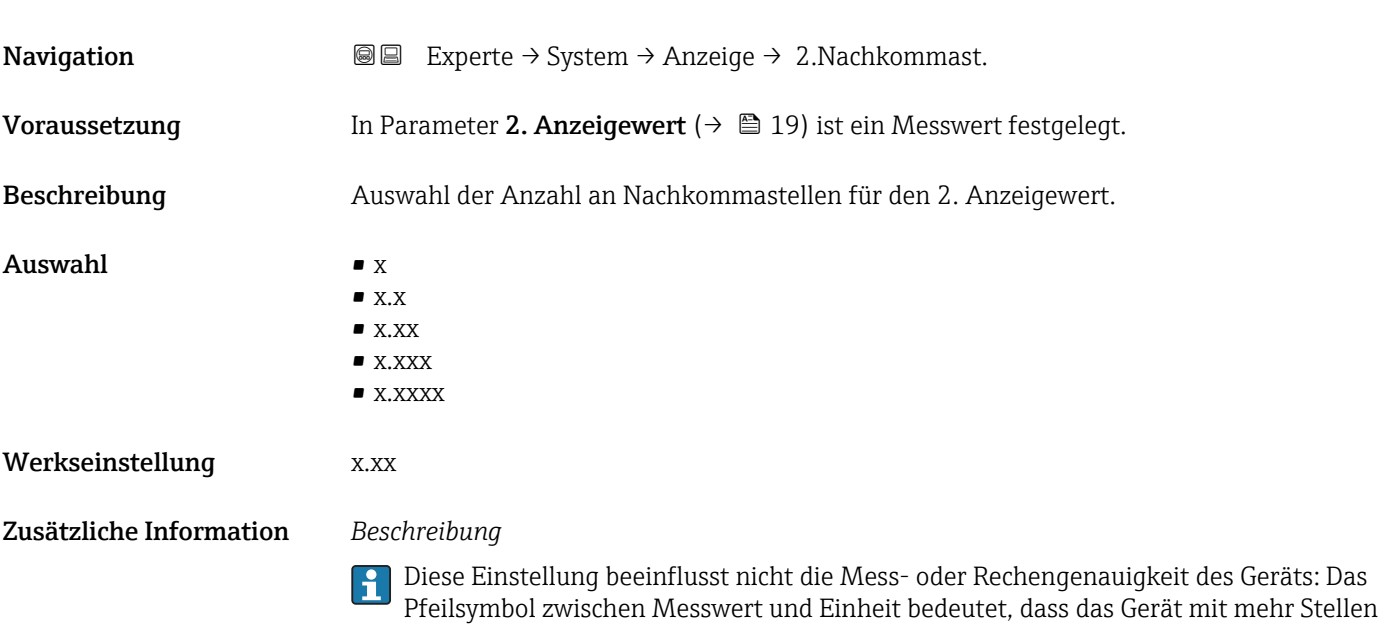

rechnet als auf der Vor-Ort-Anzeige dargestellt werden.

#### <span id="page-19-0"></span>3. Anzeigewert

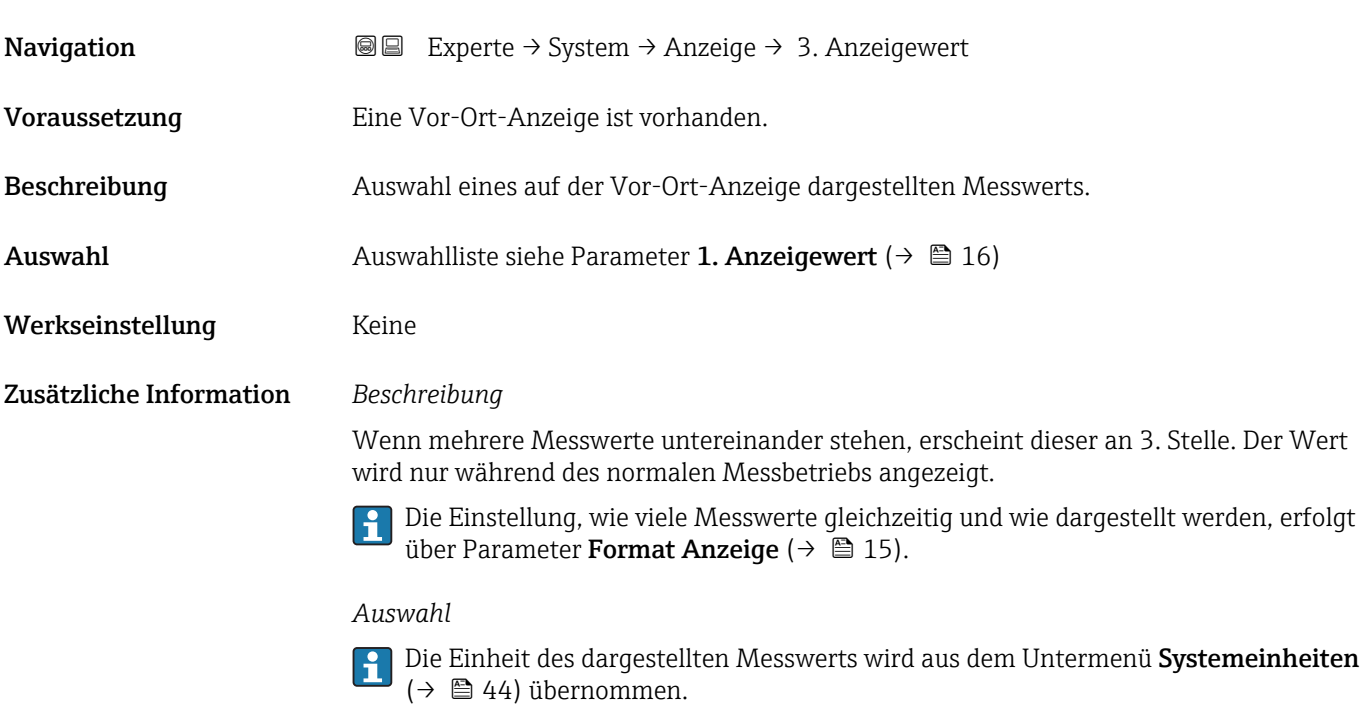

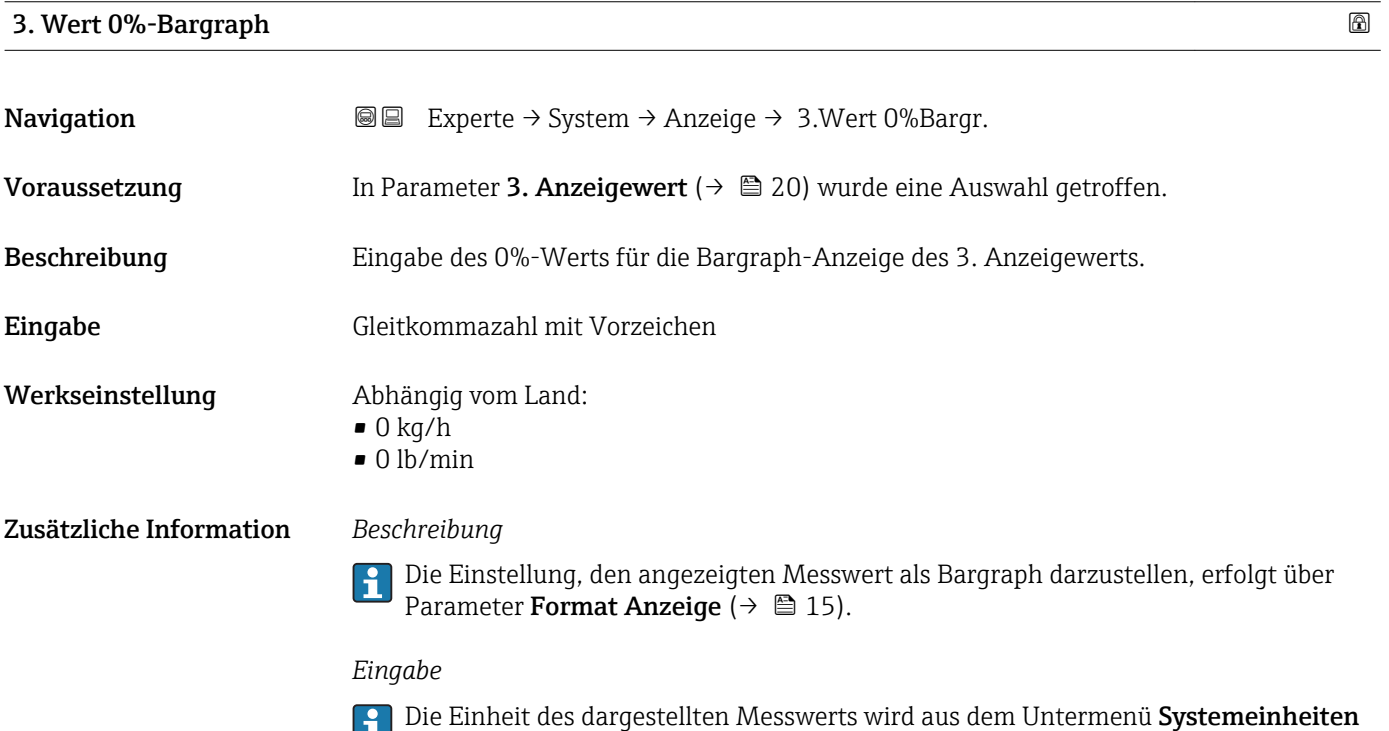

( $\rightarrow$   $\blacksquare$  44) übernommen.

### <span id="page-20-0"></span>3. Wert 100%-Bargraph

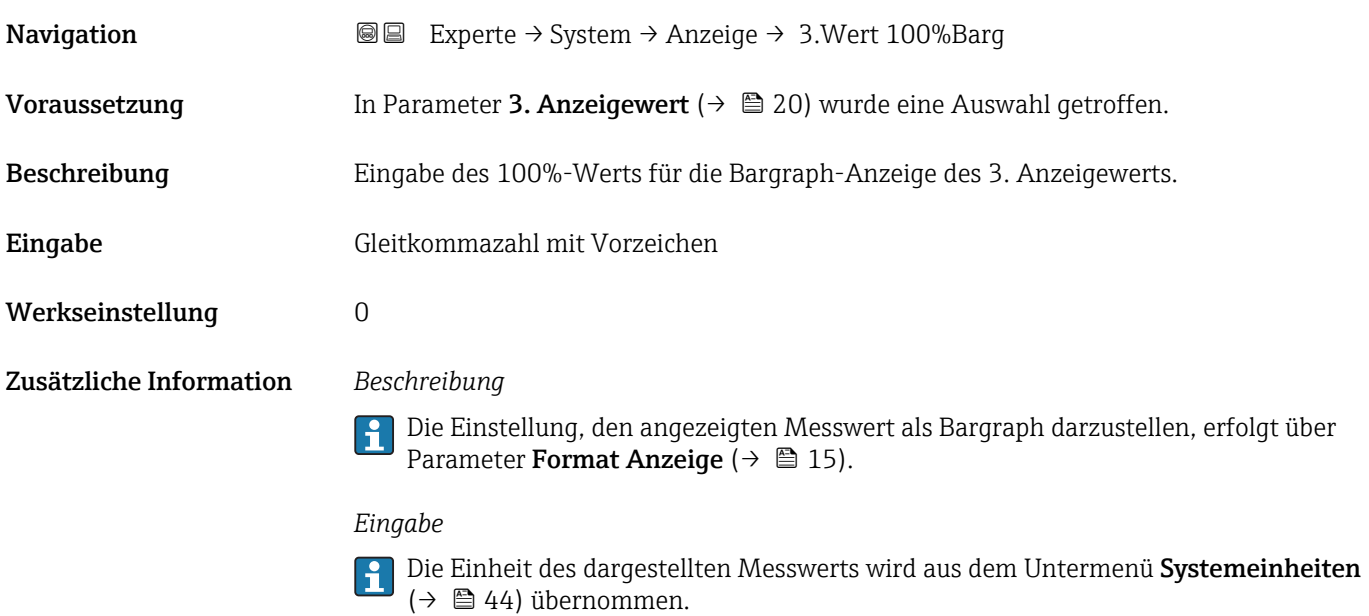

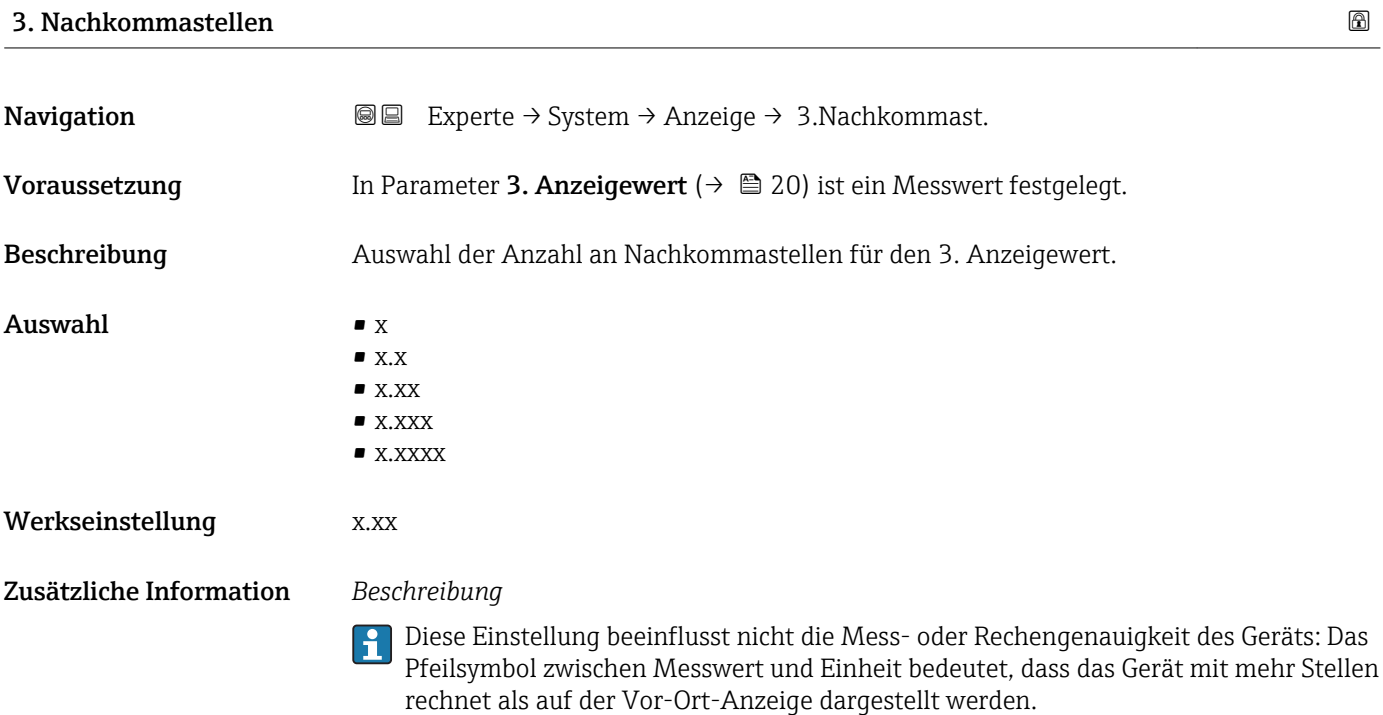

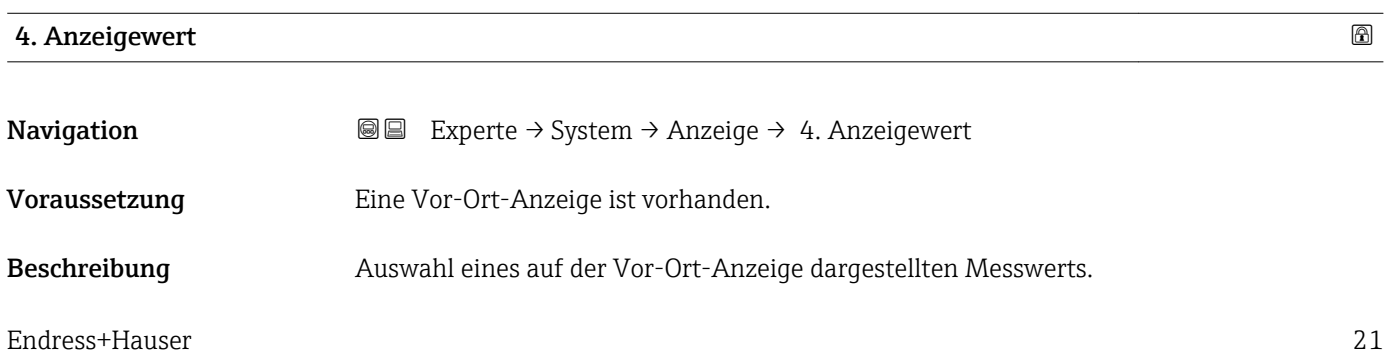

<span id="page-21-0"></span>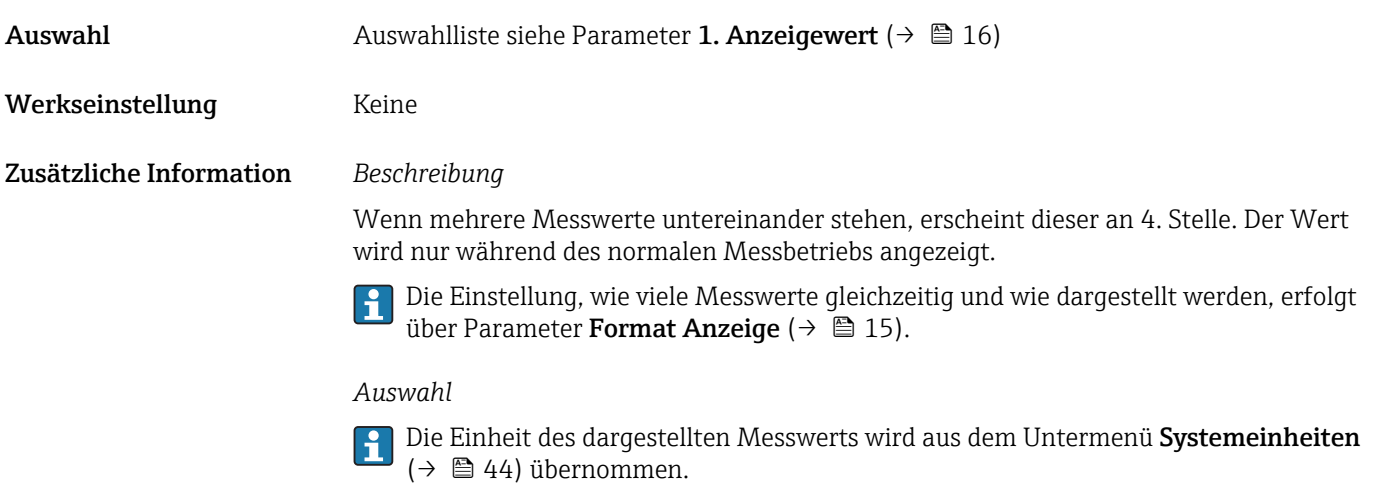

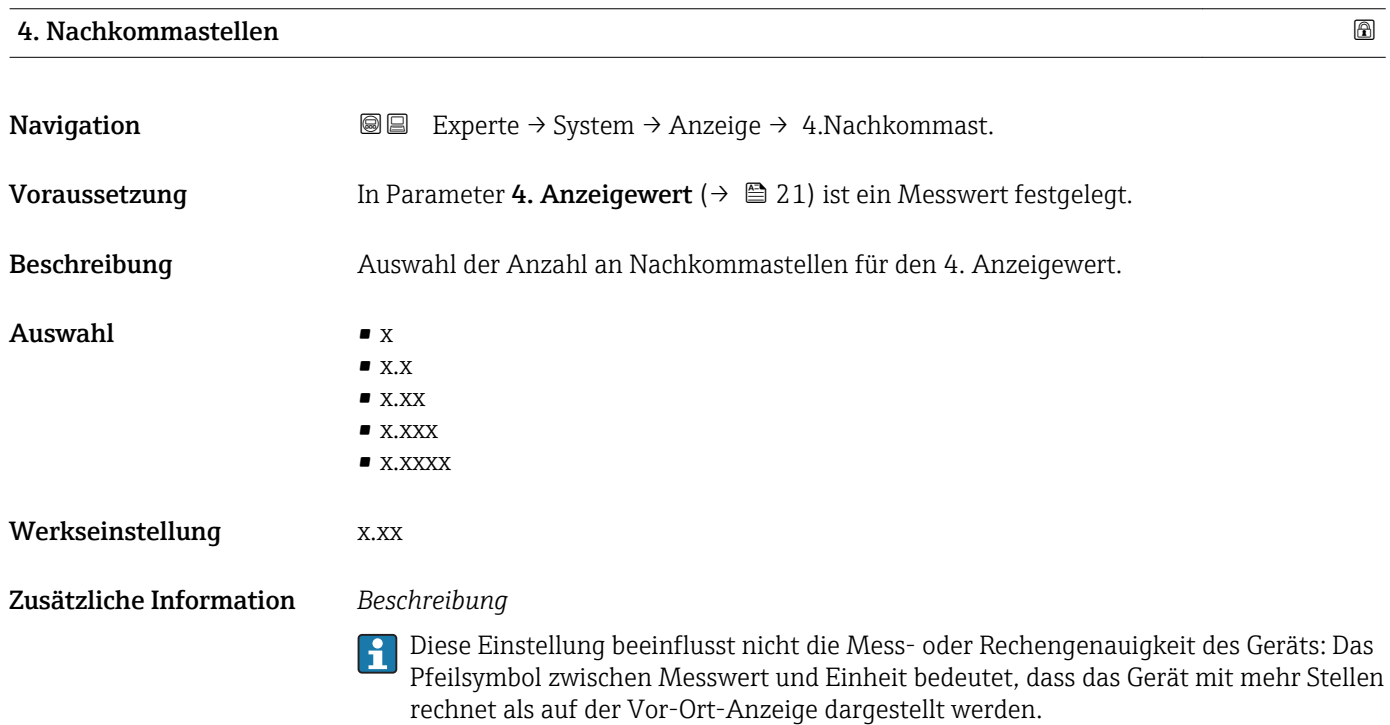

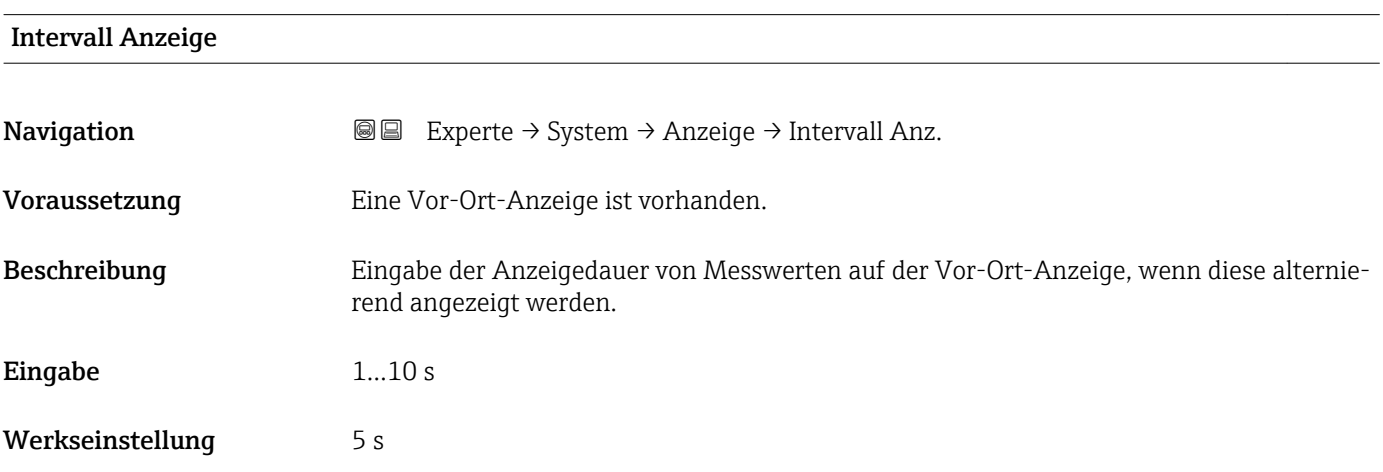

#### <span id="page-22-0"></span>Zusätzliche Information *Beschreibung*

Ein solcher Wechsel wird nur automatisch erzeugt, wenn mehr Messwerte festgelegt werden als aufgrund der gewählten Darstellungsform gleichzeitig auf der Vor-Ort- Anzeige angezeigt werden können.

• Welche Messwerte auf der Vor-Ort-Anzeige angezeigt werden, wird über die Para- $|1 \cdot |$ 

meter 1. Anzeigewert (→  $\triangleq$  16)...Parameter 4. Anzeigewert (→  $\triangleq$  21) festgelegt. • Die Darstellungsform der angezeigten Messwerte wird über Parameter Format Anzeige ( $\rightarrow$   $\blacksquare$  15) festgelegt.

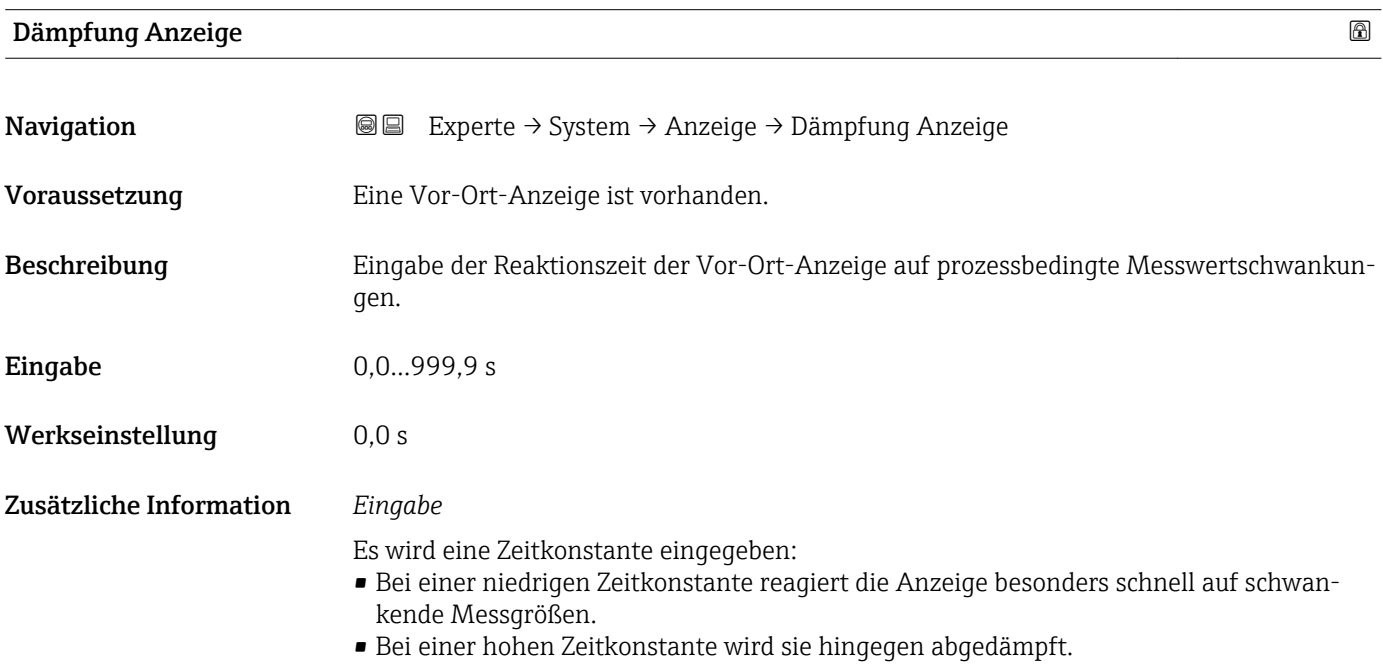

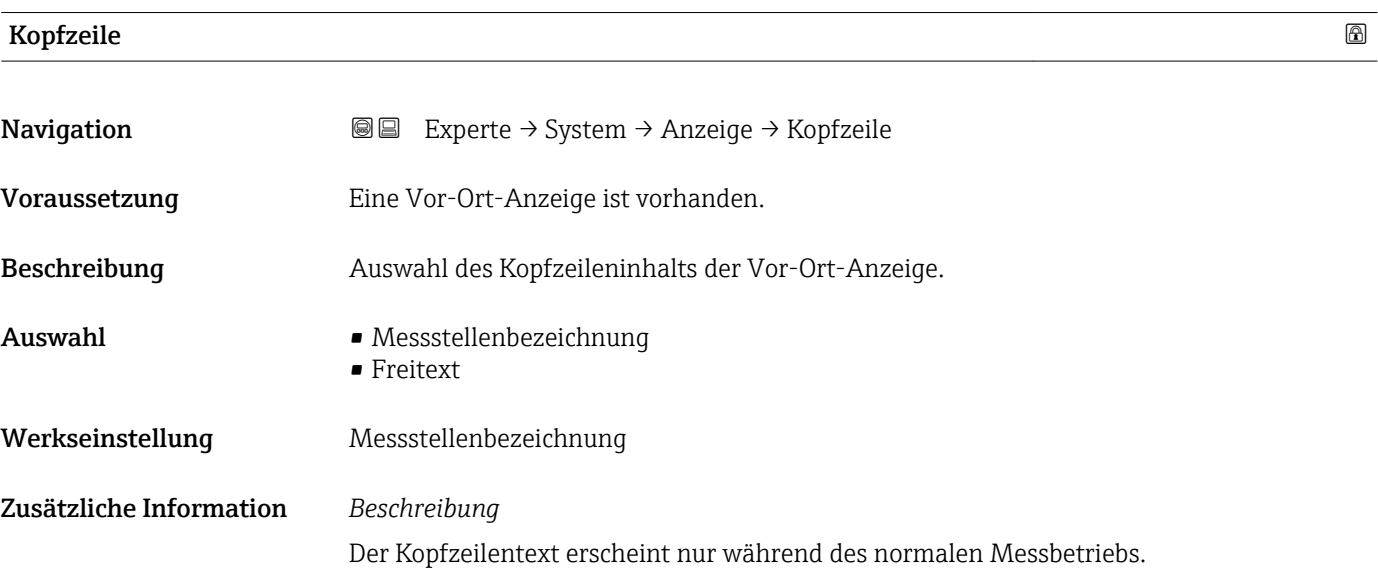

<span id="page-23-0"></span>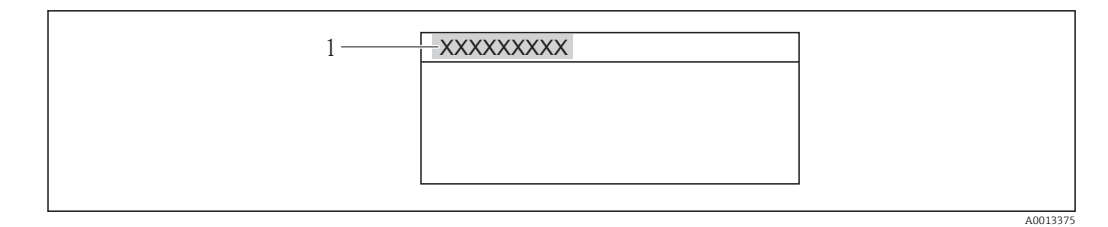

*1 Position des Kopfzeilentexts auf der Anzeige*

#### *Auswahl*

Freitext Wird in Parameter Kopfzeilentext ( $\rightarrow \cong$  24) definiert.

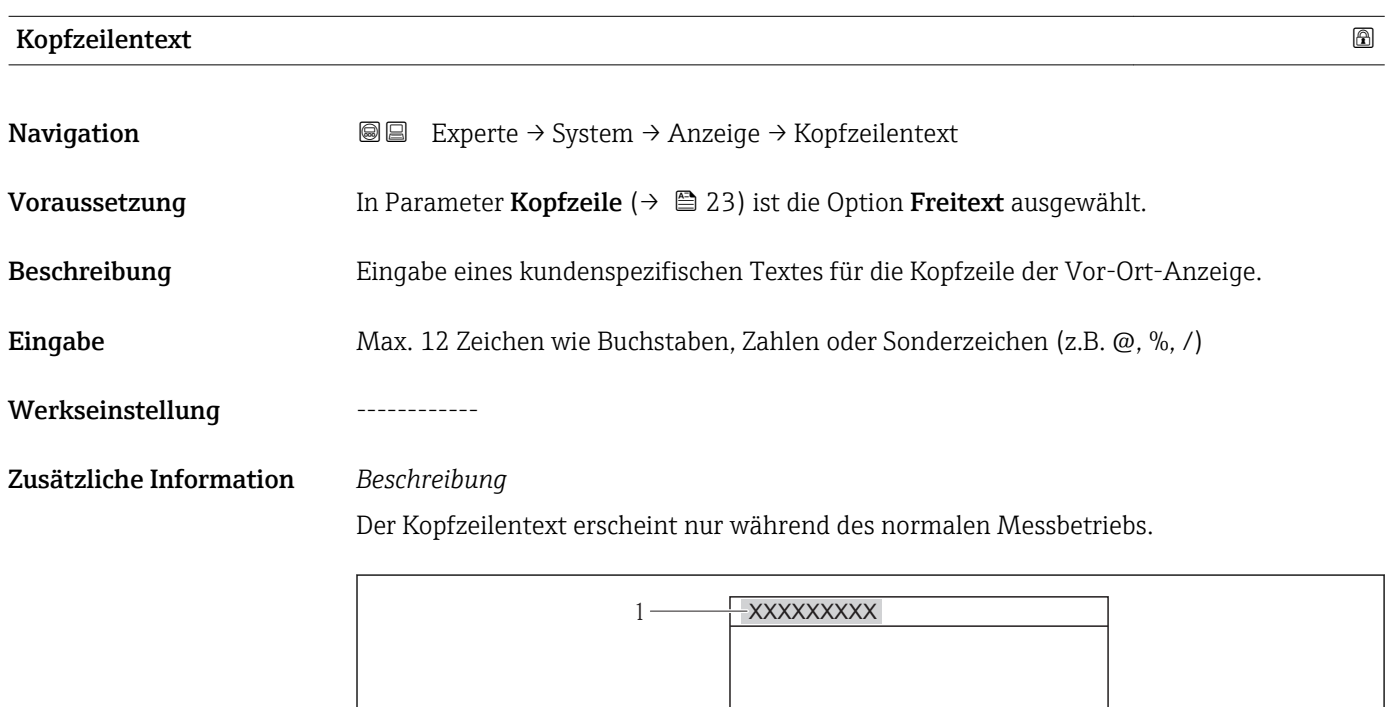

*1 Position des Kopfzeilentexts auf der Anzeige*

#### *Eingabe*

Wie viele Zeichen angezeigt werden, ist abhängig von den verwendeten Zeichen.

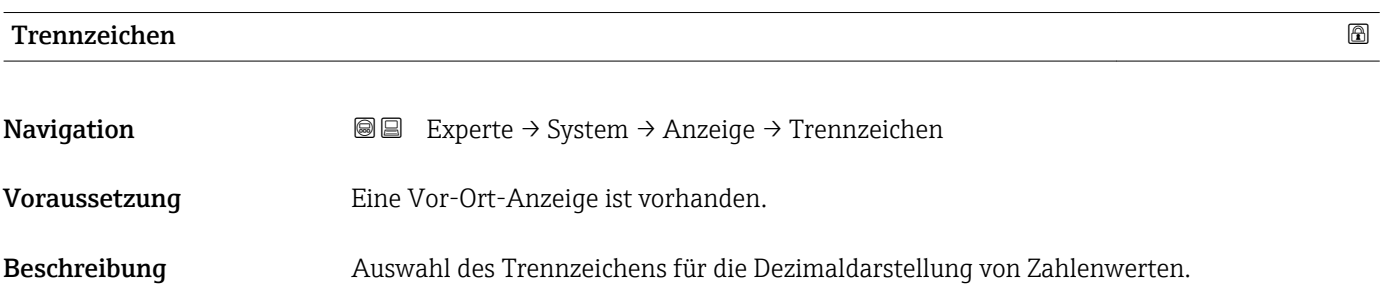

A0013375

## <span id="page-24-0"></span>Auswahl • . (Punkt)  $\bullet$  , (Komma) Werkseinstellung . (Punkt)

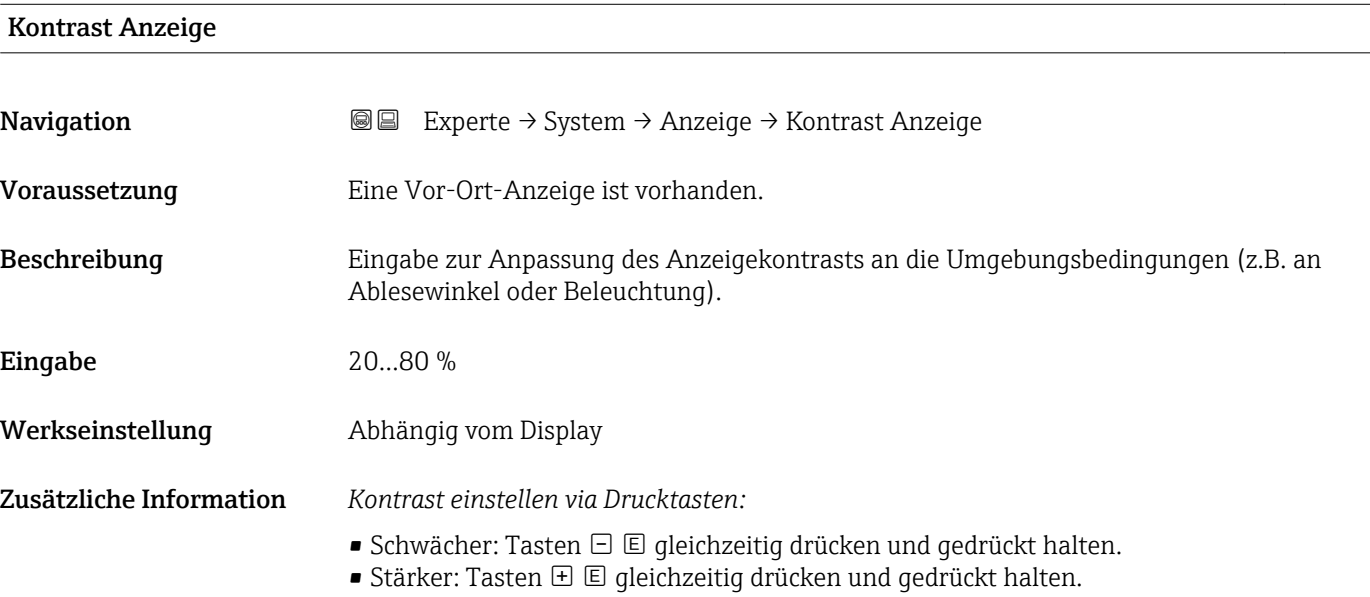

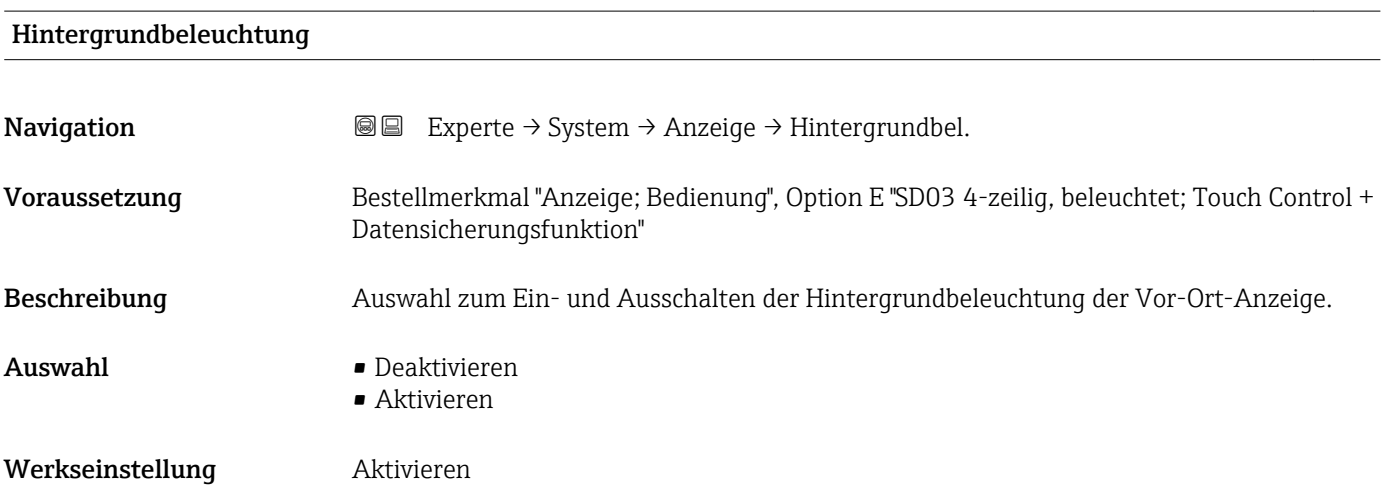

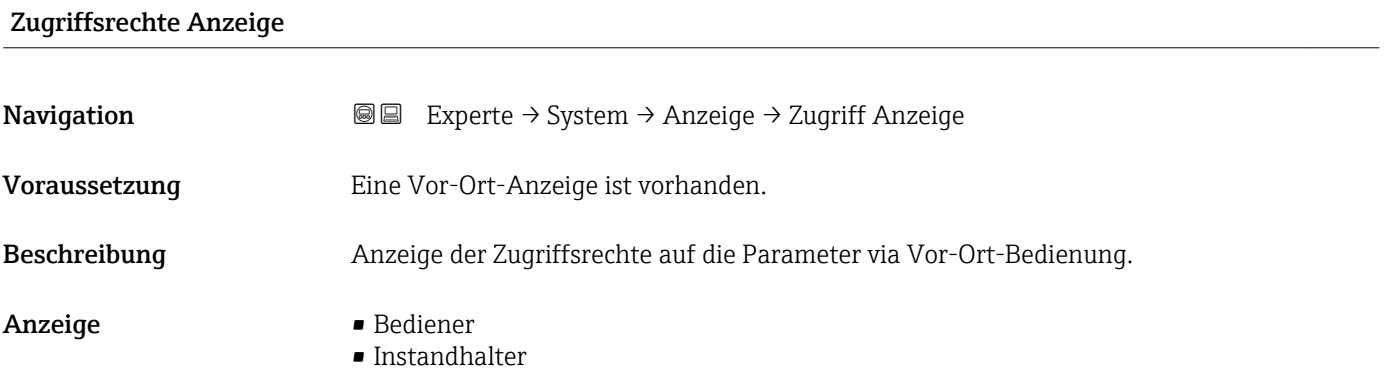

<span id="page-25-0"></span>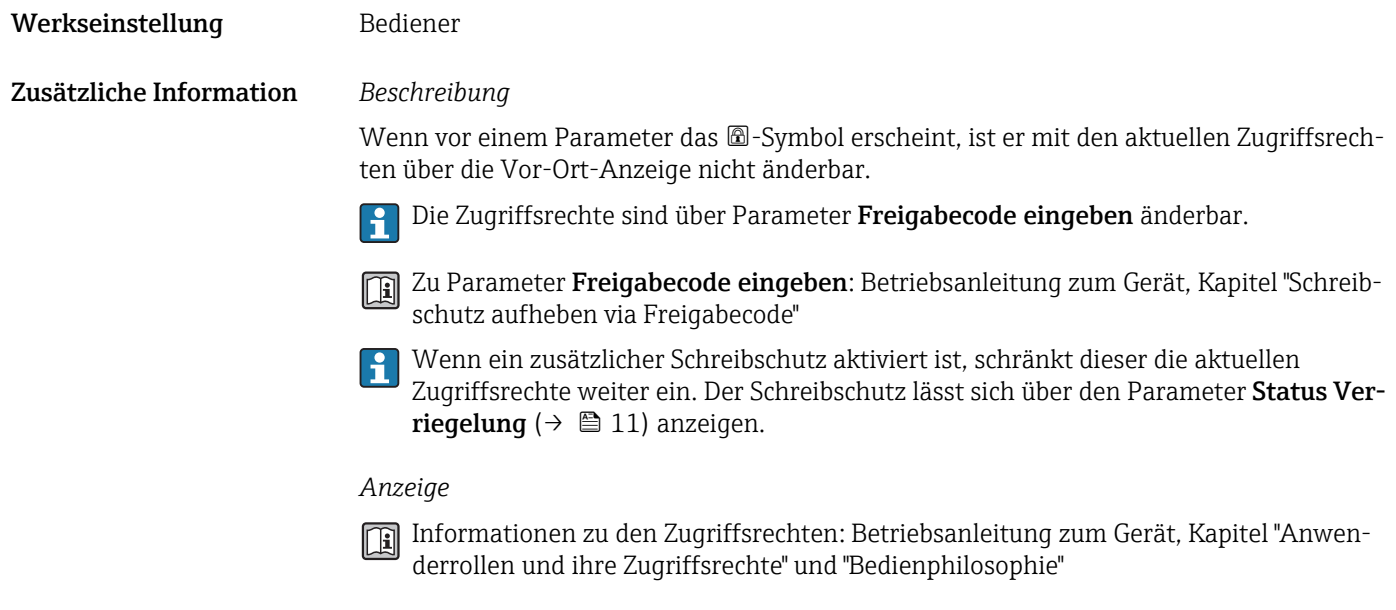

### 3.1.2 Untermenü "Diagnoseeinstellungen"

*Navigation* Experte → System → Diag.einstellung

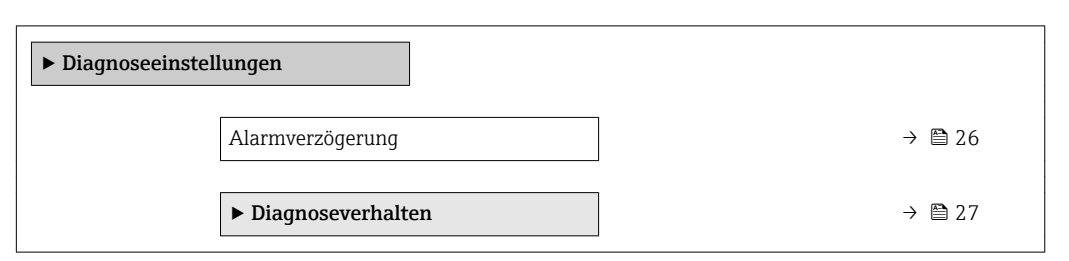

#### Alarmverzögerung

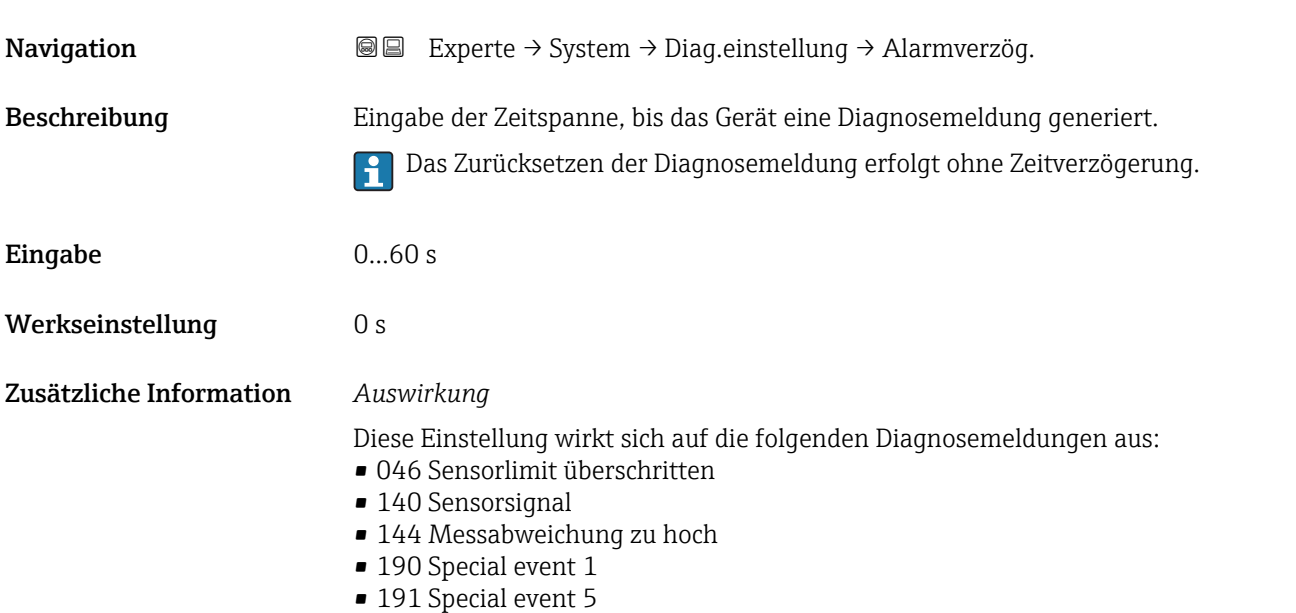

- <span id="page-26-0"></span>■ 192 Special event 9
- 830 Sensortemperatur zu hoch
- 831 Sensortemperatur zu niedrig
- 832 Elektroniktemperatur zu hoch
- 833 Elektroniktemperatur zu niedrig
- 834 Prozesstemperatur zu hoch
- 835 Prozesstemperatur zu niedrig
- 843 Prozessgrenzwert
- 862 Messrohr nur z.T. gefüllt
- 910 Messrohr schwingt nicht
- 912 Messstoff inhomogen
- 913 Messstoff ungeeignet
- 944 Monitoring fehlgeschlagen
- 990 Special event 4
- 991 Special event 8
- 992 Special event 12

#### Untermenü "Diagnoseverhalten"

Eine Auflistung aller Diagnoseereignisse: Betriebsanleitung zum Gerät. កា

Änderung des Diagnoseverhaltens eines Diagnoseereignisses. Jedem Diagnoseereignis ist ab Werk ein bestimmtes Diagnoseverhalten zugeordnet. Diese Zuordnung kann der Anwender bei bestimmten Diagnoseereignissen ändern.

Die folgenden Optionen stehen in den Parametern Zuordnung Verhalten Diagnosenr. xxx zur Verfügung:

- Option Aus Das Gerät misst weiter. Das Diagnoseereignis wird ignoriert und weder eine Diagnosemeldung generiert noch in das Ereignis-Logbuch eingetragen.
- Option Alarm

Das Gerät misst weiter. Die Signalausgänge nehmen den definierten Alarmzustand an. Es wird eine Diagnosemeldung generiert.

- Option Warnung
	- Das Gerät misst weiter. Es wird eine Diagnosemeldung generiert.

nicht im Wechsel zur Messwertanzeige angezeigt.

• Option Nur Logbucheintrag Das Gerät misst weiter. Die Diagnosemeldung wird nur im Untermenü Ereignis-**Logbuch** (→  $\triangleq$  154) (Untermenü Ereignisliste (→  $\triangleq$  156)) eingetragen und

*Navigation* 
■■ Experte → System → Diag.einstellung → Diagnoseverhalt.

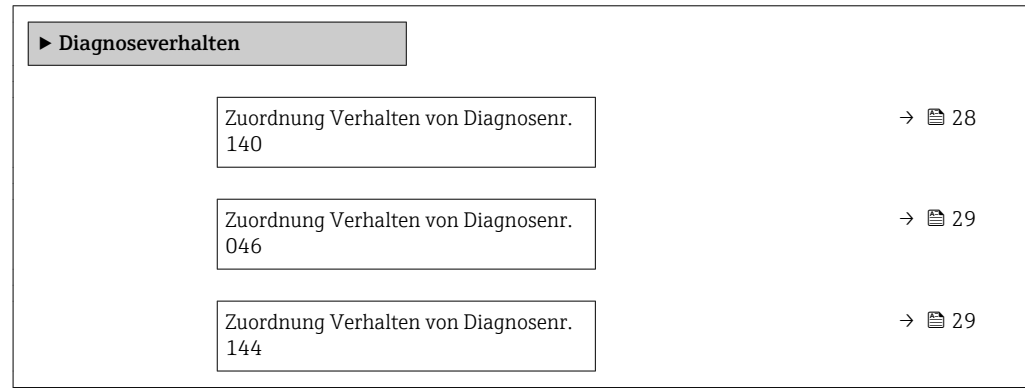

<span id="page-27-0"></span>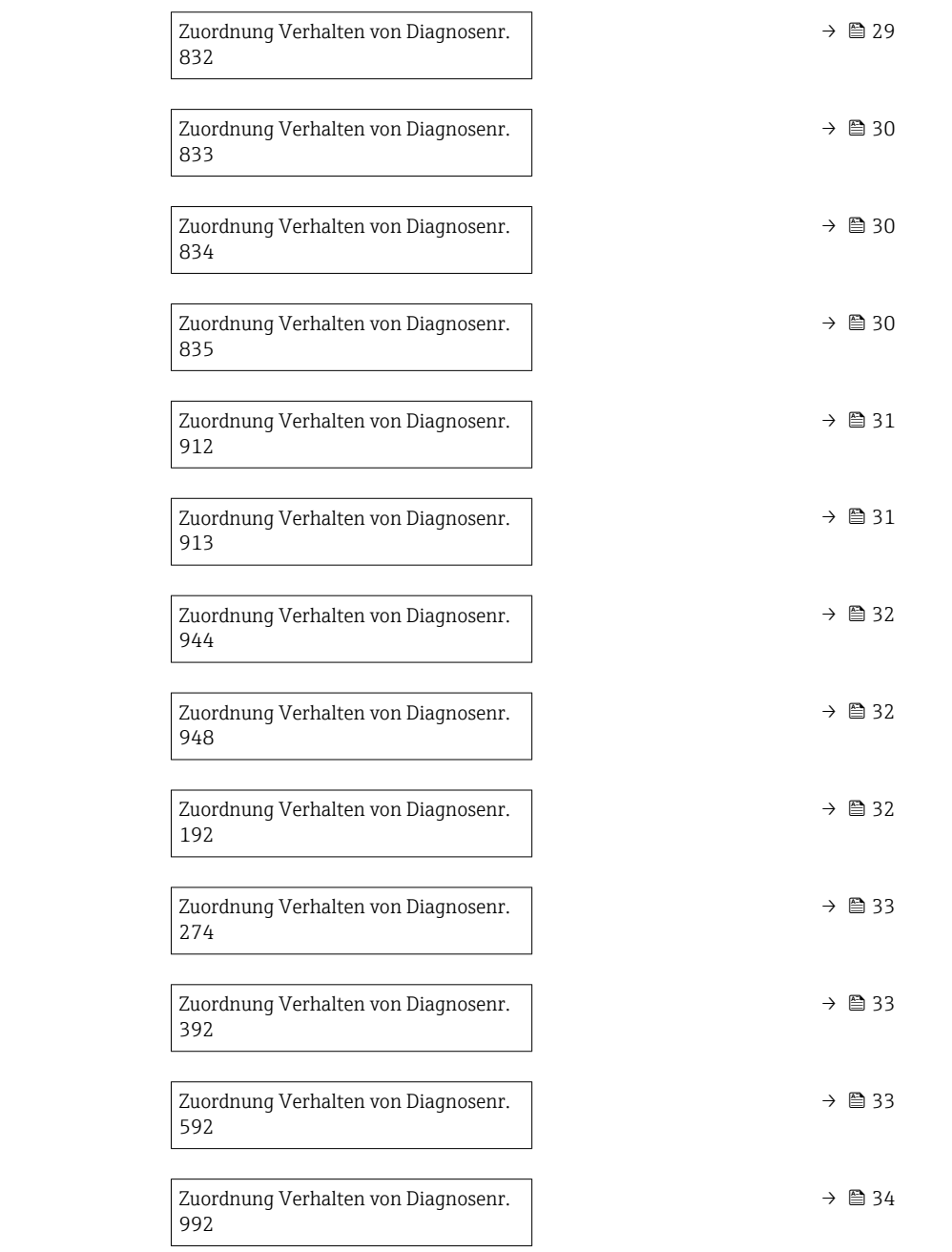

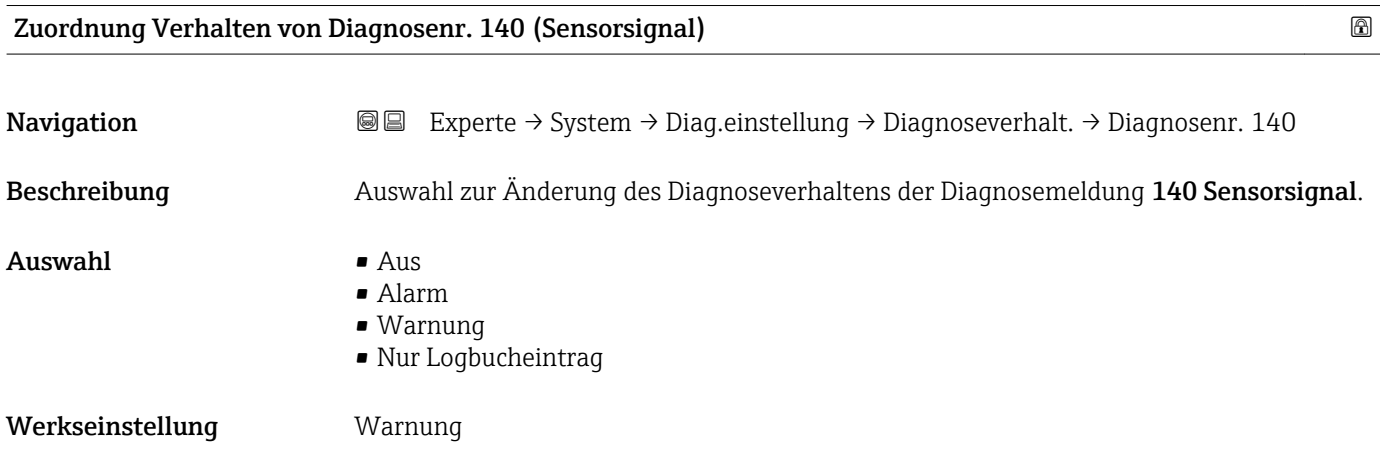

<span id="page-28-0"></span>Zusätzliche Information  $\Box$  Detaillierte Beschreibung der zur Auswahl stehenden Optionen: → ■ 27

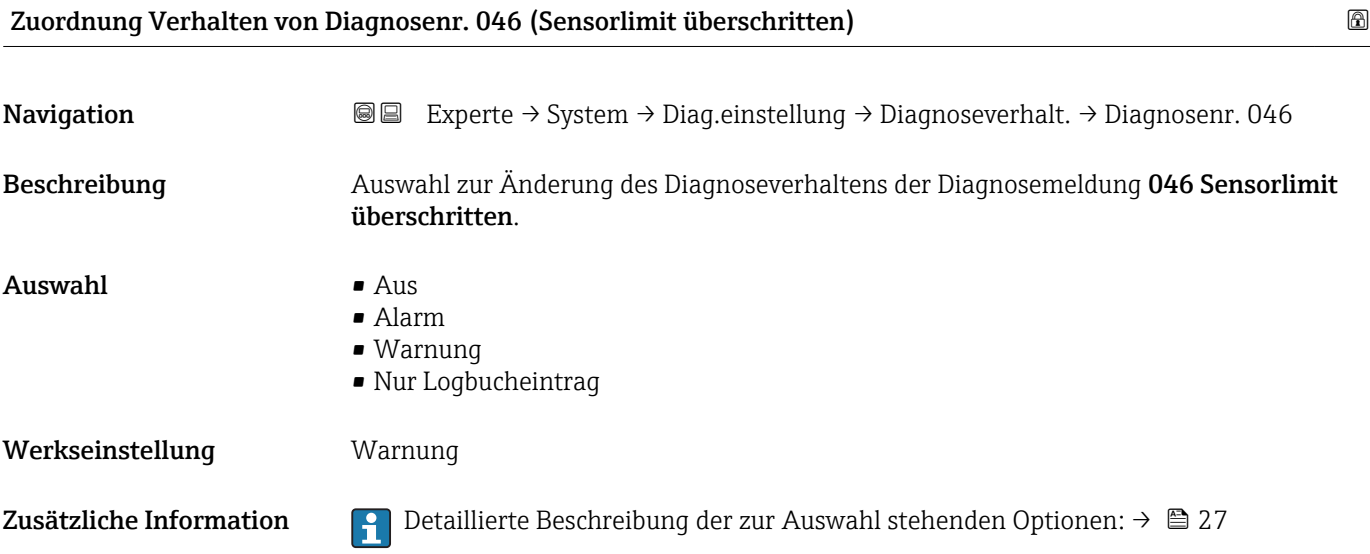

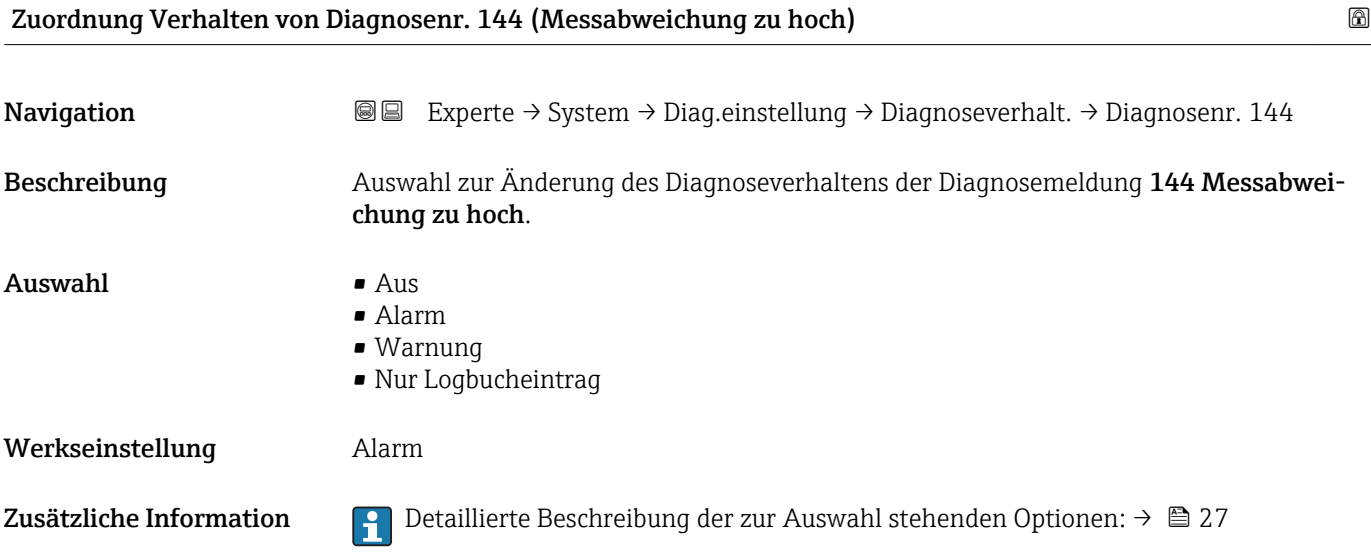

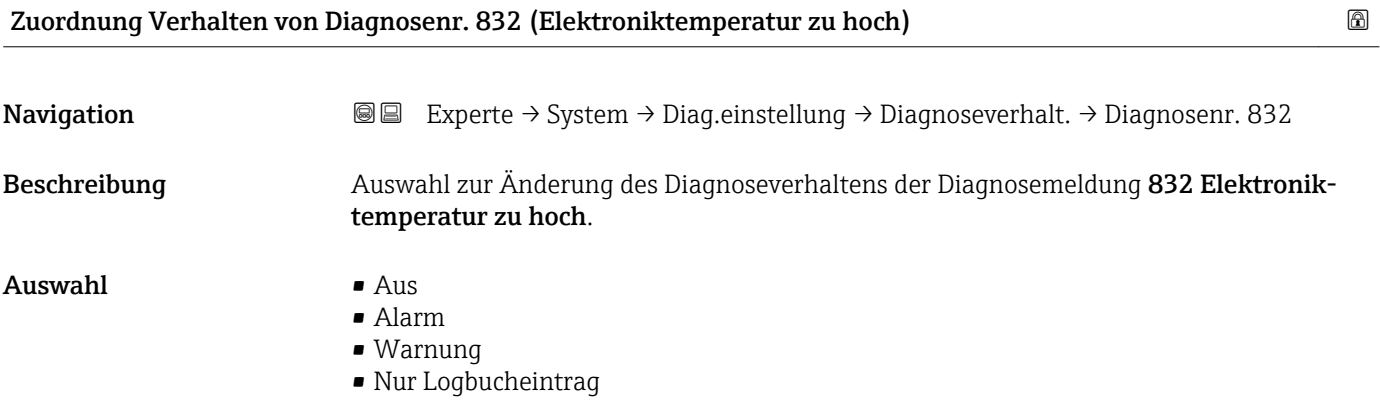

<span id="page-29-0"></span>Werkseinstellung Warnung

Zusätzliche Information  $\Box$  Detaillierte Beschreibung der zur Auswahl stehenden Optionen: → ■ 27

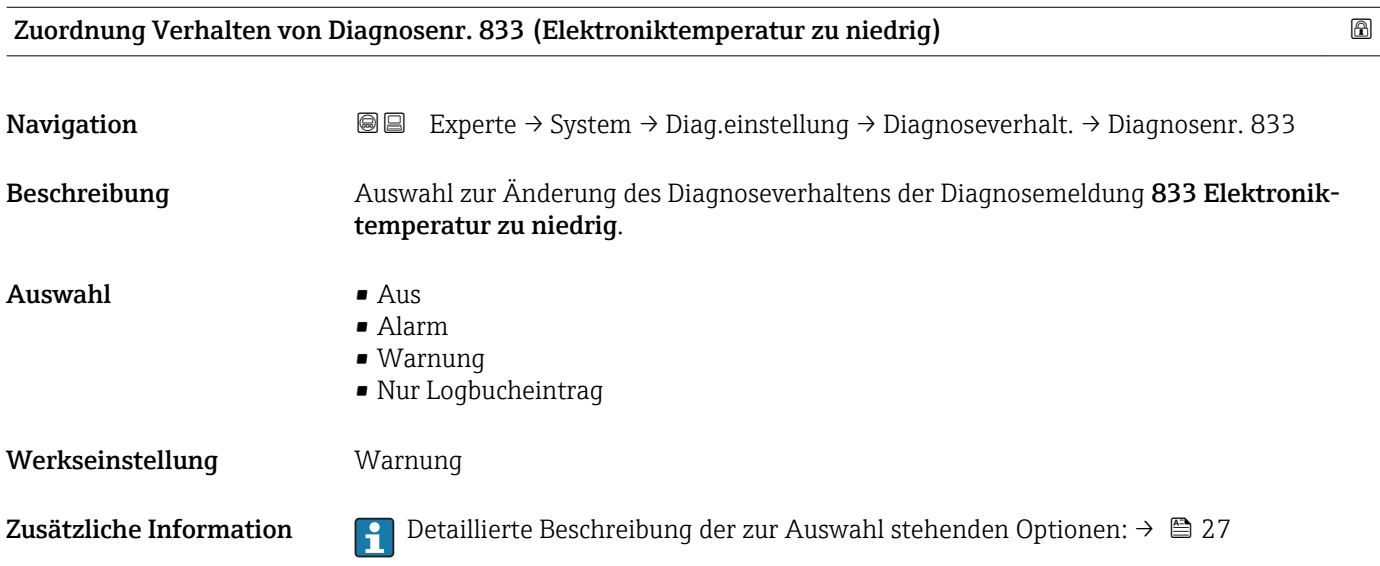

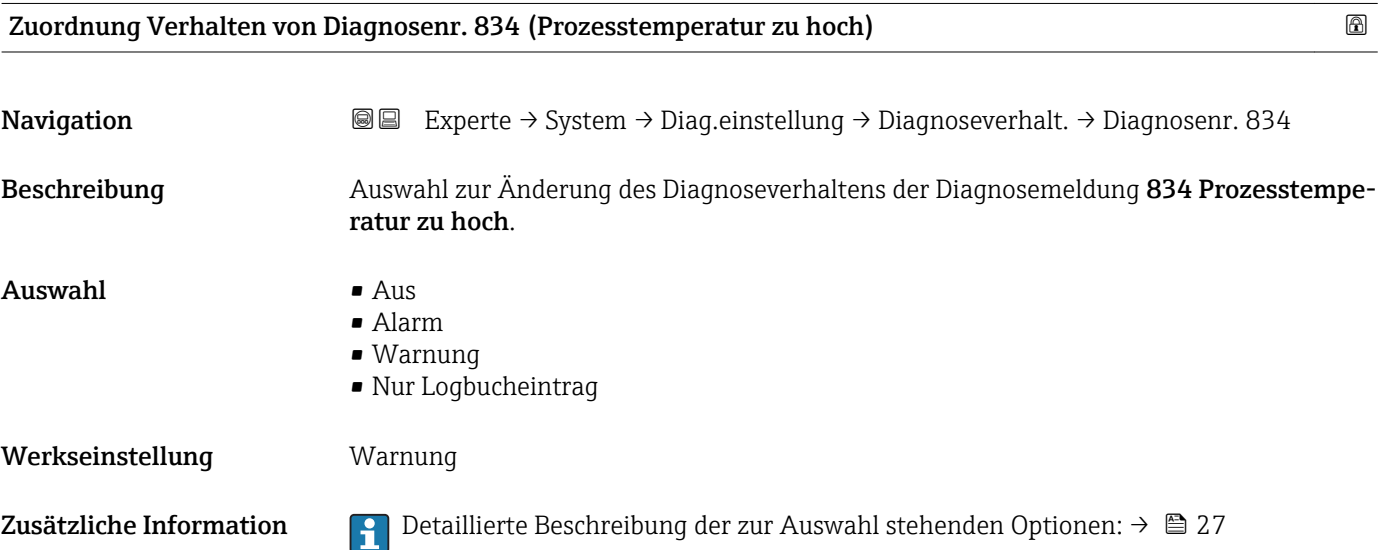

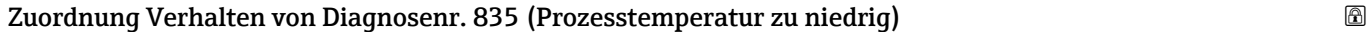

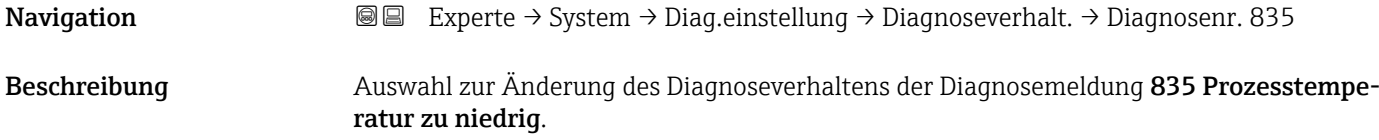

# <span id="page-30-0"></span>Auswahl • Aus • Alarm • Warnung • Nur Logbucheintrag Werkseinstellung **Warnung** Zusätzliche Information  $\Box$  Detaillierte Beschreibung der zur Auswahl stehenden Optionen: →  $\Box$  27

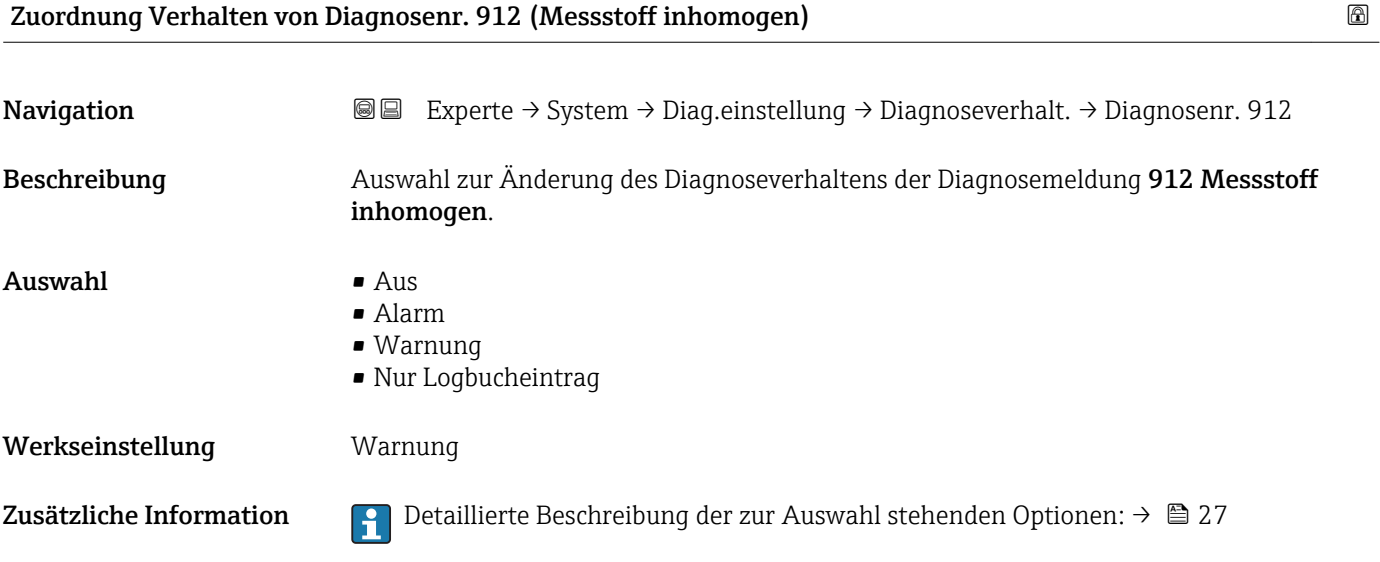

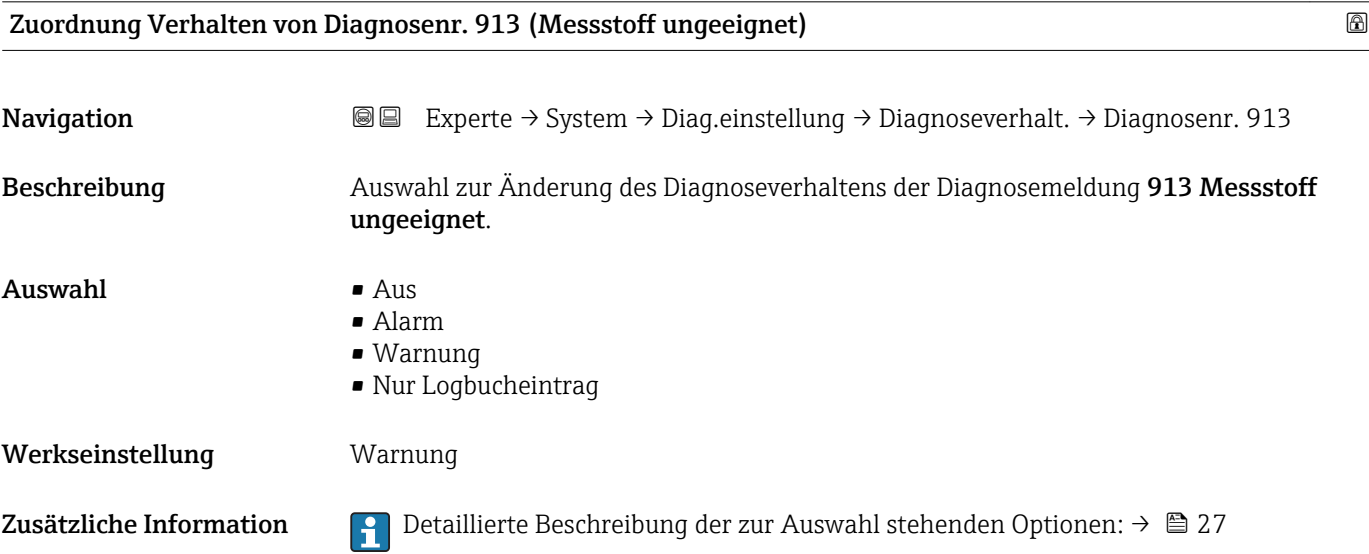

<span id="page-31-0"></span>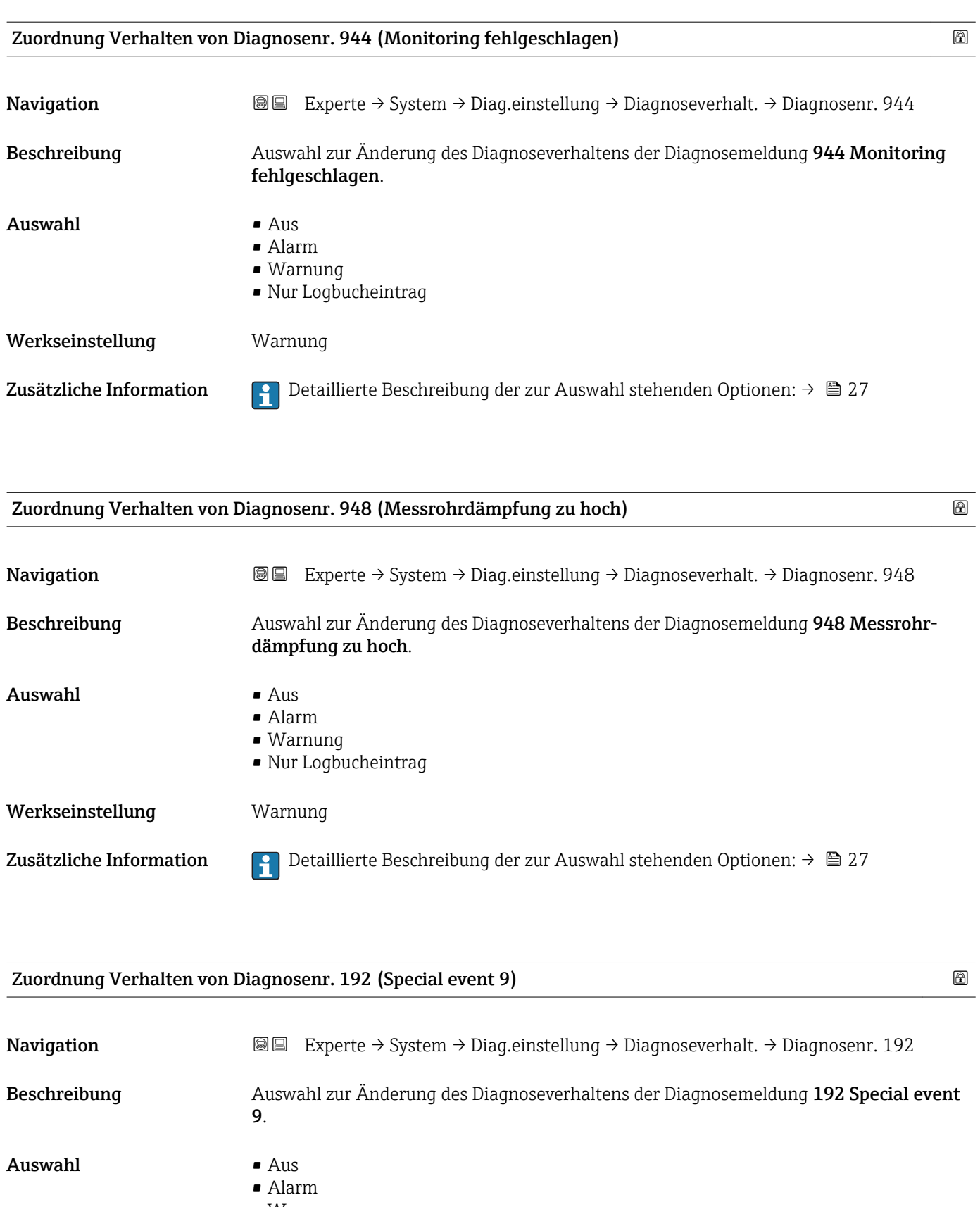

- Warnung
- Nur Logbucheintrag

Werkseinstellung **Warnung** 

Zusätzliche Information  $\Box$  Detaillierte Beschreibung der zur Auswahl stehenden Optionen: →  $\Box$  27

<span id="page-32-0"></span>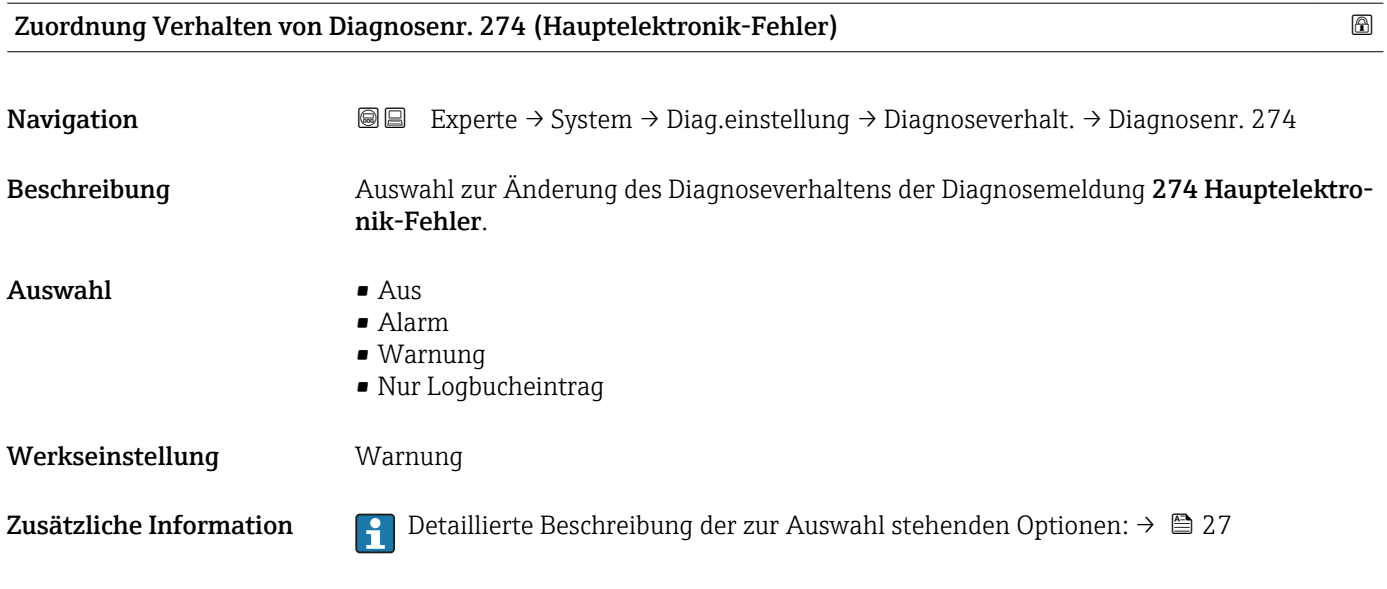

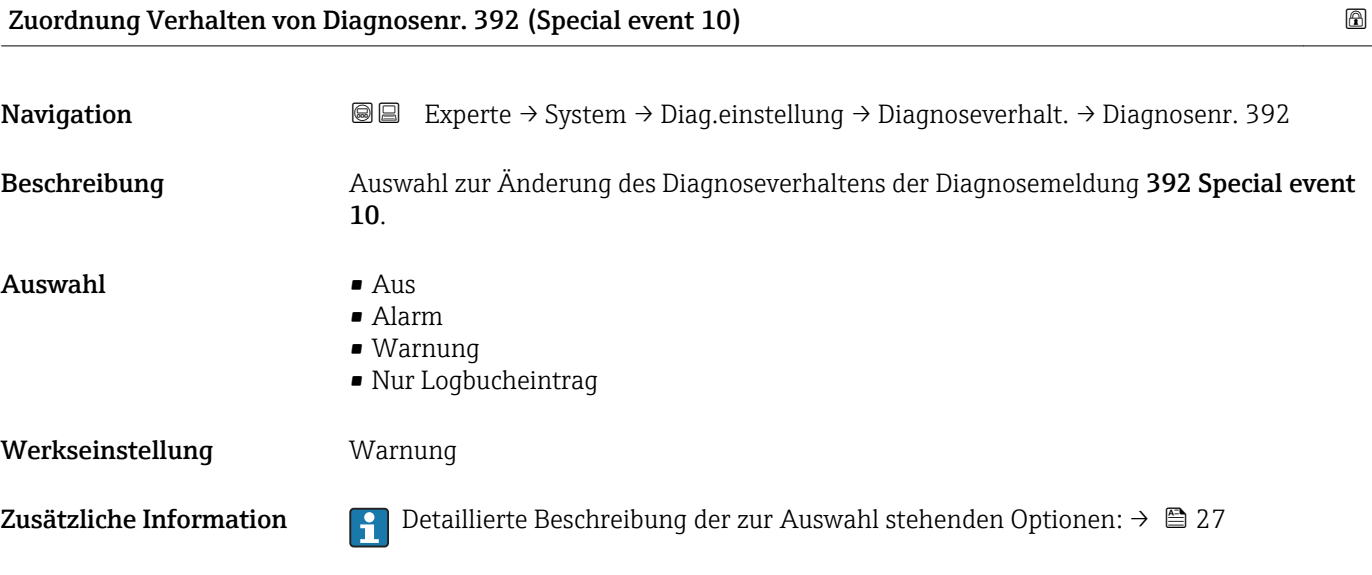

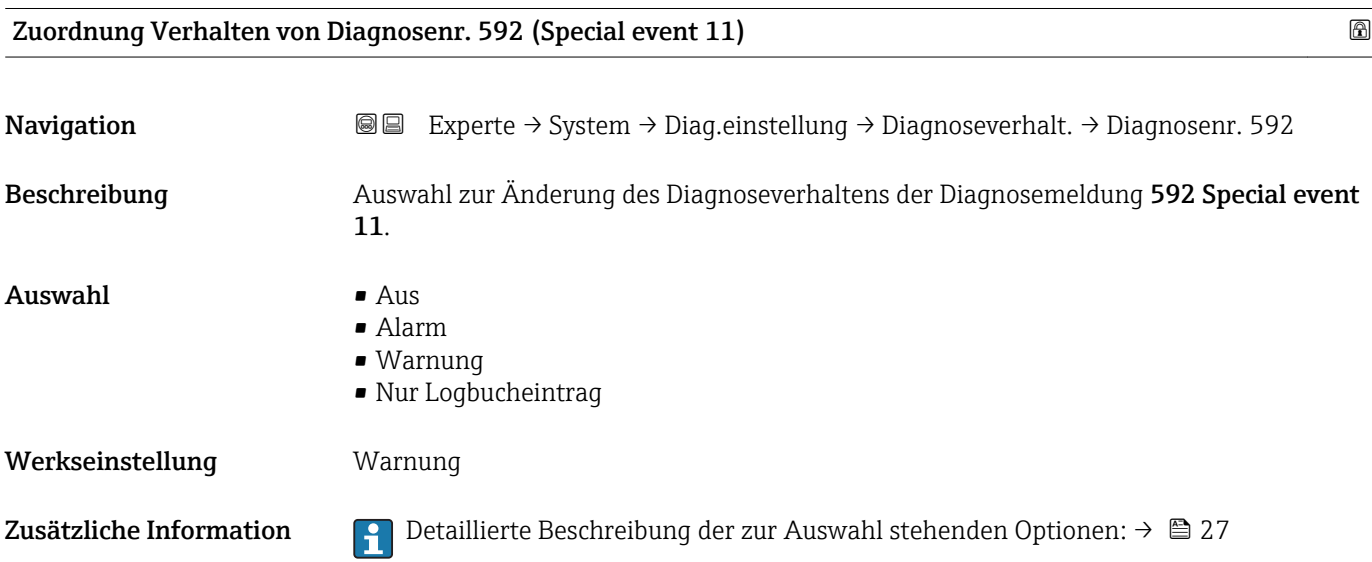

<span id="page-33-0"></span>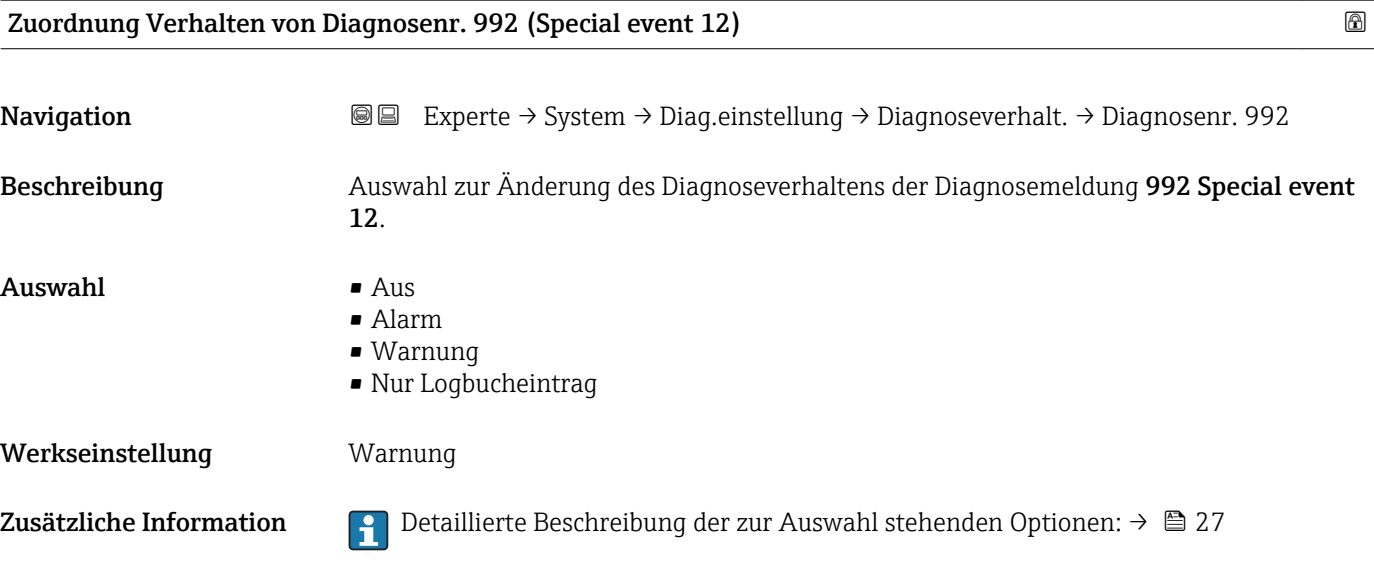

#### 3.1.3 Untermenü "Administration"

*Navigation* 
■■ Experte → System → Administration

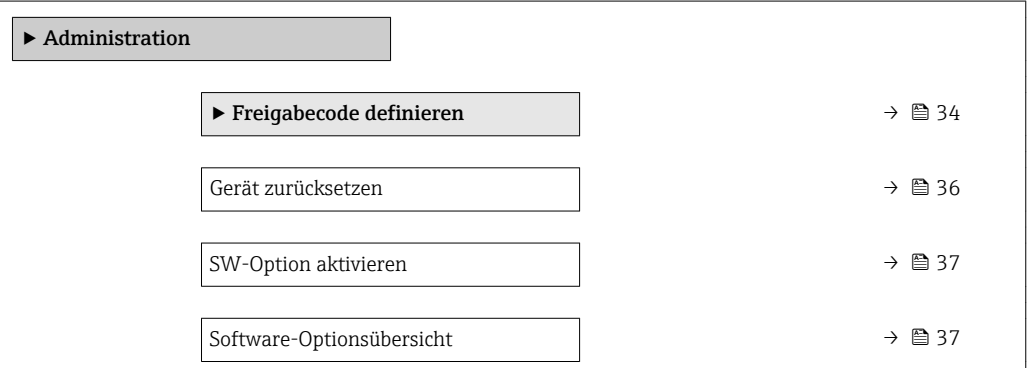

#### Wizard "Freigabecode definieren"

Der Wizard Freigabecode definieren ist nur bei Bedienung über die Vor-Ort-Anzeige vorhanden. Bei Bedienung über das Bedientool befindet sich der Parameter Freigabecode definieren ( $\rightarrow$   $\blacksquare$  36) direkt im Untermenü Administration. Den Parameter Freigabecode bestätigen gibt es bei Bedienung über das Bedientool nicht.

*Navigation* Experte → System → Administration → Freig.code def.

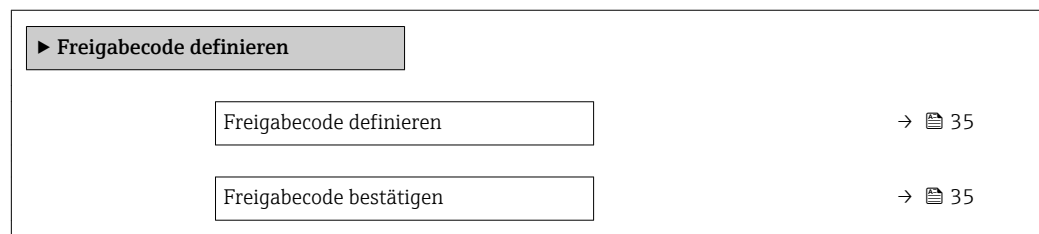

<span id="page-34-0"></span>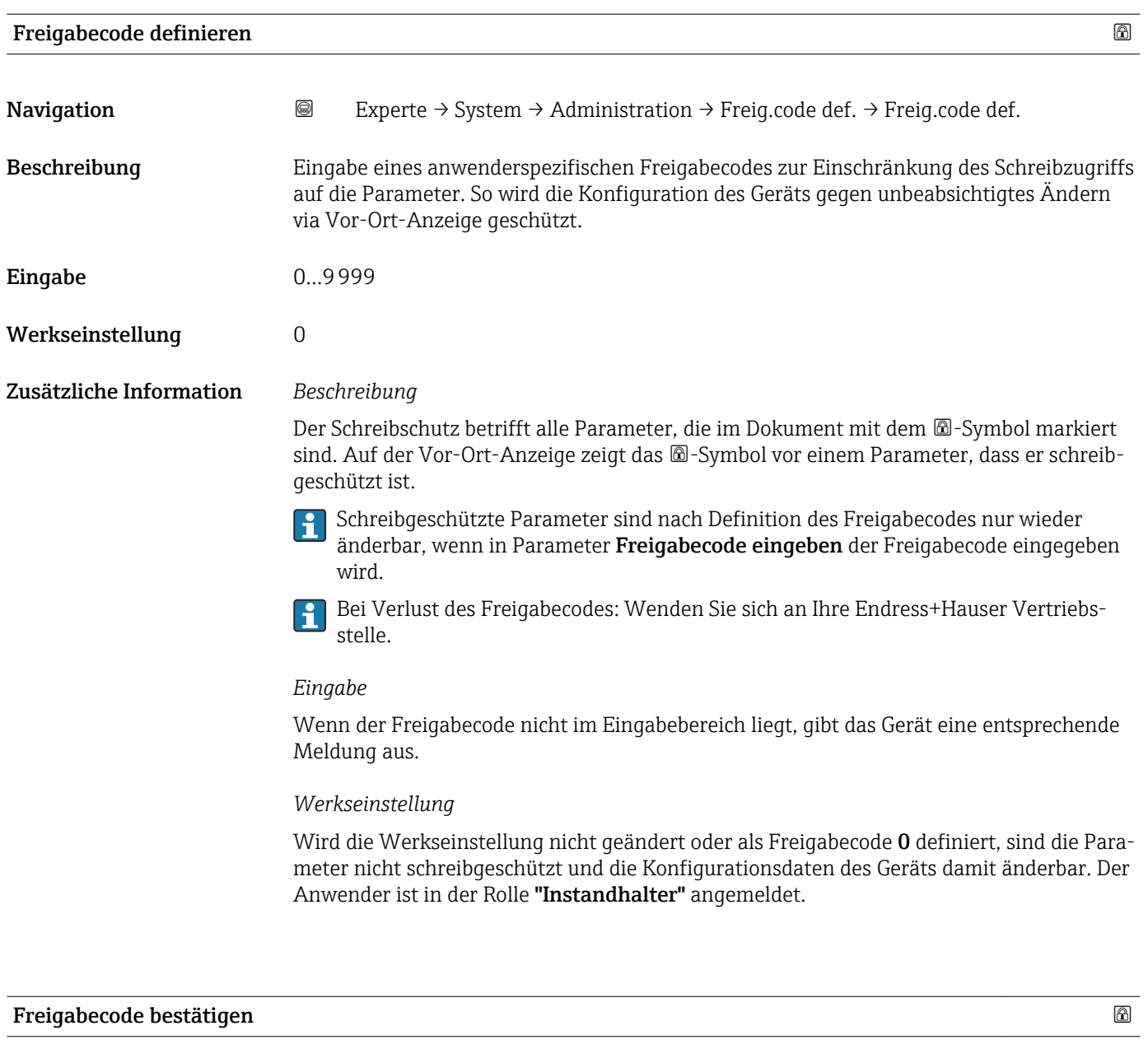

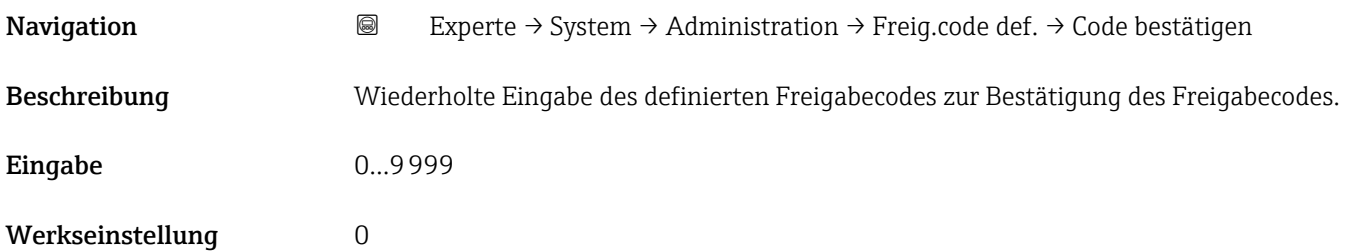

#### Weitere Parameter im Untermenü "Administration"

<span id="page-35-0"></span>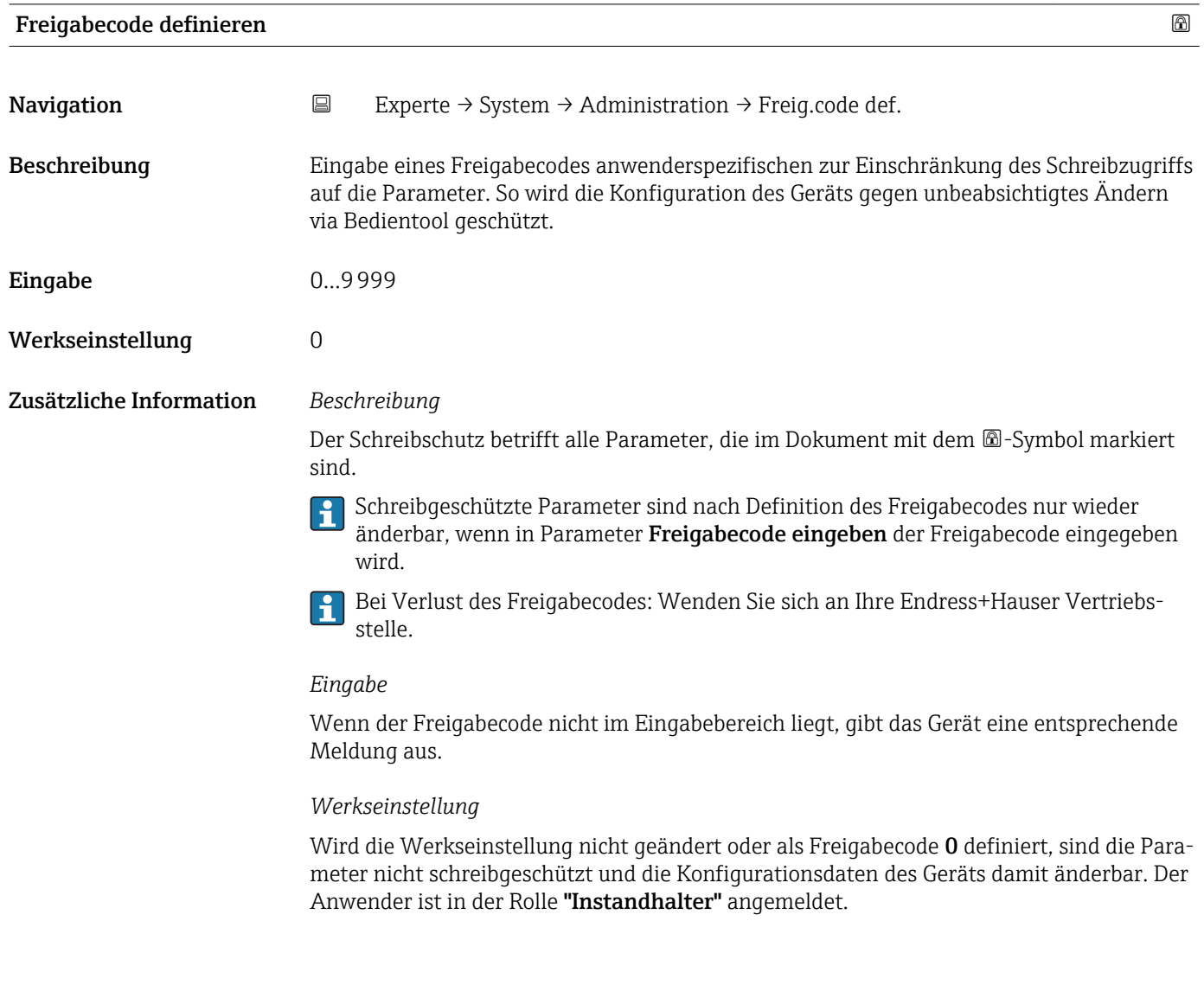

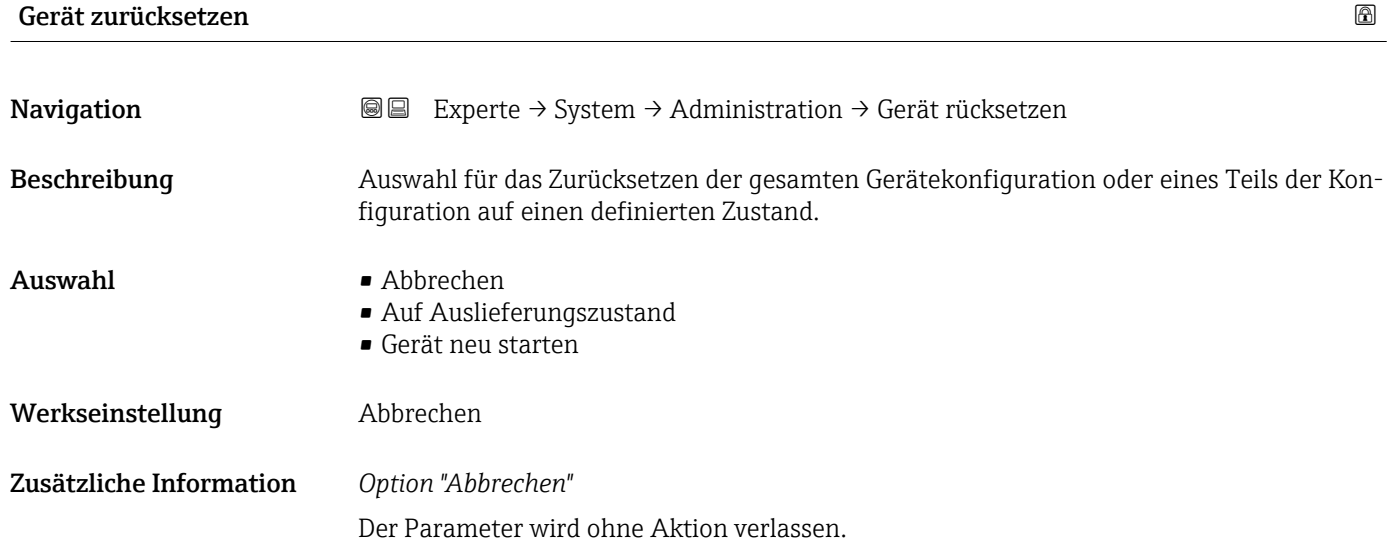
#### <span id="page-36-0"></span>*Option "Auf Auslieferungszustand"*

Jeder Parameter, für den eine kundenspezifische Voreinstellung bestellt wurde, wird auf diesen kundenspezifischen Wert zurückgesetzt; alle anderen Parameter auf ihre Werkseinstellung.

Wenn keine kundenspezifischen Einstellungen bestellt wurden, ist diese Option nicht  $\mathbf{F}$ sichtbar.

#### *Option "Gerät neu starten"*

Durch den Neustart wird jeder Parameter, dessen Daten sich im flüchtigen Speicher (RAM) befinden, auf seine Werkseinstellung zurückgesetzt (z.B. Messwertdaten). Die Gerätekonfiguration bleibt unverändert.

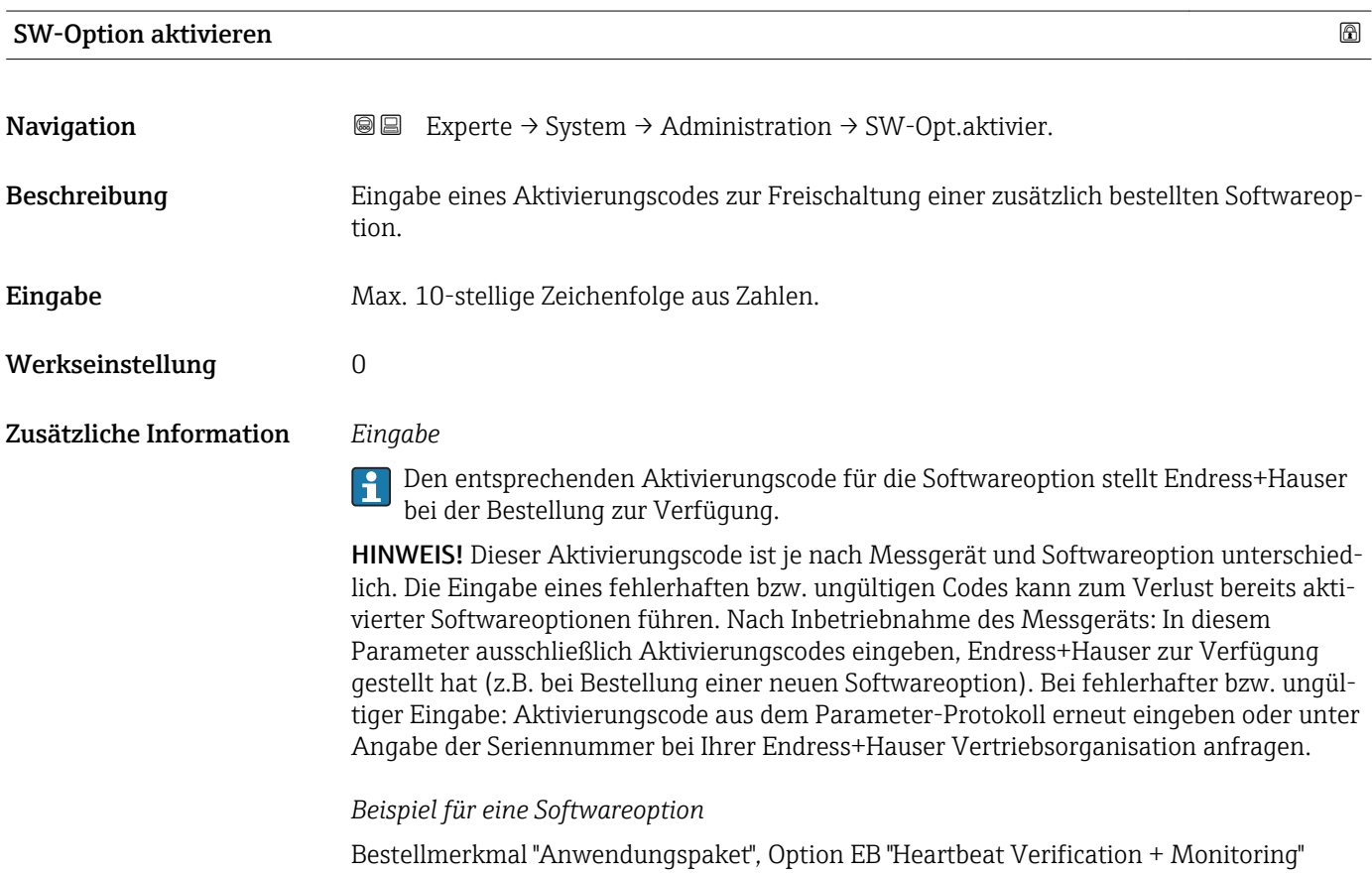

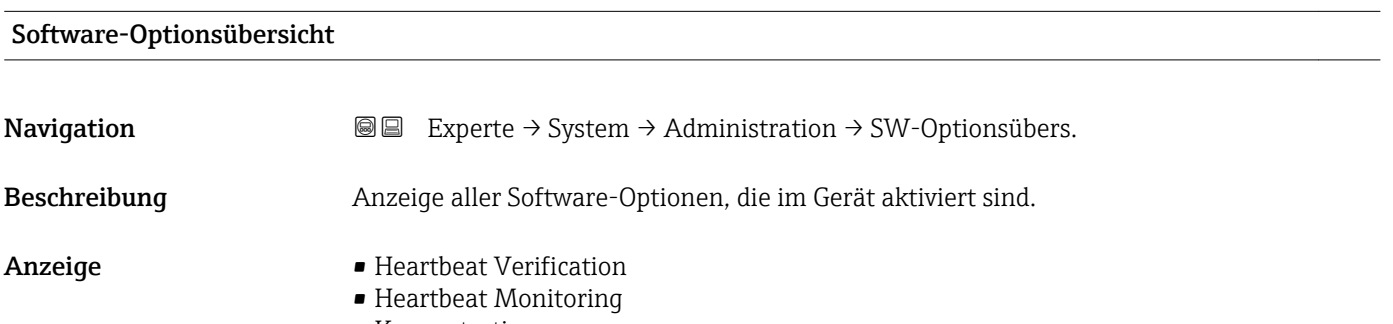

• Konzentration

Es werden alle Optionen angezeigt, die durch Bestellung vom Kunden zur Verfügung stehen.

*Option "Heartbeat Verification" und Option "Heartbeat Monitoring"* Bestellmerkmal "Anwendungspaket", Option EB "Heartbeat Verification + Monitoring"

*Option "Konzentration"*

Bestellmerkmal "Anwendungspaket", Option ED "Konzentration" und Option EF "Sonderdichte + Konzentration"

# 3.2 Untermenü "Sensor"

*Navigation* **■** Experte → Sensor

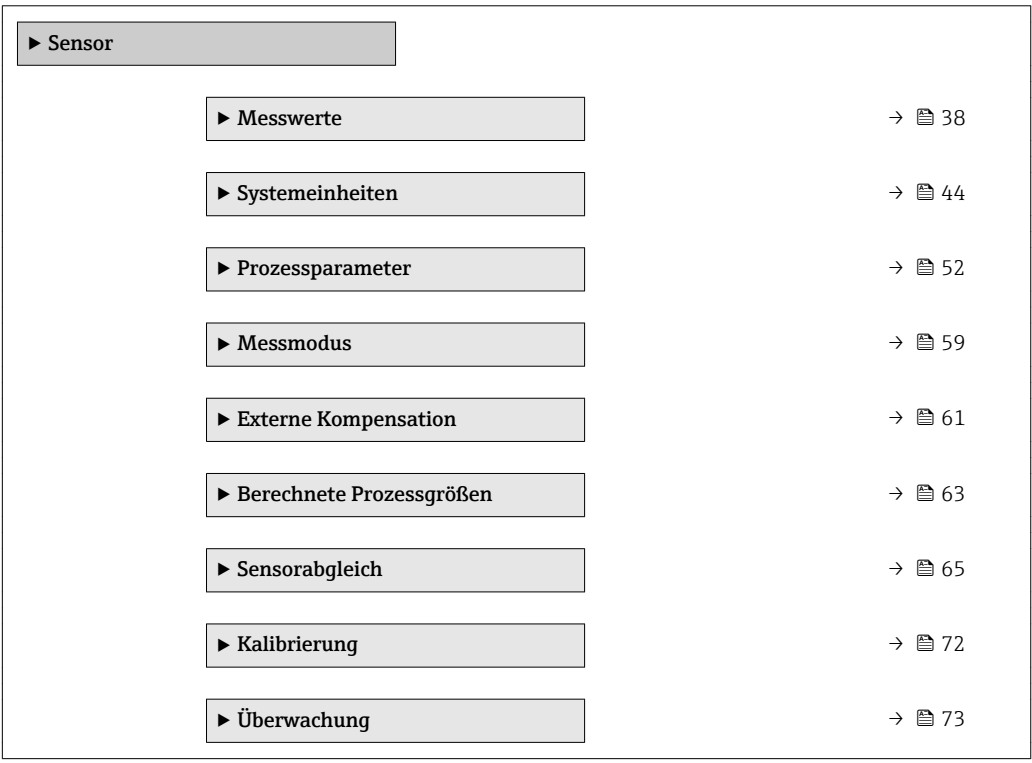

### 3.2.1 Untermenü "Messwerte"

*Navigation* 
■■ Experte → Sensor → Messwerte

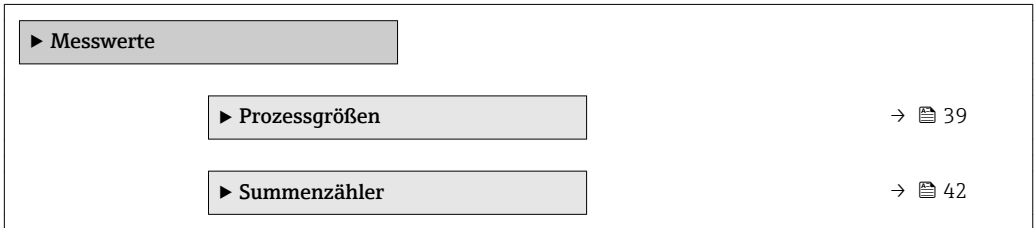

#### <span id="page-38-0"></span>Untermenü "Prozessgrößen"

*Navigation* Experte → Sensor → Messwerte → Prozessgrößen

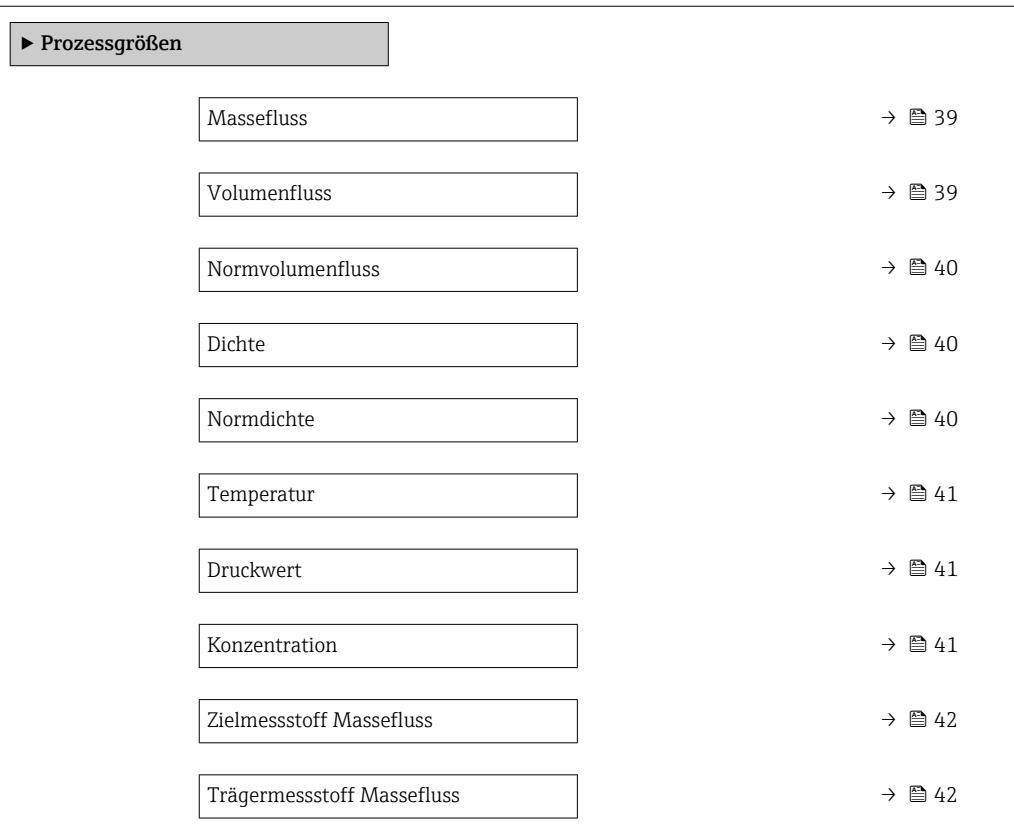

# Massefluss Navigation  $\text{■}$   $\text{■}$   $\text{■}$   $\text{■}$   $\text{■}$   $\text{■}$   $\text{■}$   $\text{Example}$   $\text{Example}$  Beschreibung Anzeige des aktuell gemessenen Masseflusses. Anzeige Gleitkommazahl mit Vorzeichen Zusätzliche Information *Abhängigkeit* 1 Die Einheit wird übernommen aus: Parameter Masseflusseinheit (→ ■ 44).

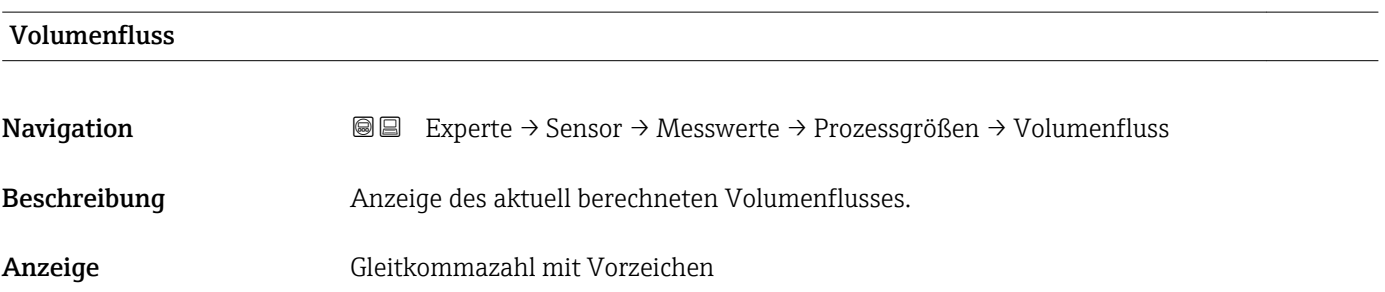

#### <span id="page-39-0"></span>Zusätzliche Information *Abhängigkeit*

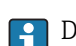

1 Die Einheit wird übernommen aus: Parameter Volumenflusseinheit (→ ■ 46)

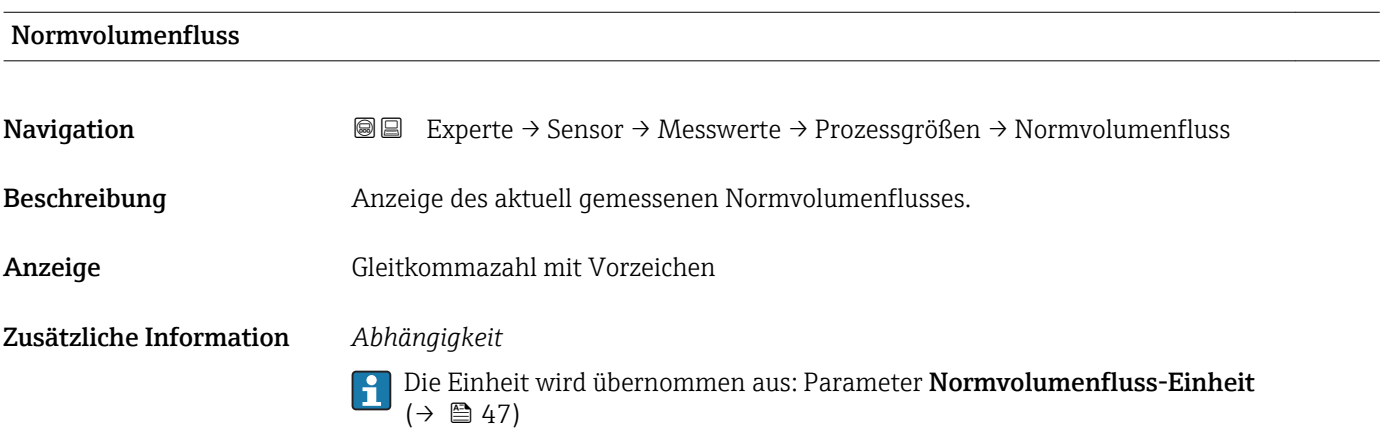

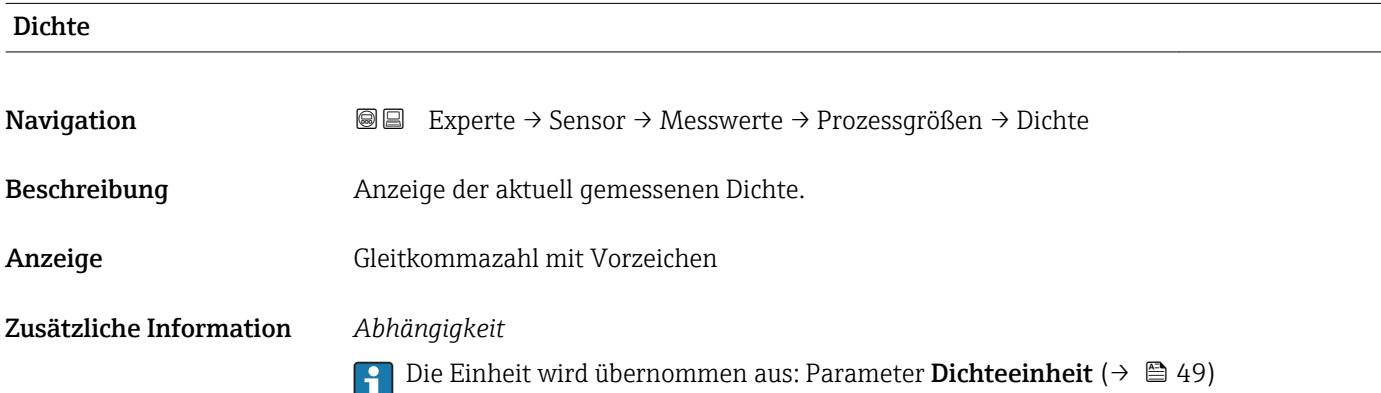

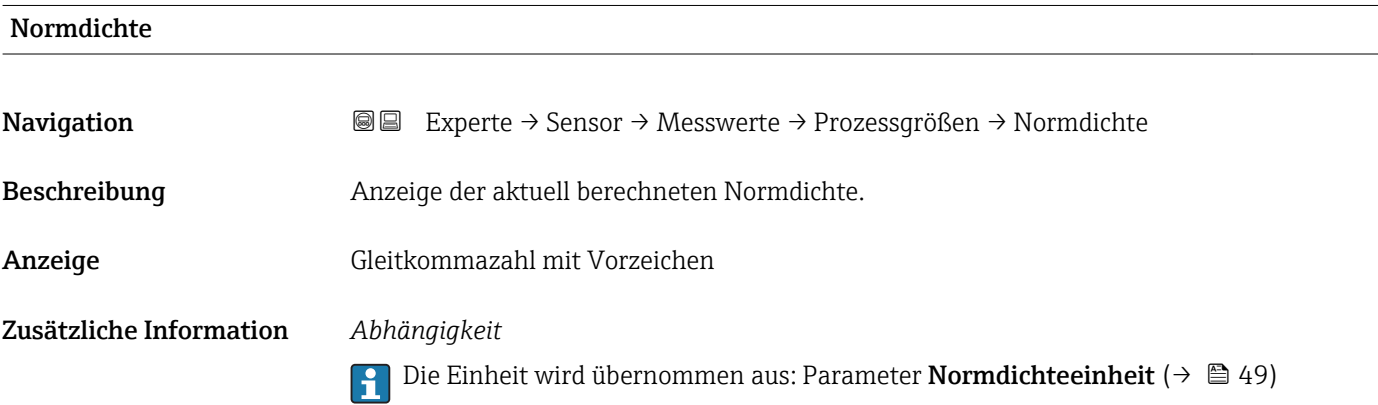

<span id="page-40-0"></span>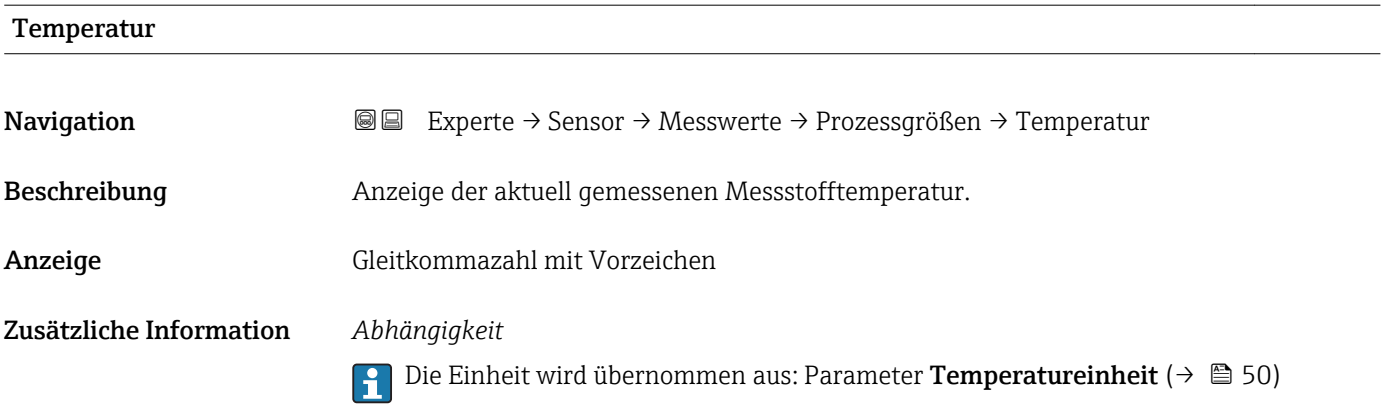

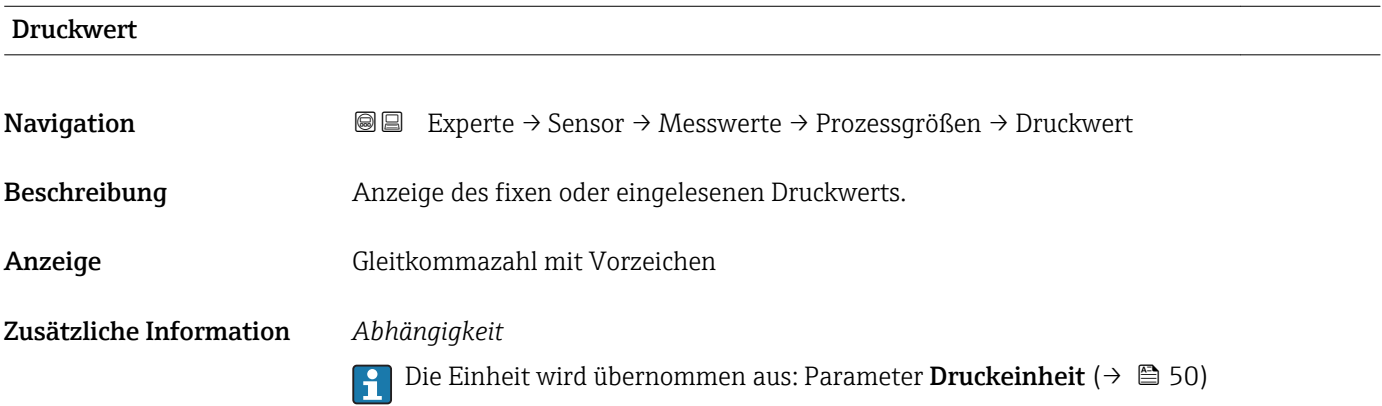

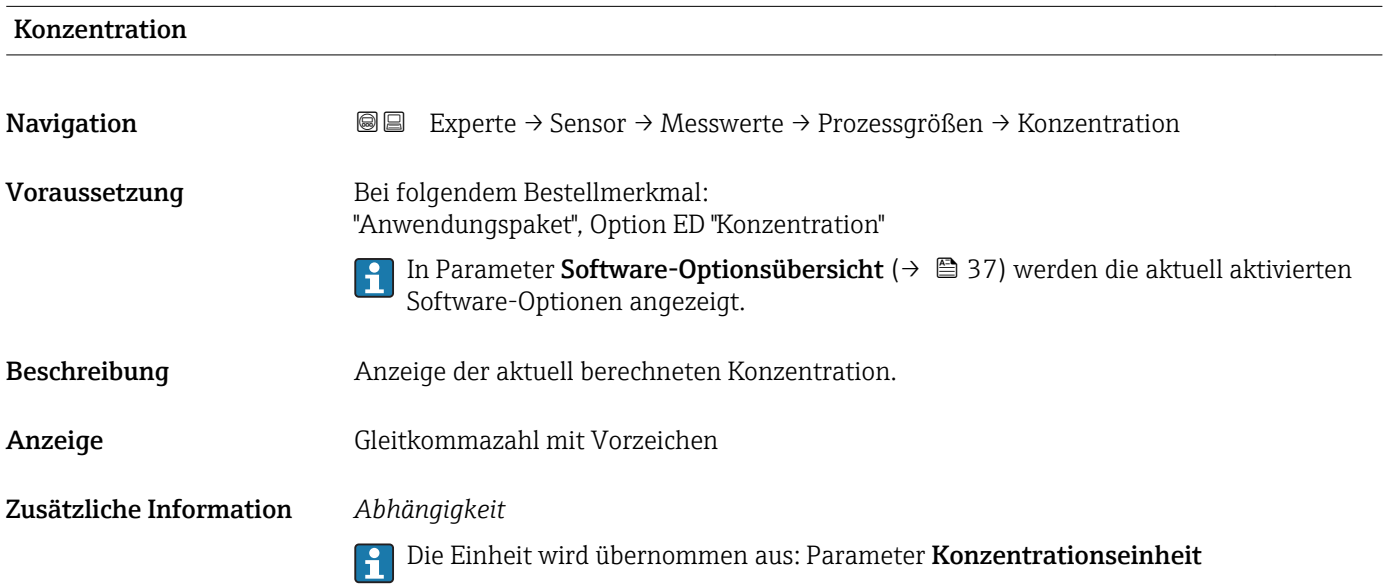

<span id="page-41-0"></span>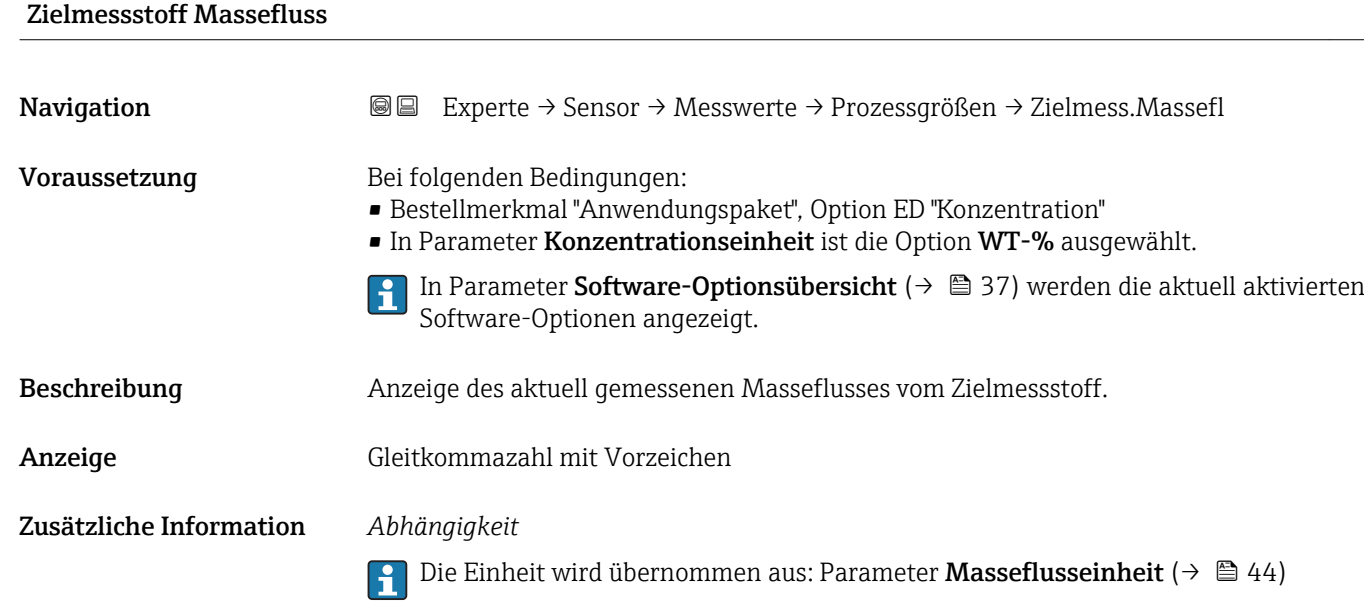

# Trägermessstoff Massefluss

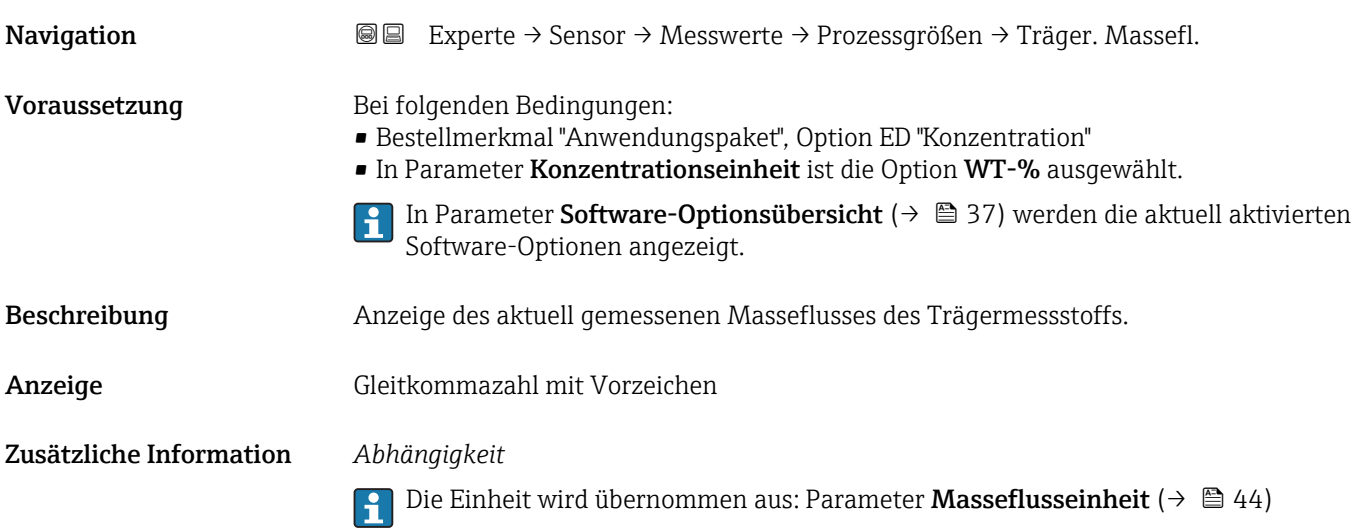

#### Summenzähler

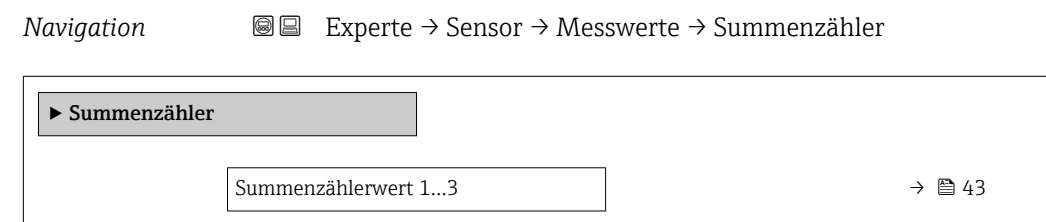

<span id="page-42-0"></span>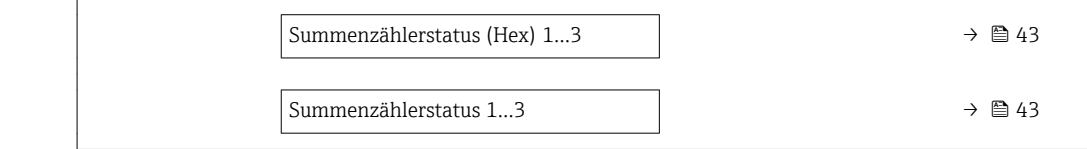

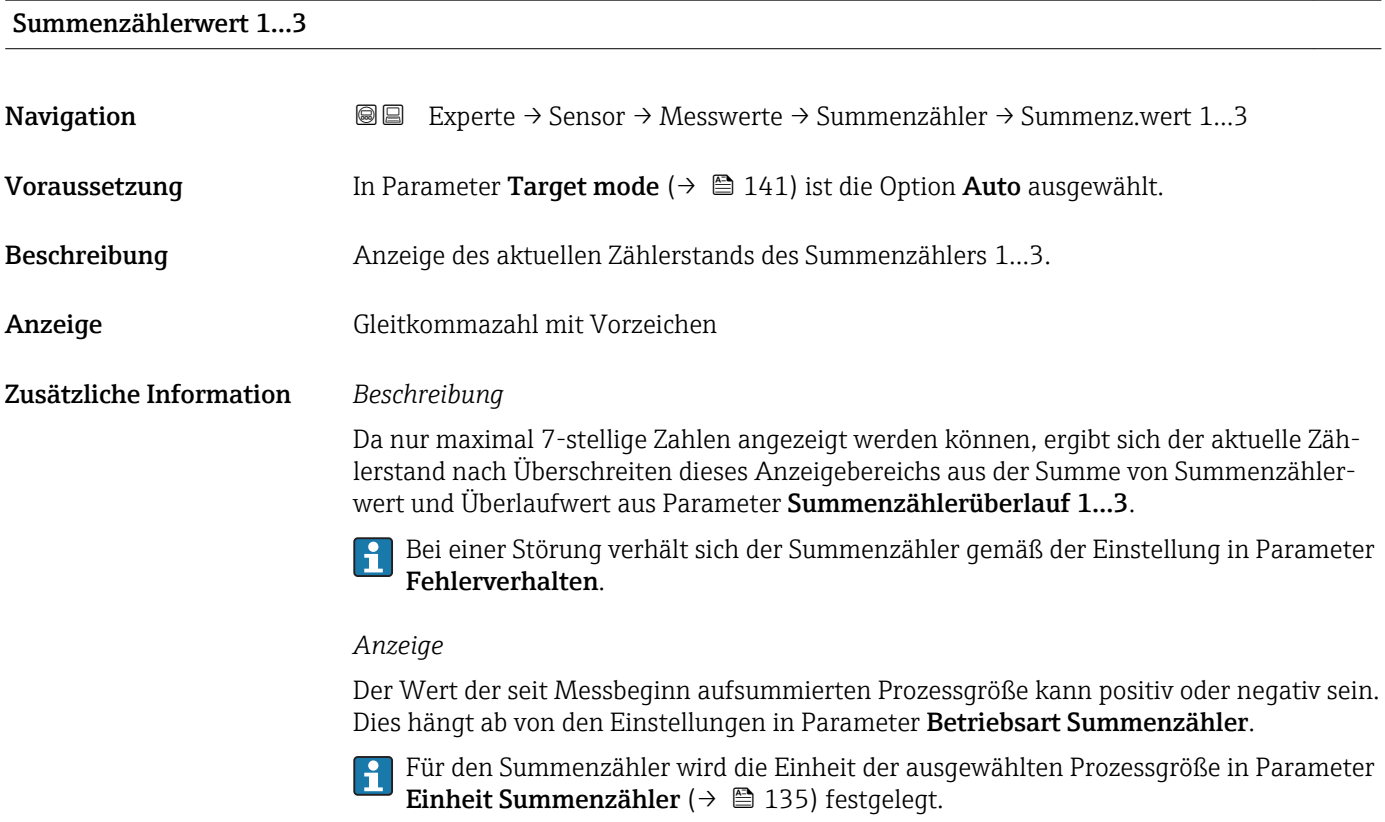

#### Summenzählerstatus (Hex) 1…3

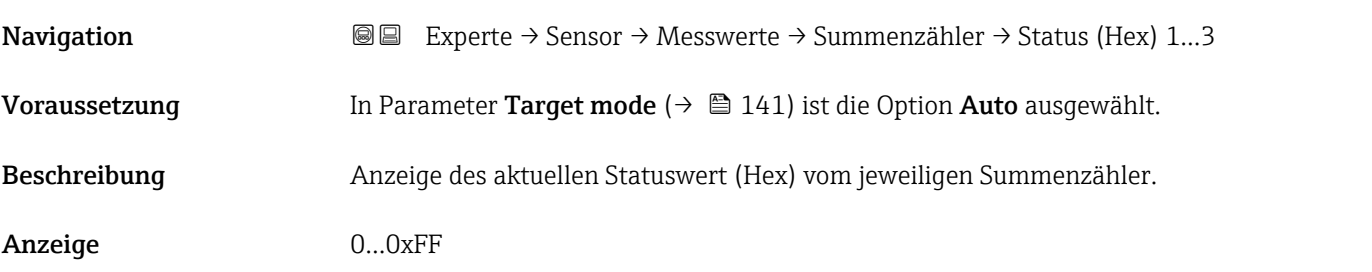

### Summenzählerstatus 1…3

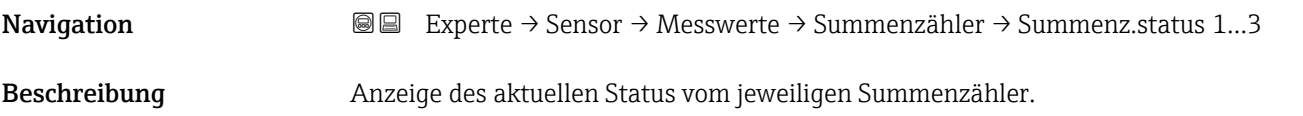

#### <span id="page-43-0"></span>Anzeige **• Good**

- Uncertain
- Bad

# 3.2.2 Untermenü "Systemeinheiten"

*Navigation* Experte → Sensor → Systemeinheiten

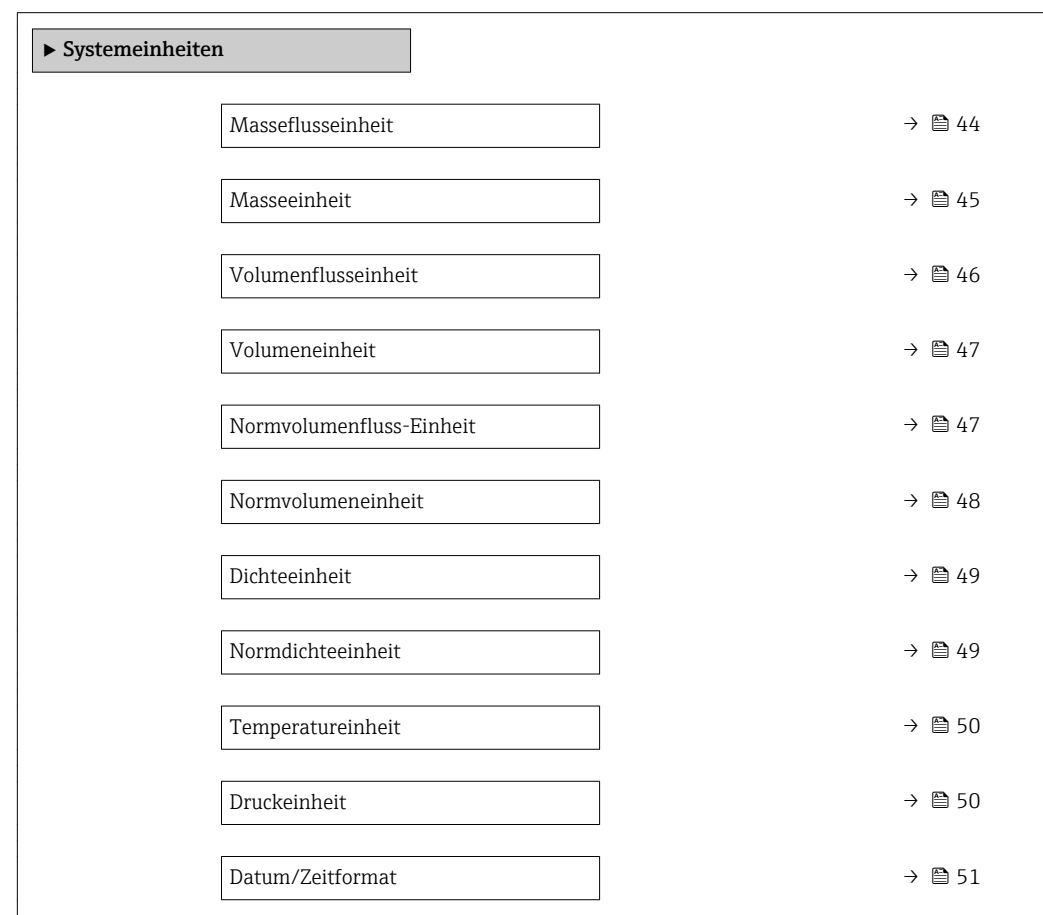

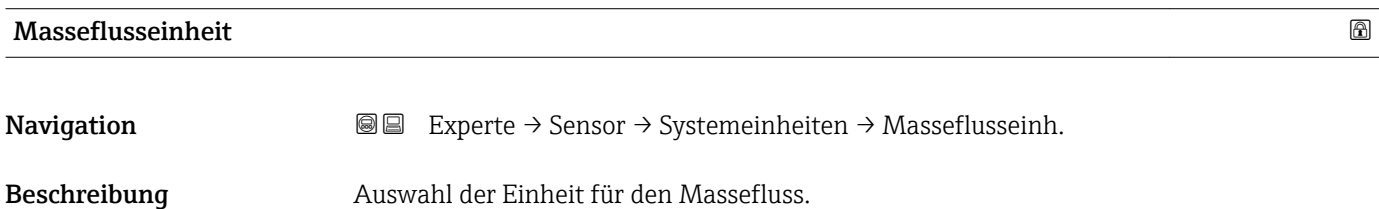

<span id="page-44-0"></span>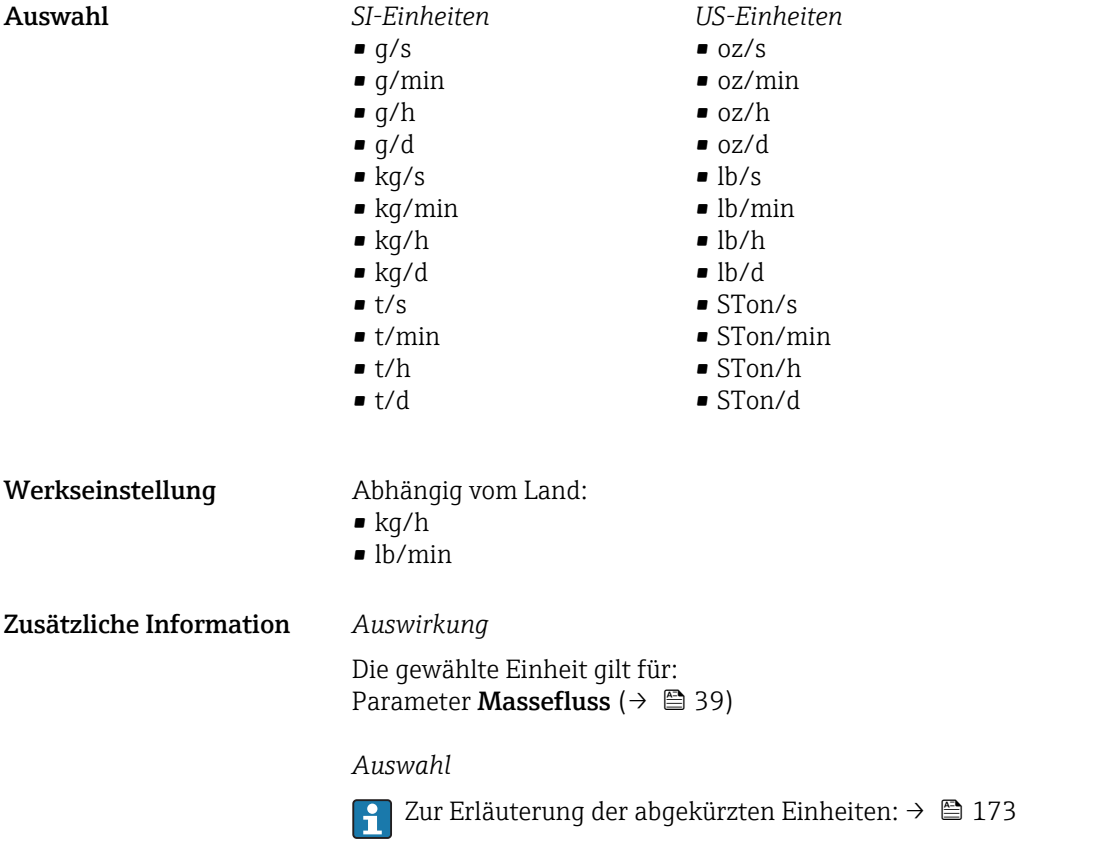

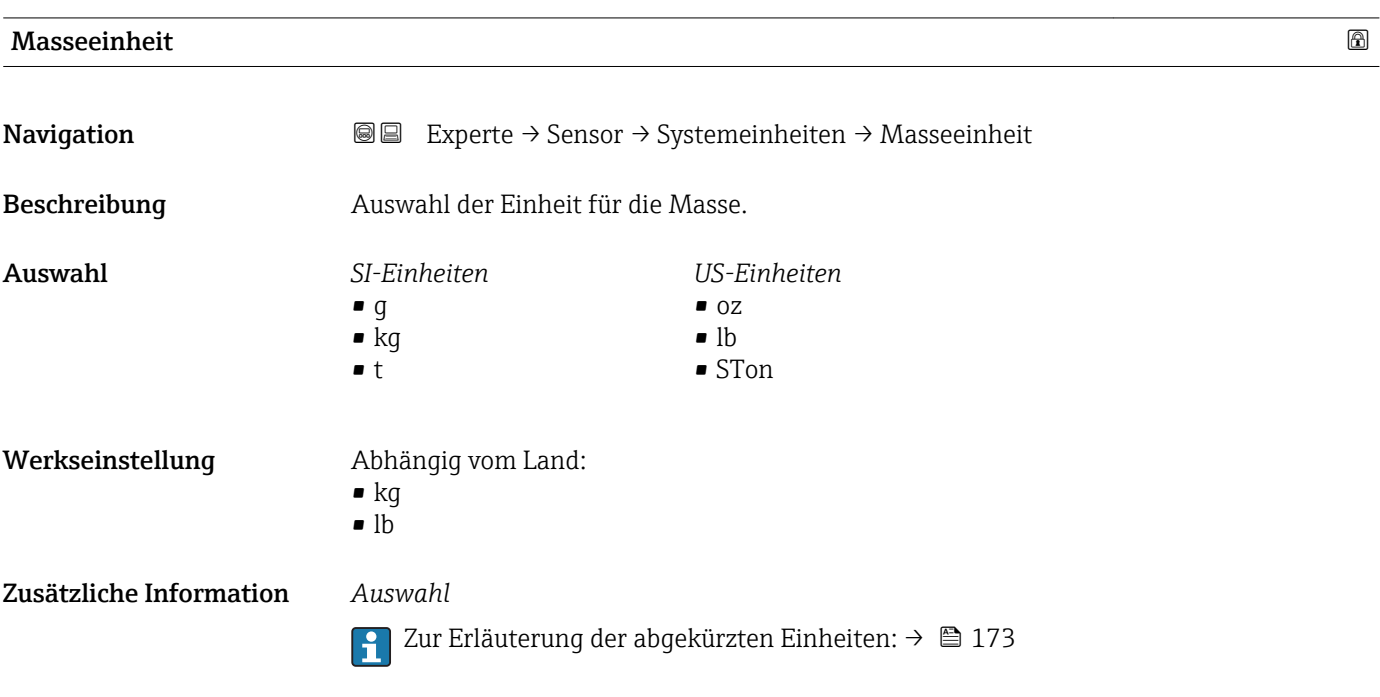

#### <span id="page-45-0"></span>Volumenflusseinheit **Navigation EXPERE** Experte → Sensor → Systemeinheiten → Volumenfl.einh. Beschreibung Auswahl der Einheit für den Volumenfluss. Auswahl *SI-Einheiten*  $\mathbb{R}$  cm<sup>3</sup>/s  $\bullet$  cm<sup>3</sup>/min  $\mathbf{e}$  cm<sup>3</sup>/h  $\mathbf{r}$  cm<sup>3</sup>/d  $dm^3/s$  $dm^3/min$  $dm^3/h$  $dm^3/d$  $m^3/s$  $\bullet$  m<sup>3</sup>/min  $m^3/h$  $\blacksquare$  m<sup>3</sup>/d • ml/s  $\blacksquare$  ml/min  $m l/h$ • ml/d  $1/s$ • l/min  $1/h$ • l/d  $h\bar{z}$ *US-Einheiten*  $\mathsf{a}$  af/s • af/min  $\blacksquare$  af/h  $\blacksquare$  af/d  $ft^3/s$  $\blacksquare$  ft<sup>3</sup>/min  $ft^3/h$  $\mathbf{f}$  ft<sup>3</sup>/d  $\blacksquare$  fl oz/s (us)  $\blacksquare$  fl oz/min (us)  $\blacksquare$  fl oz/h (us)  $\blacksquare$  fl oz/d (us)  $\bullet$  gal/s (us)  $\blacksquare$  gal/min (us)  $\bullet$  qal/h (us)  $\bullet$  qal/d (us)  $\bullet$  kgal/s (us)  $\bullet$  kgal/min (us)  $\bullet$  kgal/h (us)  $\bullet$  kgal/d (us) • Mgal/s (us) *Imperial Einheiten* • gal/s (imp) • gal/min (imp) • gal/h (imp) • gal/d (imp) • Mgal/s (imp) • Mgal/min (imp) • Mgal/h (imp) • Mgal/d (imp) · bbl/s (imp;beer) • bbl/min (imp;beer) • bbl/h (imp;beer) • bbl/d (imp;beer) • bbl/s (imp;oil) • bbl/min (imp;oil) • bbl/h (imp;oil) • bbl/d (imp;oil)

 $\blacksquare$  hl/min

 $\blacksquare$  hl/h

• hl/d

 $Ml/s$ 

• Ml/min

 $\blacksquare$  Ml/h

• Ml/d

• bbl/min (us;liq.) • bbl/h (us;liq.)

• Mgal/min (us) • Mgal/h (us) • Mgal/d (us) • bbl/s (us;lig.)

- $\bullet$  bbl/d (us;lig.)
- bbl/s (us;beer)
- bbl/min (us;beer)
- bbl/h (us;beer)
- bbl/d (us;beer)
- $\bullet$  bbl/s (us;oil)
- bbl/min (us;oil)
- bbl/h (us;oil)
- $\bullet$  bbl/d (us;oil)
- bbl/s (us;tank)
- bbl/min (us:tank)
- bbl/h (us;tank)
- bbl/d (us:tank)

Werkseinstellung Abhängig vom Land:  $l/h$ • gal/min (us)

Zusätzliche Information *Auswirkung*

Die gewählte Einheit gilt für: Parameter Volumenfluss ( $\rightarrow \blacksquare$  39)

# *Auswahl*

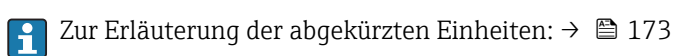

<span id="page-46-0"></span>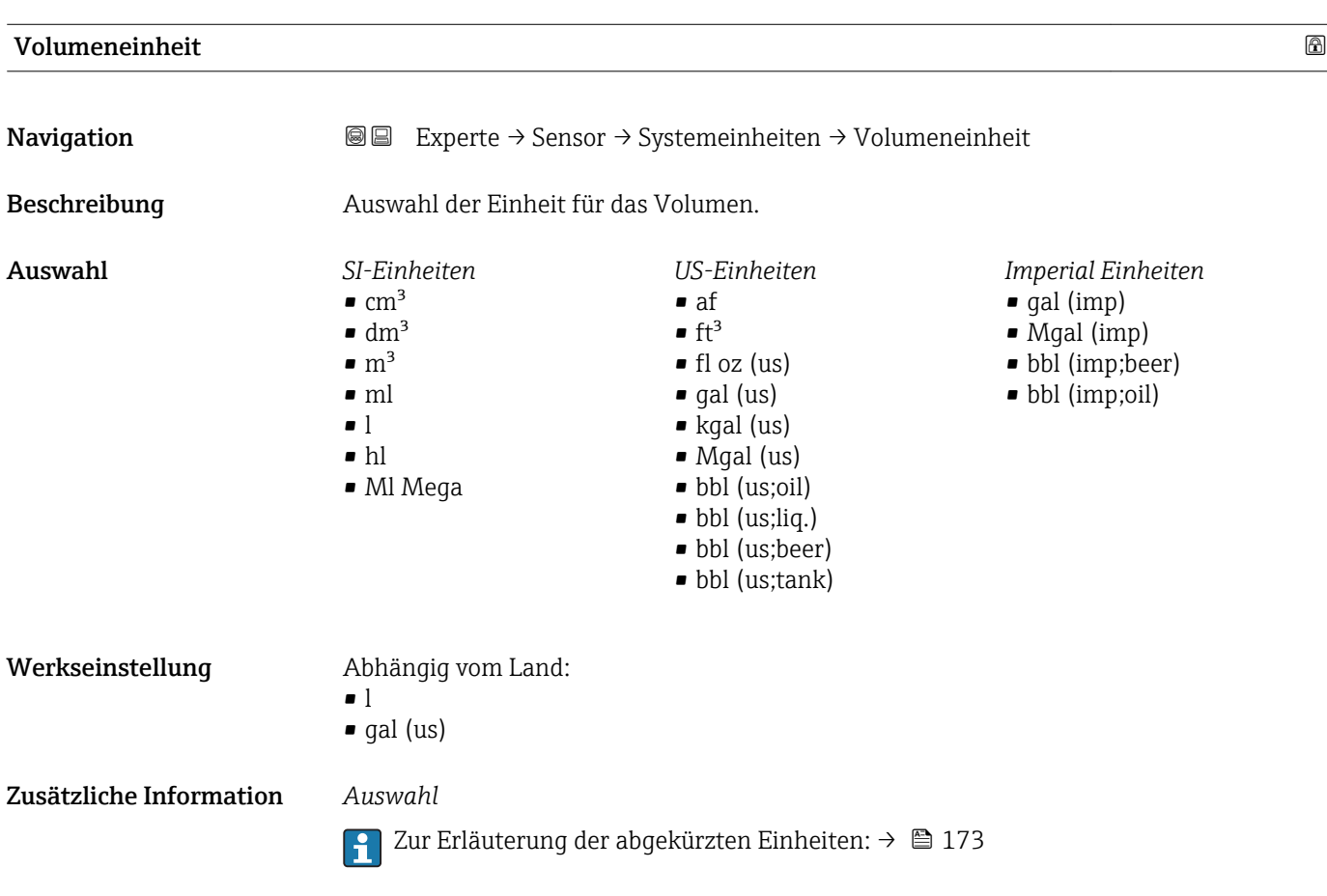

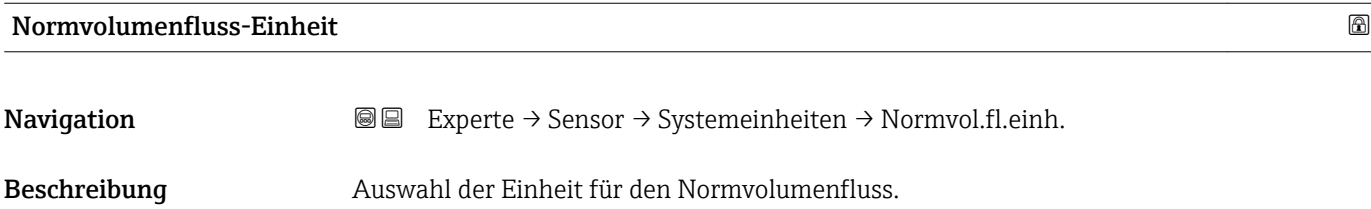

<span id="page-47-0"></span>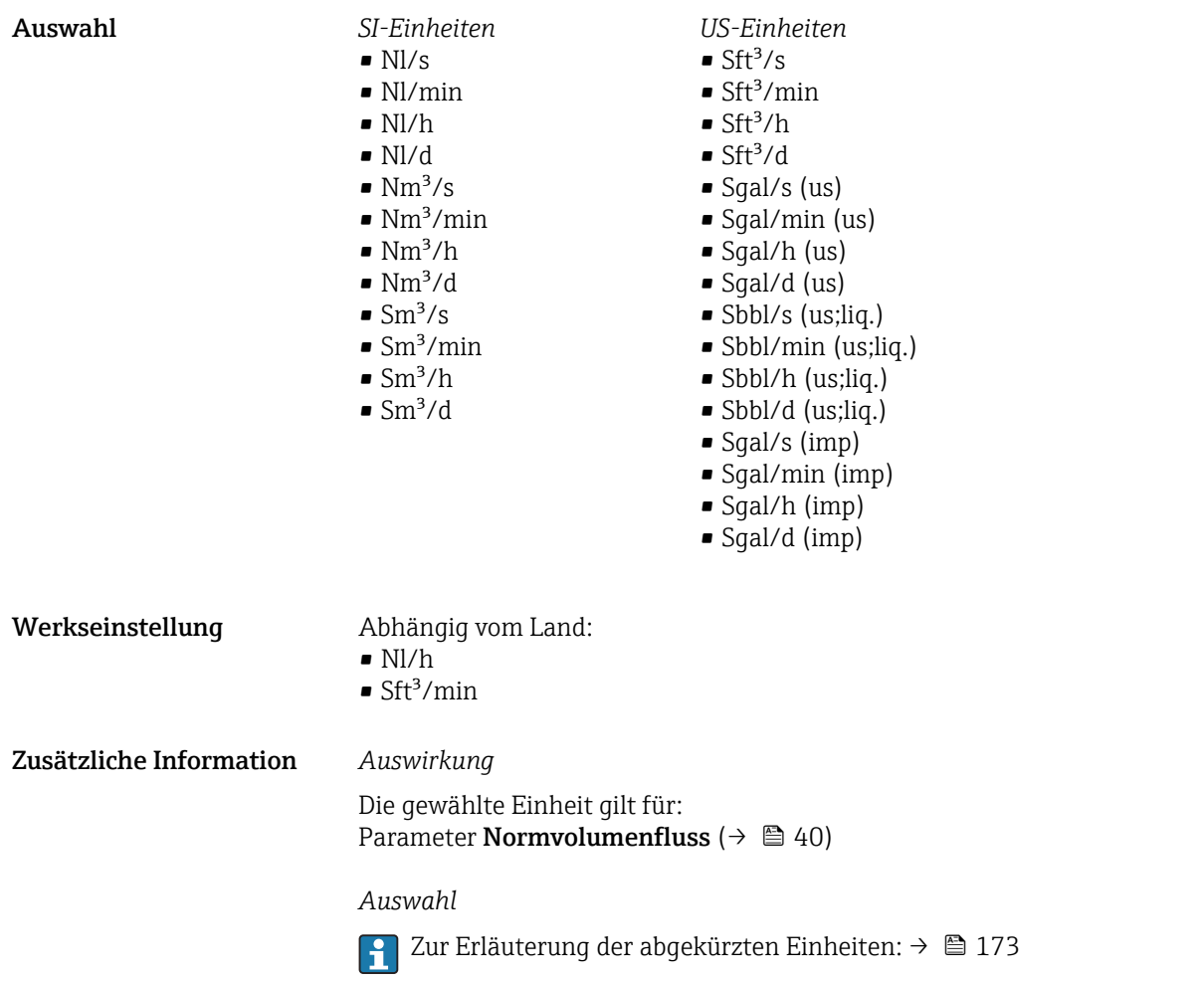

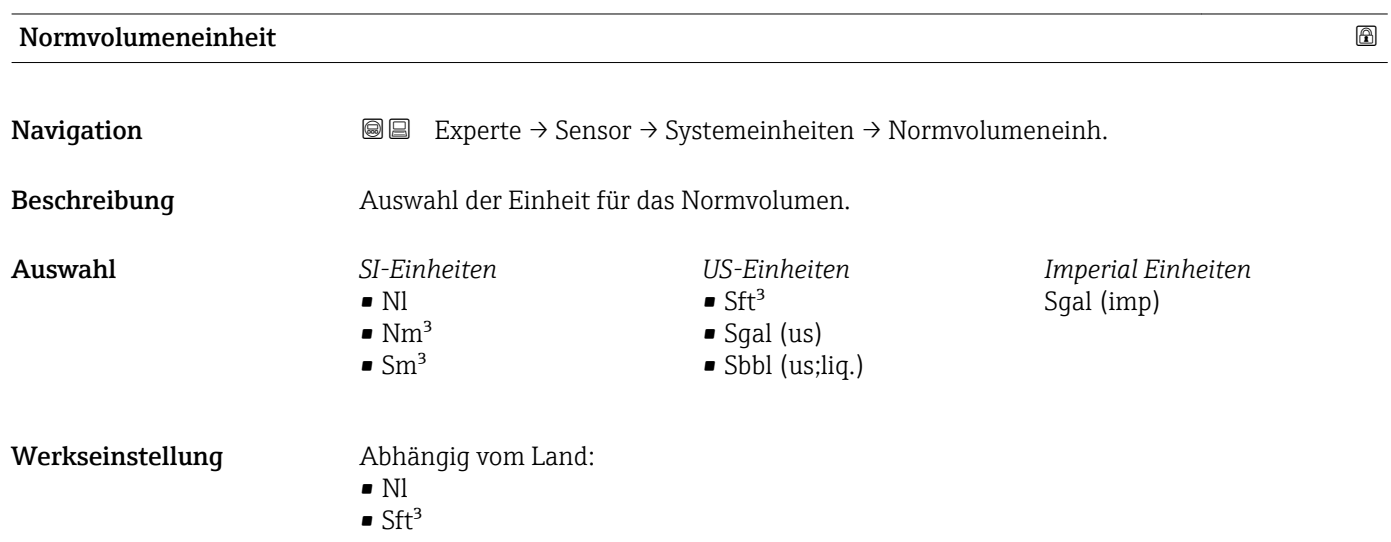

Zusätzliche Information *Auswahl*

Zur Erläuterung der abgekürzten Einheiten: [→ 173](#page-172-0)

<span id="page-48-0"></span>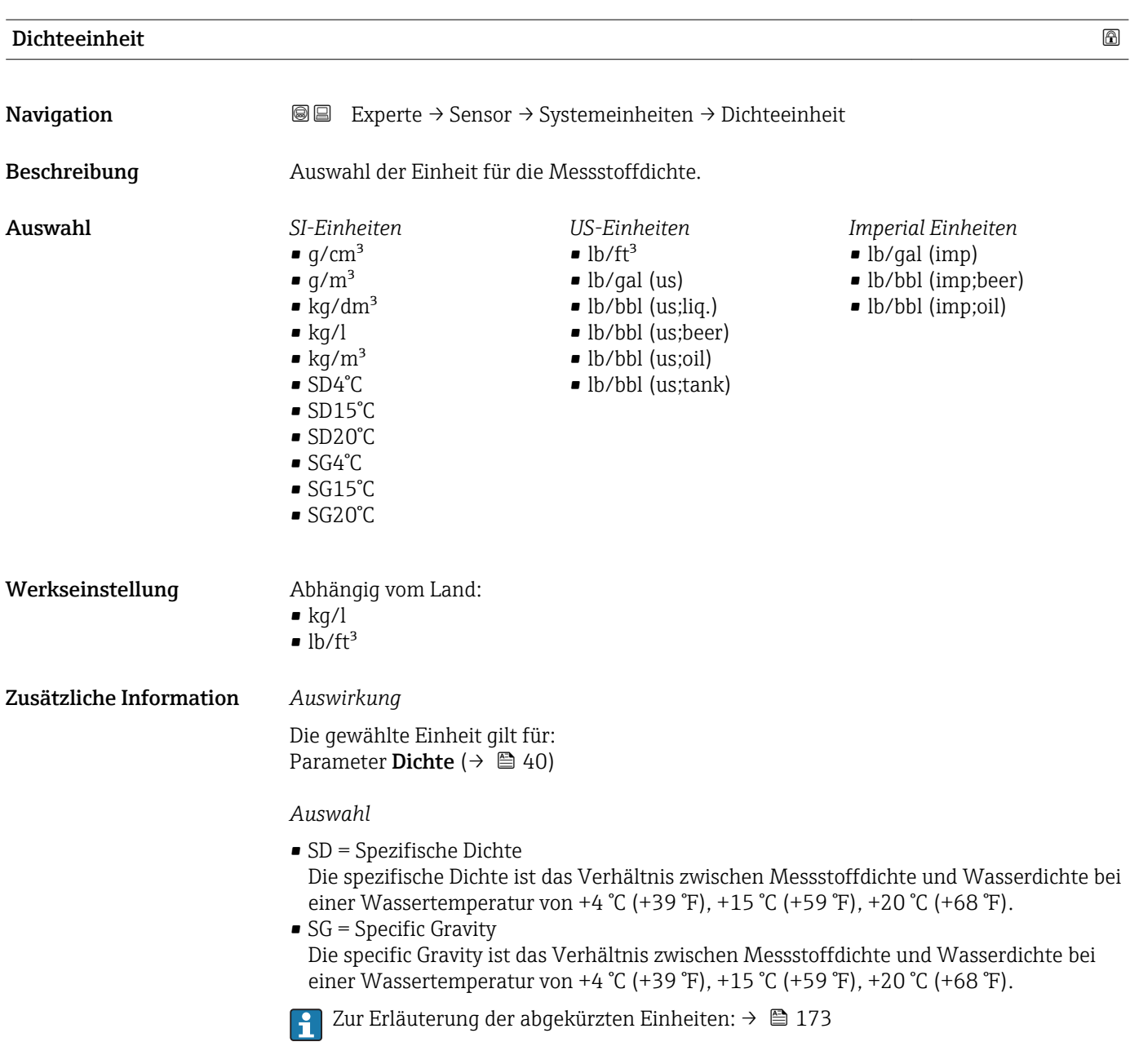

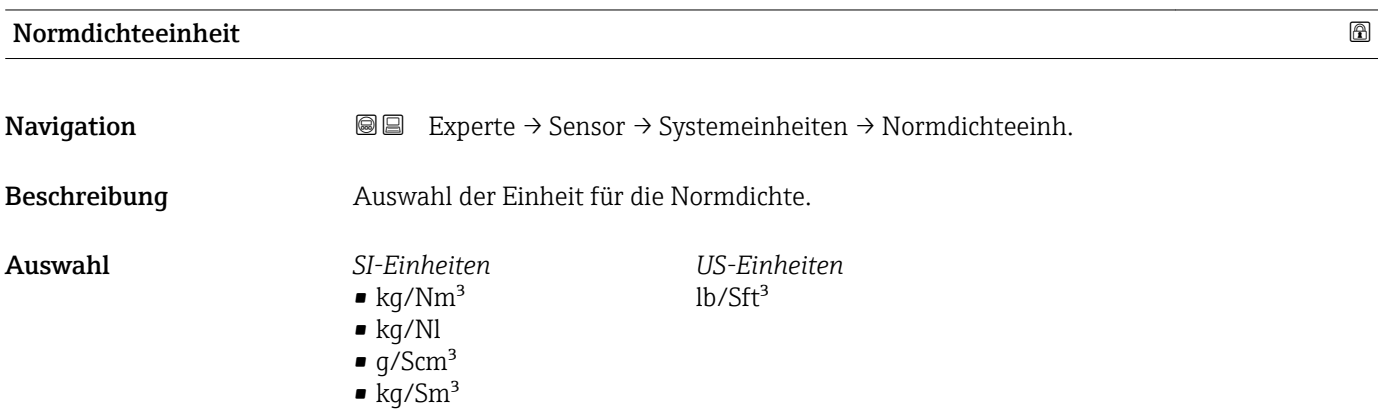

#### Endress+Hauser 49

<span id="page-49-0"></span>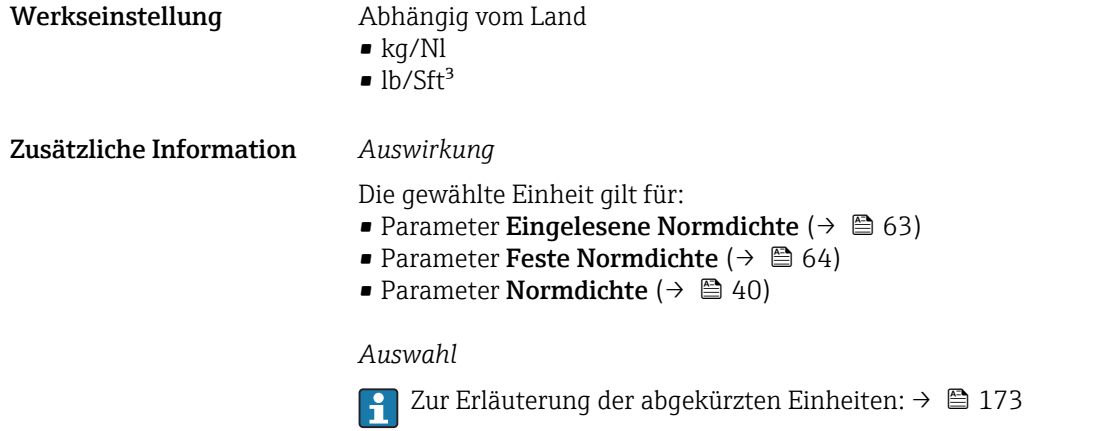

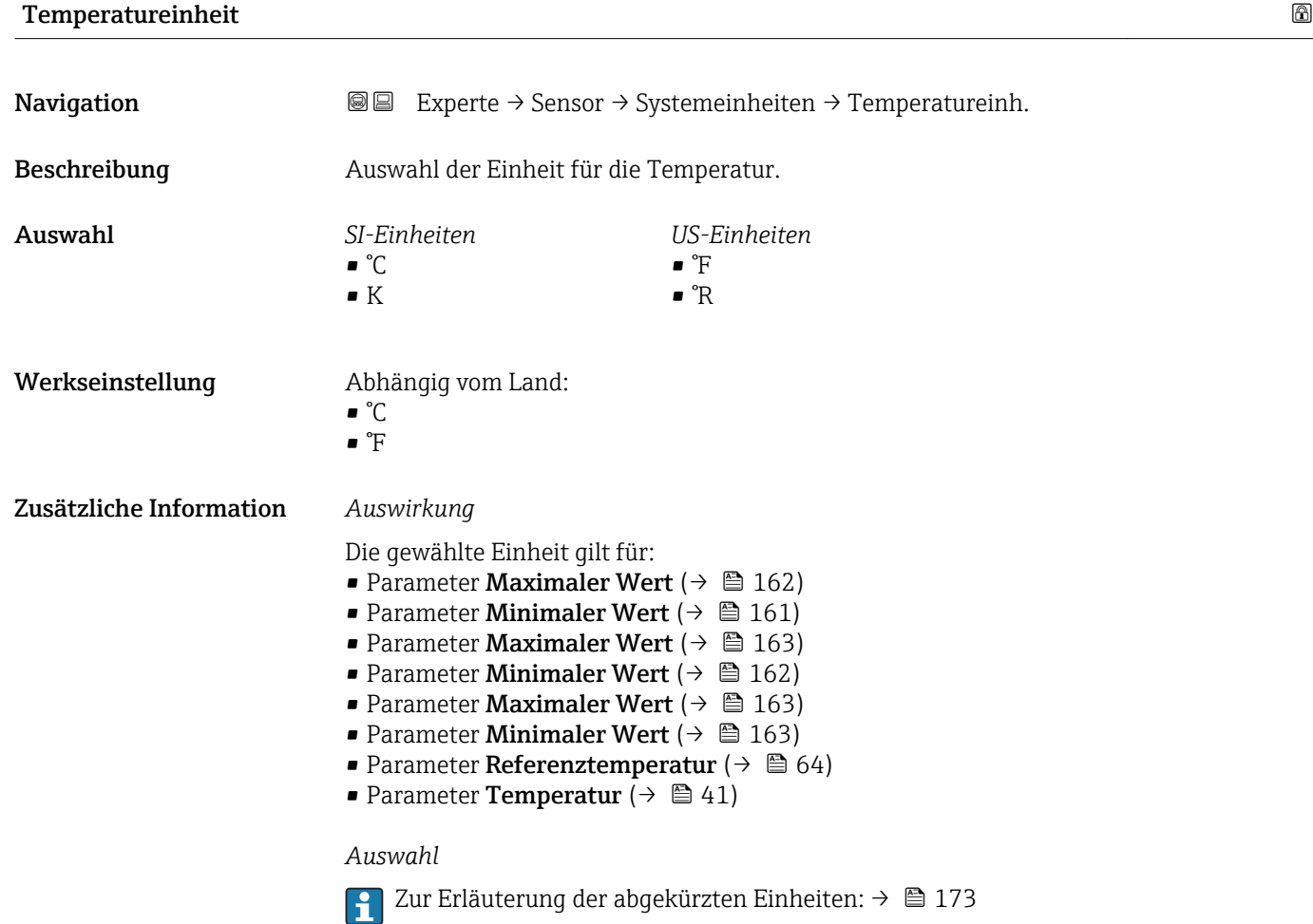

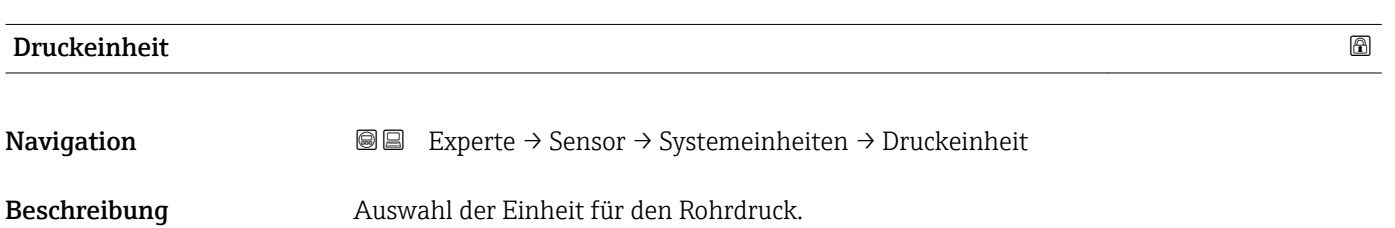

<span id="page-50-0"></span>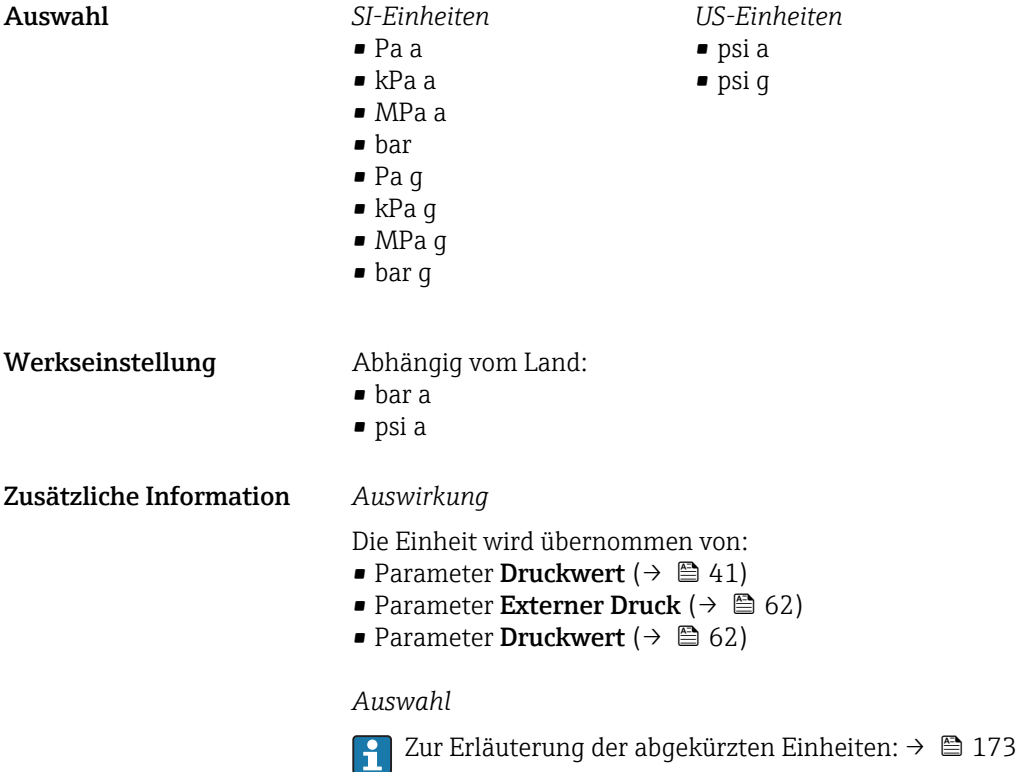

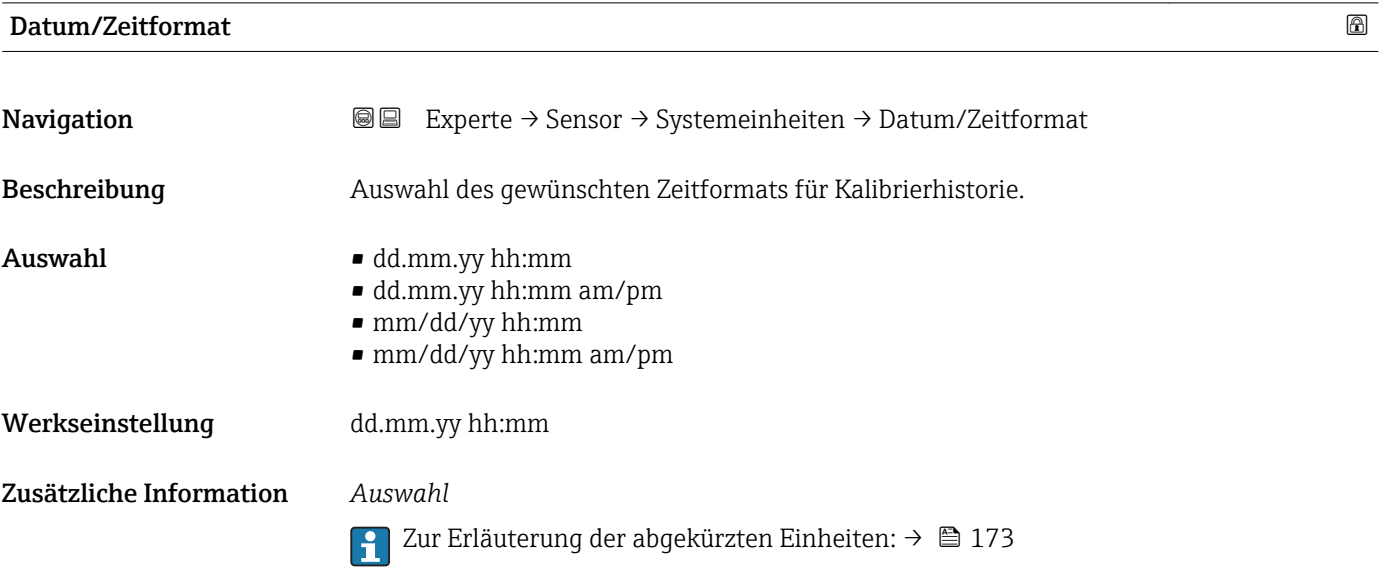

# <span id="page-51-0"></span>3.2.3 Untermenü "Prozessparameter"

*Navigation* 
■■ Experte → Sensor → Prozessparameter

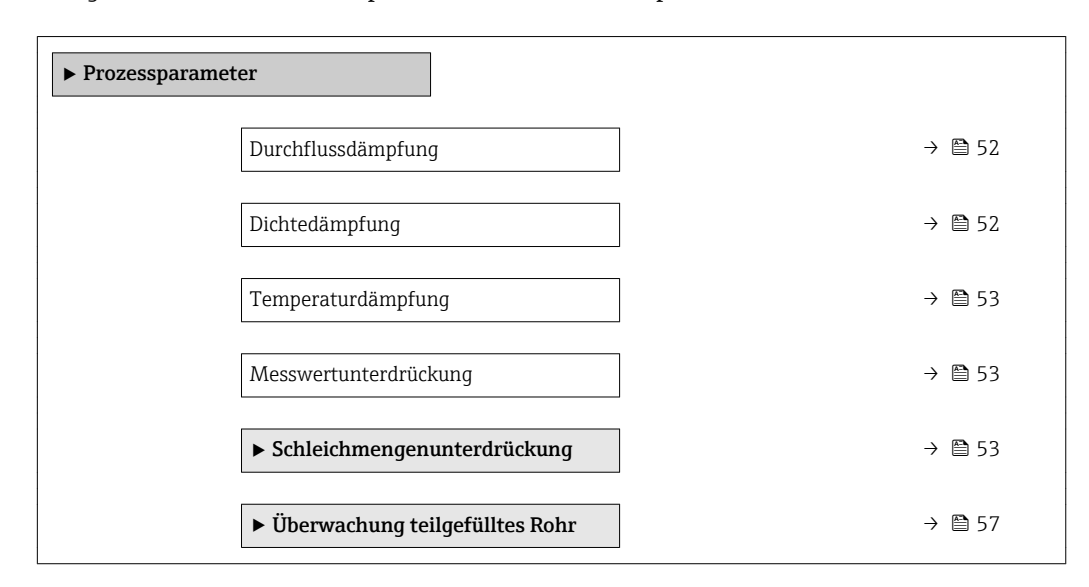

# Durchflussdämpfung

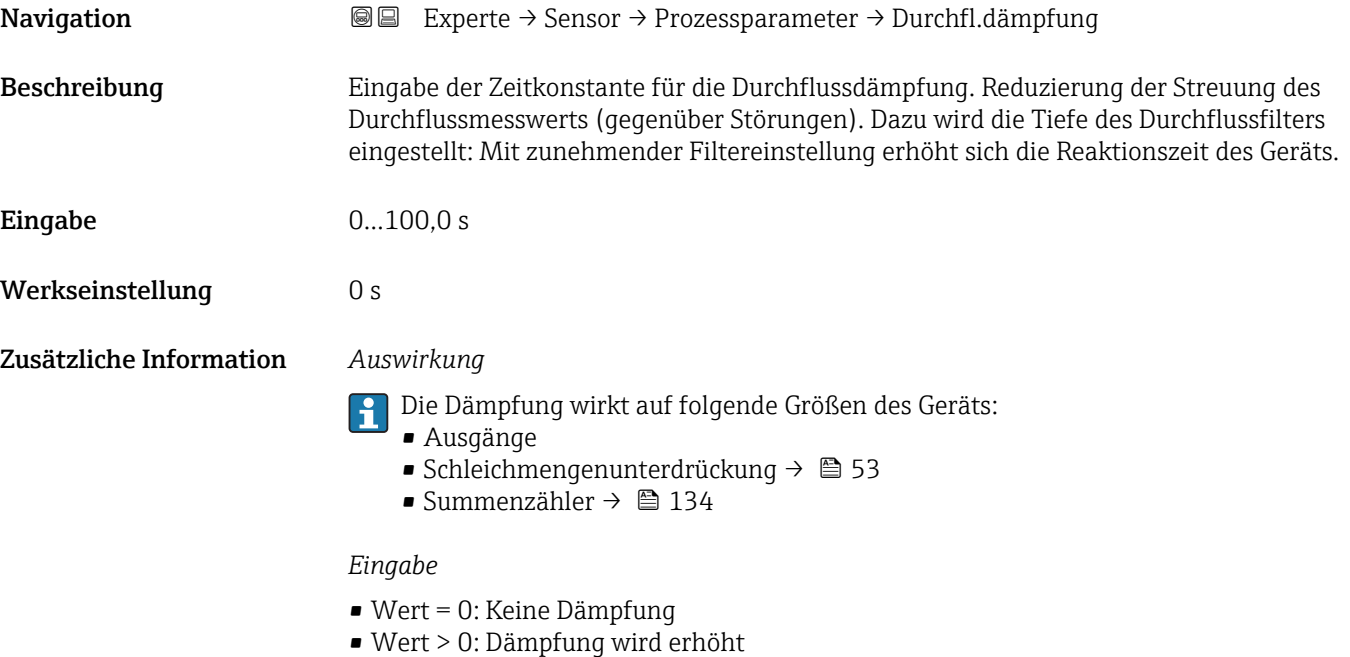

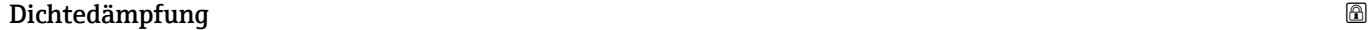

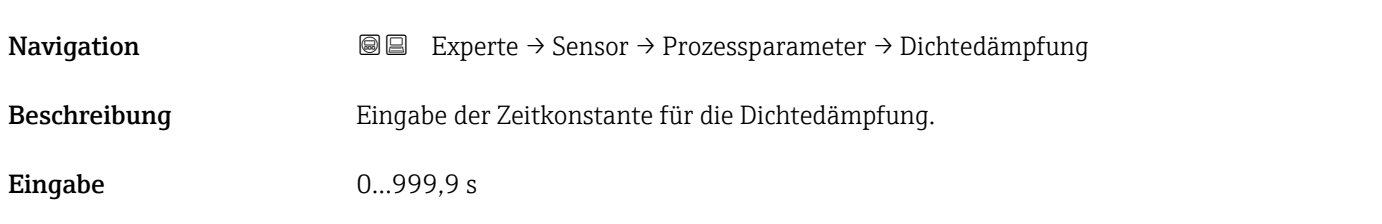

<span id="page-52-0"></span>Werkseinstellung 0 s

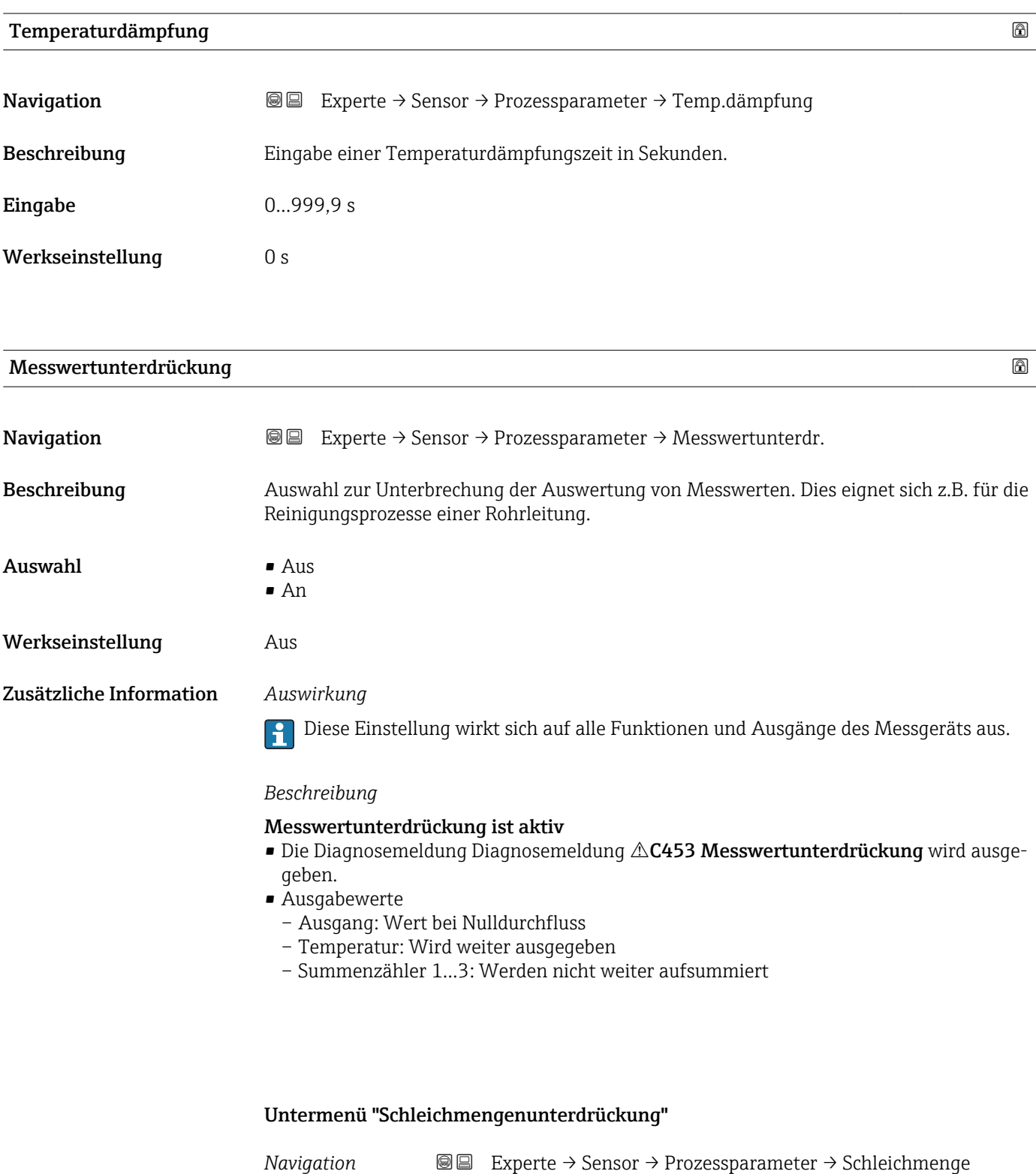

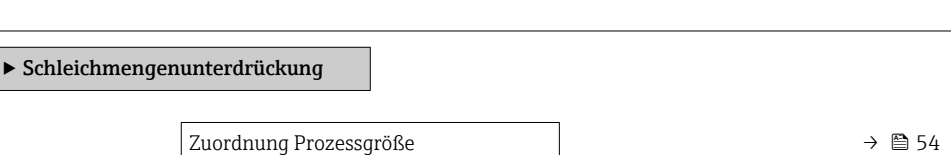

<span id="page-53-0"></span>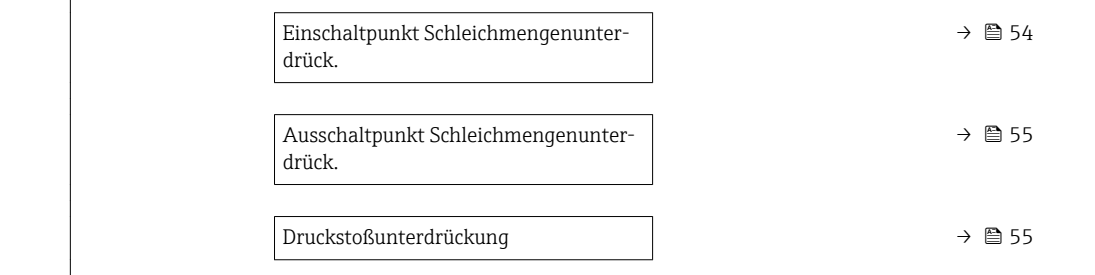

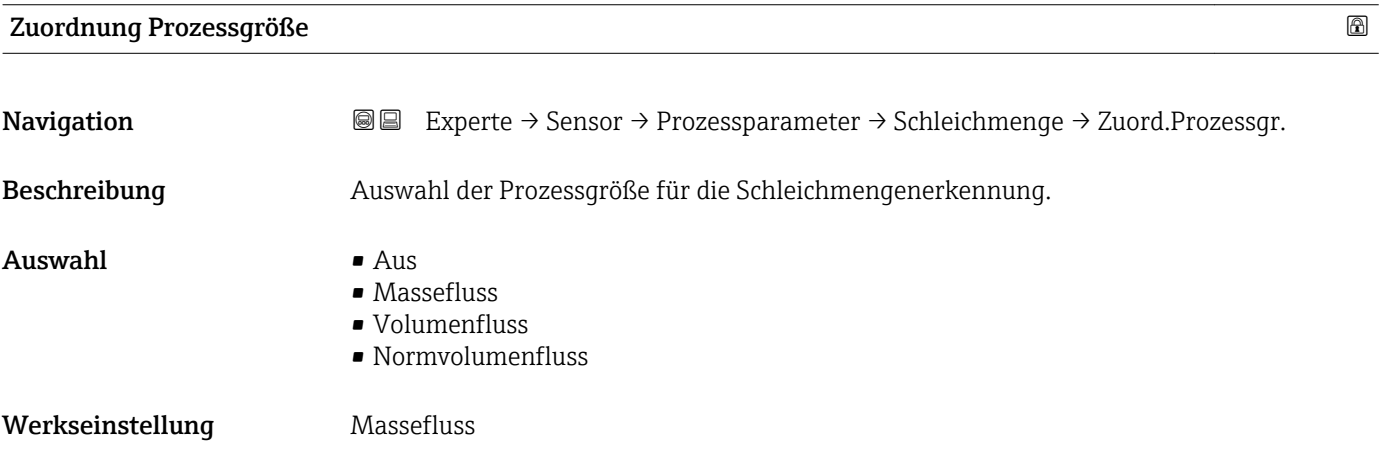

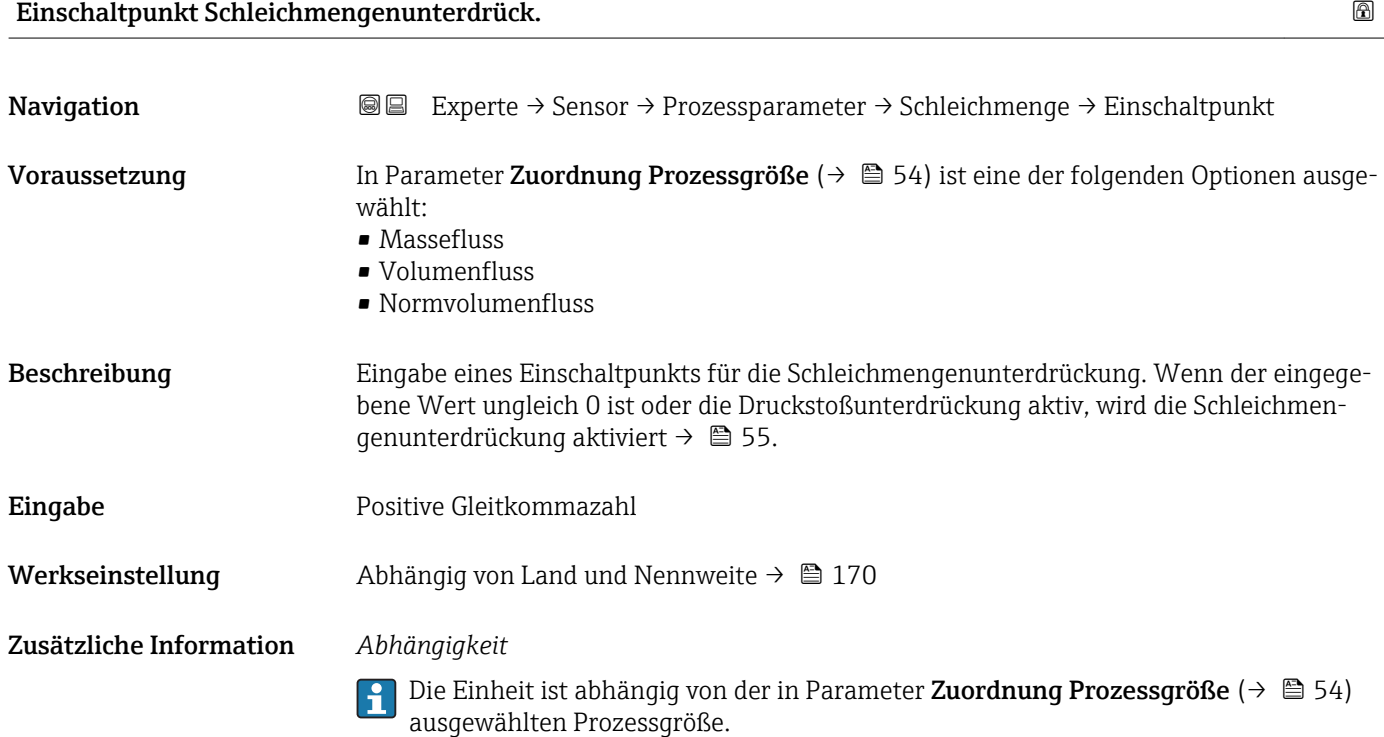

<span id="page-54-0"></span>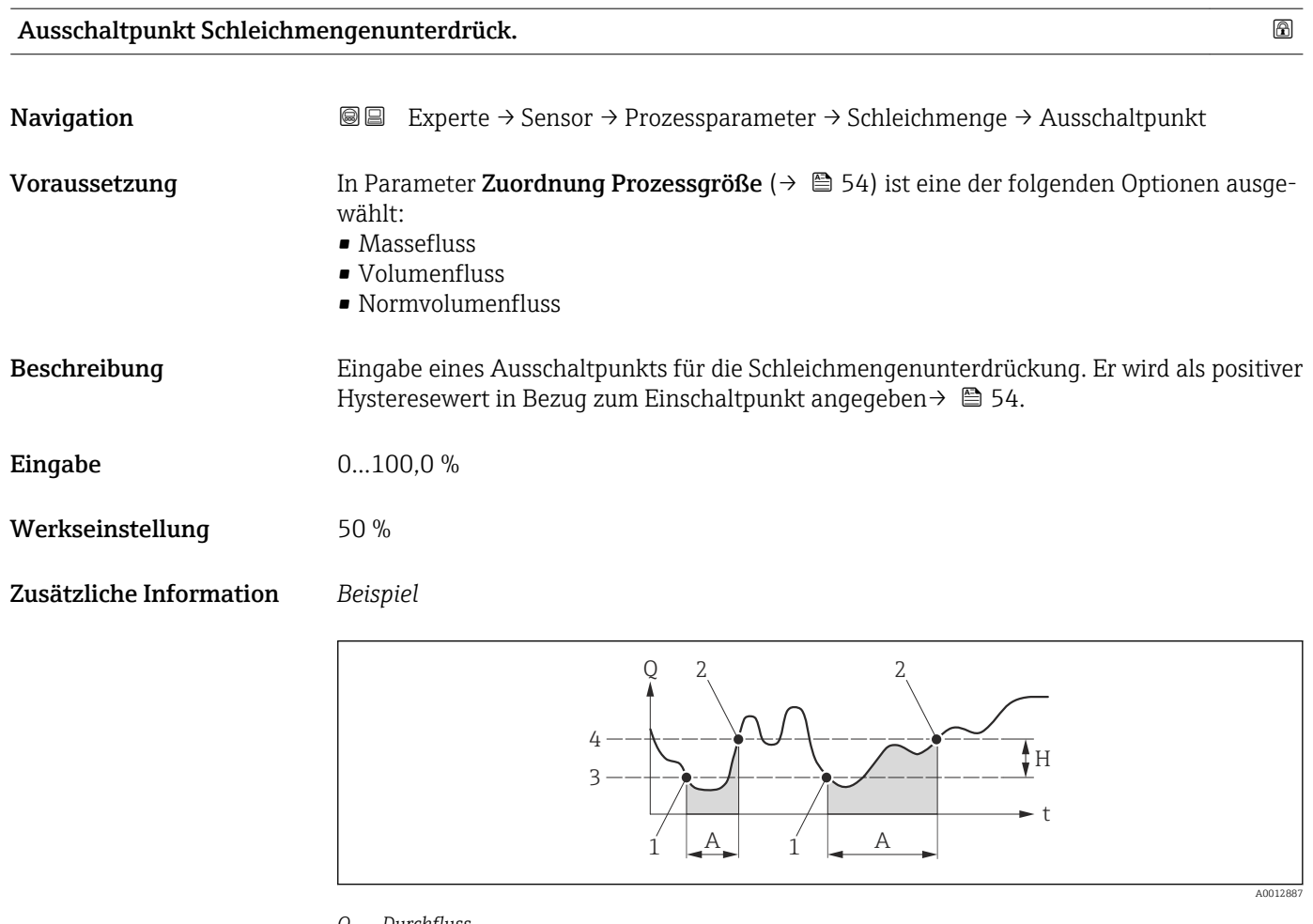

- *Q Durchfluss*
- *t Zeit*
- *H Hysterese*
- *A Schleichmengenunterdrückung aktiv*
- *1 Schleichmengenunterdrückung wird aktiviert*
- *2 Schleichmengenunterdrückung wird deaktiviert*
- *3 Eingegebener Einschaltpunkt 4 Eingegebener Ausschaltpunkt*

#### Druckstoßunterdrückung

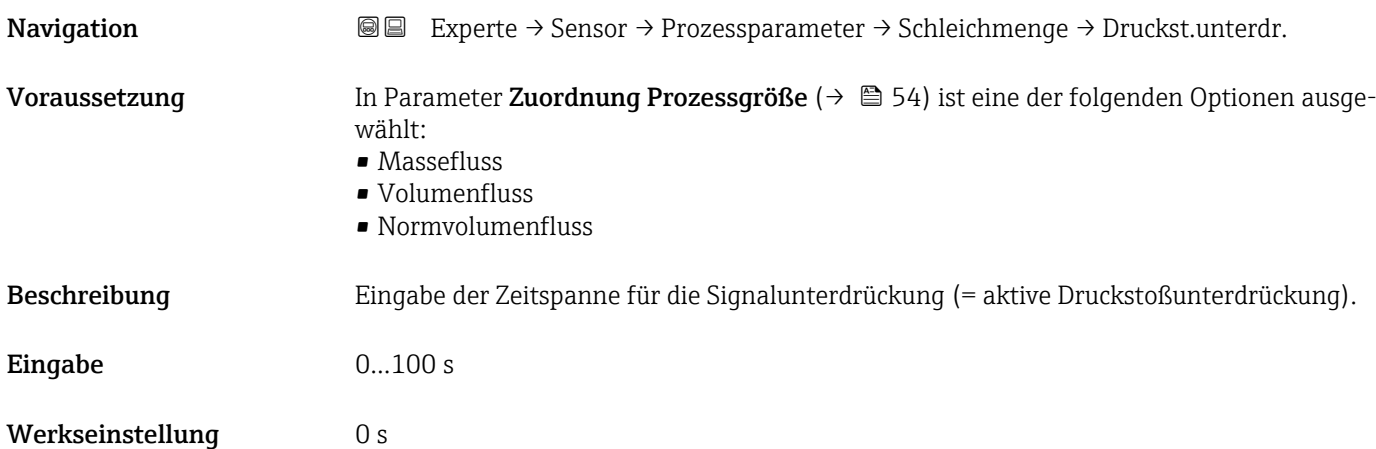

#### Druckstoßunterdrückung ist aktiv

- Voraussetzung:
	- Durchfluss < Einschaltpunkt der Schleichmenge oder
	- Änderung der Durchflussrichtung
- Ausgabewerte
	- Angezeigter Durchfluss: 0
	- Angezeigter Summenzählewert: Letzter gültiger Wert

#### Druckstoßunterdrückung ist inaktiv

- Voraussetzung: Die eingegebene Zeitspanne ist abgelaufen.
- Wenn zusätzlich Durchfluss > Ausschaltpunkt der Schleichmenge: Das Gerät beginnt den aktuellen Durchflusswert wieder zu verarbeiten und anzuzeigen.

#### *Beispiel*

Beim Schließen eines Ventils können kurzzeitig starke Flüssigkeitsbewegungen in der Rohrleitung auftreten, die das Messgerät registriert. Die dabei aufsummierten Durchflusswerte führen zu einem falschen Summenzählerstand, besonders bei Abfüllvorgängen.

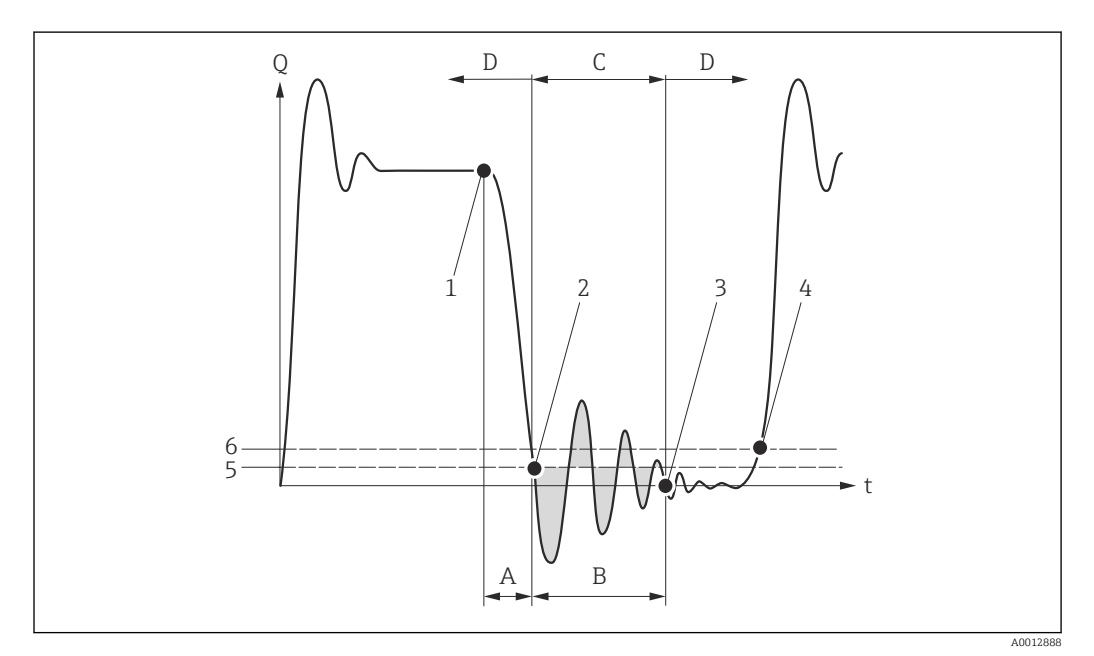

- *Q Durchfluss*
- *t Zeit*
- *A Nachlauf*
- *B Druckstoß*
- *C Druckstoßunterdrückung aktiv gemäß eingegebener Zeitspanne*
- *D Druckstoßunterdrückung inaktiv*
- *1 Ventil schließt*
- *2 Schleichmengen-Einschaltpunkt unterschritten: Druckstoßunterdrückung wird aktiviert*
- *3 Eingegebene Zeitspanne abgelaufen: Druckstoßunterdrückung wird deaktiviert*
- *4 Aktueller Durchflusswert wird wieder verarbeitet und angezeigt*
- *5 Einschaltpunkt für Schleichmengenunterdrückung*
- *6 Ausschaltpunkt für Schleichmengenunterdrückung*

# <span id="page-56-0"></span>Untermenü "Überwachung teilgefülltes Rohr"

*Navigation* Experte → Sensor → Prozessparameter → Überw. Teilfüll.

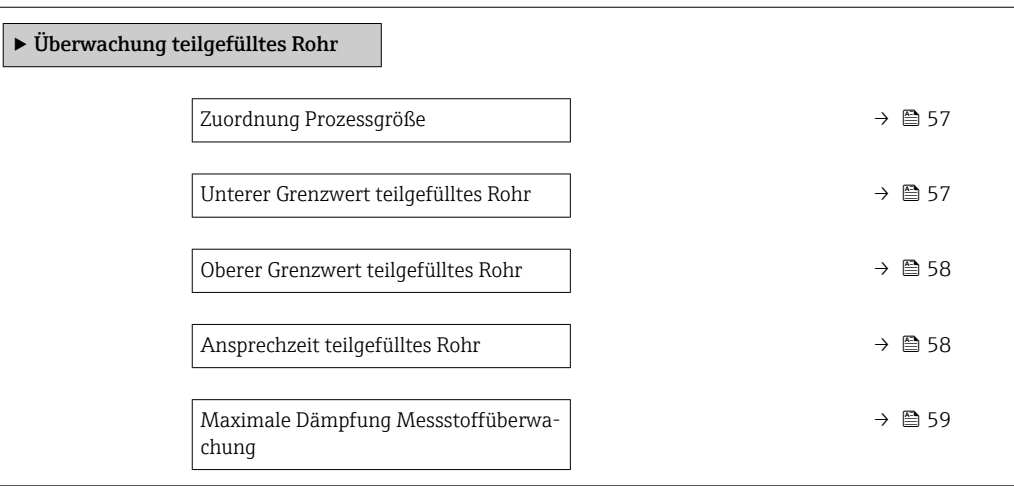

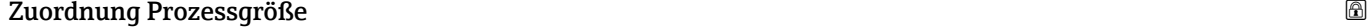

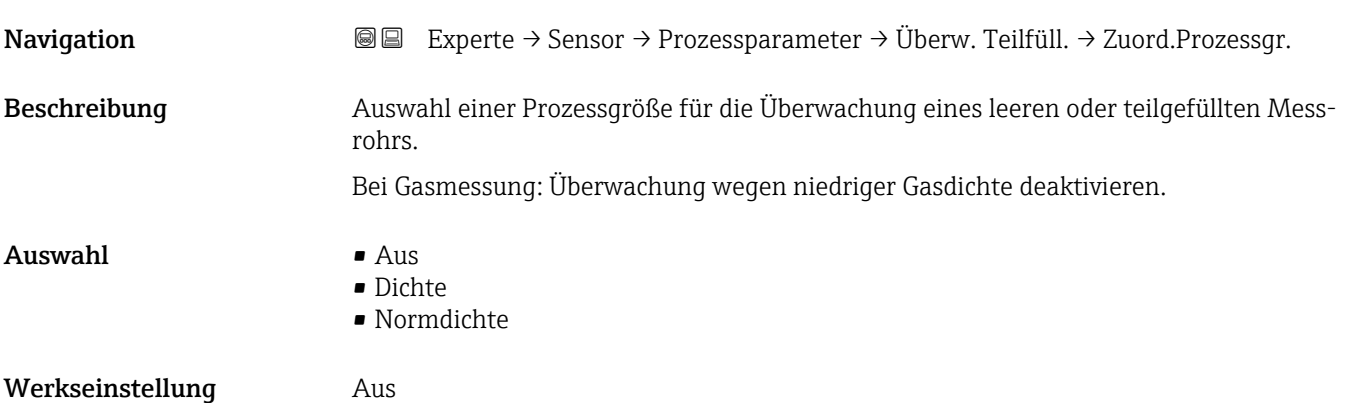

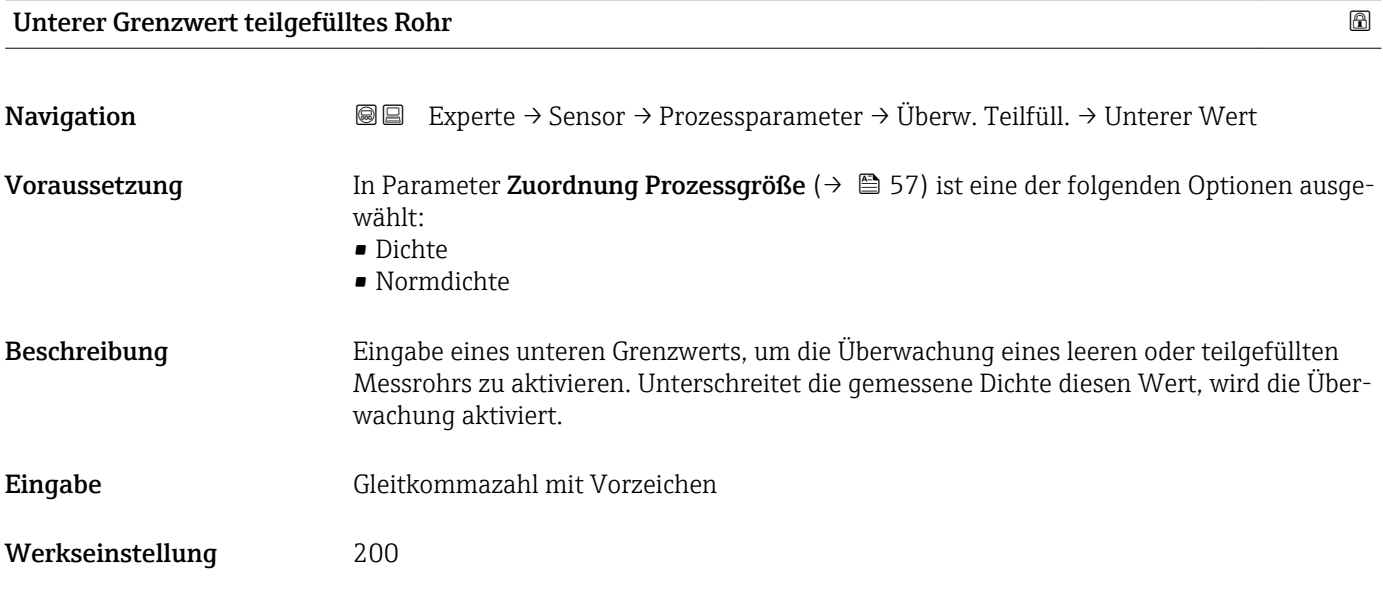

#### <span id="page-57-0"></span>Zusätzliche Information *Eingabe*

Der untere Grenzwert muss kleiner sein als der obere Grenzwert, der in Parameter Oberer Grenzwert teilgefülltes Rohr ( $\rightarrow$   $\blacksquare$  58) festgelegt wird.

Die Einheit ist abhängig von der in Parameter Zuordnung Prozessgröße ausgewähl- $\mathbf{f}$ ten Prozessgröße.

#### *Grenzwert*

Wenn der angezeigte Wert außerhalb des Grenzwerts liegt, zeigt das Messgerät die Diagnosemeldung AS862 Messrohr nur z.T. gefüllt an.

#### Oberer Grenzwert teilgefülltes Rohr

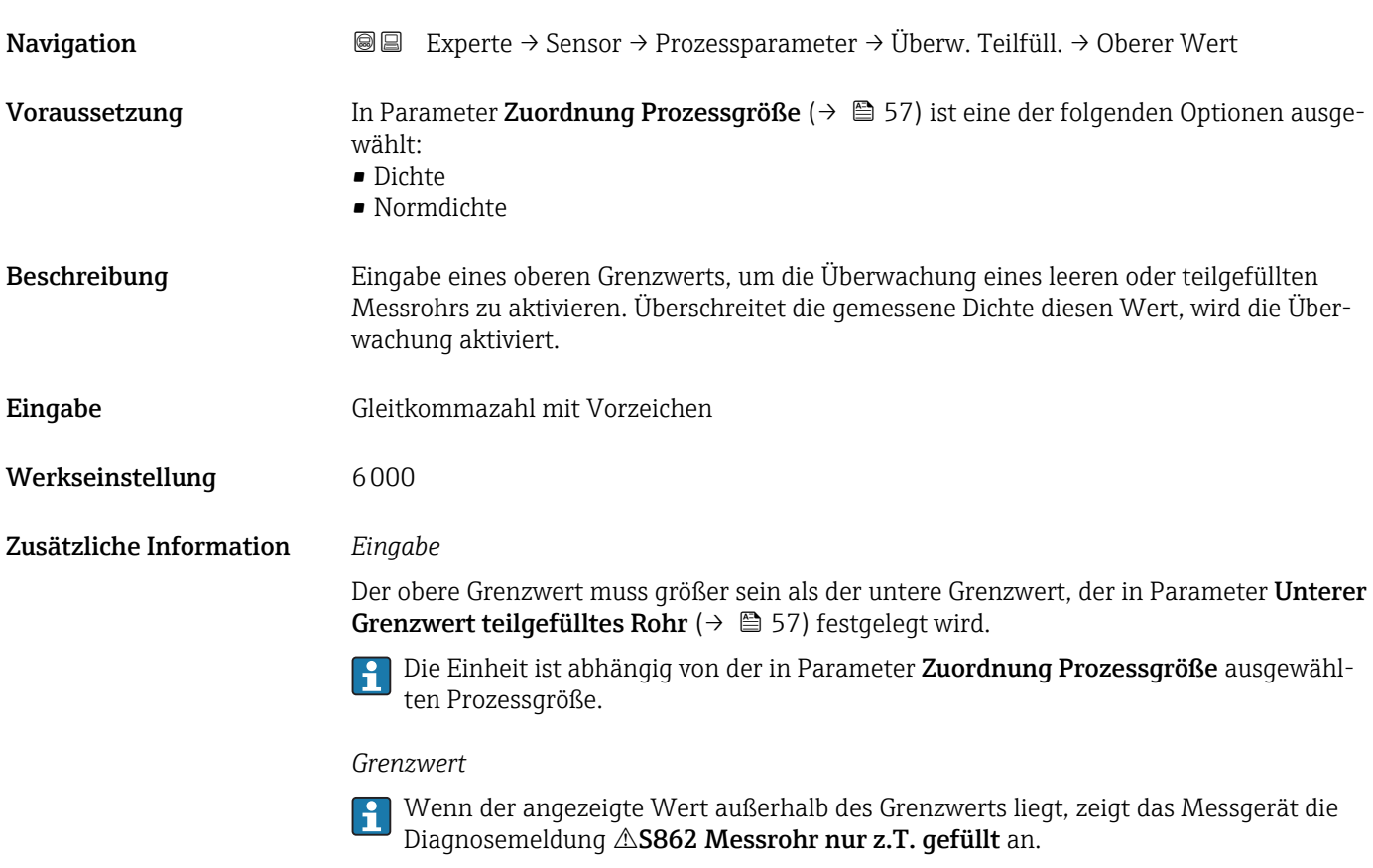

#### Ansprechzeit teilgefülltes Rohr

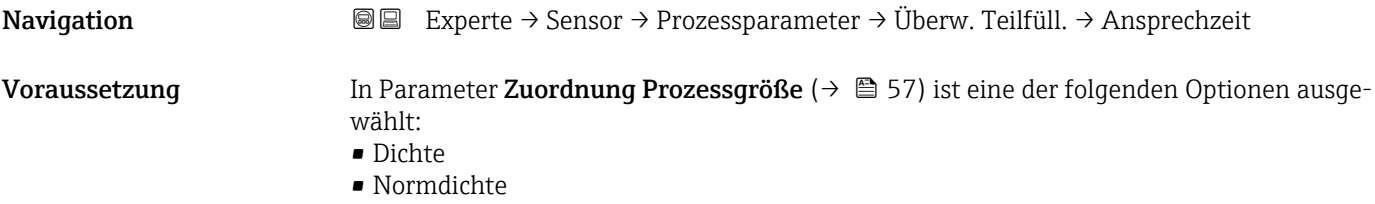

<span id="page-58-0"></span>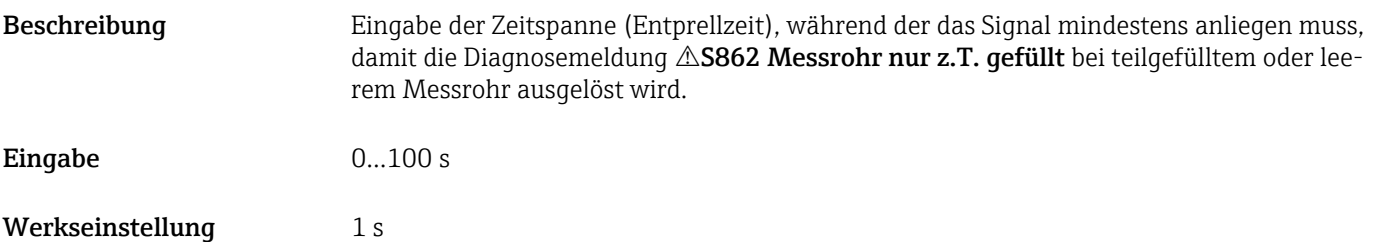

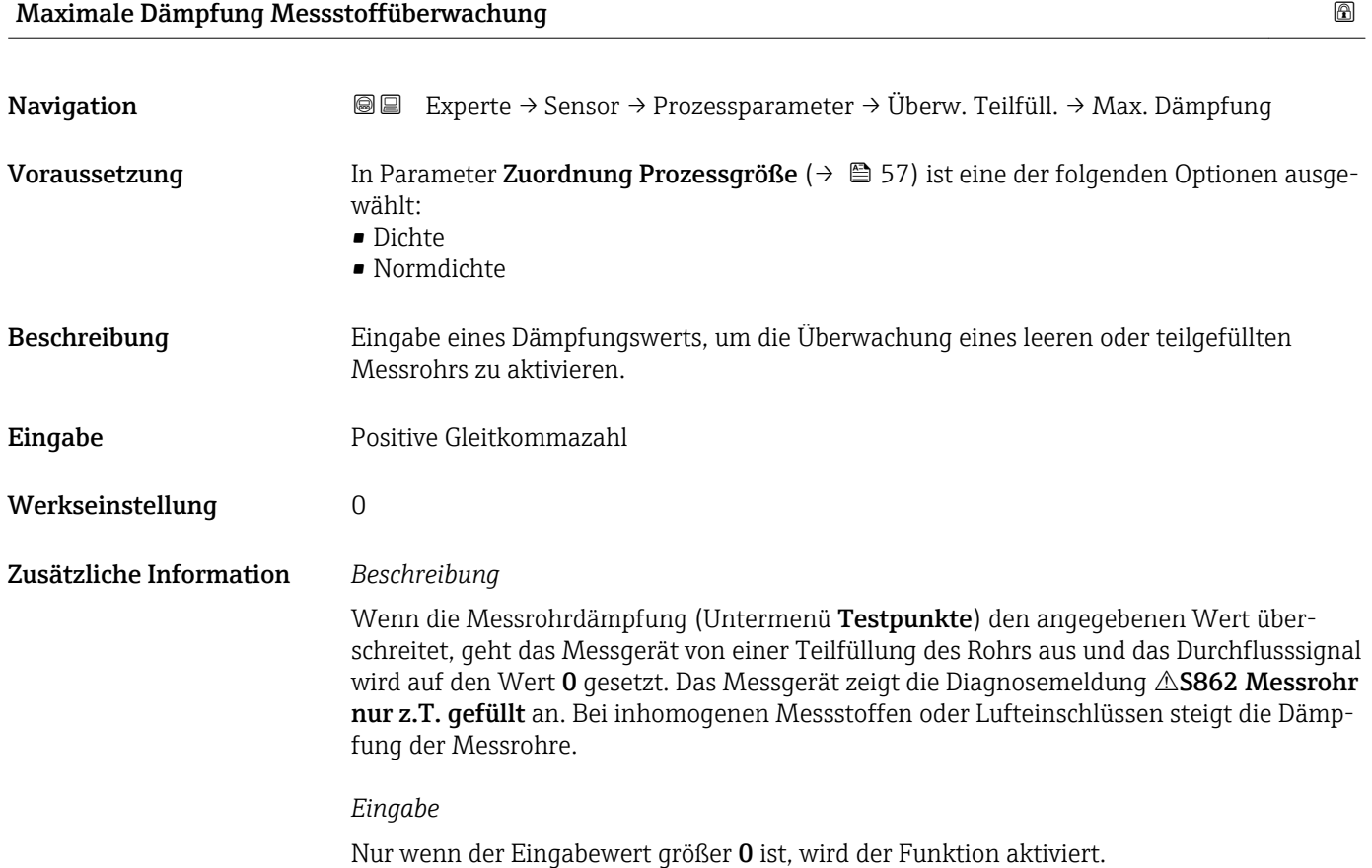

## 3.2.4 Untermenü "Messmodus"

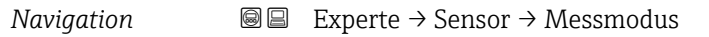

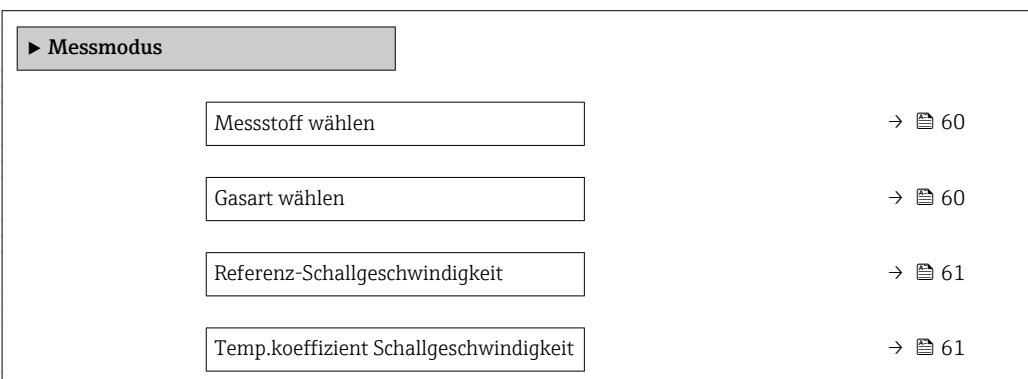

<span id="page-59-0"></span>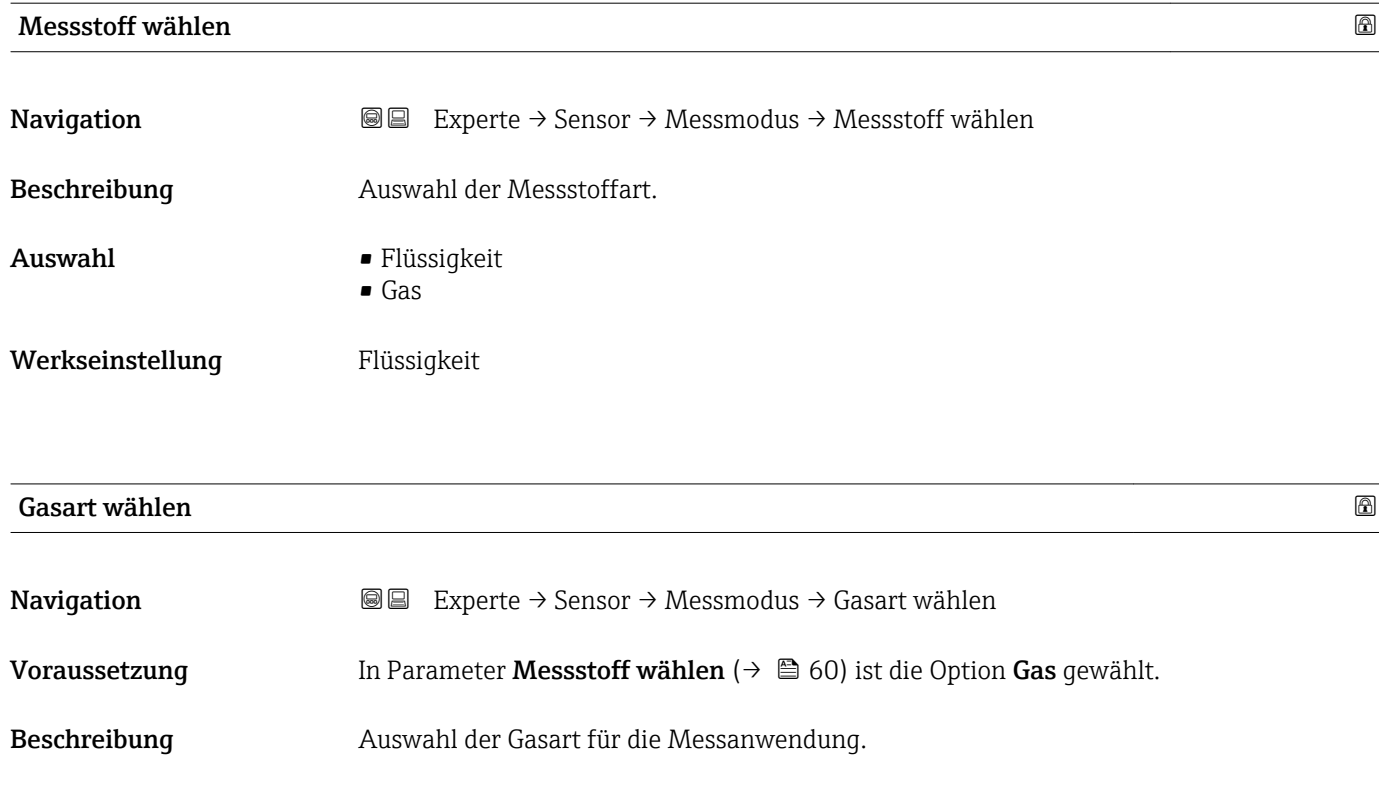

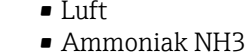

- Argon Ar
- Schwefelhexafluorid SF6
- Sauerstoff O2
- $\bullet$  Ozon 03
- Stickoxid NOx
- Stickstoff N2
- Distickstoffmonoxid N2O
- Methan CH4
- Wasserstoff H2
- Helium He
- Chlorwasserstoff HCl
- Hydrogensulfid H2S
- Ethylen C2H4
- Kohlendioxid CO2
- Kohlenmonoxid CO
- Chlor Cl2
- Butan C4H10
- Propan C3H8
- Propylen C3H6
- Ethan C2H6
- Andere

Werkseinstellung Methan CH4

**Auswahl** 

<span id="page-60-0"></span>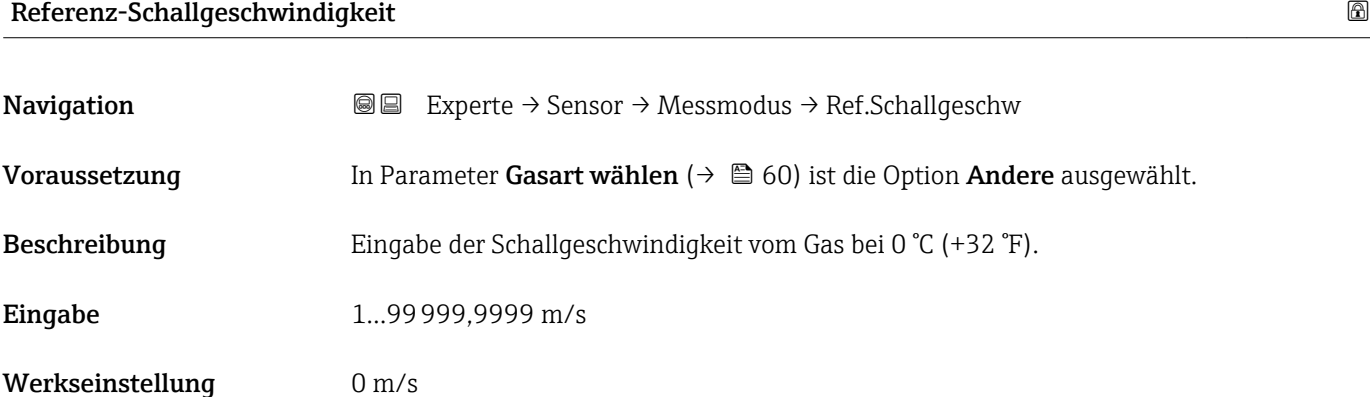

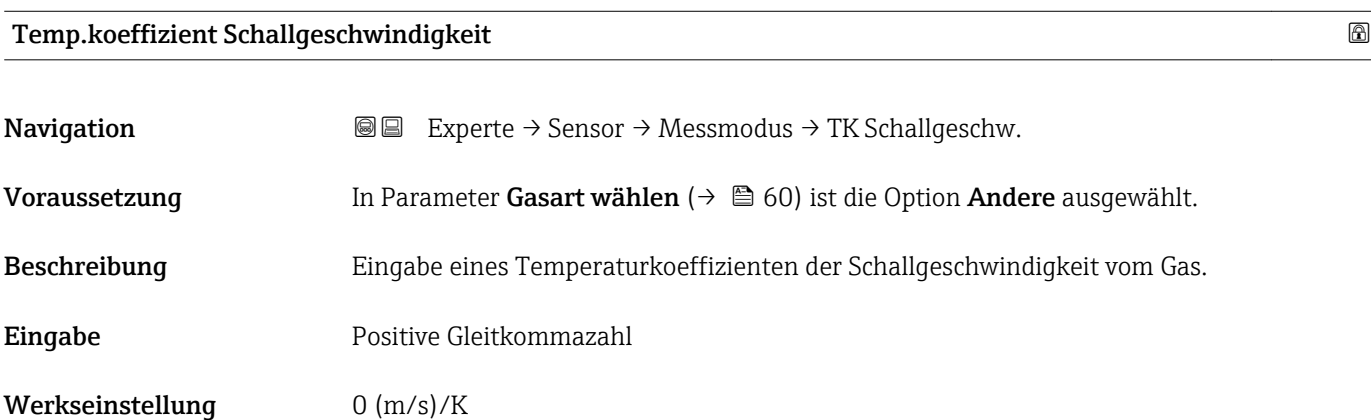

# 3.2.5 Untermenü "Externe Kompensation"

*Navigation* 
■ Experte → Sensor → Externe Komp.

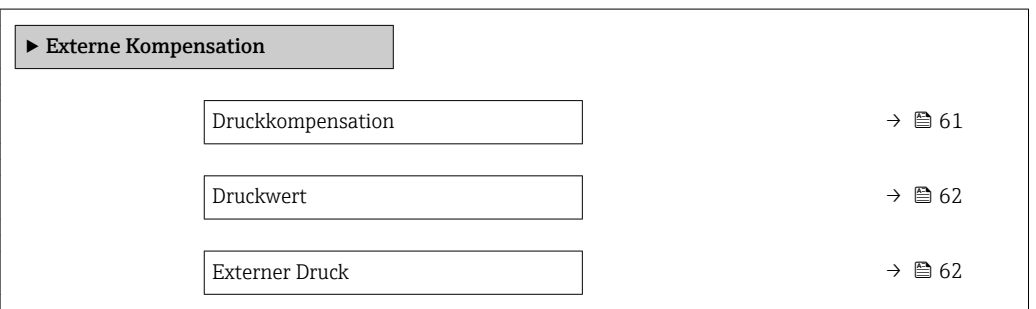

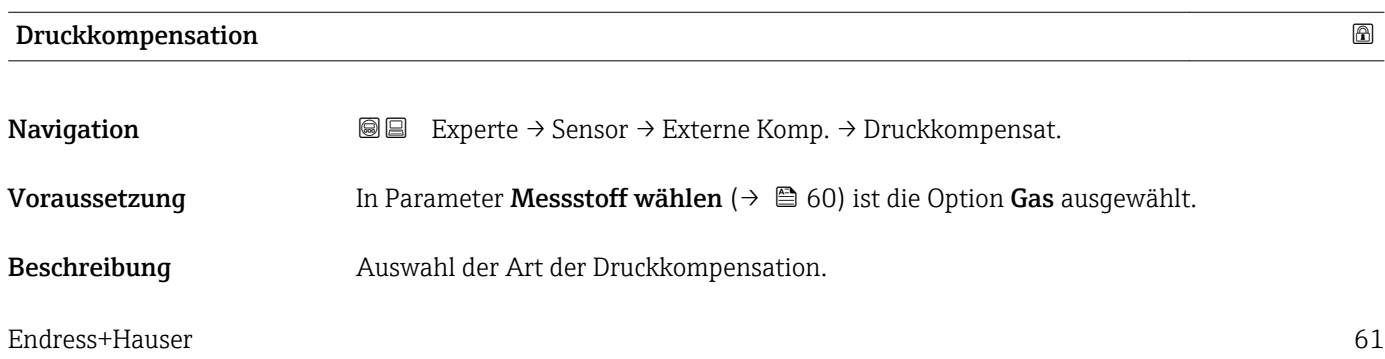

- <span id="page-61-0"></span> $\mathbf{A}$ uswahl • Aus
	- Fester Wert
	- Eingelesener Wert

Werkseinstellung Aus

Druckwert **Navigation EXPERIEF EXPERIE → Sensor → Externe Komp. → Druckwert** Voraussetzung In Parameter Druckkompensation ( $\rightarrow \Box$  61) ist die Option Fester Wert ausgewählt. Beschreibung Eingabe eines Wertes für den Prozessdruck, der bei der Druckkorrektur verwendet wird. Eingabe Positive Gleitkommazahl Werkseinstellung 0 bar Zusätzliche Information *Eingabe* 1 Die Einheit wird übernommen aus: Parameter Druckeinheit (→ ■ 50)

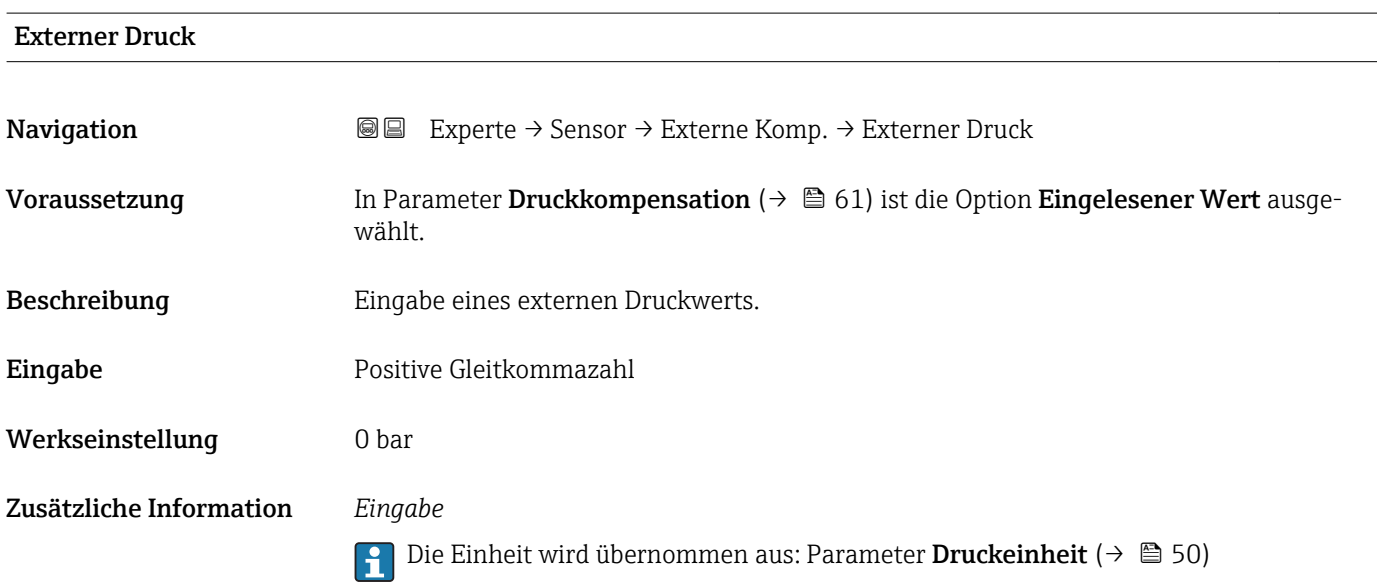

# <span id="page-62-0"></span>3.2.6 Untermenü "Berechnete Prozessgrößen"

*Navigation* 
■■ Experte → Sensor → Berech. Größen

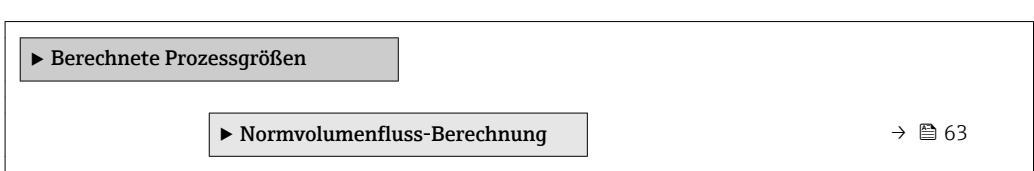

#### Untermenü "Normvolumenfluss-Berechnung"

*Navigation* Experte → Sensor → Berech. Größen → Normvolumenfluss

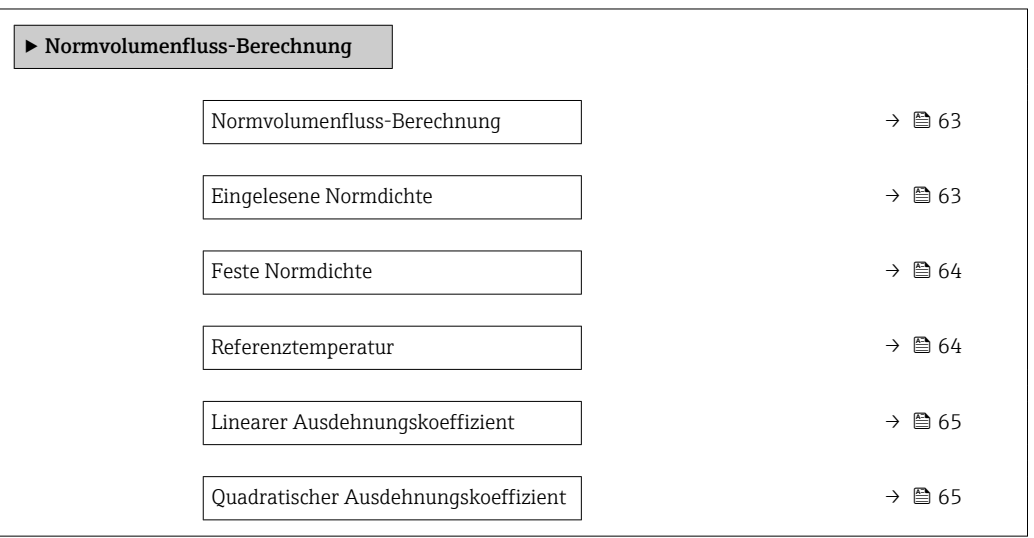

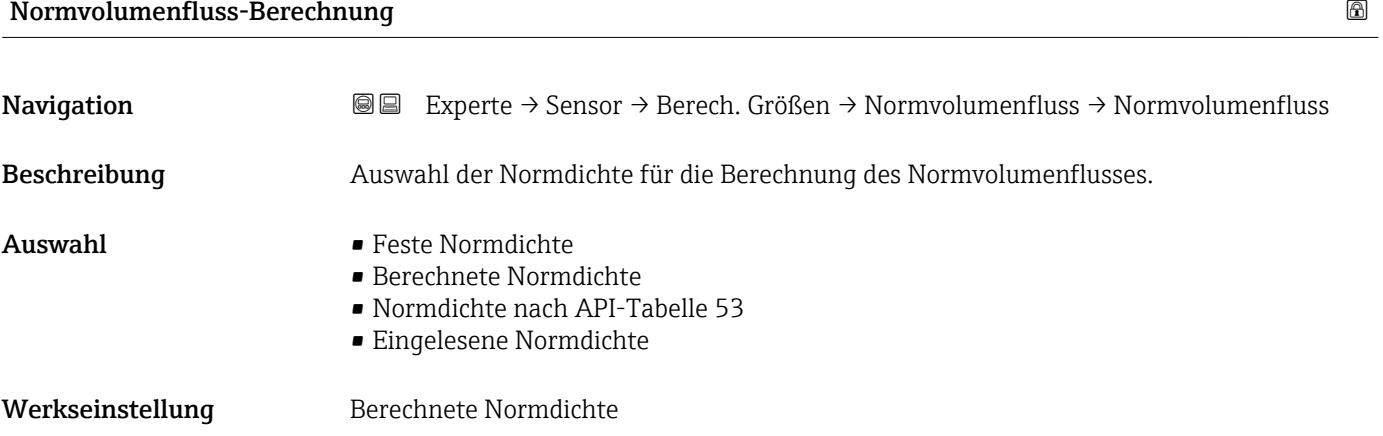

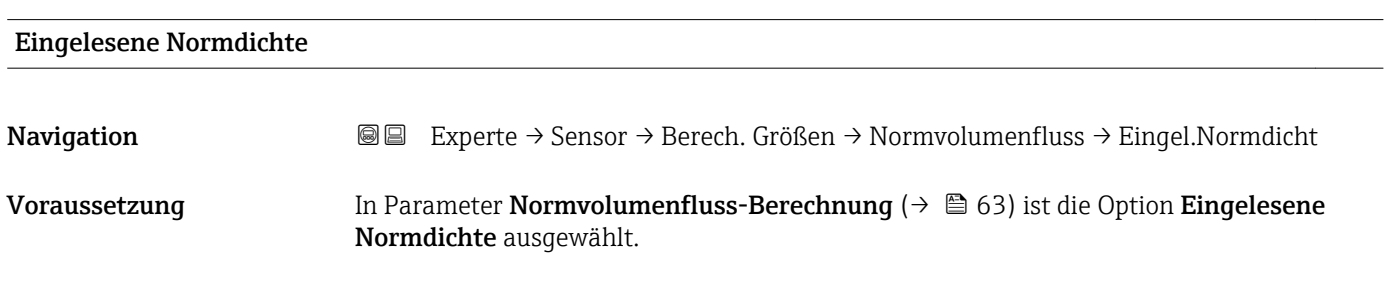

<span id="page-63-0"></span>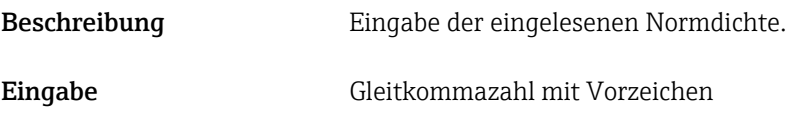

Werkseinstellung 0 kg/Nl

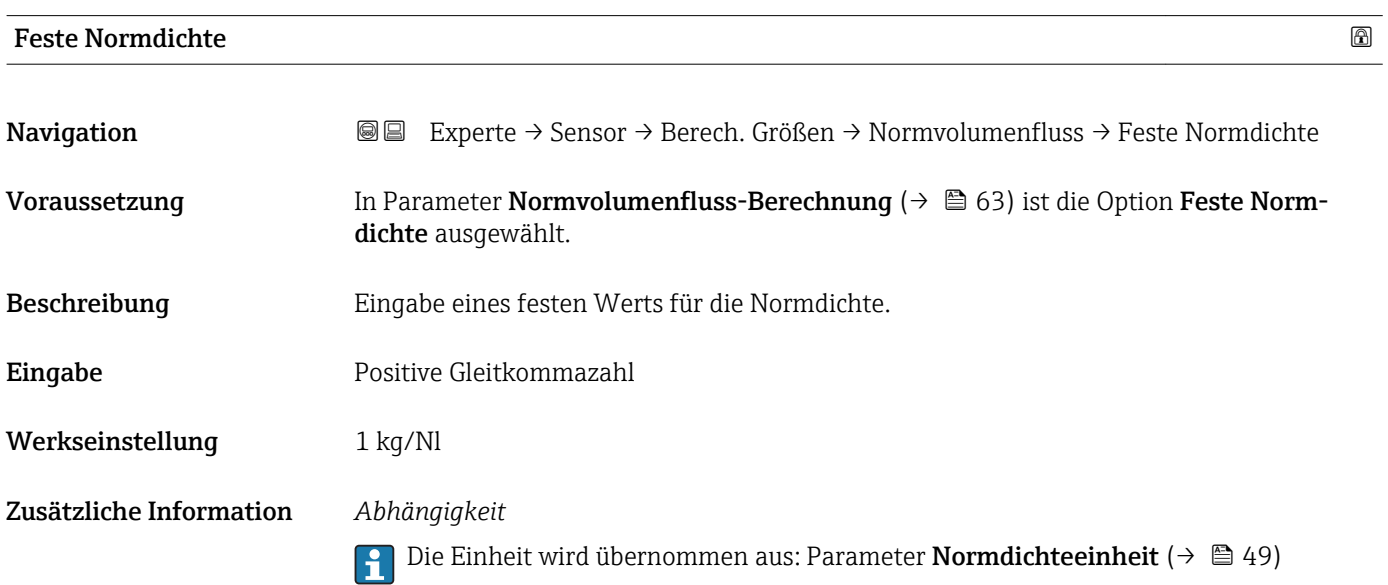

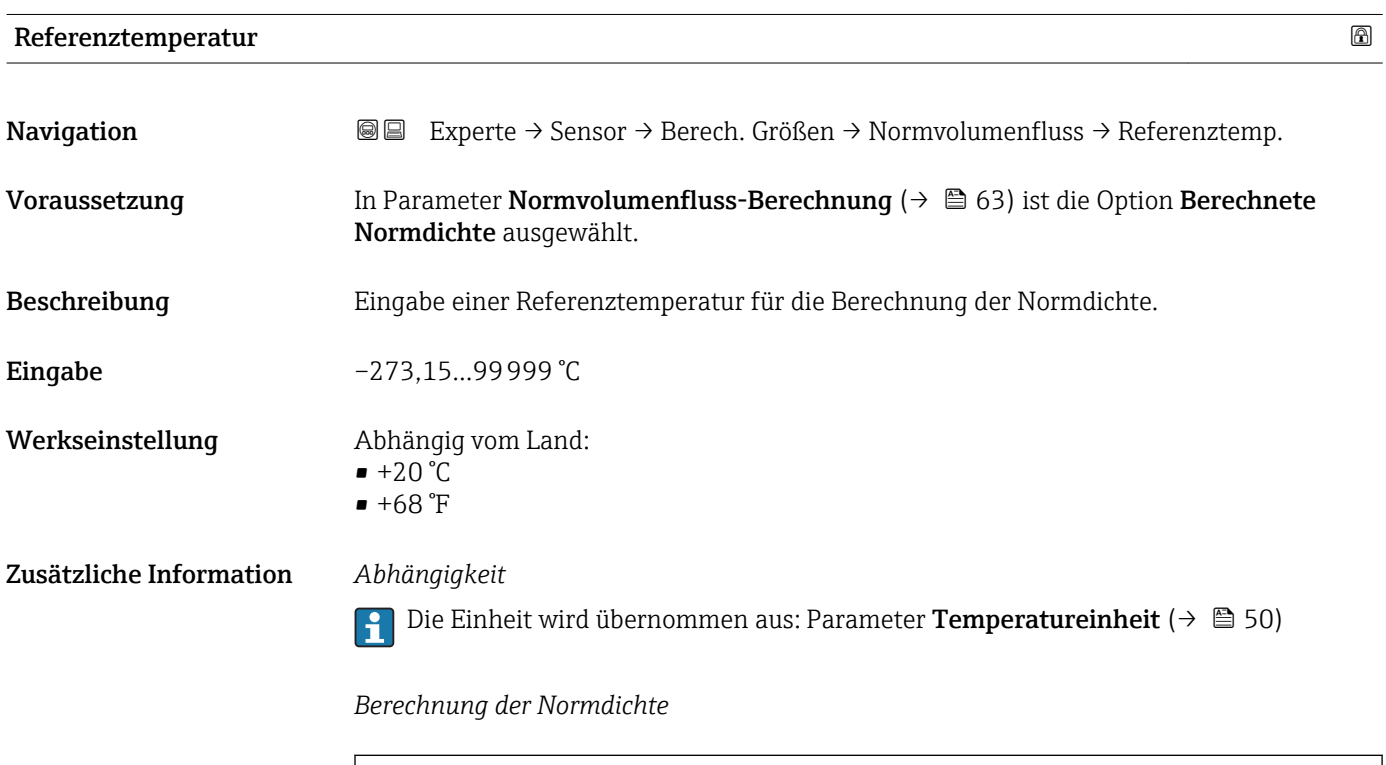

A0023403

- <span id="page-64-0"></span> $\bullet$   $\rho_N$ : Normdichte
- ρ: Aktuell gemessene Messstoffdichte
- t: Aktuell gemessene Messstofftemperatur
- $\bullet$  t<sub>N</sub>: Normtemperatur, bei der die Normdichte berechnet wird (z.B. 20 °C)
- $\blacktriangleright$   $\Delta t$ : t t<sub>N</sub>
- $\bullet$  α: Linearer Ausdehnungskoeffizient des Messstoffs, Einheit = [1/K]; K = Kelvin
- β: Quadratischer Ausdehnungskoeffizient des Messstoffs, Einheit =  $[1/K^2]$

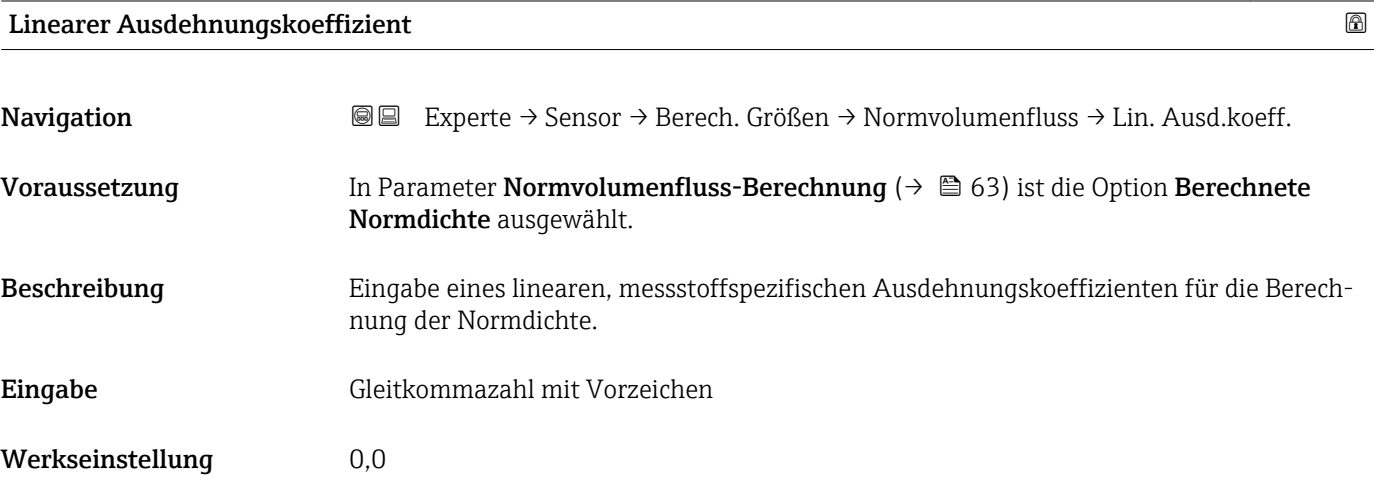

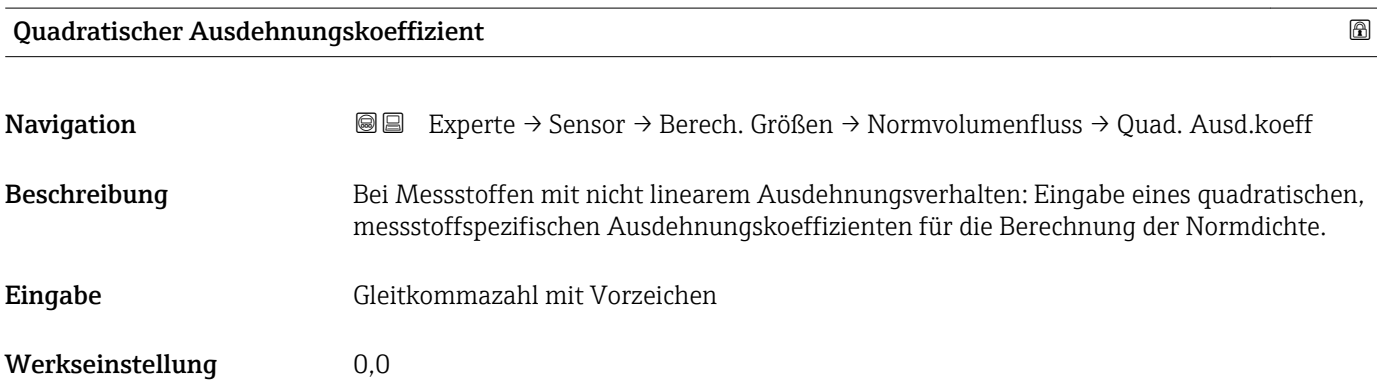

# 3.2.7 Untermenü "Sensorabgleich"

*Navigation* 
■■ Experte → Sensor → Sensorabgleich

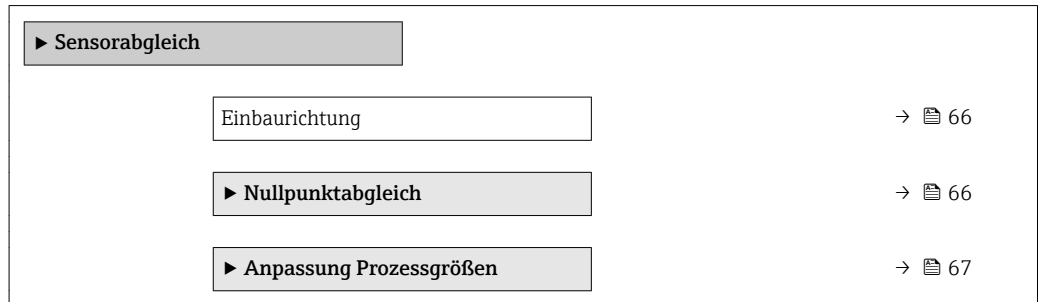

# <span id="page-65-0"></span>Einbaurichtung

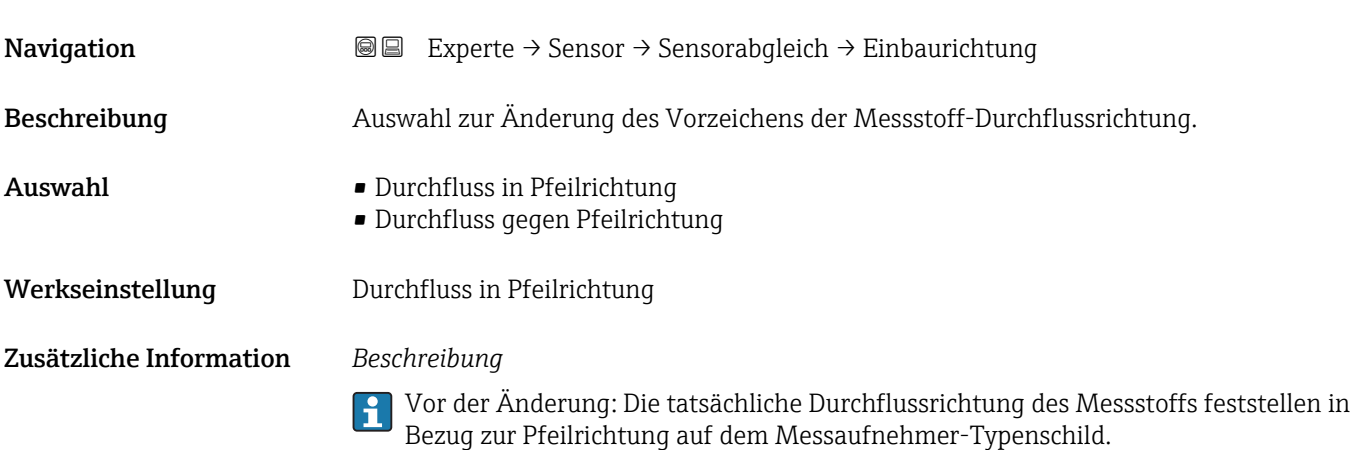

#### Untermenü "Nullpunktabgleich"

*Navigation* Experte → Sensor → Sensorabgleich → Nullpunktabgl.

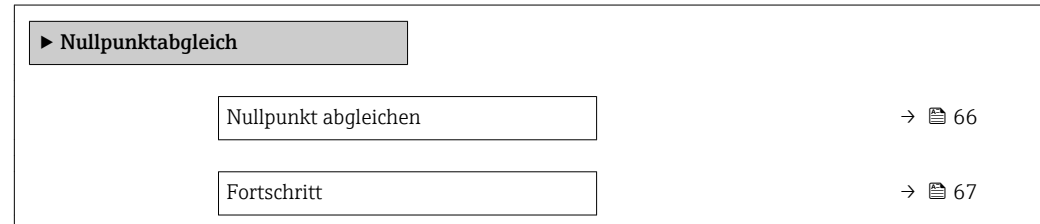

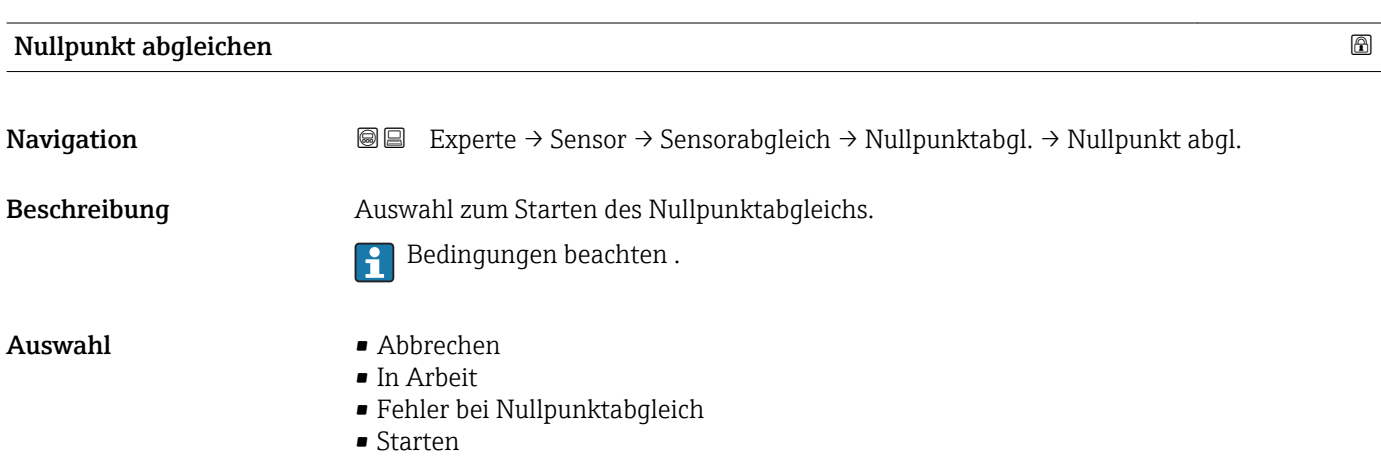

Werkseinstellung Abbrechen

### <span id="page-66-0"></span>• Abbrechen

Wenn der Nullpunktabgleich fehlgeschlagen ist, auswählen, um den Nullpunktabgleich abzubrechen.

- In Arbeit
	- Wird während dem Nullpunktabgleich angezeigt.
- Fehler bei Nullpunktabgleich Wird angezeigt, wenn der Nullpunktabgleich fehlgeschlagen ist. • Starten

Auswählen, um den Nullpunktabgleich zu starten.

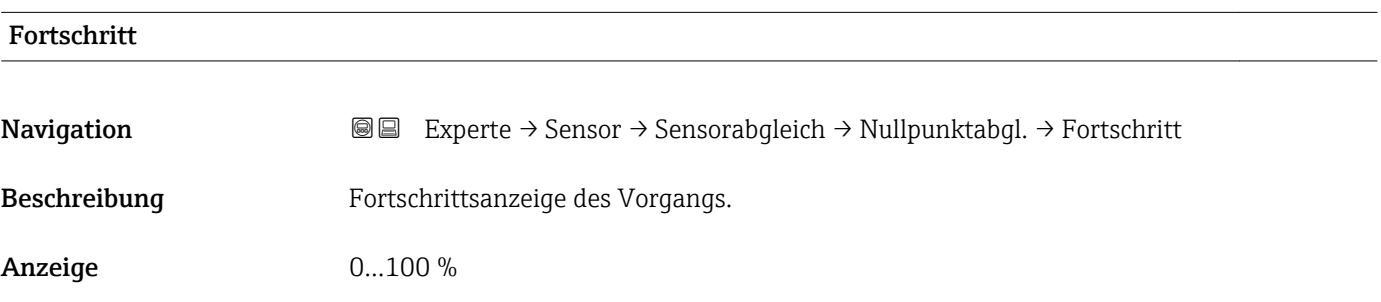

#### Untermenü "Anpassung Prozessgrößen"

*Navigation* Experte → Sensor → Sensorabgleich → Anpass.Prozessgr

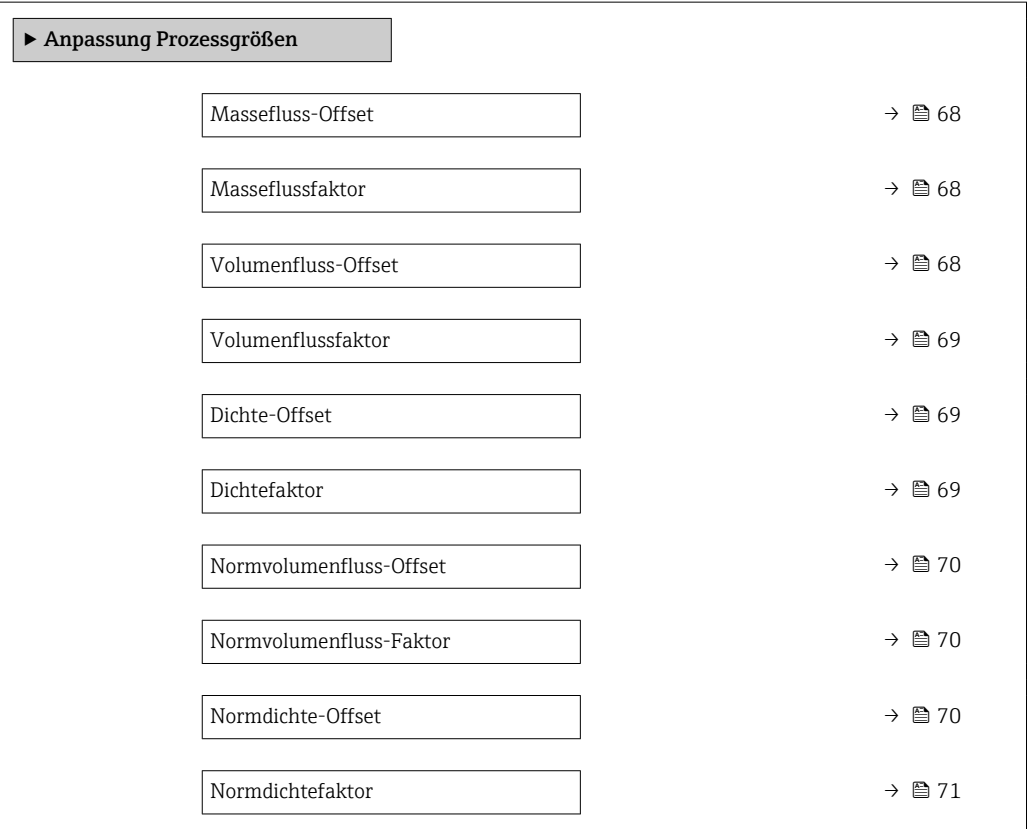

<span id="page-67-0"></span>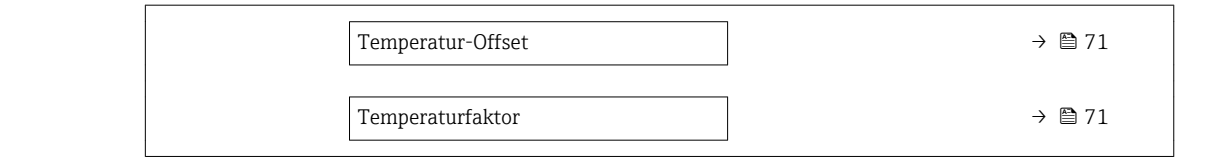

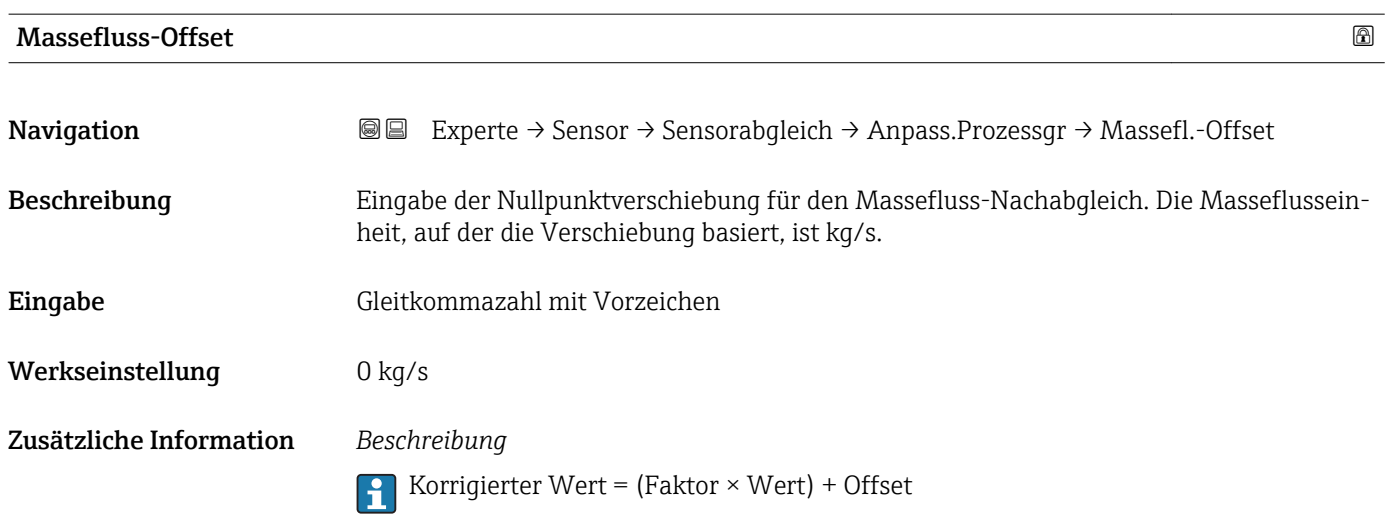

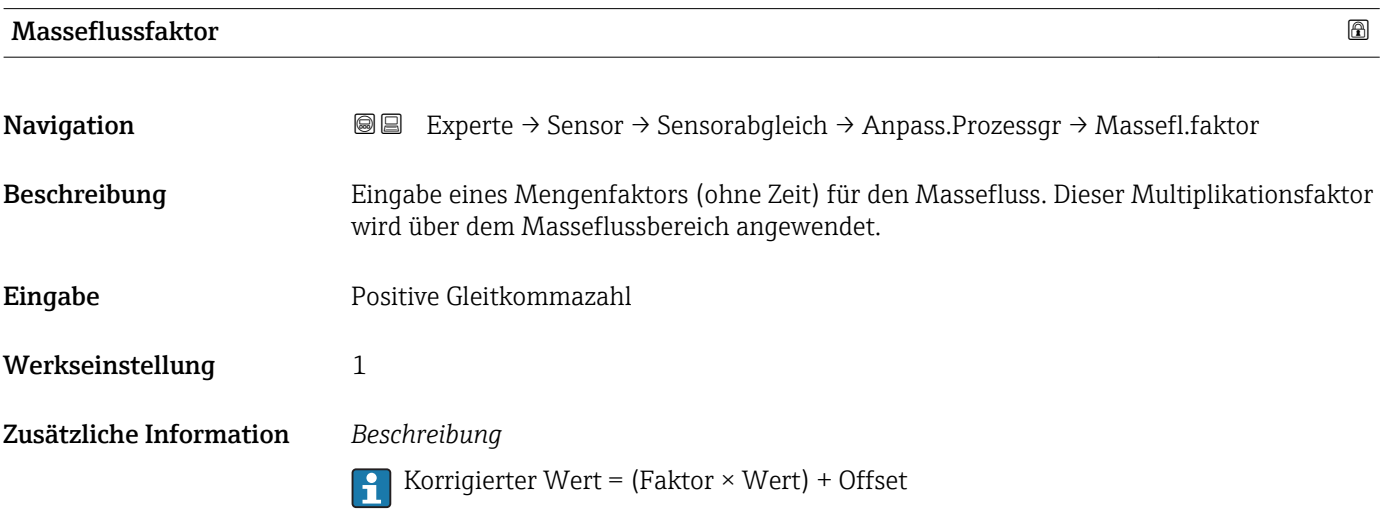

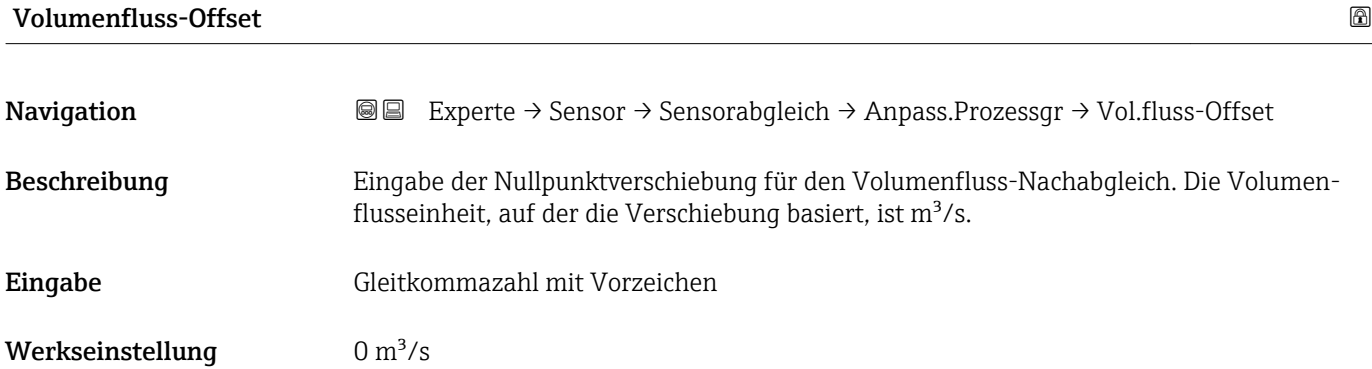

Korrigierter Wert = (Faktor × Wert) + Offset

<span id="page-68-0"></span>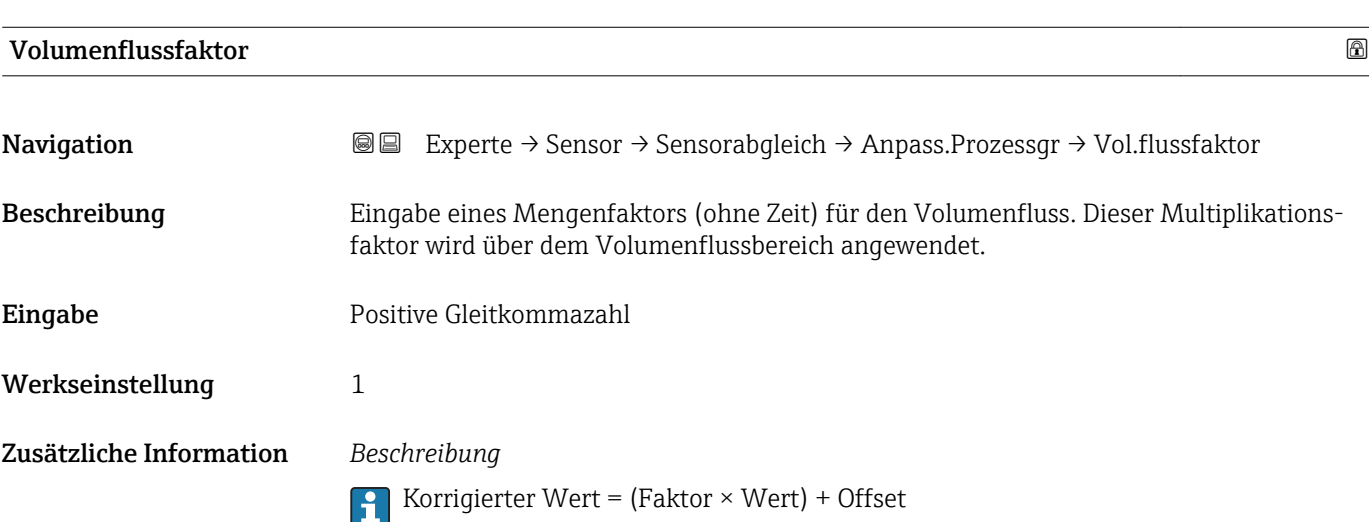

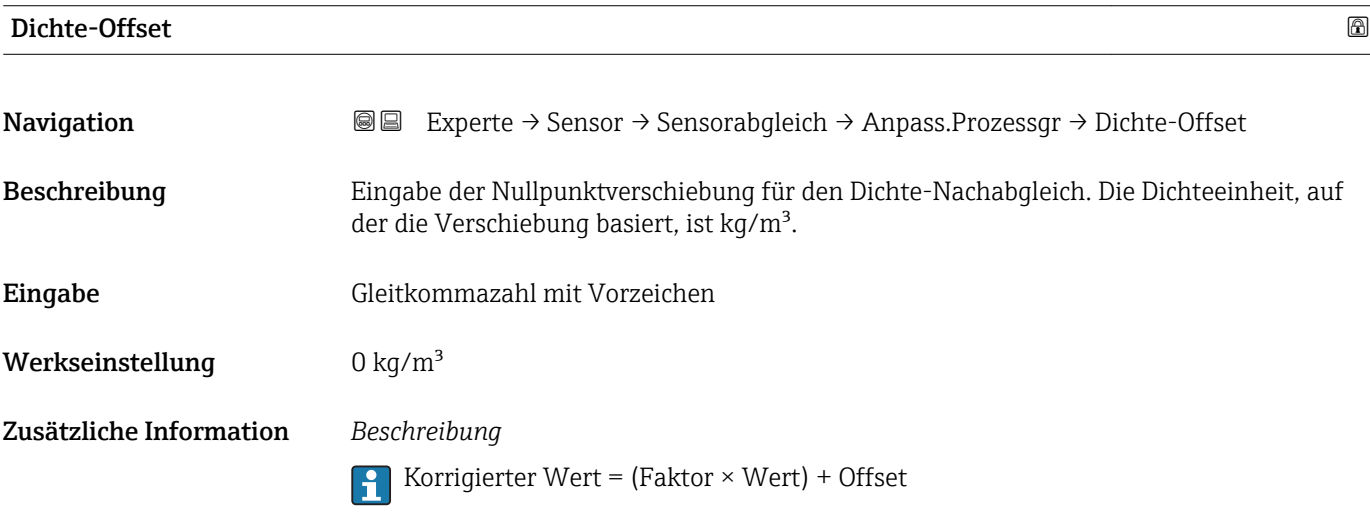

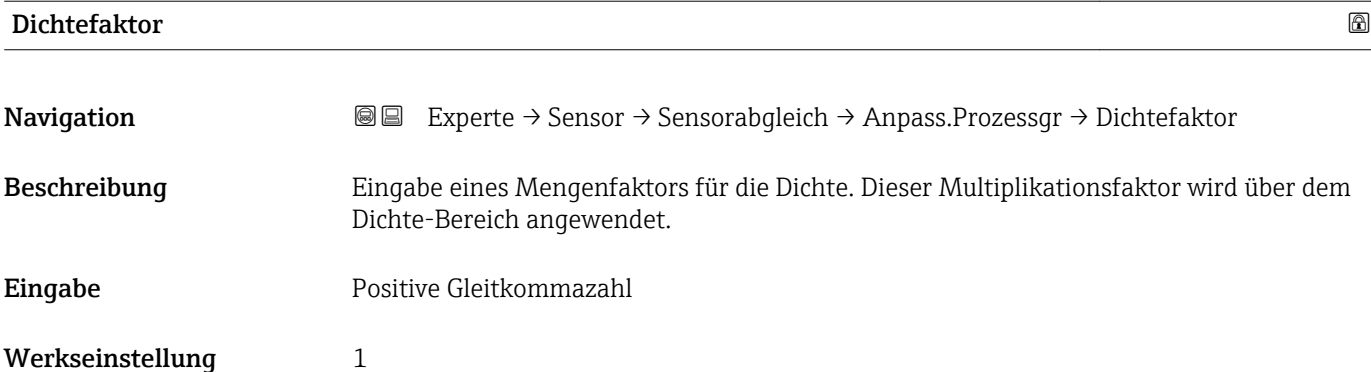

Korrigierter Wert = (Faktor × Wert) + Offset

<span id="page-69-0"></span>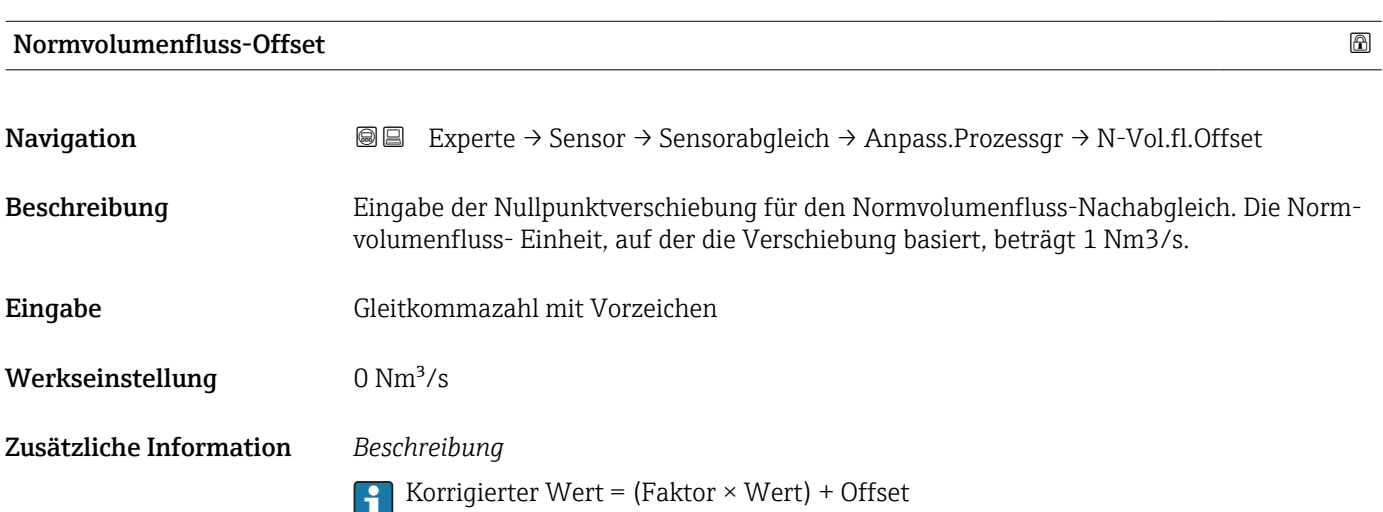

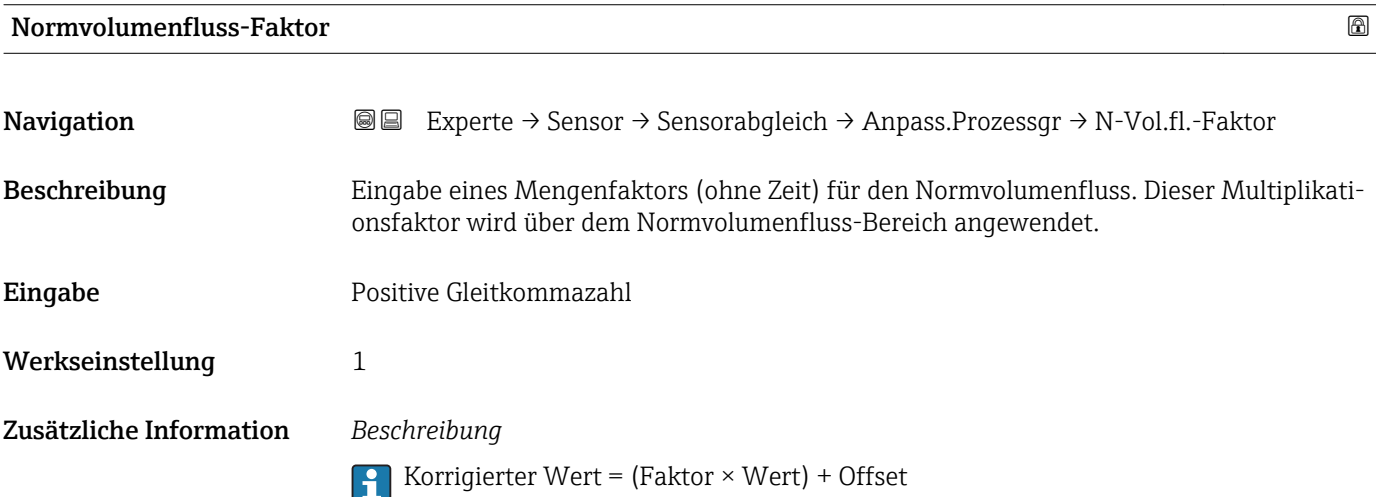

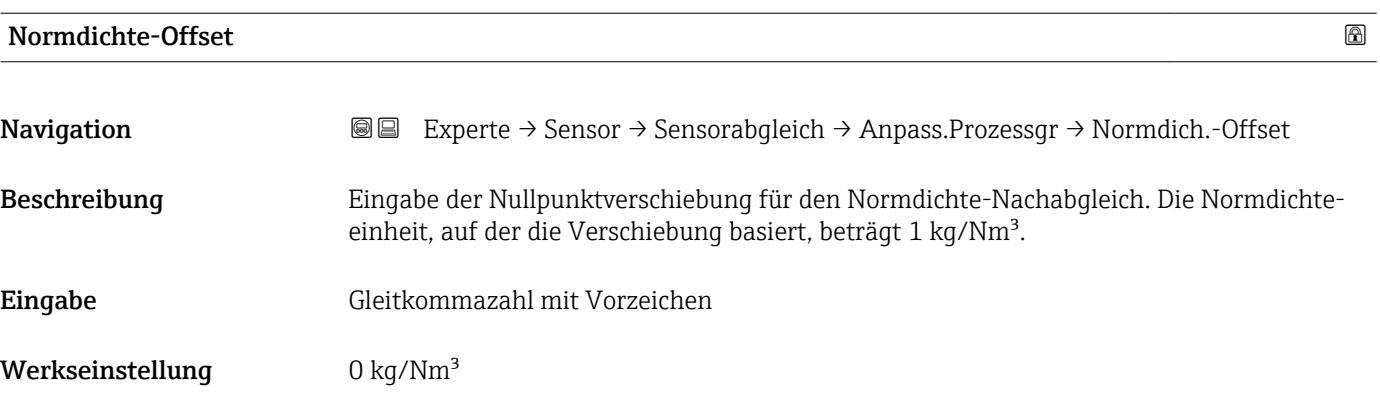

Korrigierter Wert = (Faktor × Wert) + Offset

<span id="page-70-0"></span>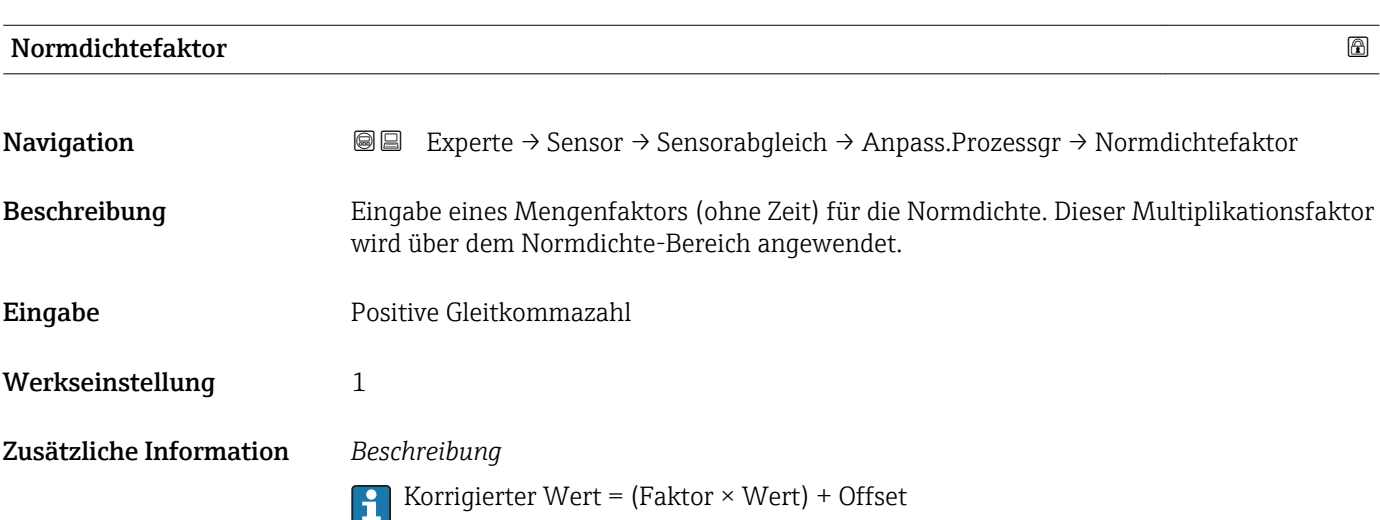

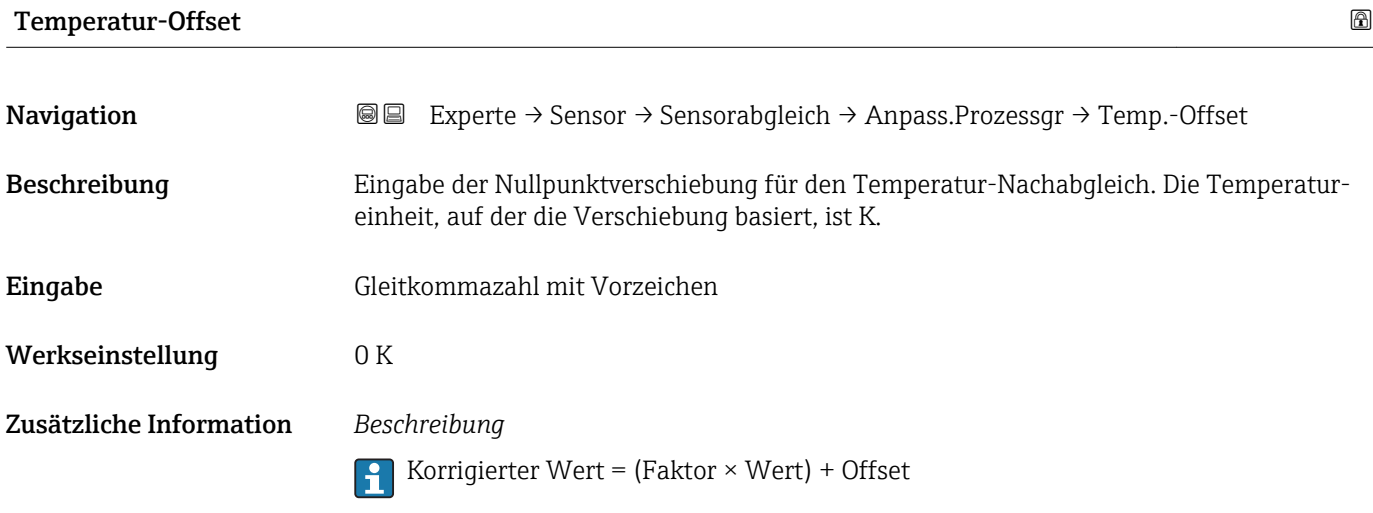

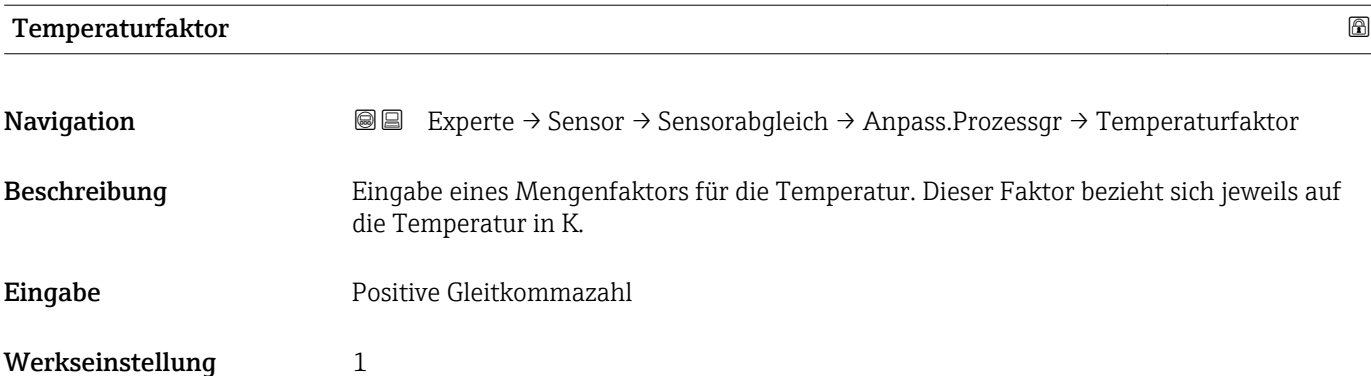

<span id="page-71-0"></span>Korrigierter Wert = (Faktor × Wert) + Offset

#### 3.2.8 Untermenü "Kalibrierung"

*Navigation* Experte → Sensor → Kalibrierung

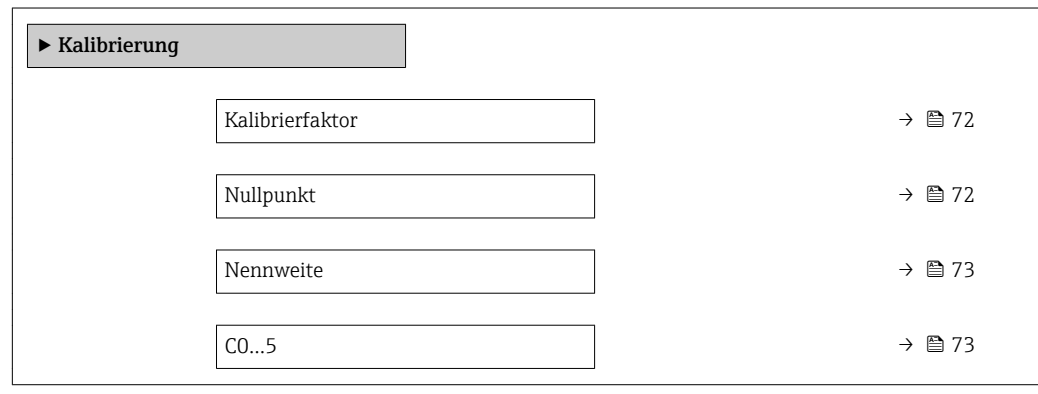

# Kalibrierfaktor **Navigation EXperte** → Sensor → Kalibrierung → Kalibr.faktor

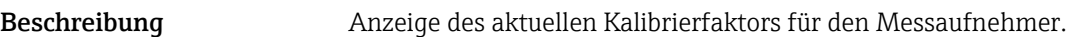

- Anzeige Gleitkommazahl mit Vorzeichen
- Werkseinstellung Abhängig von Nennweite und Kalibrierung.

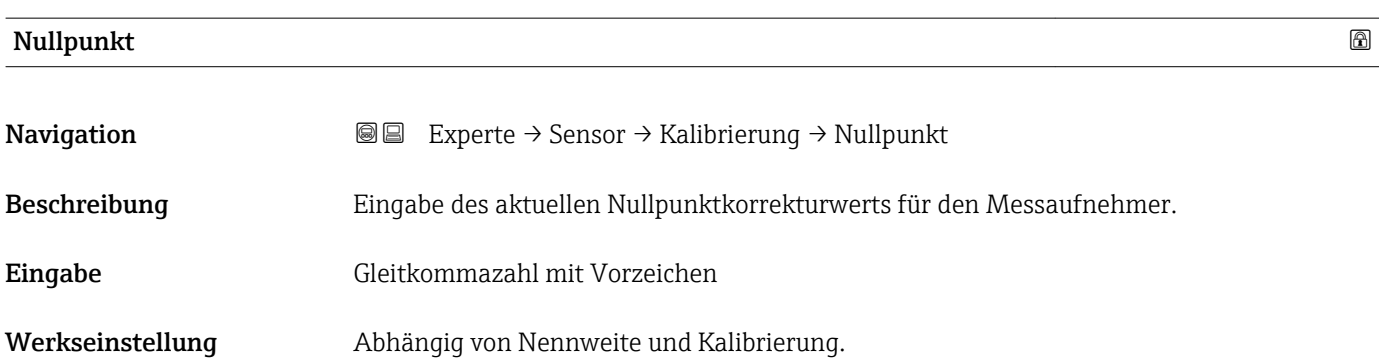
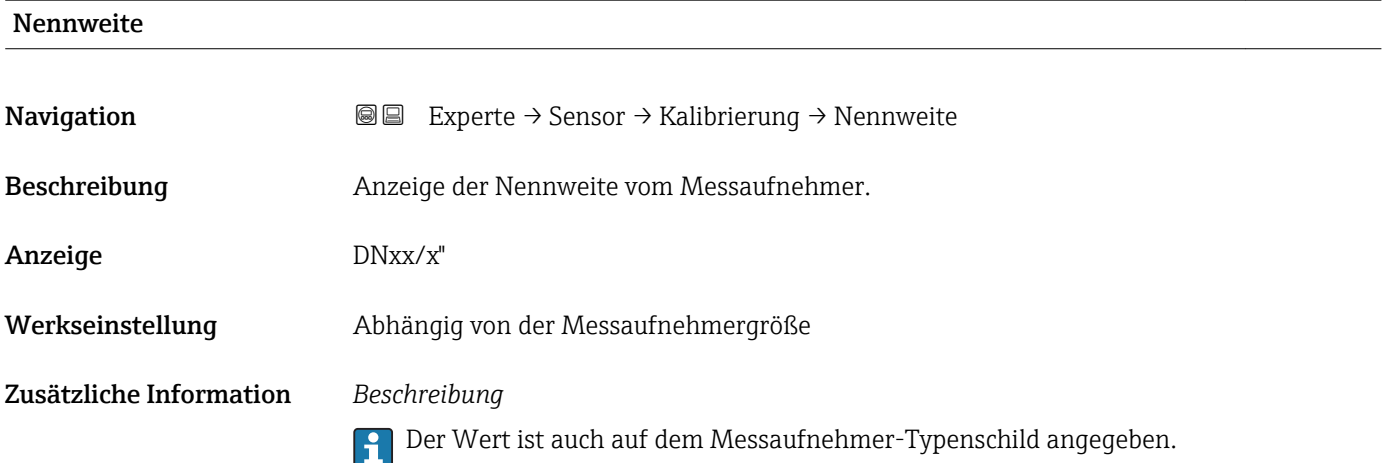

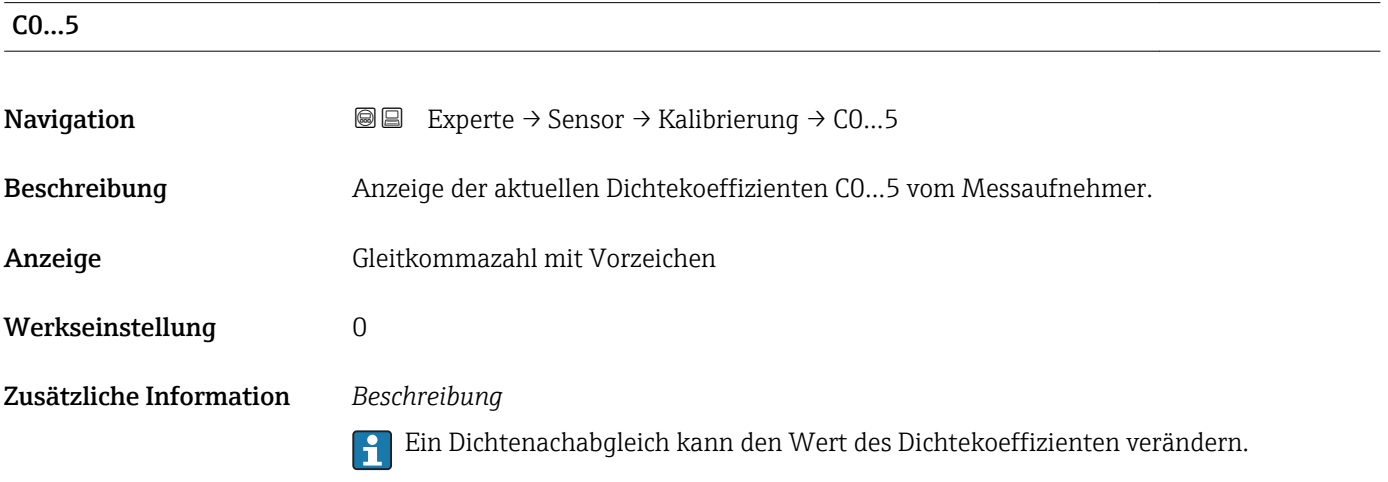

# 3.2.9 Untermenü "Überwachung"

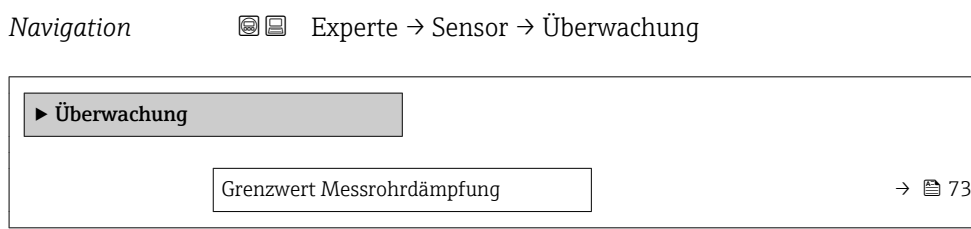

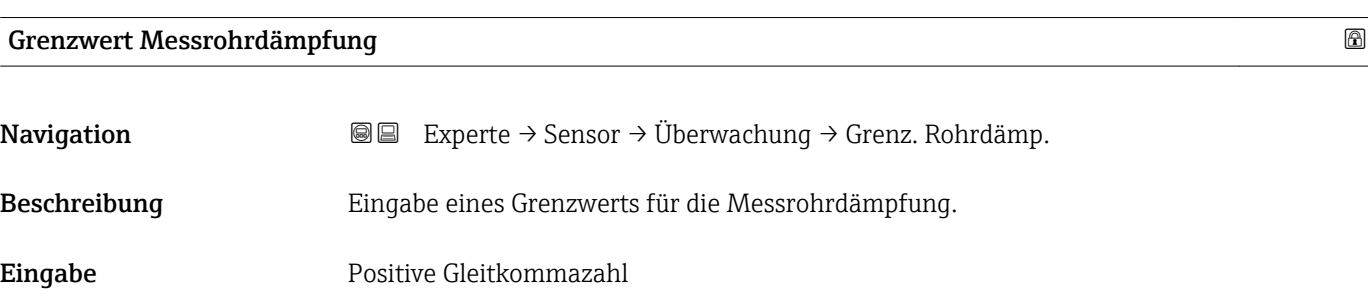

<span id="page-73-0"></span>Werkseinstellung Positive Gleitkommazahl

Zusätzliche Information *Grenzwert*

- Wenn der angezeigte Wert außerhalb des Grenzwerts liegt, zeigt das Messgerät
	- Diagnosemeldung AS948 Messrohrdämpfung zu hoch an.
	- Z.B. für die Erkennung inhomogener Messstoffe

# 3.3 Untermenü "Kommunikation"

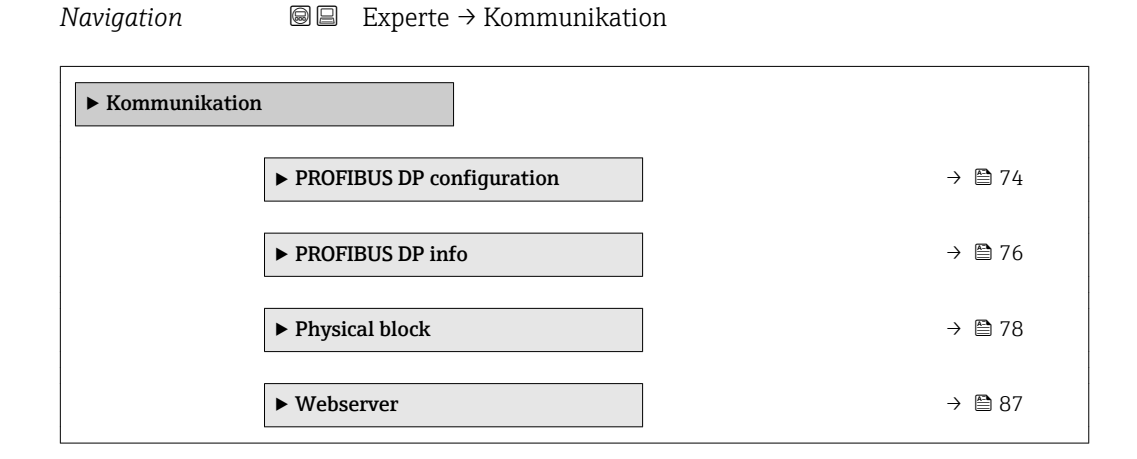

# 3.3.1 Untermenü "PROFIBUS DP configuration"

*Navigation* 
■■ Experte → Kommunikation → PROFIBUS DP conf

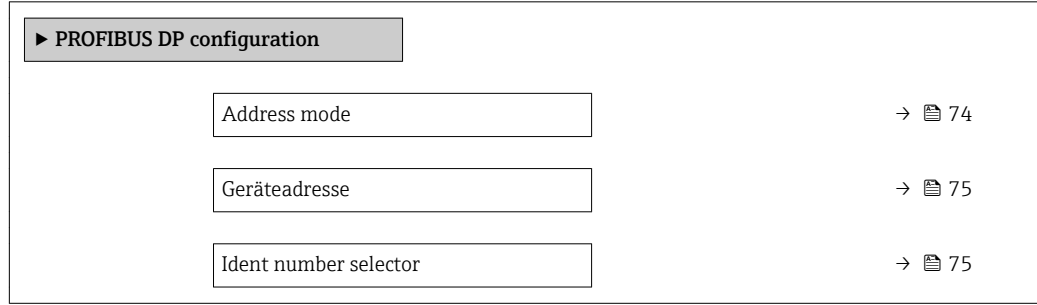

#### Address mode

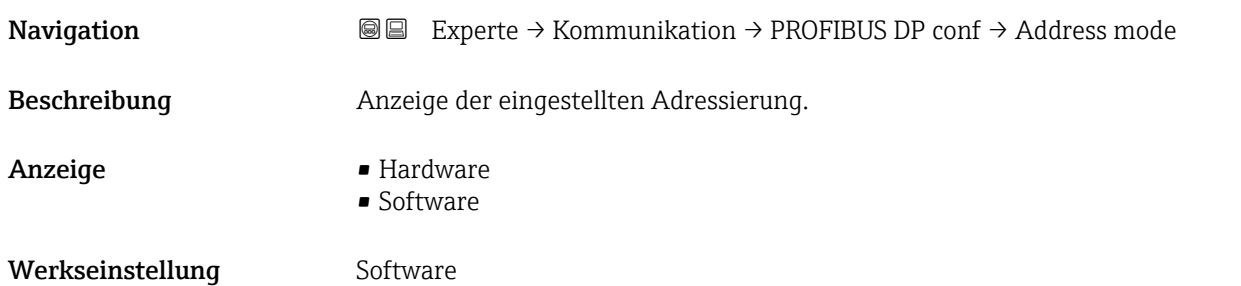

## <span id="page-74-0"></span>Zusätzliche Information *Beschreibung*

Detaillierte Angaben: Betriebsanleitung, Kapitel "Geräteadresse einstellen"

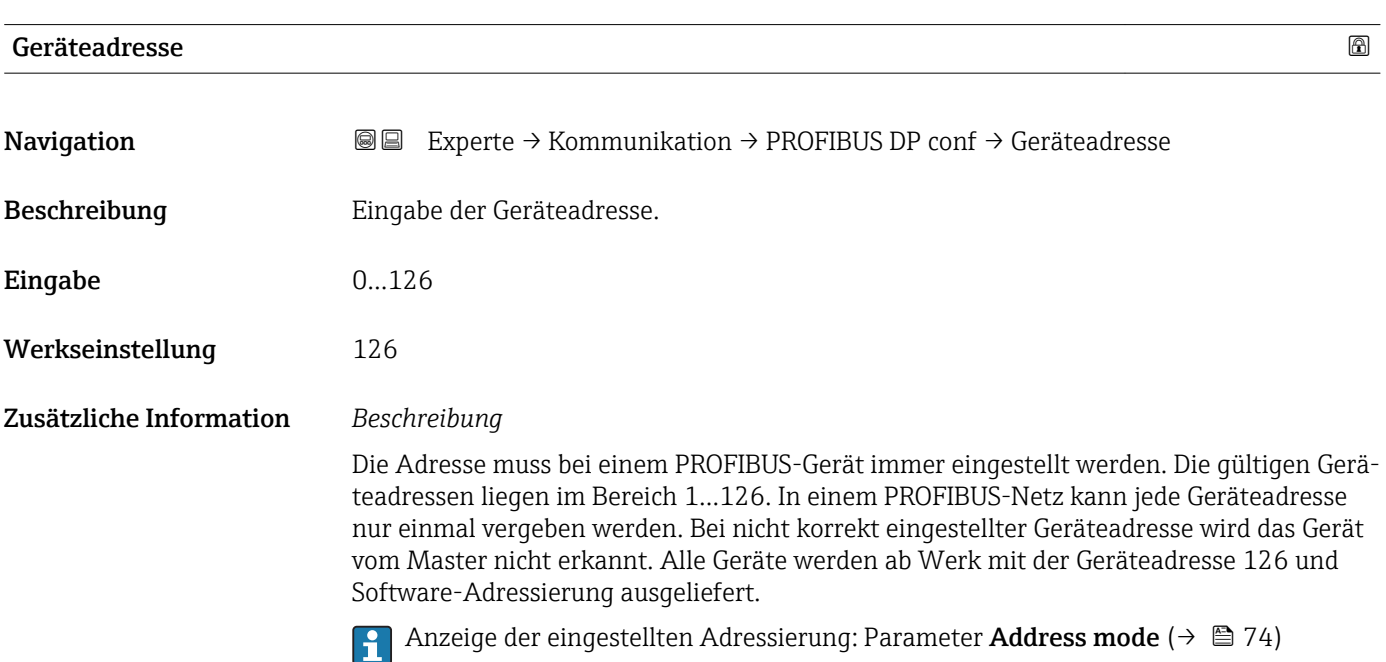

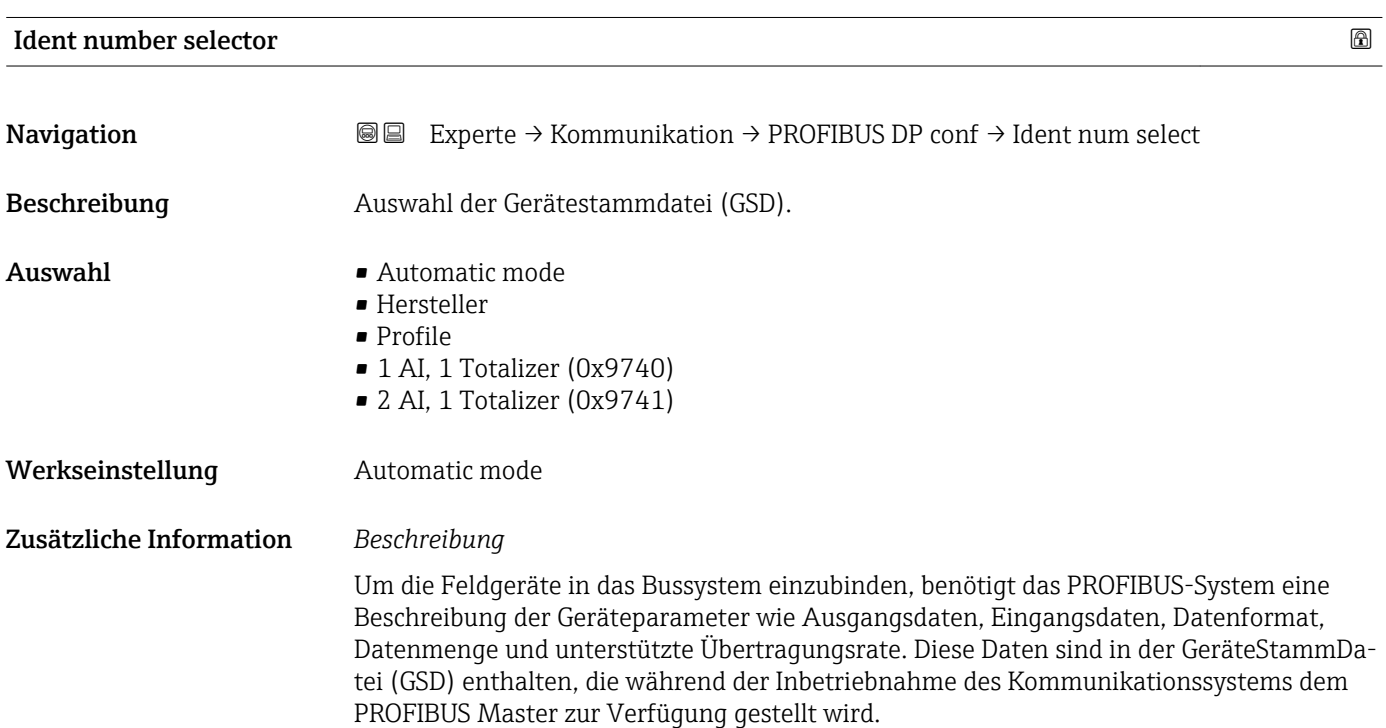

# <span id="page-75-0"></span>3.3.2 Untermenü "PROFIBUS DP info"

*Navigation* 
■■ Experte → Kommunikation → PROFIBUS DP info

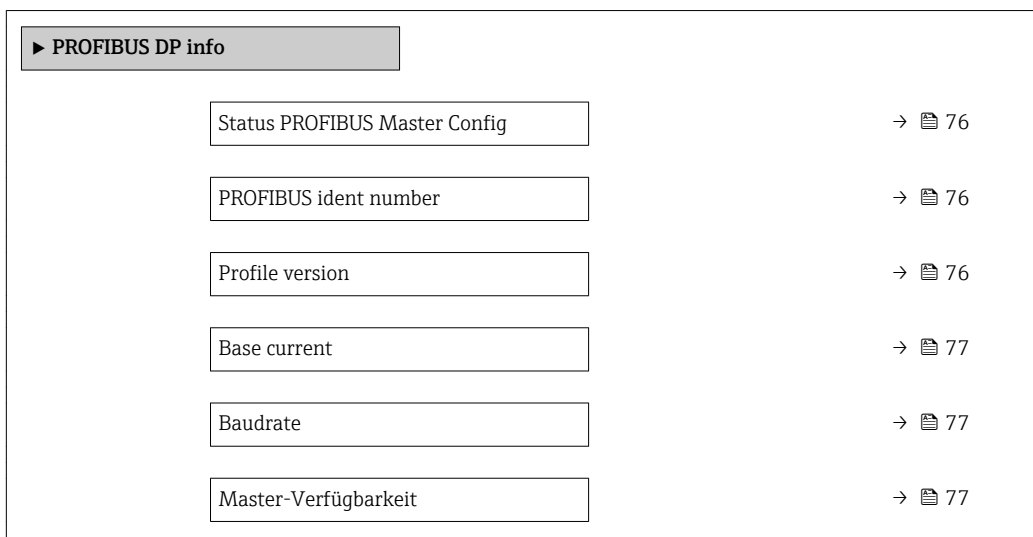

#### Status PROFIBUS Master Config

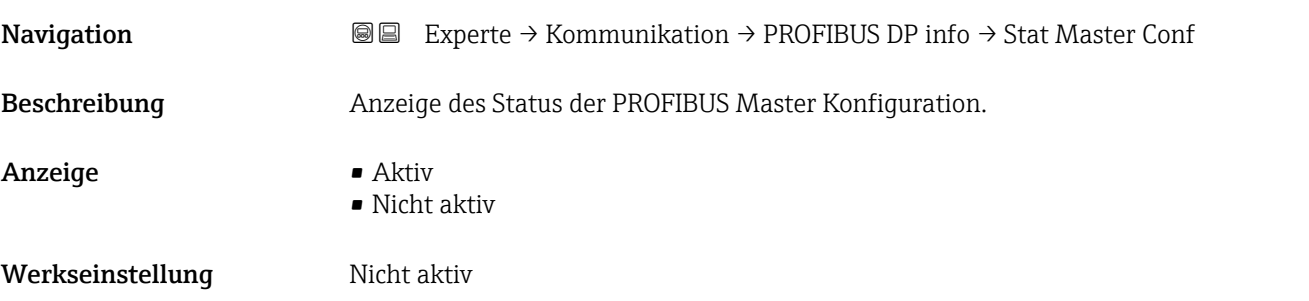

#### PROFIBUS ident number

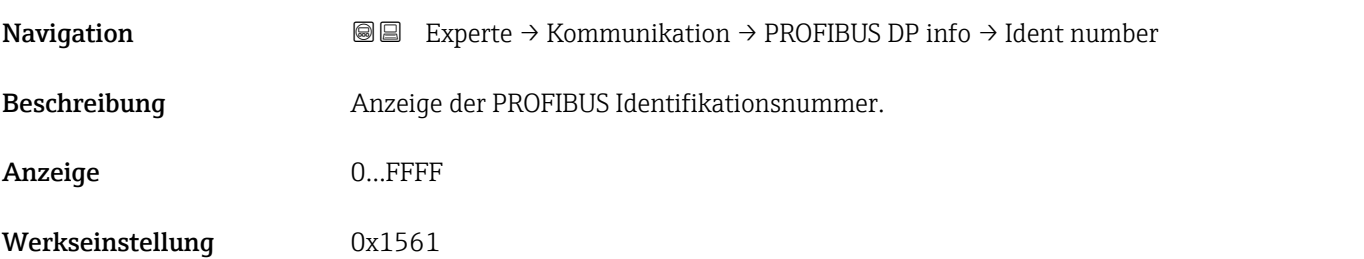

# Profile version

**Navigation EXPERIE → Kommunikation → PROFIBUS DP** info → Profile version

Beschreibung Anzeige der Profile version.

<span id="page-76-0"></span>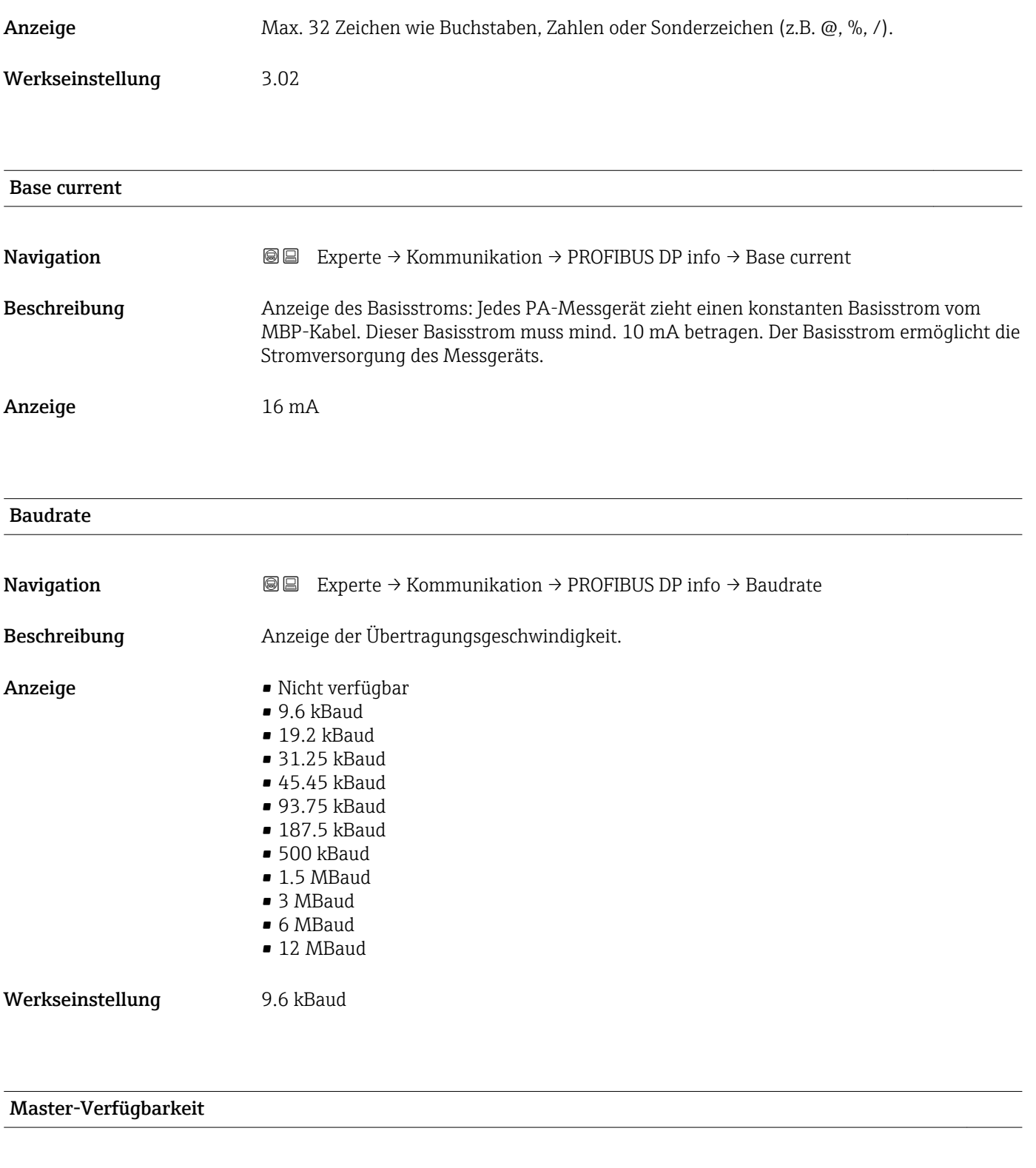

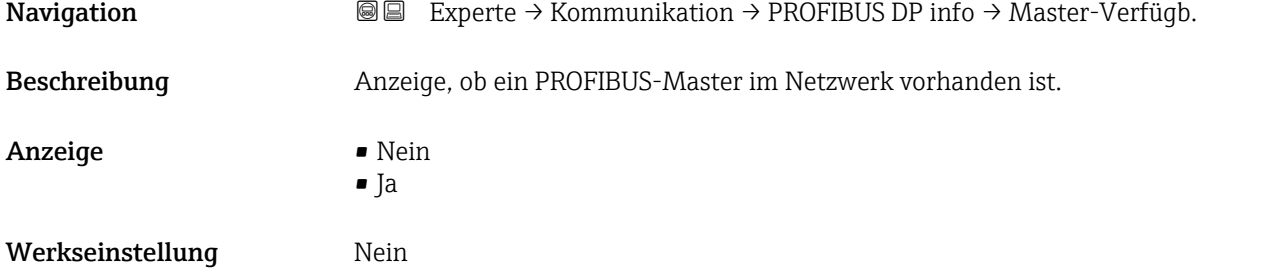

# <span id="page-77-0"></span>3.3.3 Untermenü "Physical block"

*Navigation* 
■■ Experte → Kommunikation → Physical block

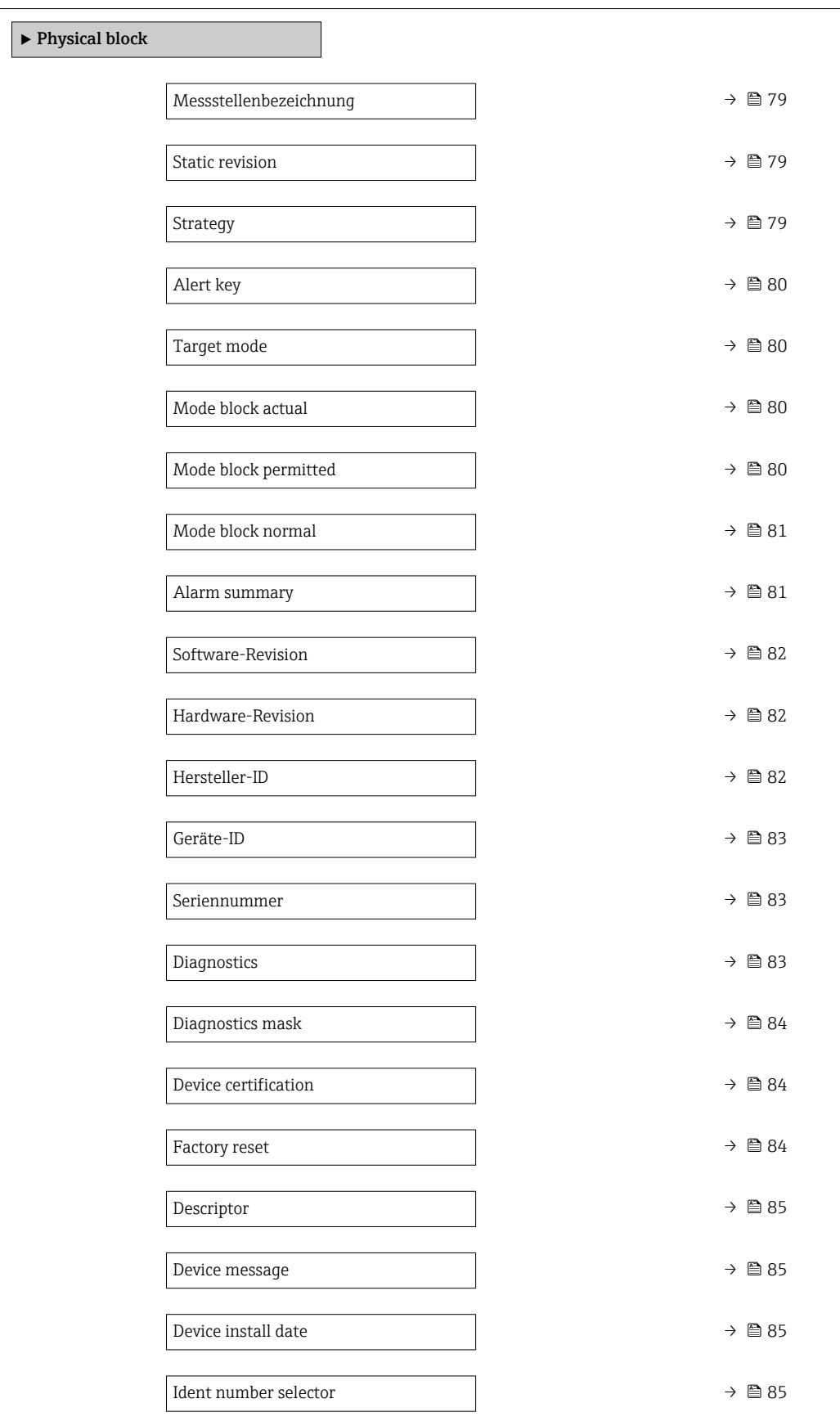

<span id="page-78-0"></span>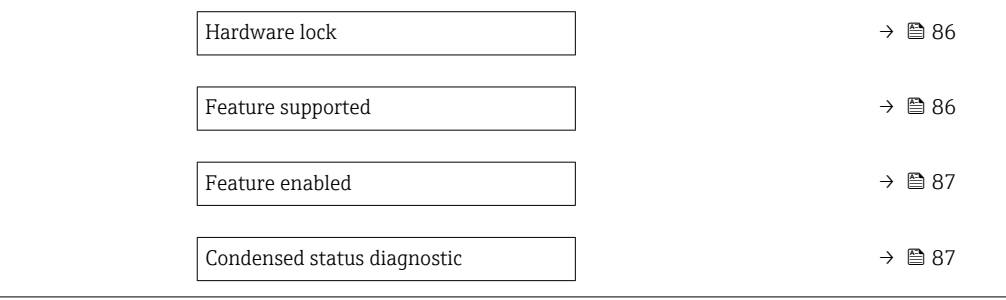

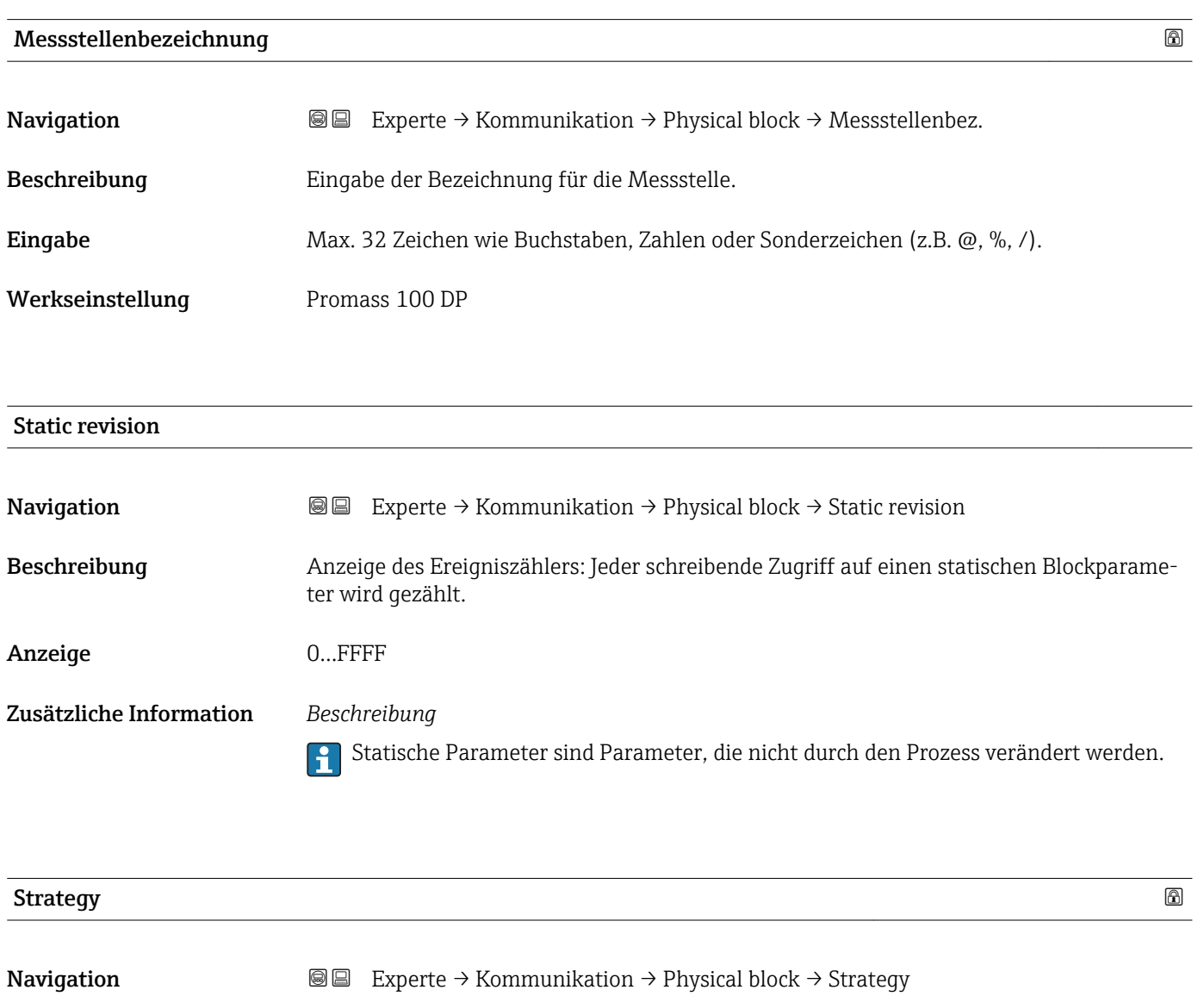

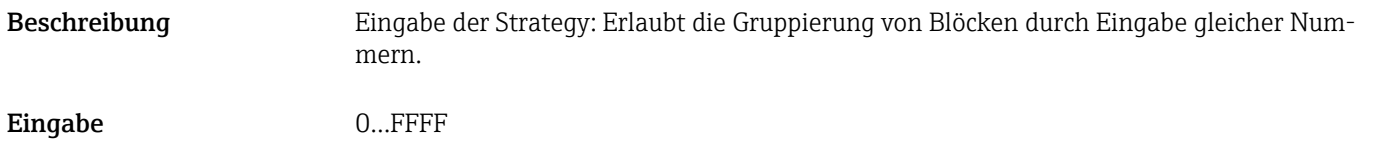

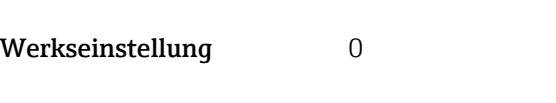

<span id="page-79-0"></span>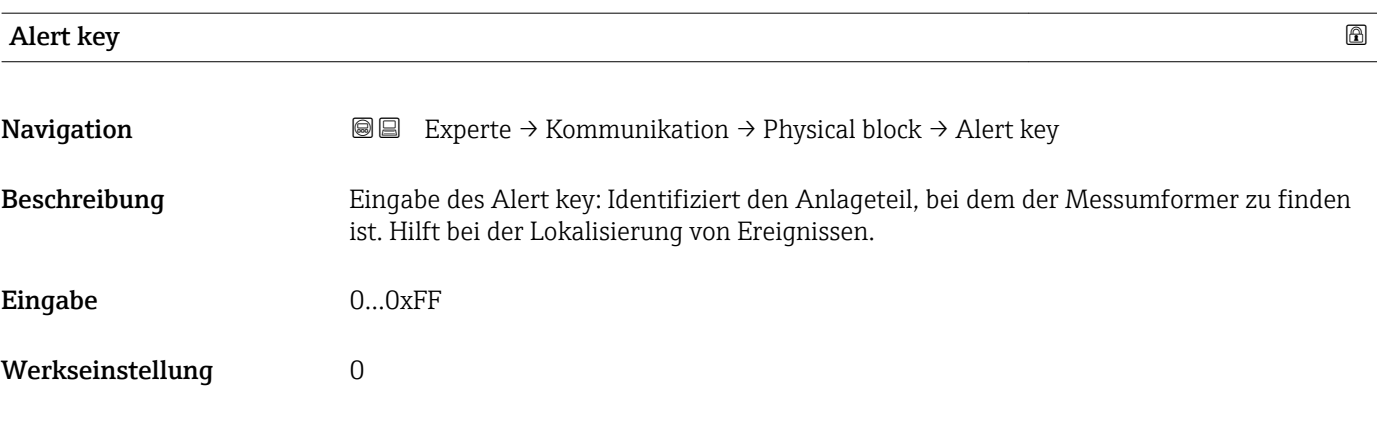

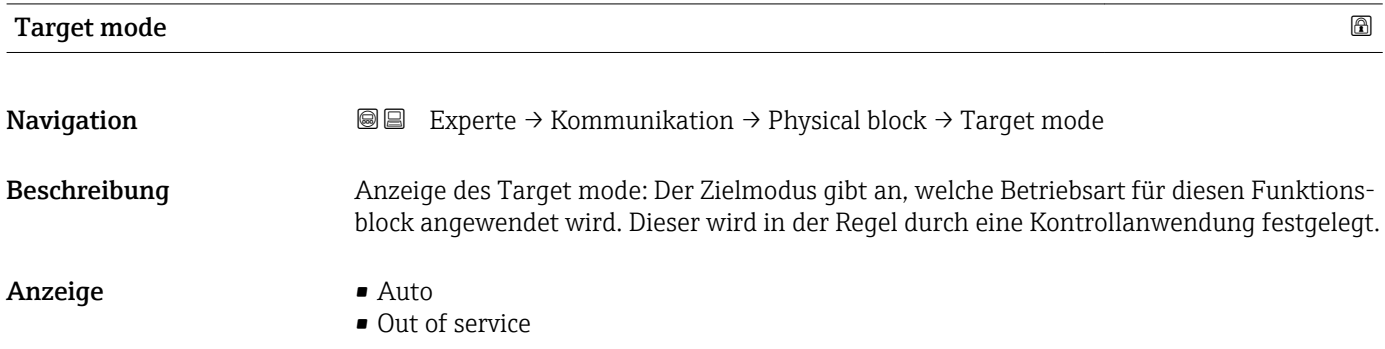

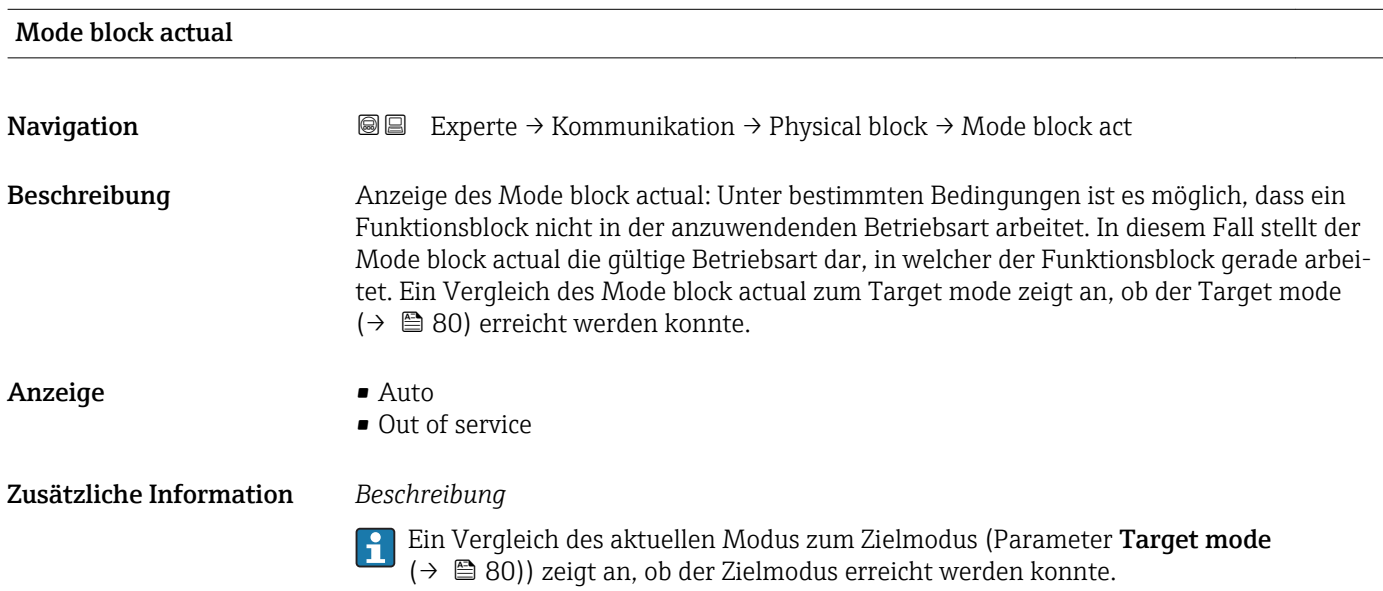

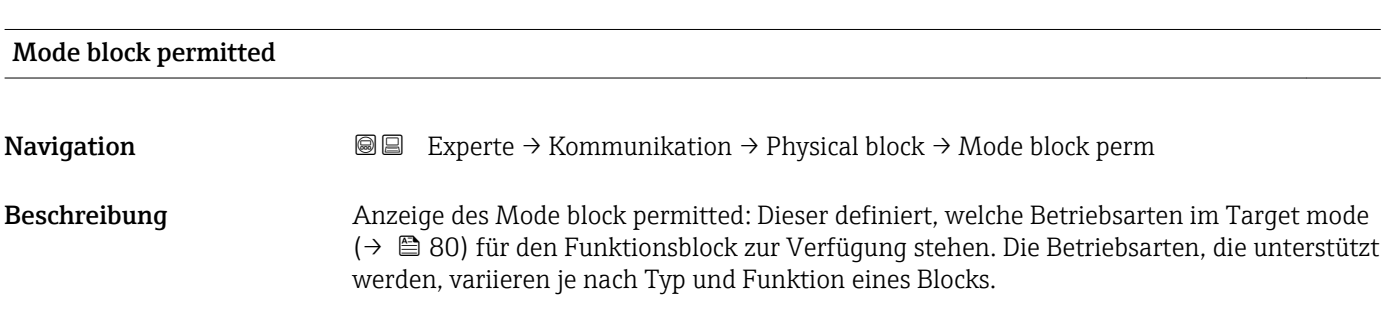

<span id="page-80-0"></span>Anzeige 0...255

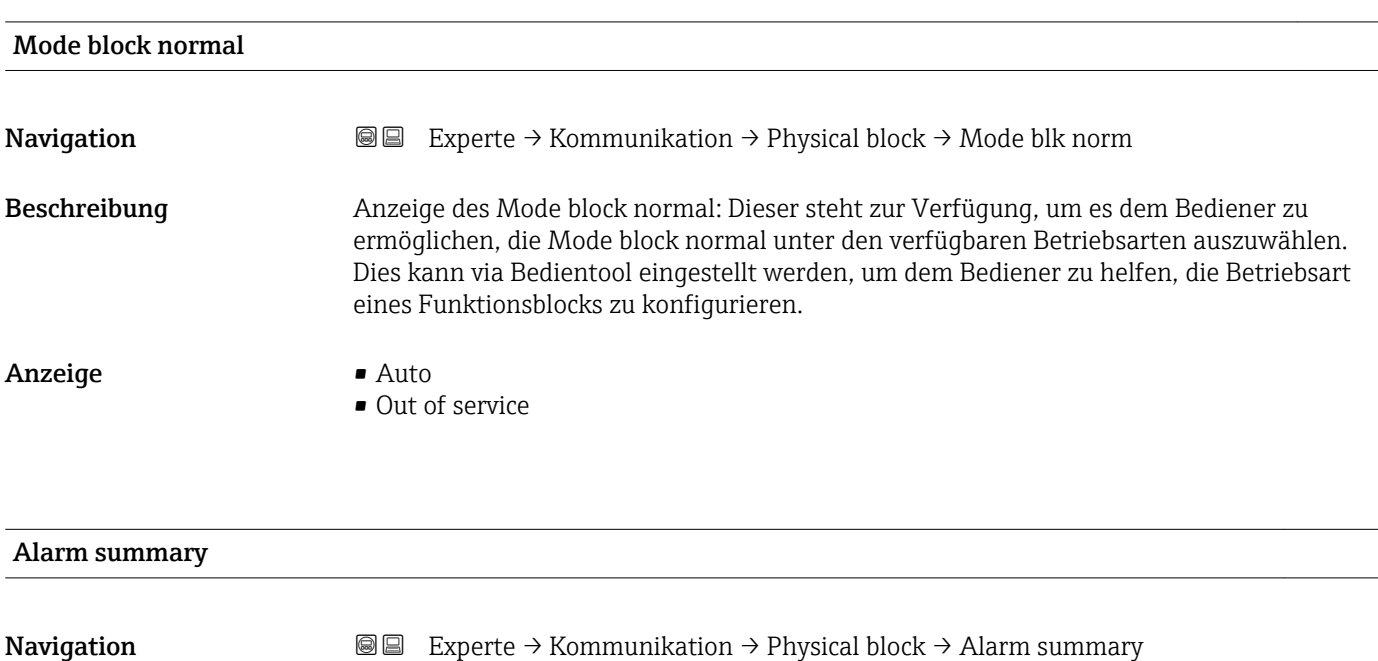

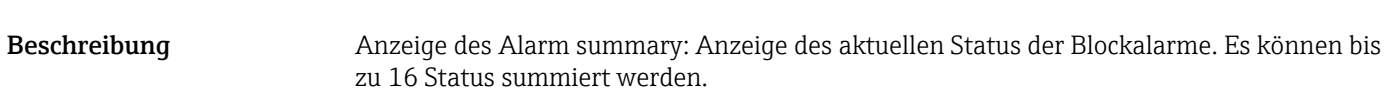

- Anzeige **Discrete alarm** 
	- Alarm state HiHi limit
	- Alarm state Hi limit
	- Alarm state LoLo limit
	- Alarm state Lo limit
	- Update Event

Zusätzliche Information *Beschreibung*

Momentan wird nur eine Änderung eines statischen Parameters für 10 s angezeigt sowie Verletzungen der Vorwarn- und Alarmgrenzen beim Funktionsblock Physical Block.

#### *Anzeige*

- Discrete alarm Alarm- oder Warnmeldung, deren Wert diskret ist.
- Alarm state HiHi limit Oberer Alarmgrenzwert
- Alarm state Hi limit Oberer Warngrenzwert
- <span id="page-81-0"></span>• Alarm state LoLo limit Unterer Alarmgrenzwert
- Alarm state Lo limit Unterer Warngrenzwert
- Update Event

Diese Option ist ein spezieller Alarm, der ausgelöst wird, wenn ein statischer Parameter verändert wird. Wenn ein solcher Parameter verändert wird, wird in Parameter Alarm summary ( $\rightarrow \blacksquare$  81) das zugehörige Bit gesetzt, der Ausgang des Blocks wechselt auf "GOOD (NC) Active Update Event" (wenn der aktuelle Status eine niedrigere Priorität als diese besitzt) und der Block bleibt für die Dauer von 10 s in diesem Zustand. Danach kehrt der Block wieder zum Normalzustand zurück (der Ausgang hat den letzten Status und das Bit Option Update Event in Parameter Alarm summary ( $\rightarrow \Box$  81) wird wieder gelöscht).

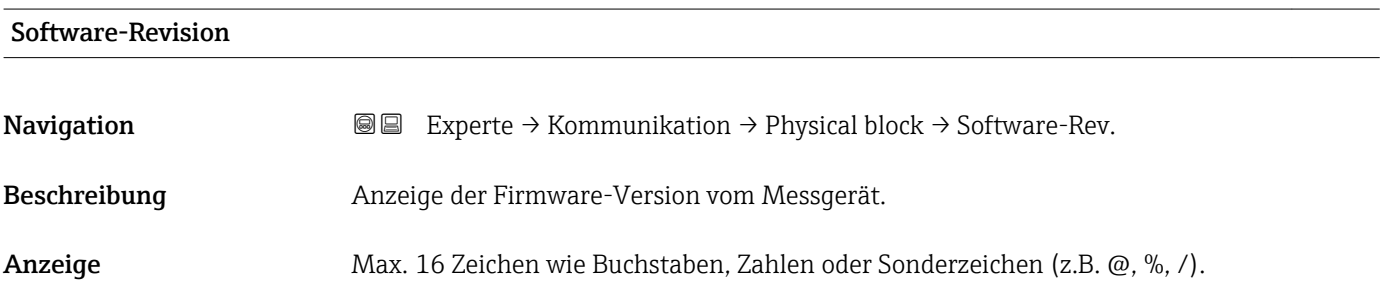

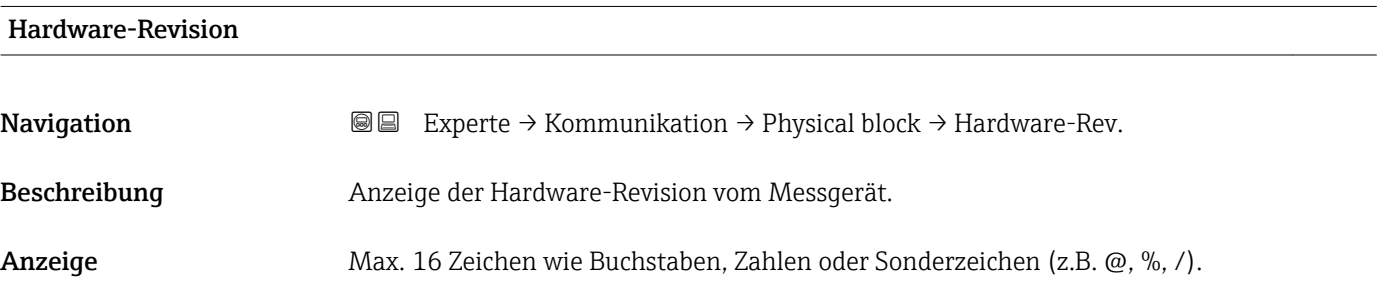

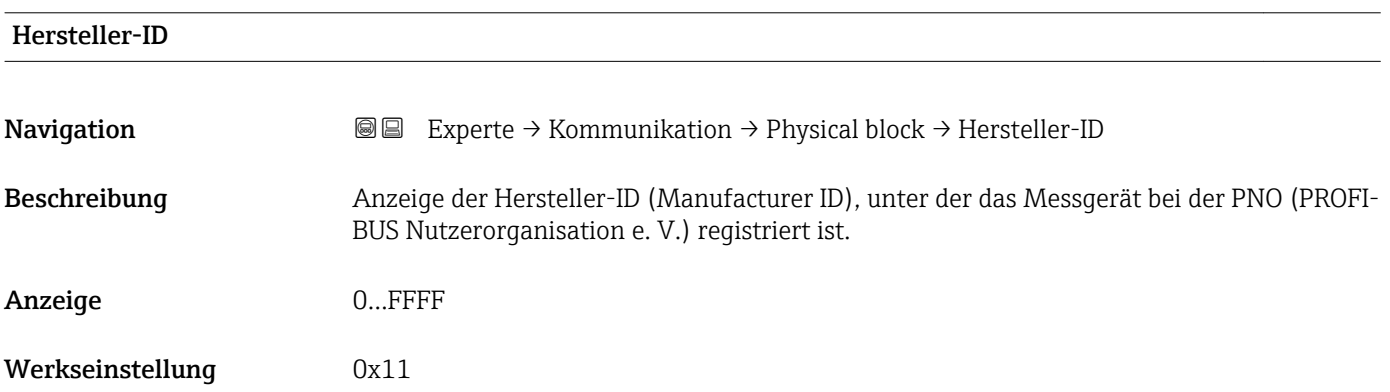

<span id="page-82-0"></span>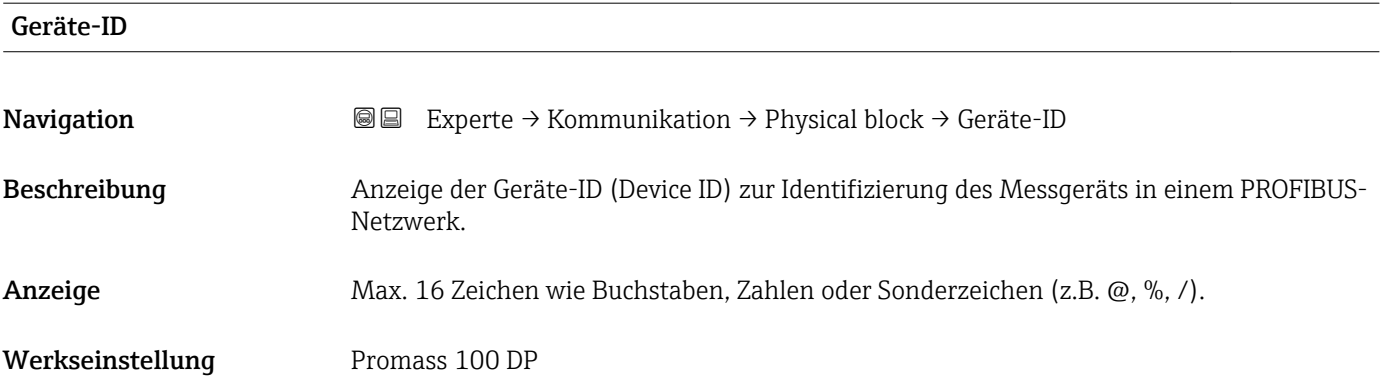

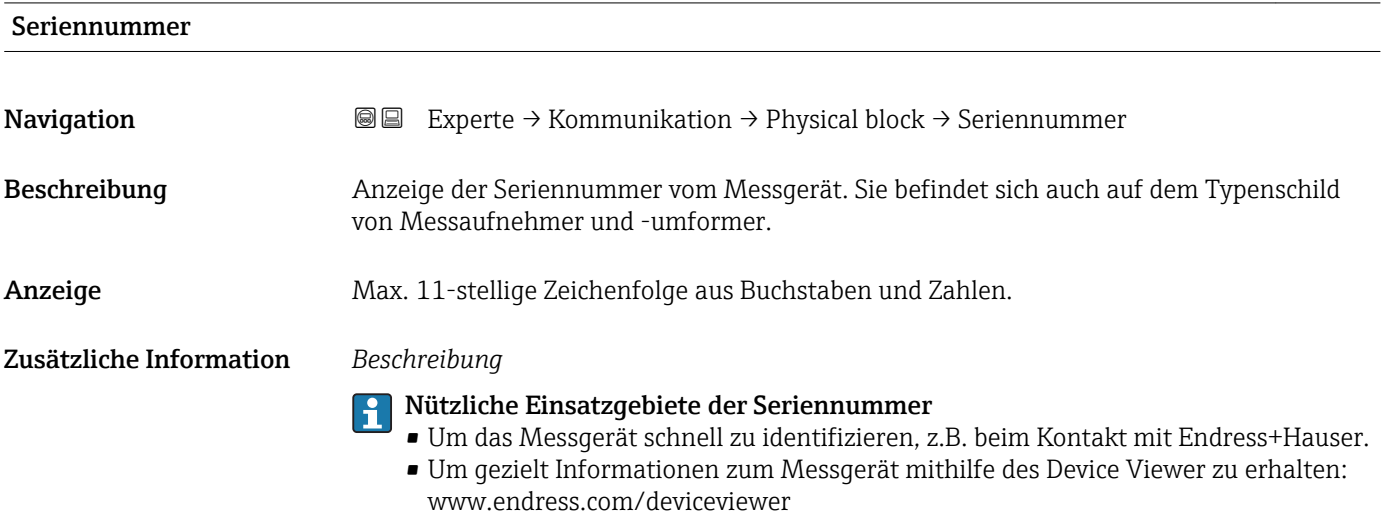

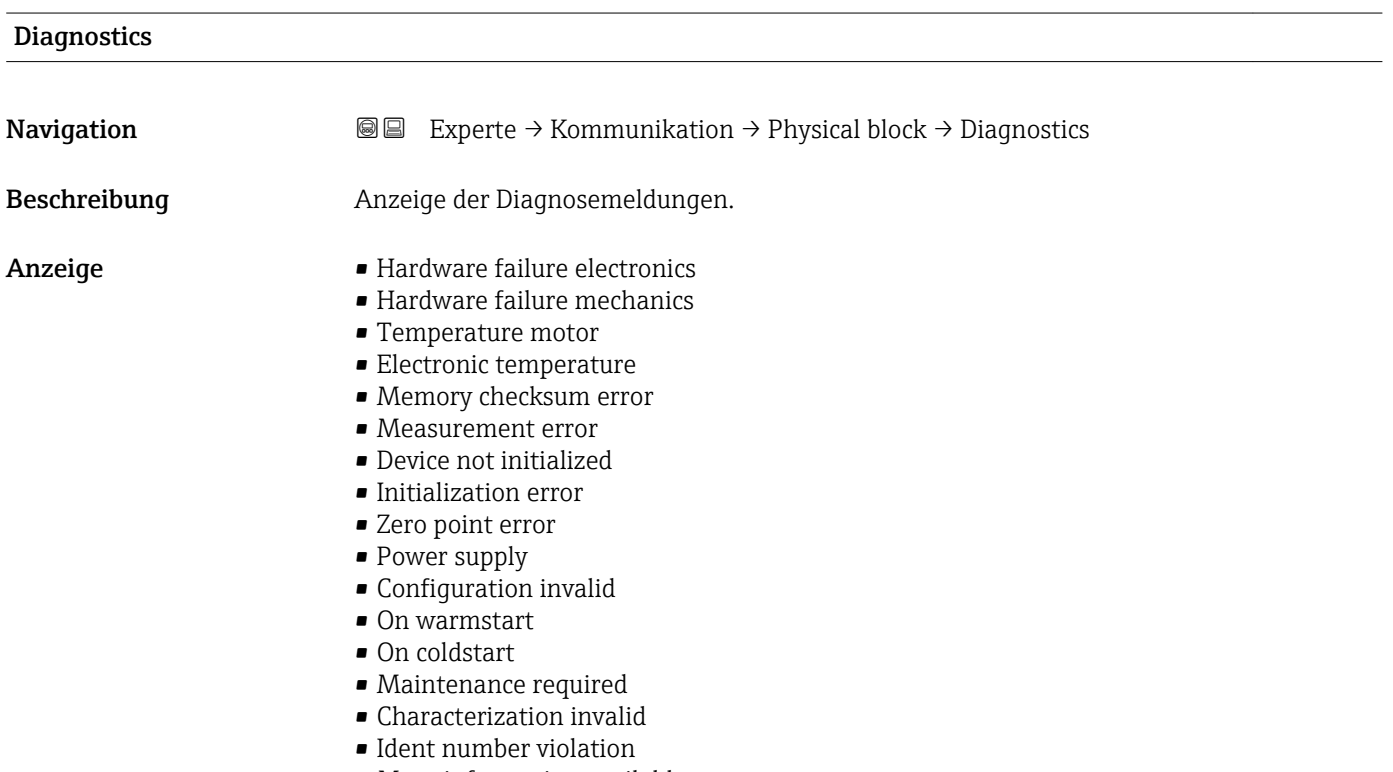

• More information available

- Maintenance alarm
- Maintenance demanded
- Function check or simulation
- Invalid process condition

<span id="page-83-0"></span>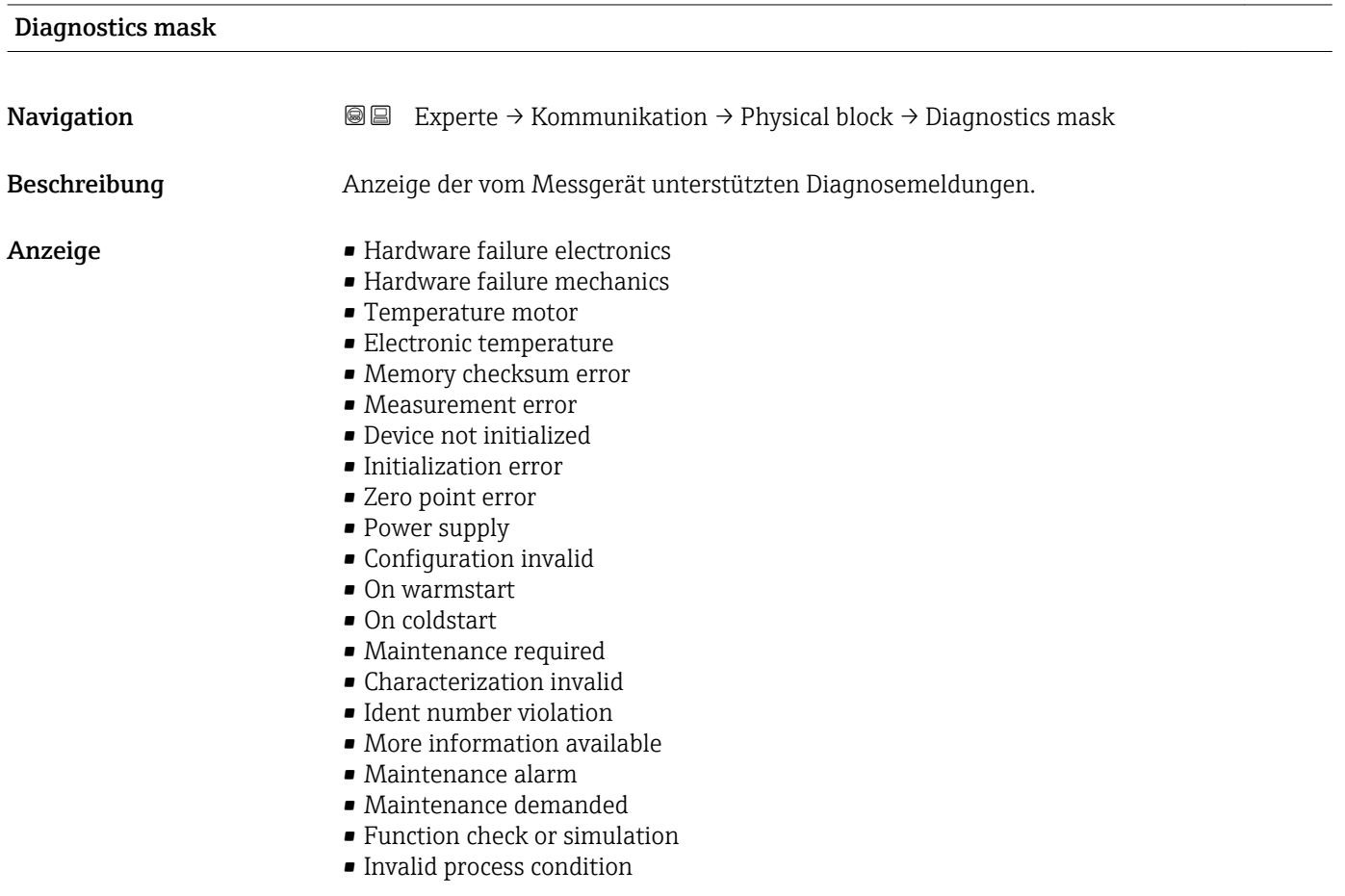

### Device certification

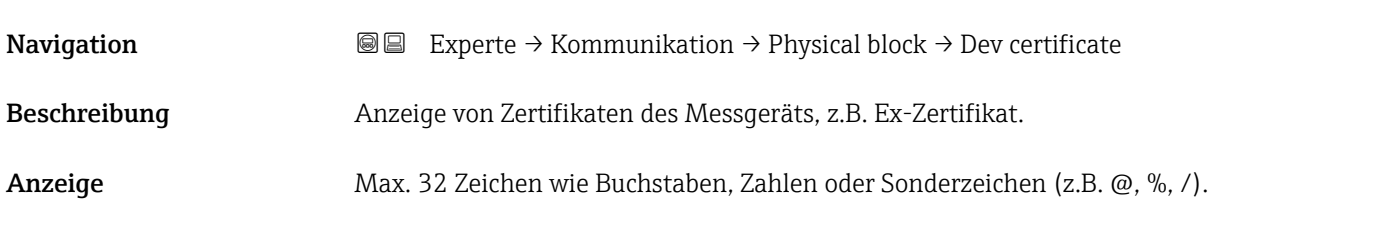

# **Factory reset 2.2 and 2.4 and 2.4 and 2.4 and 2.4 and 2.4 and 2.4 and 2.4 and 2.4 and 2.4 and 2.4 and 2.4 and 2.4 and 2.4 and 2.4 and 2.4 and 2.4 and 2.4 and 2.4 and 2.4 and 2.4 and 2.**

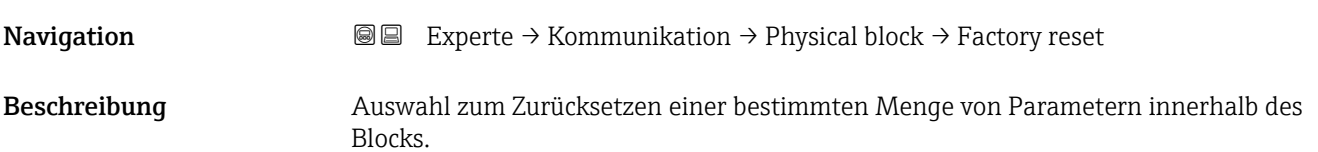

<span id="page-84-0"></span>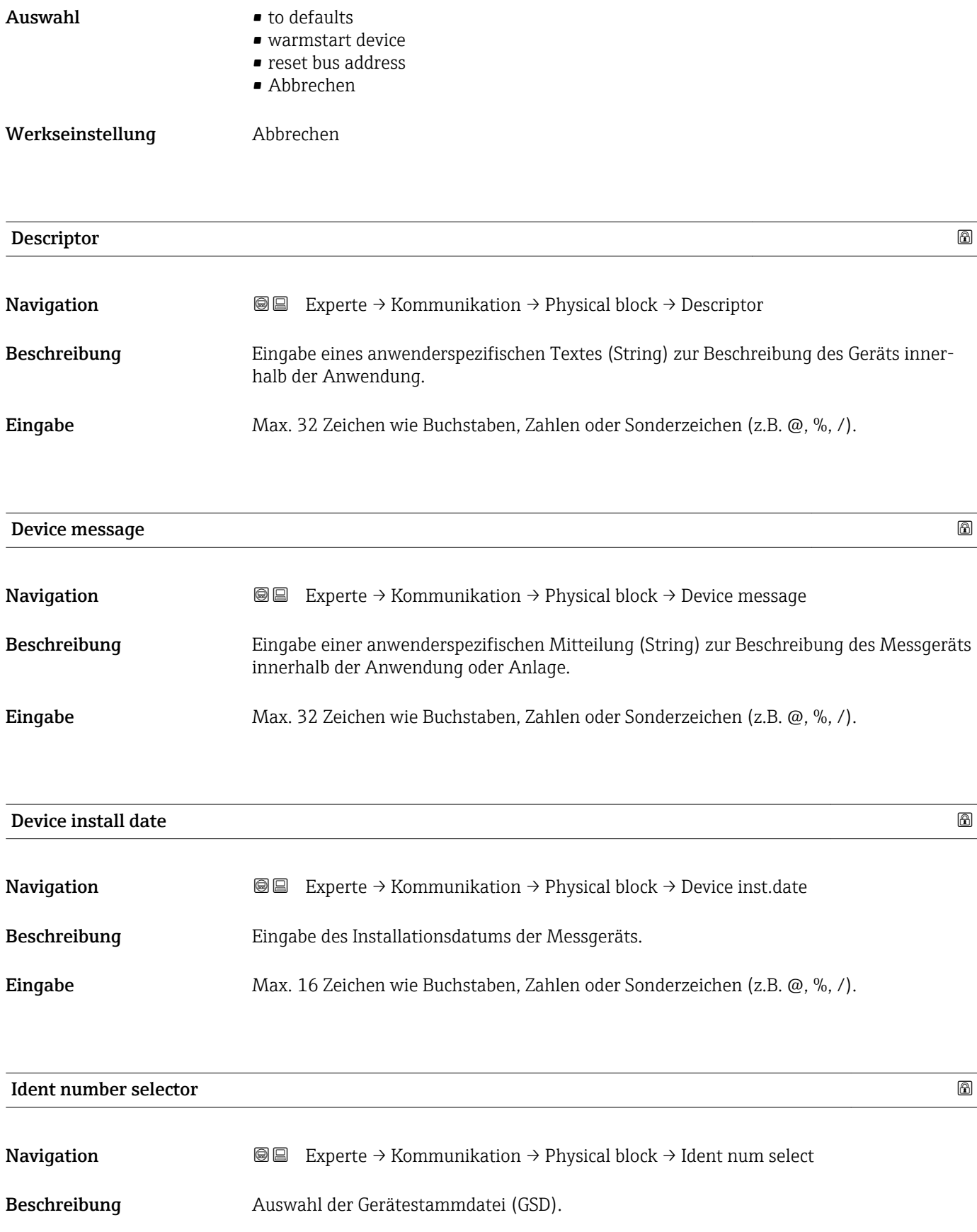

<span id="page-85-0"></span>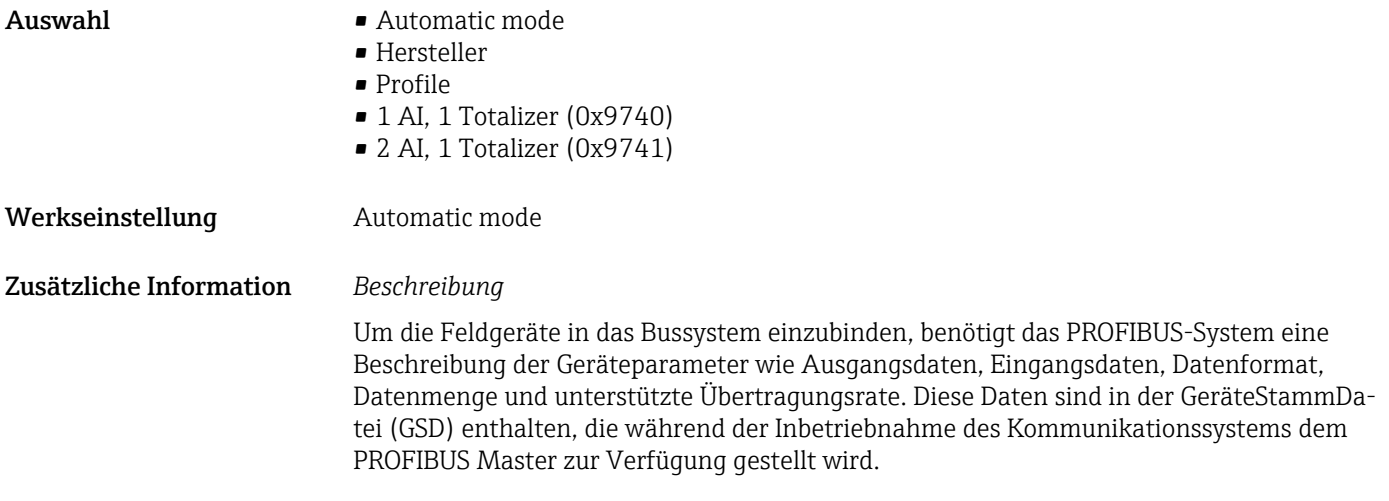

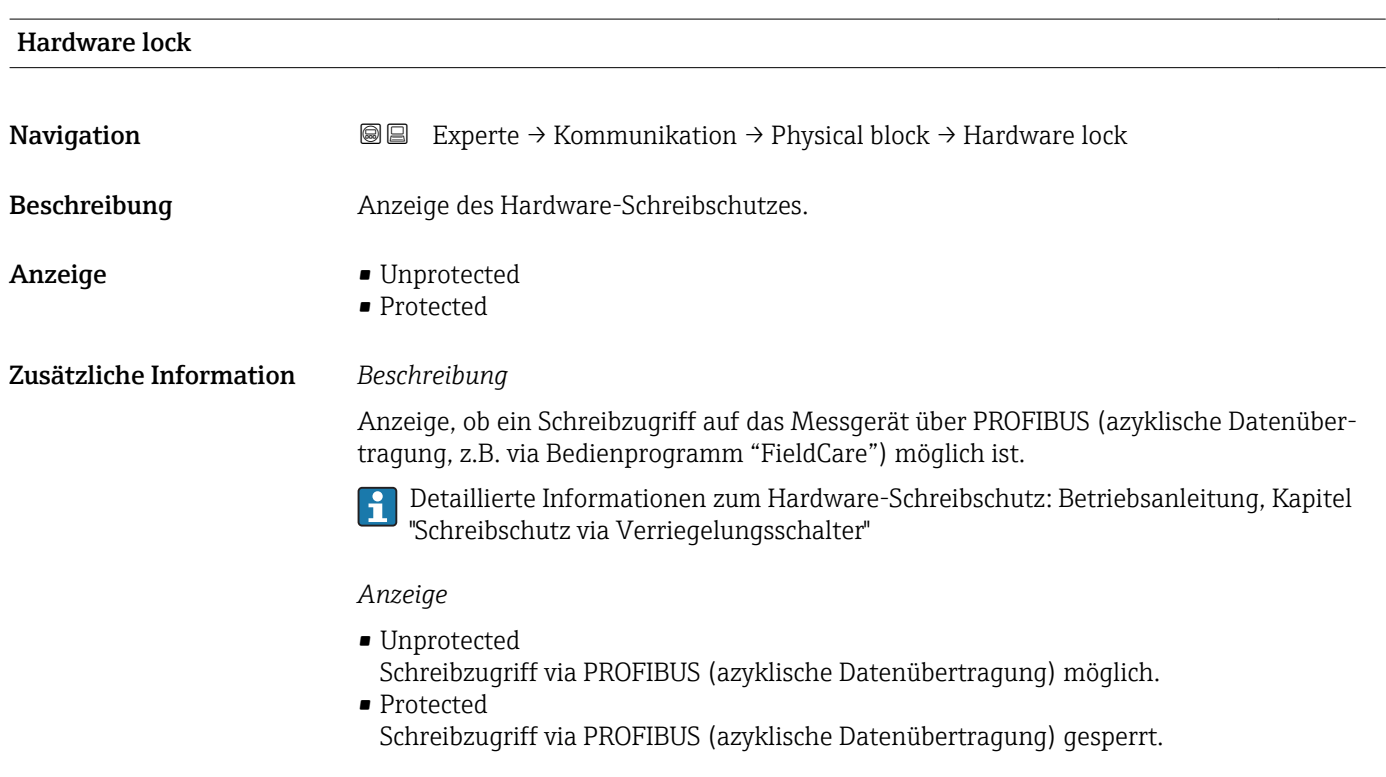

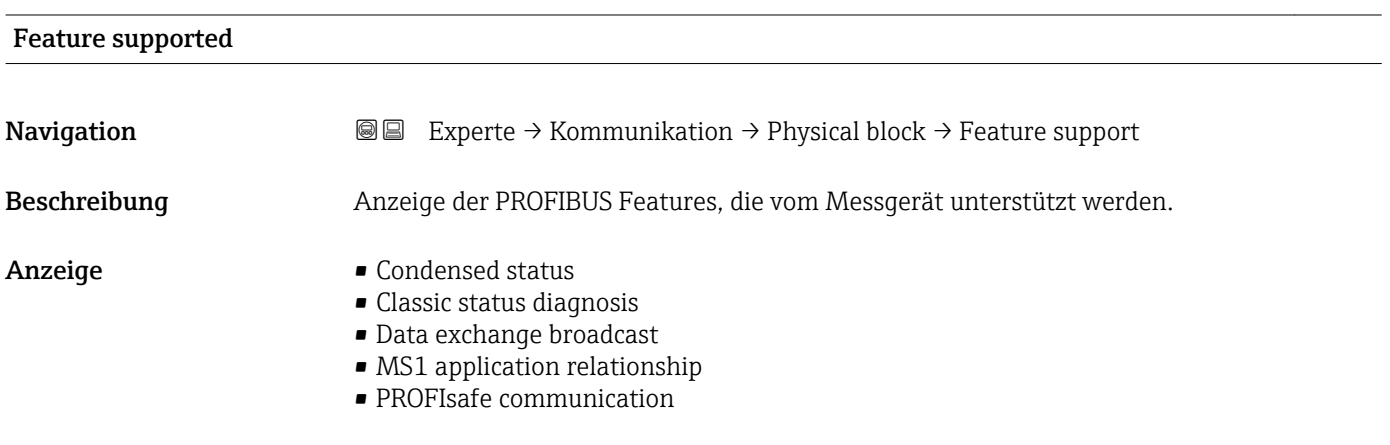

<span id="page-86-0"></span>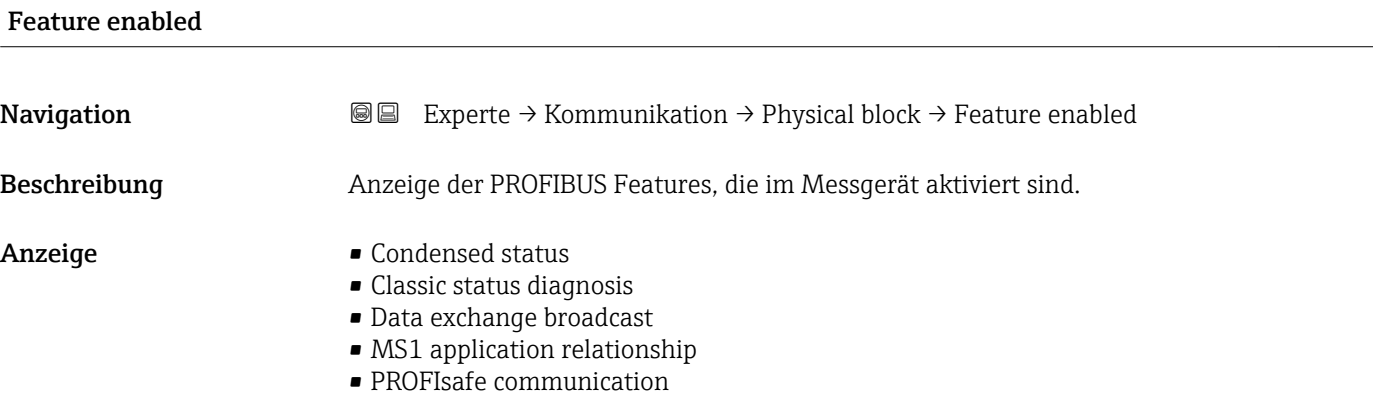

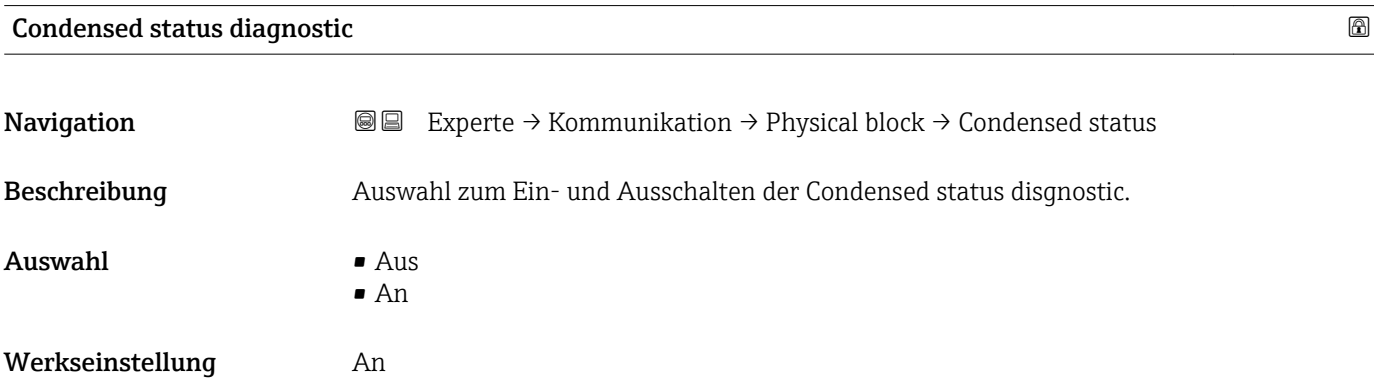

# 3.3.4 Untermenü "Webserver"

*Navigation* 
■■ Experte → Kommunikation → Webserver

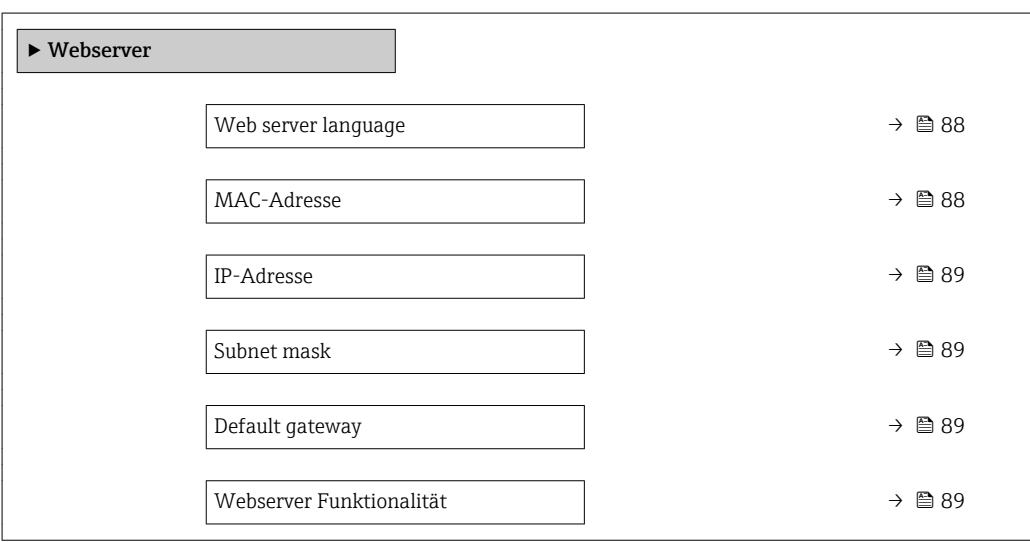

<span id="page-87-0"></span>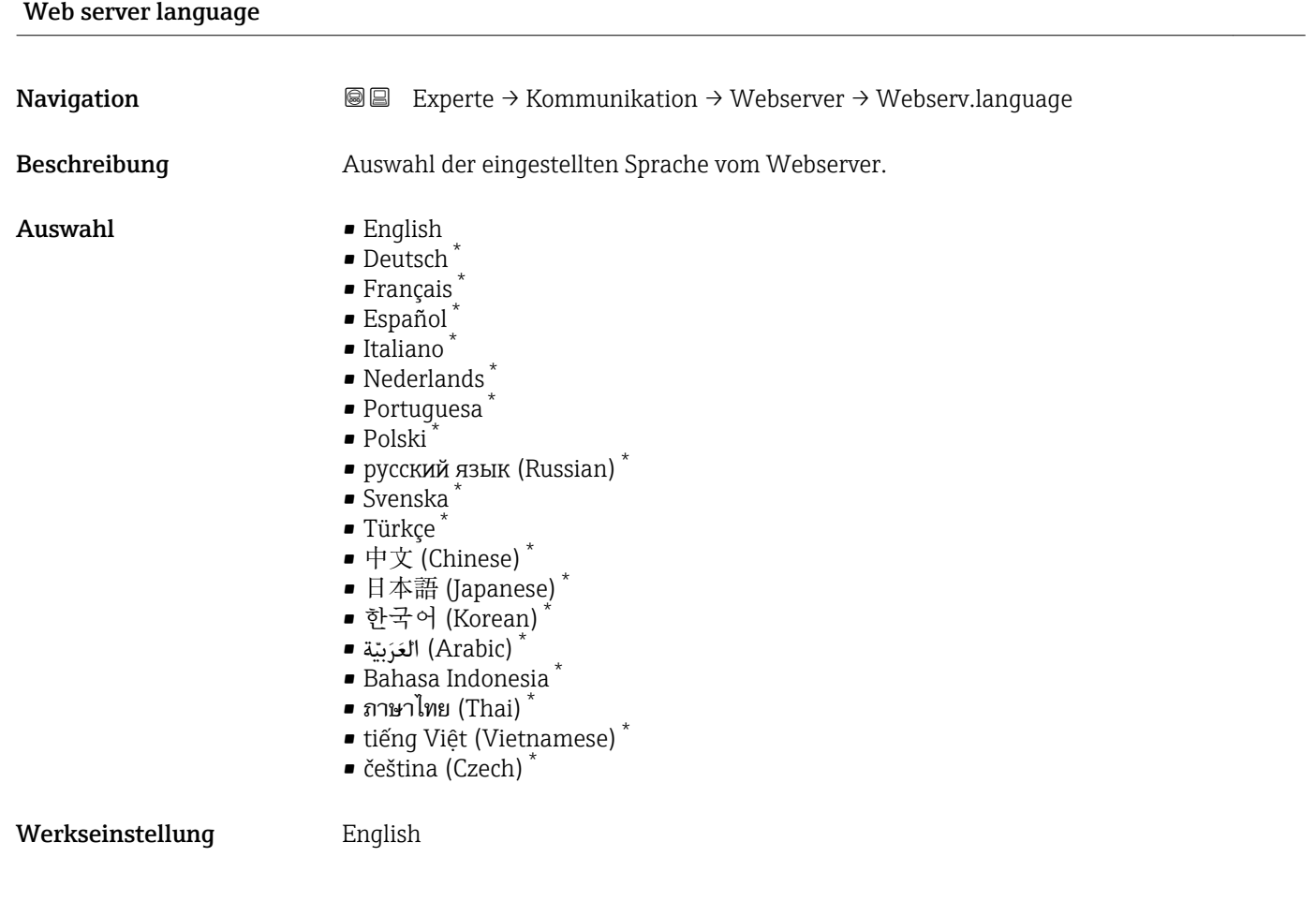

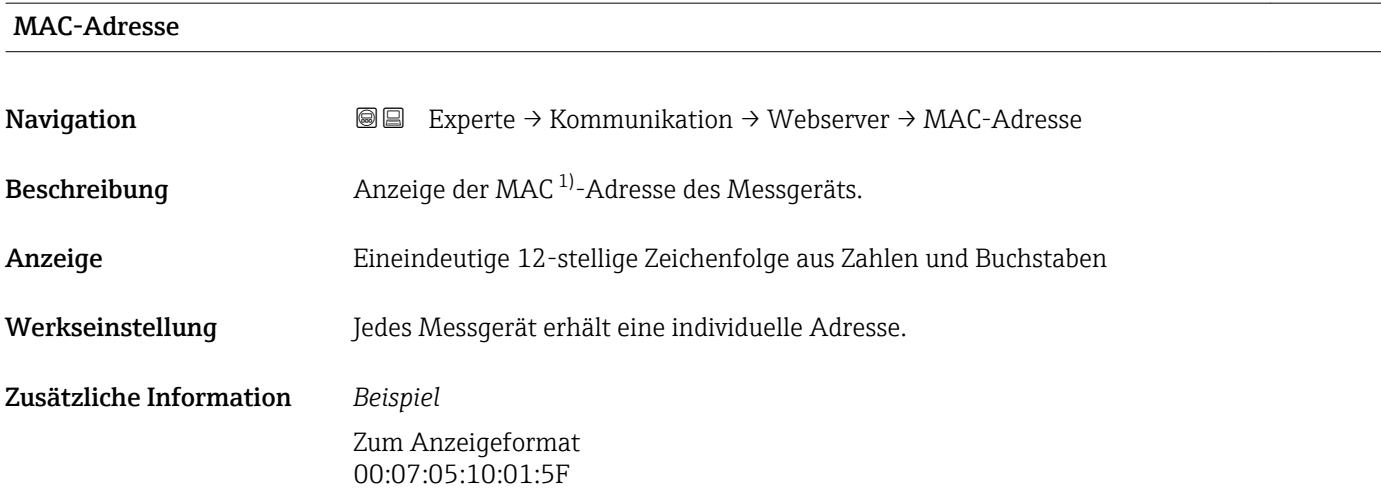

<sup>\*</sup> Sichtbar in Abhängigkeit von Bestelloptionen oder Geräteeinstellungen

<sup>1)</sup> Media-Access-Control

<span id="page-88-0"></span>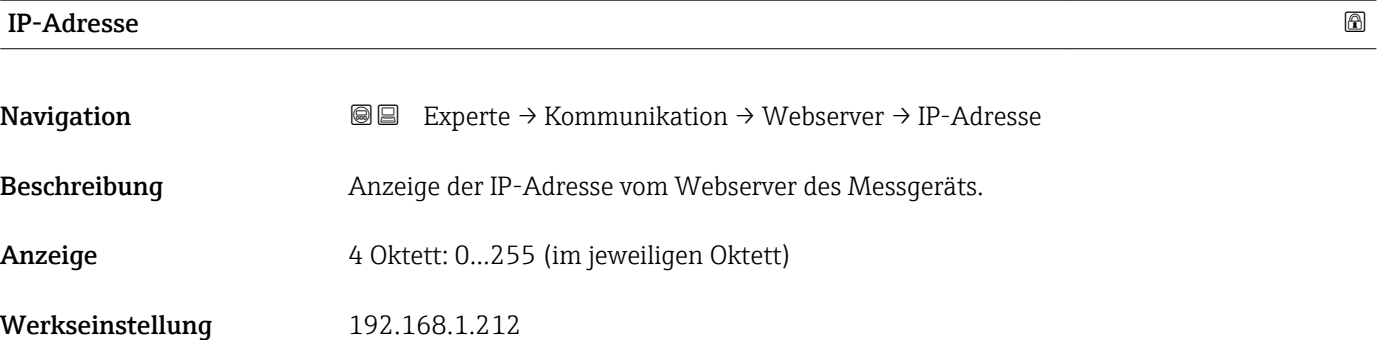

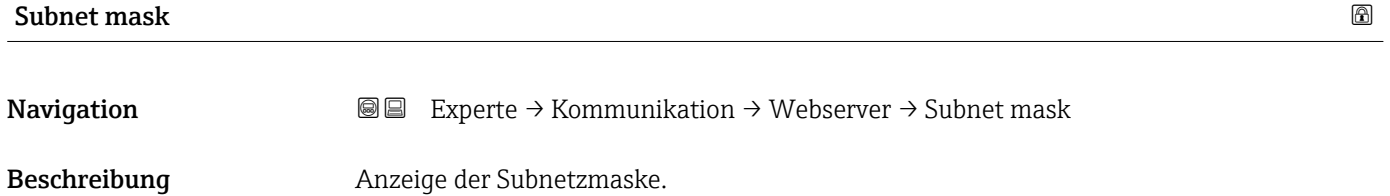

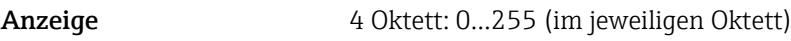

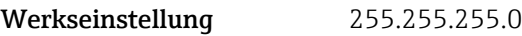

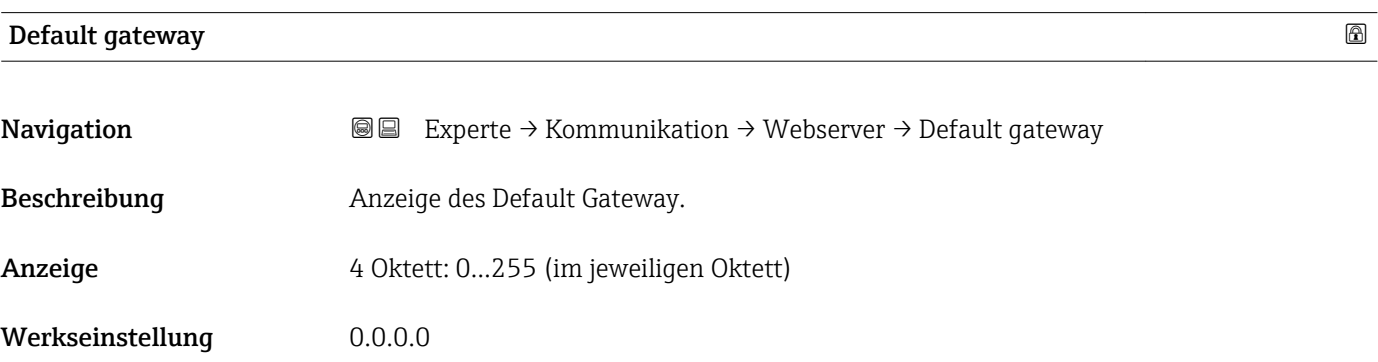

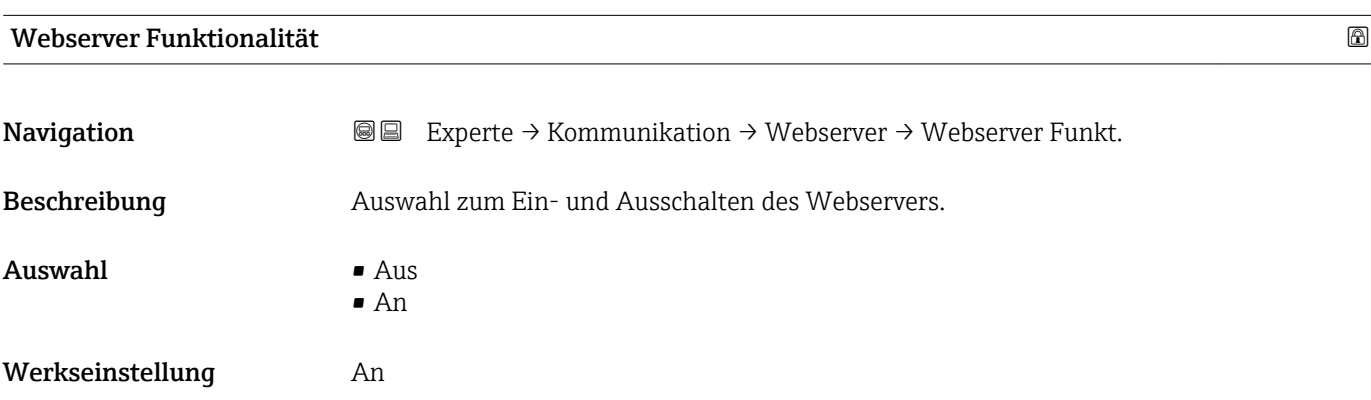

# 3.4 Untermenü "Analog inputs"

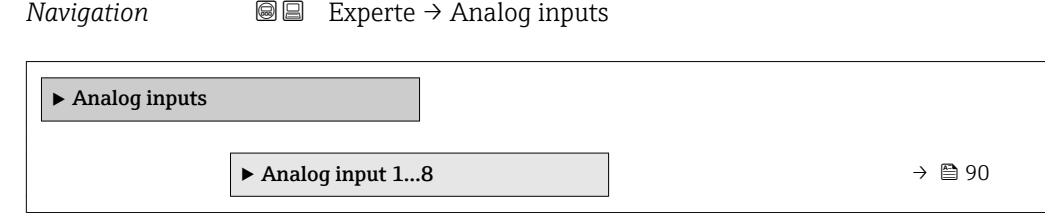

# 3.4.1 Untermenü "Analog input 1…8"

*Navigation* Experte → Analog inputs → Analog input 1…8

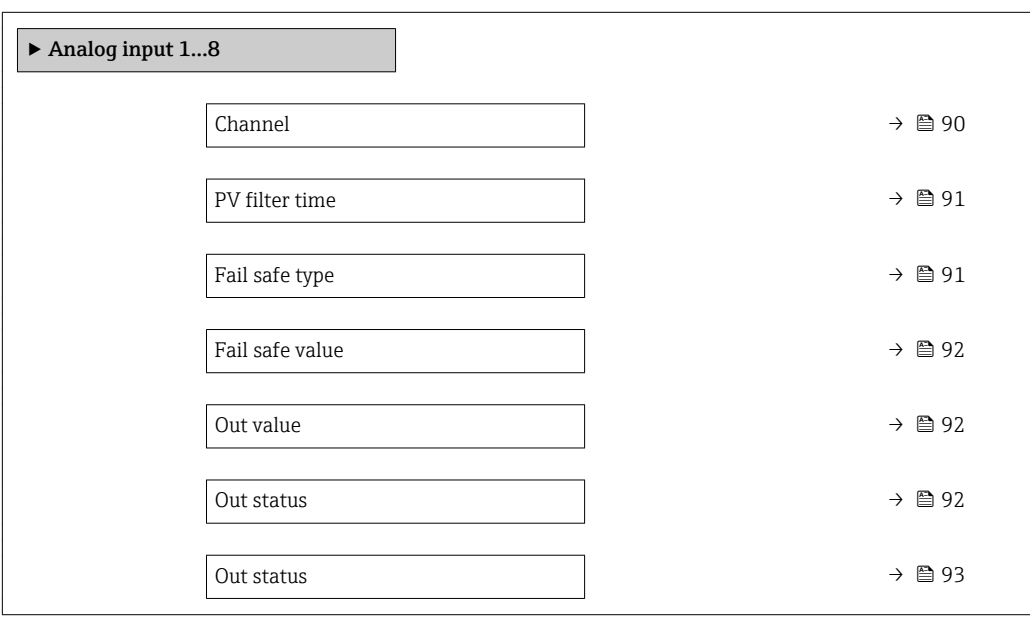

#### $\Box$ Channel  $\Box$

**Navigation EXPERE** Experte → Analog inputs → Analog input  $1...8$  → Channel

Beschreibung auswahl der Prozessgröße.

- 
- Auswahl Massefluss
	- Volumenfluss
	- Normvolumenfluss
	- Zielmessstoff Massefluss \*
	- Trägermessstoff Massefluss \*
	- Dichte
	- Normdichte
	- Konzentration \*
	- Temperatur
	- Trägerrohrtemperatur \*
	- Elektroniktemperatur
	- Schwingfrequenz 0

Sichtbar in Abhängigkeit von Bestelloptionen oder Geräteeinstellungen

<span id="page-90-0"></span>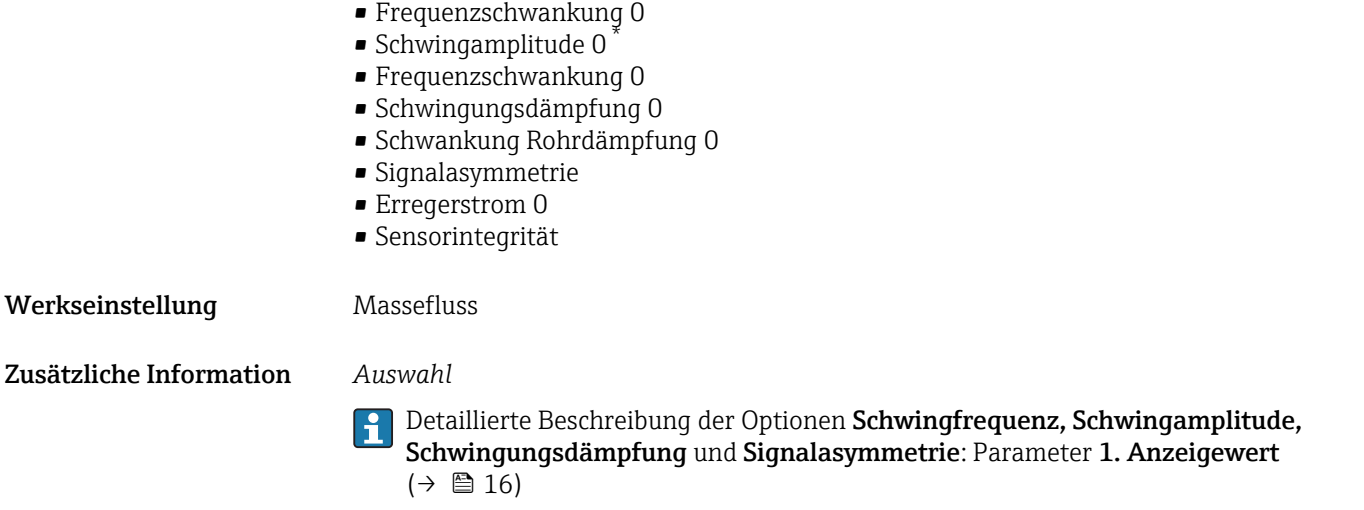

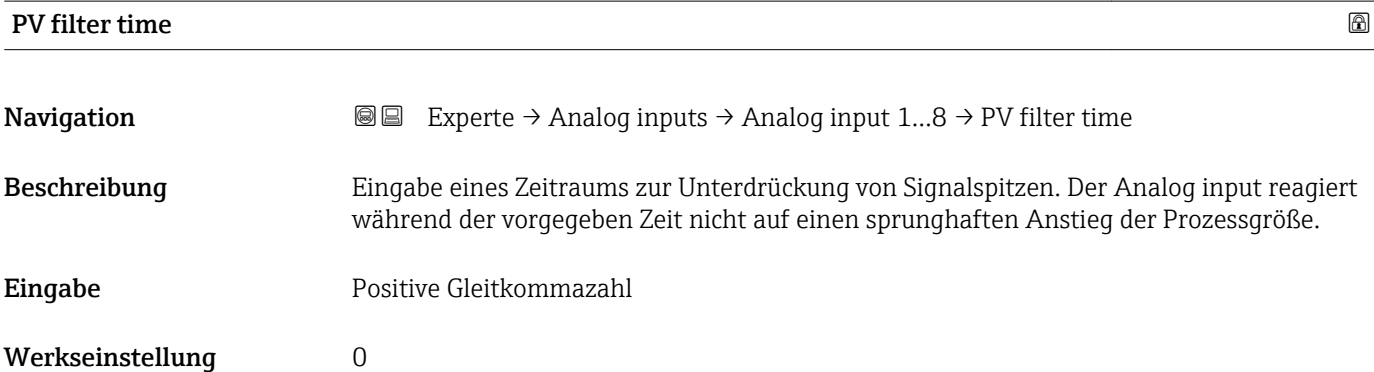

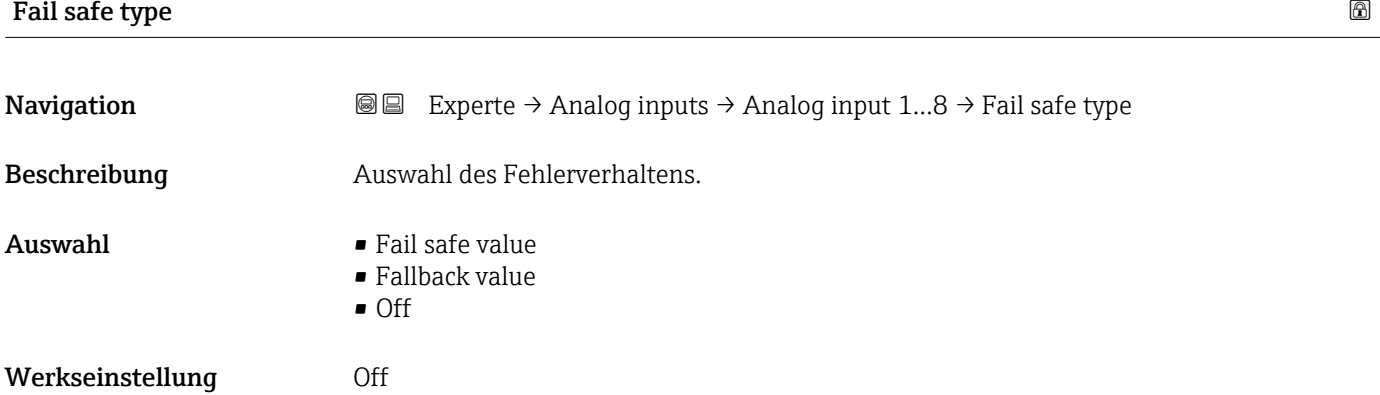

<sup>\*</sup> Sichtbar in Abhängigkeit von Bestelloptionen oder Geräteeinstellungen

### <span id="page-91-0"></span>Zusätzliche Information *Auswahl*

Wenn ein Eingangs- oder Simulationswert den Status BAD hat, verwendet der Funktionsblock diesen vordefinierten Fehlerwert:

- Fail safe value Ein Ersatzwert wird verwendet. Dieser wird in Parameter Fail safe value ( $\rightarrow \Box$ 92) festgelegt.
- Fallback value Wenn der Wert einmal gut war, dann wird dieser letzte gültige Wert verwendet.
- Off

Schlechter Wert wird weiter verwendet.

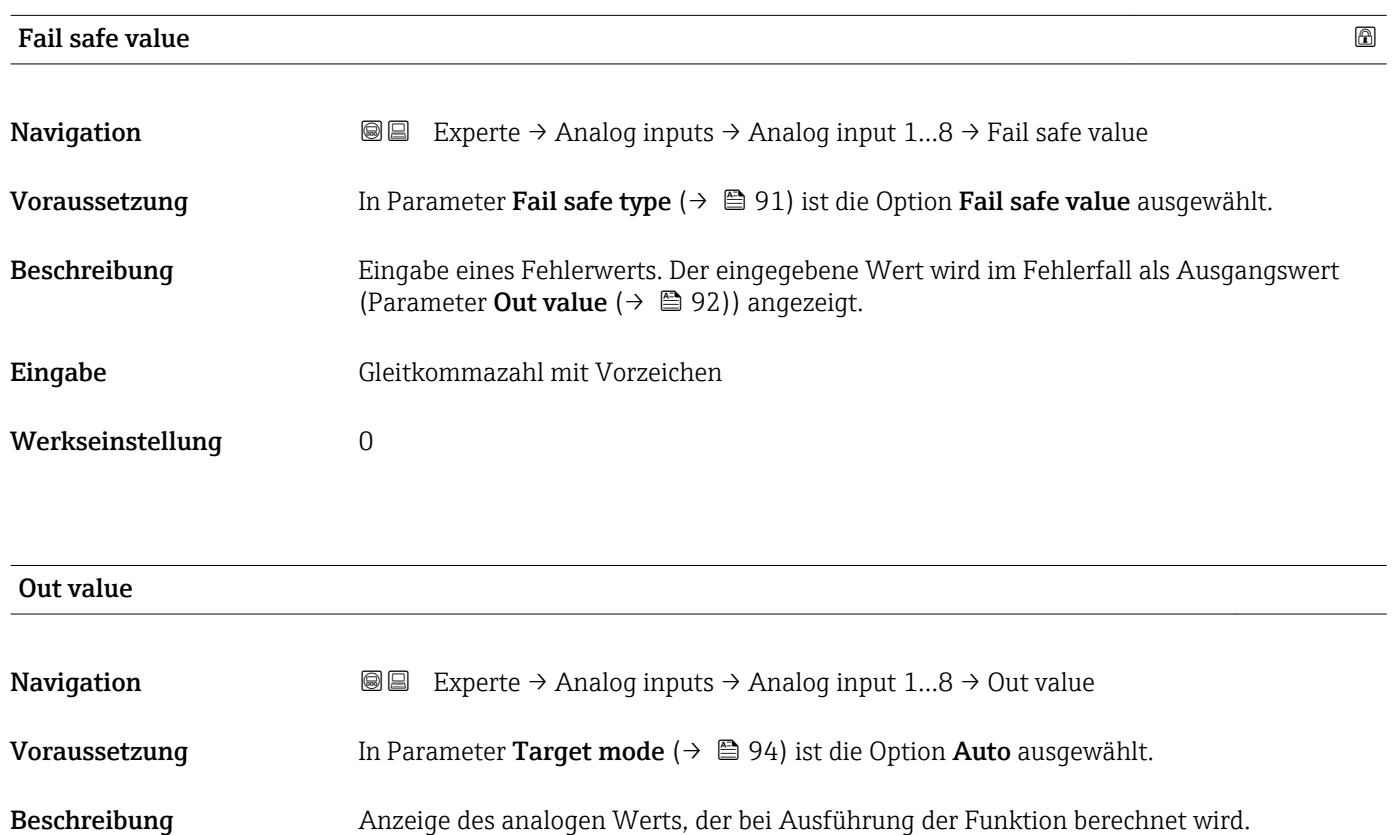

Anzeige Gleitkommazahl mit Vorzeichen

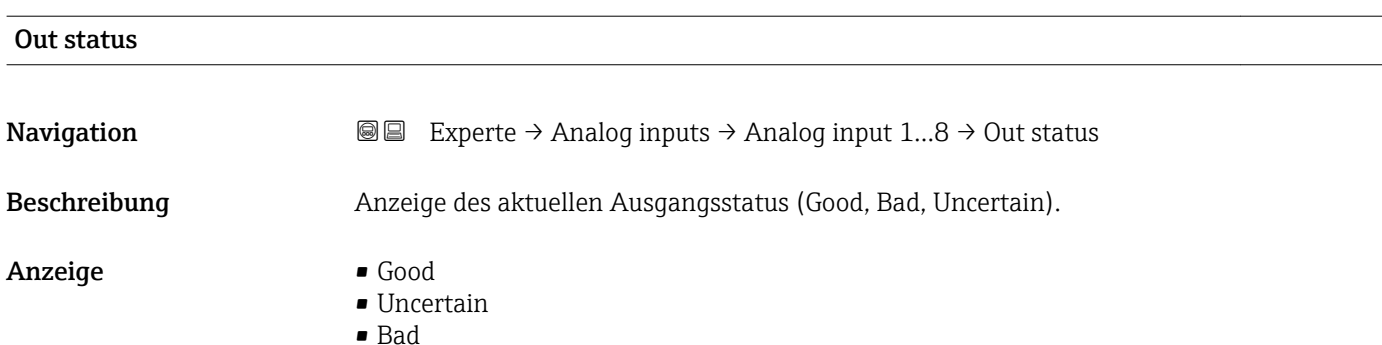

<span id="page-92-0"></span>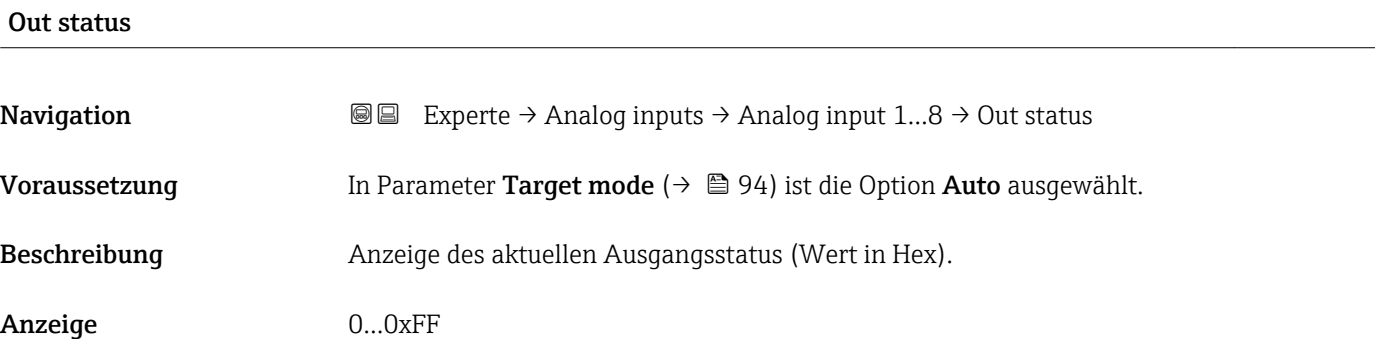

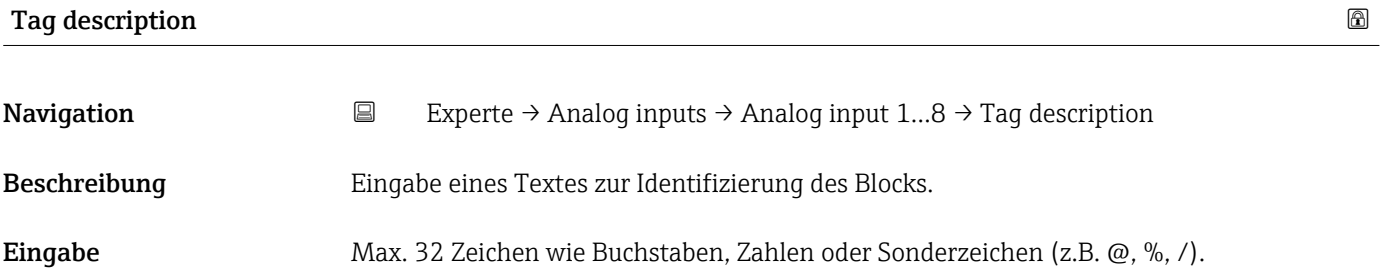

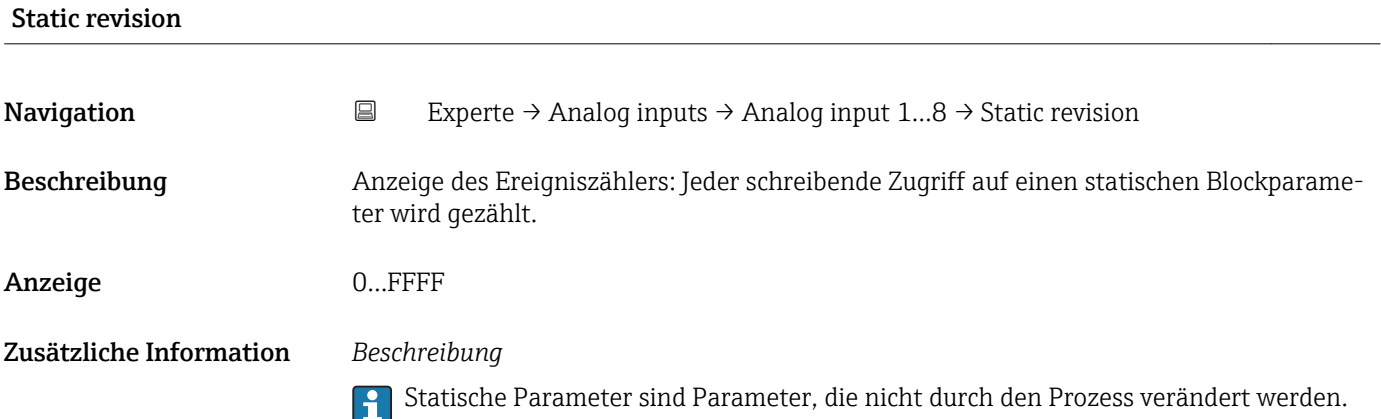

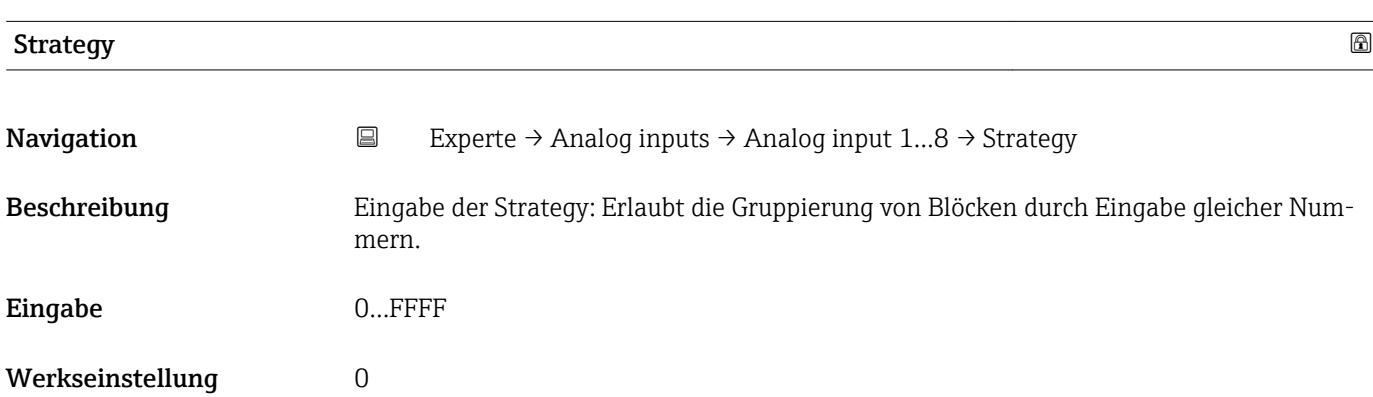

<span id="page-93-0"></span>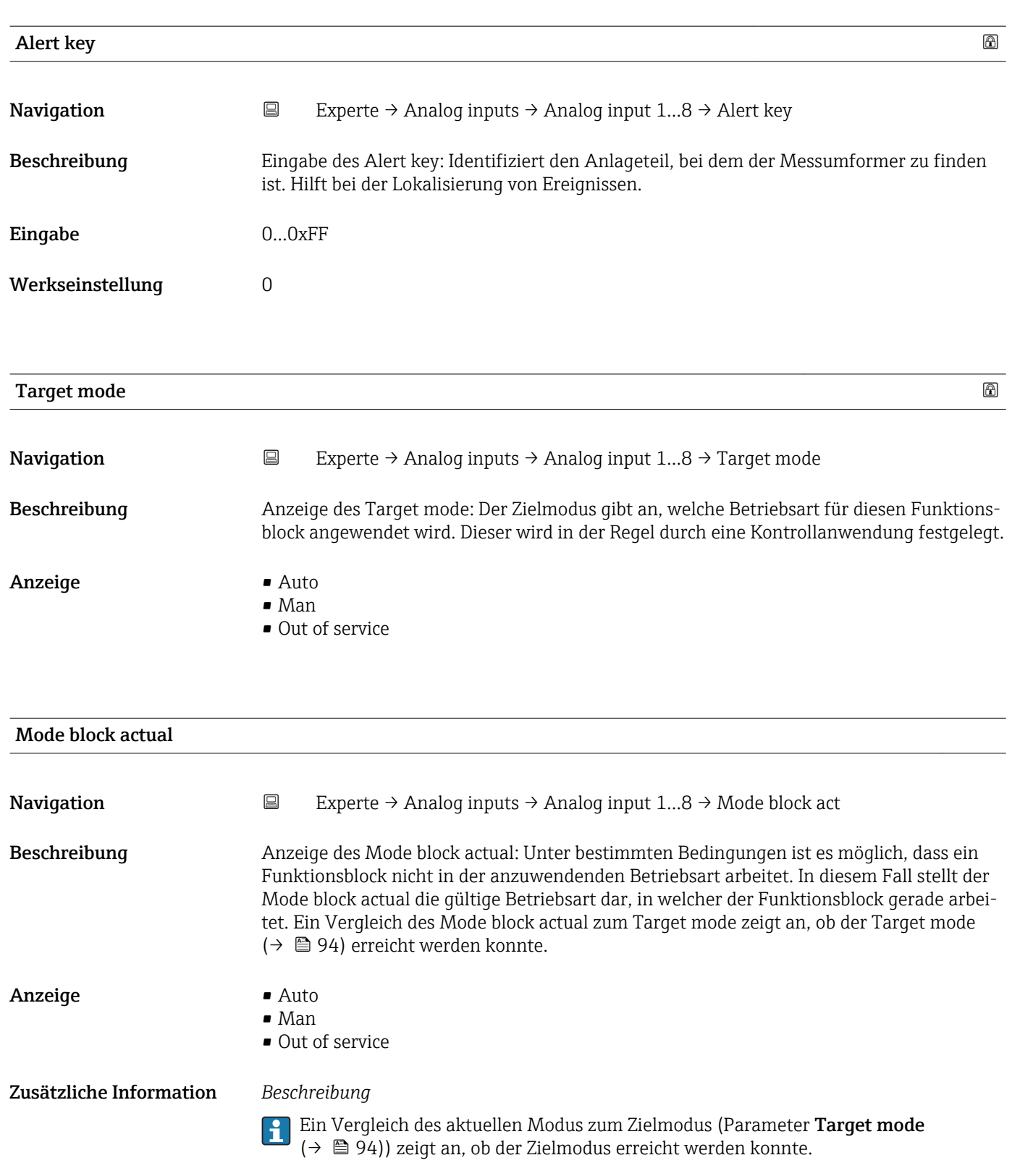

| Mode block permitted |                                                                                                    |
|----------------------|----------------------------------------------------------------------------------------------------|
| Navigation           | Experte $\rightarrow$ Analog inputs $\rightarrow$ Analog input 18 $\rightarrow$ Mode block perm<br>$\boxdot$                                                                                                    |
| Beschreibung         | Anzeige des Mode block permitted: Dieser definiert, welche Betriebsarten im Target mode<br>(→ ■ 94) für den Funktionsblock zur Verfügung stehen. Die Betriebsarten, die unterstützt<br>werden, variieren je nach Typ und Funktion eines Blocks.                    |
| Anzeige              | 0255                                                                                                    |
| Mode block normal    |                                                                                                    |
| Navigation           | 阊<br>Experte $\rightarrow$ Analog inputs $\rightarrow$ Analog input 18 $\rightarrow$ Mode blk norm                                                                                                    |
| Beschreibung         | Anzeige des Mode block normal: Dieser steht zur Verfügung, um es dem Bediener zu<br>ermöglichen, die Mode block normal unter den verfügbaren Betriebsarten auszuwählen.<br>Dies kann via Bedientool eingestellt werden, um dem Bediener zu helfen, die Betriebsart |

**Anzeige** 

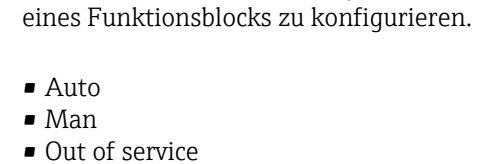

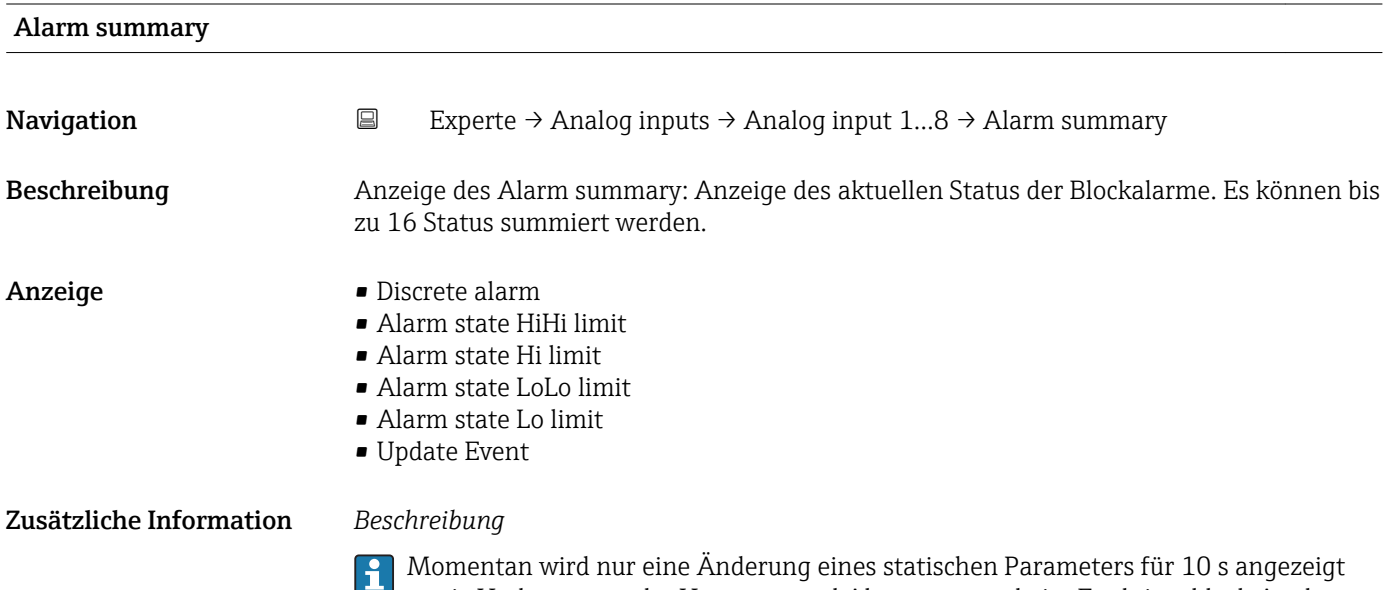

sowie Verletzungen der Vorwarn- und Alarmgrenzen beim Funktionsblock Analog inputs.

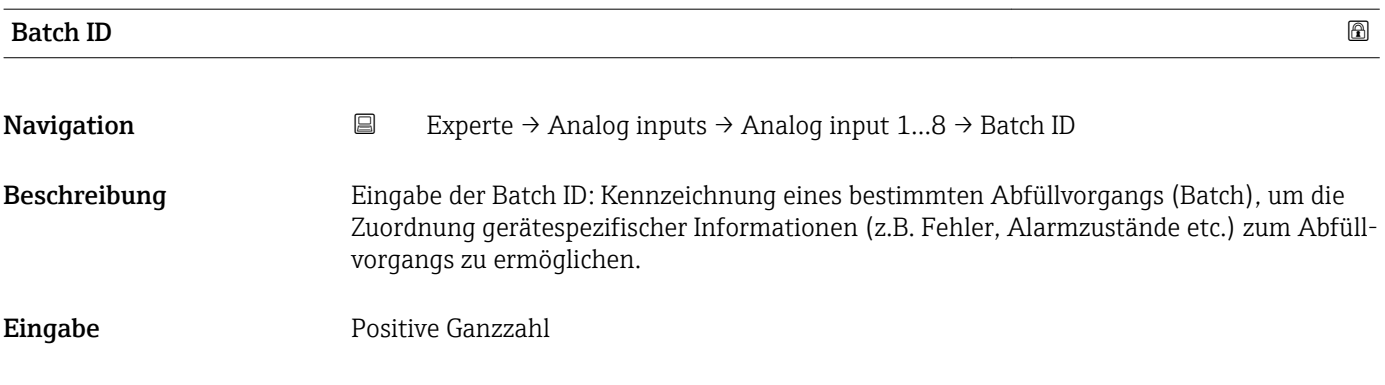

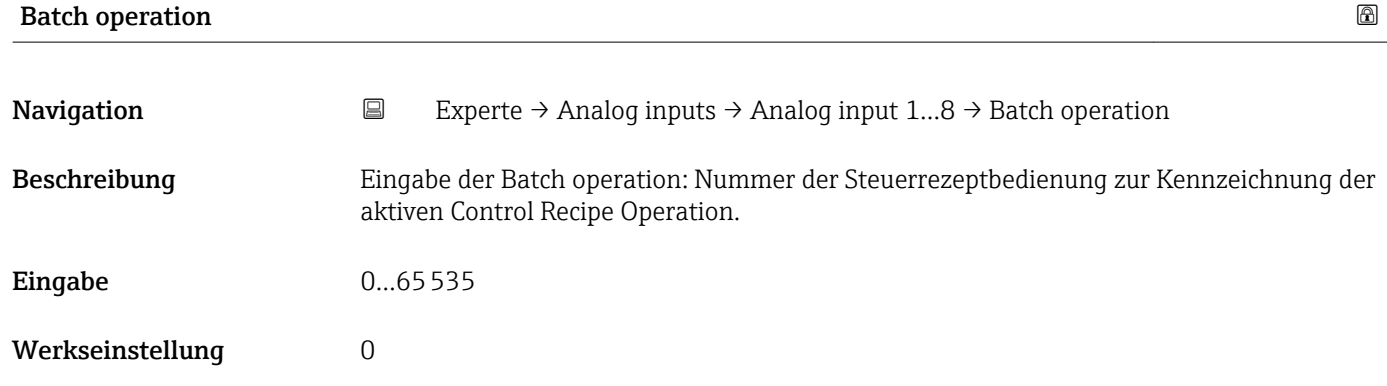

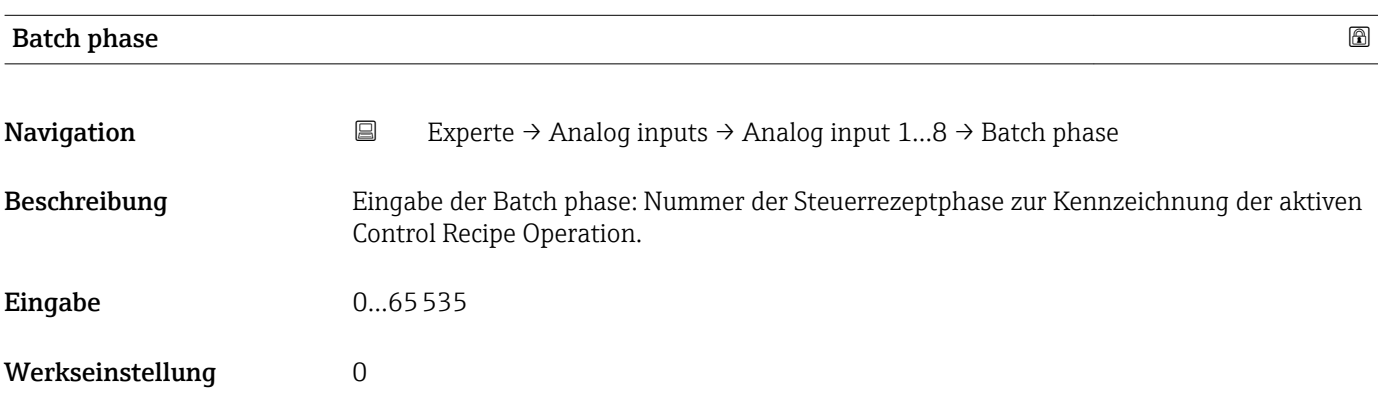

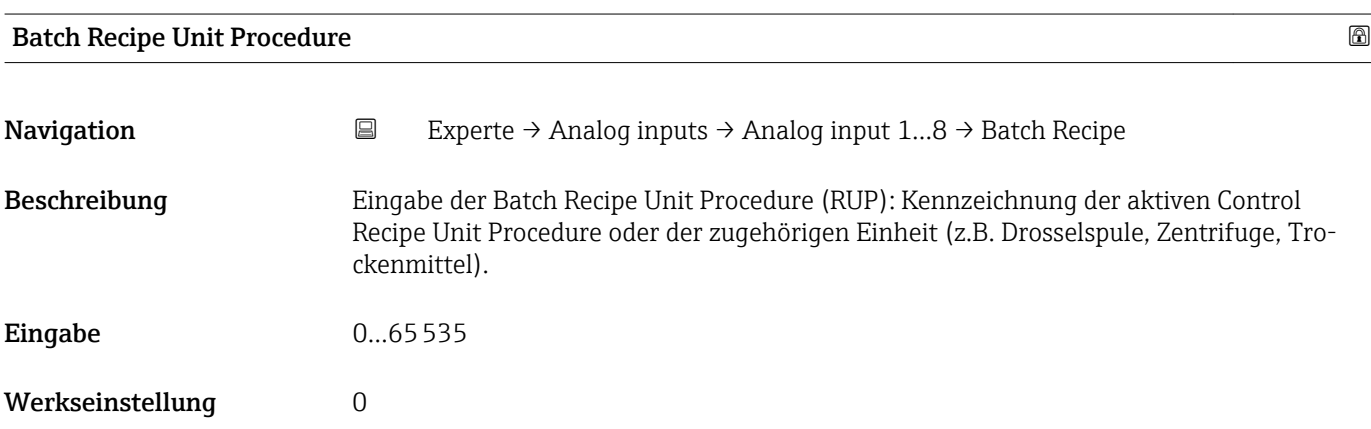

#### <span id="page-96-0"></span>Zusätzliche Information *Beschreibung*

Das Unit wird definiert in IEC61512 Part1/ISA S88, aber es unterschiedet sich in seiner Bedeutung vom Parameter Einheit wie z.B. Systemeinheiten.

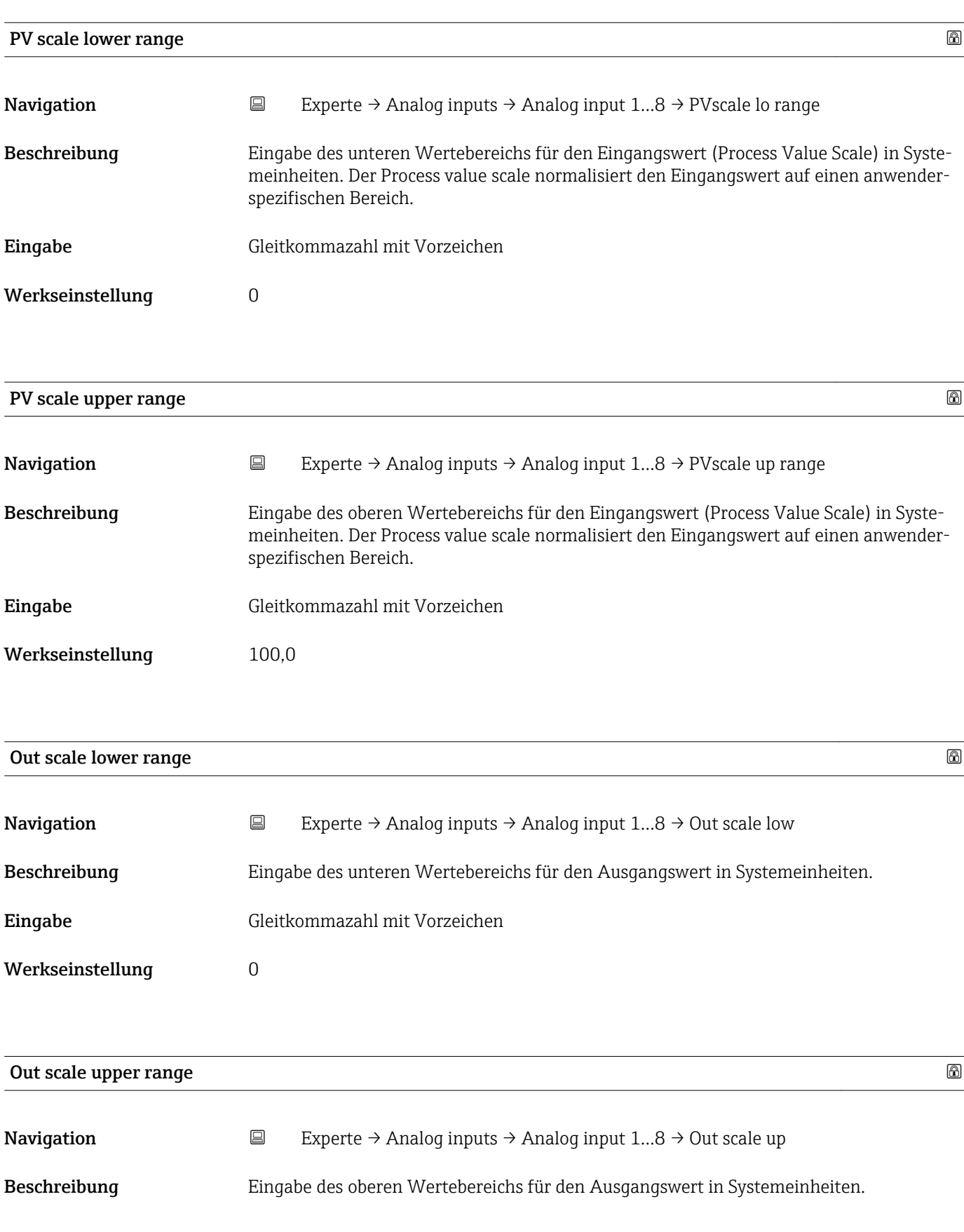

## <span id="page-97-0"></span>Eingabe Gleitkommazahl mit Vorzeichen

Werkseinstellung 100,0

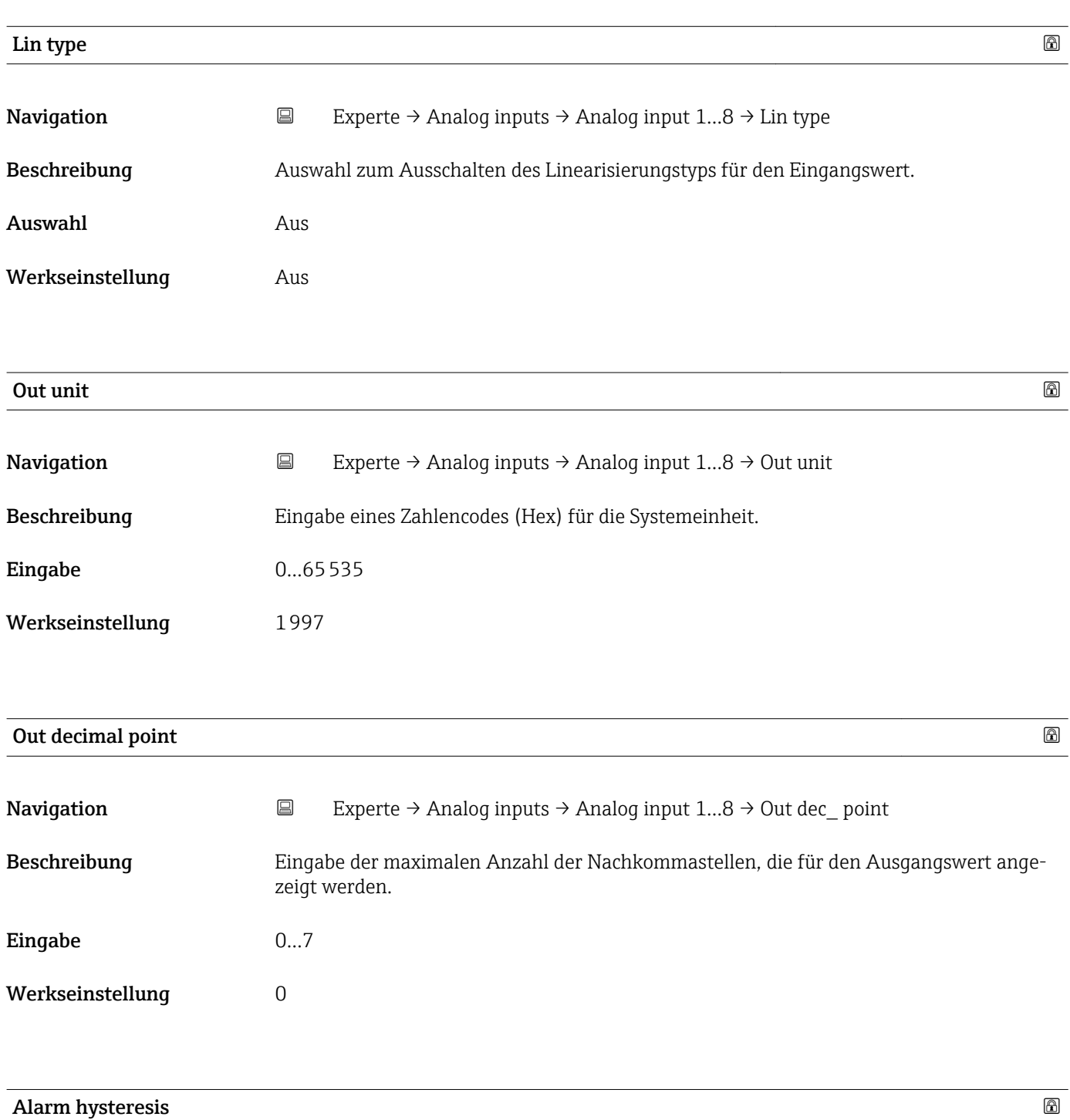

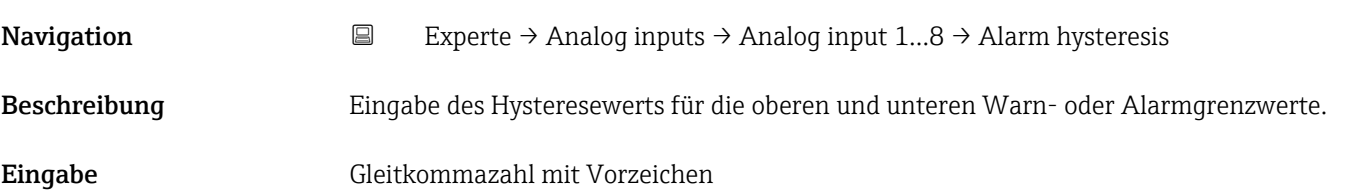

<span id="page-98-0"></span>Werkseinstellung 0

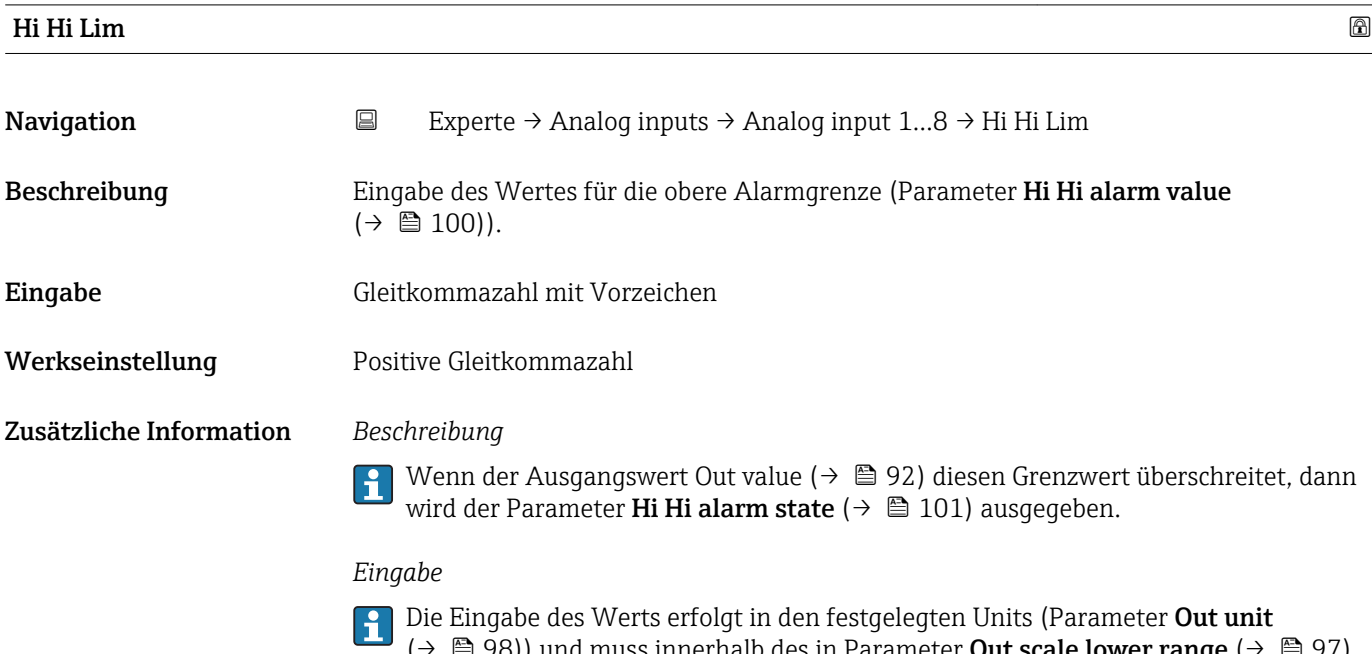

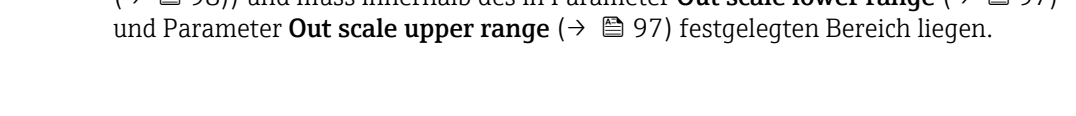

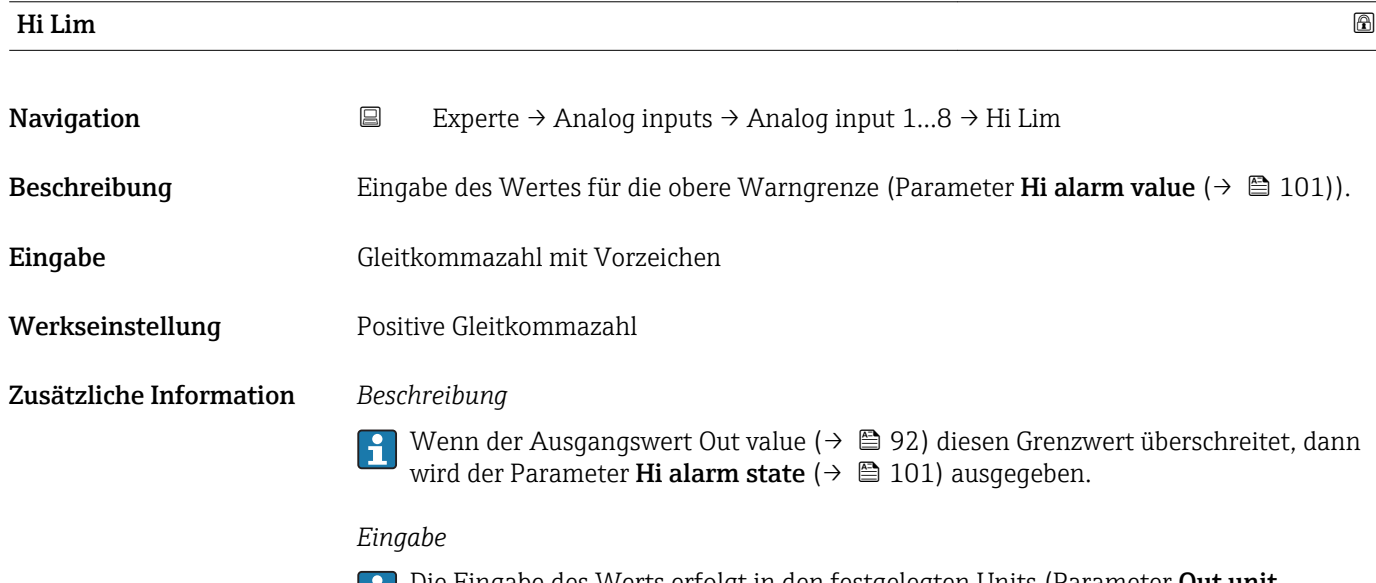

Die Eingabe des Werts erfolgt in den festgelegten Units (Parameter **Out unit** (→  $\oplus$  98)) und muss innerhalb des in Parameter **Out scale lower range** (→  $\oplus$  97) und Parameter Out scale upper range ( $\rightarrow \Box$  97) festgelegten Bereich liegen.

<span id="page-99-0"></span>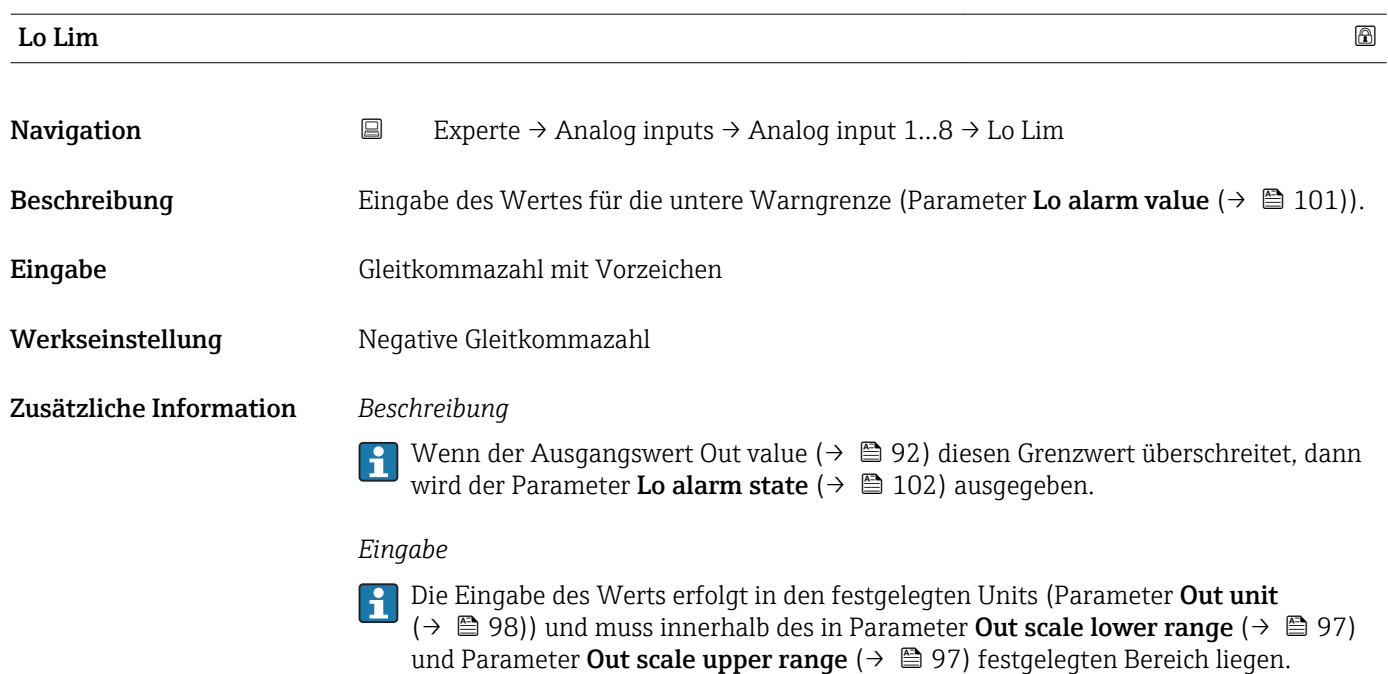

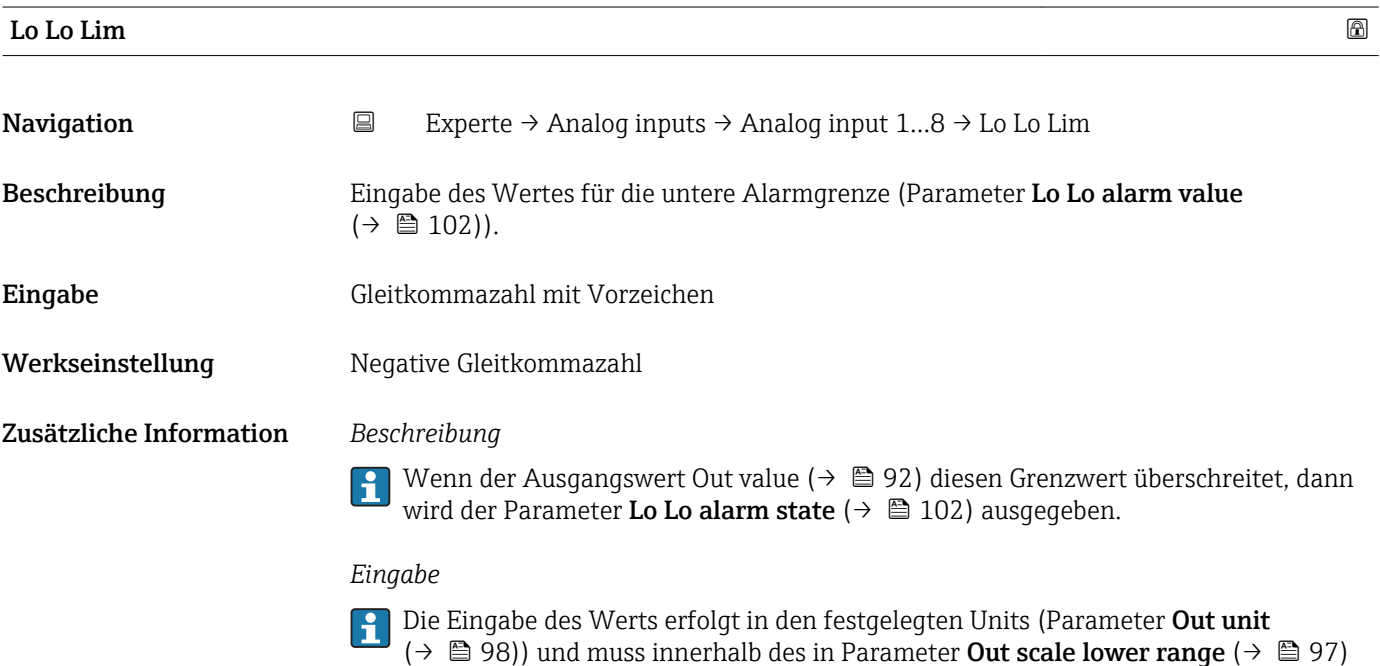

und Parameter **Out scale upper range** ( $\rightarrow$   $\blacksquare$  97) festgelegten Bereich liegen.

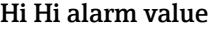

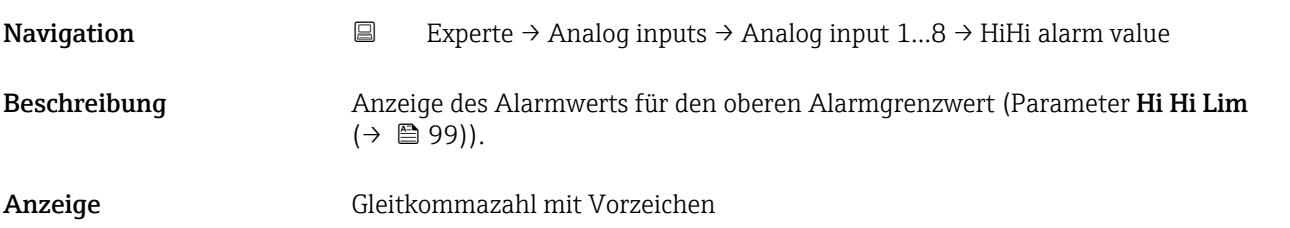

<span id="page-100-0"></span>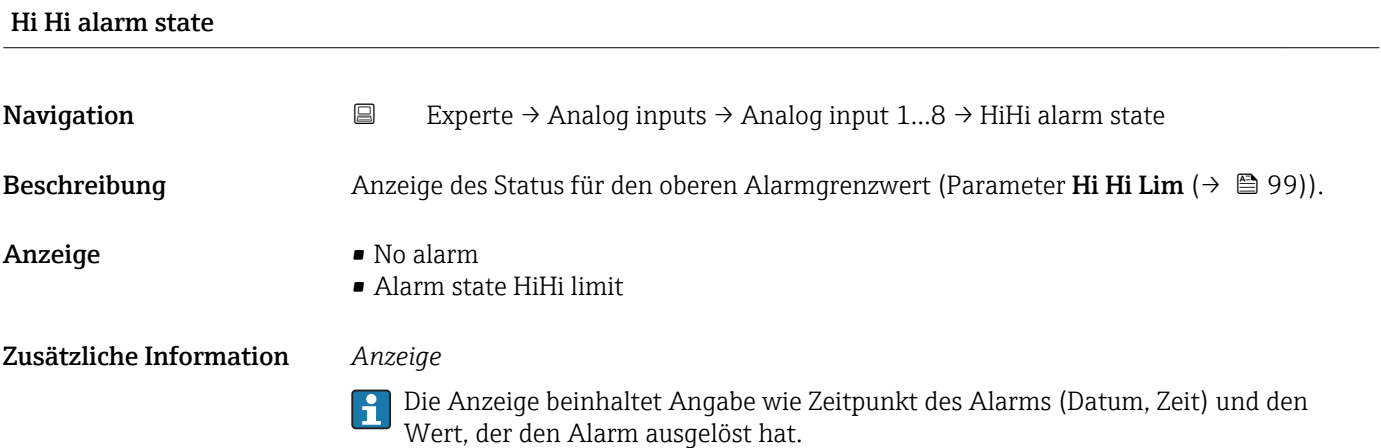

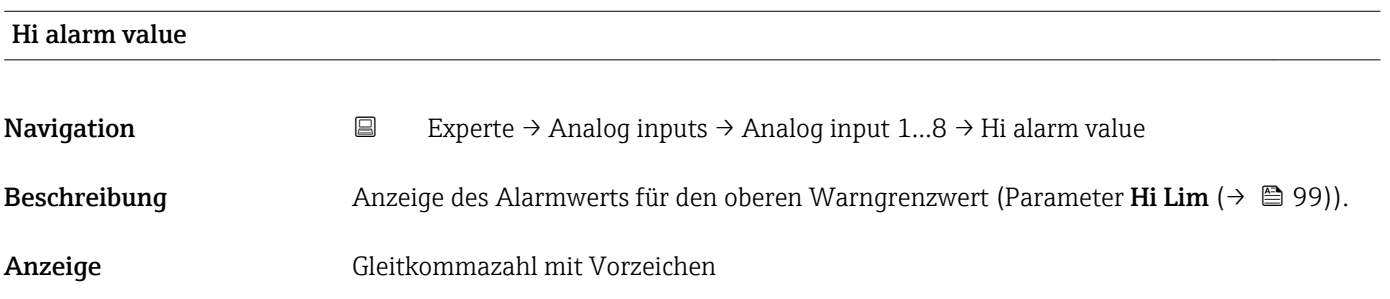

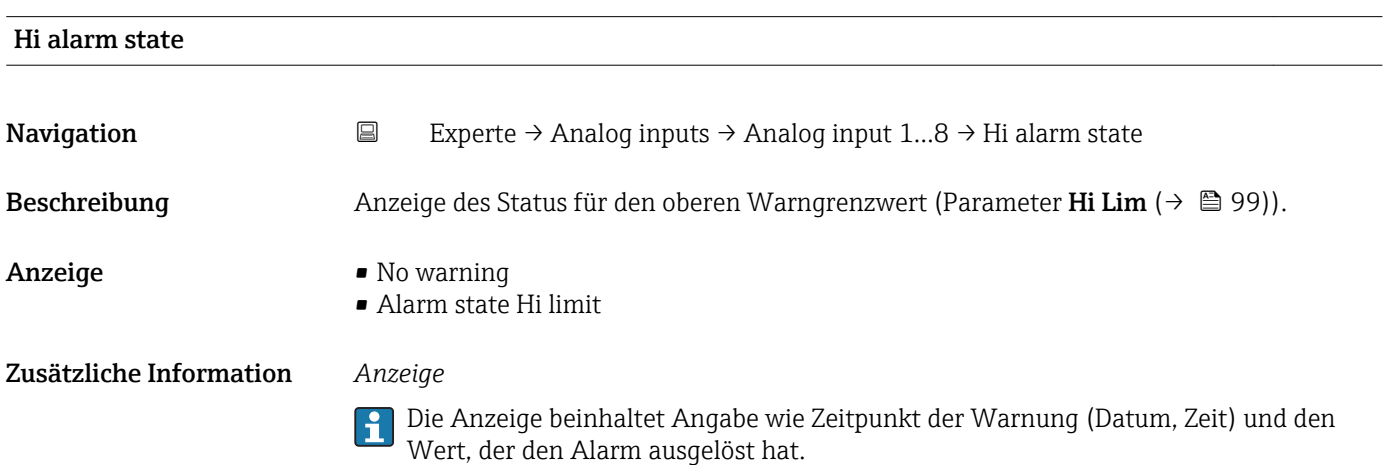

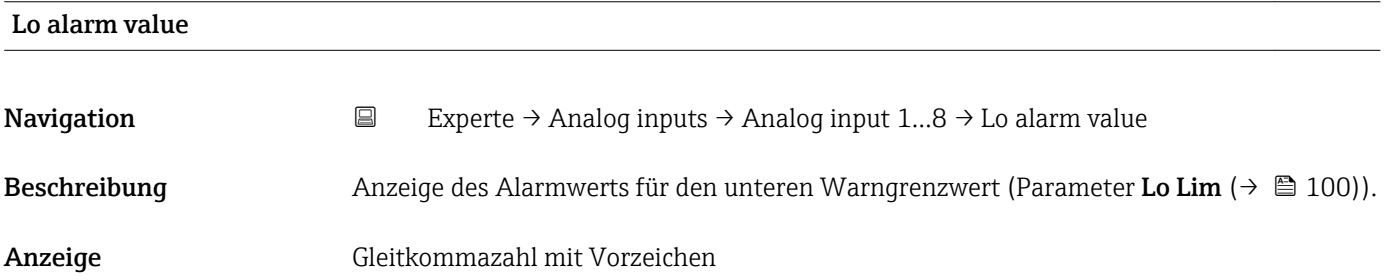

<span id="page-101-0"></span>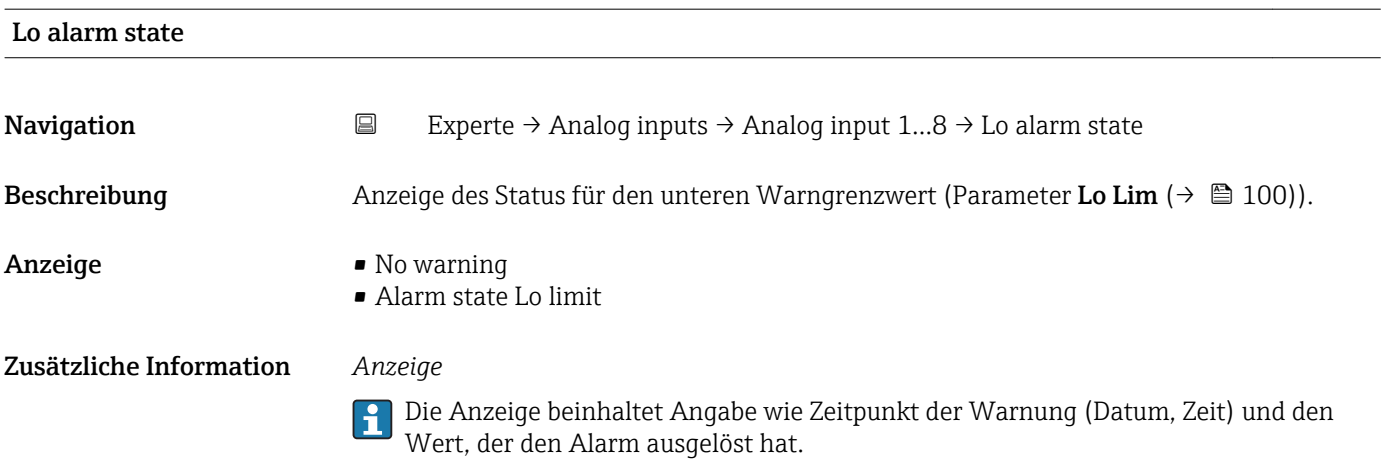

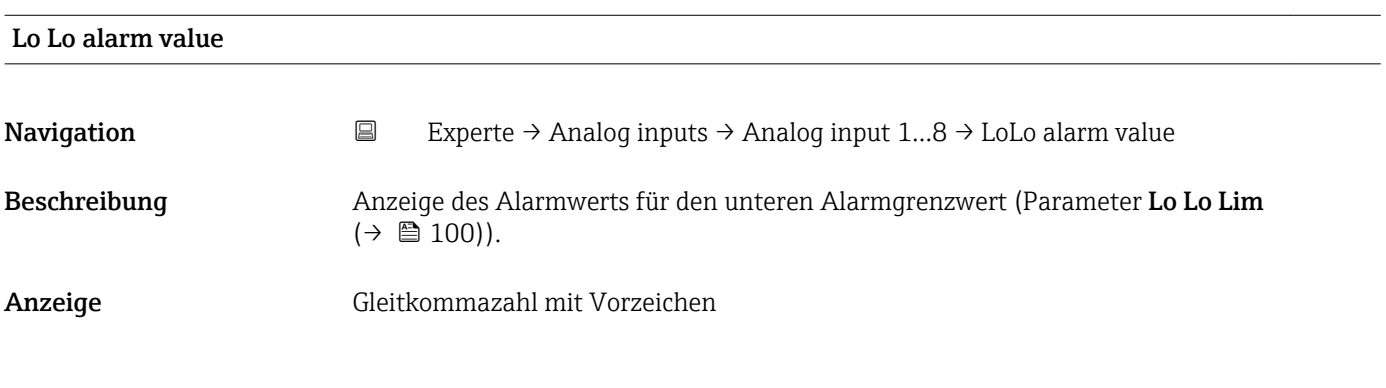

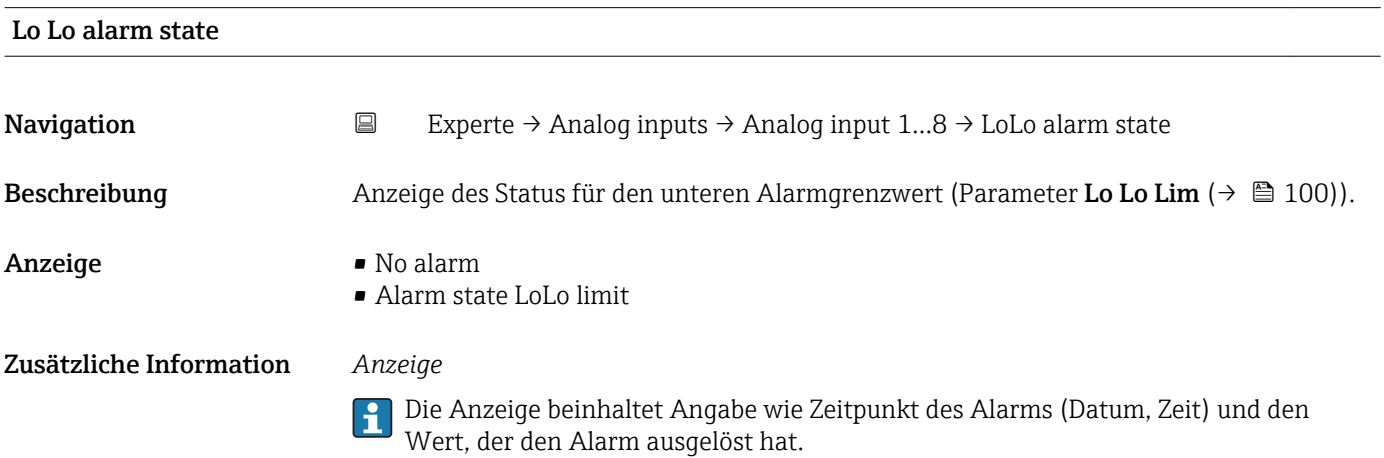

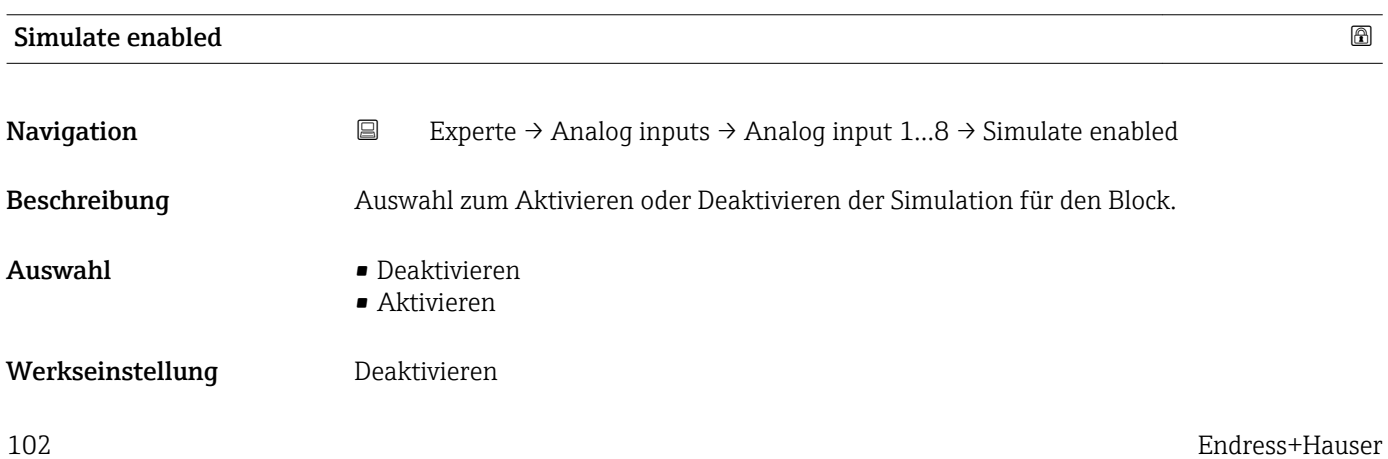

## Zusätzliche Information *Beschreibung*

Die Simulation wird verwendet, um den physikalischen I/O- Kanal zu umgehen. Dadurch bleibt der Block im normalen Modus unter Verwendung des simulierten diskreten I/O-Kanals in Betrieb.

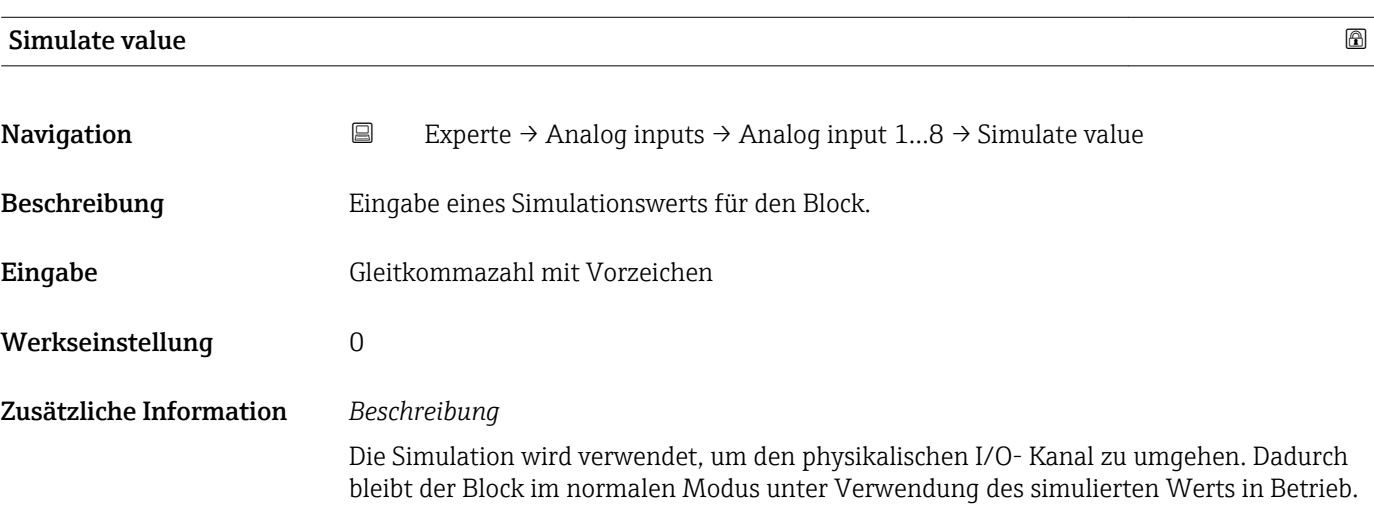

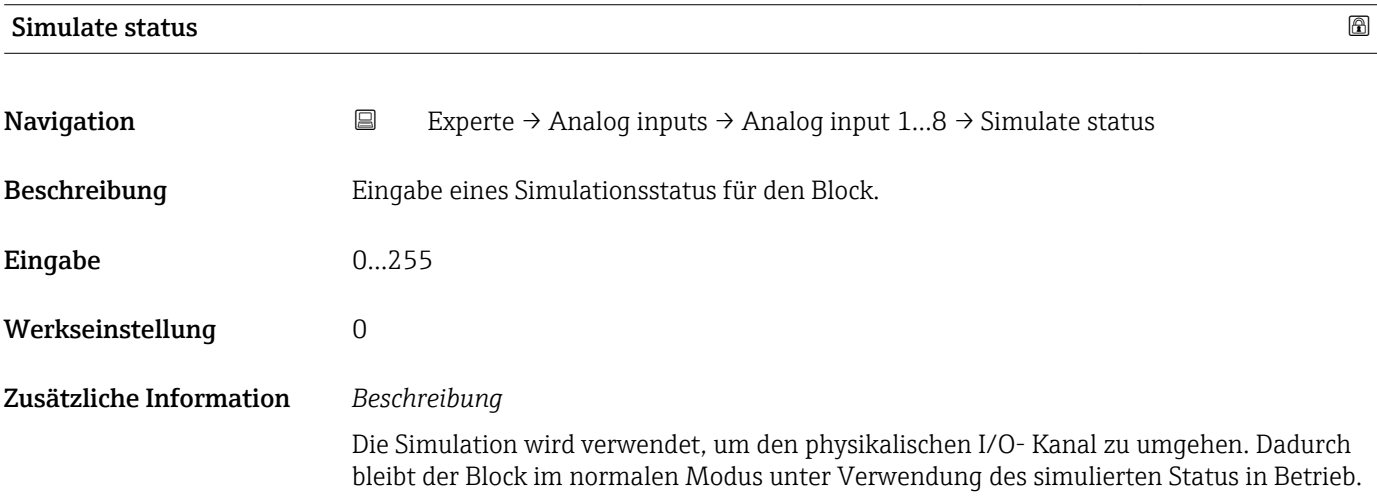

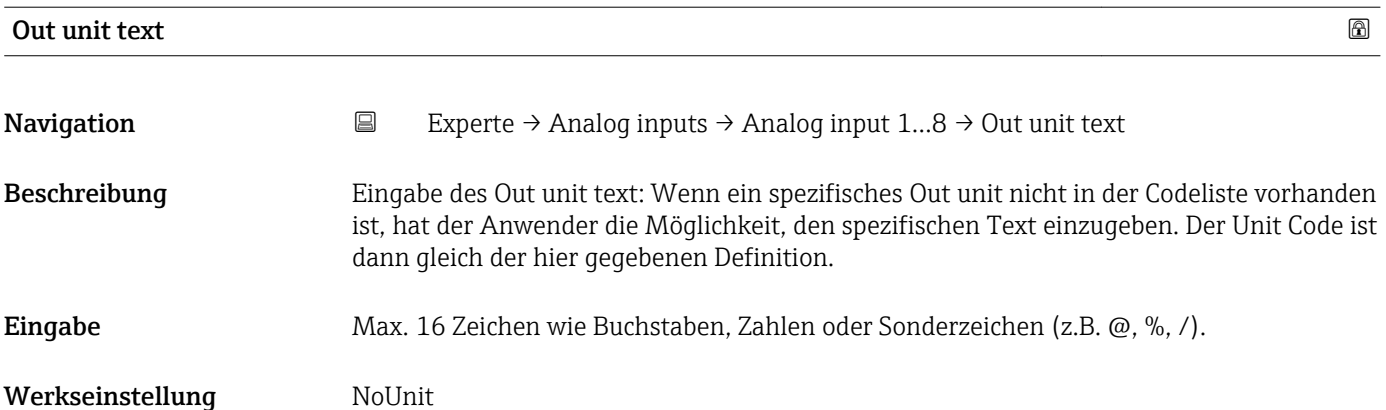

# 3.5 Untermenü "Discrete inputs"

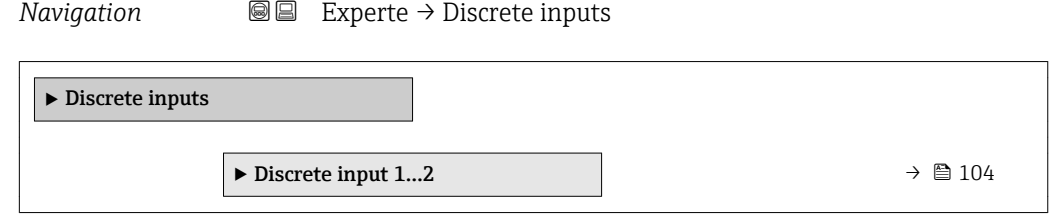

# 3.5.1 Untermenü "Discrete input 1…2"

*Navigation* Experte → Discrete inputs → Discrete input 1…2

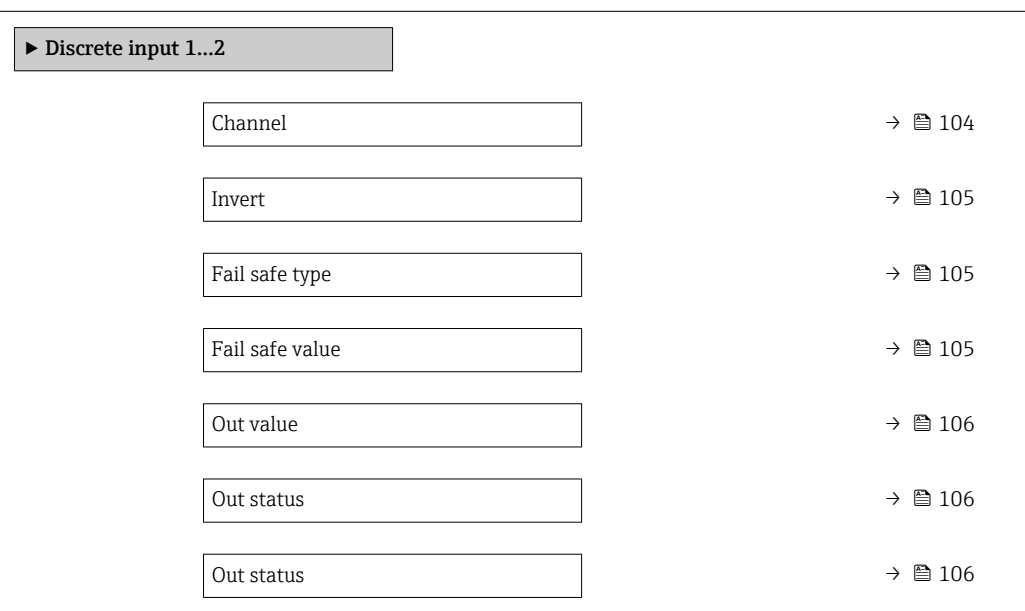

#### $\Box$ Channel  $\Box$

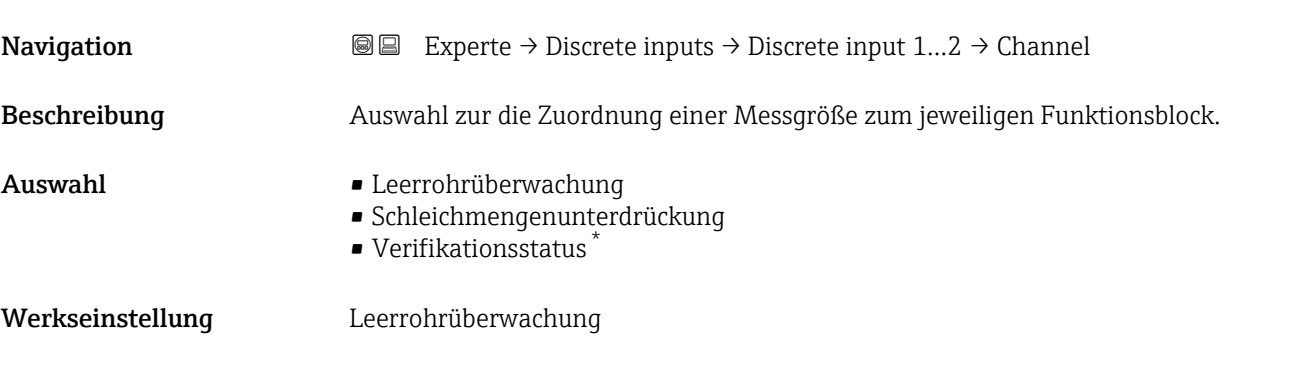

Sichtbar in Abhängigkeit von Bestelloptionen oder Geräteeinstellungen

<span id="page-104-0"></span>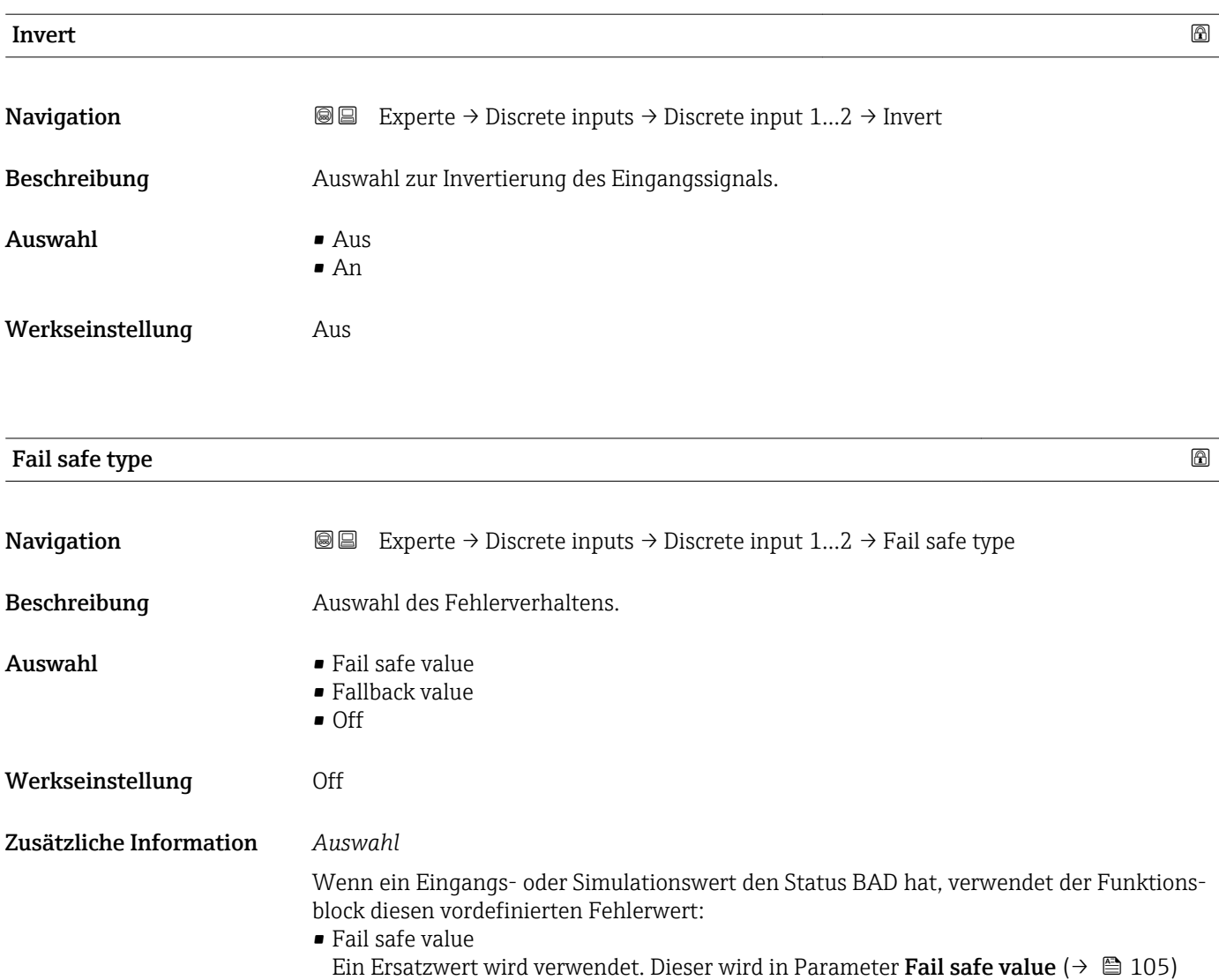

festgelegt. • Fallback value

Wenn der Wert einmal gut war, dann wird dieser letzte gültige Wert verwendet.

• Off

Schlechter Wert wird weiter verwendet.

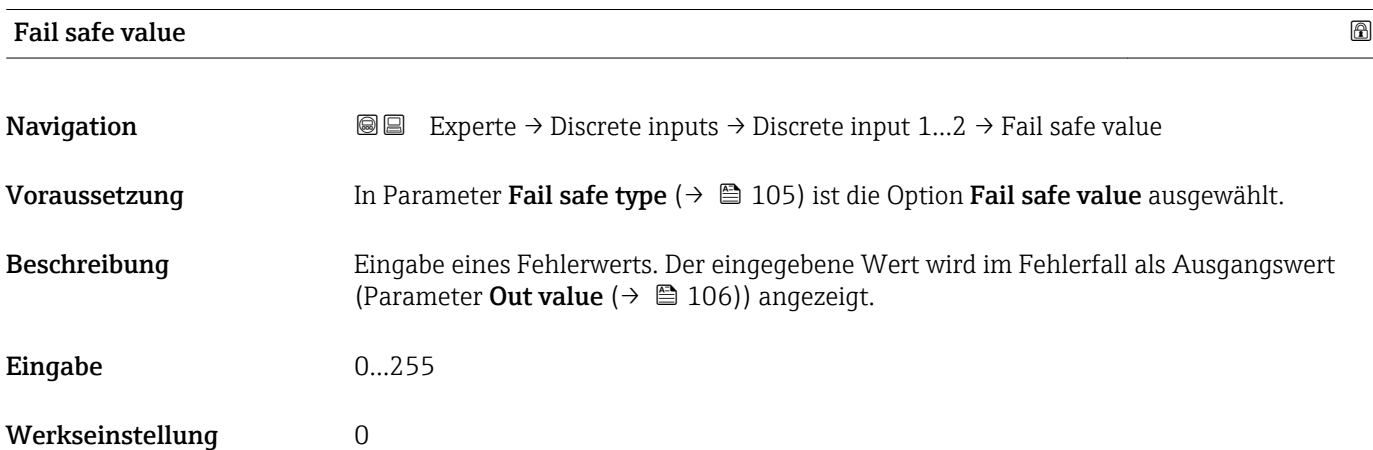

<span id="page-105-0"></span>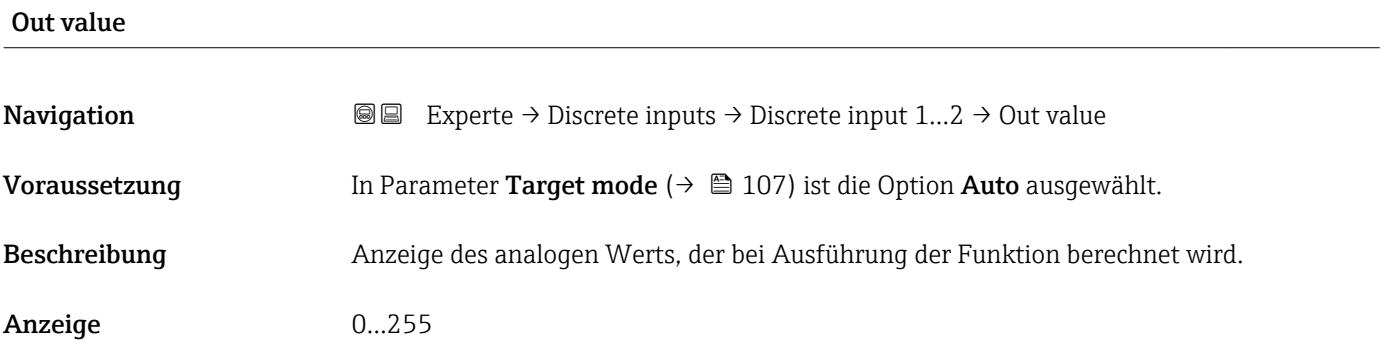

#### Out status

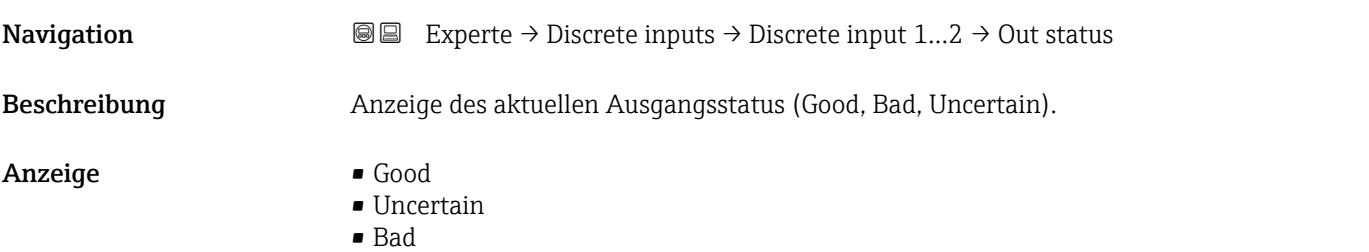

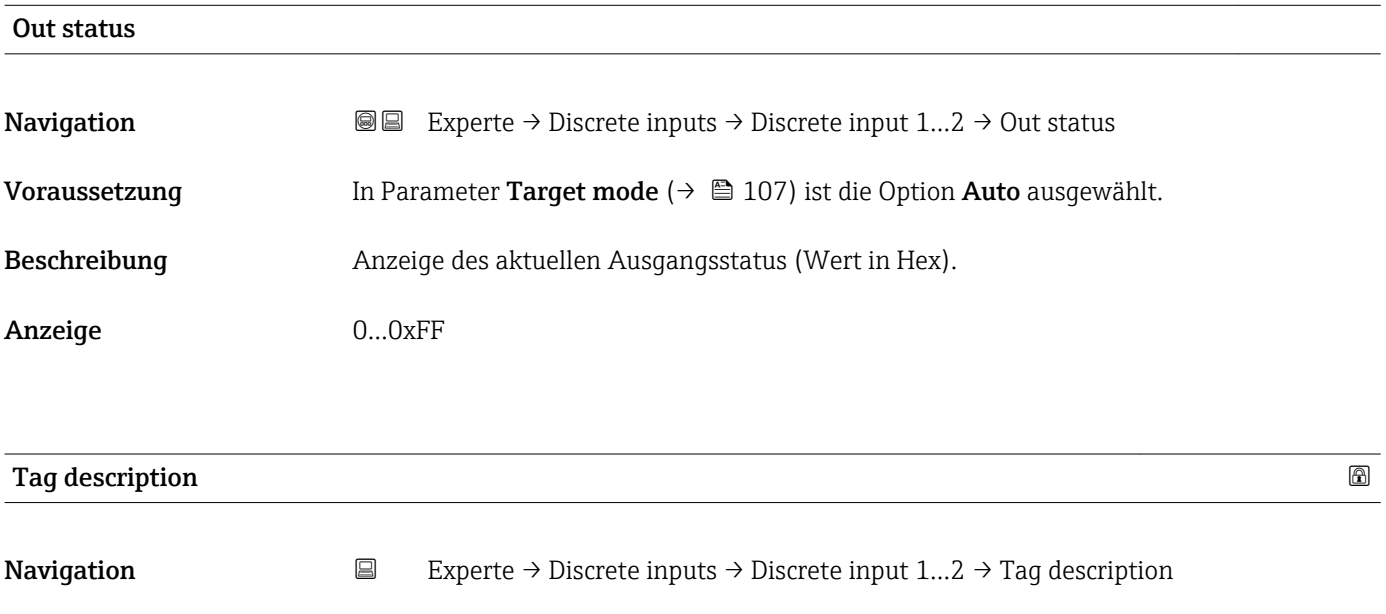

Beschreibung Eingabe eines Textes zur Identifizierung des Blocks.

Eingabe Max. 32 Zeichen wie Buchstaben, Zahlen oder Sonderzeichen (z.B. @, %, /).

<span id="page-106-0"></span>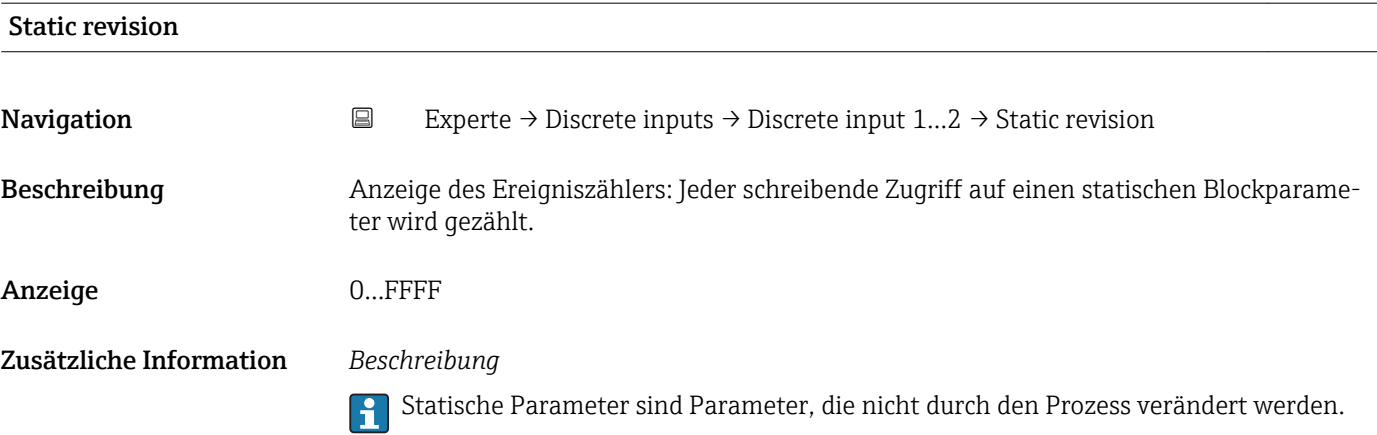

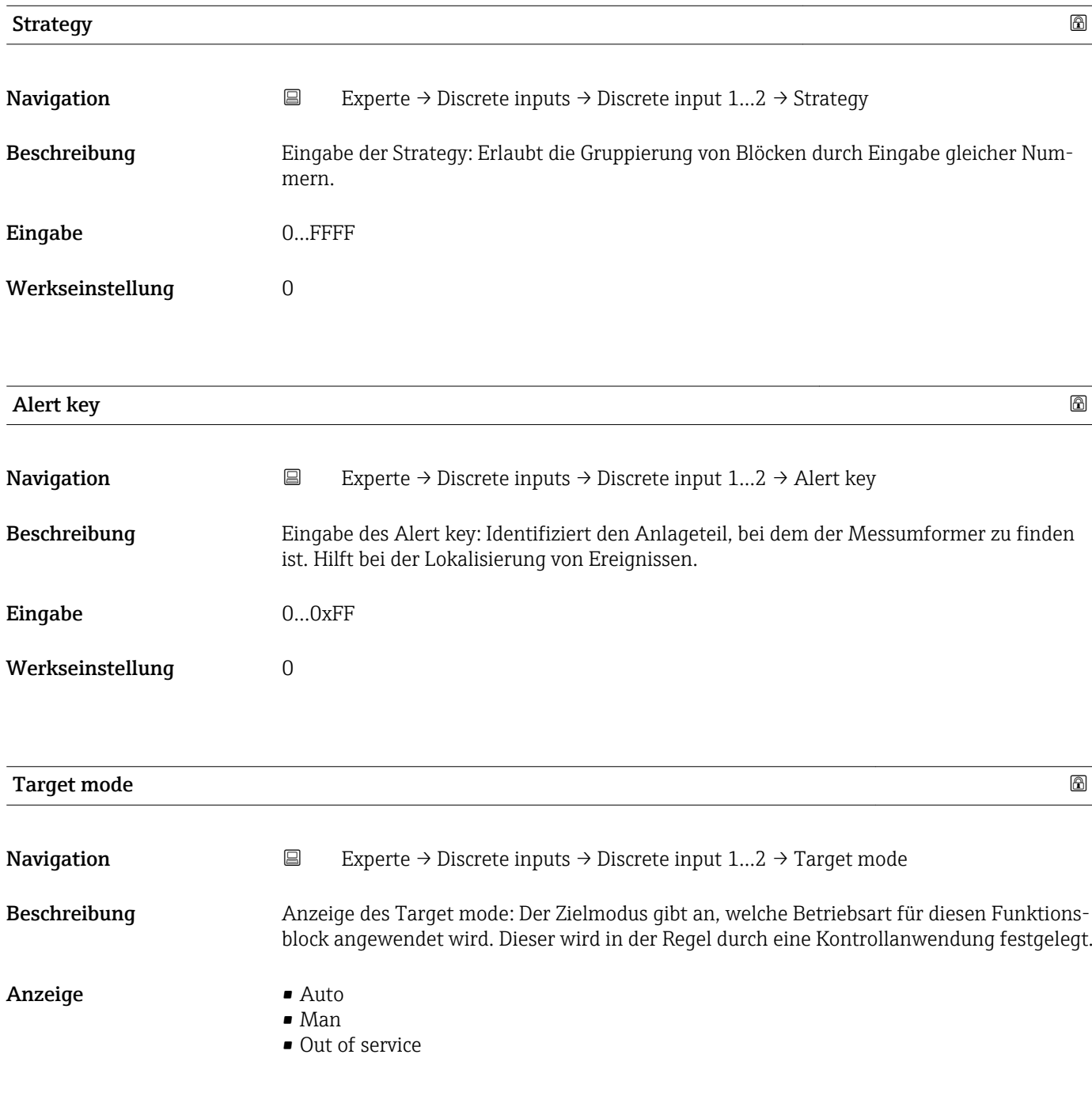

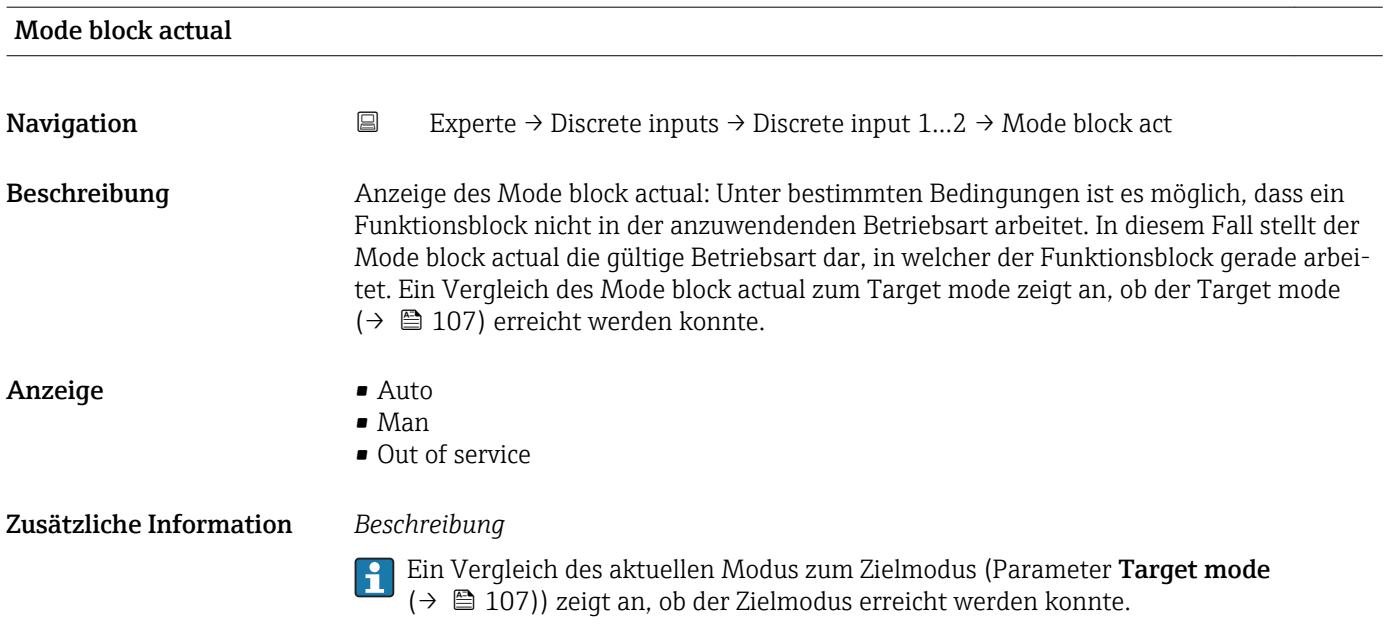

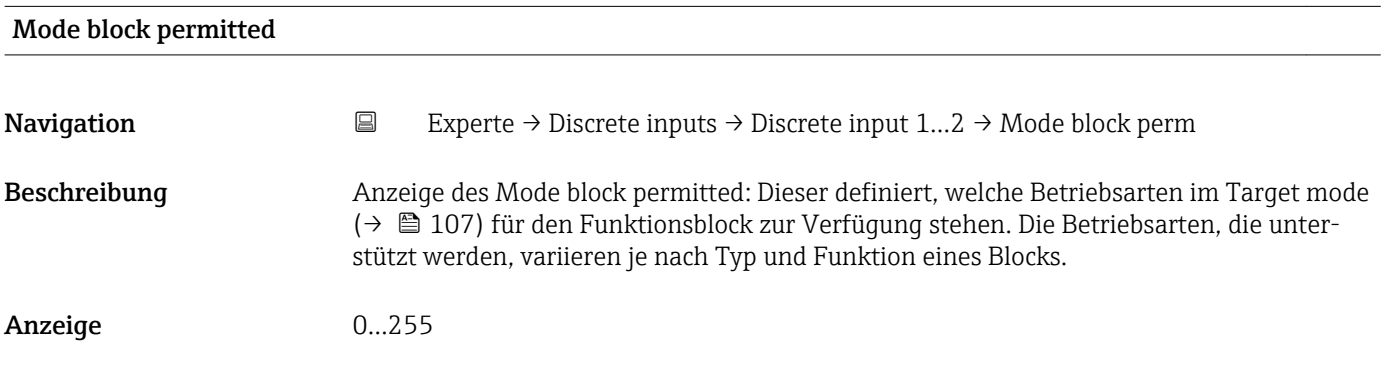

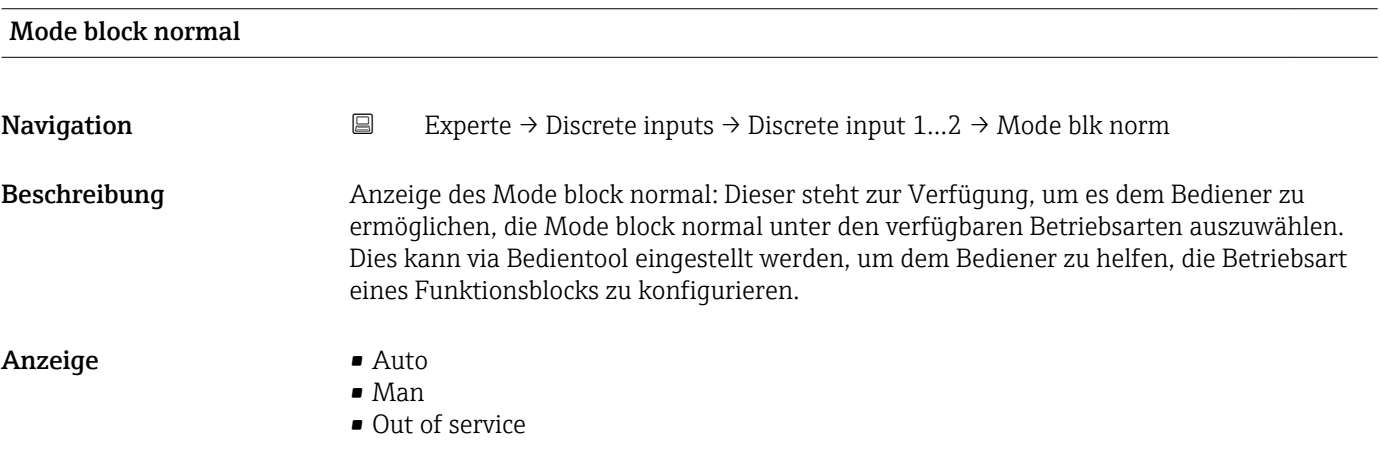
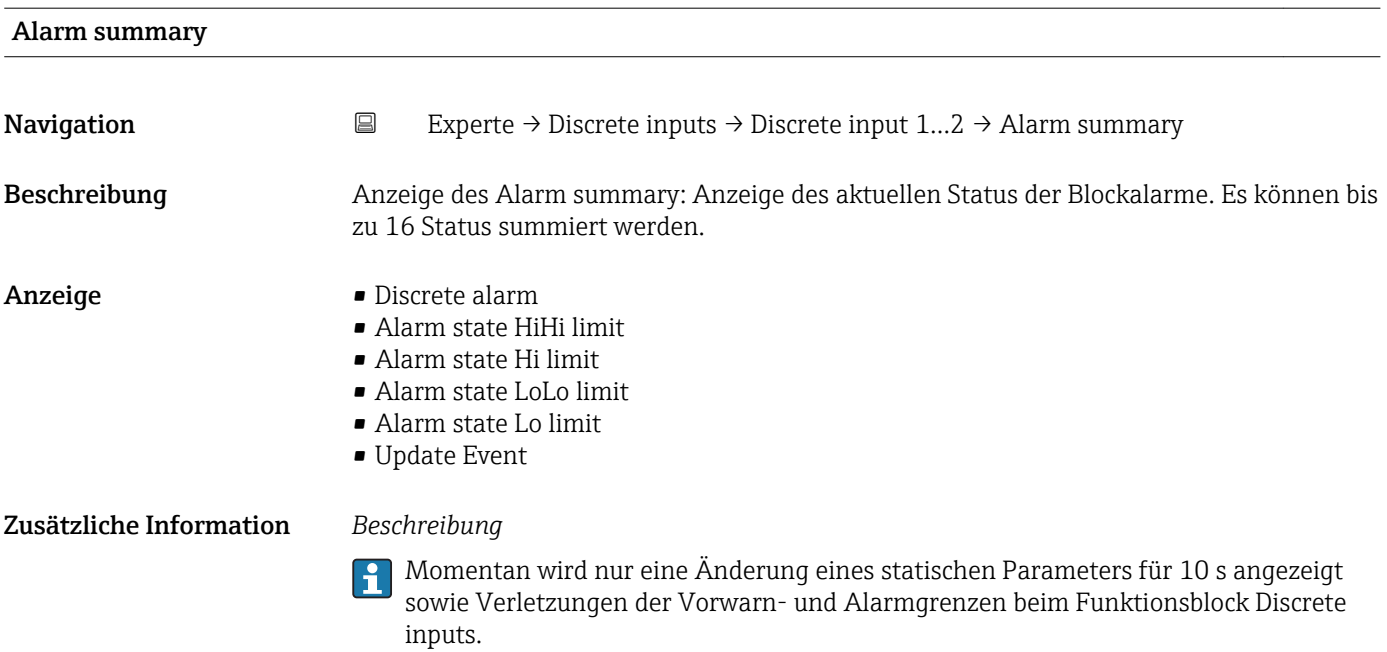

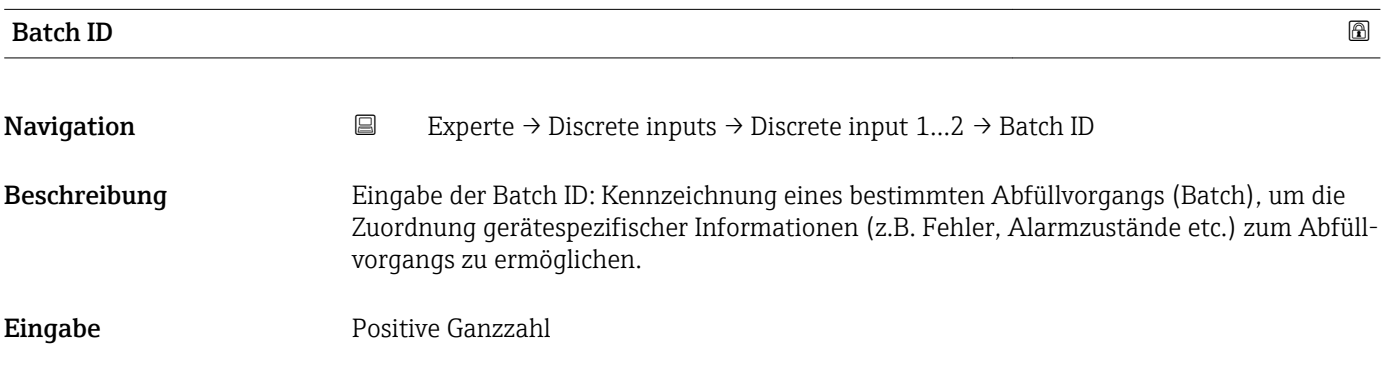

### Batch operation

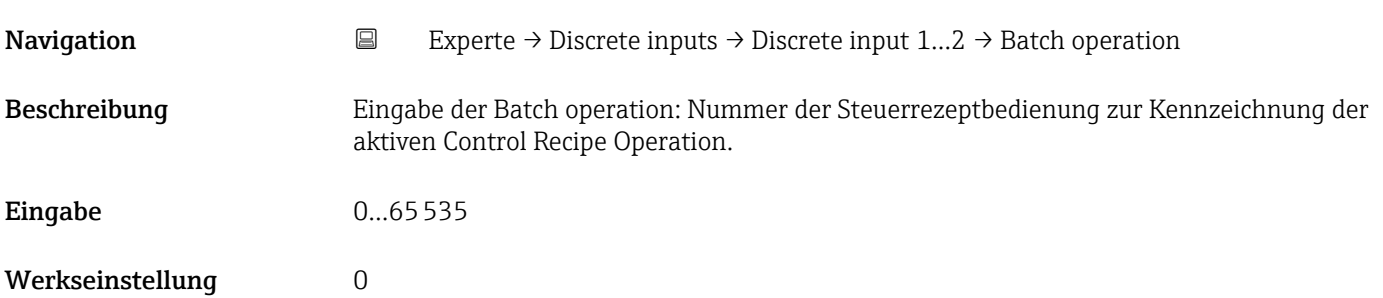

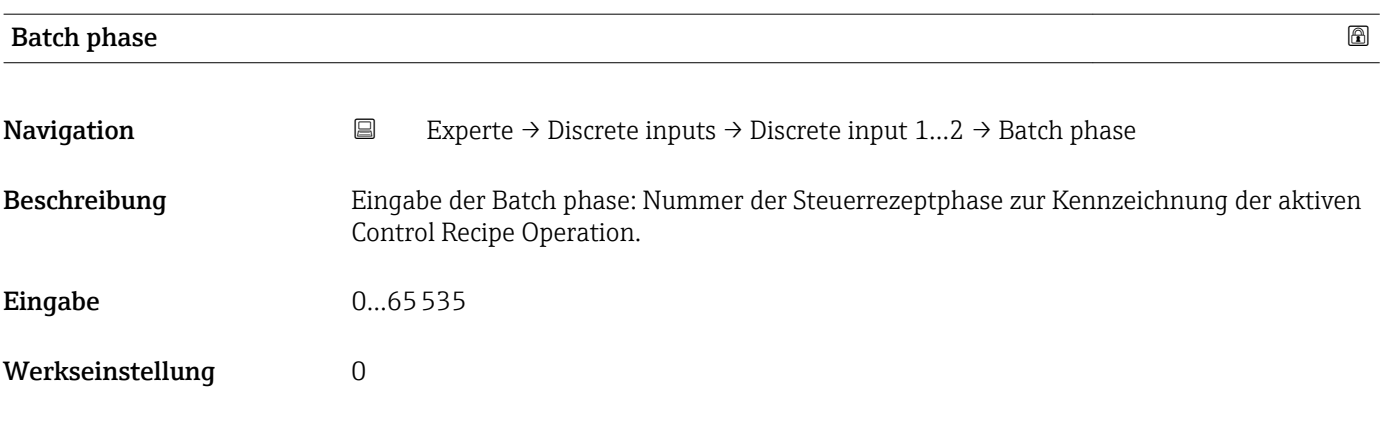

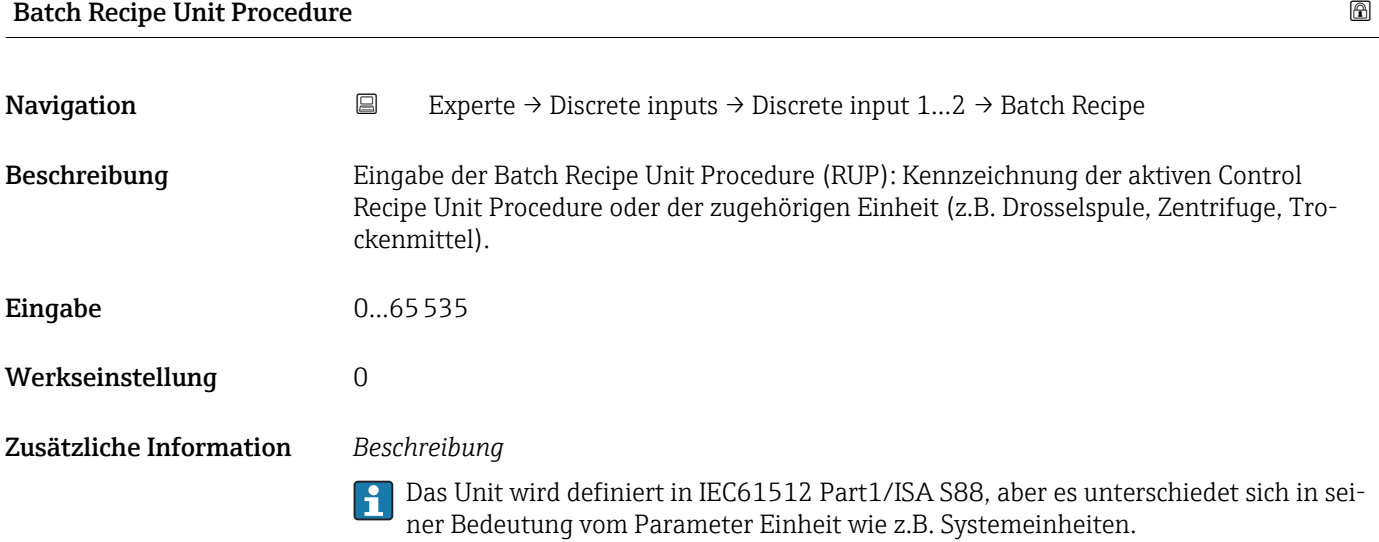

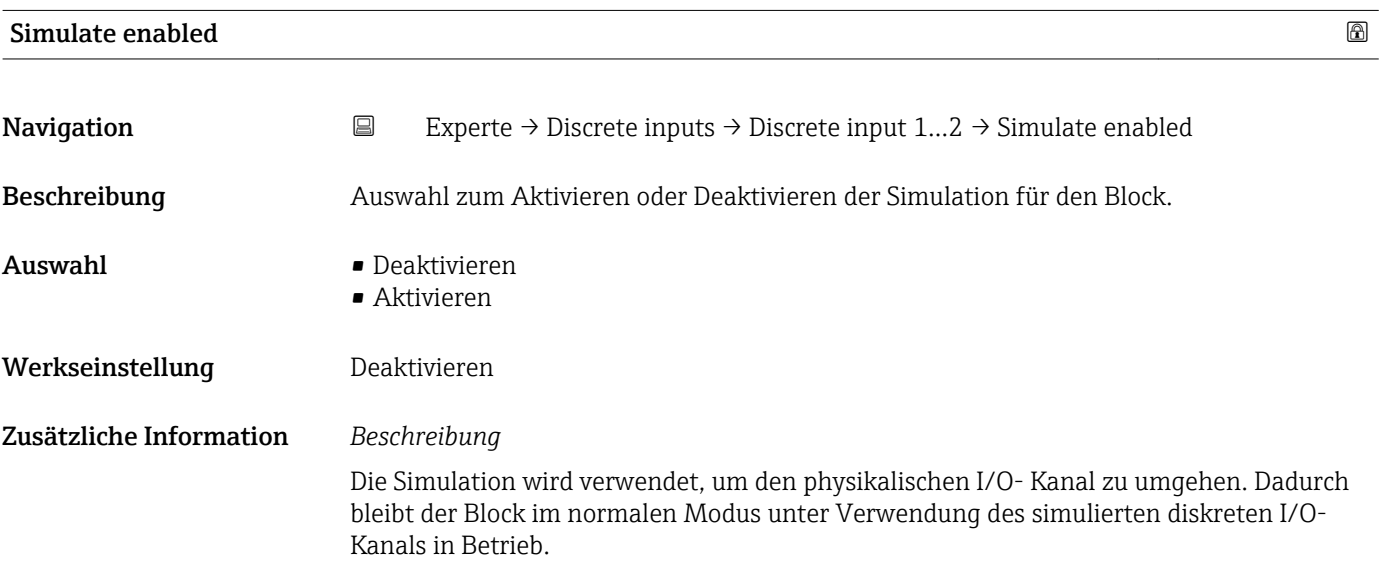

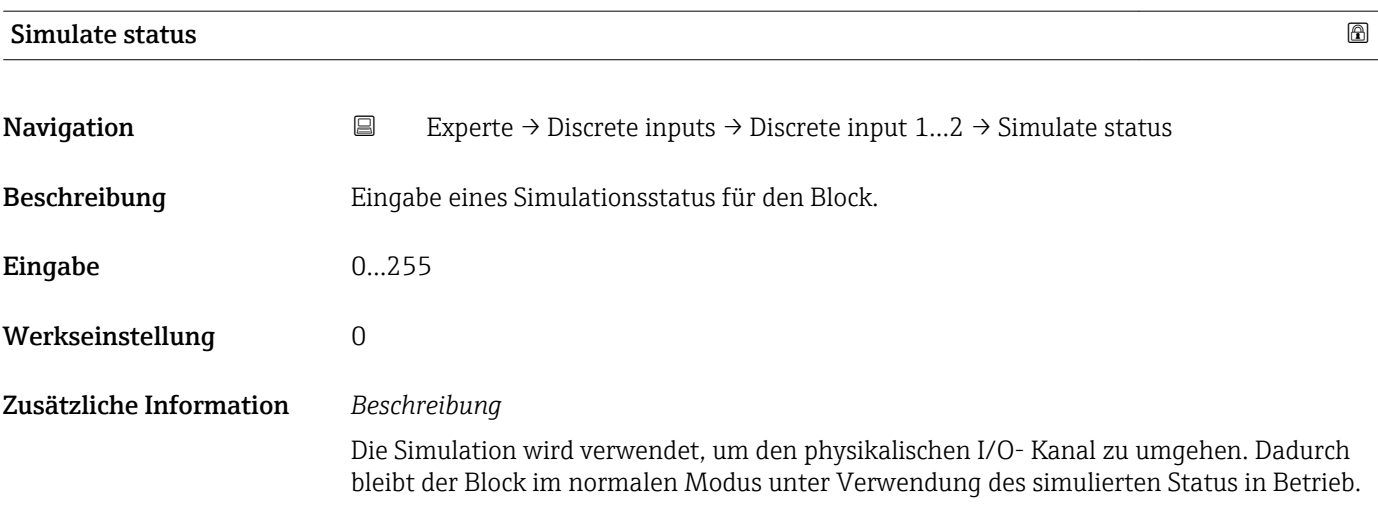

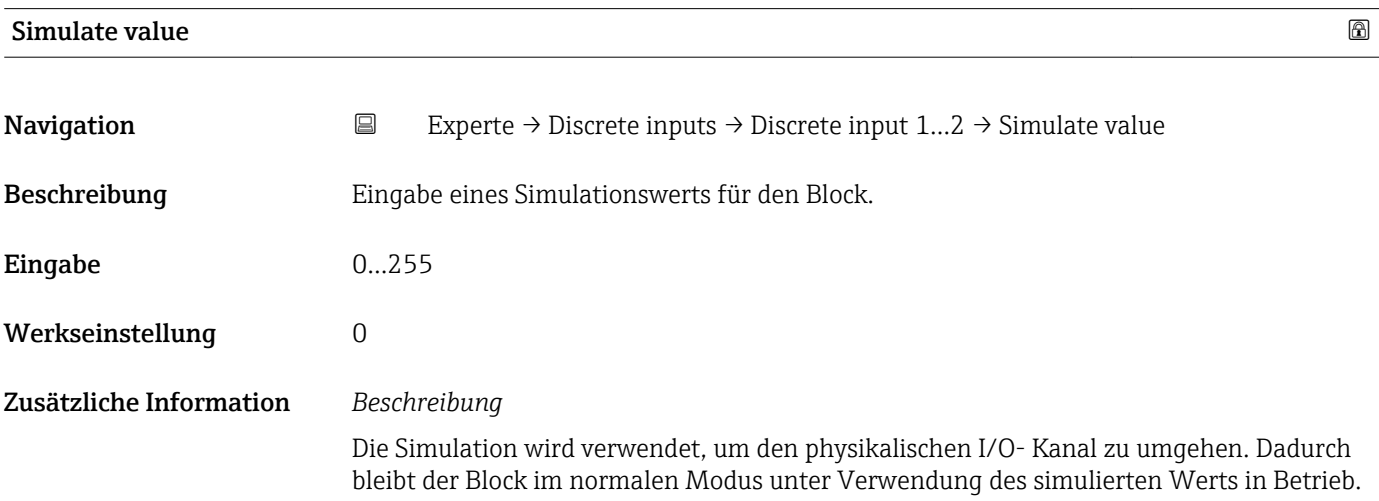

# 3.6 Untermenü "Analog outputs"

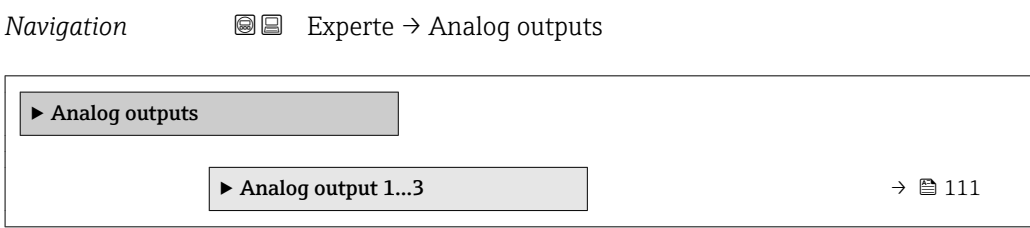

## 3.6.1 Untermenü "Analog output 1…3"

*Navigation* **III** Experte → Analog outputs → Analog output 1...3

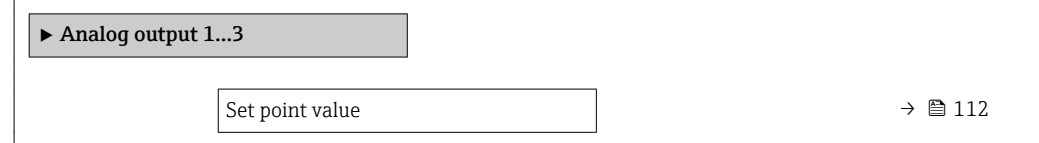

<span id="page-111-0"></span>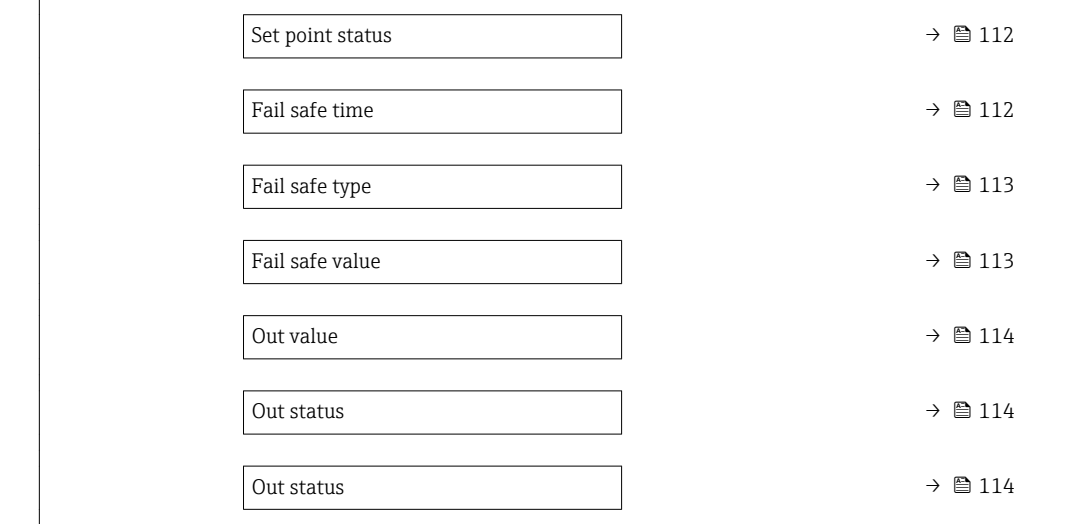

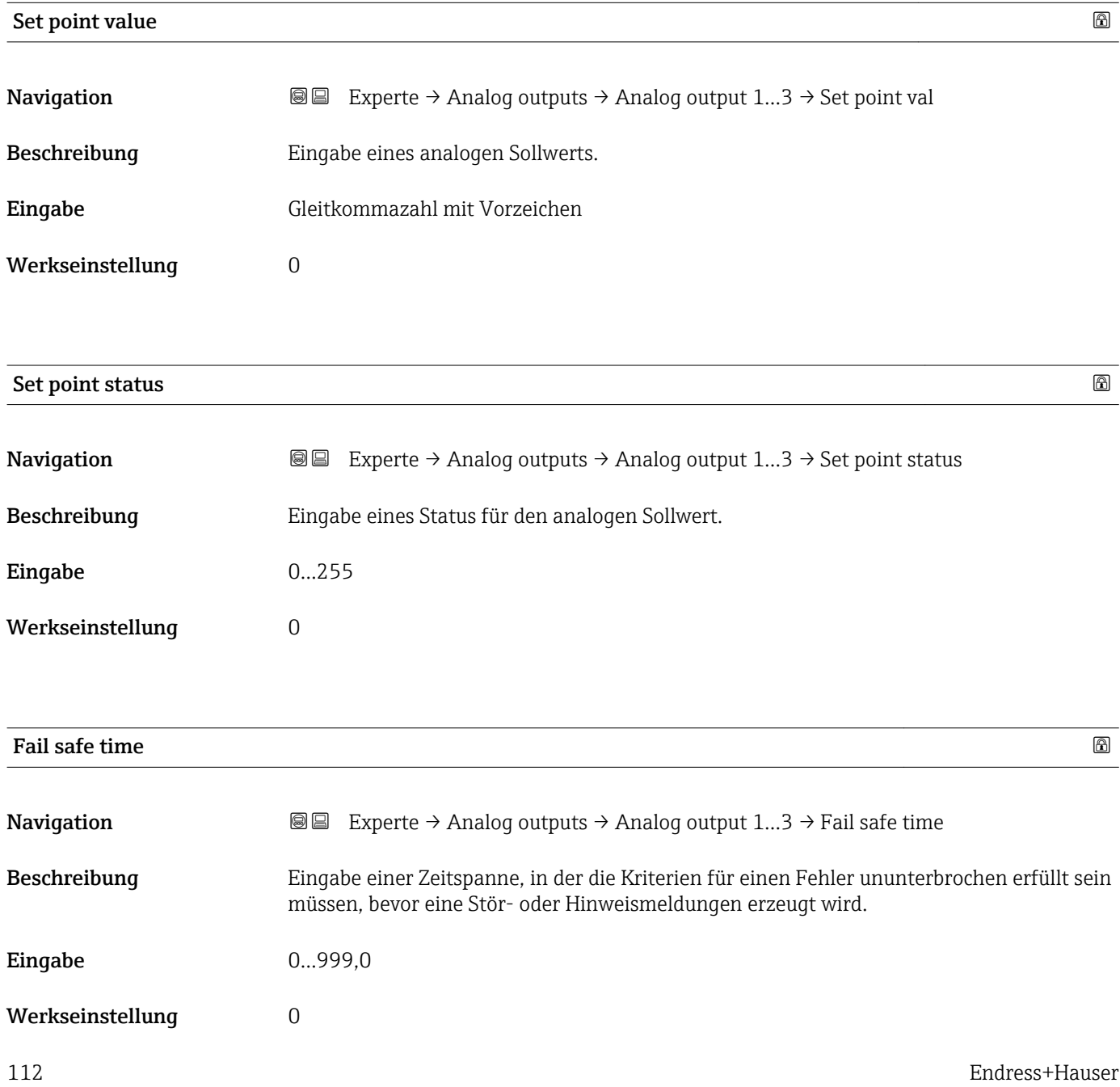

## <span id="page-112-0"></span>Zusätzliche Information *Eingabe*

#### HINWEIS!

Bei Einsatz dieses Parameters werden Stör- und Hinweismeldungen entsprechend der Einstellung verzögert an die übergeordnete Steuerung (PLS, usw.) weitergegeben.

▸ Im Vorfeld überprüfen, ob die sicherheitstechnischen Anforderungen des Prozesses dies erlauben.

▸ Wenn die Stör- und Hinweismeldungen nicht unterdrückt werden dürfen, muss hier ein Wert von 0 Sekunden eingestellt werden.

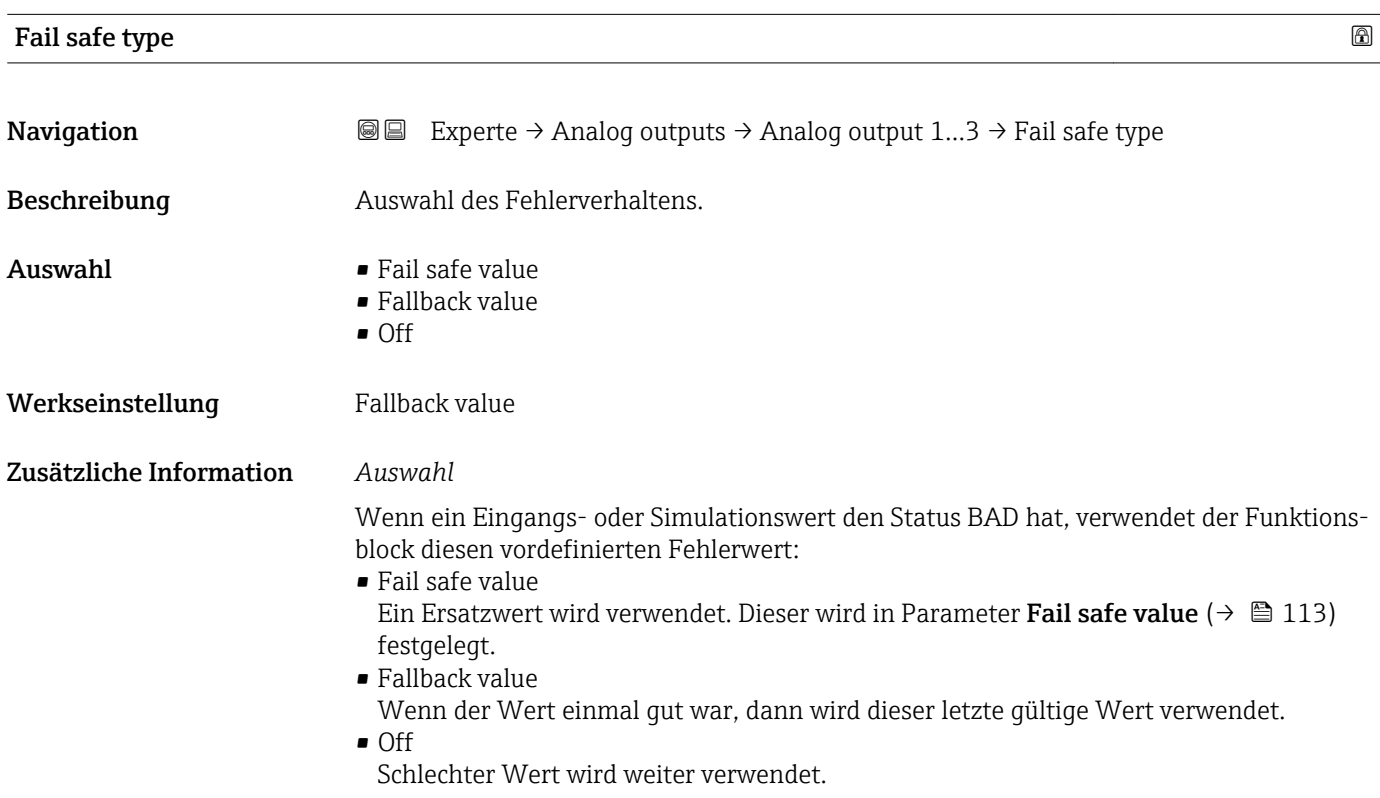

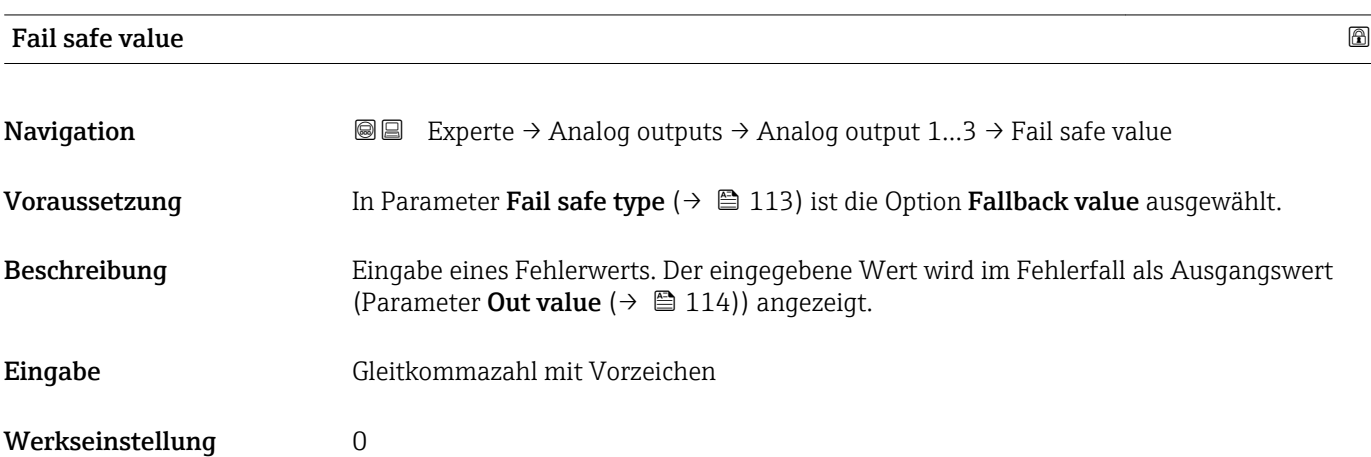

<span id="page-113-0"></span>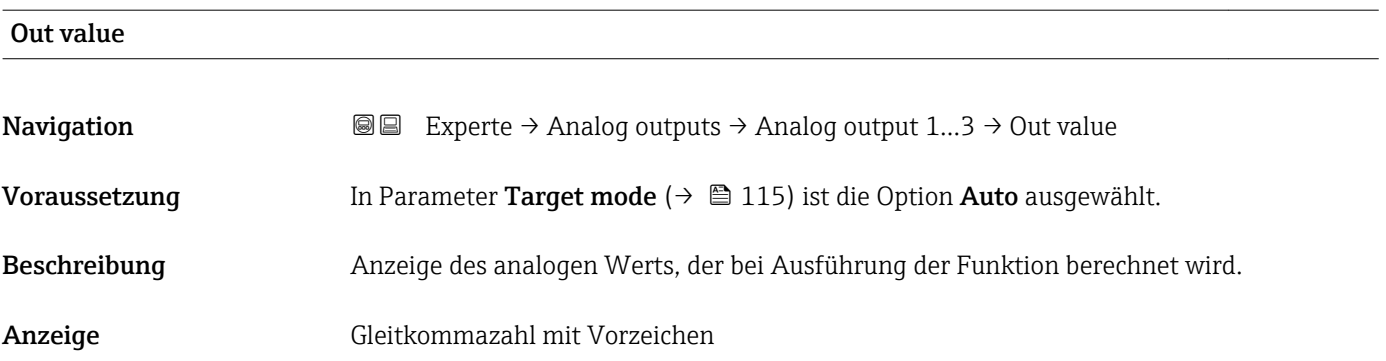

#### Out status

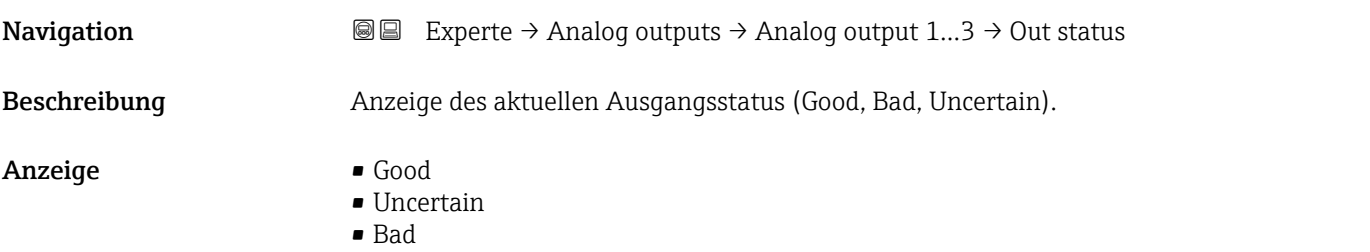

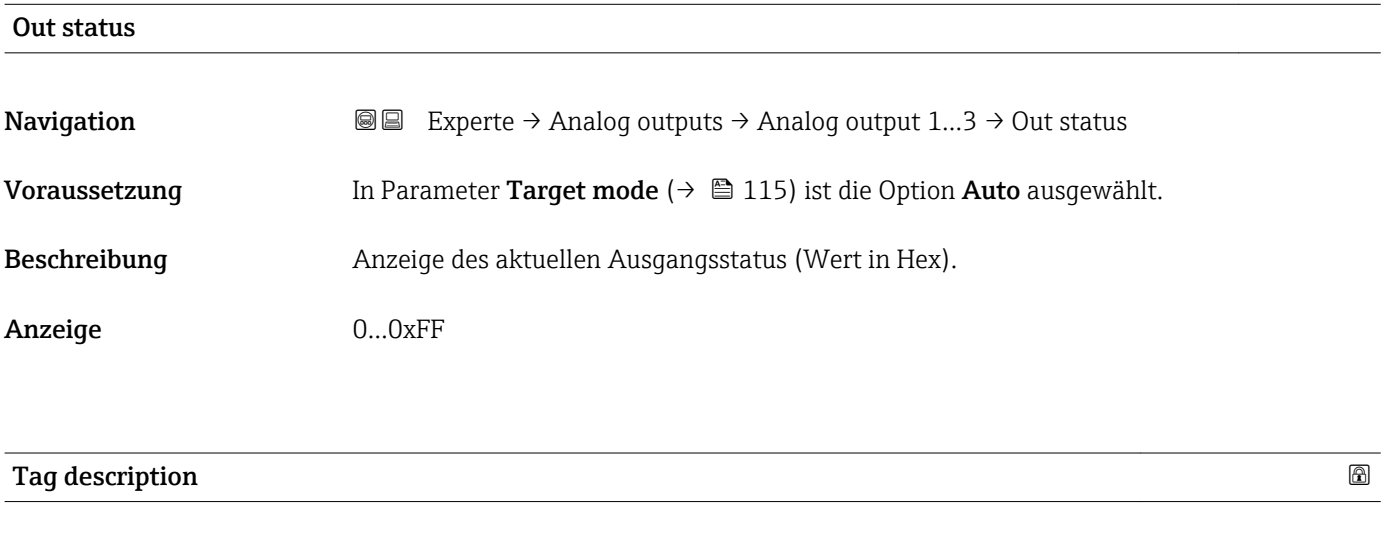

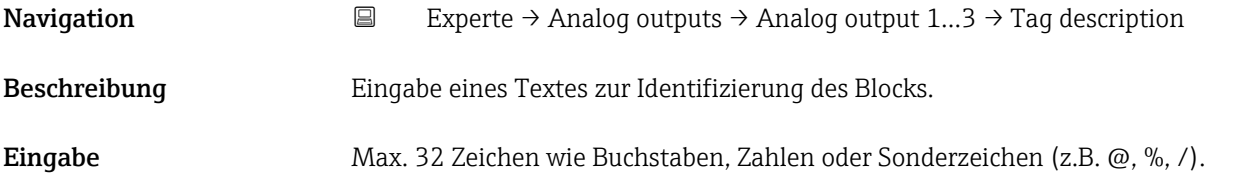

<span id="page-114-0"></span>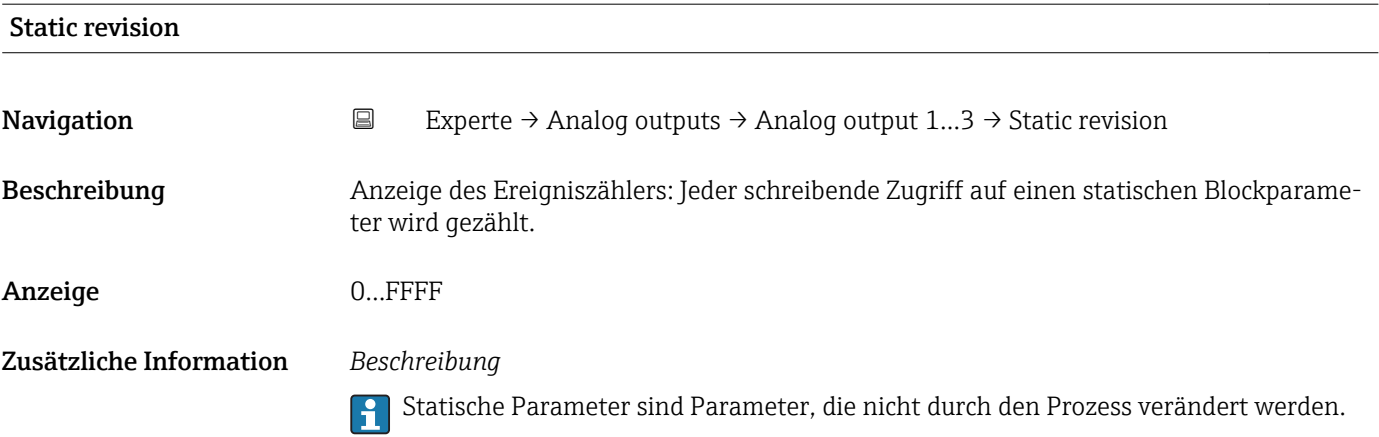

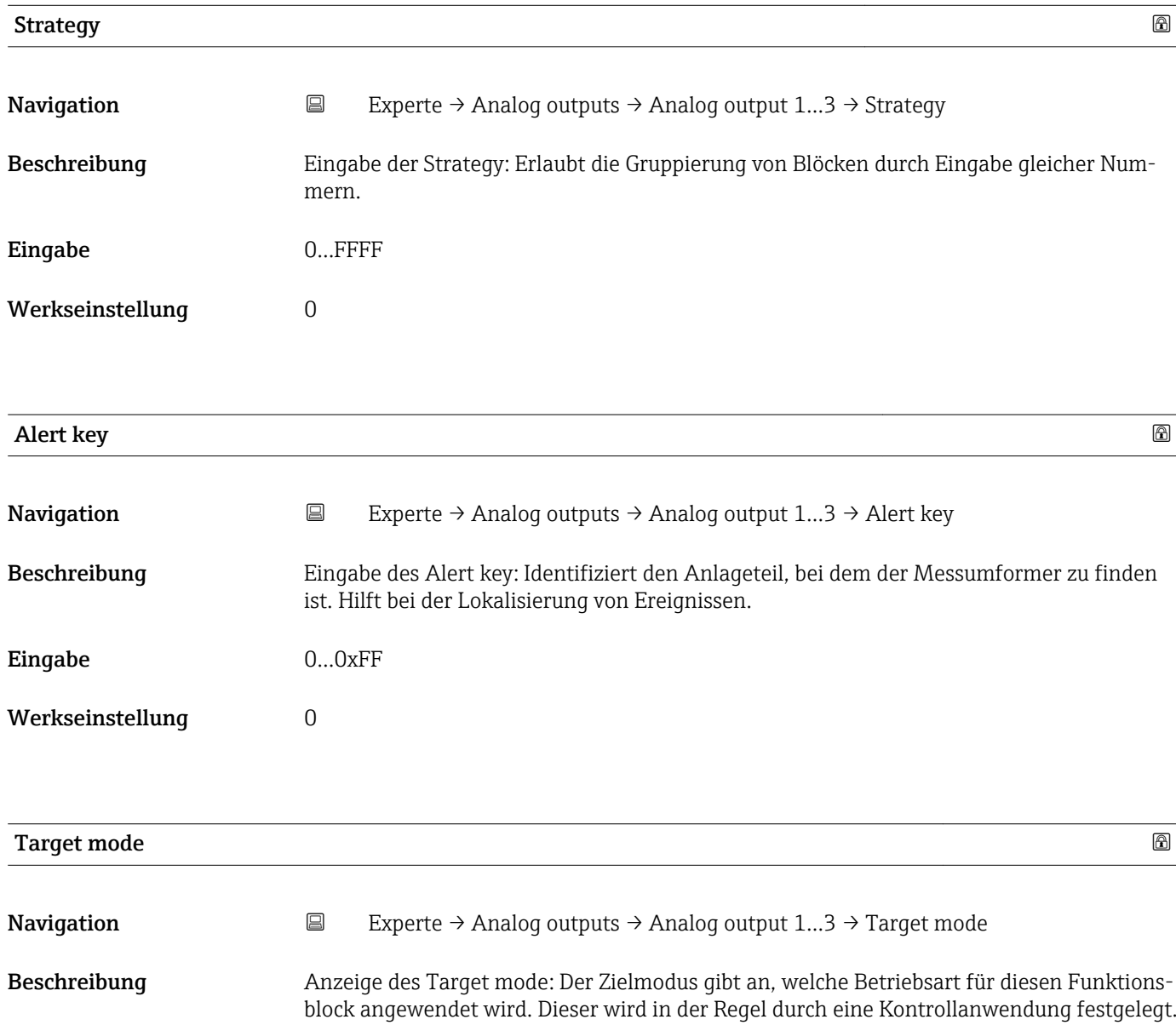

#### Anzeige **•** Auto

- Local override
- Man
- Out of service
- Remote Cascaded

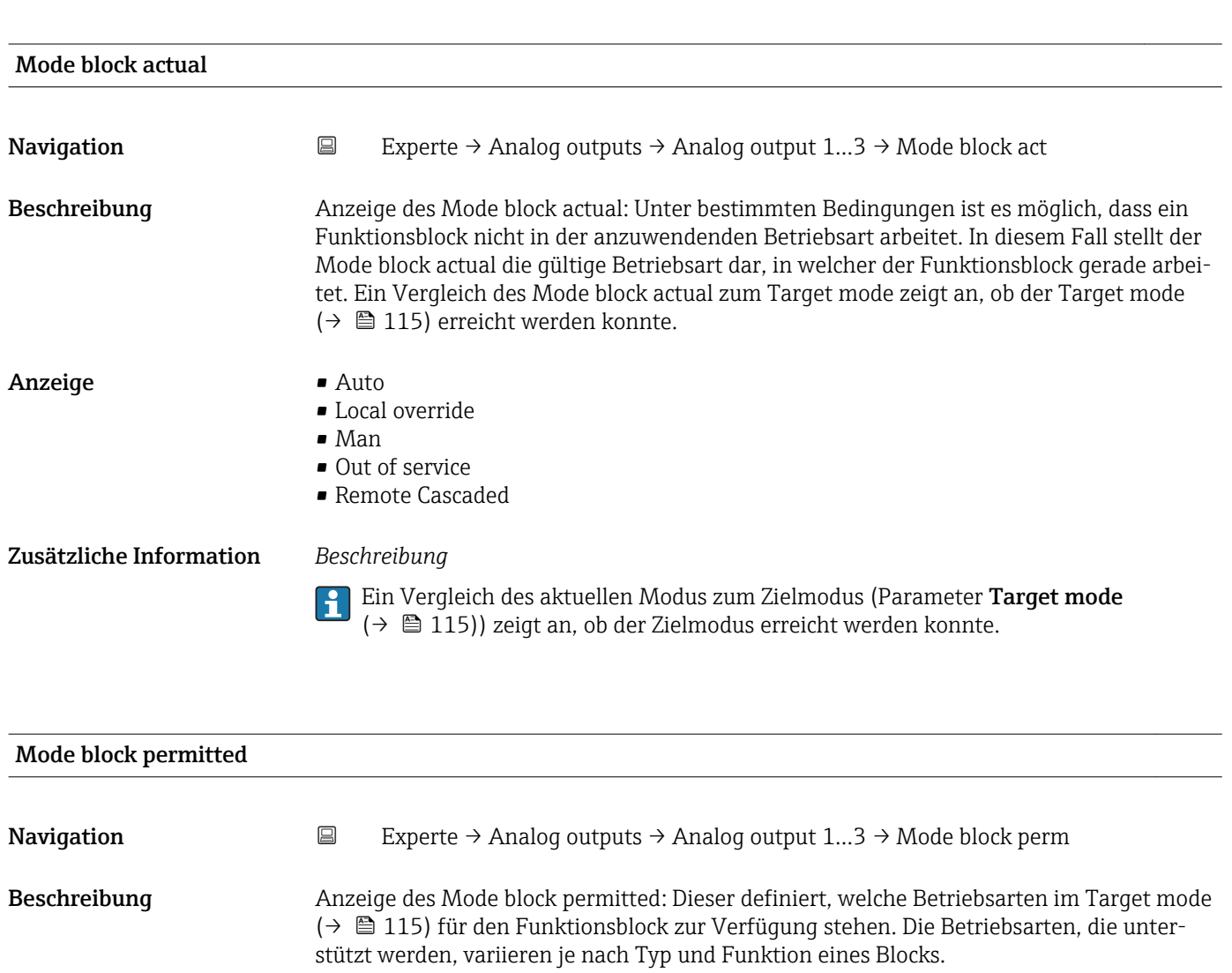

Anzeige 0...255

### Mode block normal

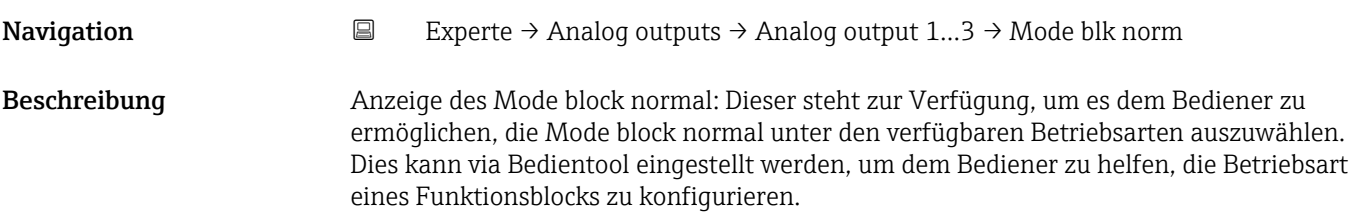

#### Anzeige **•** Auto

- 
- Local override
- Man
- Out of service
- Remote Cascaded

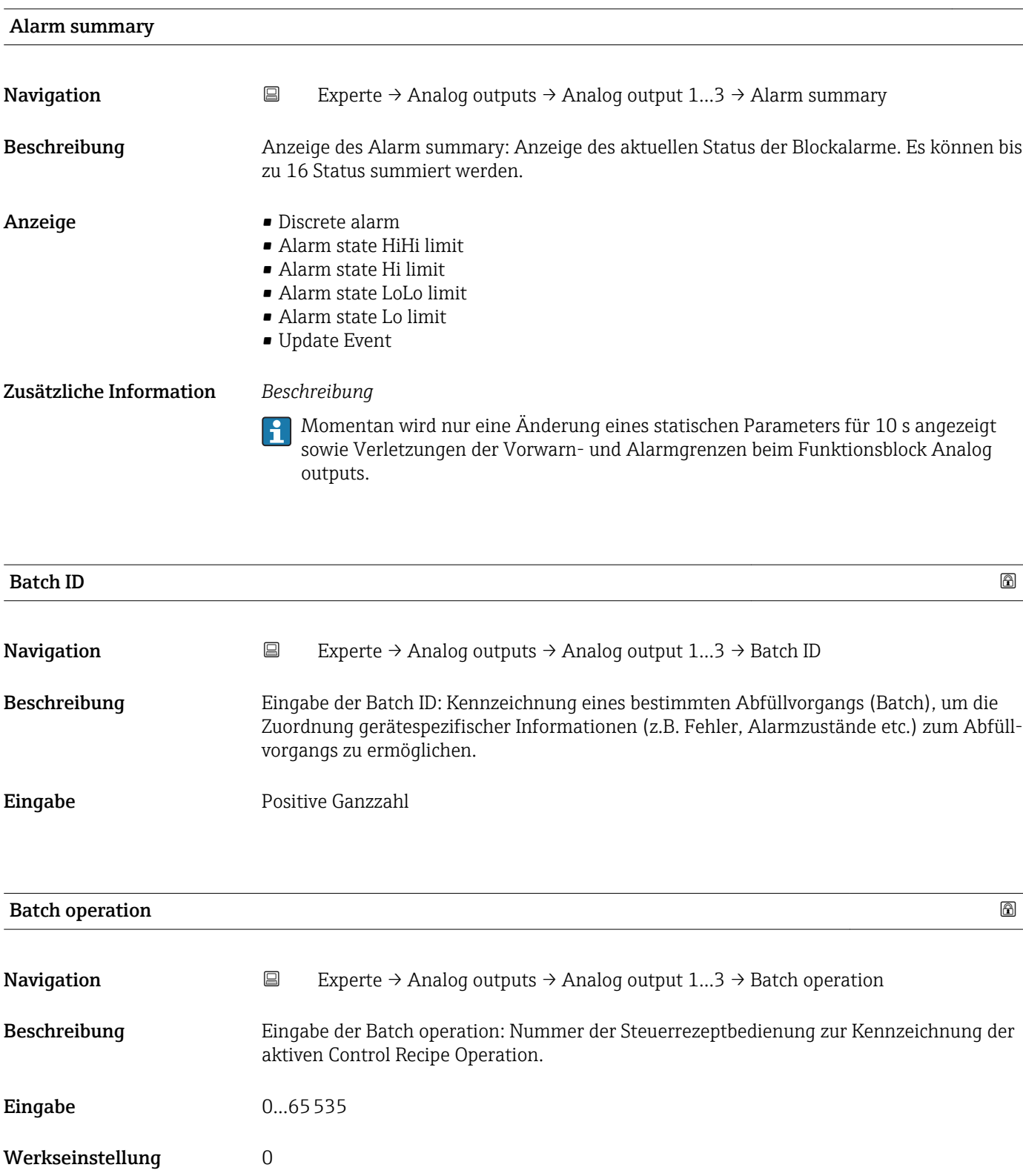

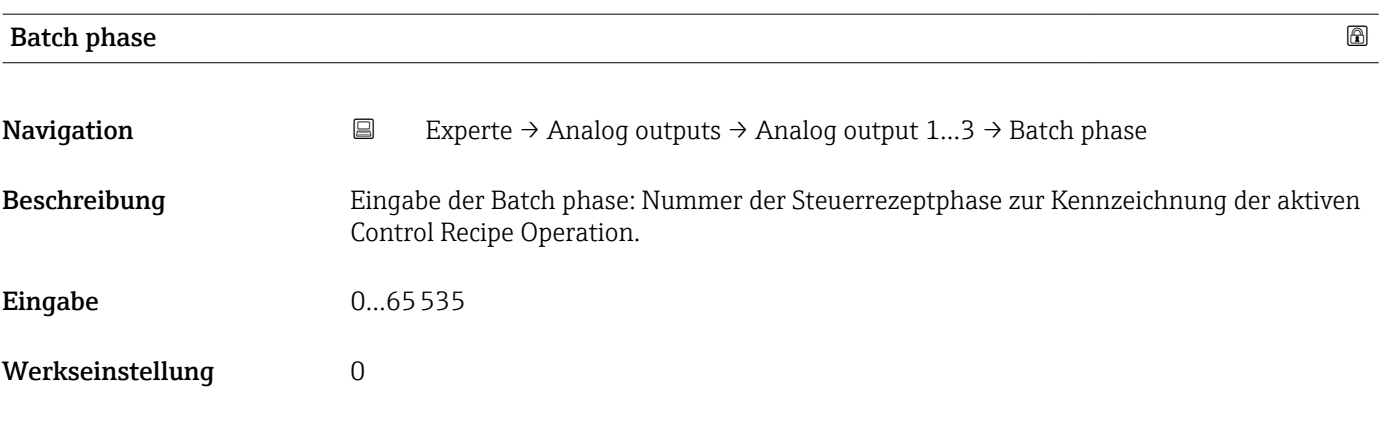

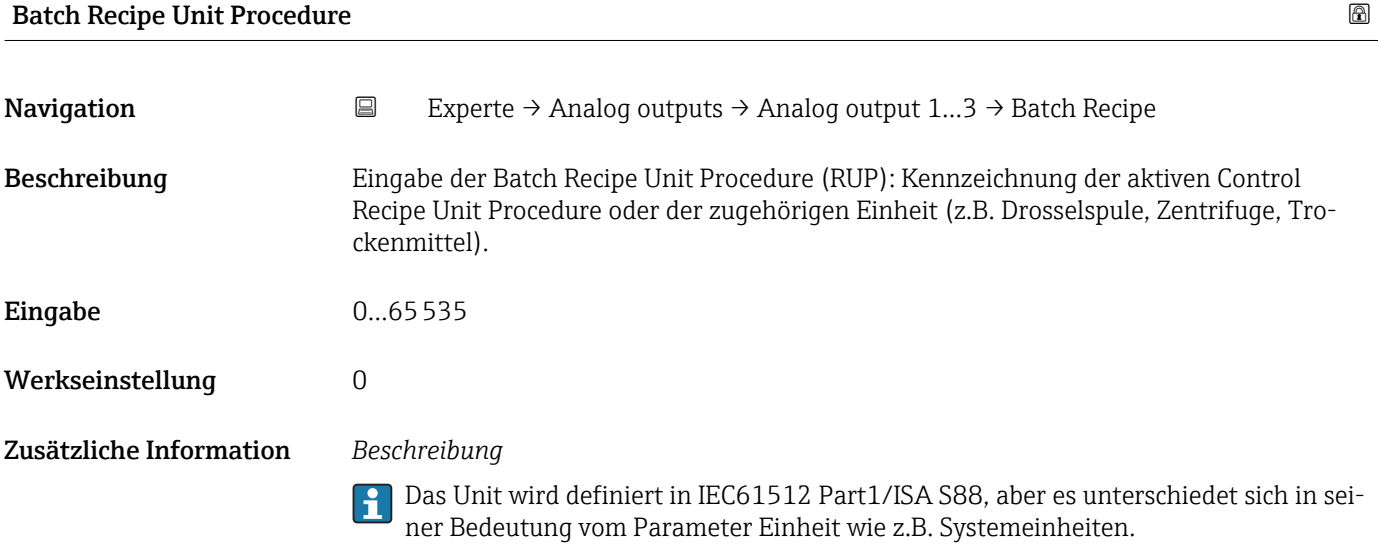

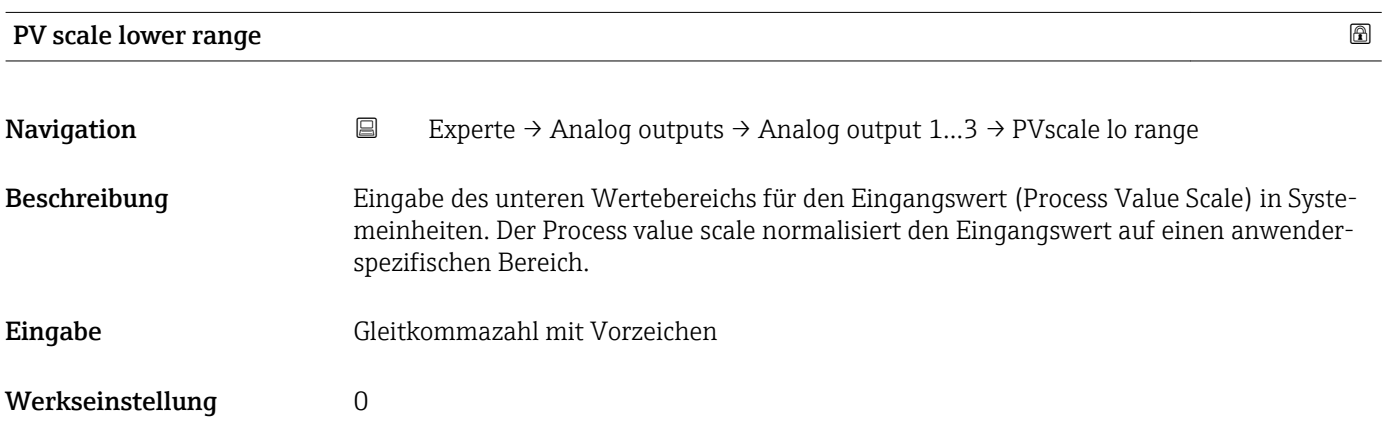

<span id="page-118-0"></span>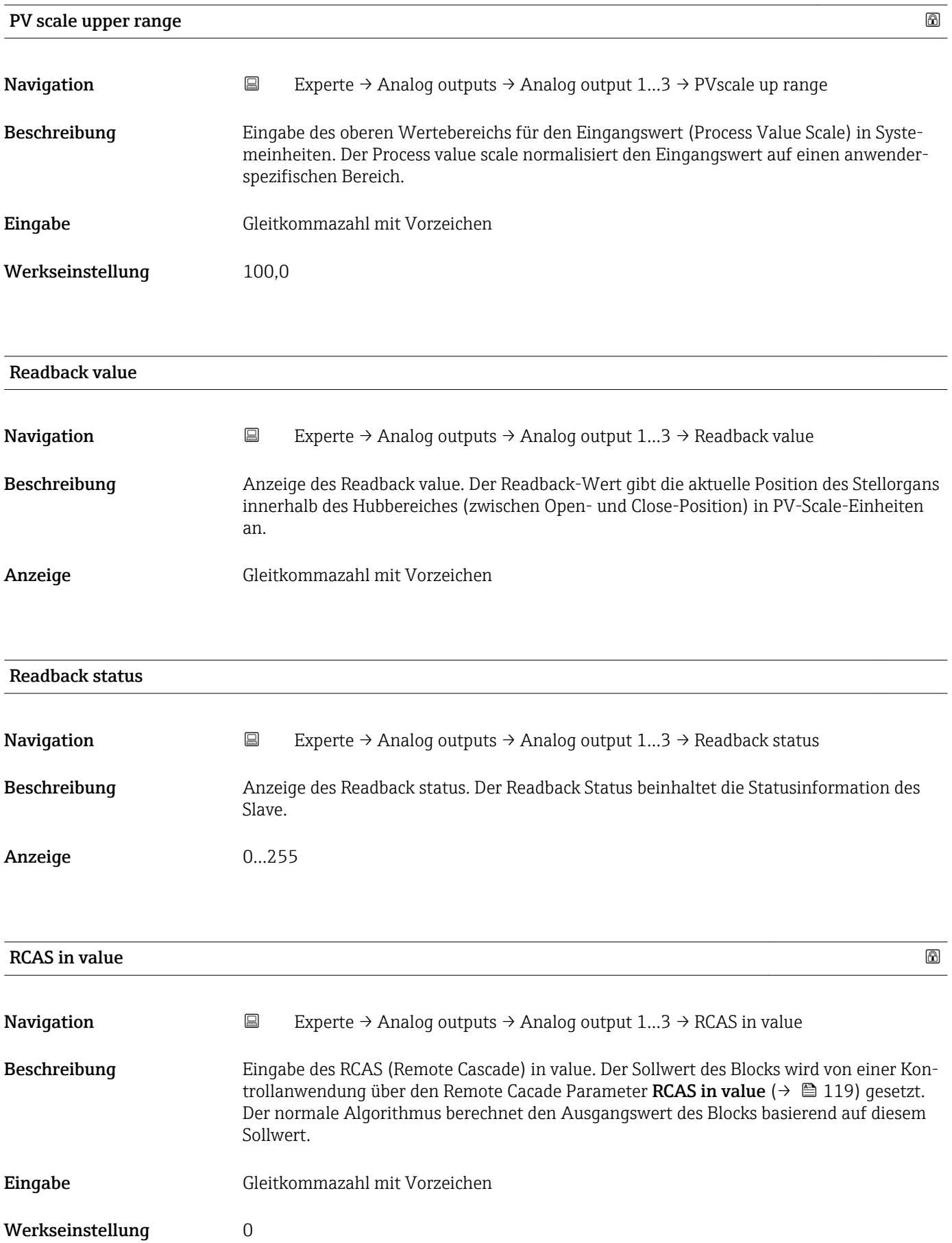

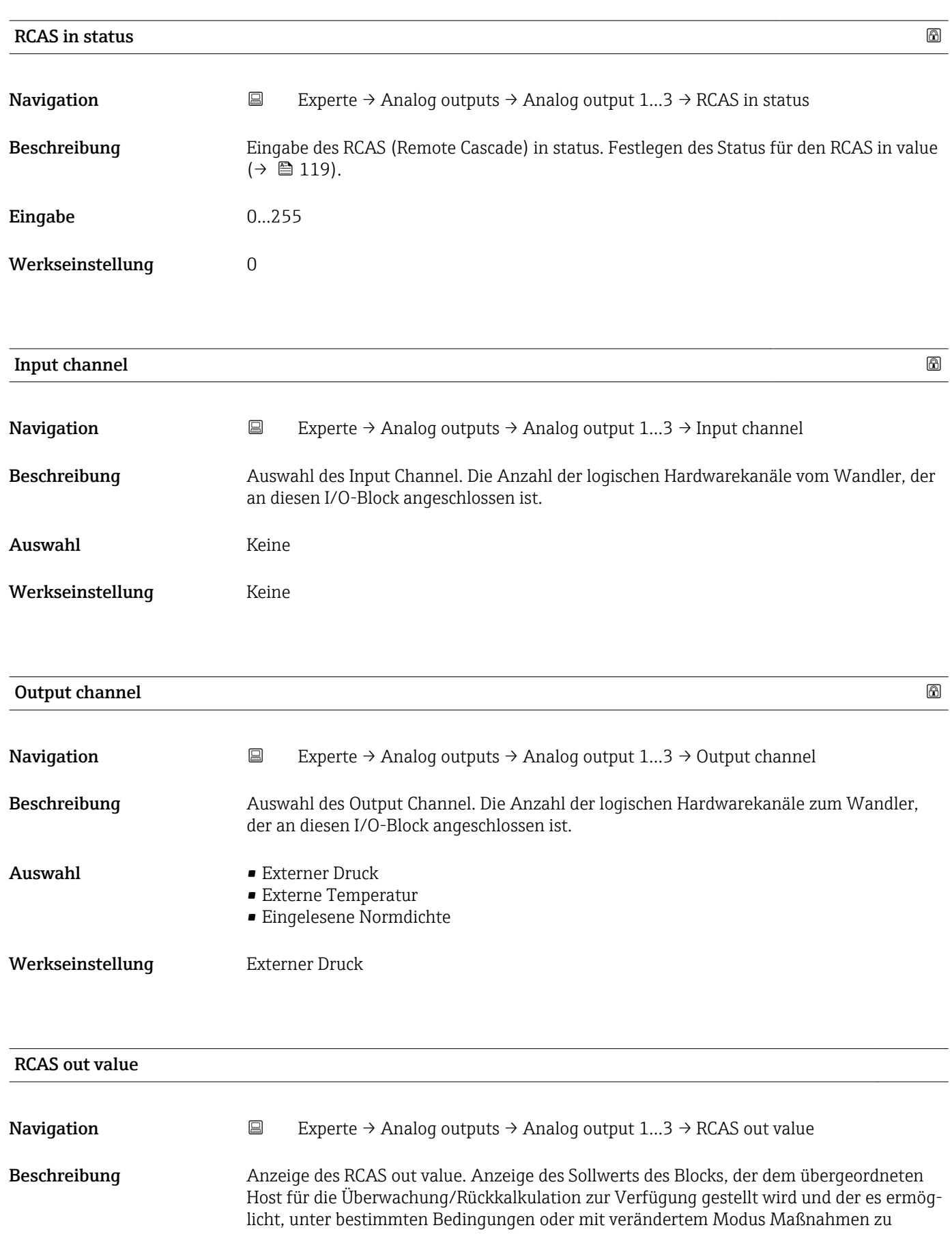

Anzeige Gleitkommazahl mit Vorzeichen

ergreifen.

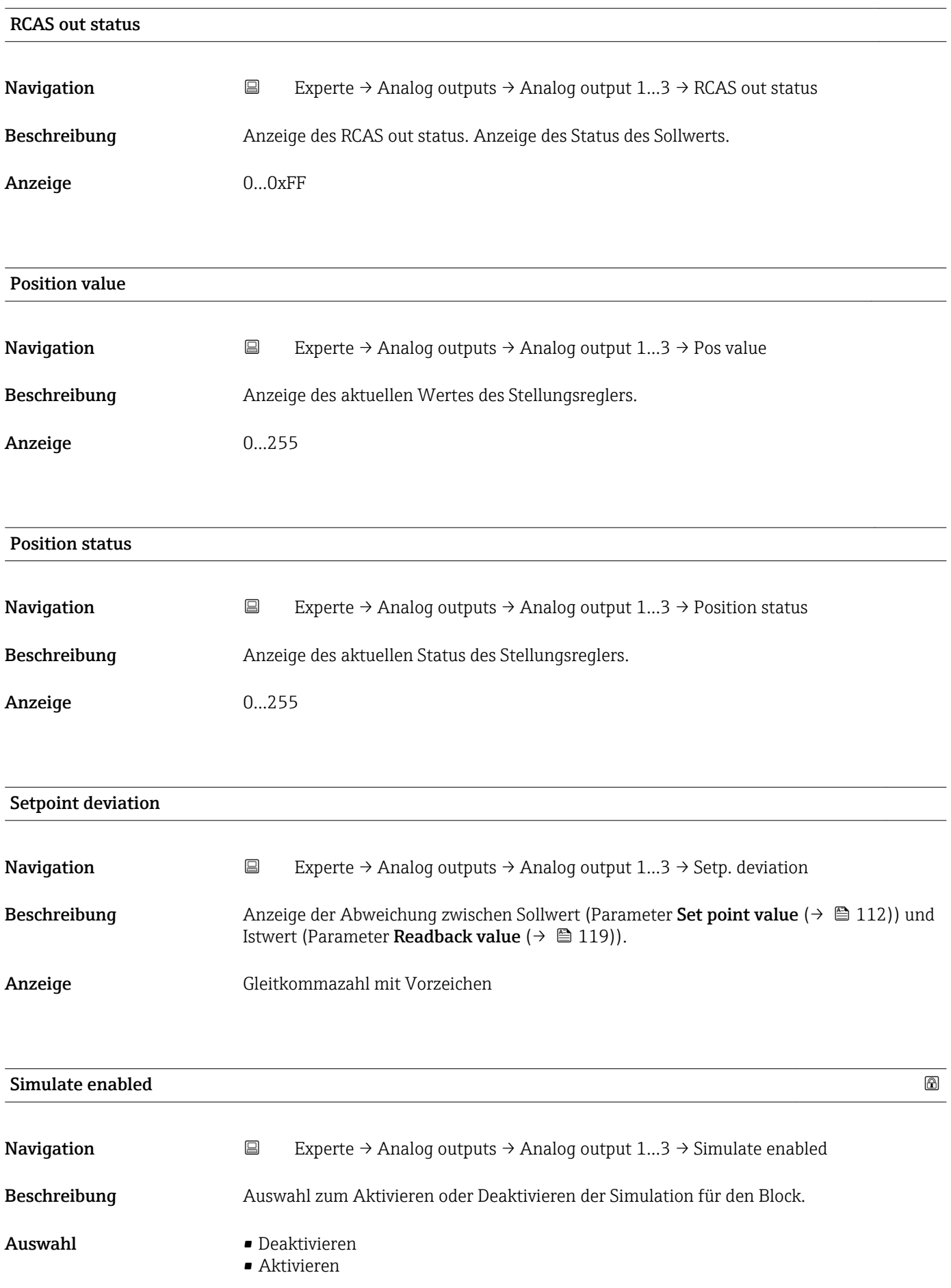

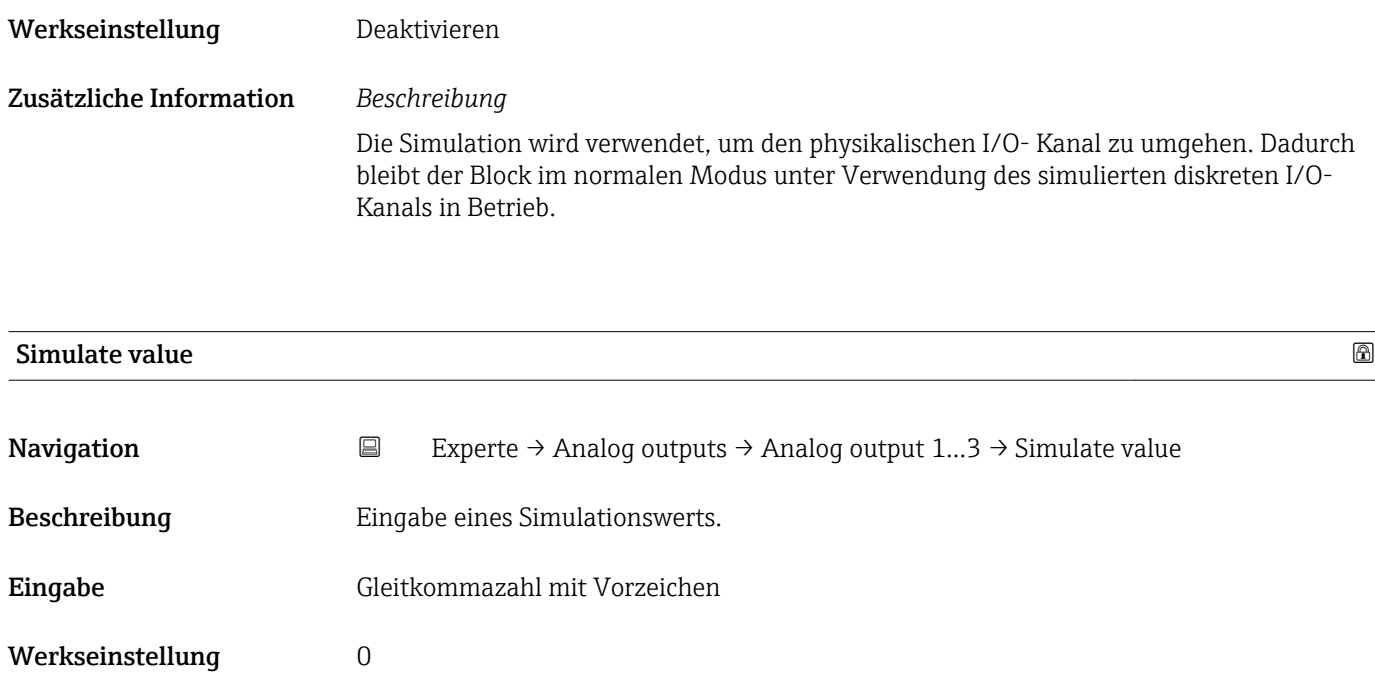

Zusätzliche Information *Beschreibung* Die Simulation wird verwendet, um den physikalischen I/O- Kanal zu umgehen. Dadurch bleibt der Block im normalen Modus unter Verwendung des simulierten Werts in Betrieb.

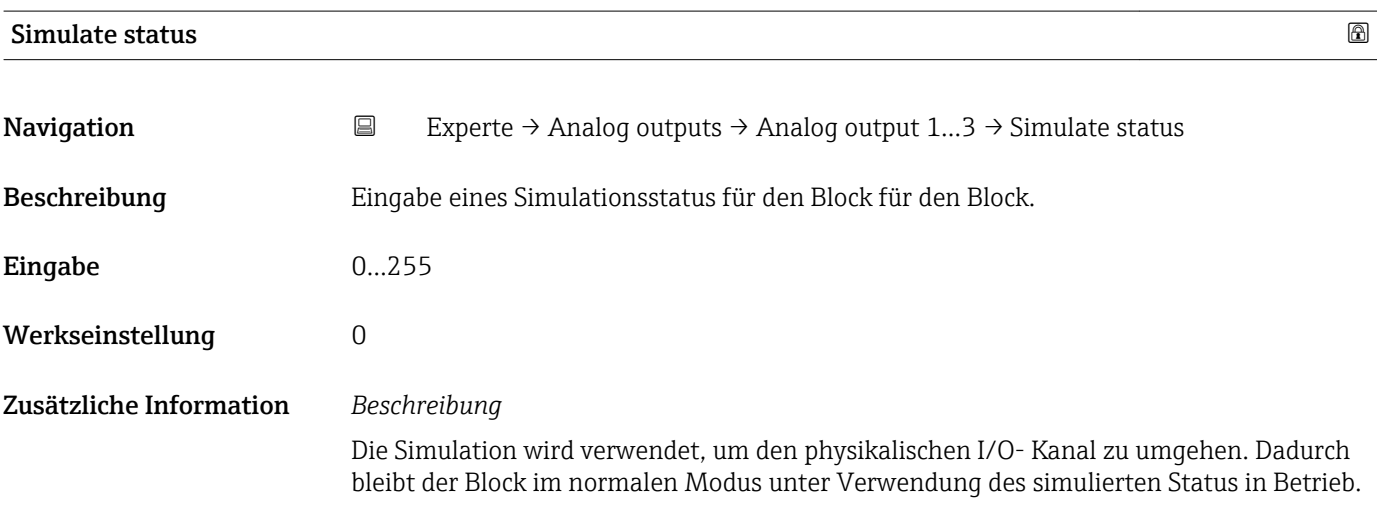

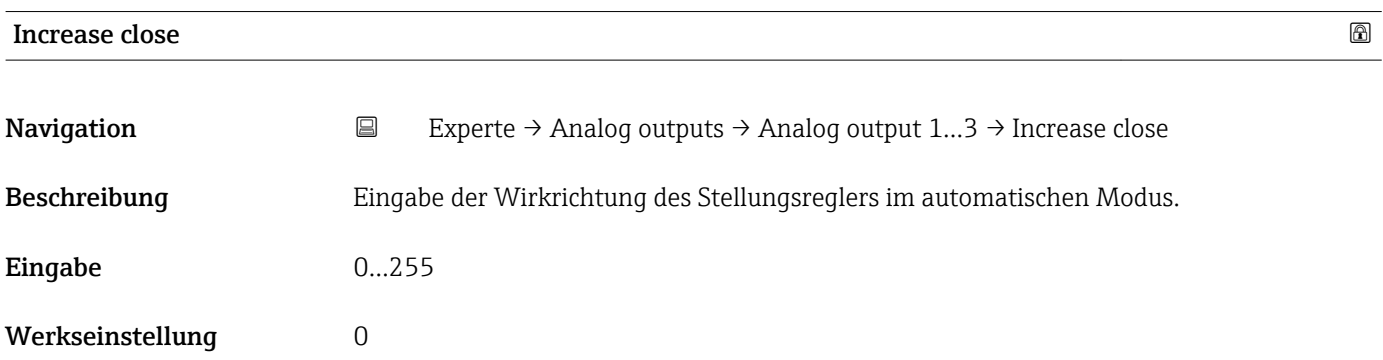

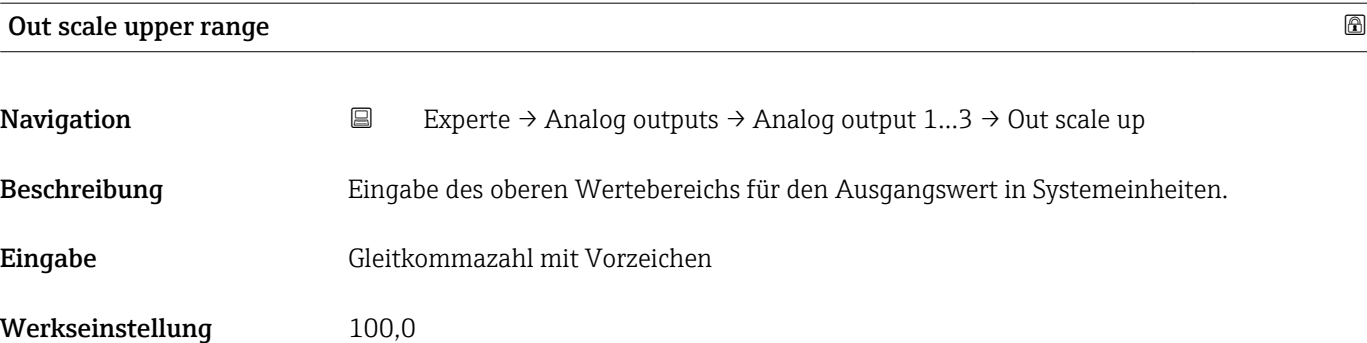

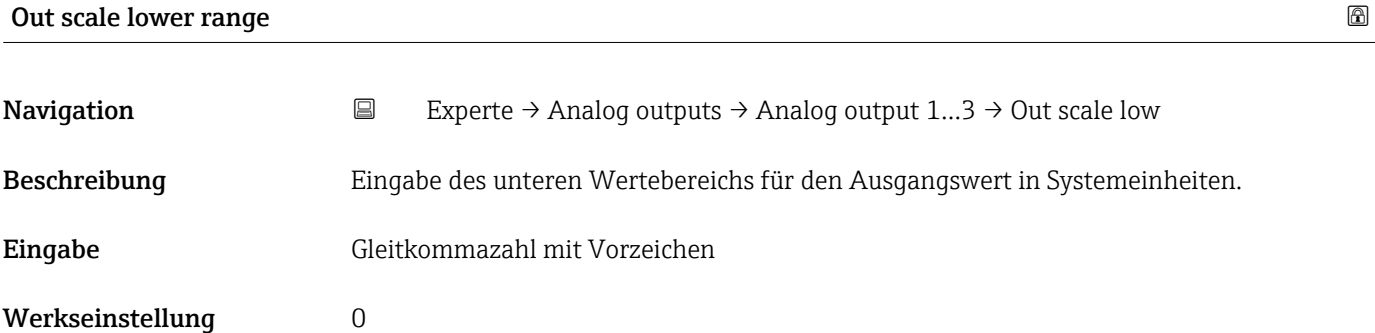

# 3.7 Untermenü "Discrete outputs"

*Navigation* 
■■ Experte → Discrete outputs

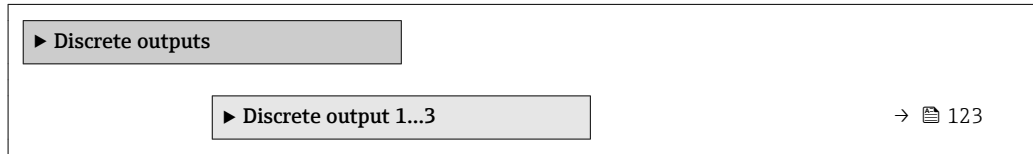

## 3.7.1 Untermenü "Discrete output 1…3"

*Navigation* Experte → Discrete outputs → Discr. out. 1…3

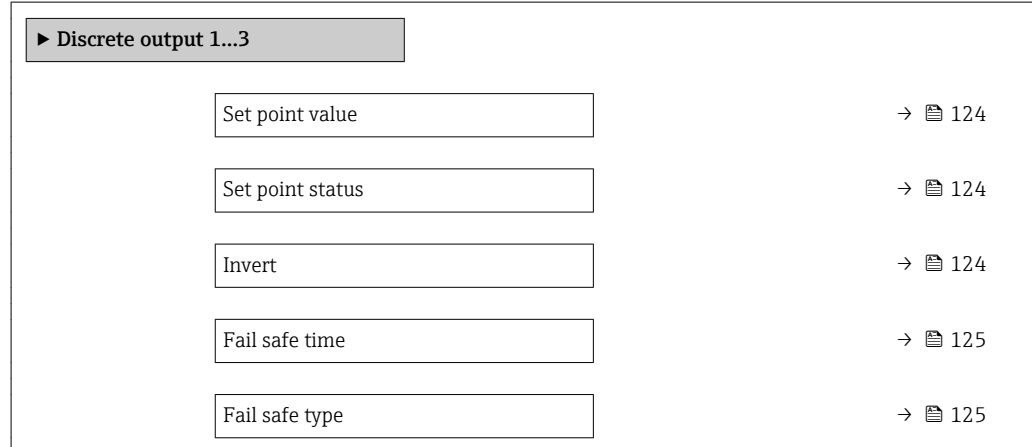

Endress+Hauser 123

<span id="page-123-0"></span>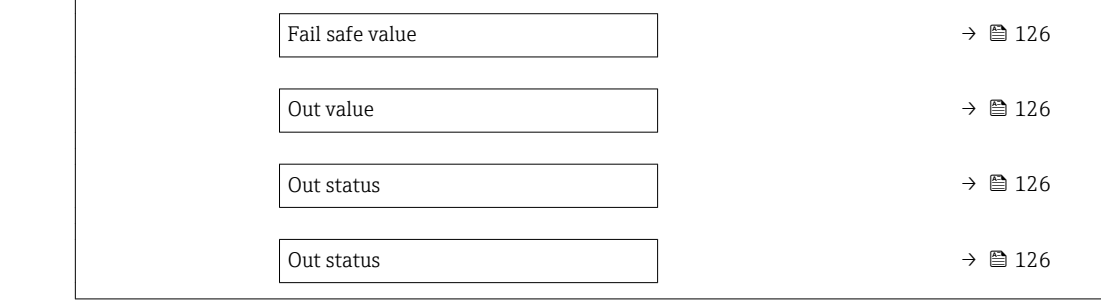

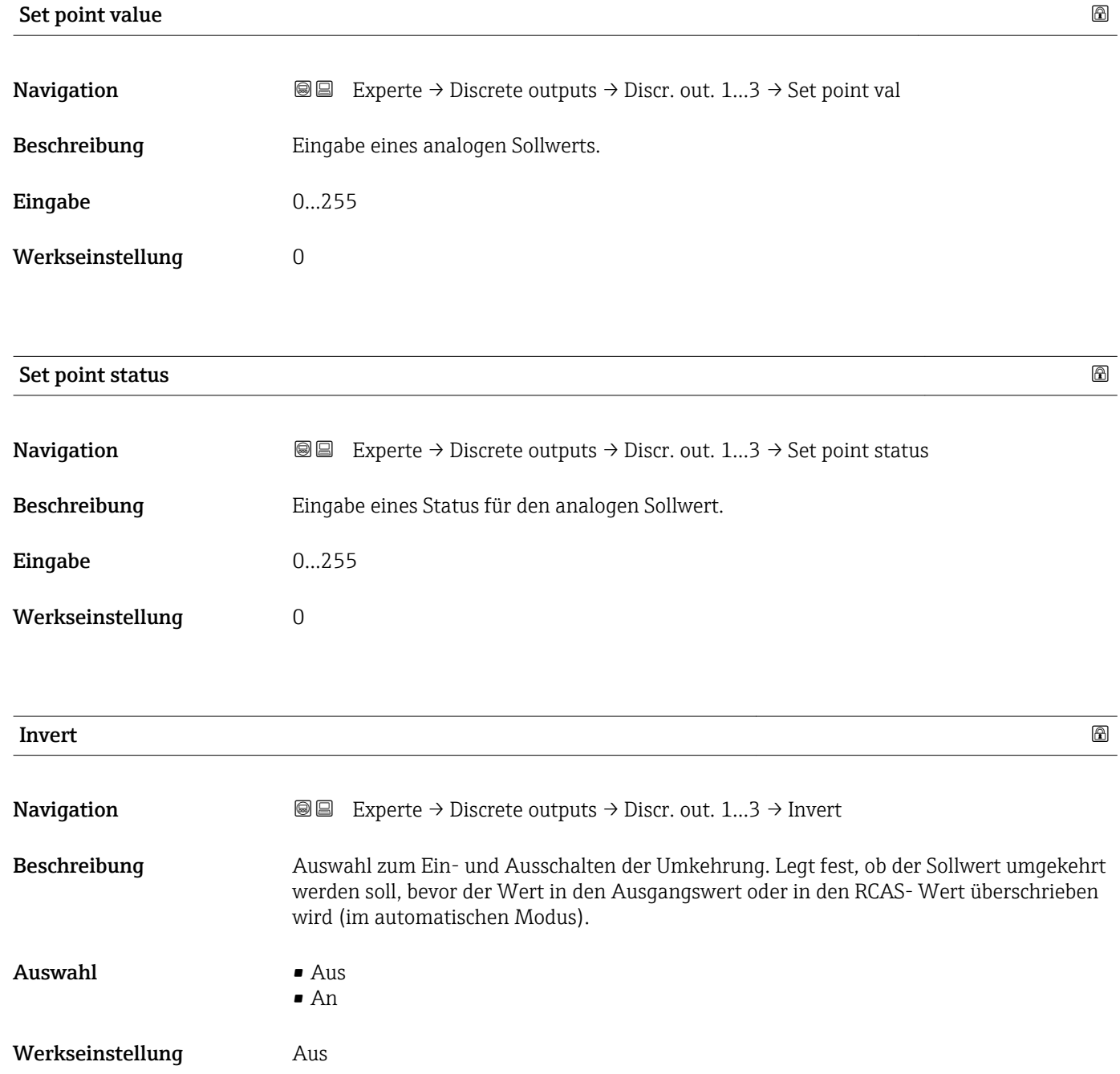

<span id="page-124-0"></span>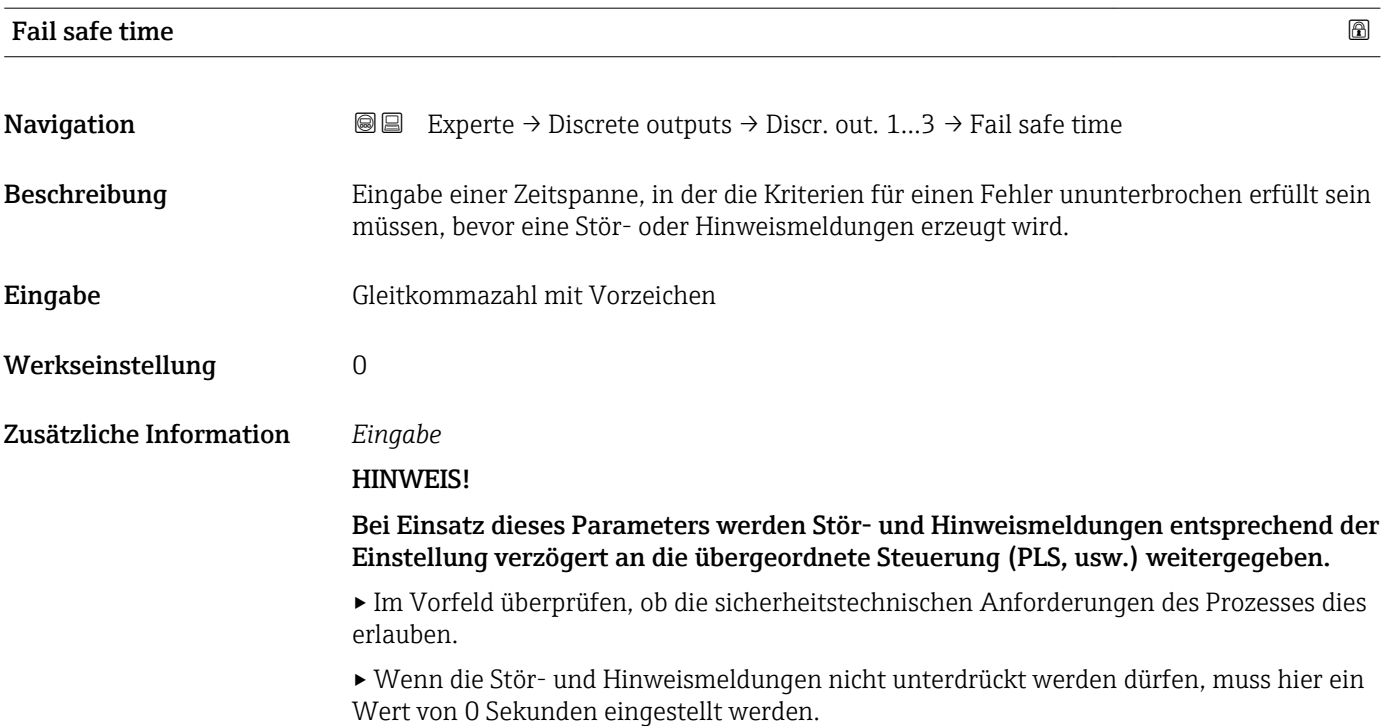

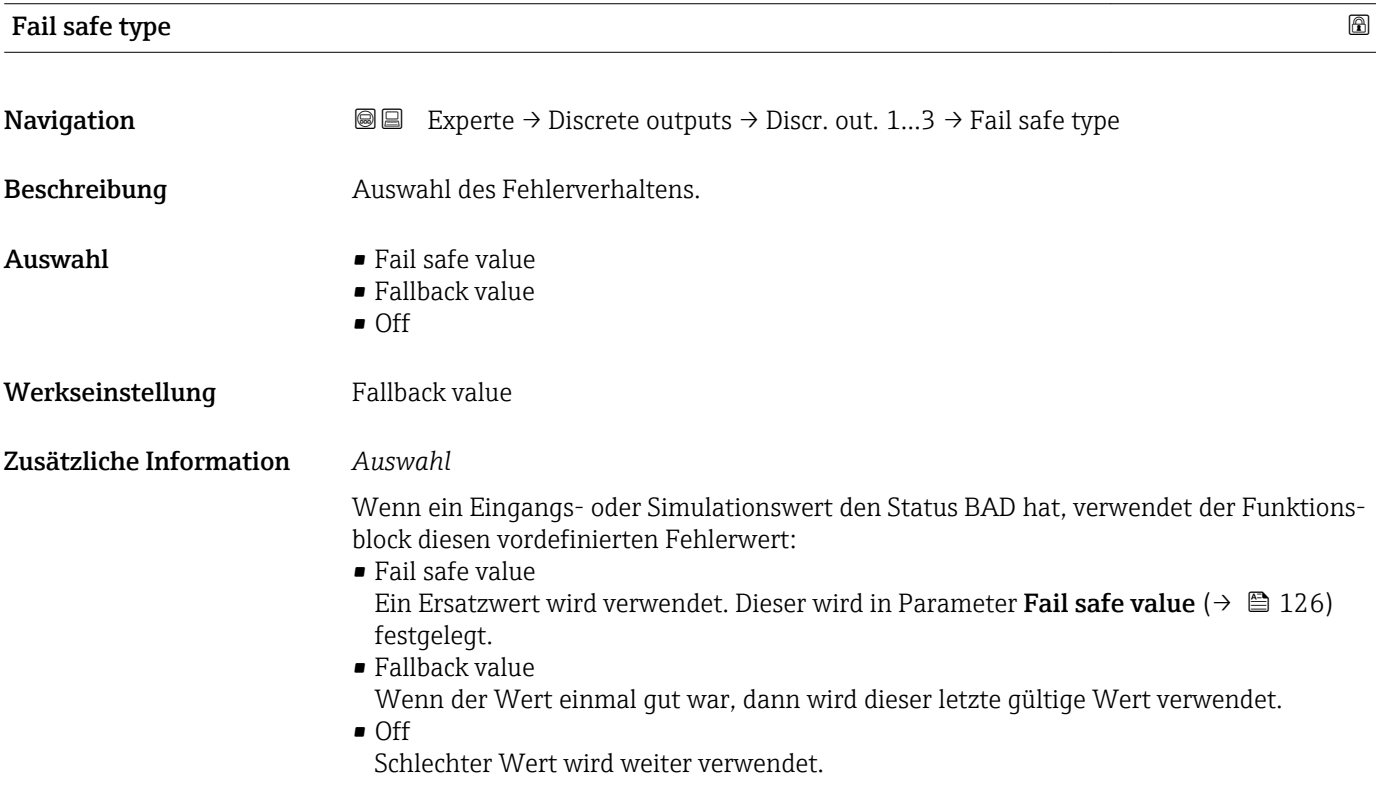

<span id="page-125-0"></span>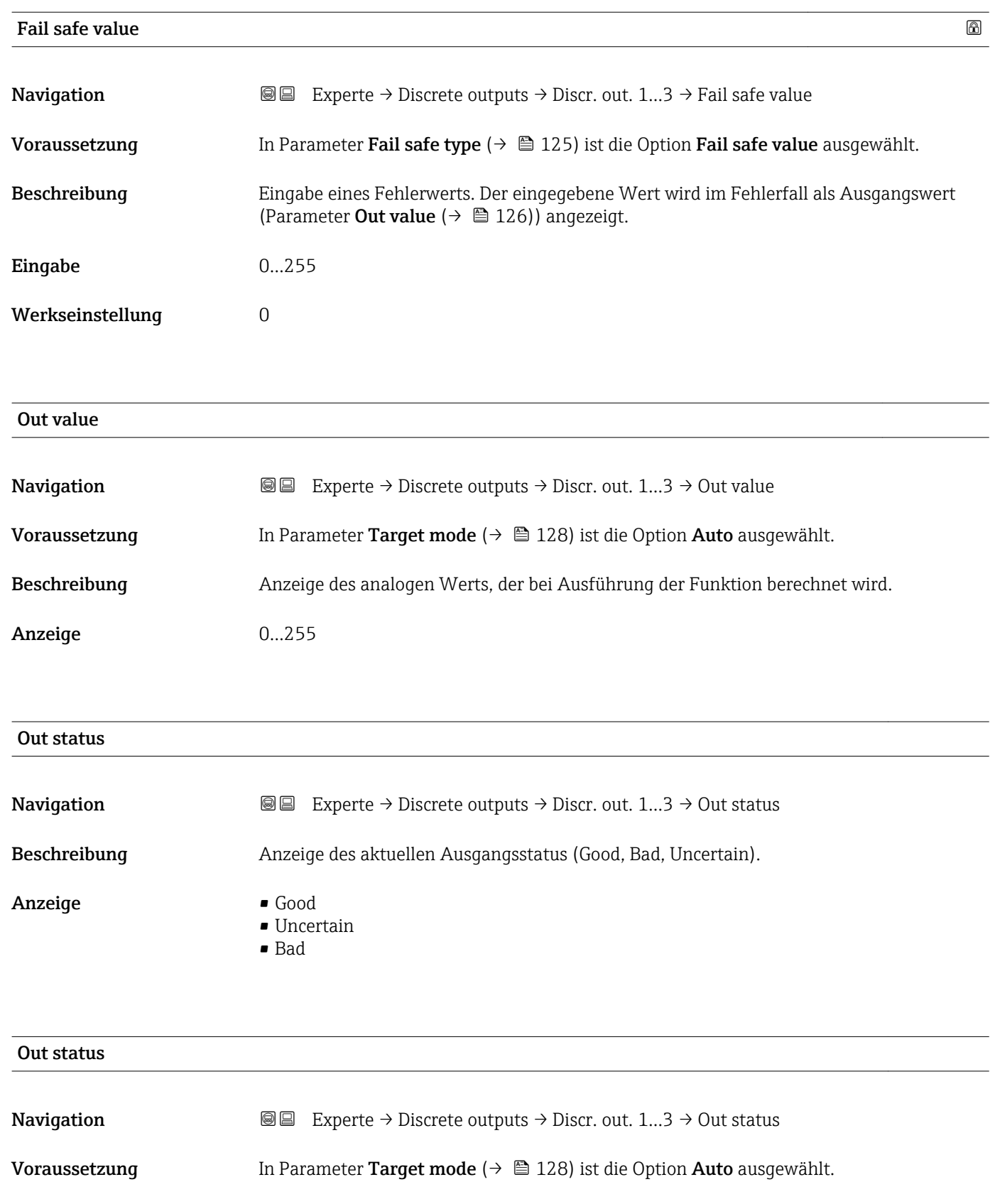

Beschreibung **Anzeige des aktuellen Ausgangsstatus (Wert in Hex).** 

Anzeige 0...0xFF

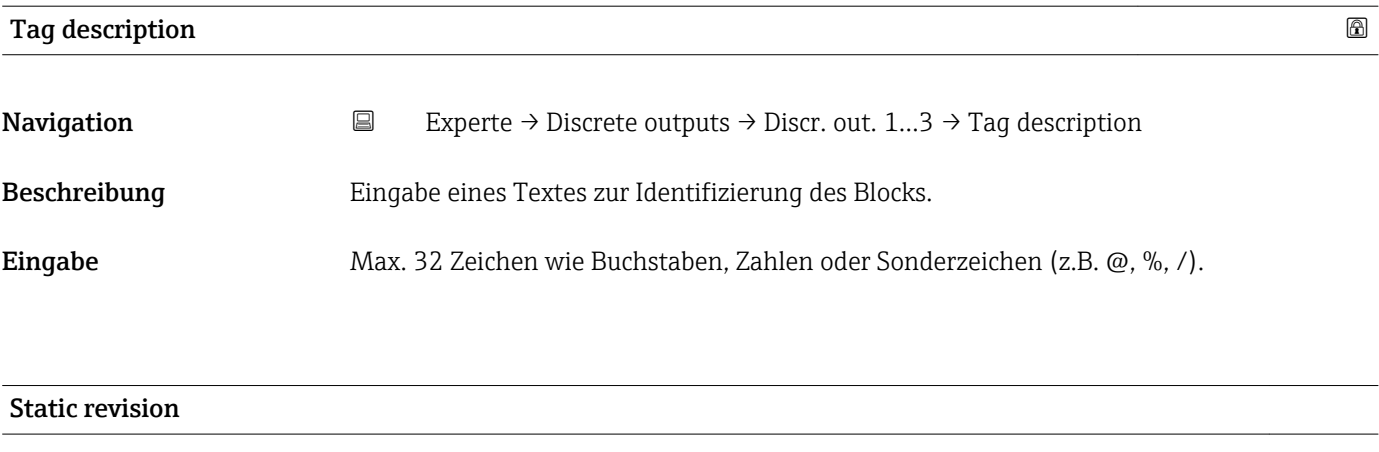

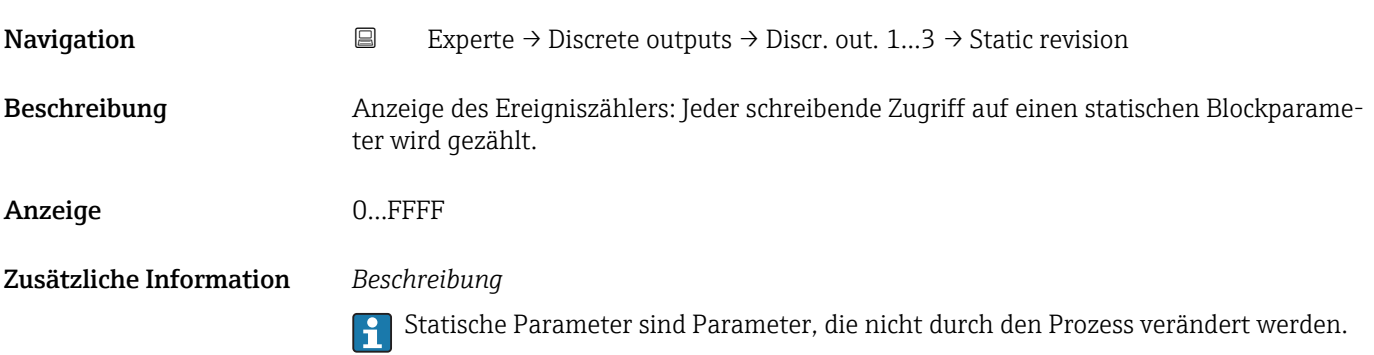

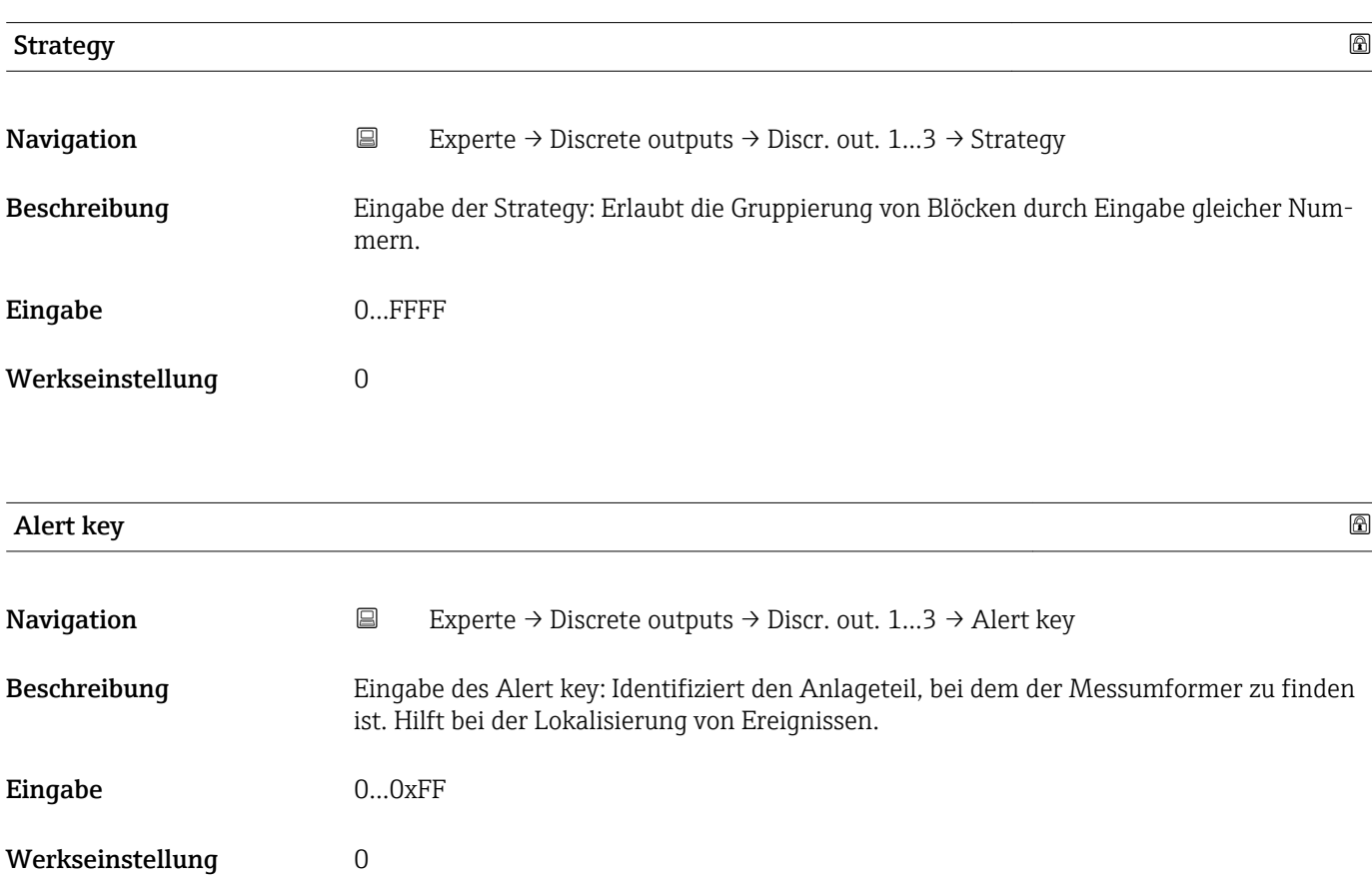

<span id="page-127-0"></span>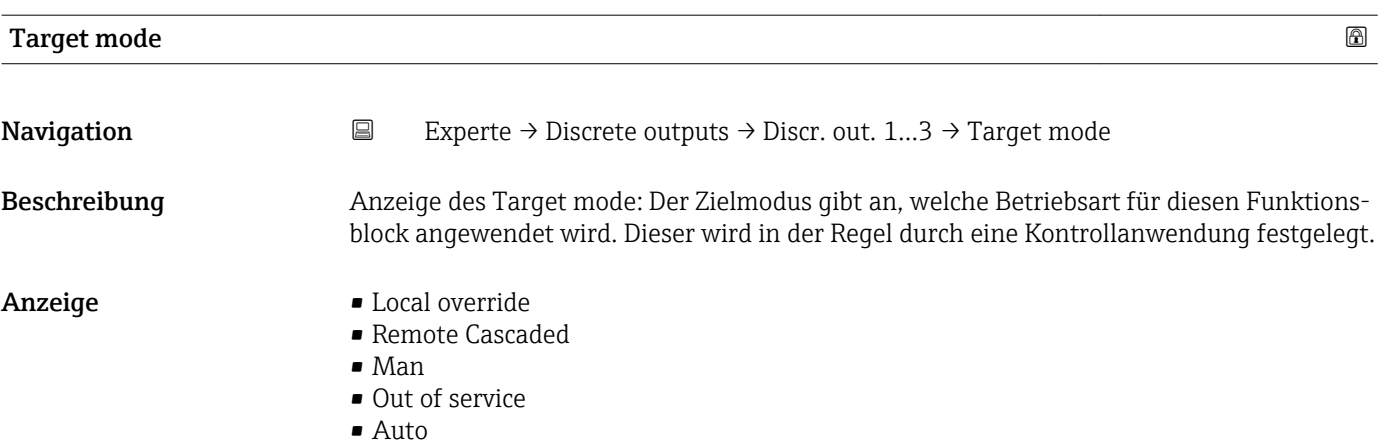

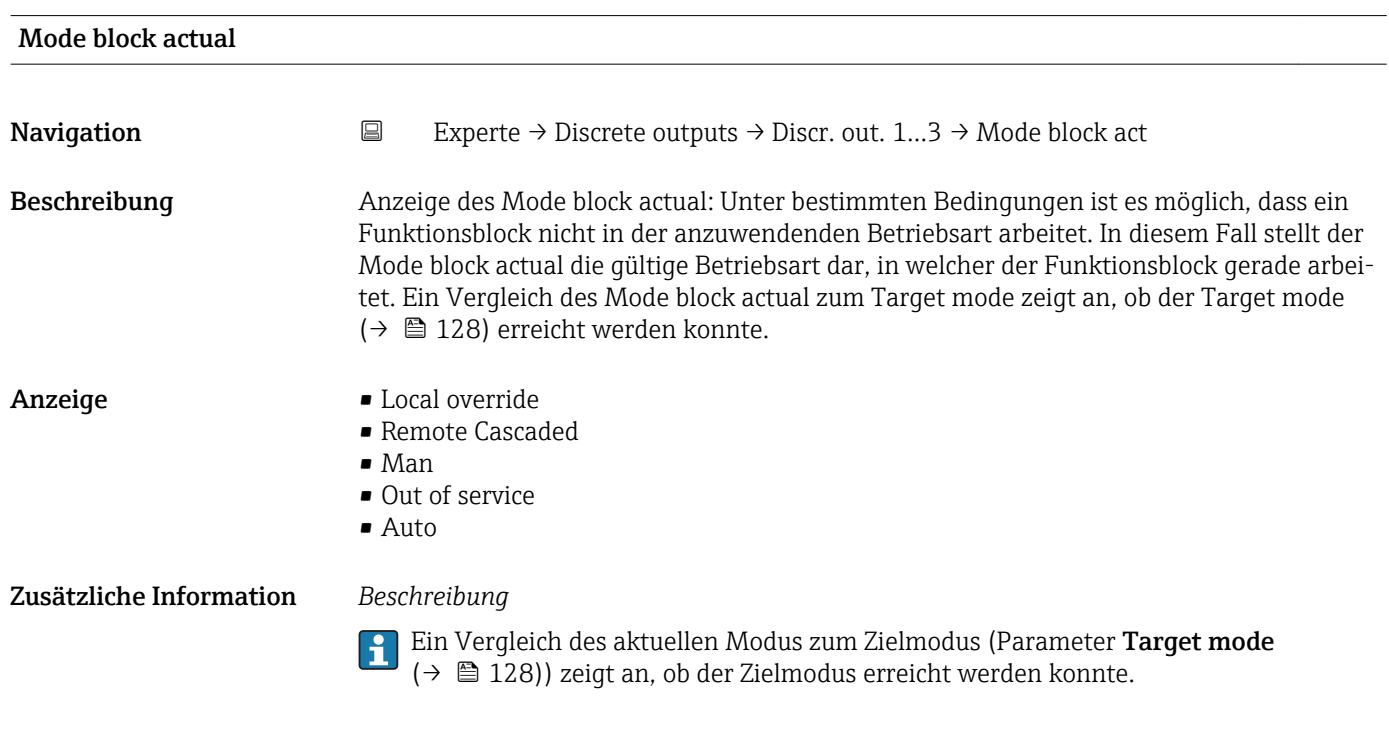

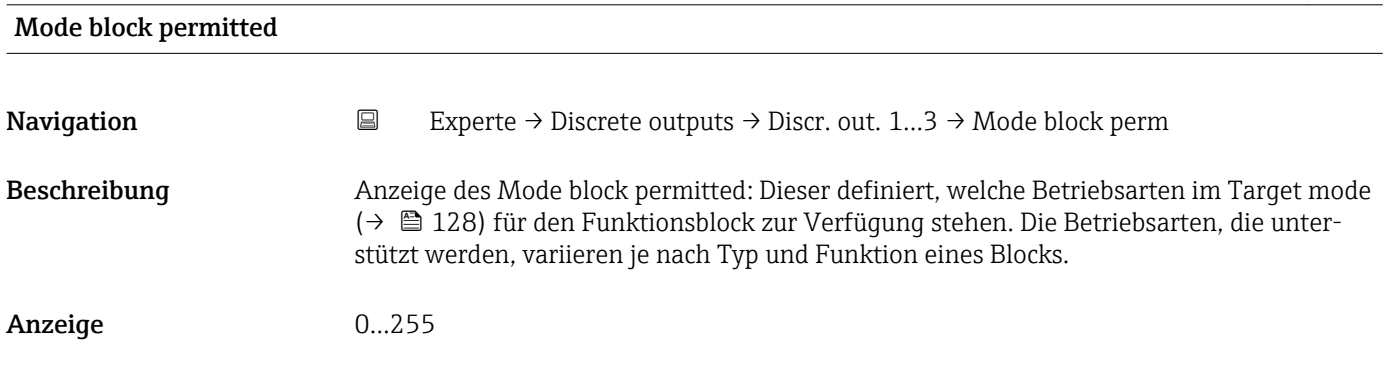

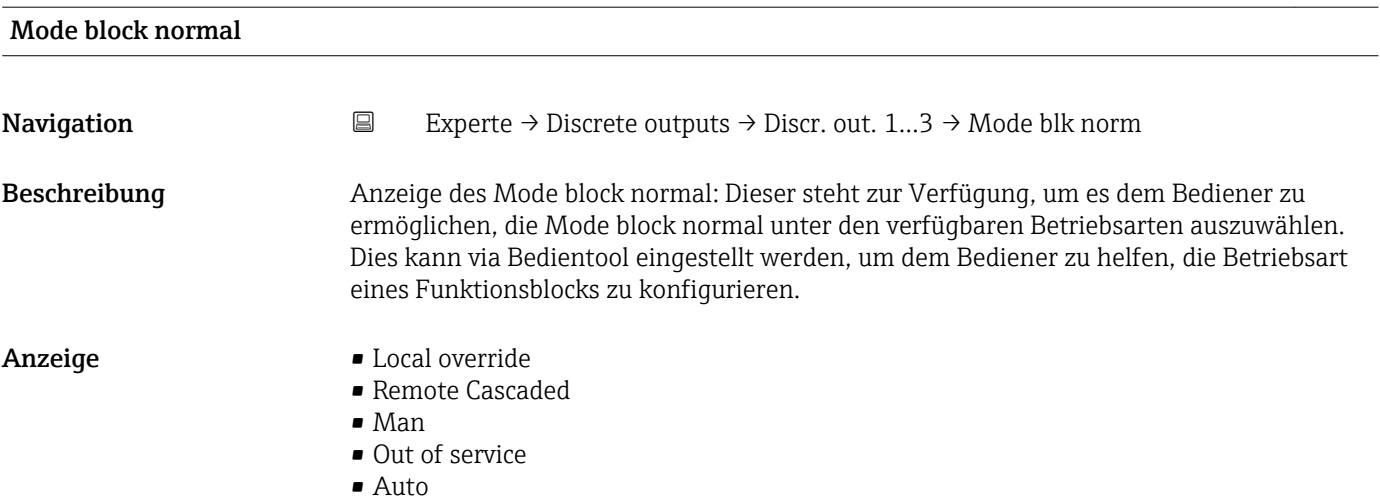

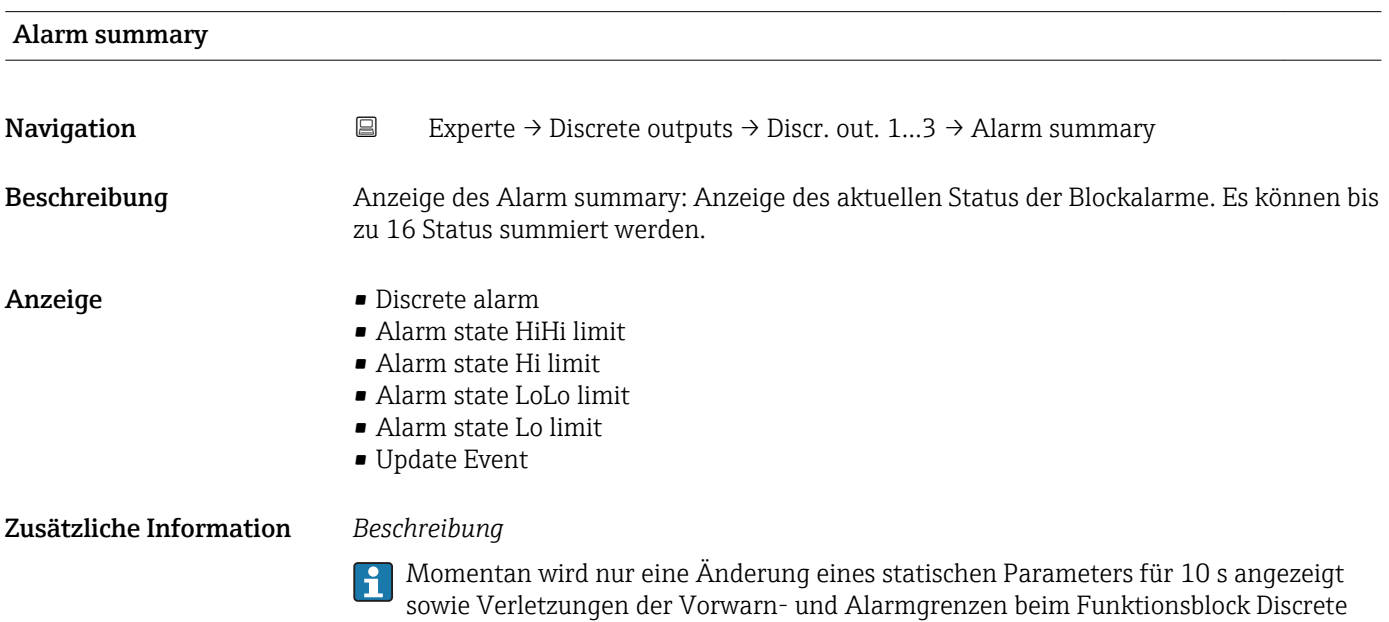

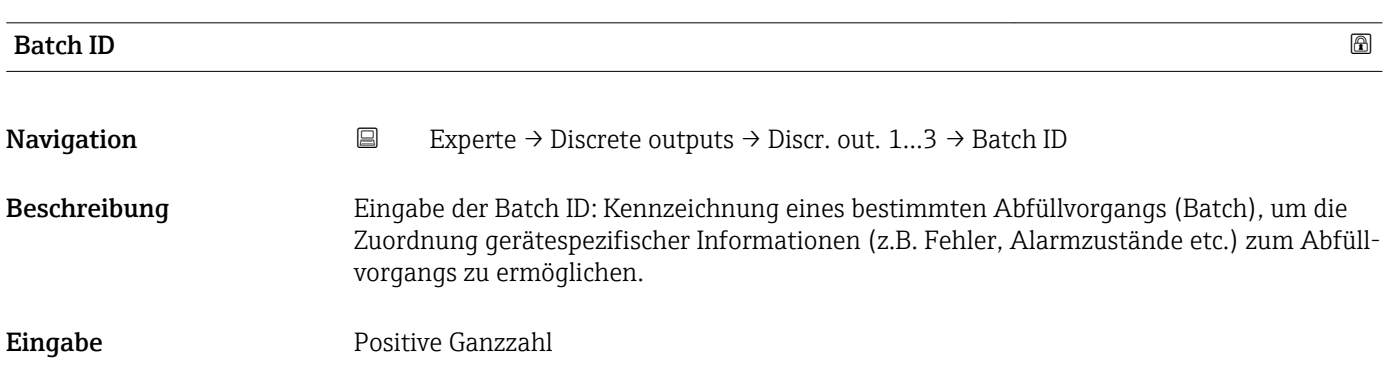

outputs.

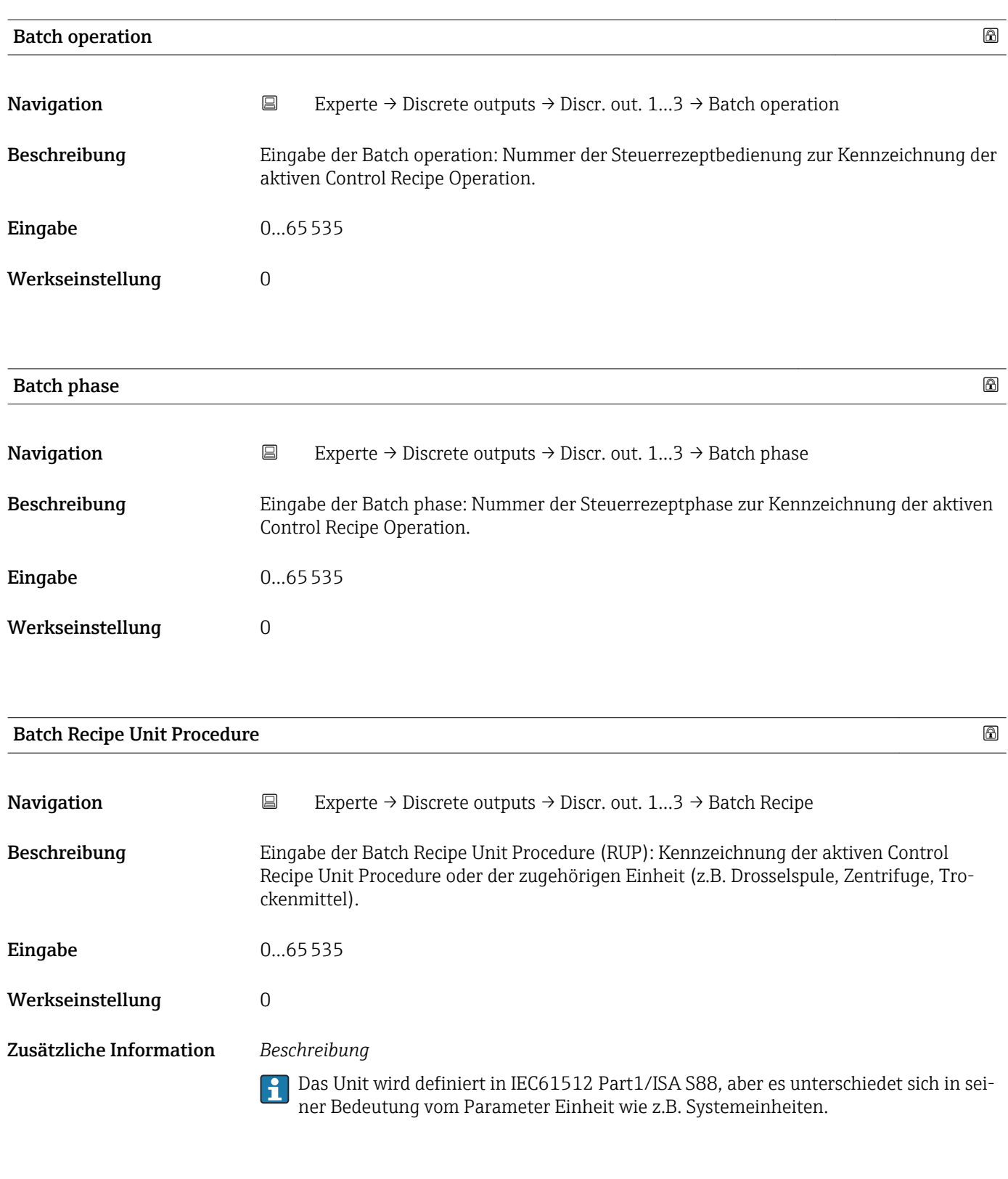

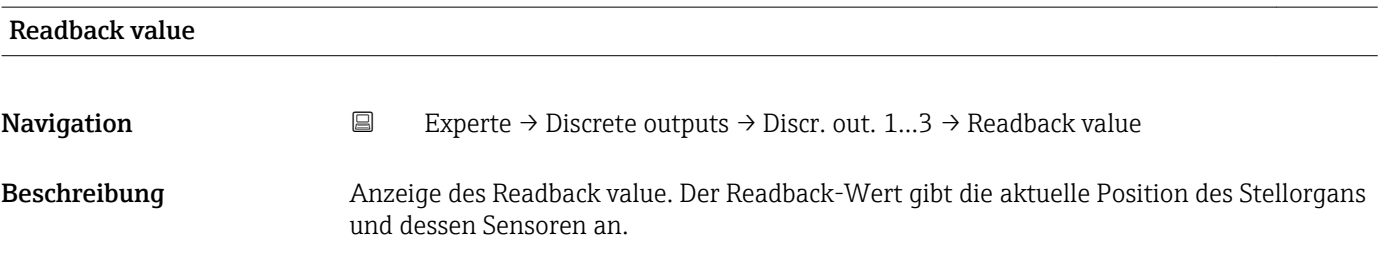

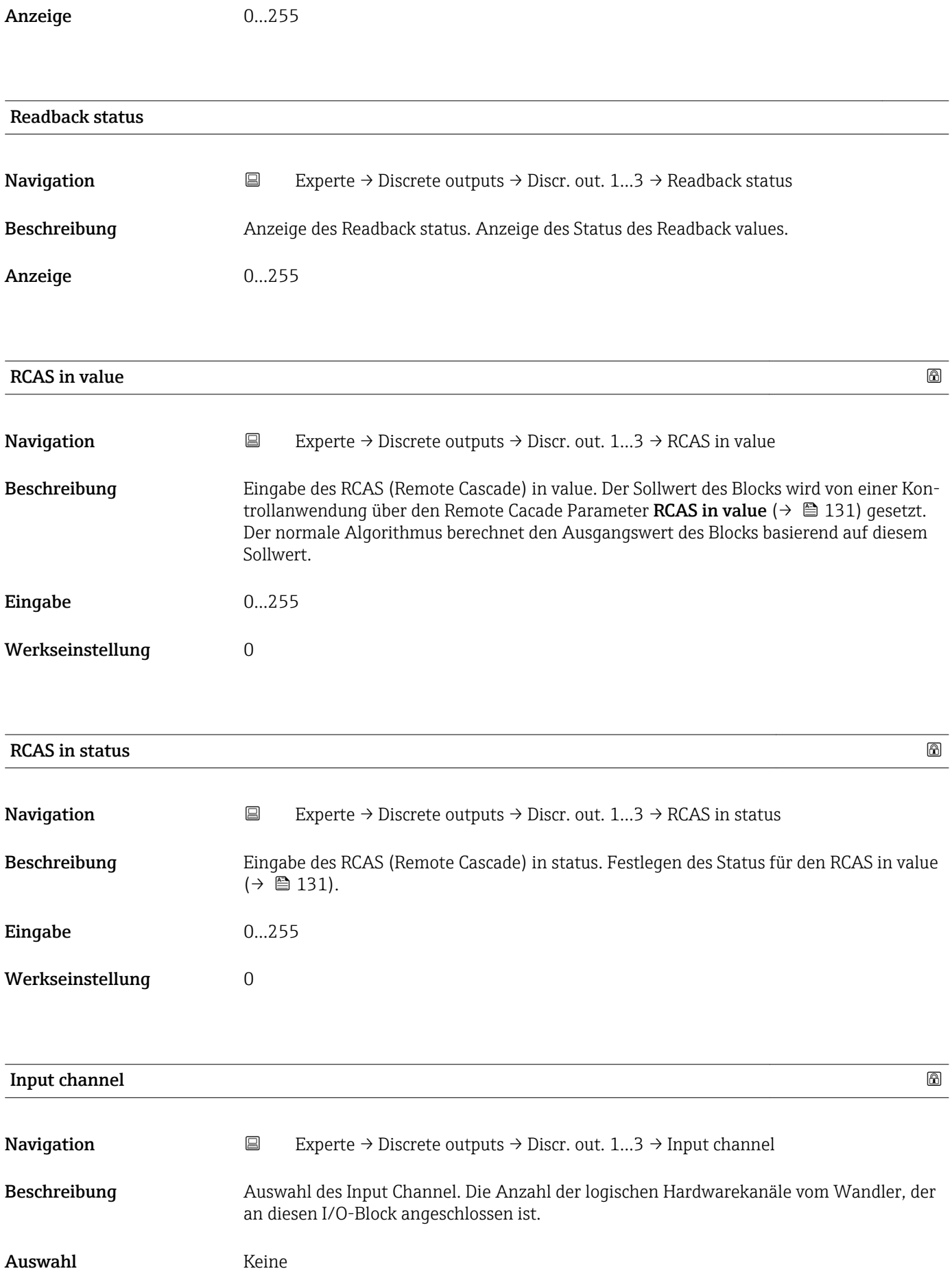

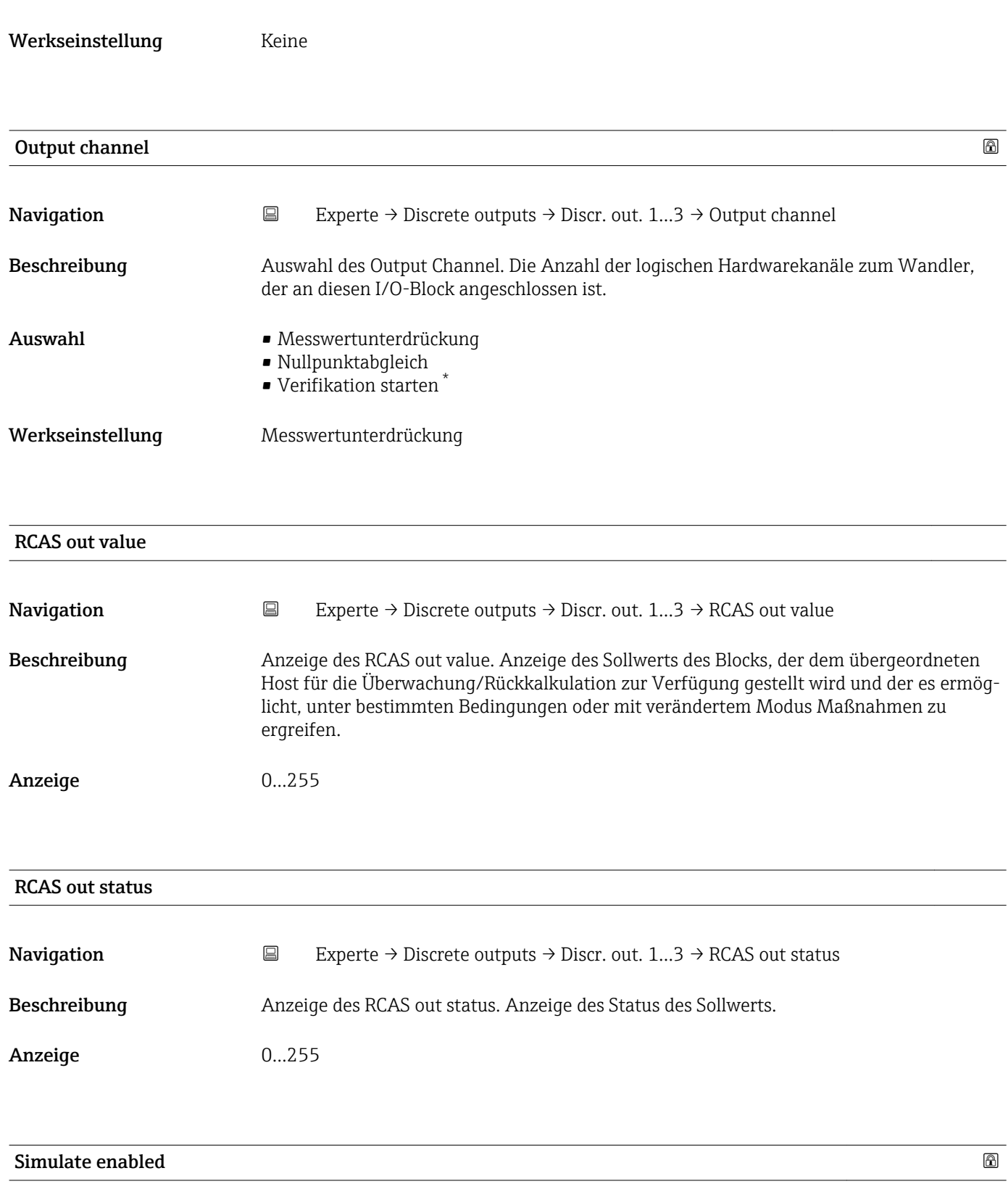

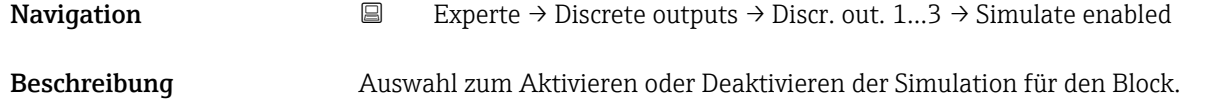

<sup>\*</sup> Sichtbar in Abhängigkeit von Bestelloptionen oder Geräteeinstellungen

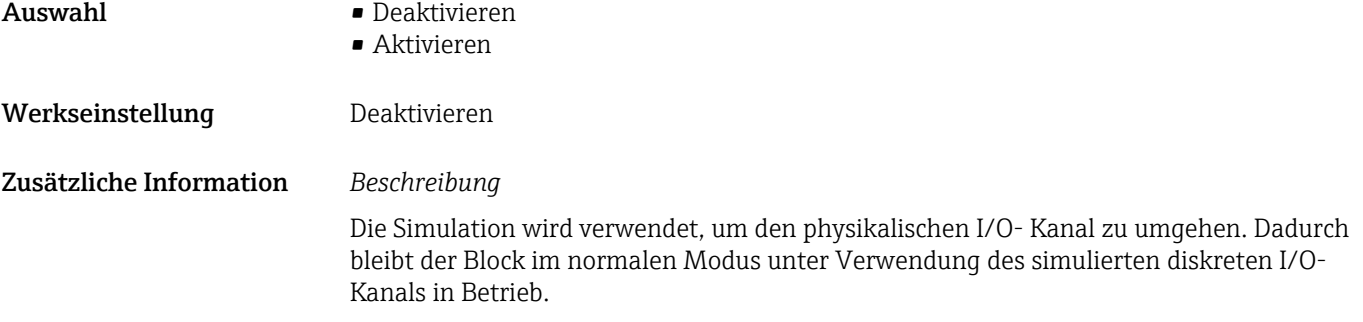

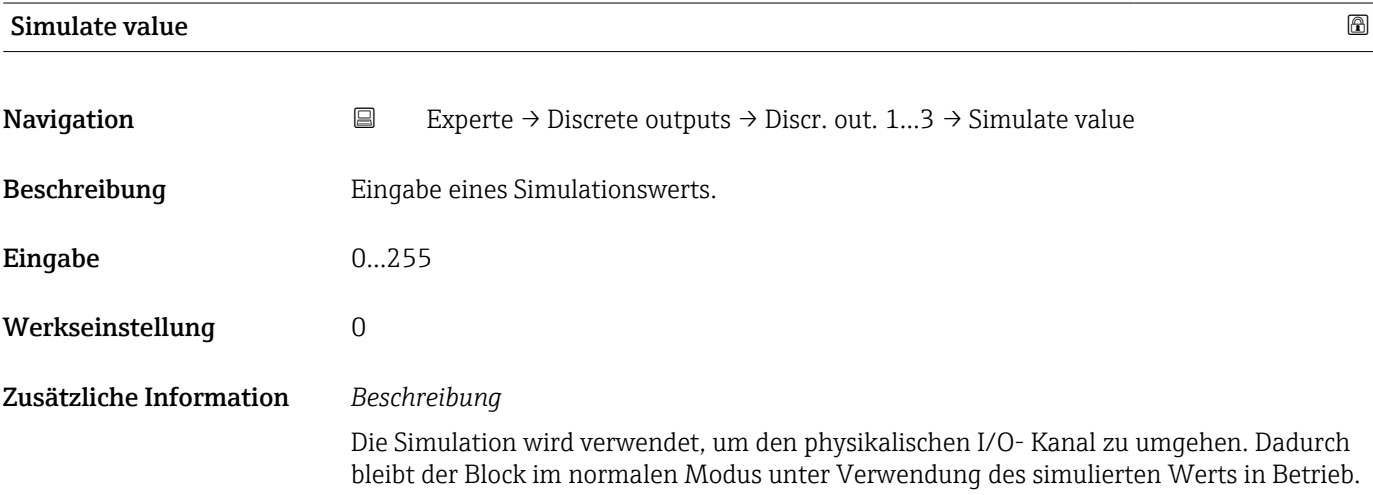

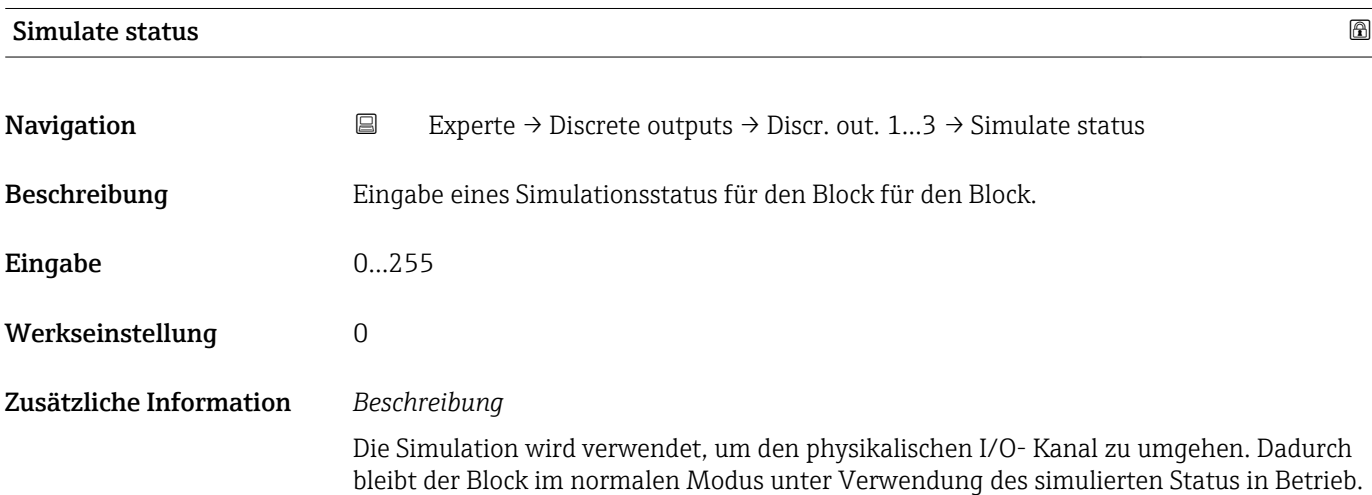

# <span id="page-133-0"></span>3.8 Untermenü "Applikation"

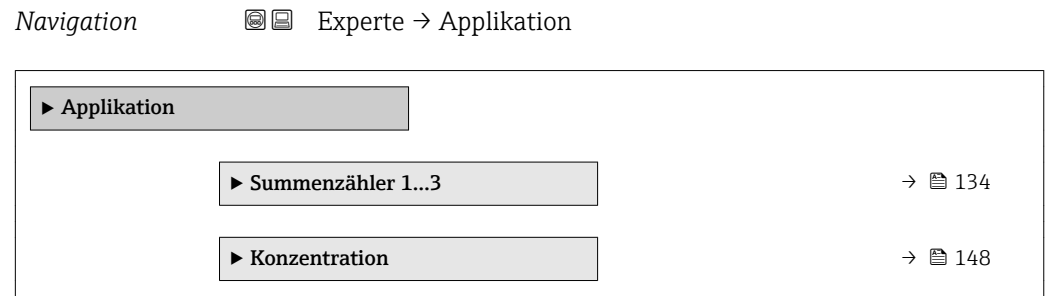

## 3.8.1 Untermenü "Summenzähler 1…3"

*Navigation* **■** Experte → Applikation → Summenzähler 1...3

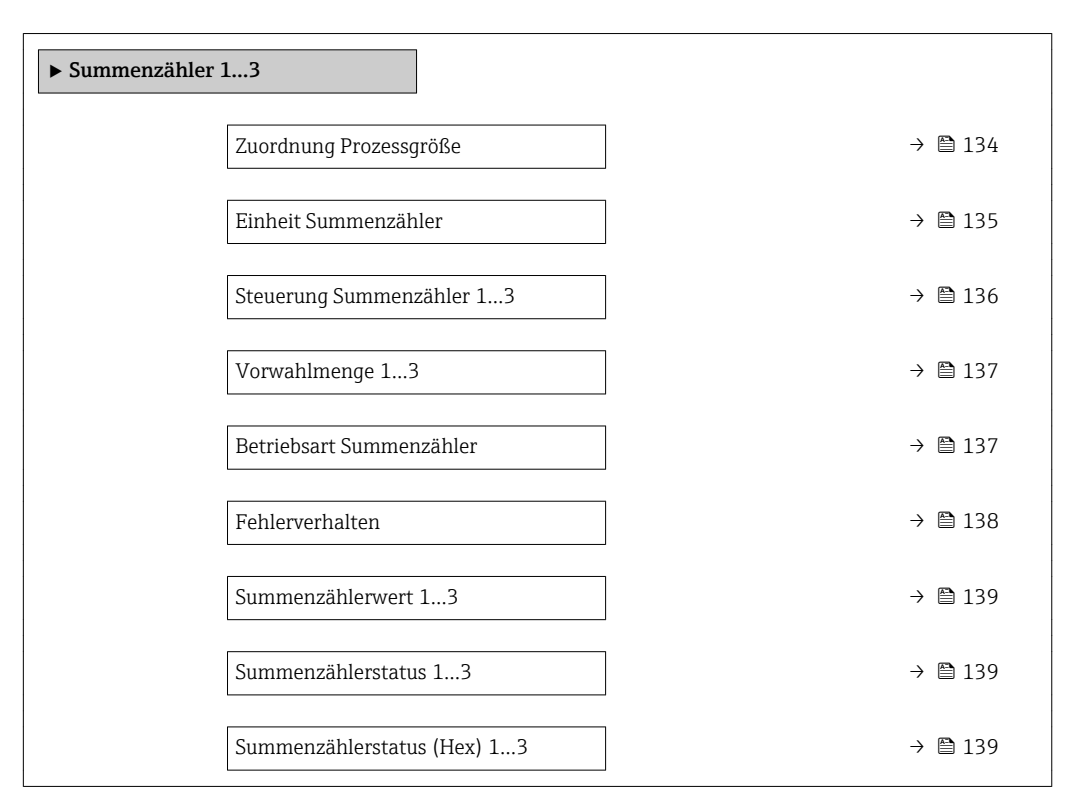

| Zuordnung Prozessgröße |                                                                                                    | R |
|------------------------|----------------------------------------------------------------------------------------------------|---|
| Navigation             | Experte $\rightarrow$ Applikation $\rightarrow$ Summenzähler 13 $\rightarrow$ Zuord.Prozessqr.<br>88                                                      |   |
| Beschreibung           | Auswahl einer Prozessgröße für den Summenzähler 13.                                                                                                    |   |
| Auswahl                | $\blacksquare$ Massefluss<br>$\blacksquare$ Volumenfluss<br>$\blacksquare$ Normvolumenfluss<br>■ Zielmessstoff Massefluss<br>· Trägermessstoff Massefluss |   |

Sichtbar in Abhängigkeit von Bestelloptionen oder Geräteeinstellungen

<span id="page-134-0"></span>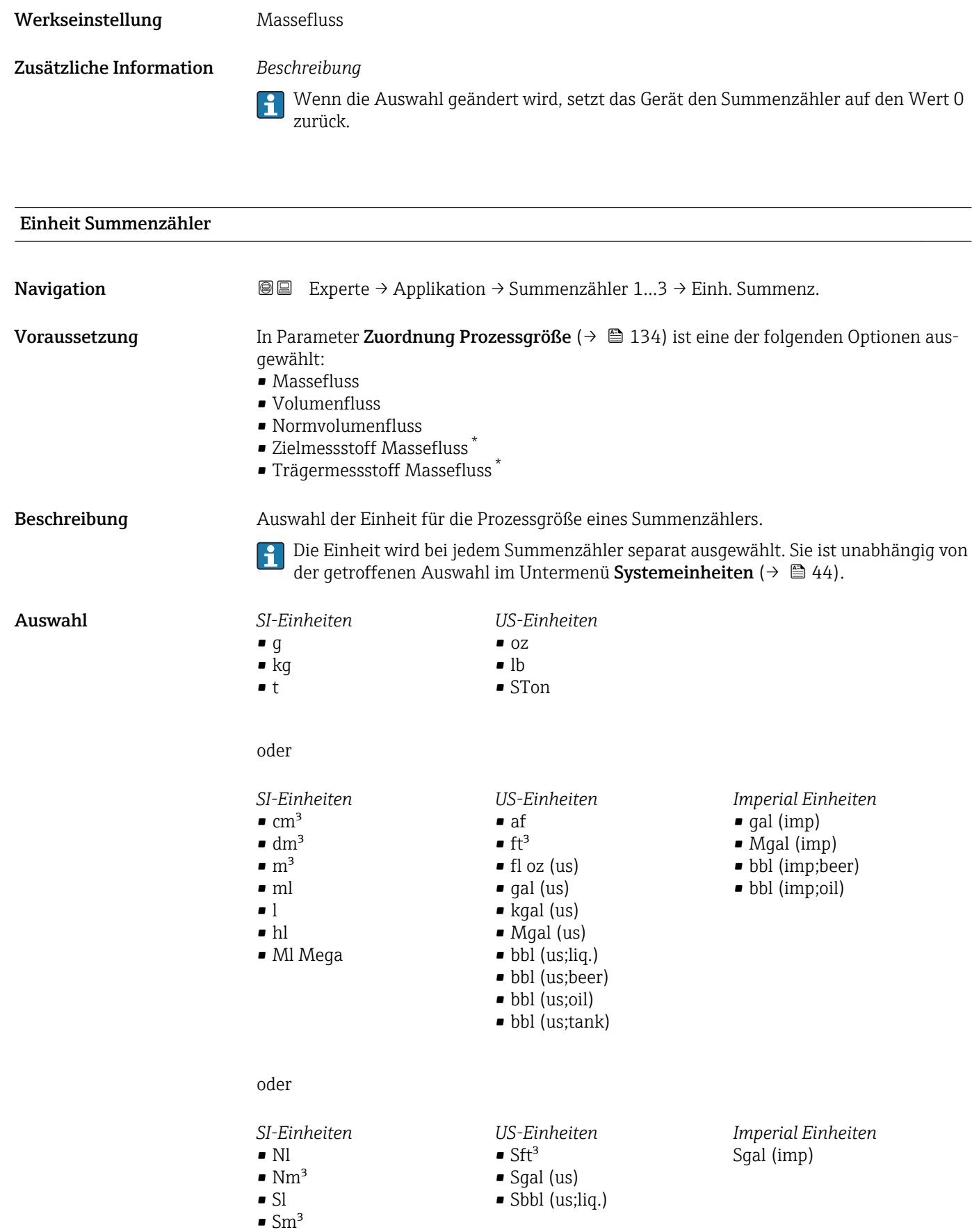

<sup>\*</sup> Sichtbar in Abhängigkeit von Bestelloptionen oder Geräteeinstellungen

<span id="page-135-0"></span>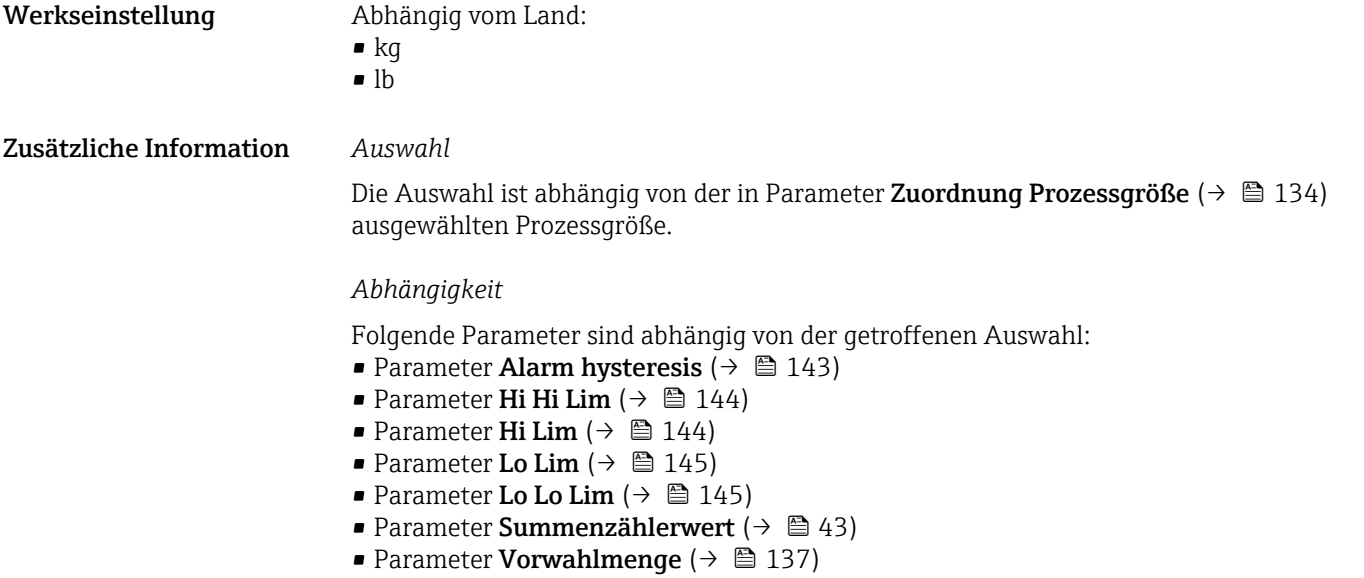

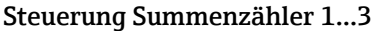

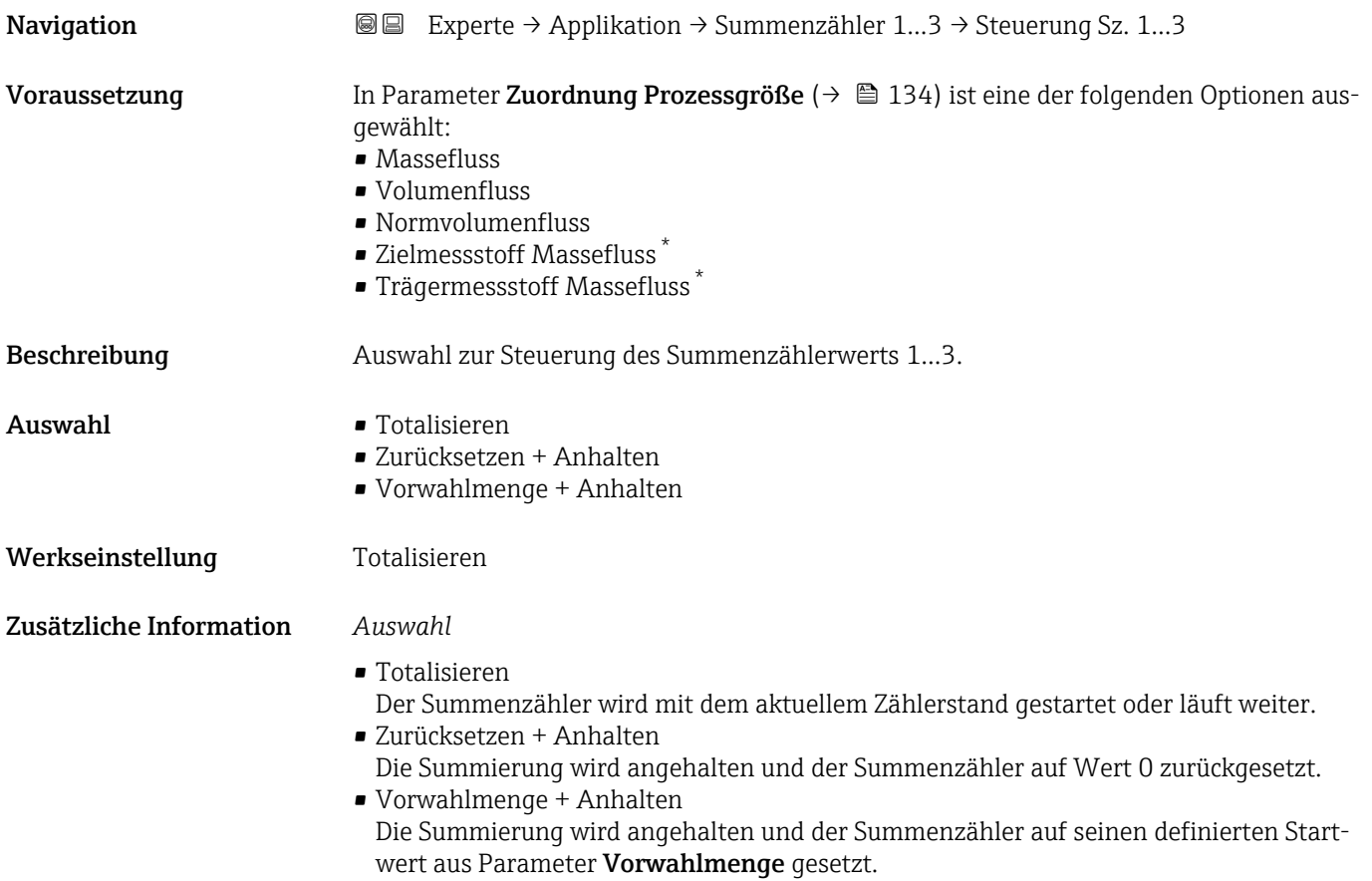

<sup>\*</sup> Sichtbar in Abhängigkeit von Bestelloptionen oder Geräteeinstellungen

<span id="page-136-0"></span>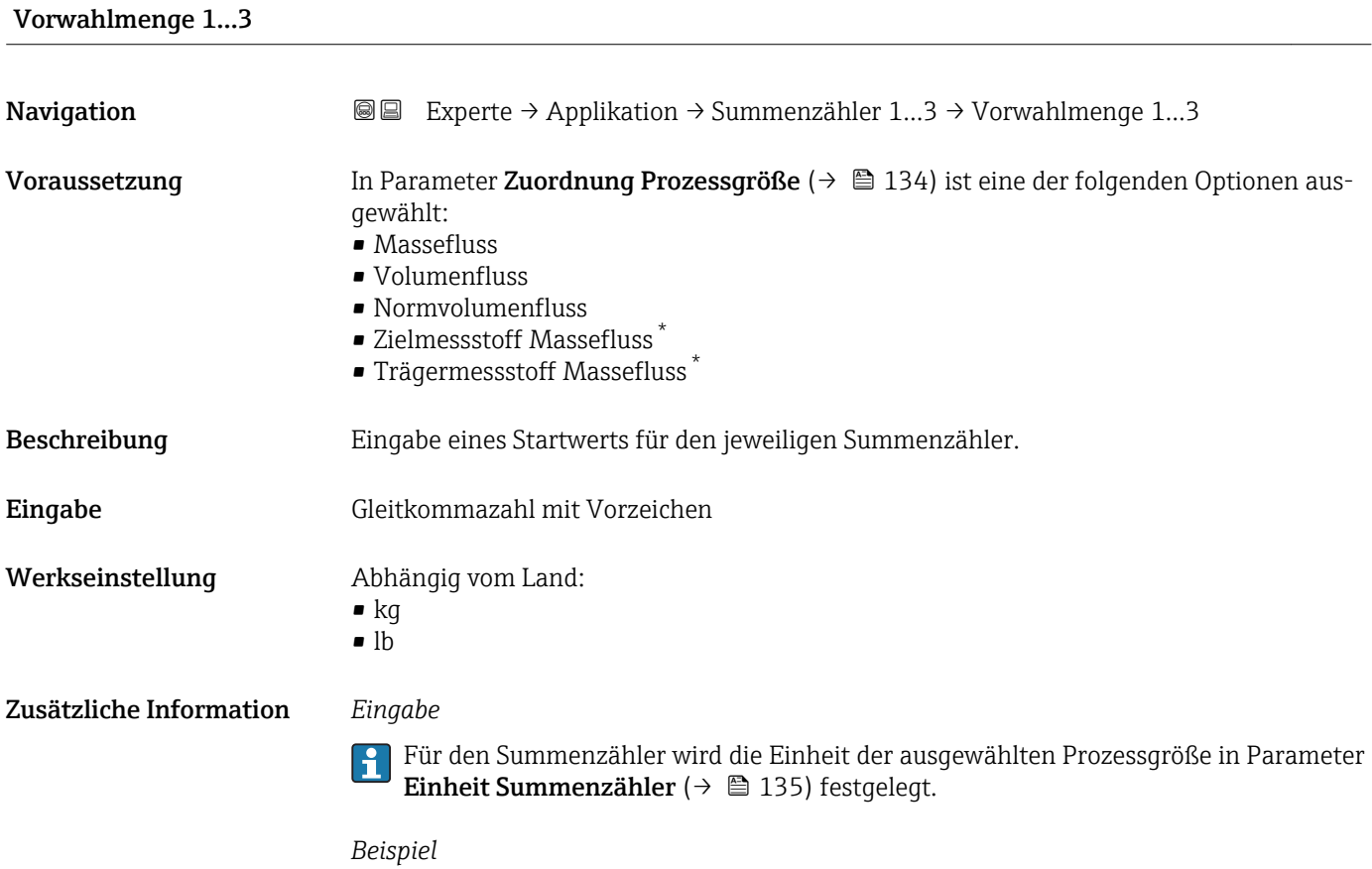

Diese Einstellung eignet sich z.B. für wiederkehrende Abfüllprozesse mit einer festen Füllmenge.

| Betriebsart Summenzähler |                                                                                                    | 6 |
|--------------------------|----------------------------------------------------------------------------------------------------|---|
| Navigation               | Experte → Applikation → Summenzähler 13 → Betriebsart<br>88                                                                                                    |   |
| Voraussetzung            | In Parameter <b>Zuordnung Prozessgröße</b> ( $\rightarrow \Box$ 134) ist eine der folgenden Optionen aus-<br>qewählt:<br>$\blacksquare$ Massefluss<br>$\bullet$ Volumenfluss<br>• Normvolumenfluss<br>■ Zielmessstoff Massefluss<br>■ Trägermessstoff Massefluss <sup>*</sup> |   |
| Beschreibung             | Auswahl der Art, wie der Summenzähler den Durchfluss aufsummiert.                                                                                                    |   |
| Auswahl                  | • Nettomenge<br>• Menge Förderrichtung<br>■ Rückflussmenge<br>• Letzter gültiger Wert                                                                                                    |   |
| Werkseinstellung         | Nettomenge                                                                                                    |   |

<sup>\*</sup> Sichtbar in Abhängigkeit von Bestelloptionen oder Geräteeinstellungen

<span id="page-137-0"></span>Zusätzliche Information *Auswahl*

- - Nettomenge Positiver und negativer Durchfluss werden aufsummiert und dabei gegeneinander verrechnet. Dadurch wird der Nettodurchfluss in Fließrichtung erfasst.
	- Menge Förderrichtung
		- Nur der Durchfluss in Förderrichtung wird aufsummiert.
	- Rückflussmenge
	- Nur der Durchfluss entgegen der Förderrichtung wird aufsummiert (= Rückflussmenge). • Letzter gültiger Wert

Der Wert wird eingefroren. die Summierung wird gestoppt.

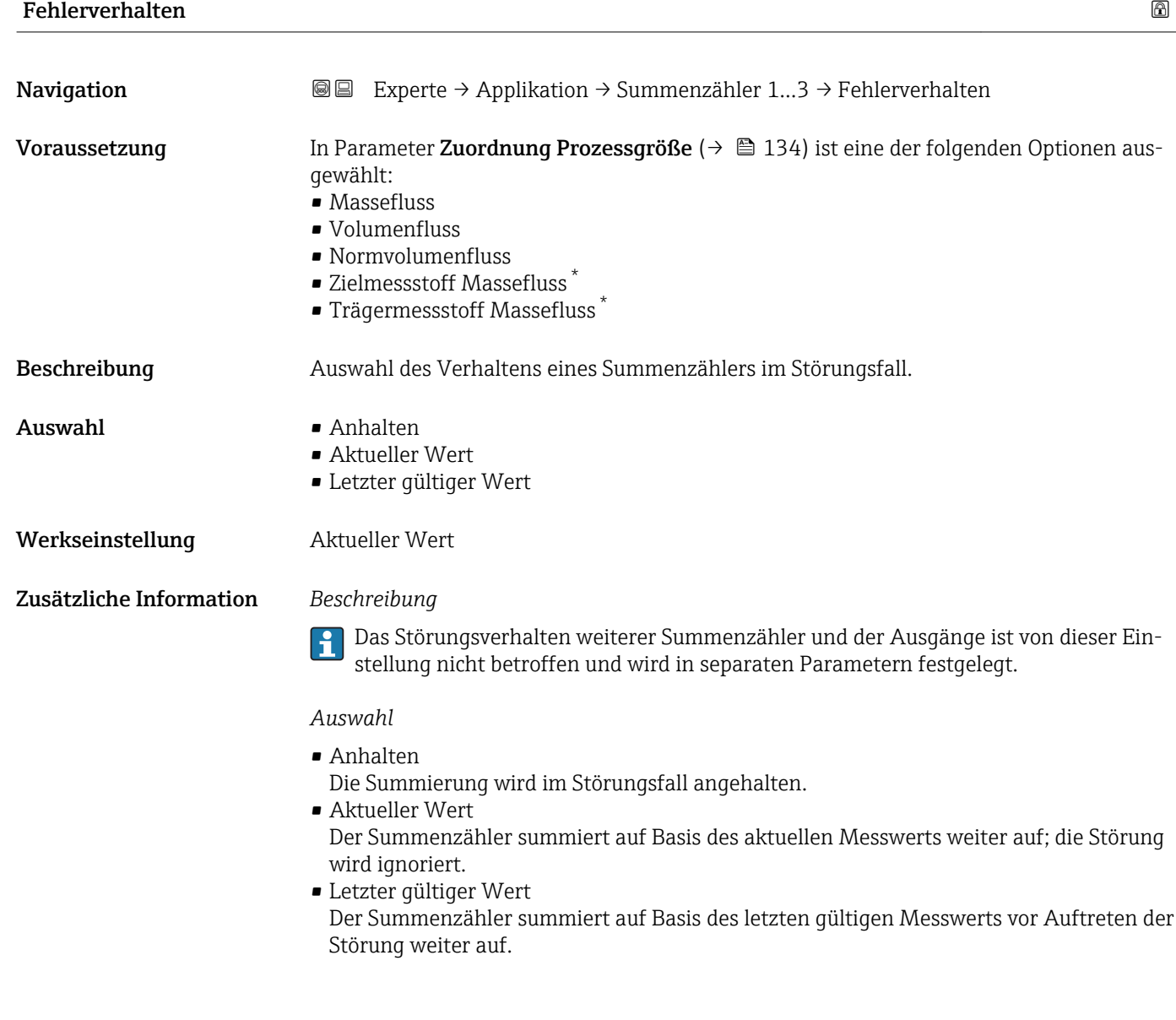

Sichtbar in Abhängigkeit von Bestelloptionen oder Geräteeinstellungen

#### <span id="page-138-0"></span>Summenzählerwert 1…3

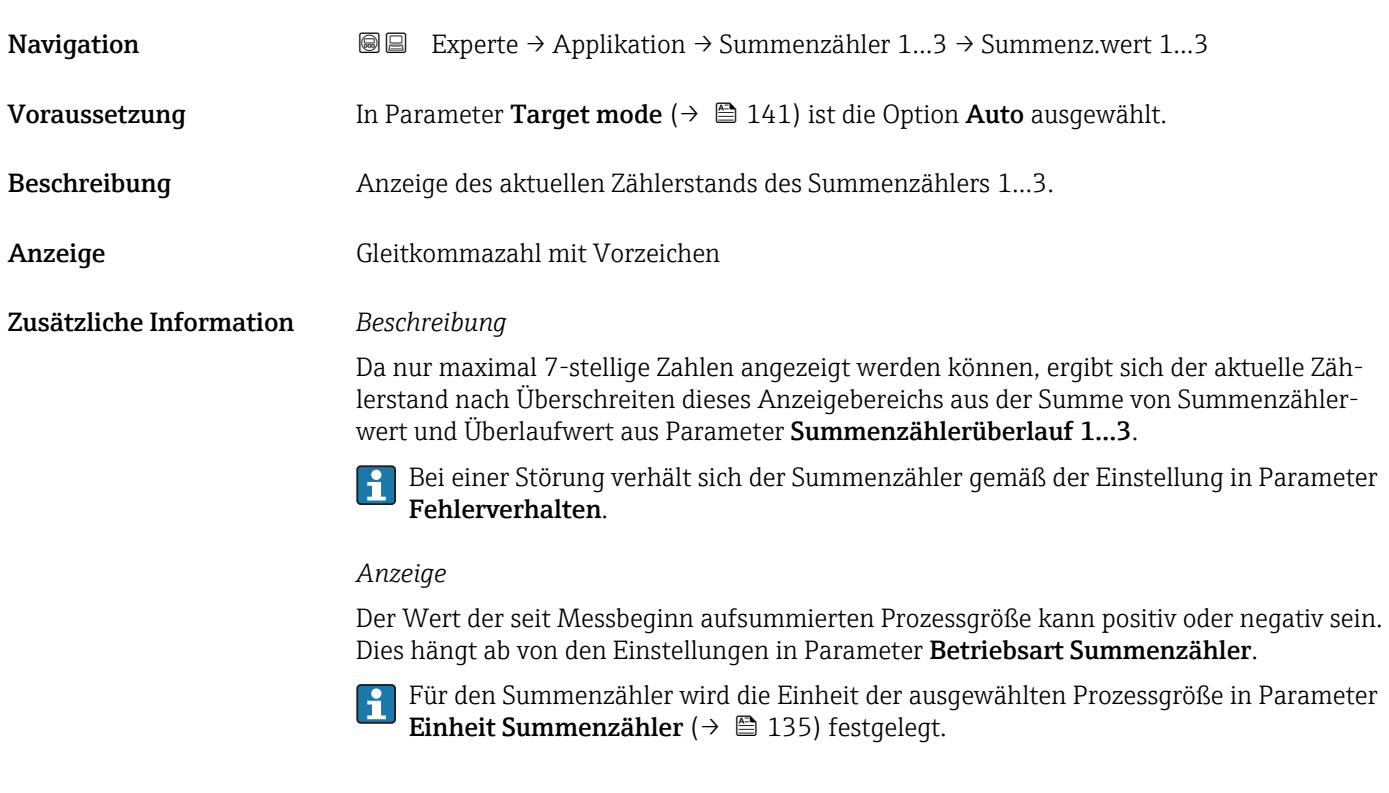

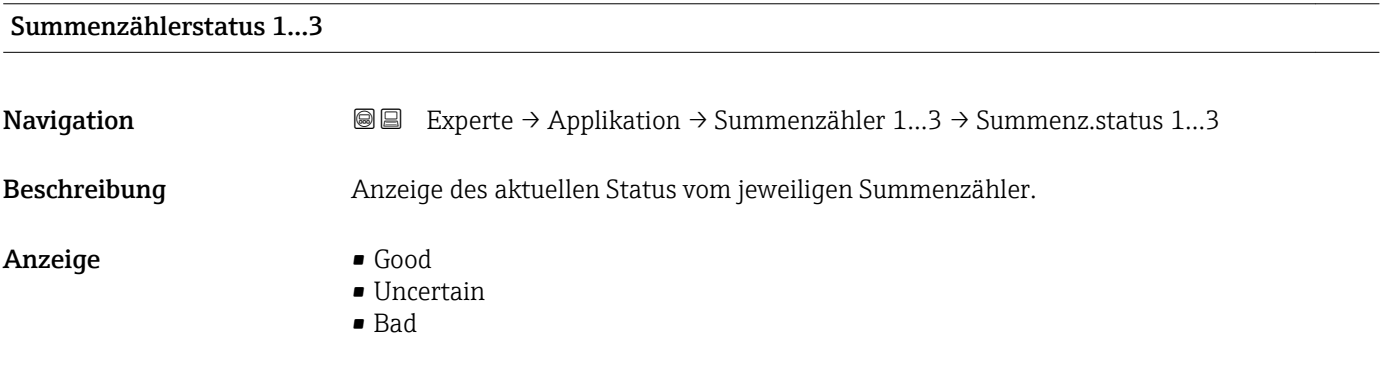

## Summenzählerstatus (Hex) 1…3

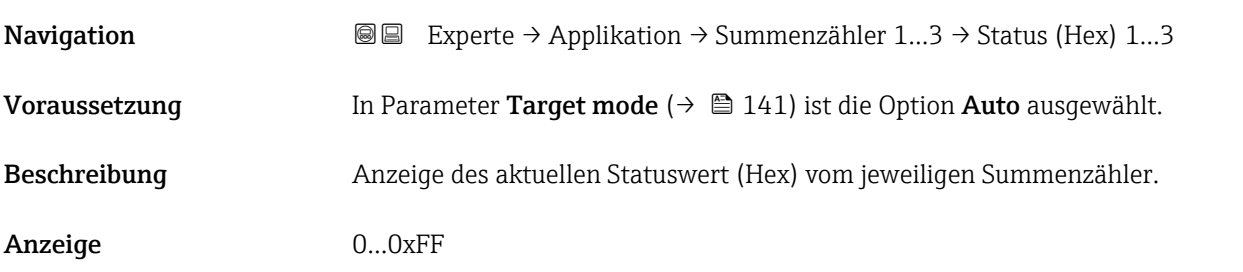

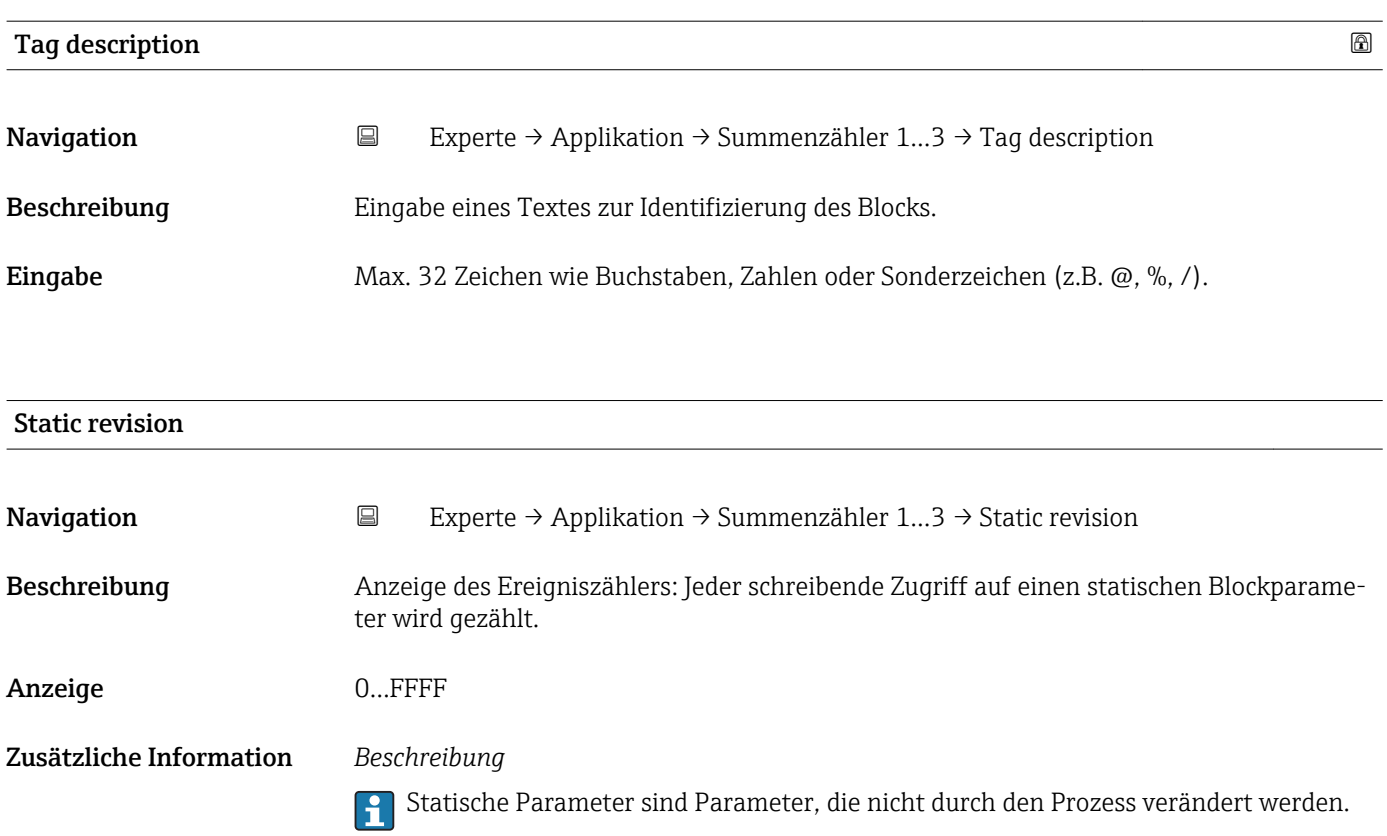

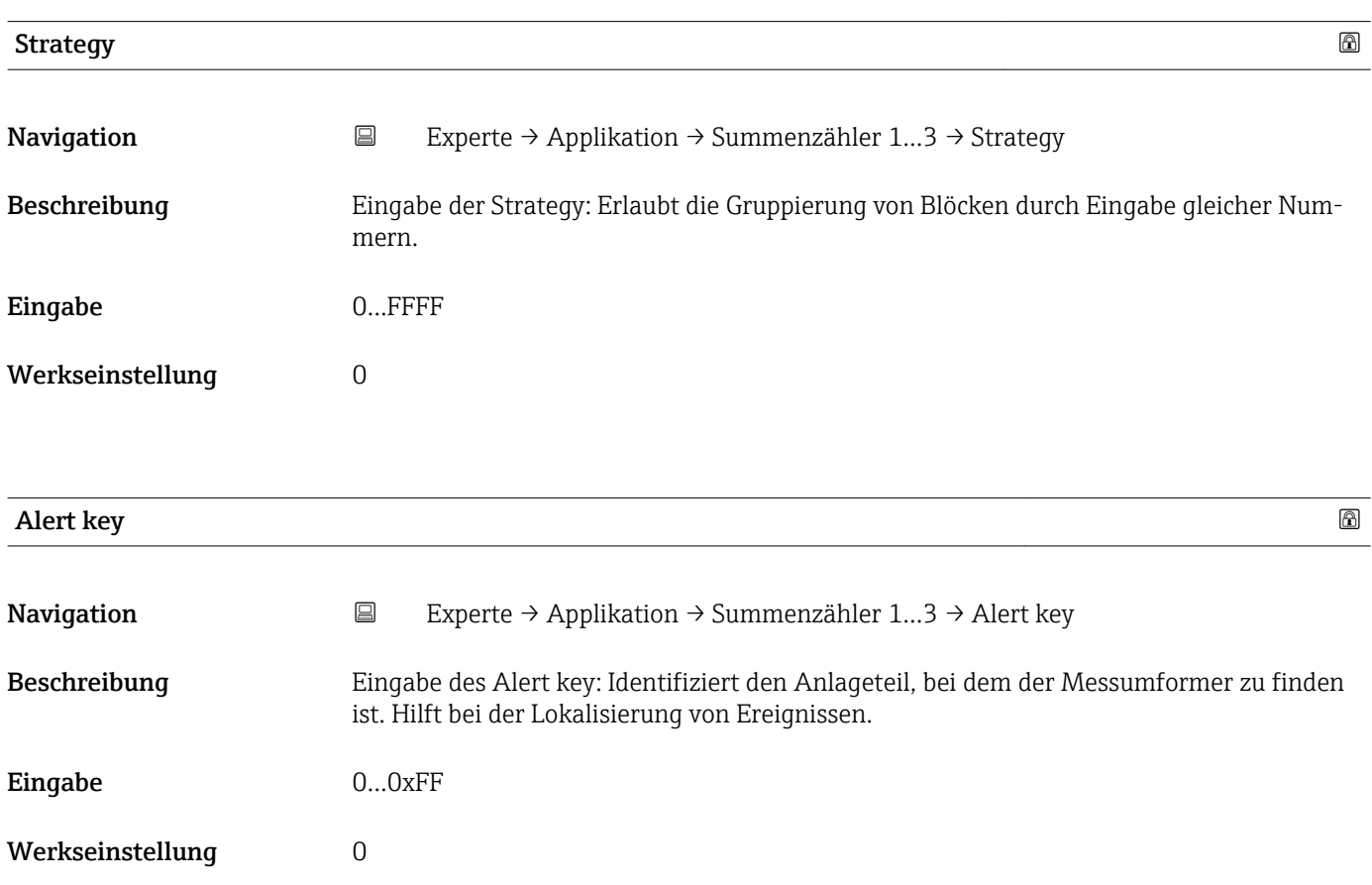

<span id="page-140-0"></span>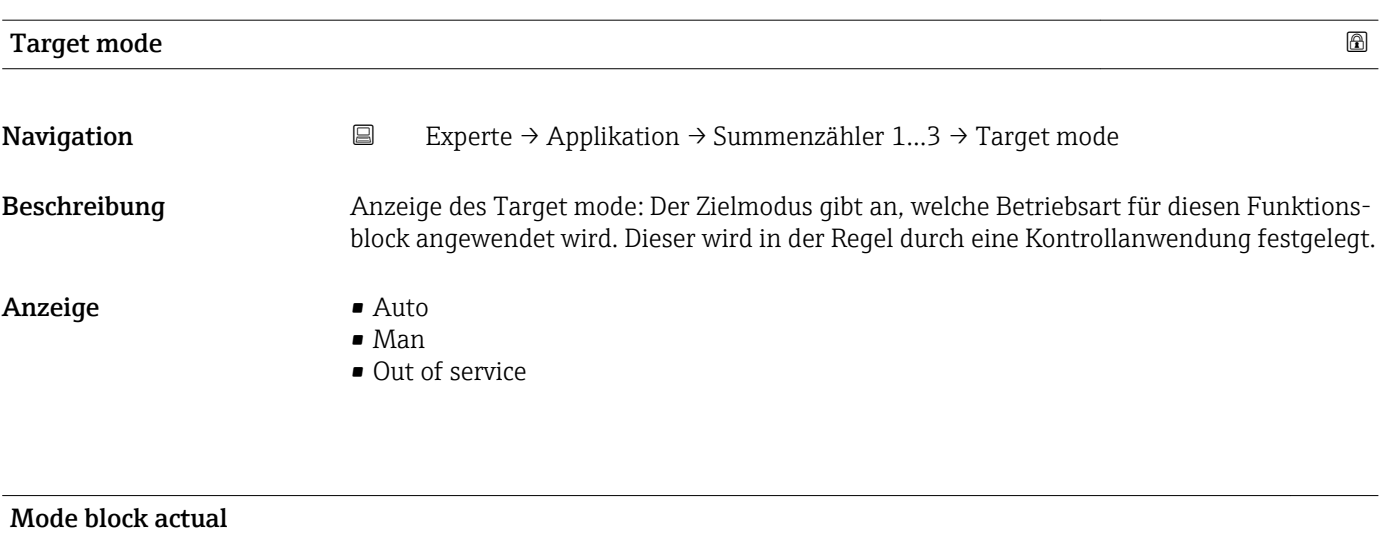

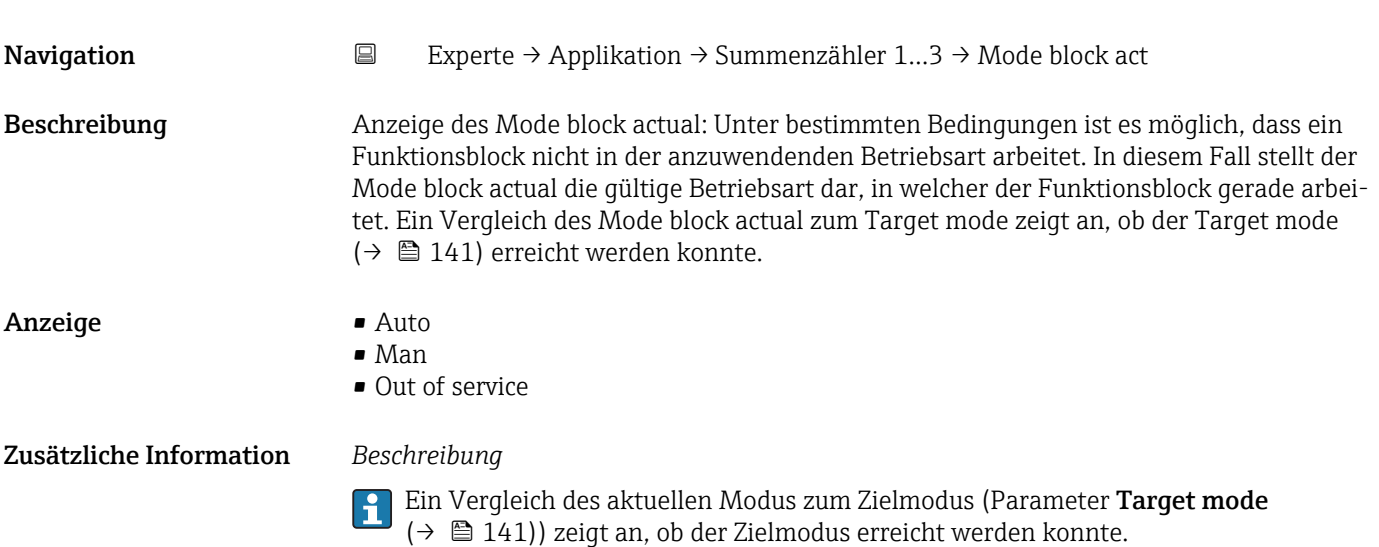

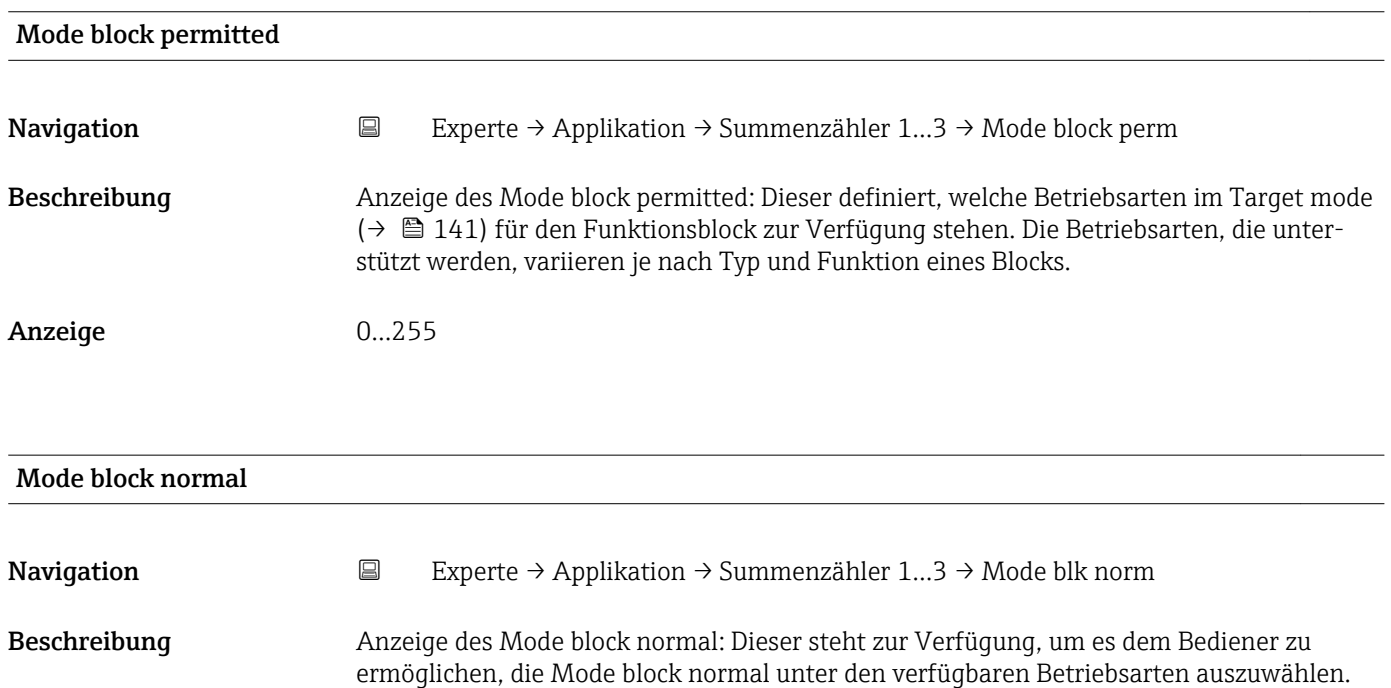

Dies kann via Bedientool eingestellt werden, um dem Bediener zu helfen, die Betriebsart eines Funktionsblocks zu konfigurieren.

- Anzeige **•** Auto
	- Man
	- Out of service

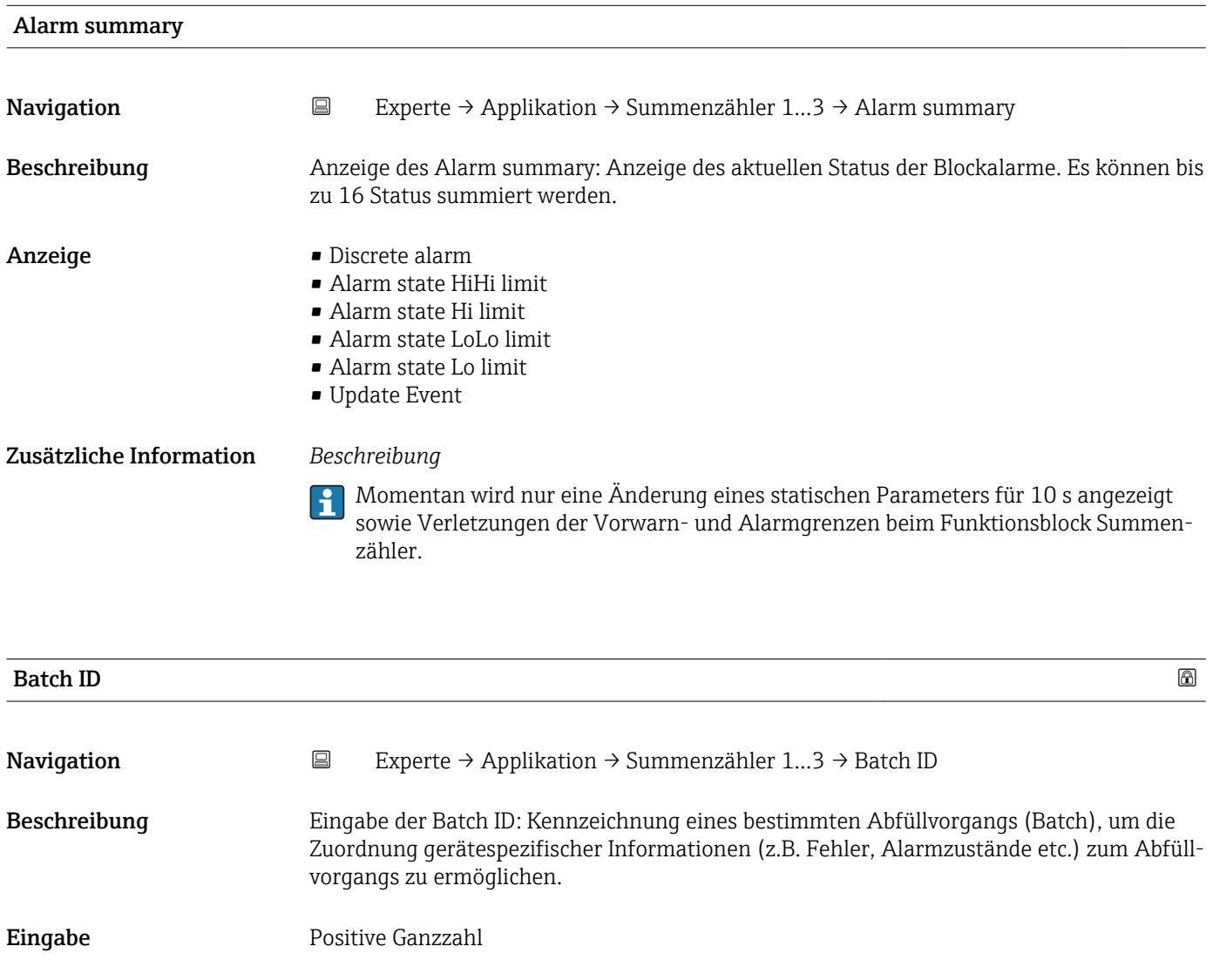

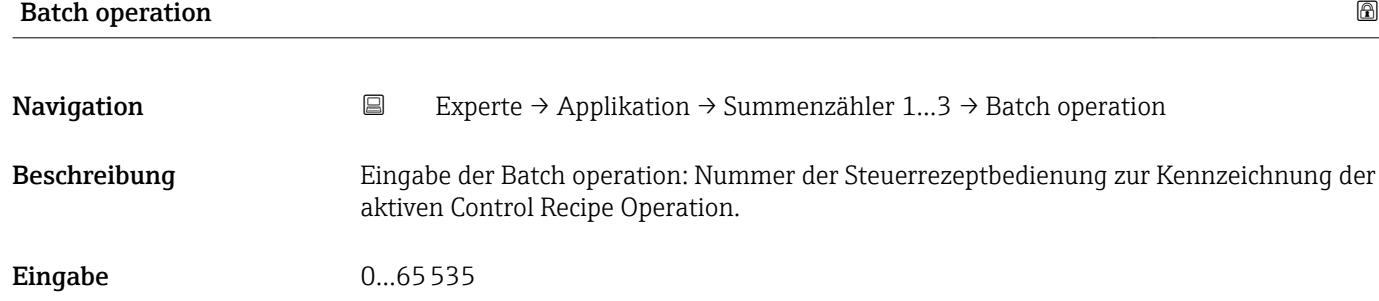

Werkseinstellung 0

#### <span id="page-142-0"></span>Werkseinstellung 0

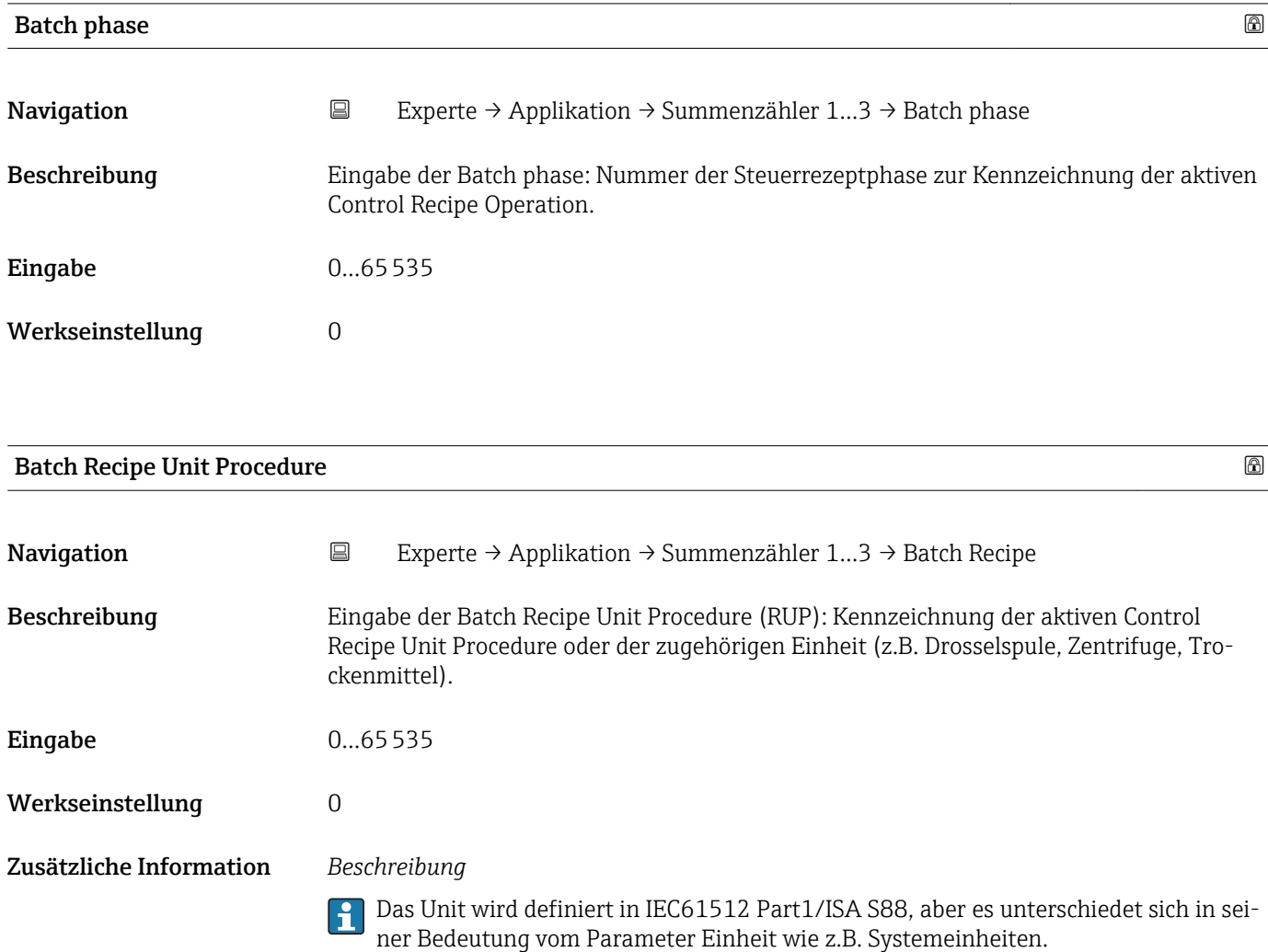

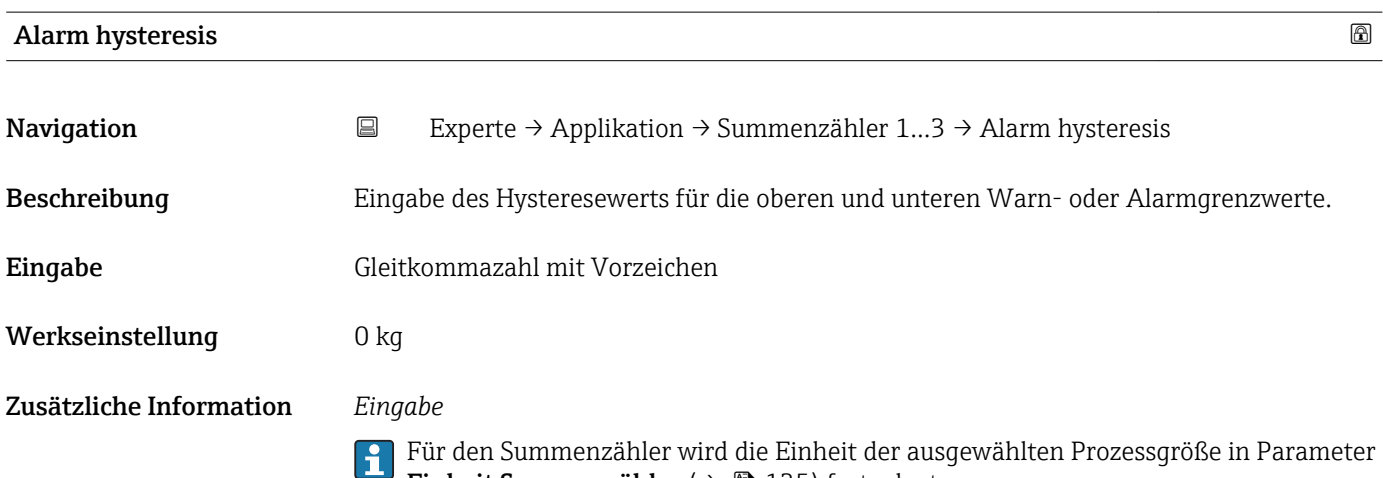

**Einheit Summenzähler** ( $\rightarrow \Box$  135) festgelegt.

<span id="page-143-0"></span>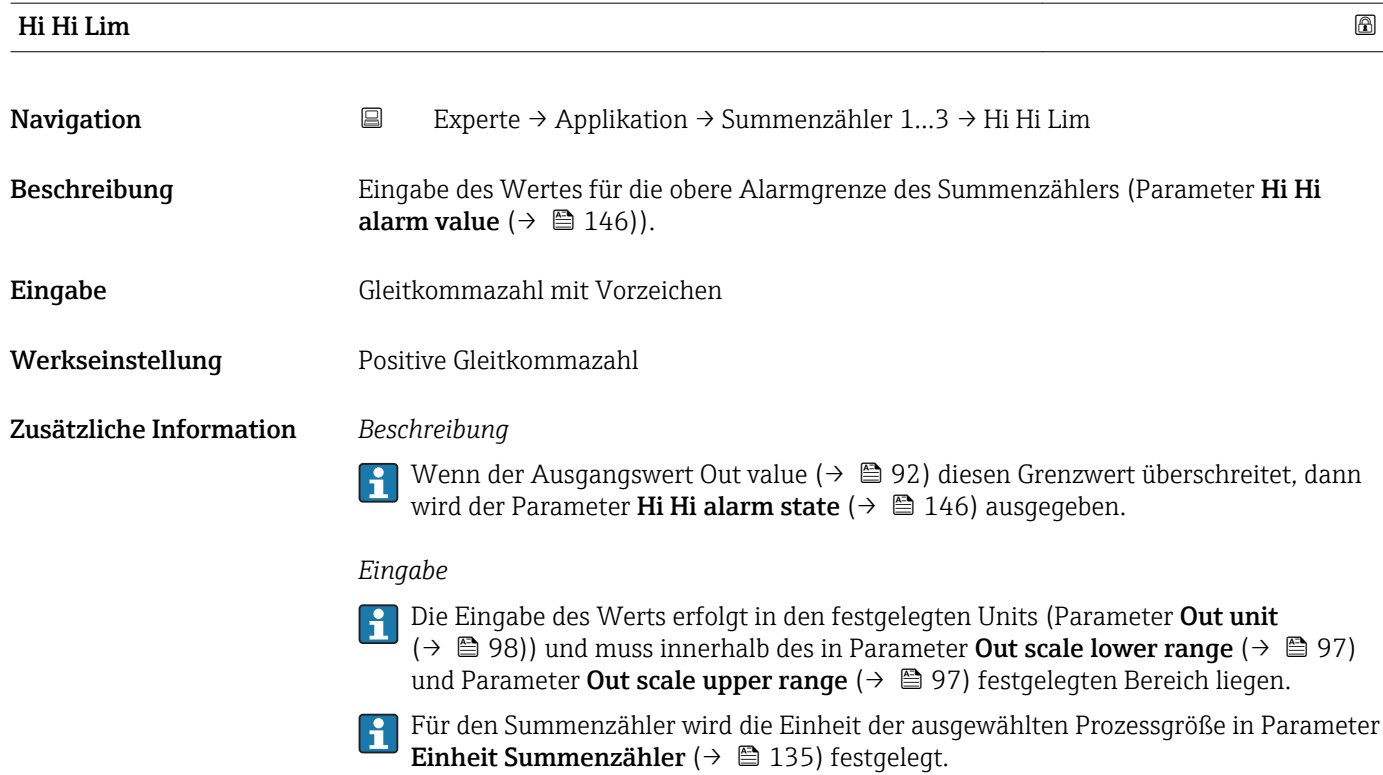

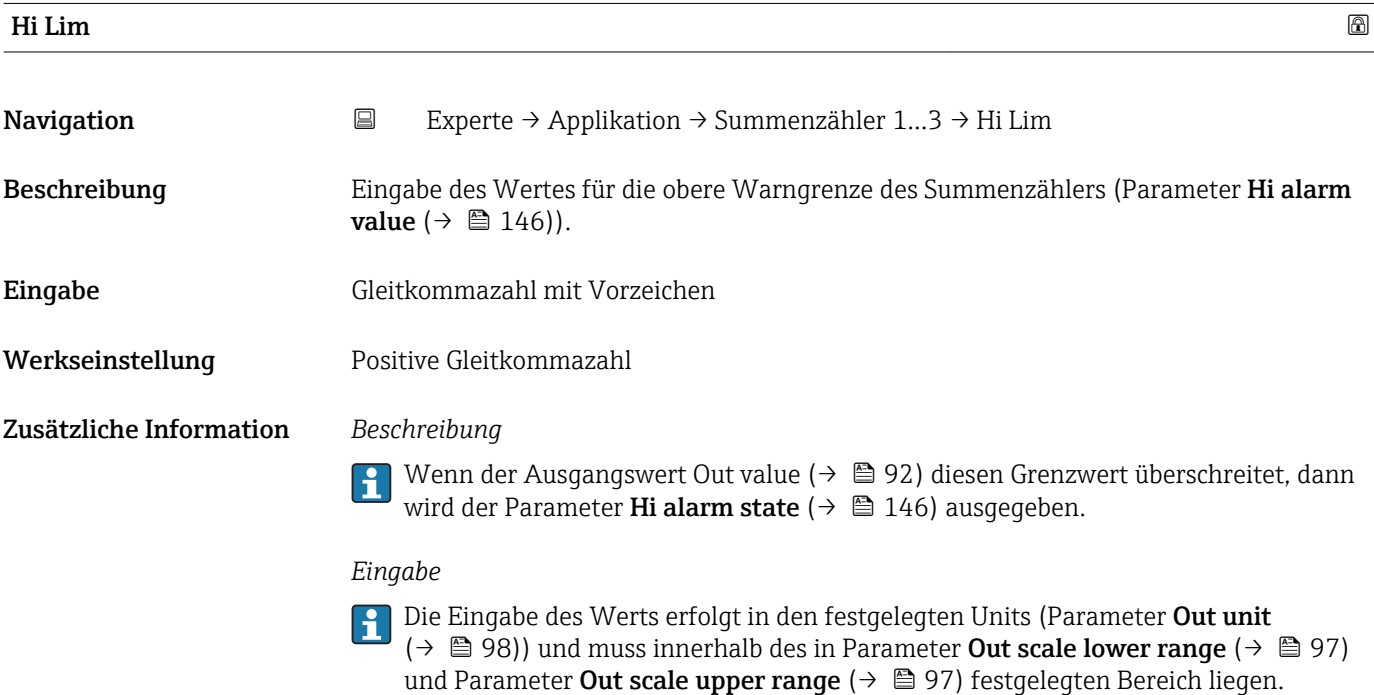

Für den Summenzähler wird die Einheit der ausgewählten Prozessgröße in Parameter Einheit Summenzähler ( $\rightarrow \Box$  135) festgelegt.
<span id="page-144-0"></span>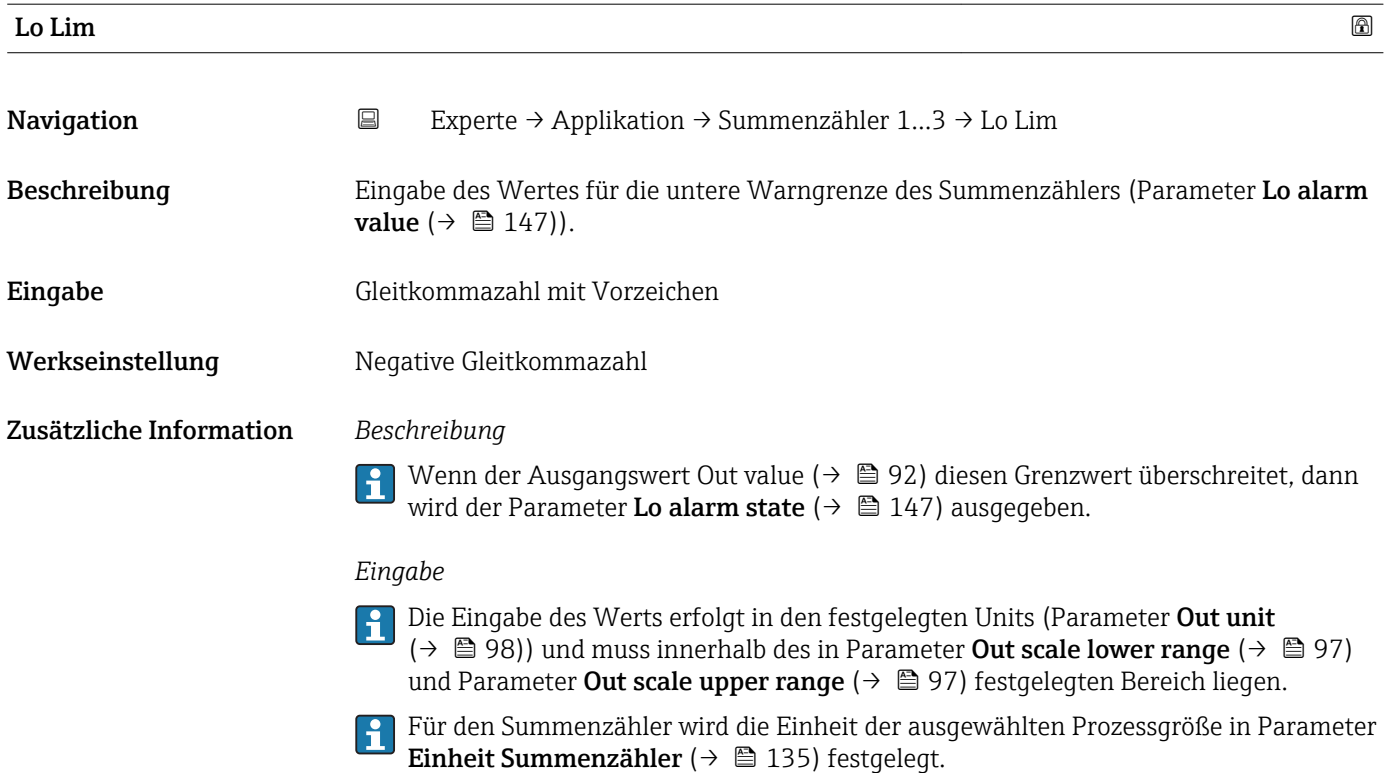

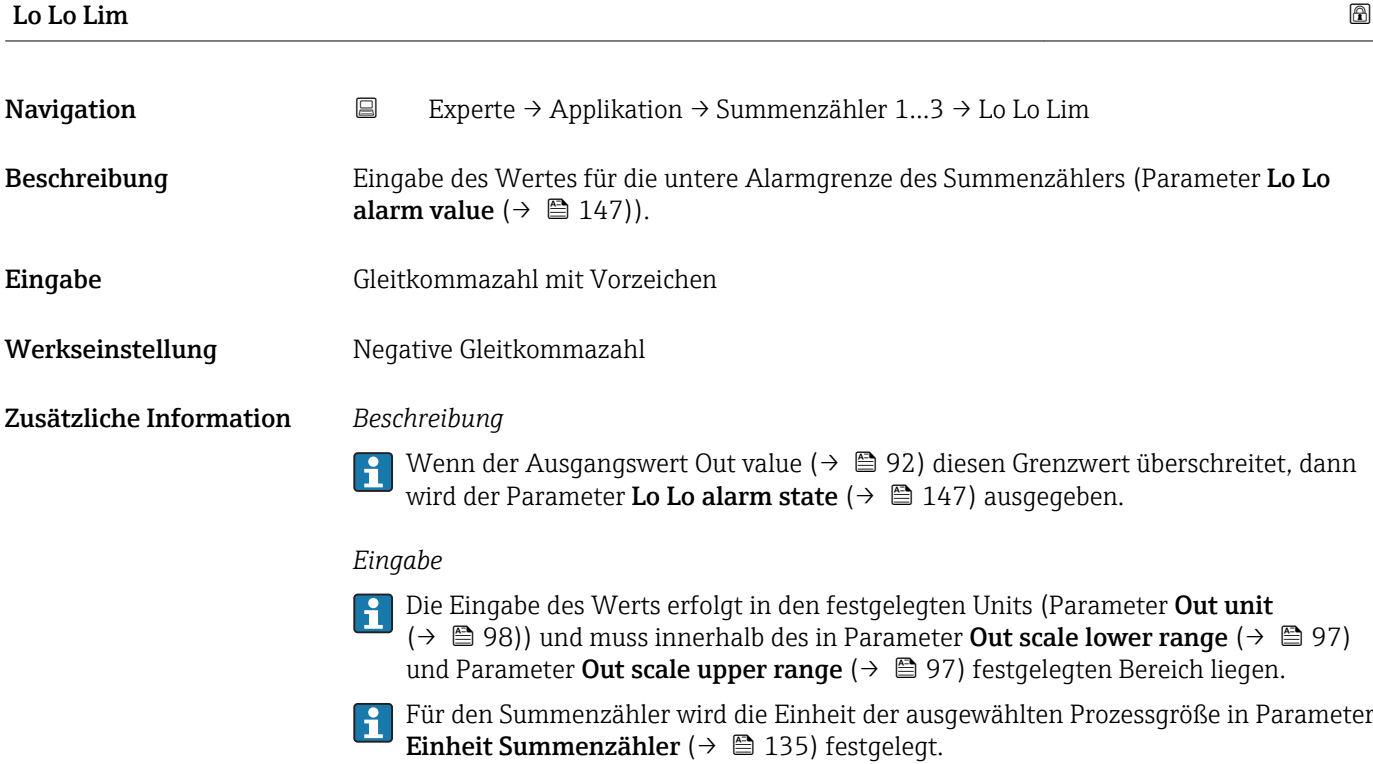

<span id="page-145-0"></span>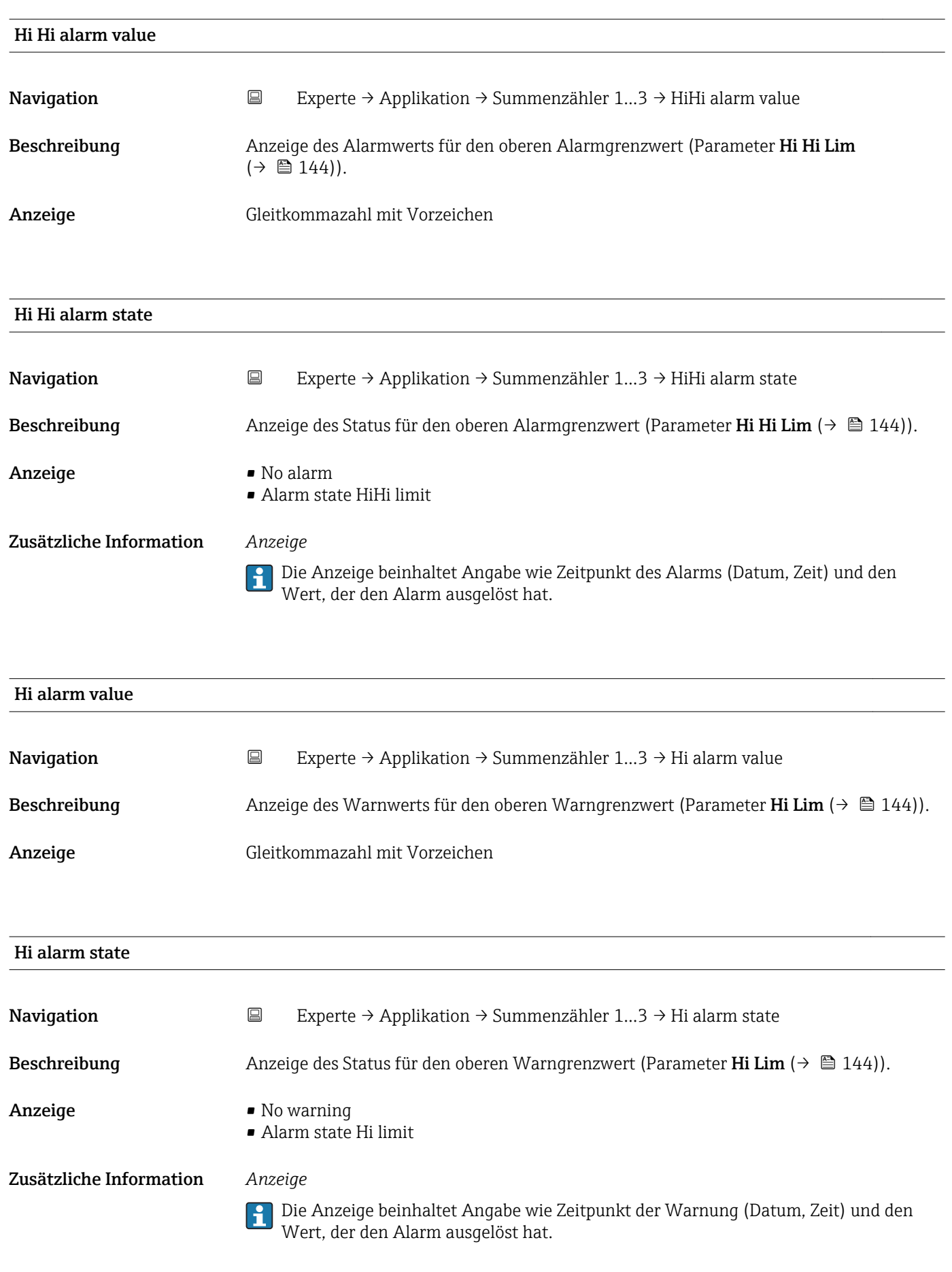

Lo alarm state

<span id="page-146-0"></span>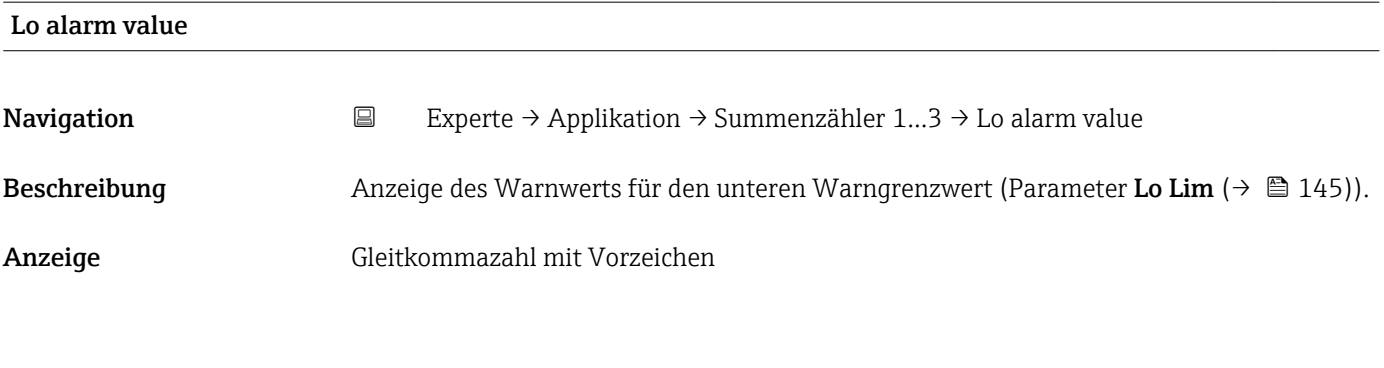

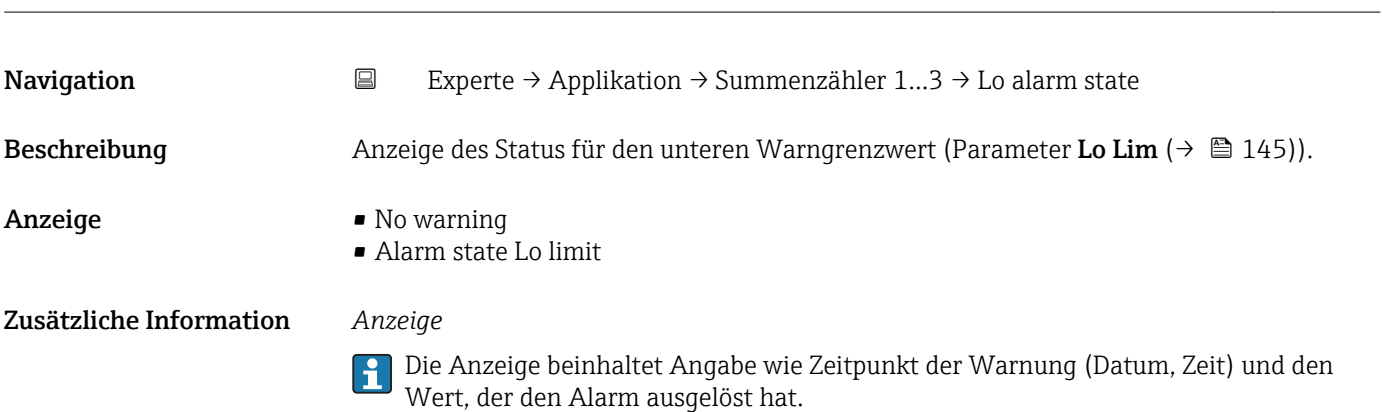

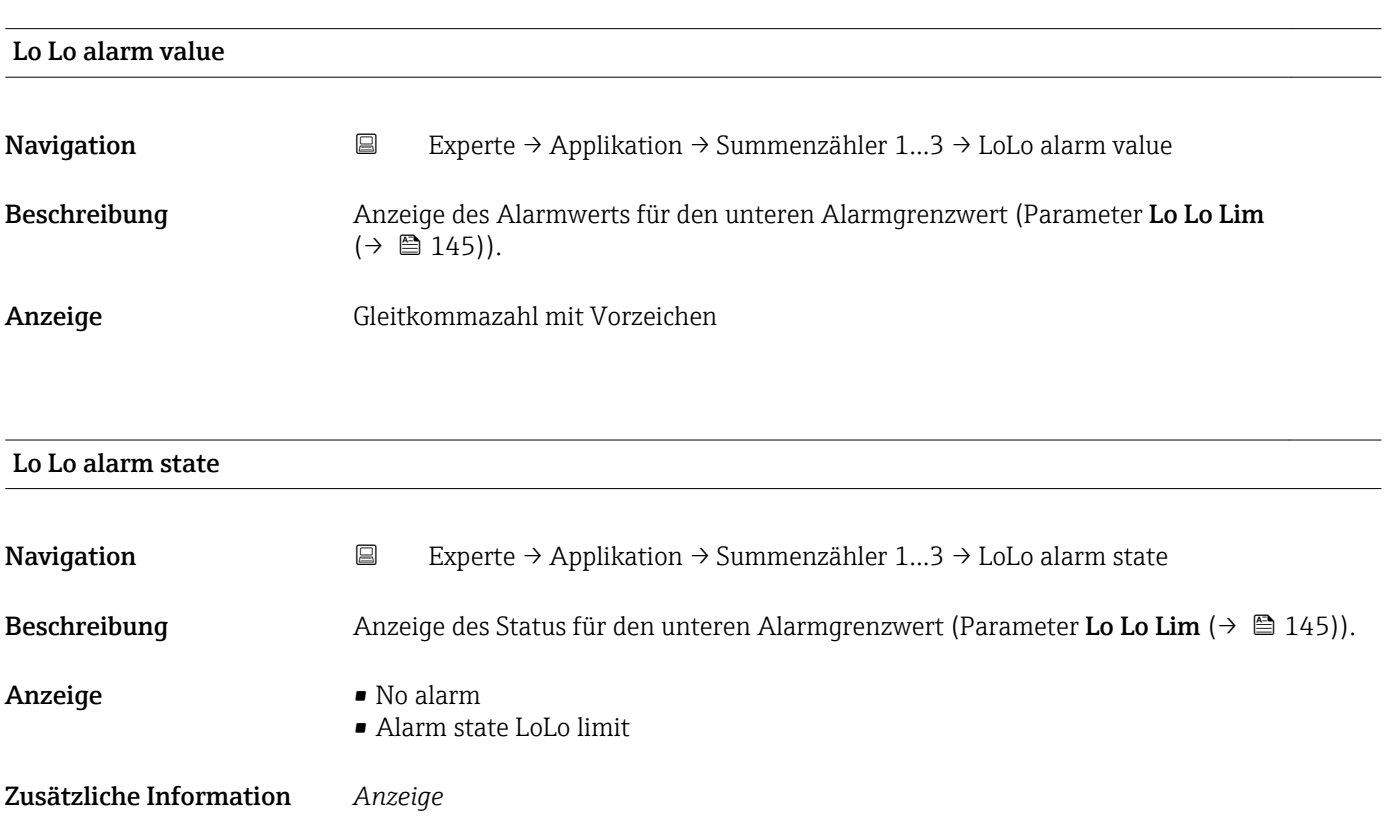

Die Anzeige beinhaltet Angabe wie Zeitpunkt des Alarms (Datum, Zeit) und den Wert, der den Alarm ausgelöst hat.

#### <span id="page-147-0"></span>3.8.2 Untermenü "Konzentration"

Detaillierte Angaben zu den Parameterbeschreibungen des Anwendungspakets Konzentration: Sonderdokumentation zum Gerät

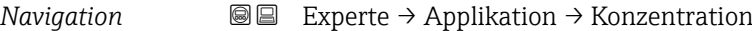

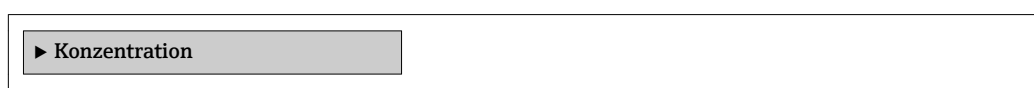

### 3.9 Untermenü "Diagnose"

*Navigation* 
■■ Experte → Diagnose

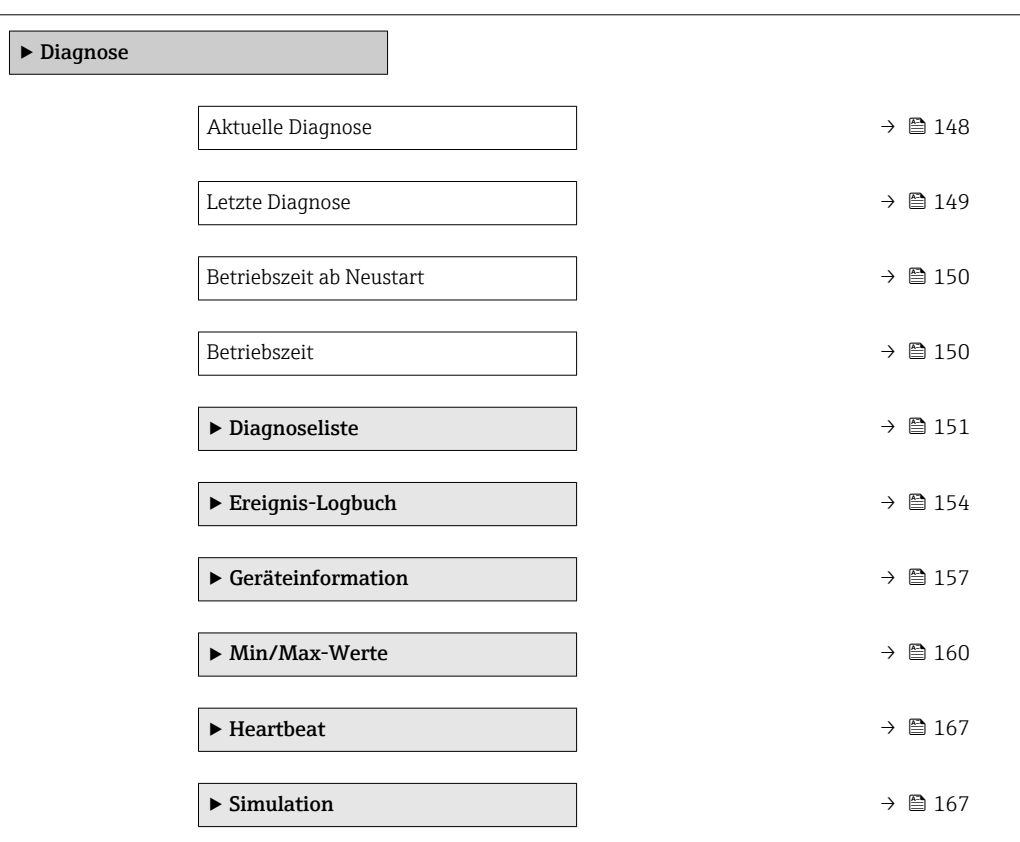

## Aktuelle Diagnose **Navigation EXperte** → Diagnose → Akt. Diagnose Voraussetzung Ein Diagnoseereignis ist aufgetreten. Beschreibung Anzeige der aktuell aufgetretenen Diagnosemeldung. Wenn mehrere Meldungen gleichzeitig auftreten, wird die Meldung mit der höchsten Priorität angezeigt. Anzeige Symbol für Diagnoseverhalten, Diagnosecode und Kurztext.

#### <span id="page-148-0"></span>Zusätzliche Information *Anzeige*

 $\vert \mathbf{f} \vert$ Weitere anstehende Diagnosemeldungen lassen sich in Untermenü Diagnoseliste  $(\rightarrow \triangleq 151)$  anzeigen.

Behebungsmaßnahmen zur Ursache der Diagnosemeldung sind über die E-Taste abrufbar.

#### *Beispiel*

Zum Anzeigeformat: F271 Hauptelektronik-Fehler

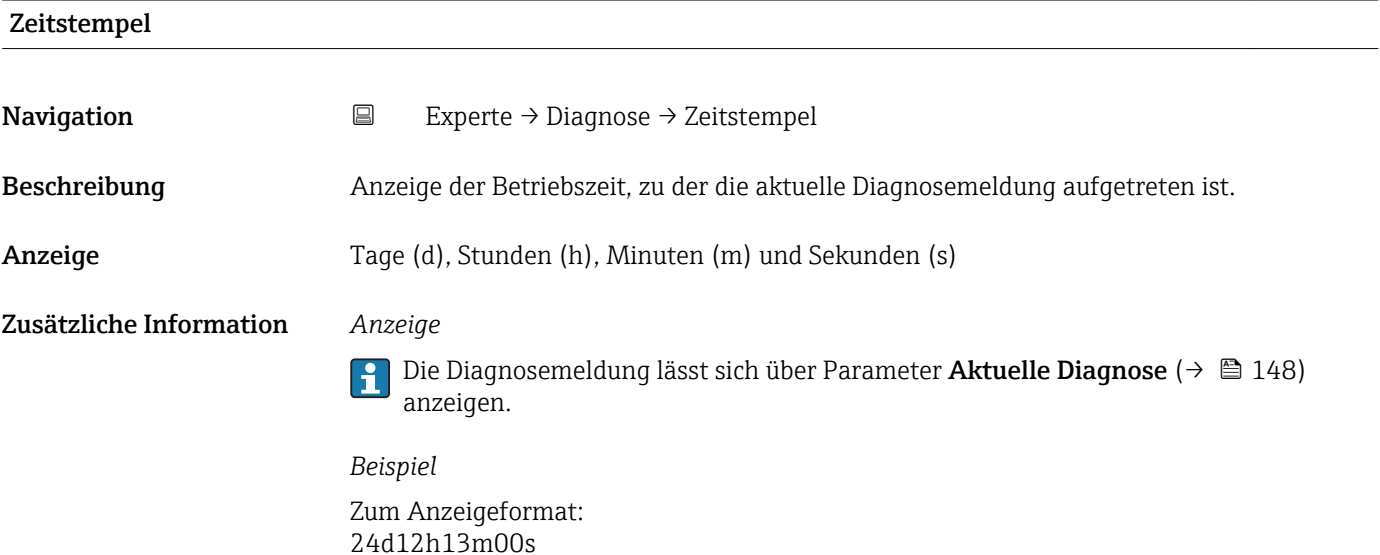

#### Letzte Diagnose

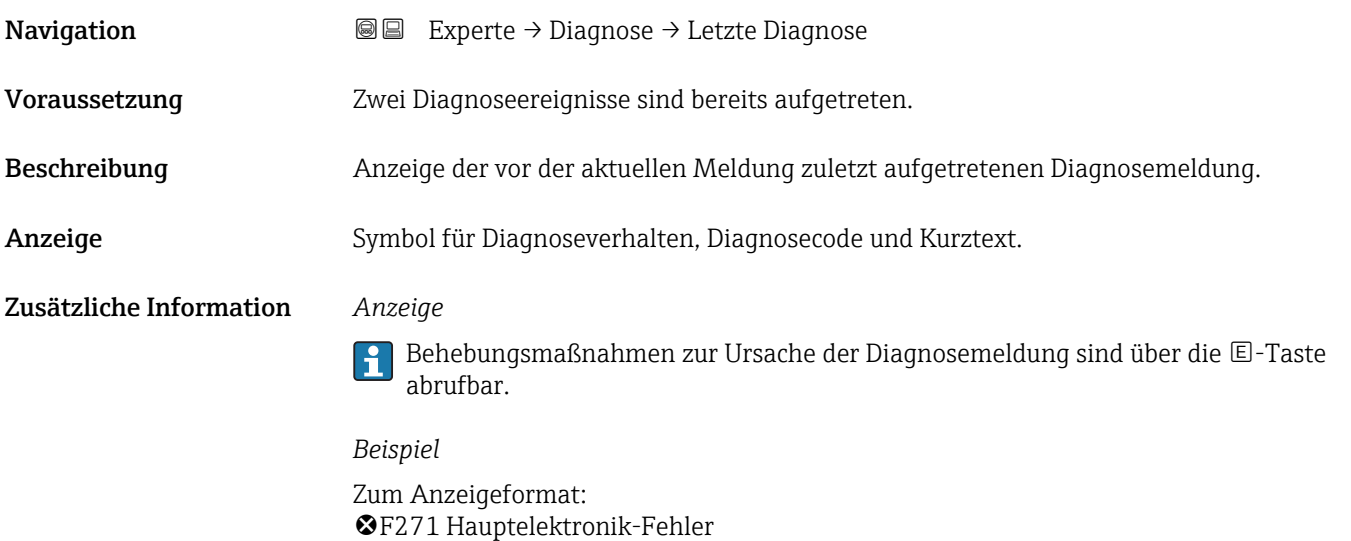

<span id="page-149-0"></span>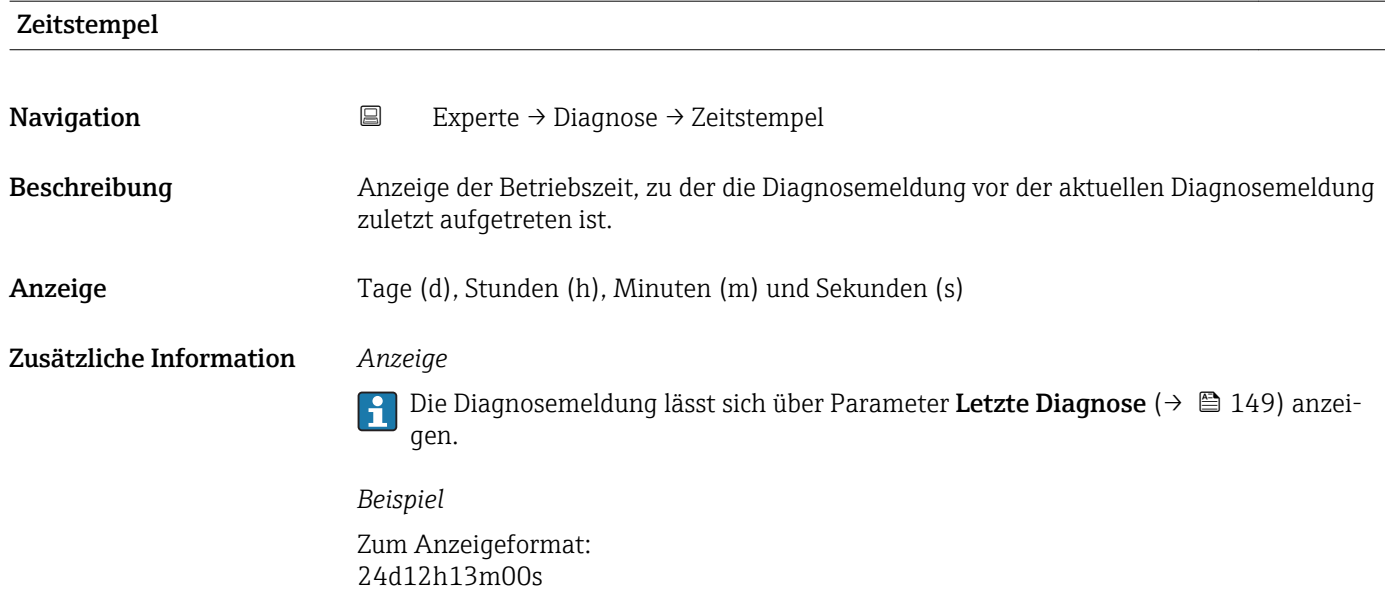

#### Betriebszeit ab Neustart

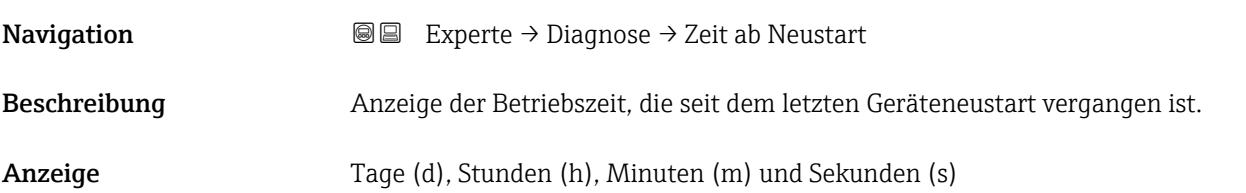

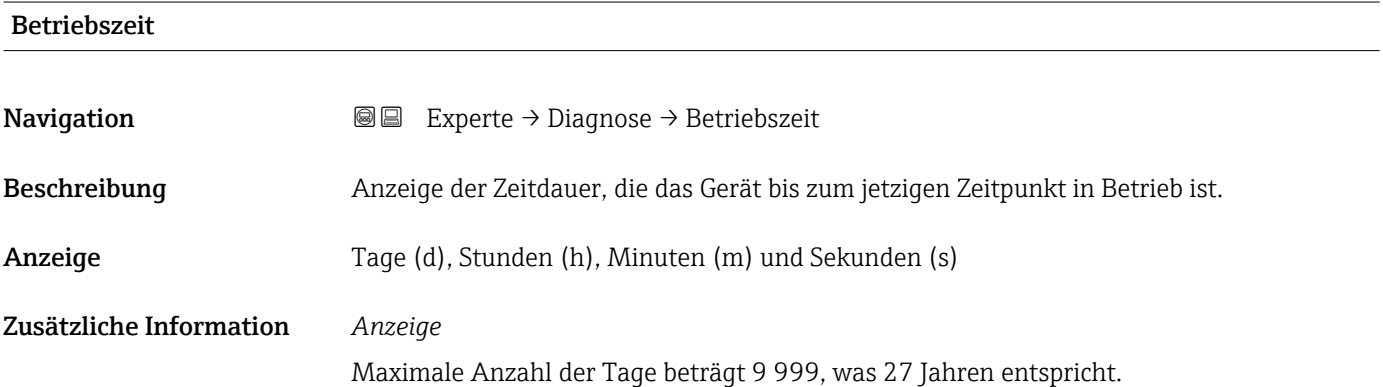

#### <span id="page-150-0"></span>3.9.1 Untermenü "Diagnoseliste"

*Navigation* 
■■ Experte → Diagnose → Diagnoseliste

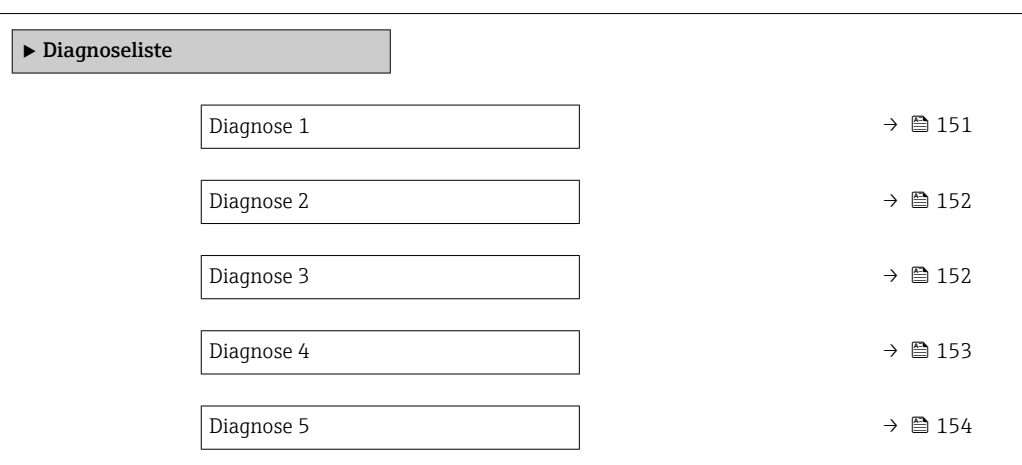

### Diagnose 1 Navigation **Experte → Diagnose → Diagnoseliste → Diagnose 1** Beschreibung Anzeige der aktuell anstehenden Diagnosemeldung mit der höchsten Priorität. Anzeige Symbol für Diagnoseverhalten, Diagnosecode und Kurztext. Zusätzliche Information *Beispiele* Zum Anzeigeformat: • **OF271 Hauptelektronik-Fehler** • ©F276 I/O-Modul-Fehler

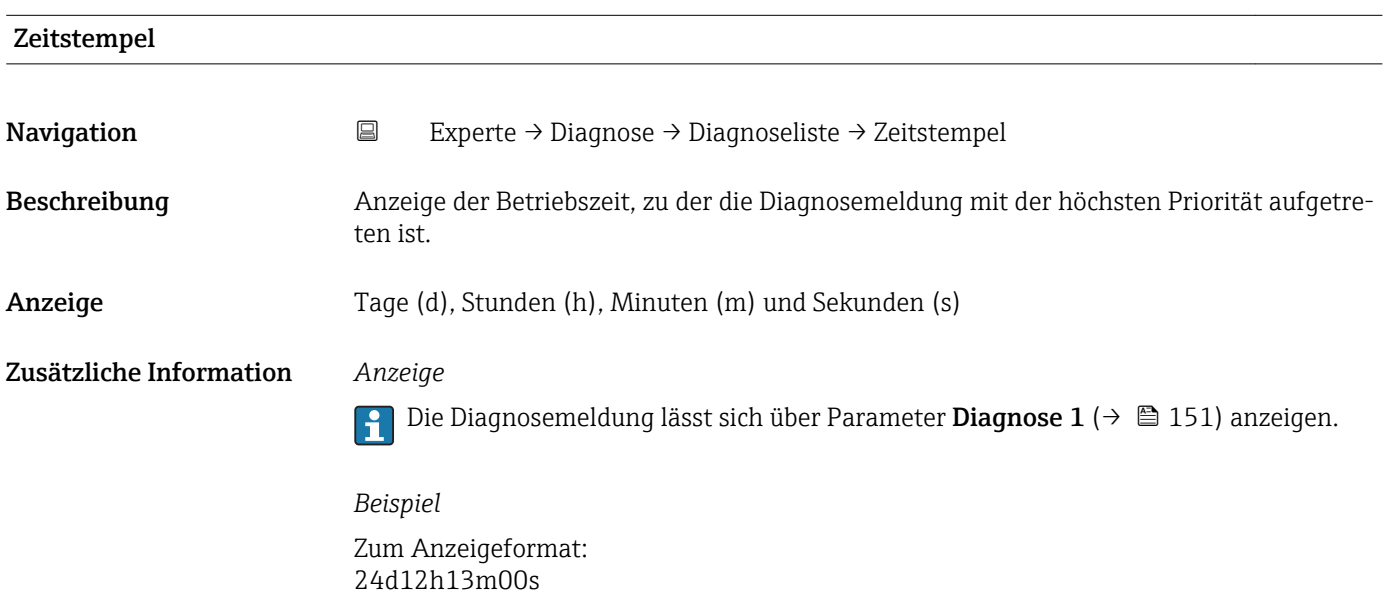

# <span id="page-151-0"></span>Diagnose 2

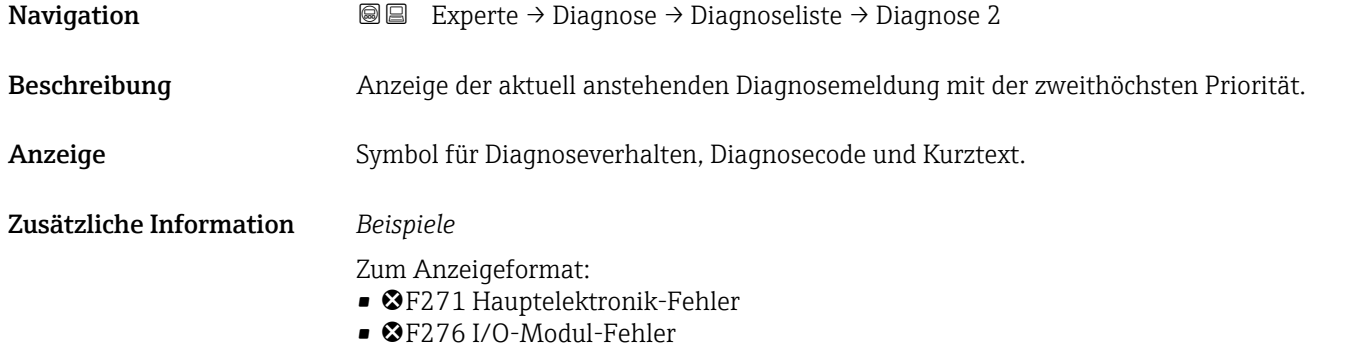

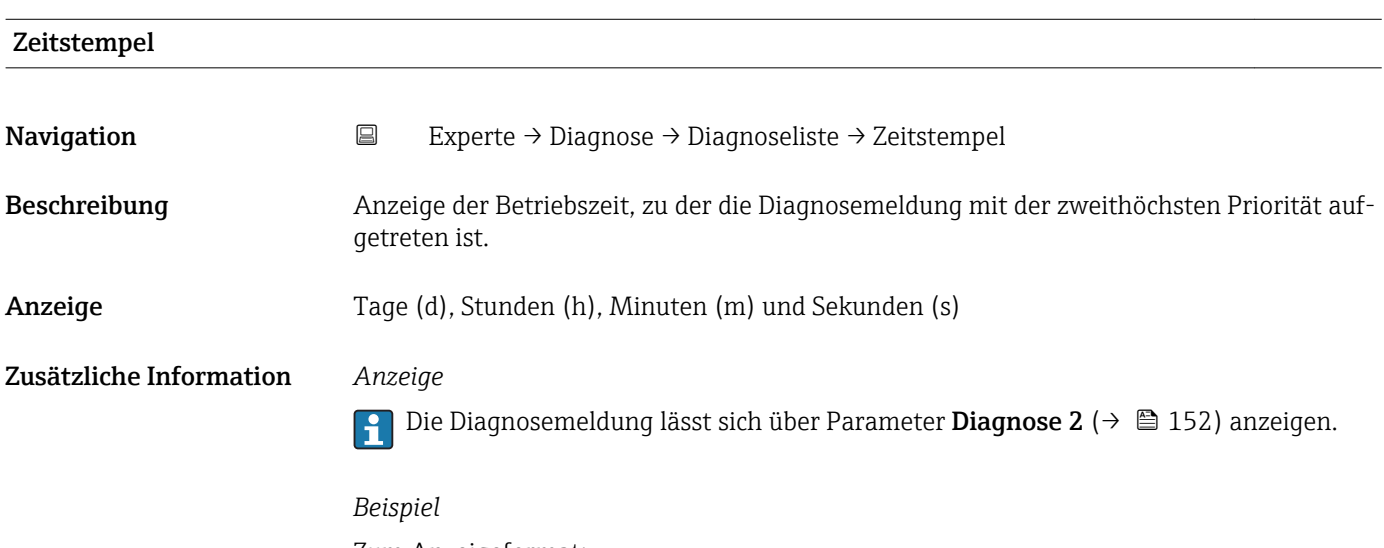

Zum Anzeigeformat: 24d12h13m00s

## Diagnose 3 Navigation 
■■ Experte → Diagnose → Diagnoseliste → Diagnose 3 Beschreibung Anzeige der aktuell anstehenden Diagnosemeldung mit der dritthöchsten Priorität. Anzeige Symbol für Diagnoseverhalten, Diagnosecode und Kurztext. Zusätzliche Information *Beispiele* Zum Anzeigeformat: • ©F271 Hauptelektronik-Fehler

• ©F276 I/O-Modul-Fehler

<span id="page-152-0"></span>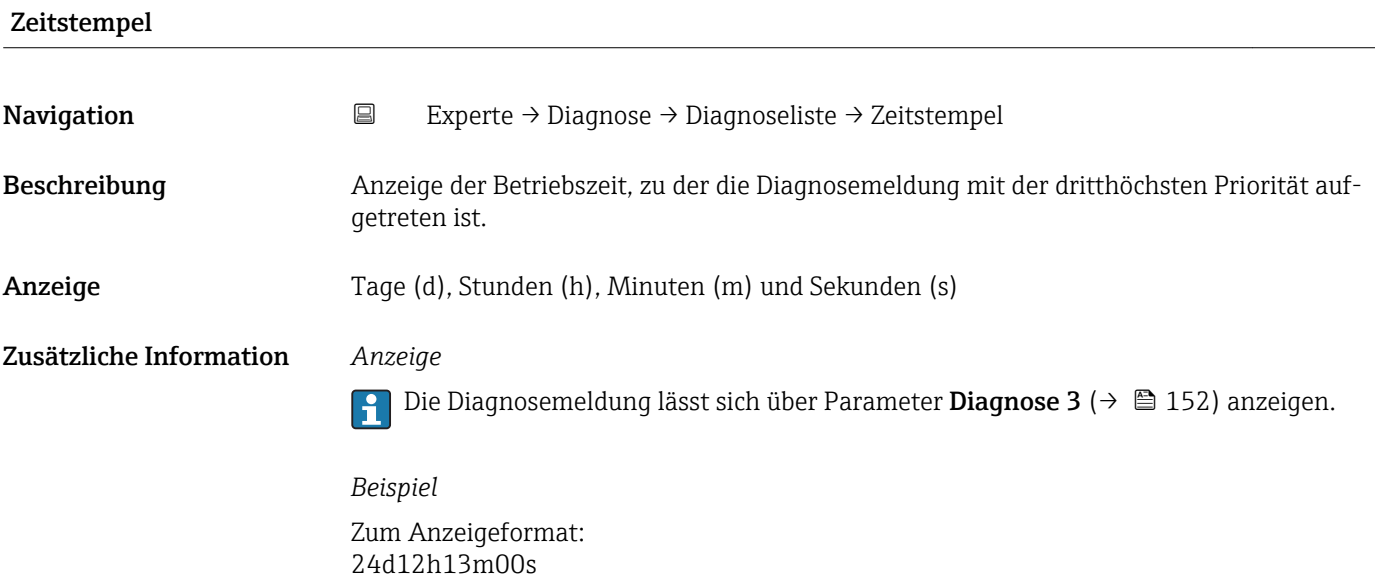

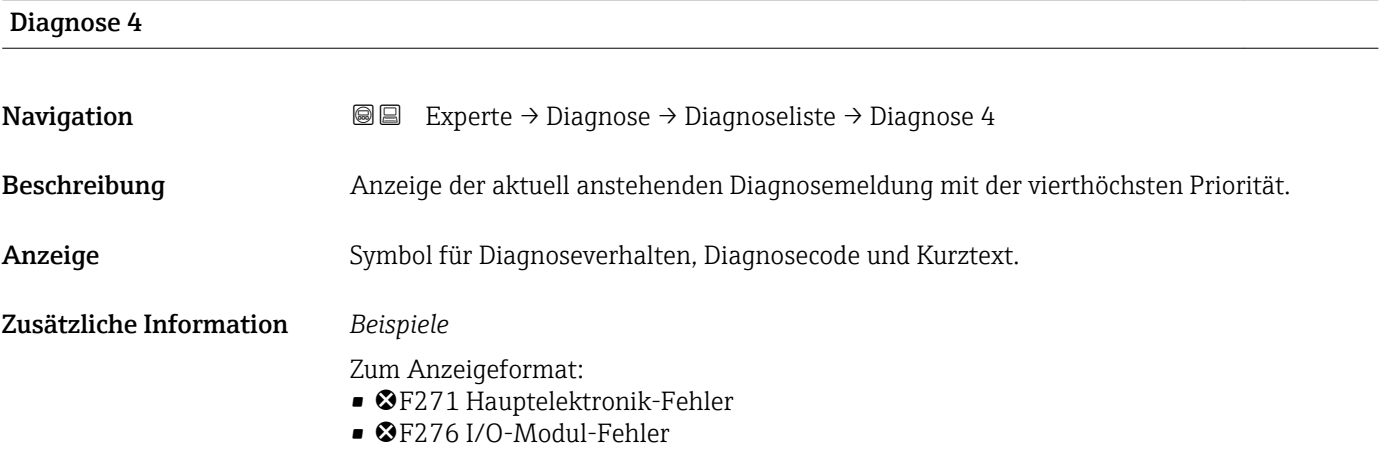

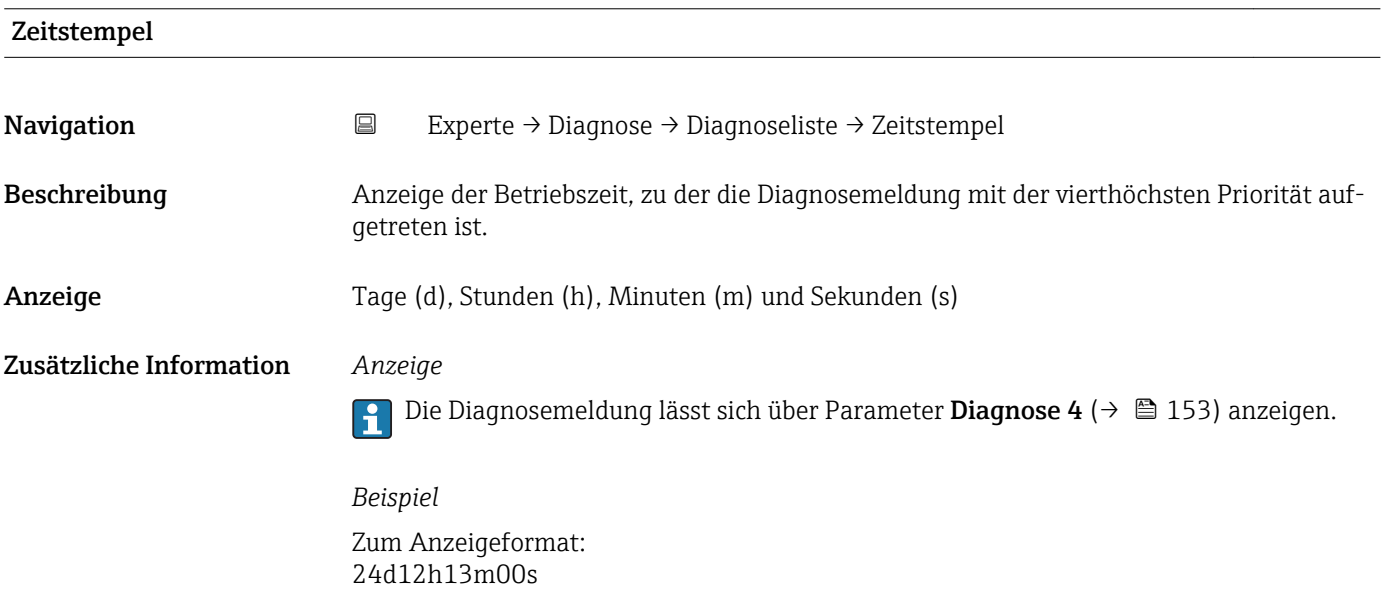

<span id="page-153-0"></span>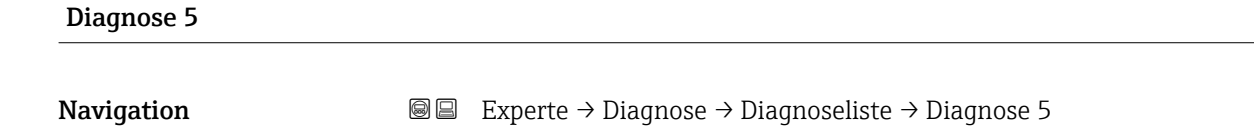

Beschreibung Anzeige der aktuell anstehenden Diagnosemeldung mit der fünfthöchsten Priorität. Anzeige Symbol für Diagnoseverhalten, Diagnosecode und Kurztext.

Zusätzliche Information *Beispiele*

- Zum Anzeigeformat: • **@F271 Hauptelektronik-Fehler**
- ©F276 I/O-Modul-Fehler

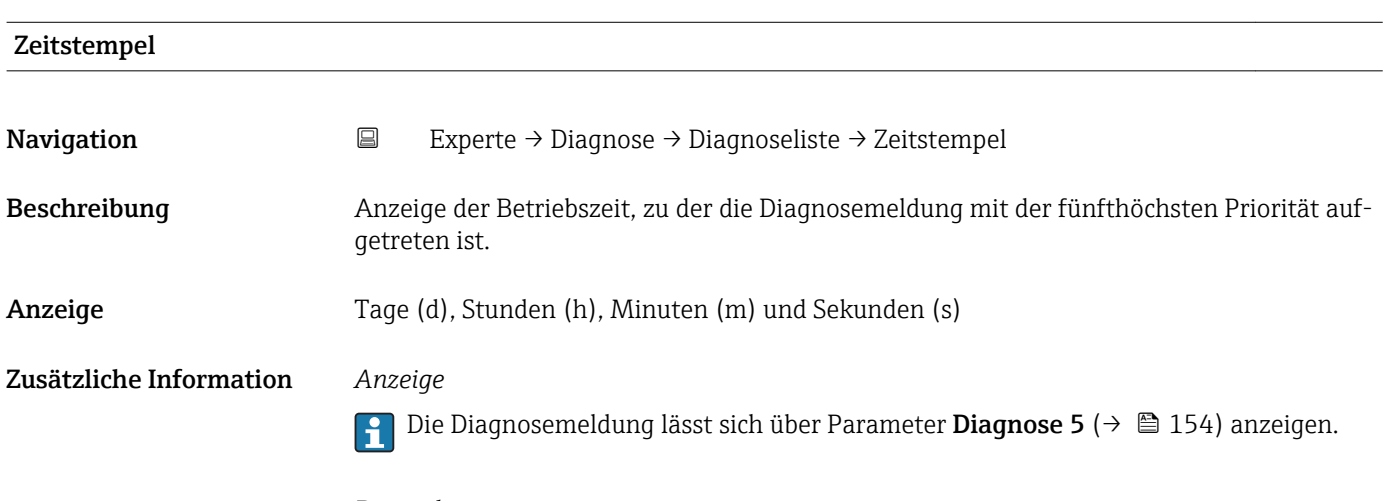

*Beispiel* Zum Anzeigeformat: 24d12h13m00s

#### 3.9.2 Untermenü "Ereignis-Logbuch"

*Navigation* 
■
Experte → Diagnose → Ereignis-Logbuch

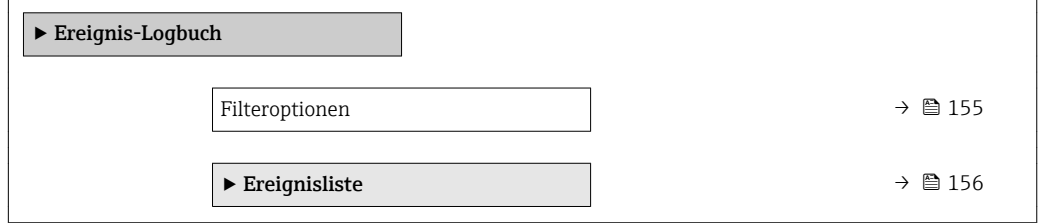

<span id="page-154-0"></span>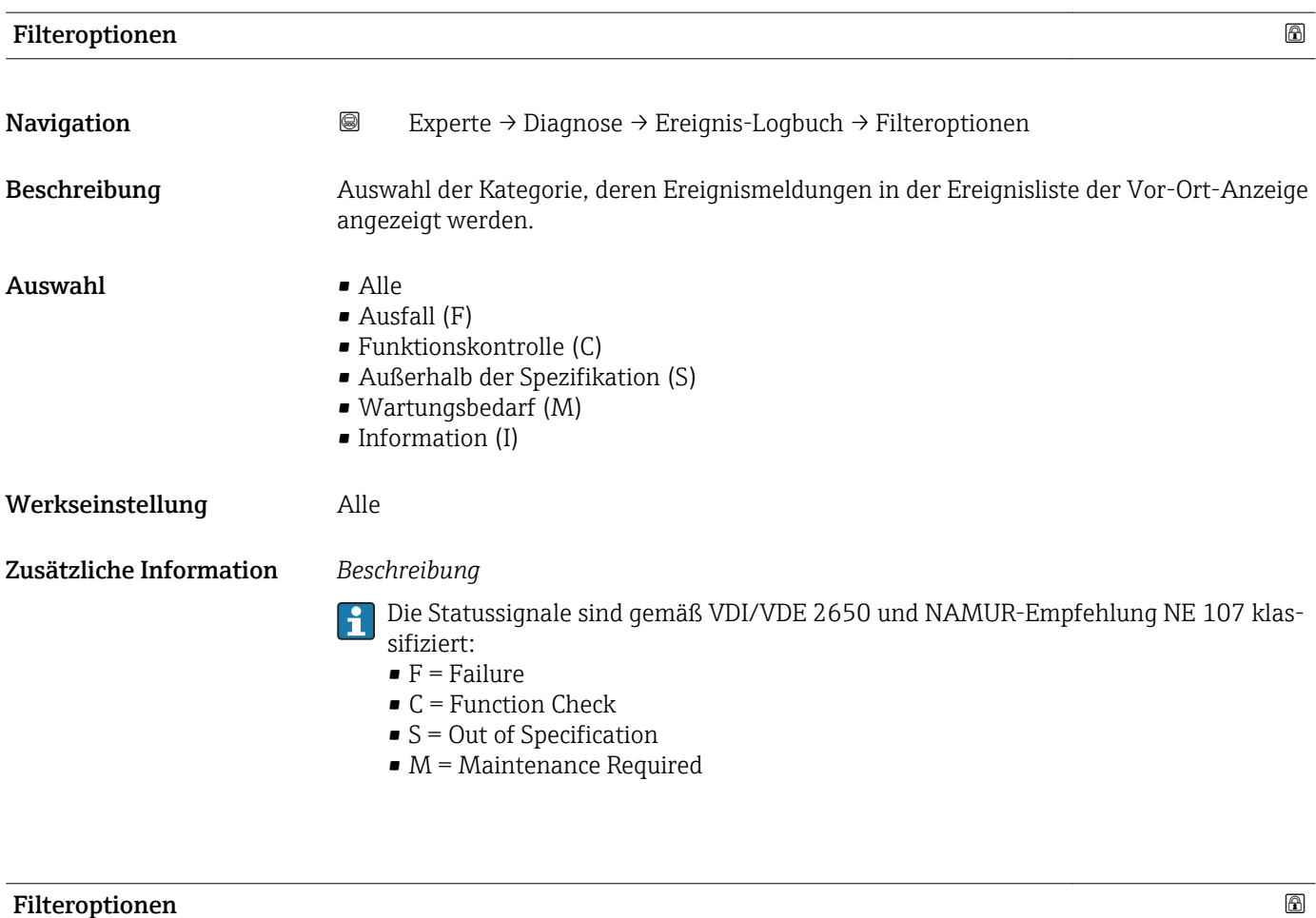

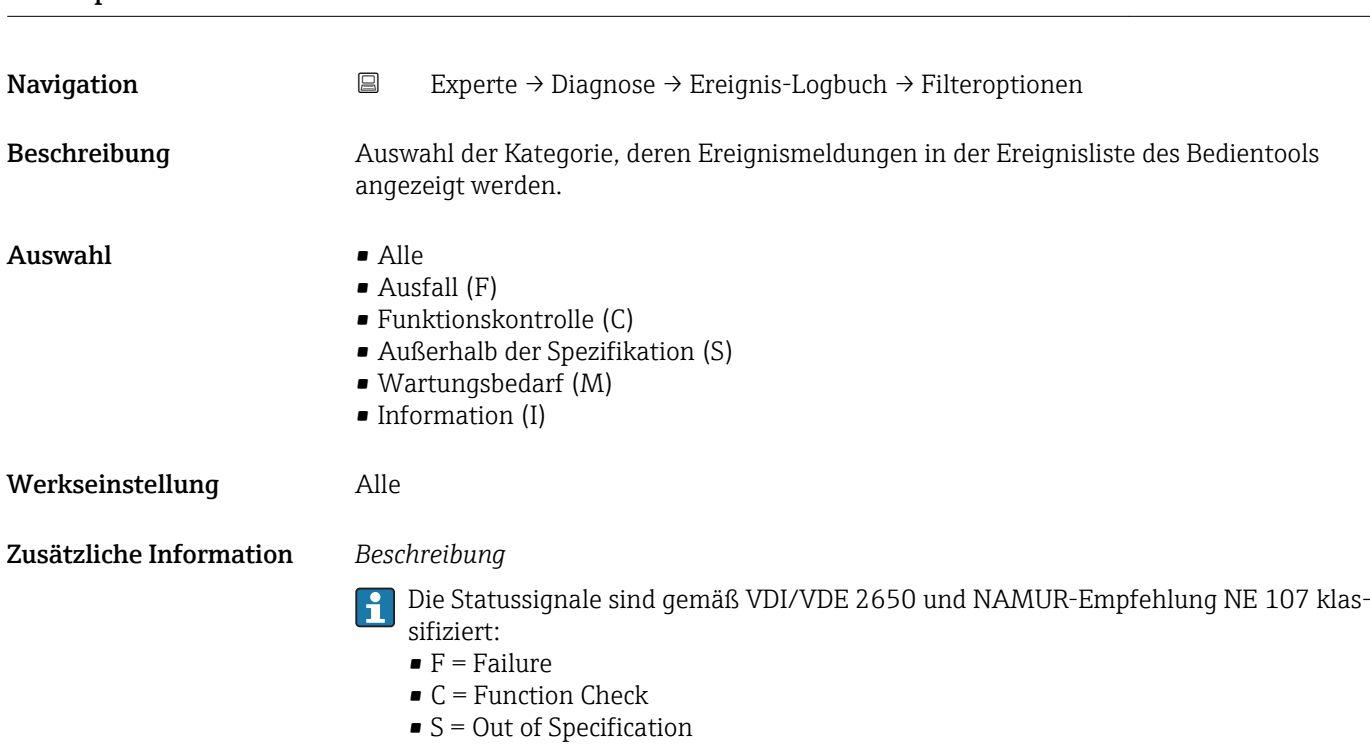

 $\bullet$  M = Maintenance Required

#### <span id="page-155-0"></span>Untermenü "Ereignisliste"

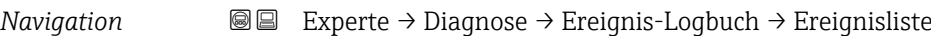

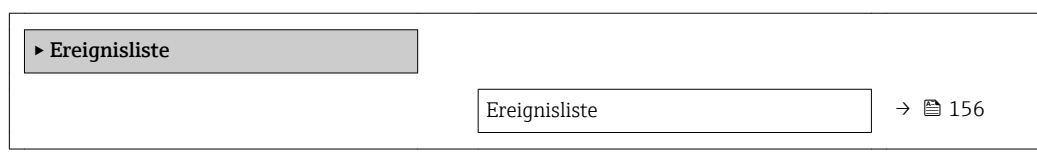

#### Ereignisliste

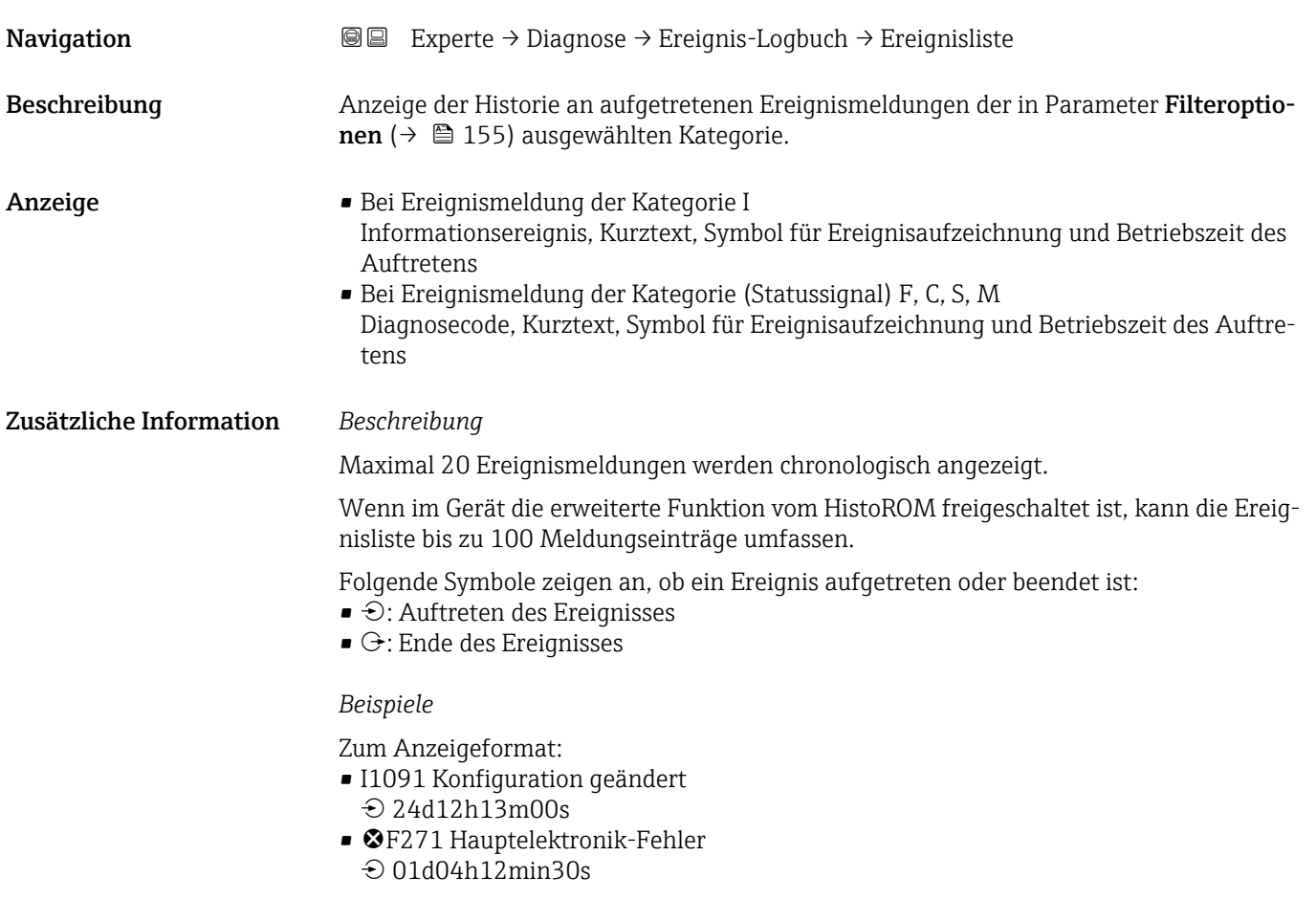

#### *HistoROM*

Ein HistoROM ist ein "nichtflüchtiger" Gerätespeicher in Form eines EEPROM.

#### <span id="page-156-0"></span>3.9.3 Untermenü "Geräteinformation"

*Navigation* Experte → Diagnose → Geräteinfo

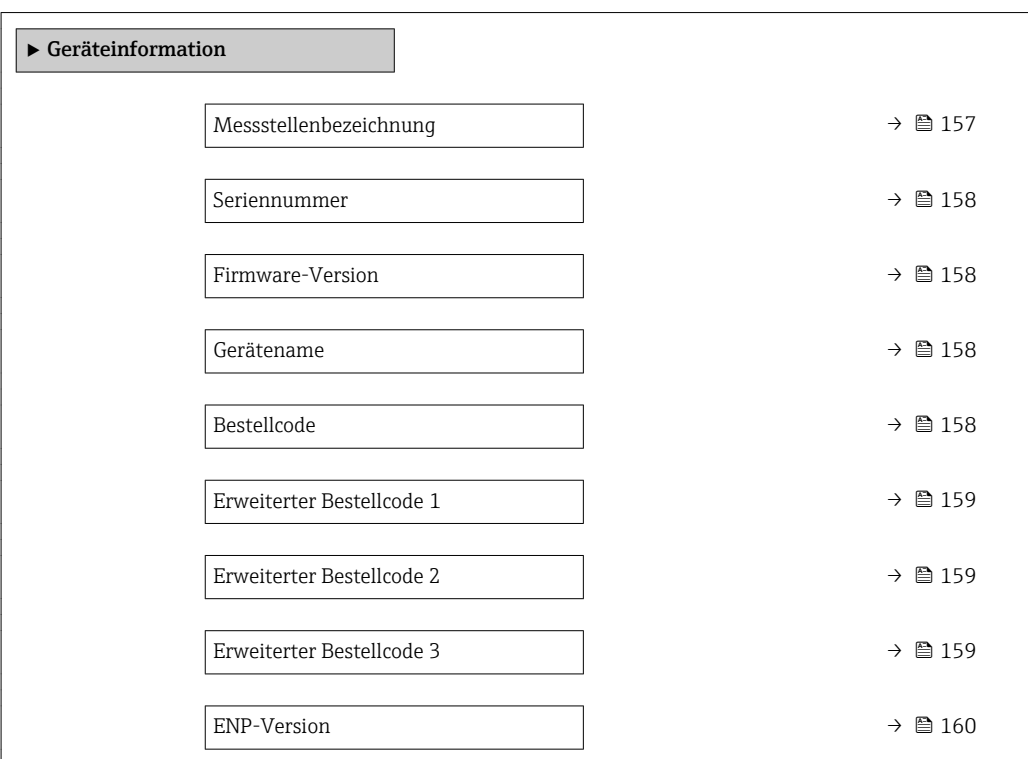

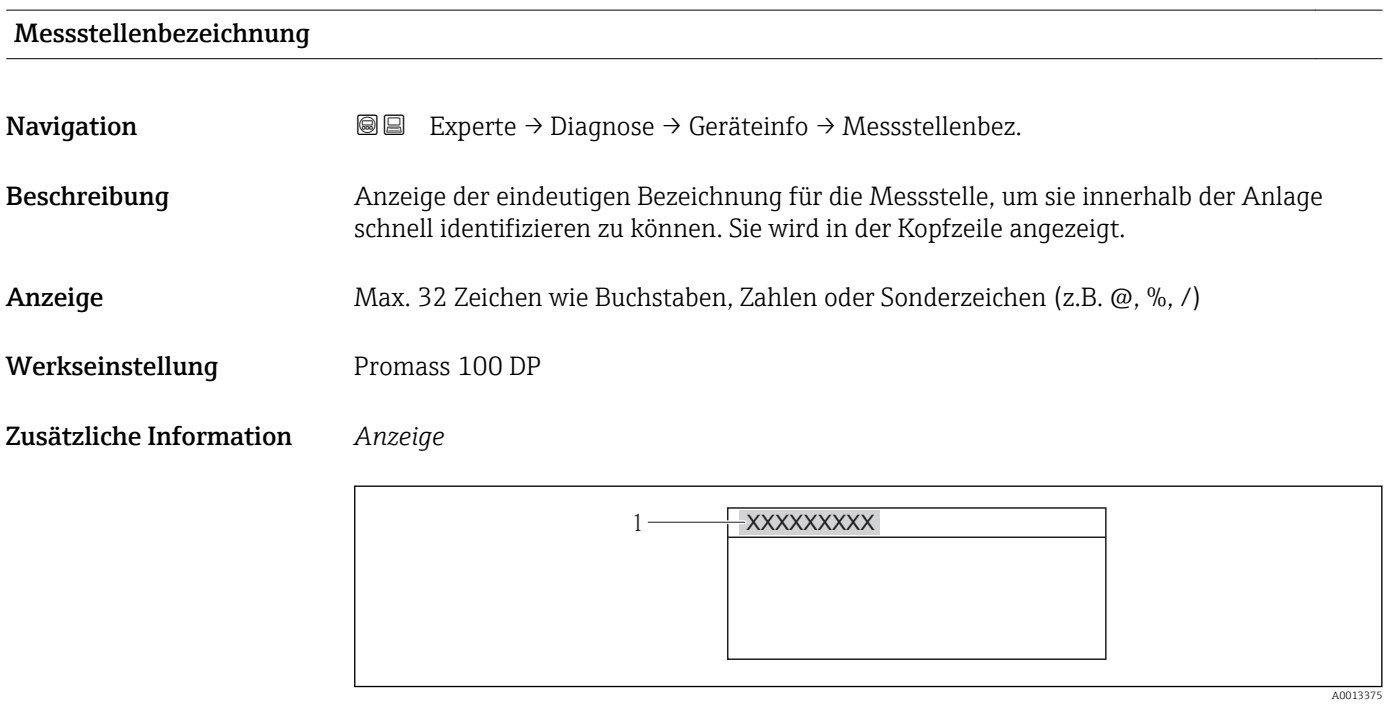

#### *4 Kopfzeilentext*

Wie viele Zeichen angezeigt werden, ist abhängig von den verwendeten Zeichen.

<span id="page-157-0"></span>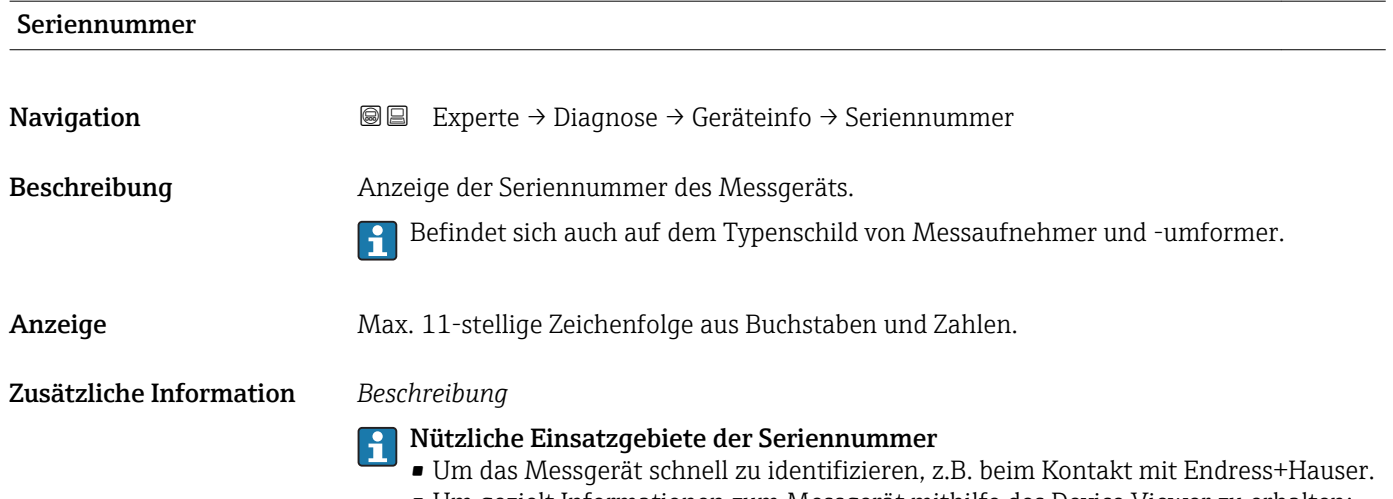

• Um gezielt Informationen zum Messgerät mithilfe des Device Viewer zu erhalten: www.endress.com/deviceviewer

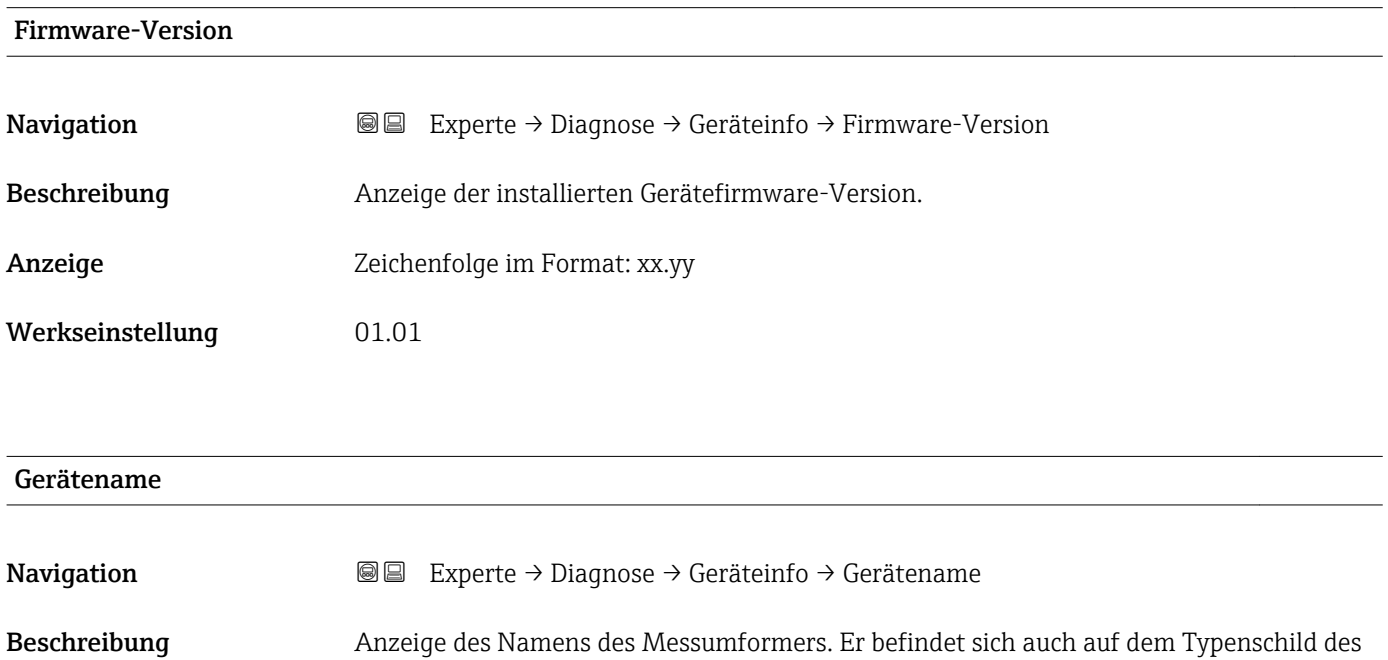

Anzeige Promass 100

Messumformers.

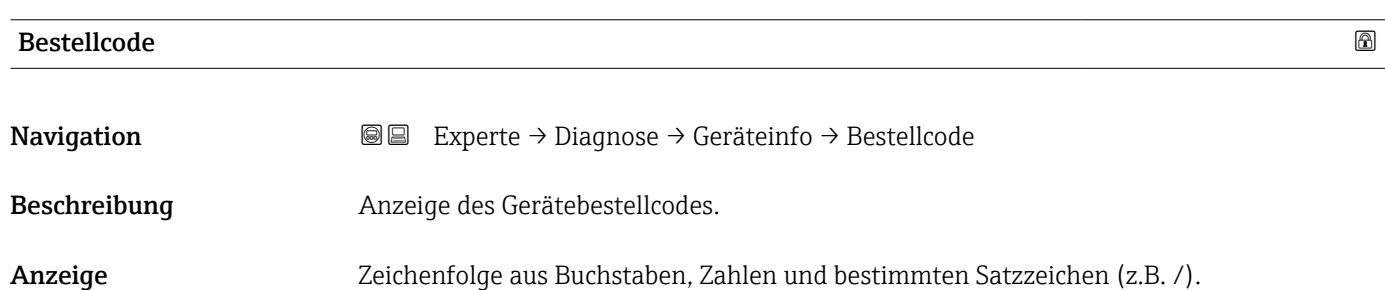

#### <span id="page-158-0"></span>Zusätzliche Information *Beschreibung*

Befindet sich auch auf Typenschild von Messaufnehmer und Messumformer im Feld  $\vert \mathbf{f} \vert$ "Order code".

Der Bestellcode entsteht durch eine umkehrbare Transformation aus dem erweiterten Bestellcode. Der erweiterte Bestellcode gibt die Ausprägung aller Gerätemerkmale der Produktstruktur an. Am Bestellcode sind die Gerätemerkmale nicht direkt ablesbar.

### **P Nützliche Einsatzgebiete des Bestellcodes**

- Um ein baugleiches Ersatzgerät zu bestellen.
- Um das Messgerät schnell eindeutig zu identifizieren, z.B. beim Kontakt mit Endress+Hauser.

#### Erweiterter Bestellcode 1

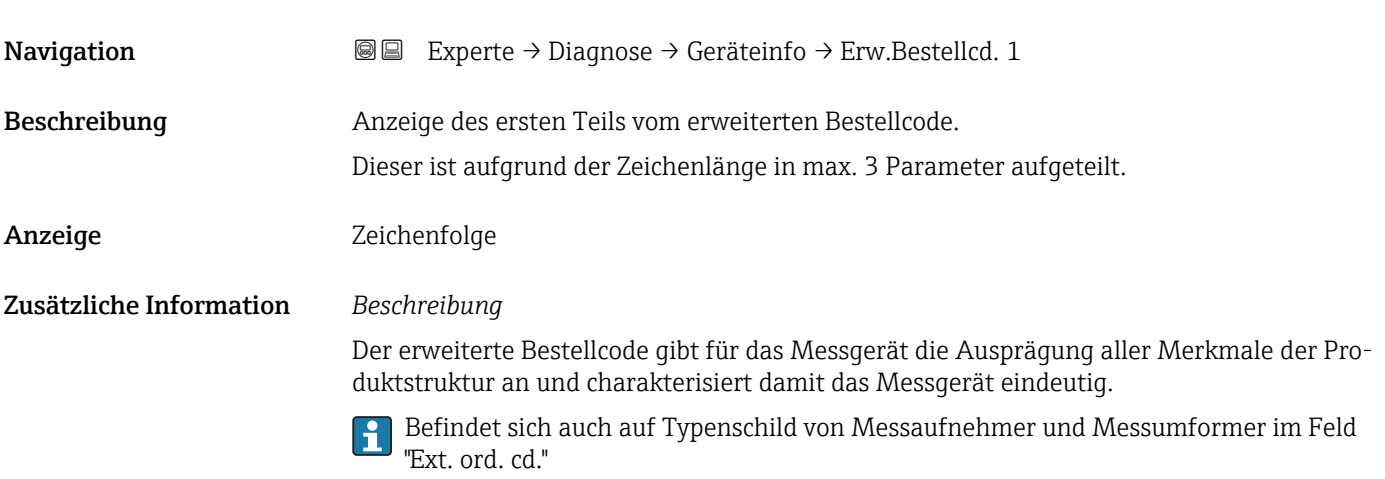

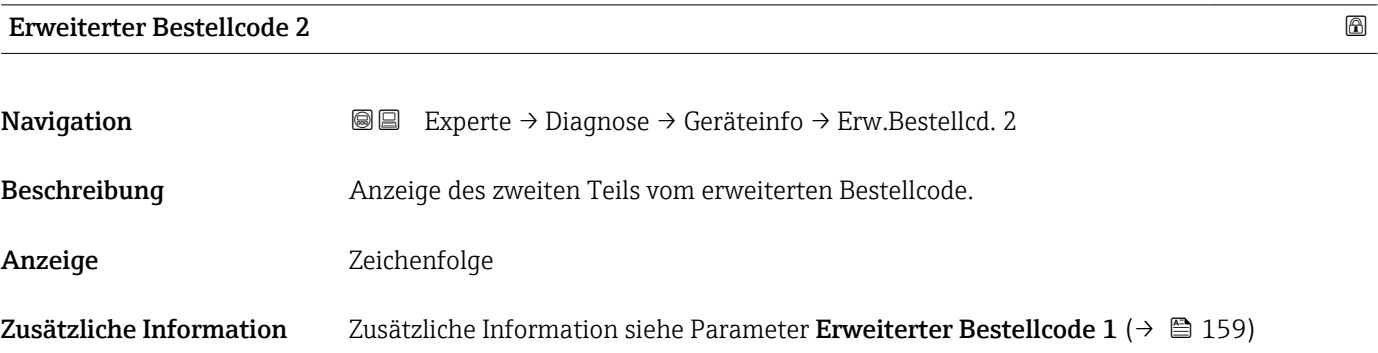

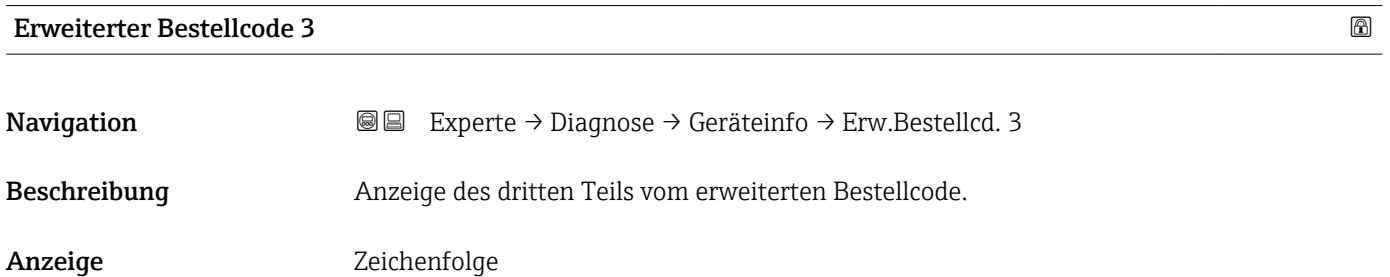

#### <span id="page-159-0"></span>Zusätzliche Information Zusätzliche Information siehe Parameter Erweiterter Bestellcode 1 (→  $\triangleq$  159)

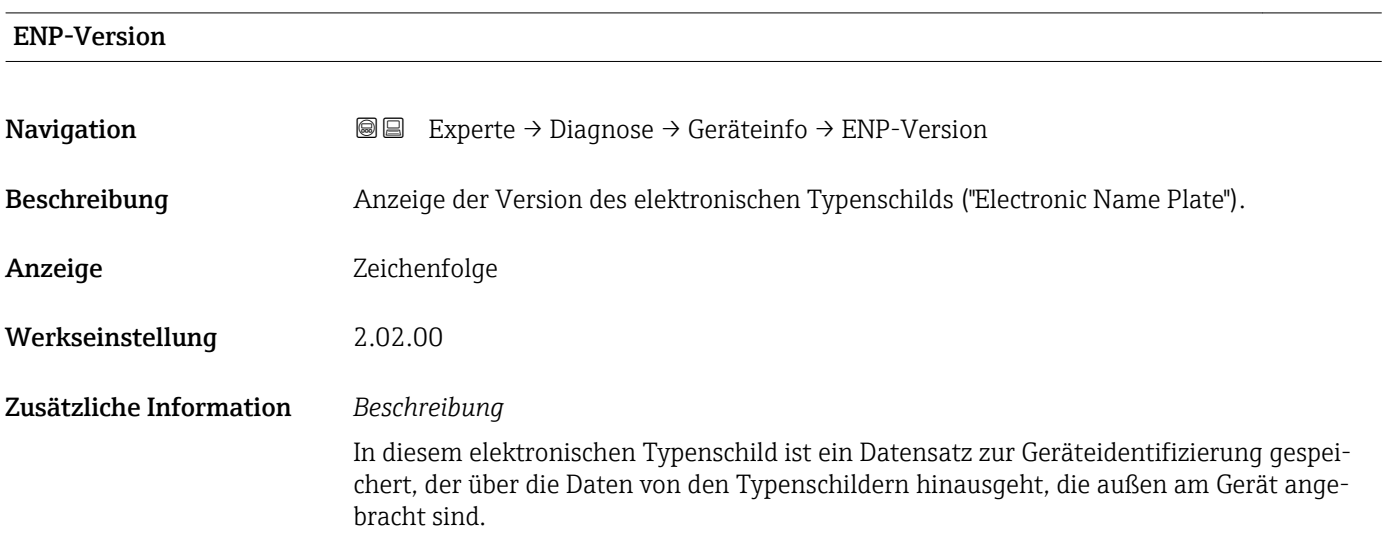

#### 3.9.4 Untermenü "Min/Max-Werte"

*Navigation* 
■■ Experte → Diagnose → Min/Max-Werte

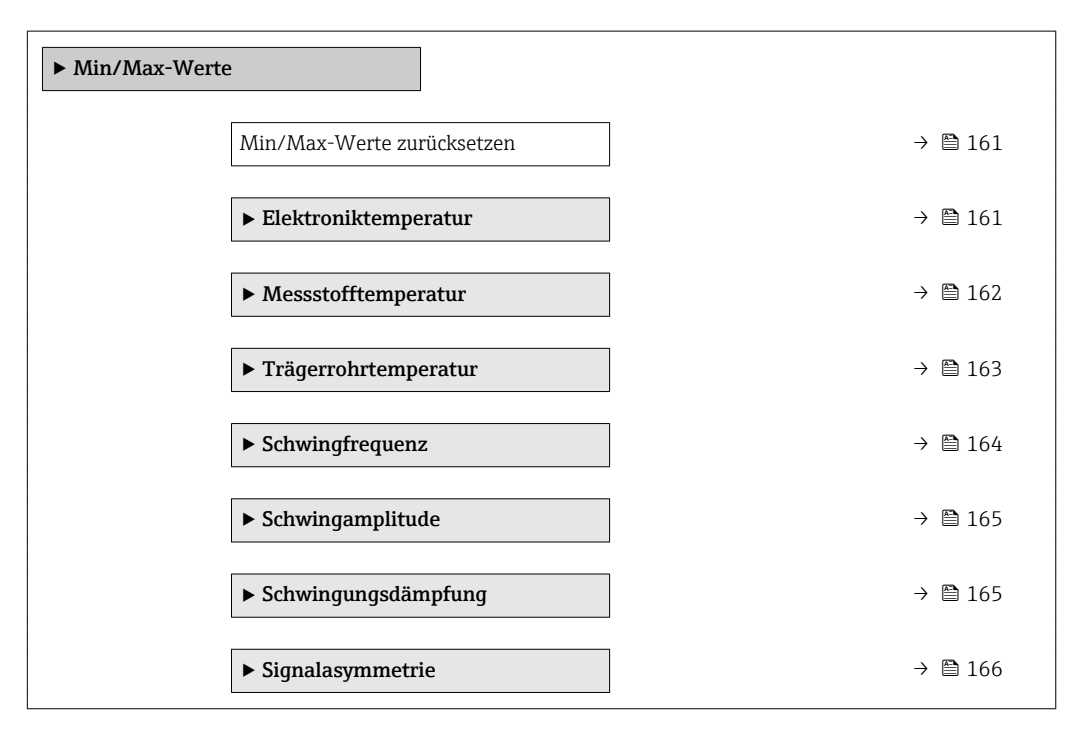

<span id="page-160-0"></span>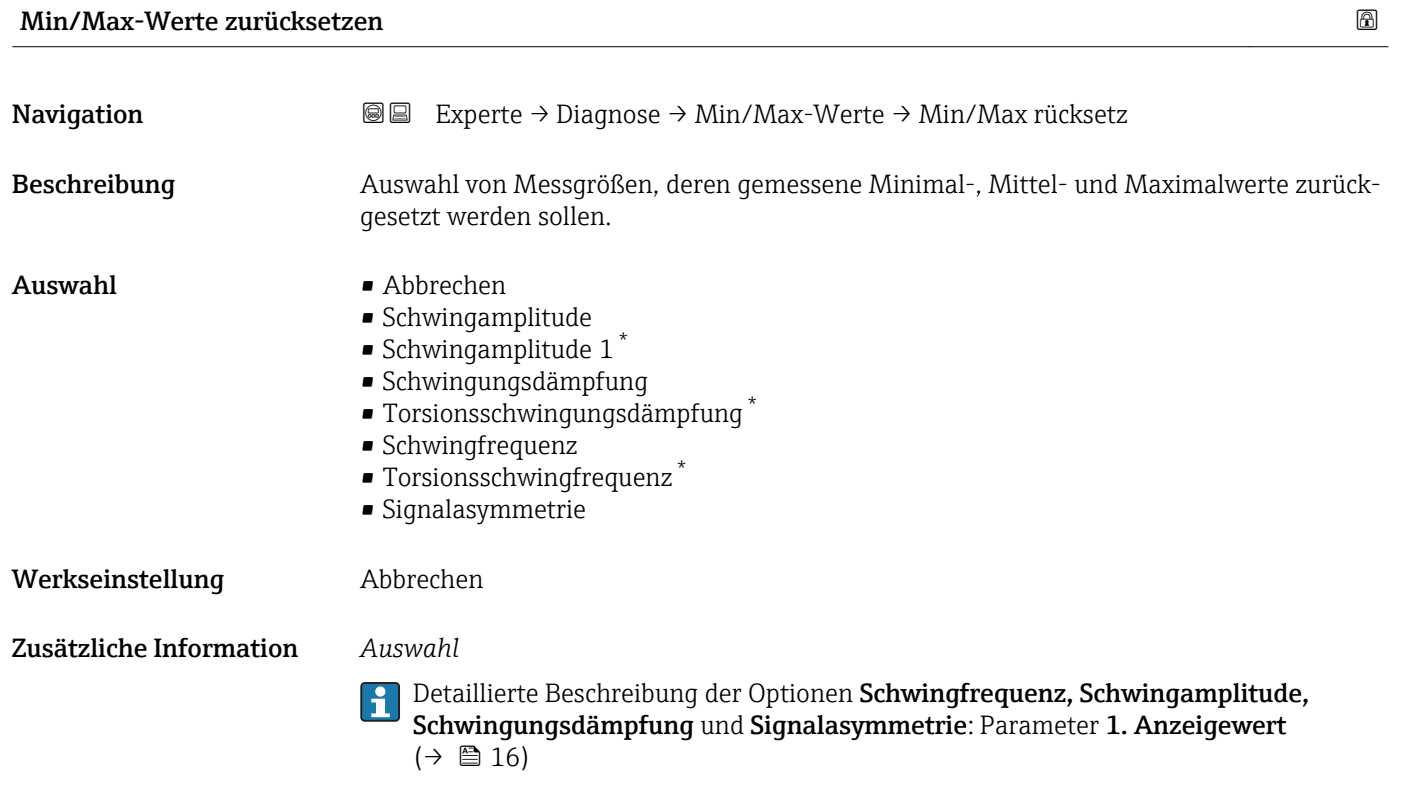

#### Untermenü "Elektroniktemperatur"

*Navigation* Experte → Diagnose → Min/Max-Werte → Elektroniktemp.

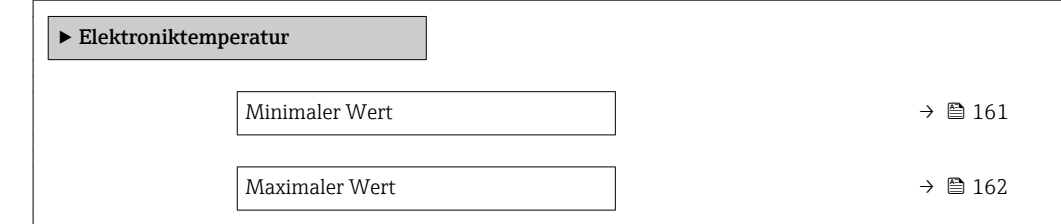

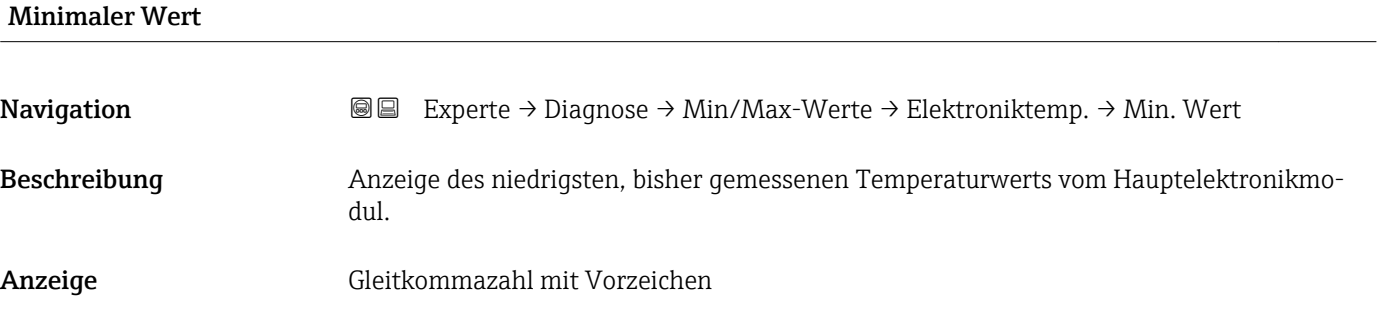

\* Sichtbar in Abhängigkeit von Bestelloptionen oder Geräteeinstellungen

#### <span id="page-161-0"></span>Zusätzliche Information *Abhängigkeit*

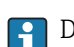

1 Die Einheit wird übernommen aus: Parameter Temperatureinheit (→ ■ 50)

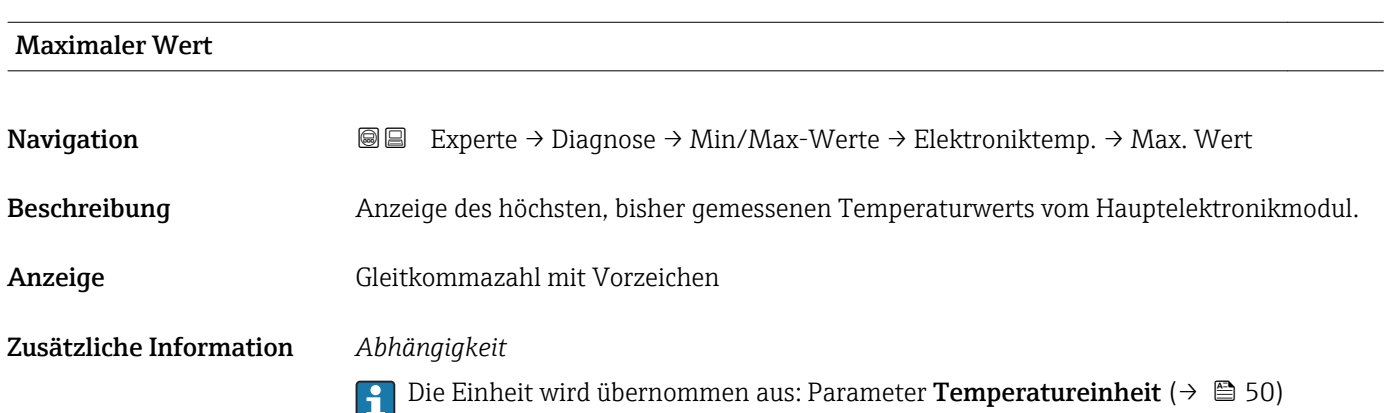

#### Untermenü "Messstofftemperatur"

*Navigation* **III** III Experte → Diagnose → Min/Max-Werte → Messstofftemp.

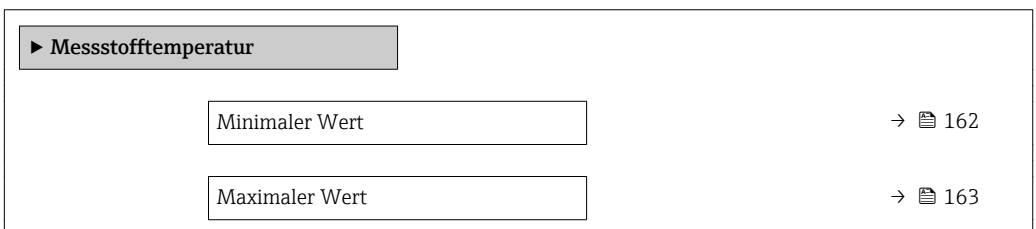

#### Minimaler Wert

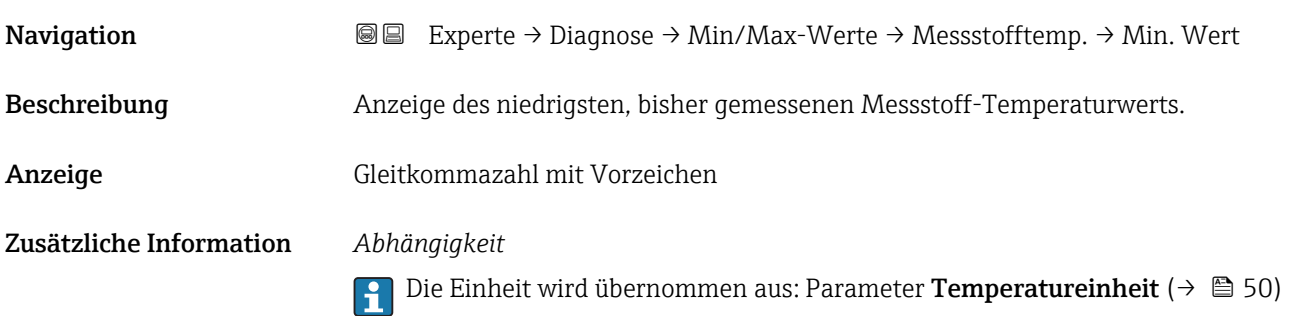

<span id="page-162-0"></span>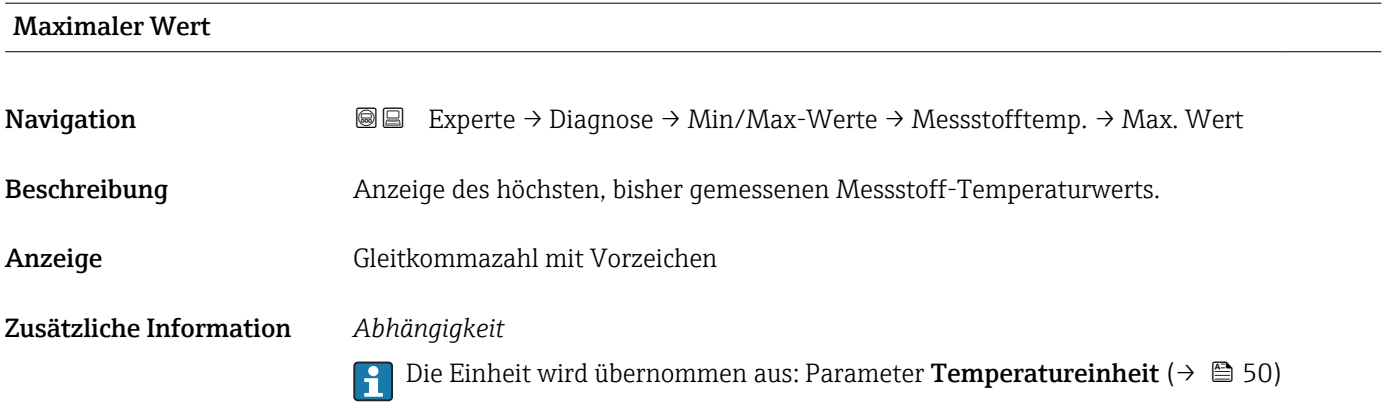

#### Untermenü "Trägerrohrtemperatur"

*Navigation* Experte → Diagnose → Min/Max-Werte → Trägerrohrtemp.

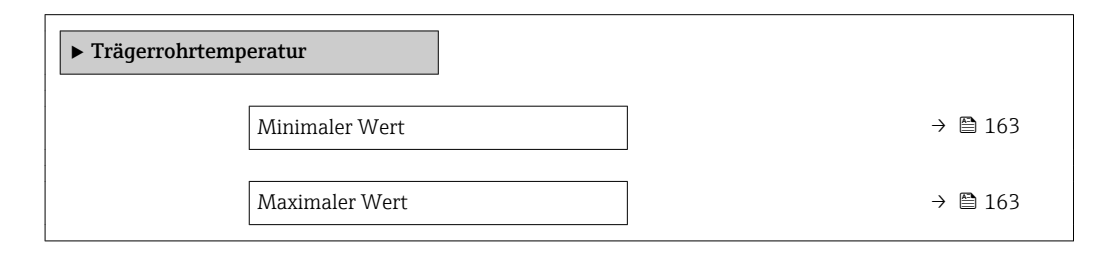

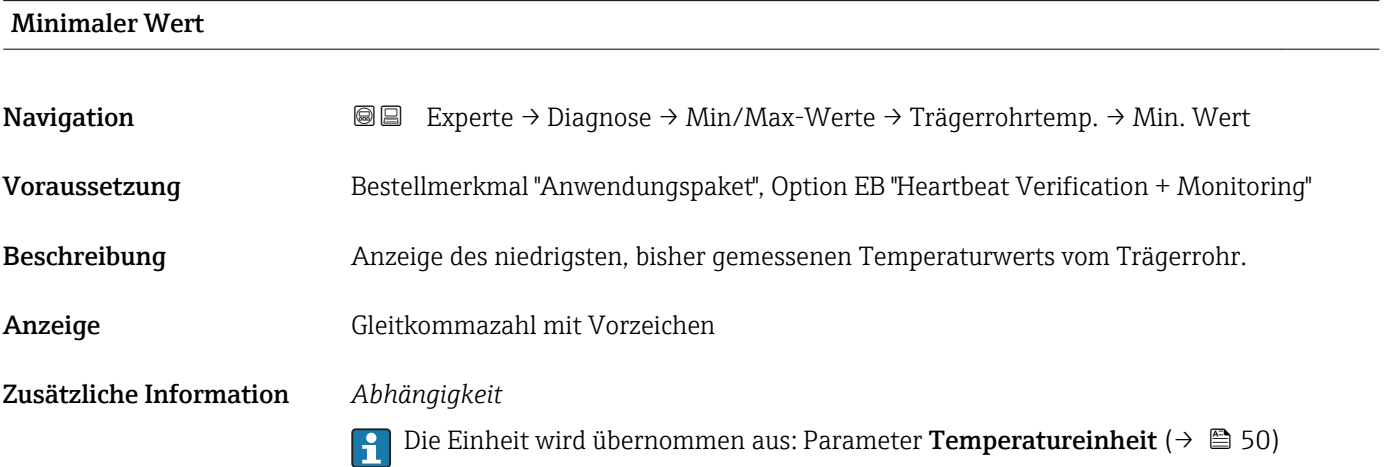

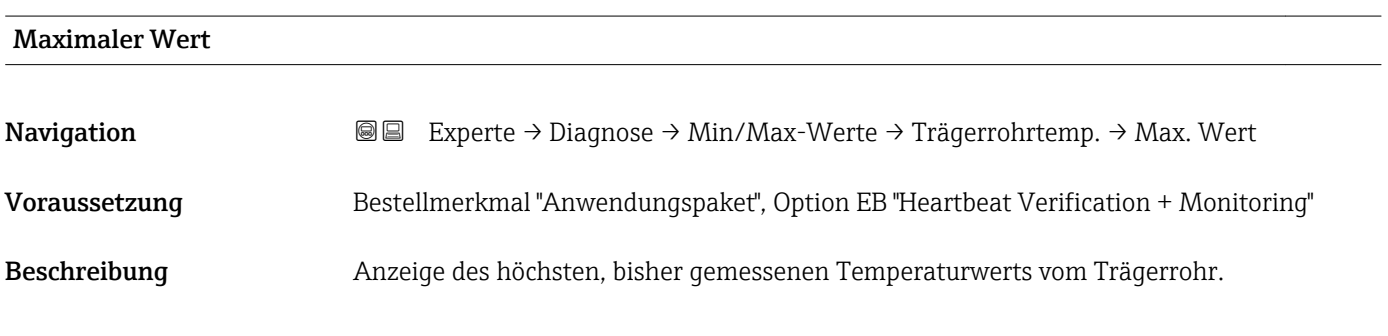

<span id="page-163-0"></span>Anzeige Gleitkommazahl mit Vorzeichen

Zusätzliche Information *Abhängigkeit*

Die Einheit wird übernommen aus: Parameter Temperatureinheit [\(→ 50\)](#page-49-0)

#### Untermenü "Schwingfrequenz"

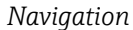

*Navigation* Experte → Diagnose → Min/Max-Werte → Schwingfrequenz

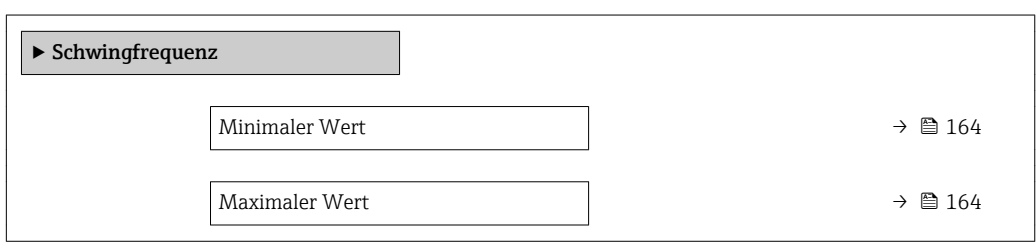

#### Minimaler Wert

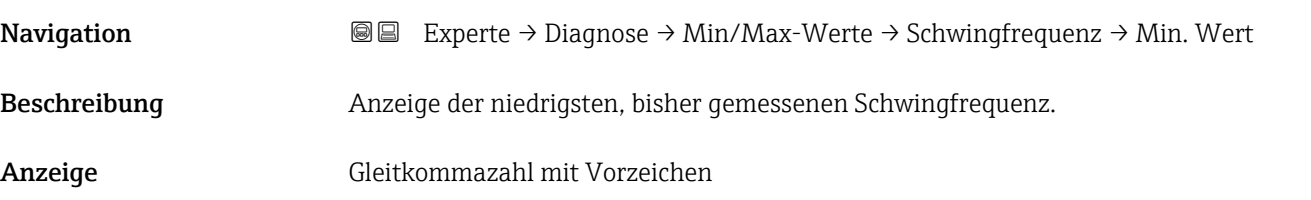

#### Maximaler Wert

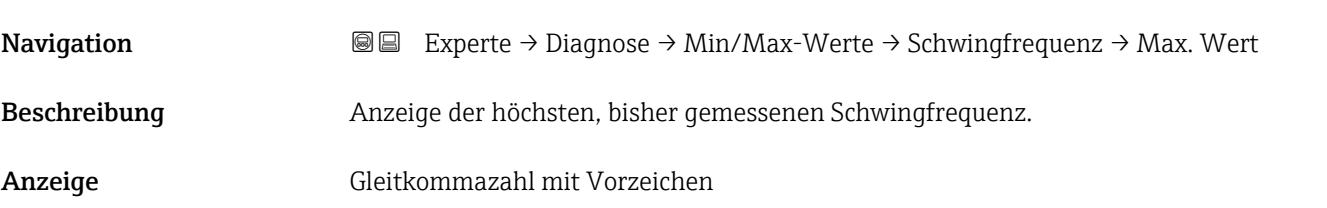

#### <span id="page-164-0"></span>Untermenü "Schwingamplitude"

*Navigation* 
■■ Experte → Diagnose → Min/Max-Werte → Schwingamplitude

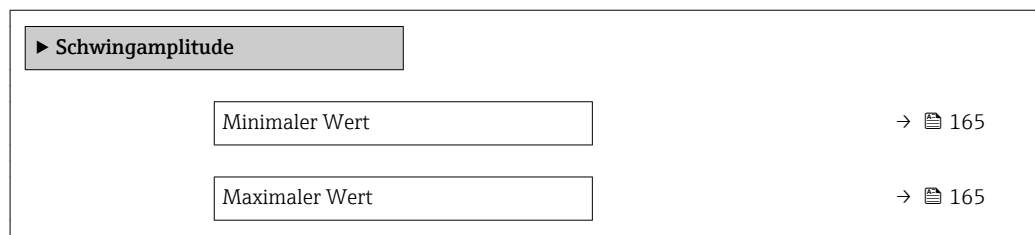

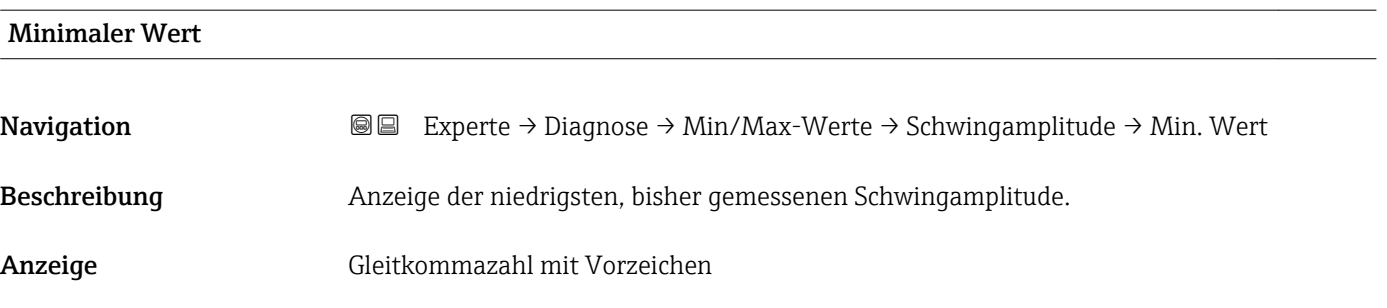

Maximaler Wert

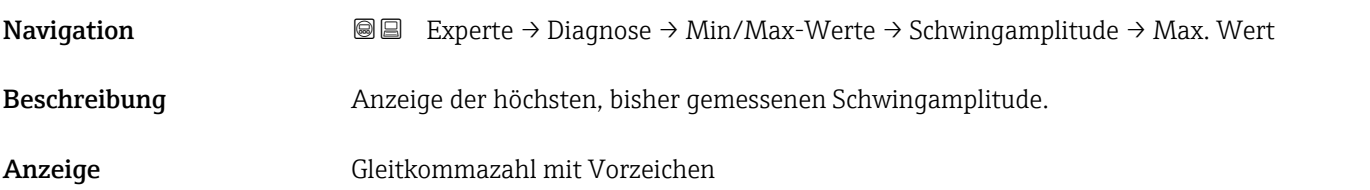

#### Untermenü "Schwingungsdämpfung"

*Navigation* Experte → Diagnose → Min/Max-Werte → Schwing.dämpfung

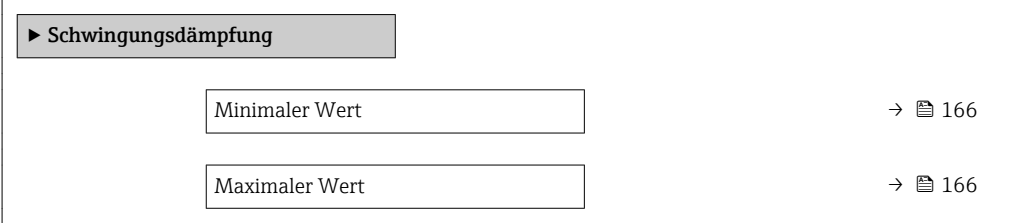

#### <span id="page-165-0"></span>Minimaler Wert

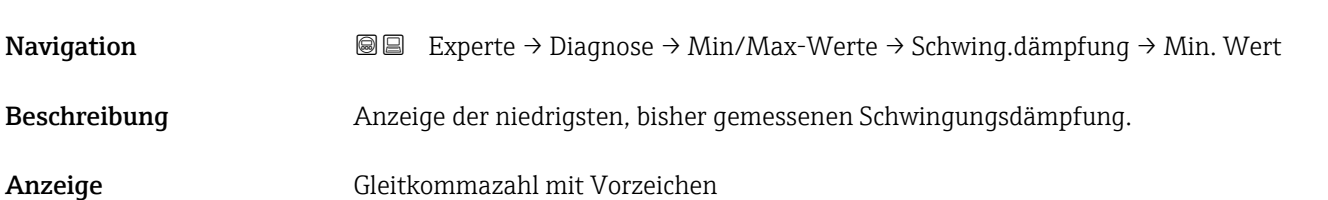

#### Maximaler Wert

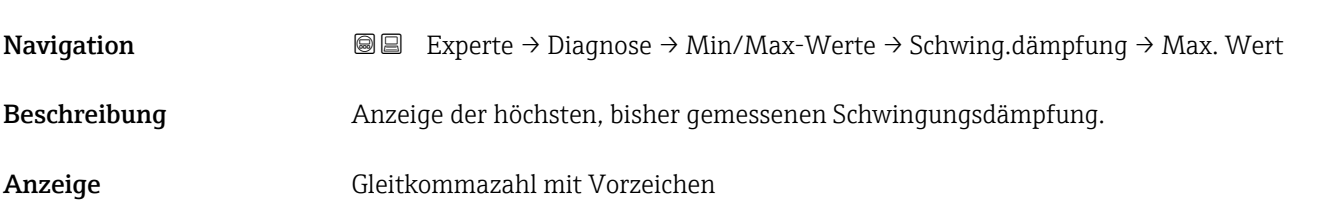

#### Untermenü "Signalasymmetrie"

*Navigation* Experte → Diagnose → Min/Max-Werte → Signalasymmetrie

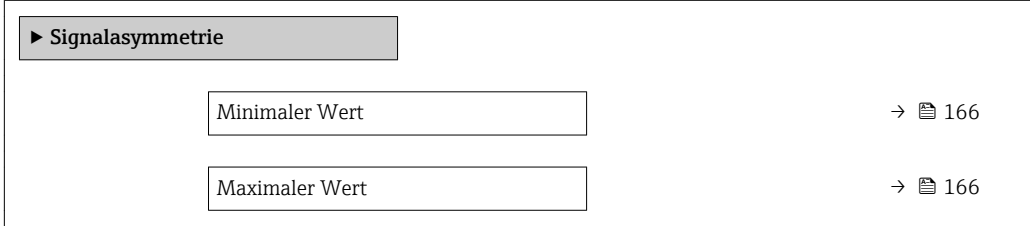

#### Minimaler Wert

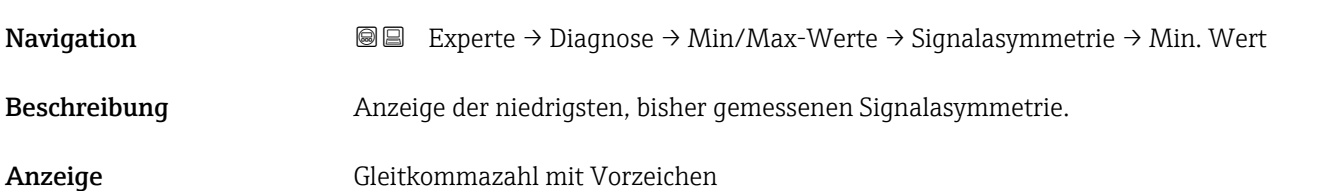

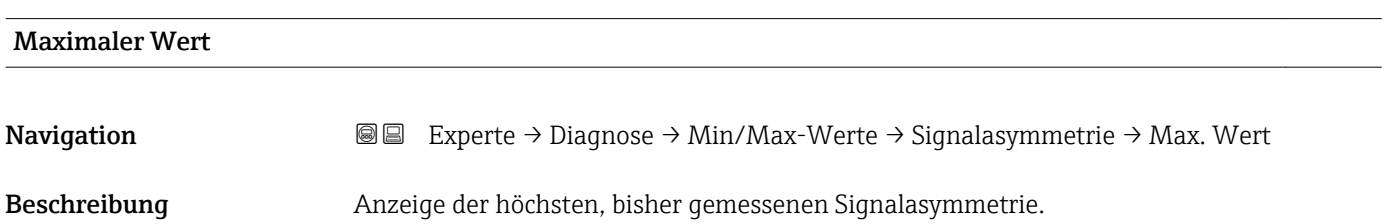

<span id="page-166-0"></span>Anzeige Gleitkommazahl mit Vorzeichen

#### 3.9.5 Untermenü "Heartbeat"

Detaillierte Angaben zu den Parameterbeschreibungen des Anwendungspakets Heartbeat Verfication: Sonderdokumentation zum Gerät

*Navigation* Experte → Diagnose → Heartbeat

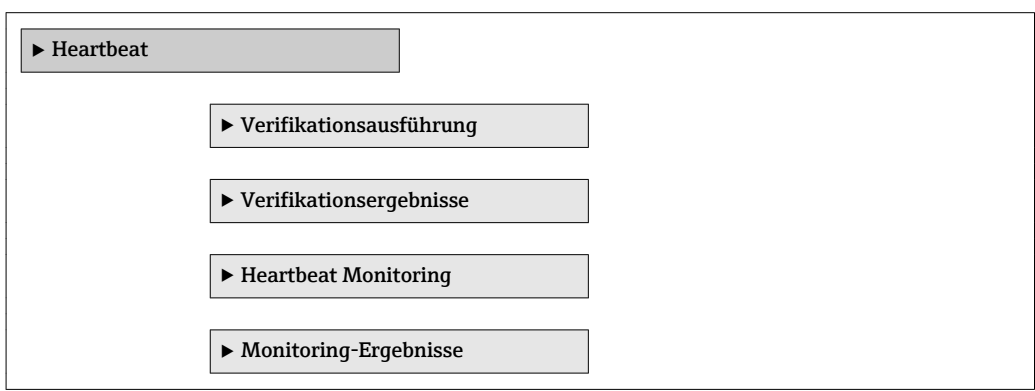

#### 3.9.6 Untermenü "Simulation"

*Navigation* 
■■ Experte → Diagnose → Simulation

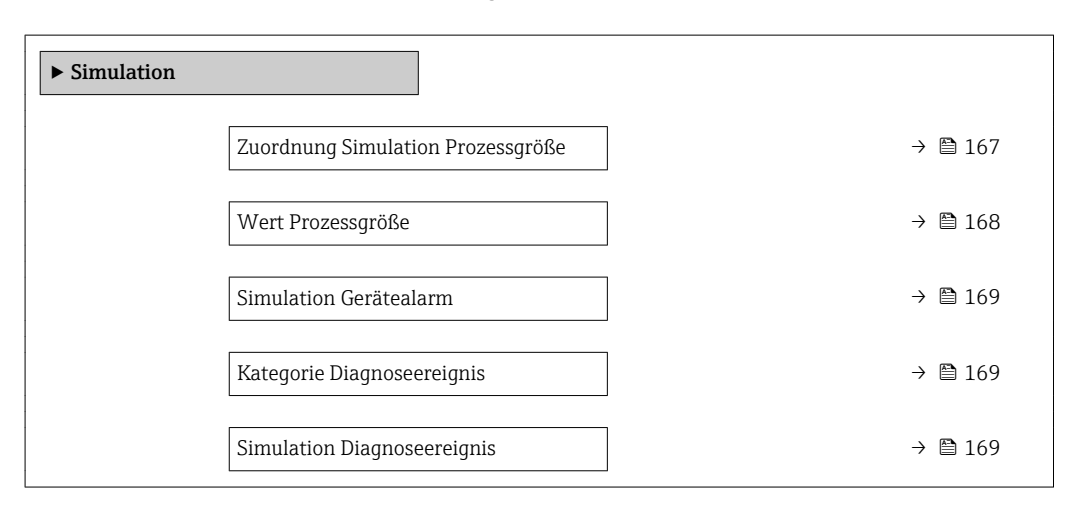

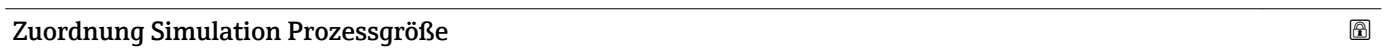

**Navigation**  $\text{■}$  Experte → Diagnose → Simulation → Zuord. Prozessgr Beschreibung Auswahl einer Prozessgröße für die Simulation, die dadurch aktiviert wird. Solange die Simulation aktiv ist, wird im Wechsel zur Messwertanzeige eine Diagnosemeldung der Kategorie Funktionskontrolle (C) angezeigt.

#### <span id="page-167-0"></span>Auswahl • Aus • Massefluss • Volumenfluss • Normvolumenfluss • Dichte

- Normdichte
- Temperatur
- Konzentration \*
- Zielmessstoff Massefluss \*
- Trägermessstoff Massefluss \*

Werkseinstellung Aus

Zusätzliche Information *Beschreibung*

Der Simulationswert der ausgewählten Prozessgröße wird in Parameter Wert Prozessgröße (→  $\triangleq$  168) festgelegt.

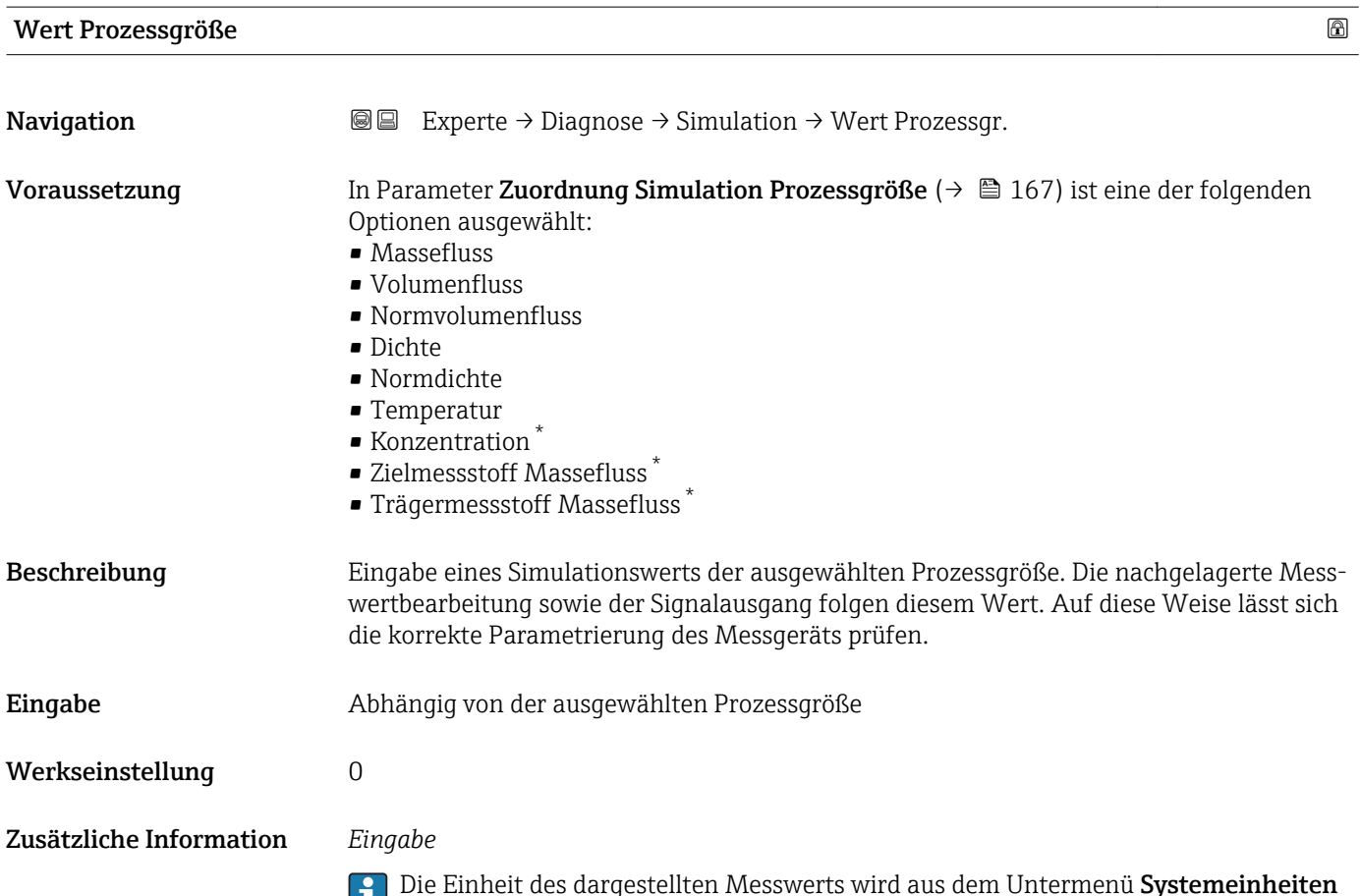

Die Einheit des dargestellten Messwerts wird aus dem Untermenü Systemeinheiten ( $\rightarrow$   $\blacksquare$  44) übernommen.

Sichtbar in Abhängigkeit von Bestelloptionen oder Geräteeinstellungen

<span id="page-168-0"></span>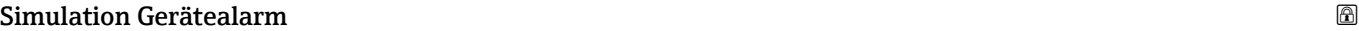

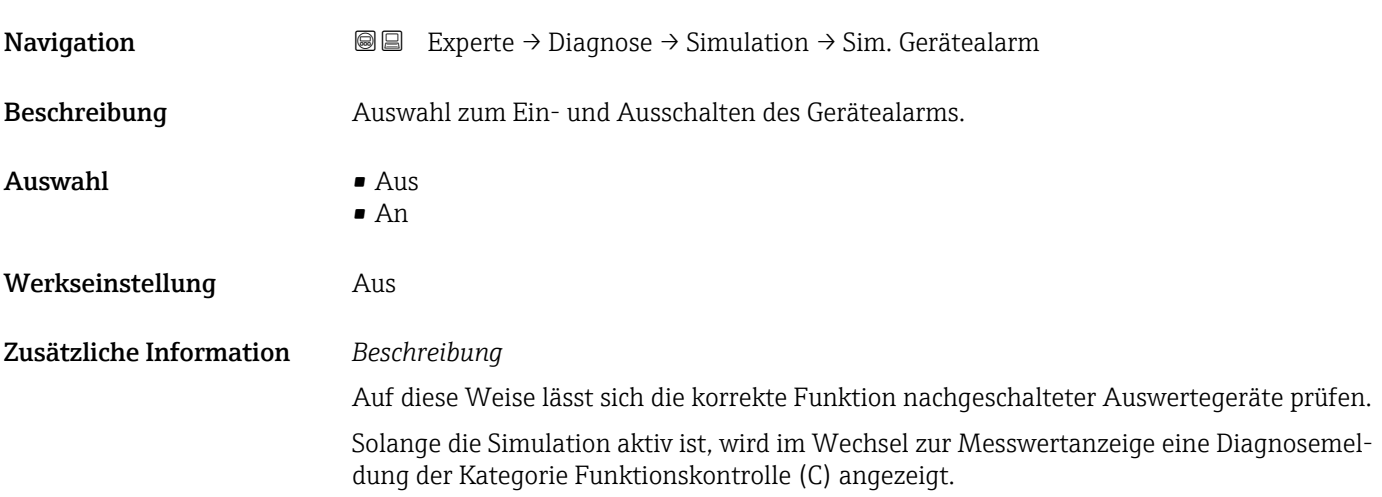

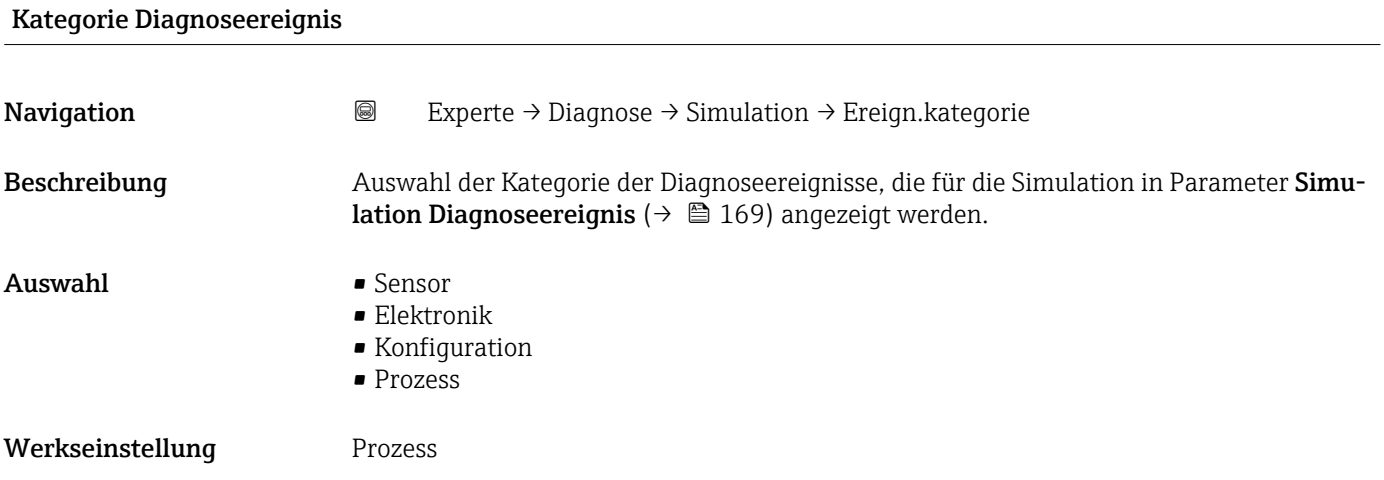

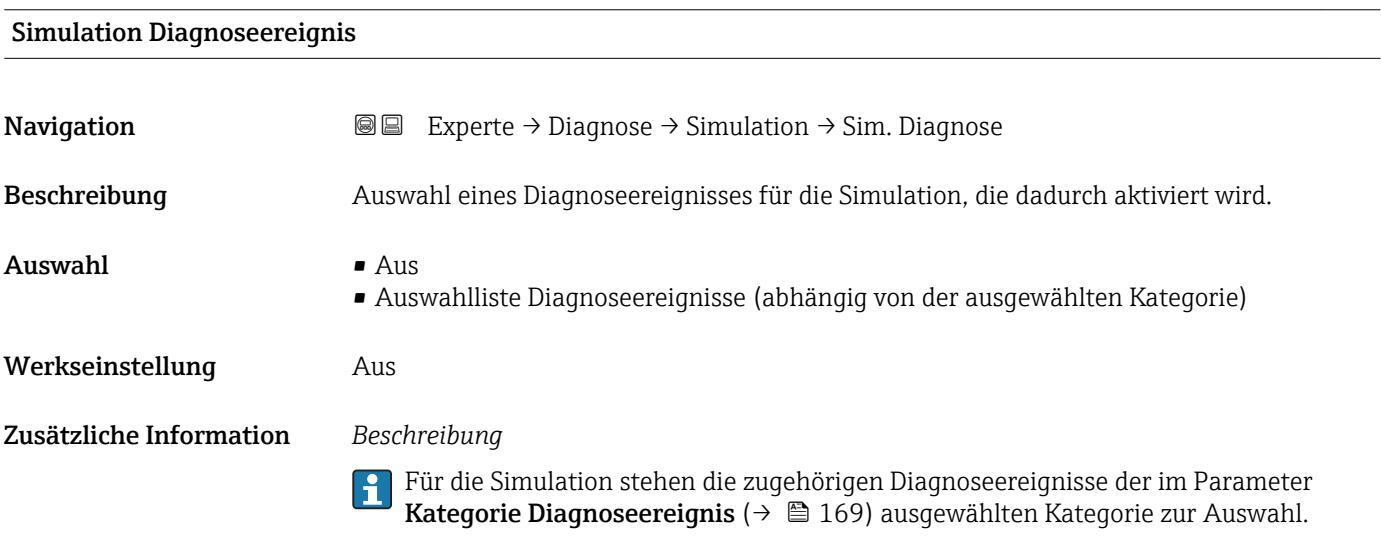

### 4 Länderspezifische Werkseinstellungen

#### 4.1 SI-Einheiten

Nicht für USA und Kanada gültig.

#### 4.1.1 Systemeinheiten

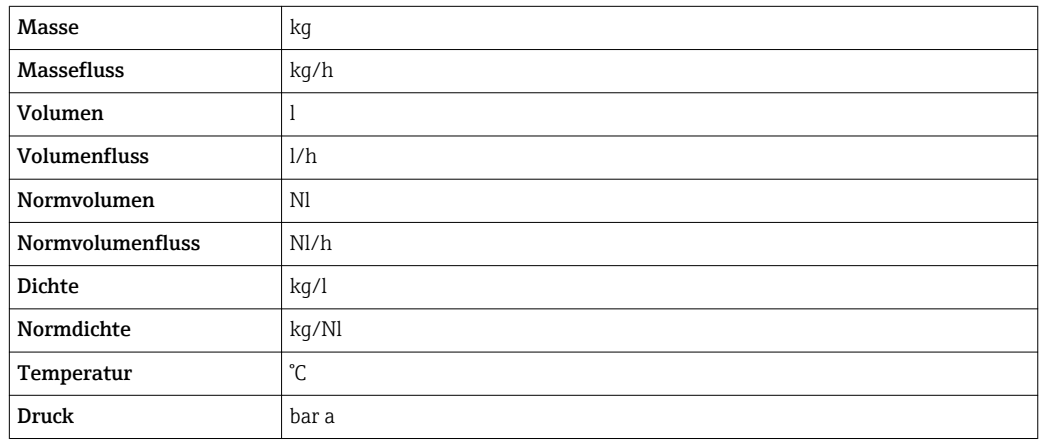

#### 4.1.2 Endwerte

Die Werkseinstellungen gelten für folgende Parameter:

1.Wert 100%-Bargraph

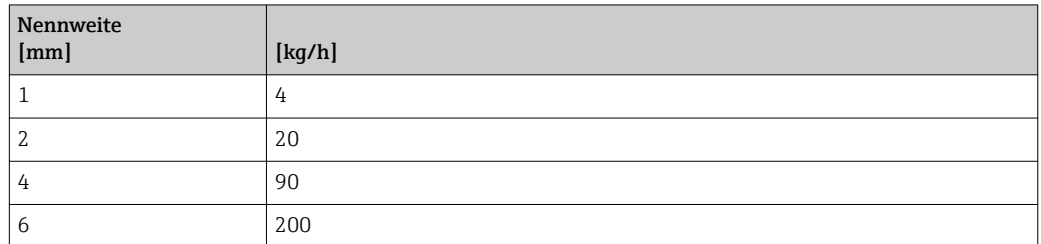

#### 4.1.3 Einschaltpunkt Schleichmengenunterdrückung

Der Einschaltpunkt ist abhängig von Messstoffart und Nennweite.

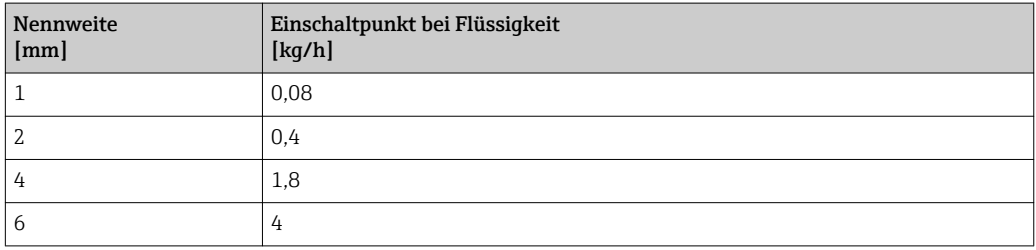

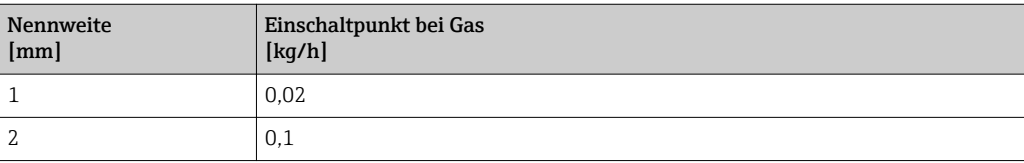

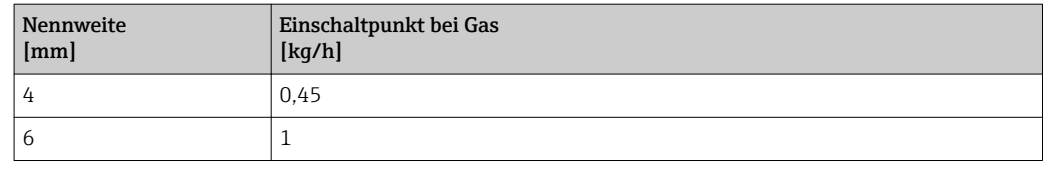

#### 4.2 US-Einheiten

**R** Nur für USA und Kanada gültig.

#### 4.2.1 Systemeinheiten

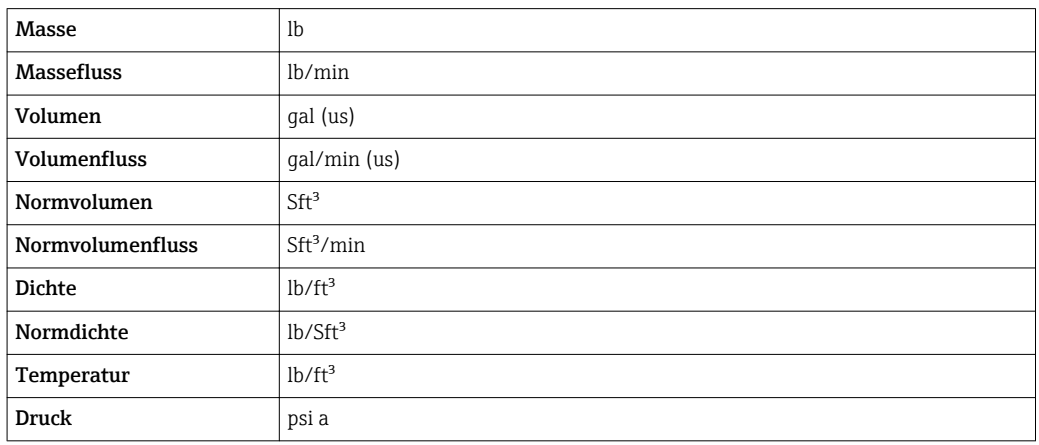

#### 4.2.2 Endwerte

Die Werkseinstellungen gelten für folgende Parameter: 1.Wert 100%-Bargraph

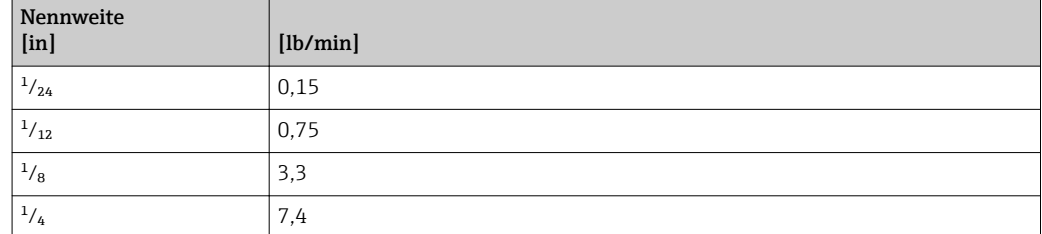

#### 4.2.3 Einschaltpunkt Schleichmengenunterdrückung

Der Einschaltpunkt ist abhängig von Messstoffart und Nennweite.

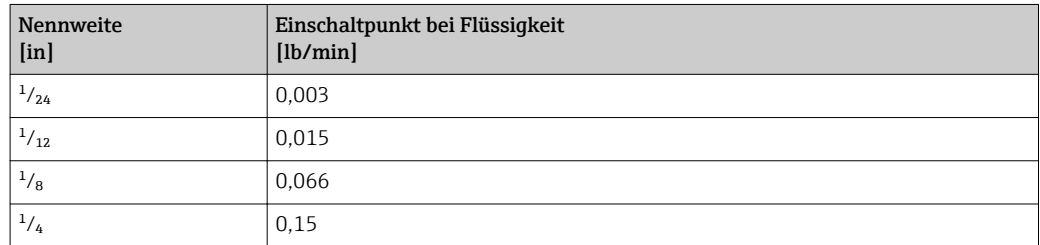

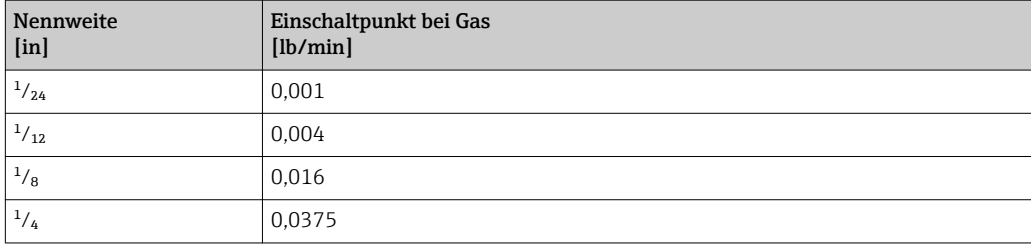

### 5 Erläuterung der Einheitenabkürzungen

### 5.1 SI-Einheiten

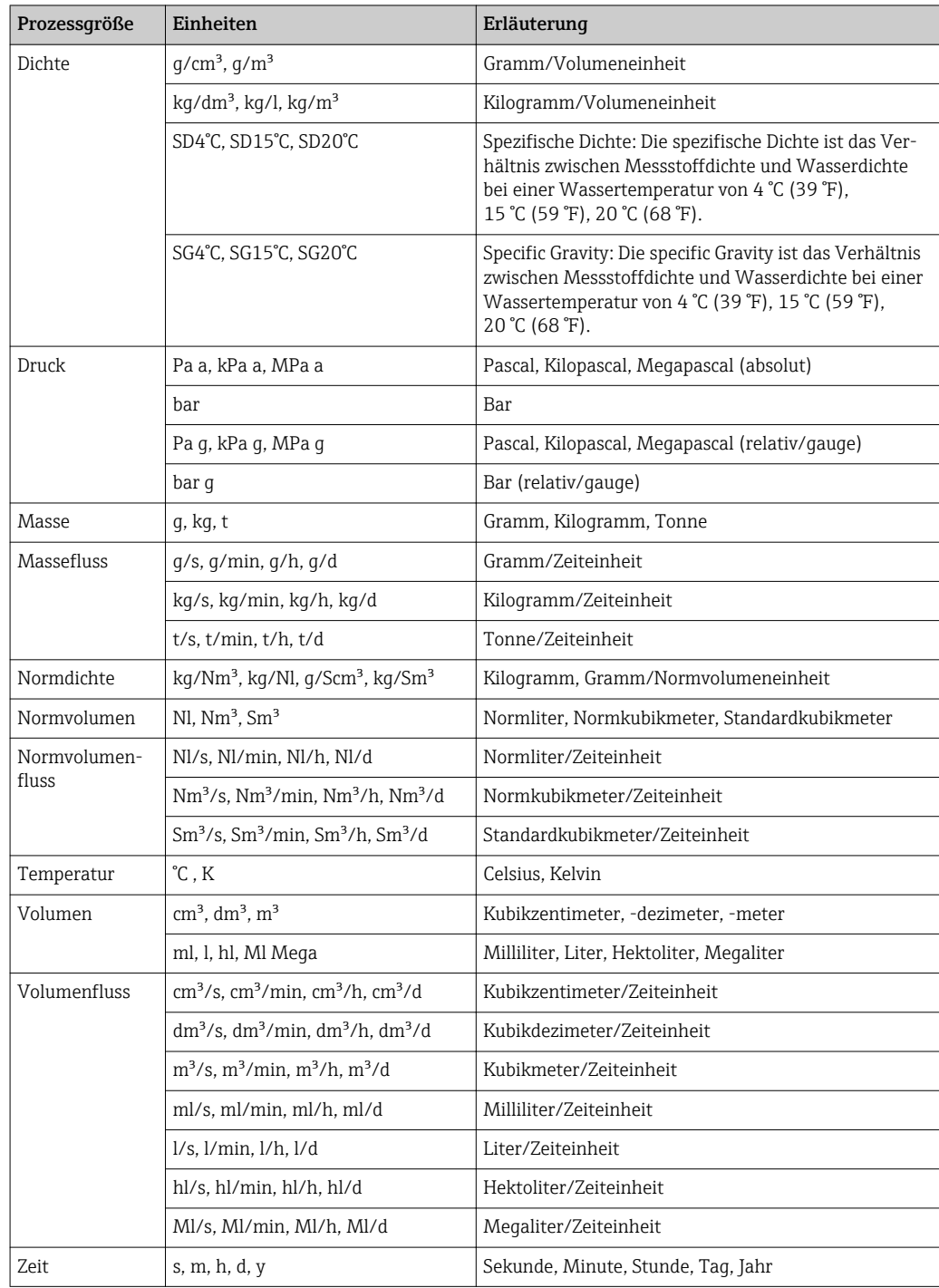

### 5.2 US-Einheiten

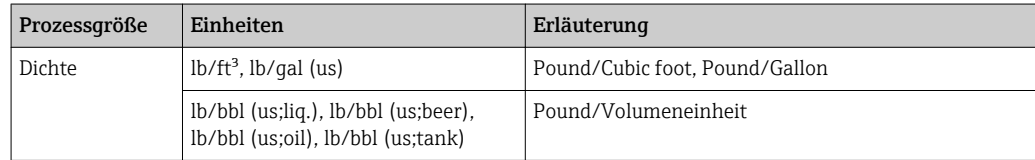

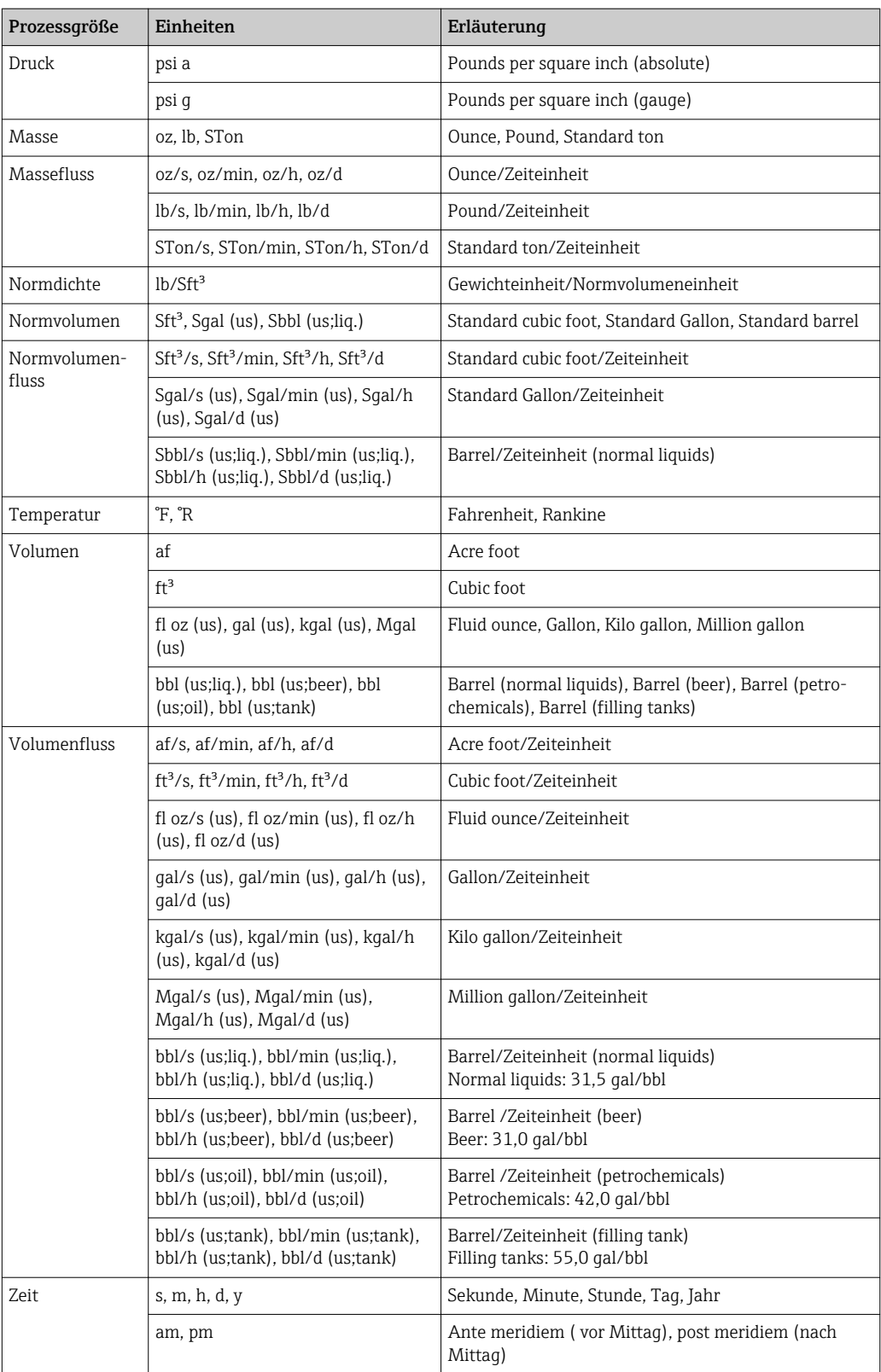

### 5.3 Imperial-Einheiten

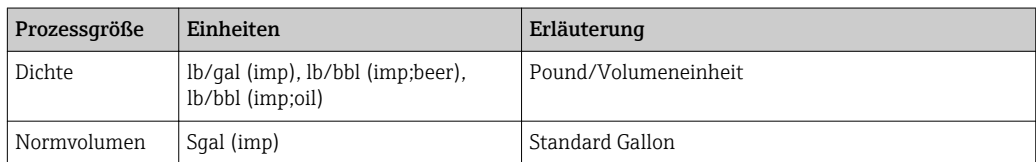

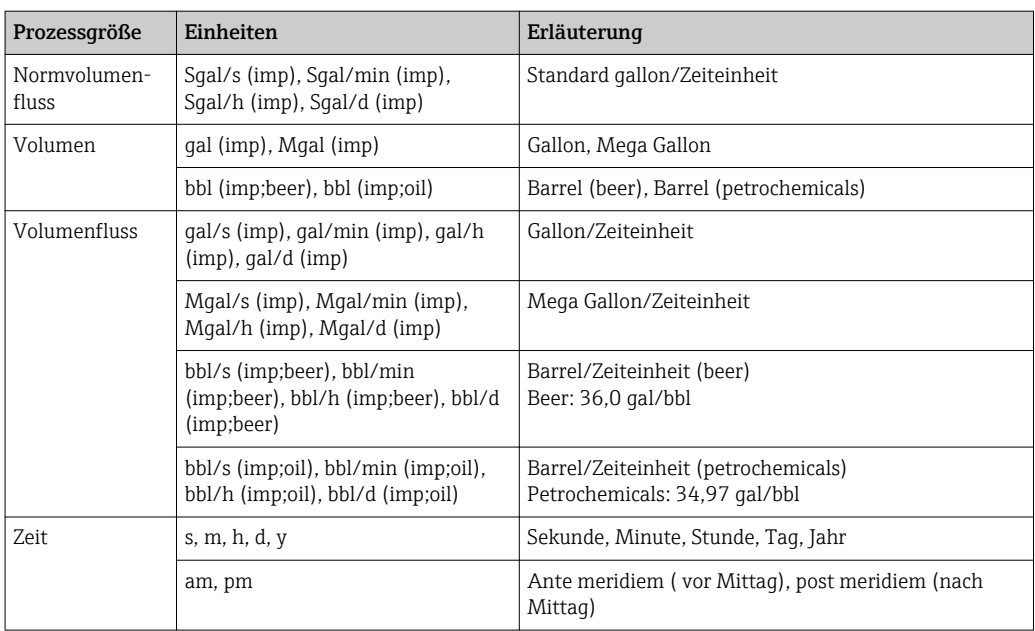

### Stichwortverzeichnis

#### 0 … 9

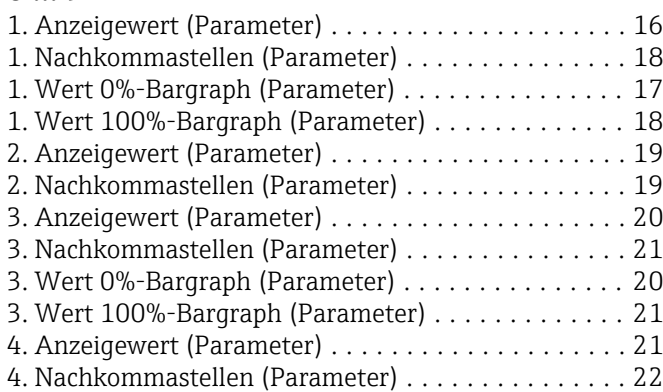

#### A

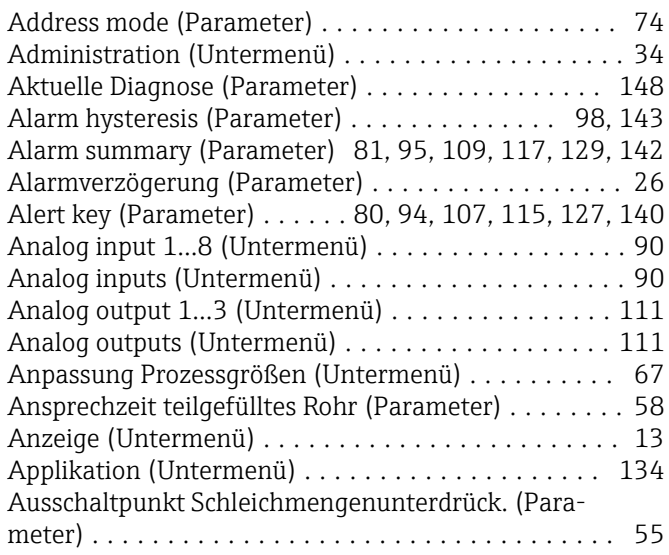

#### B

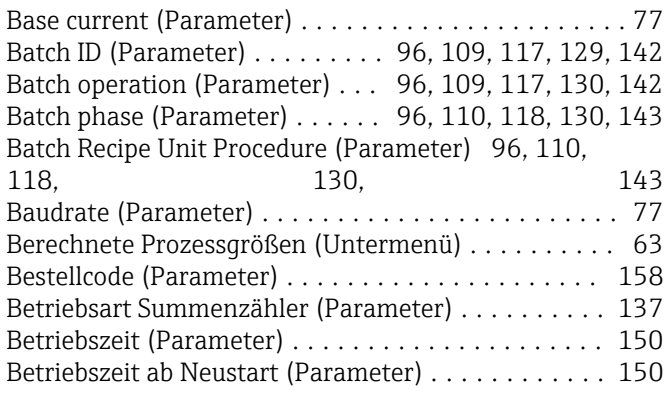

### C

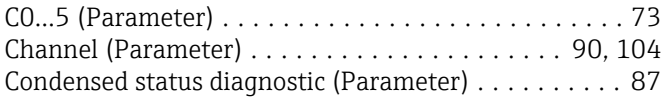

#### D

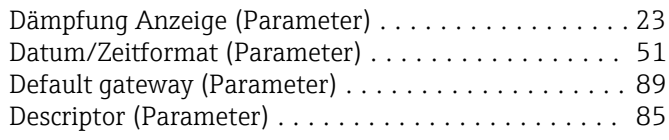

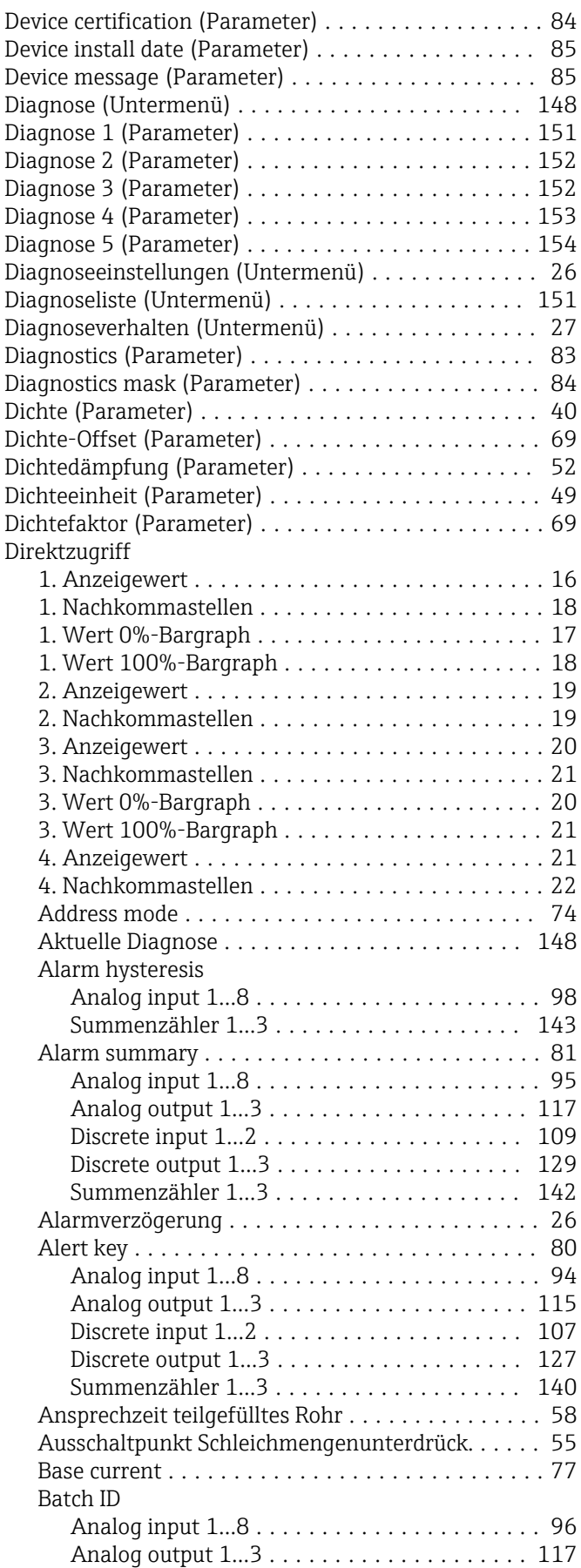

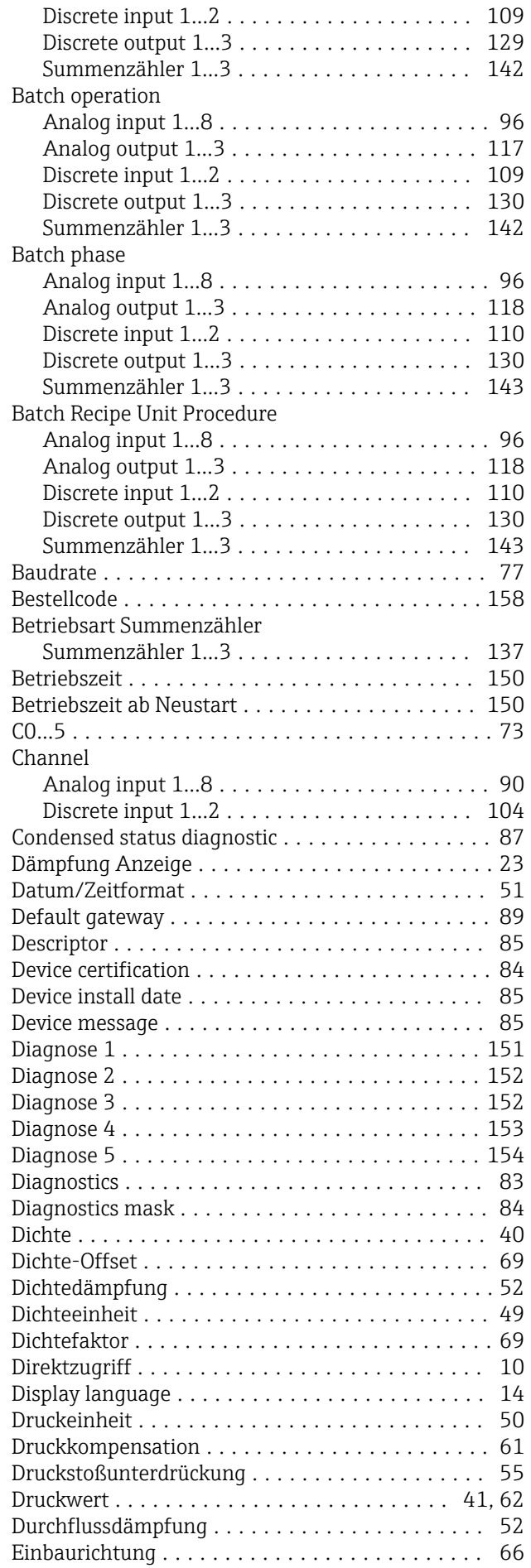

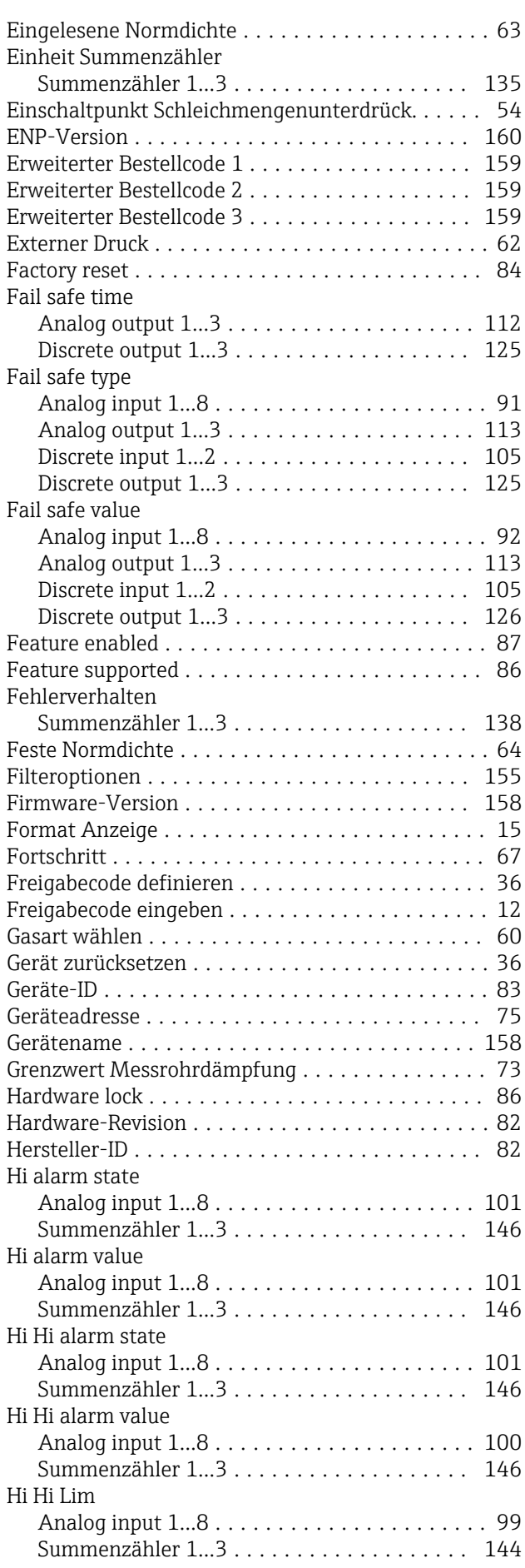

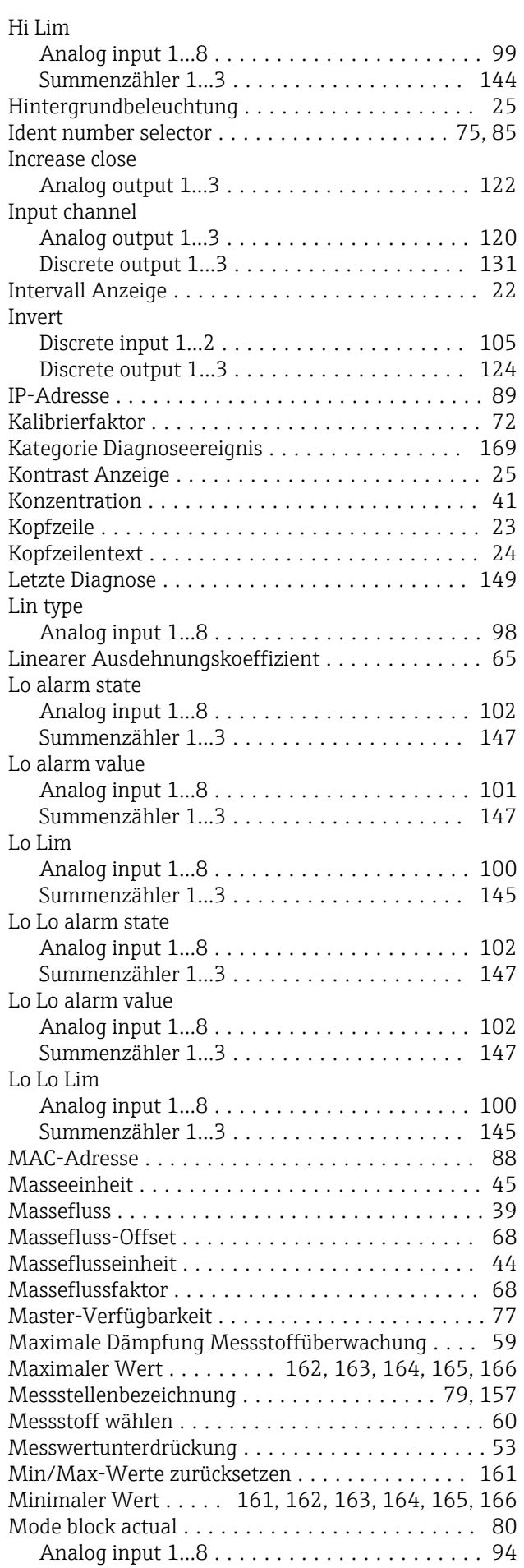

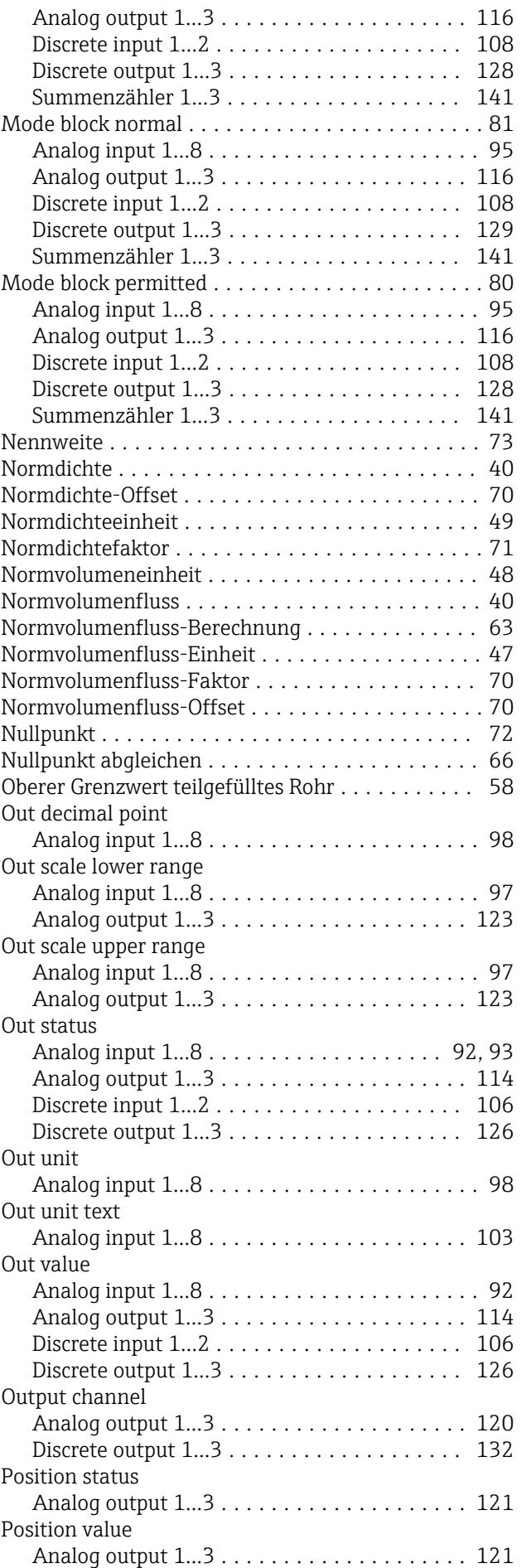

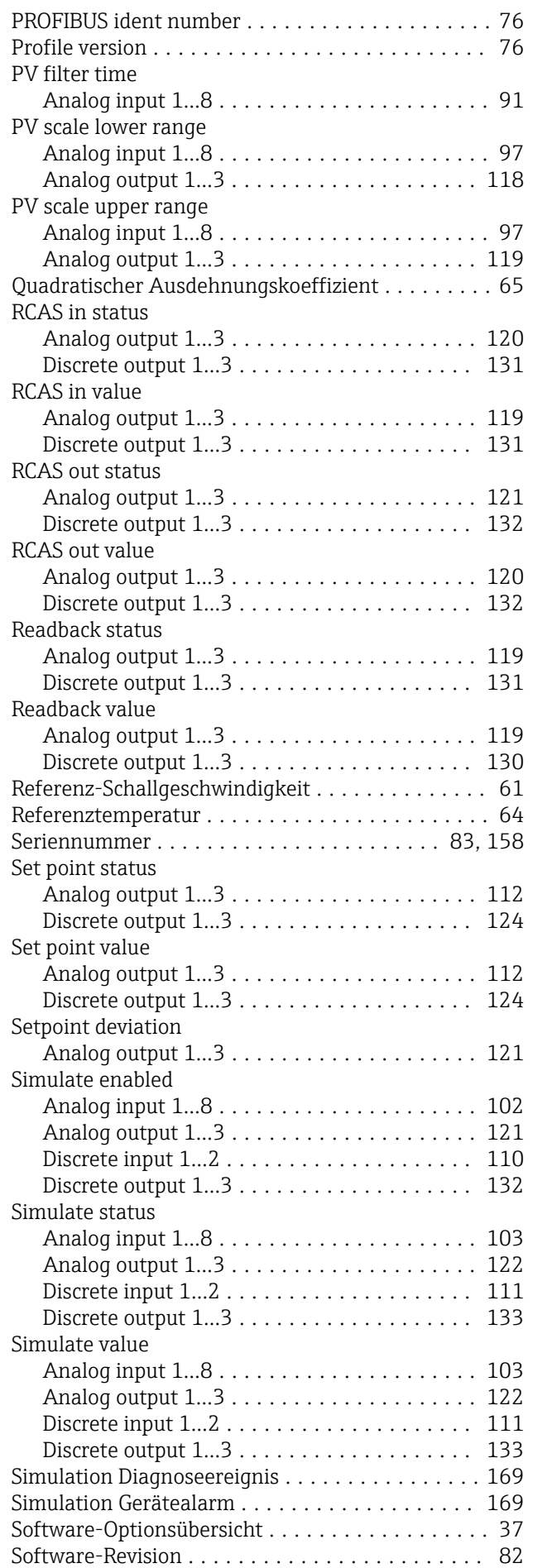

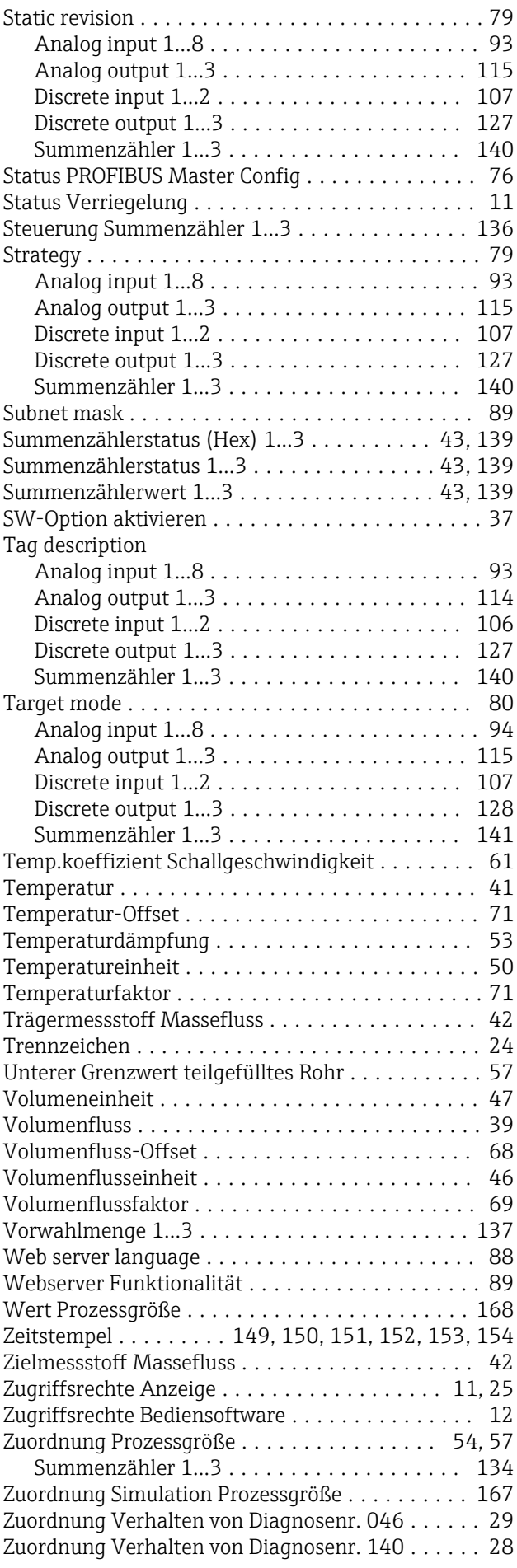

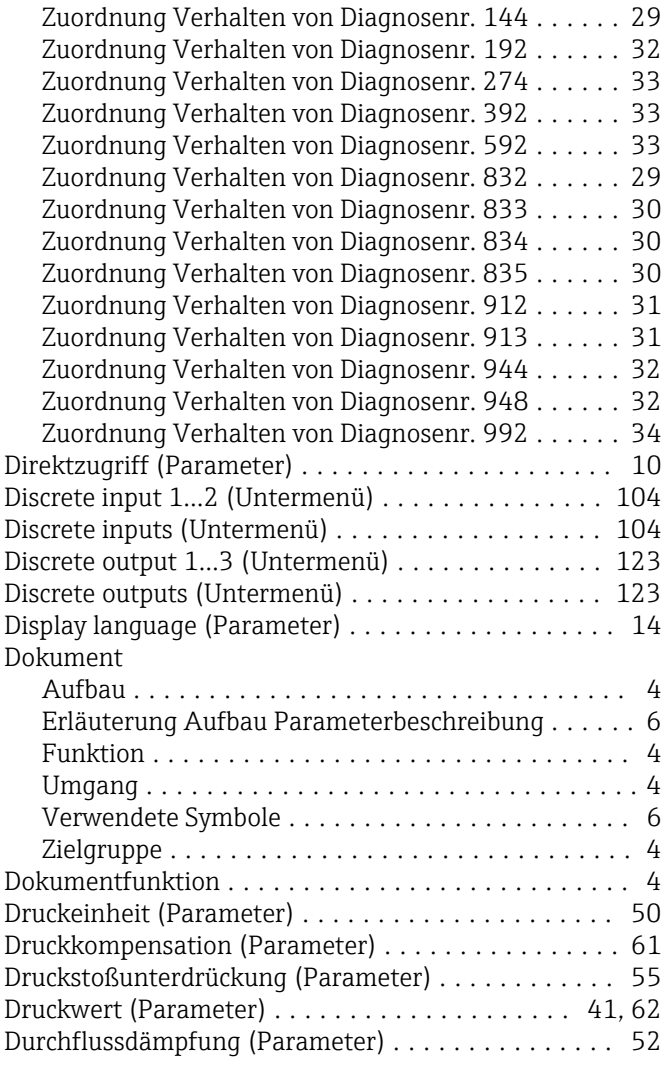

#### E

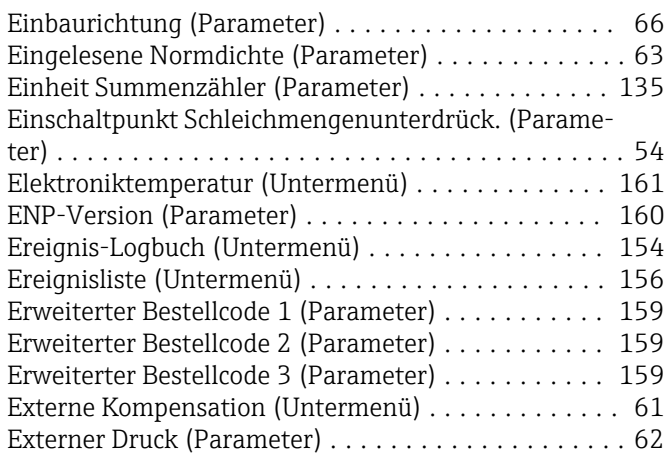

#### F

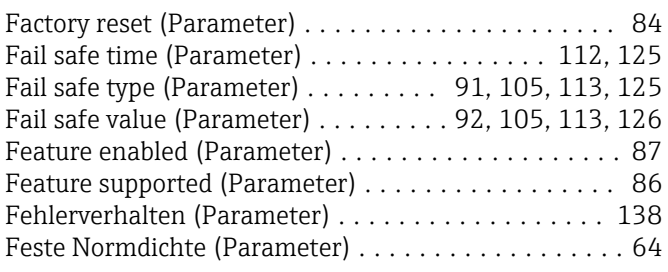

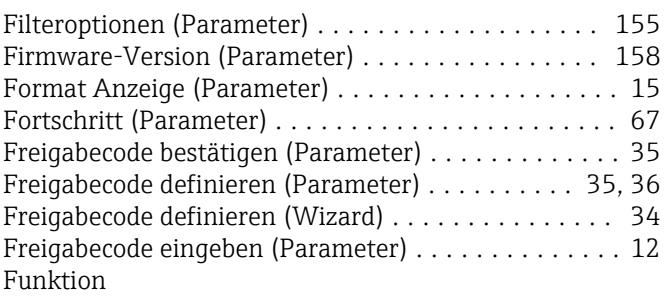

siehe Parameter

#### G

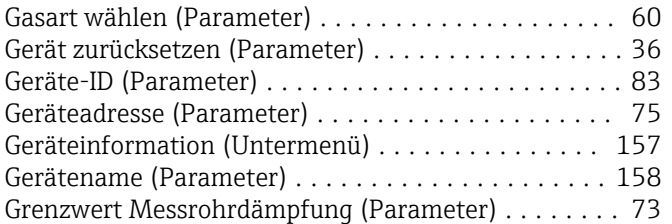

#### H

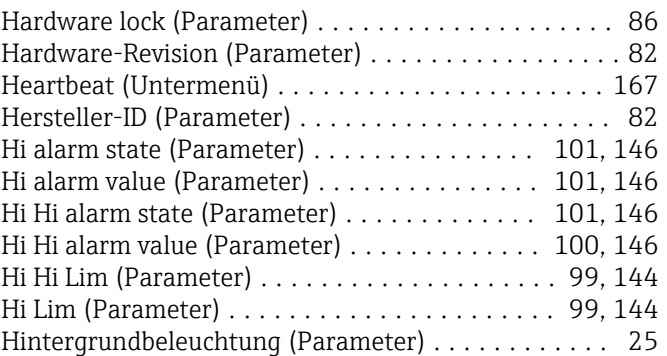

#### I

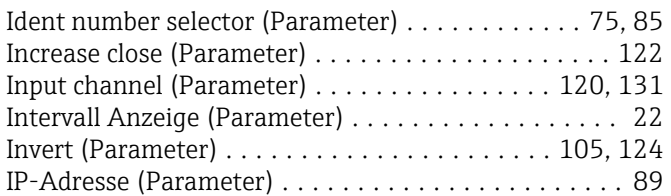

#### K

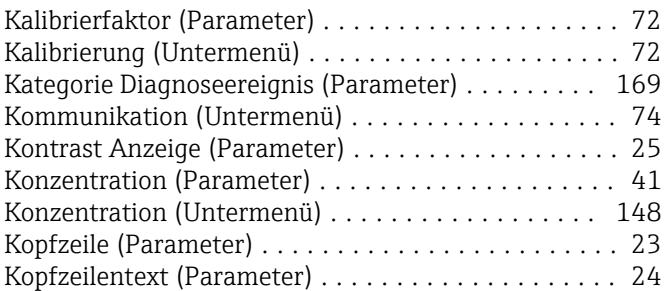

#### L

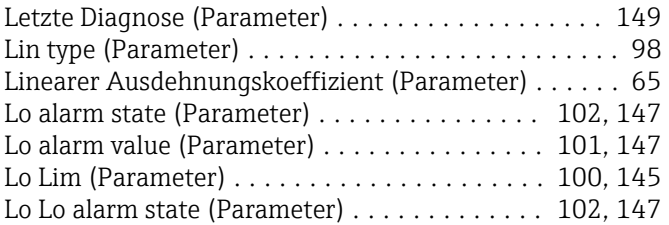
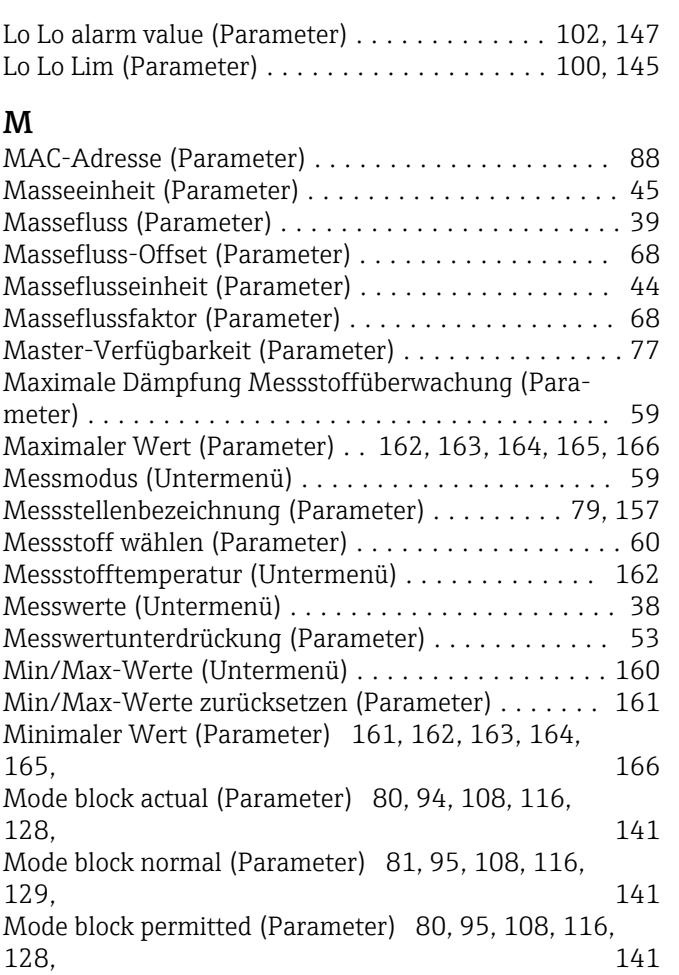

# N

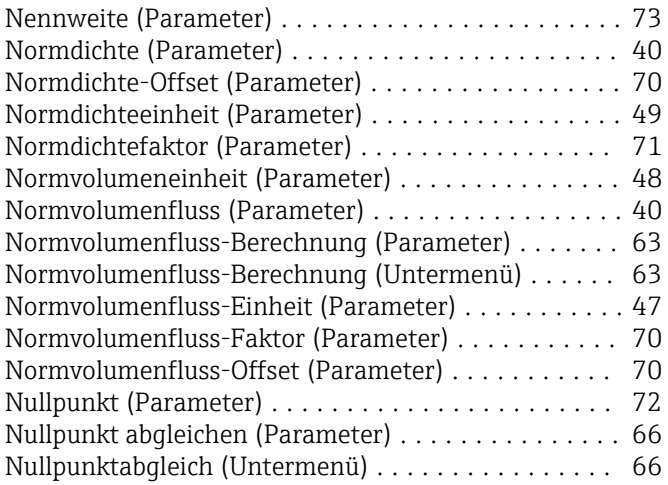

### O

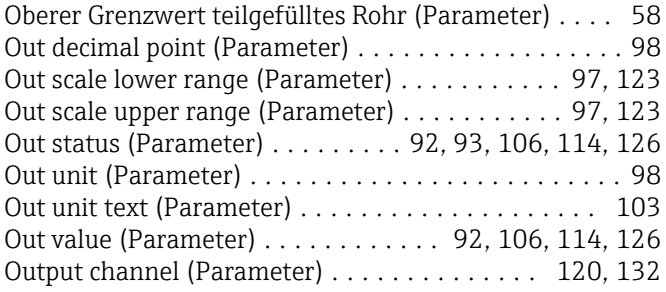

## P

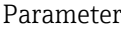

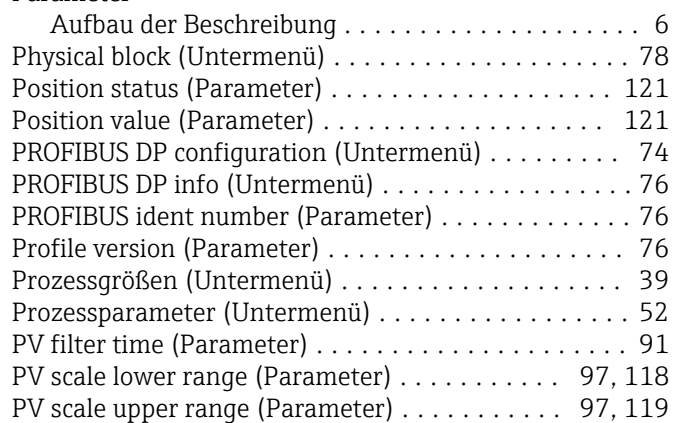

# Q

Quadratischer Ausdehnungskoeffizient (Parameter) . . [65](#page-64-0)

## R

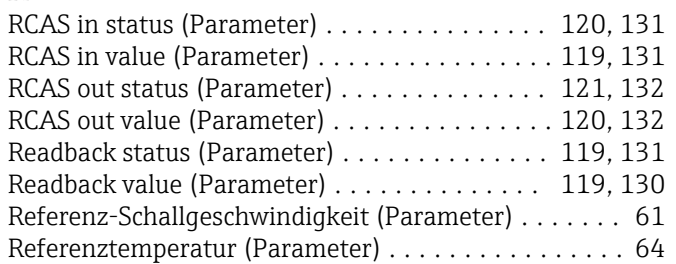

## S

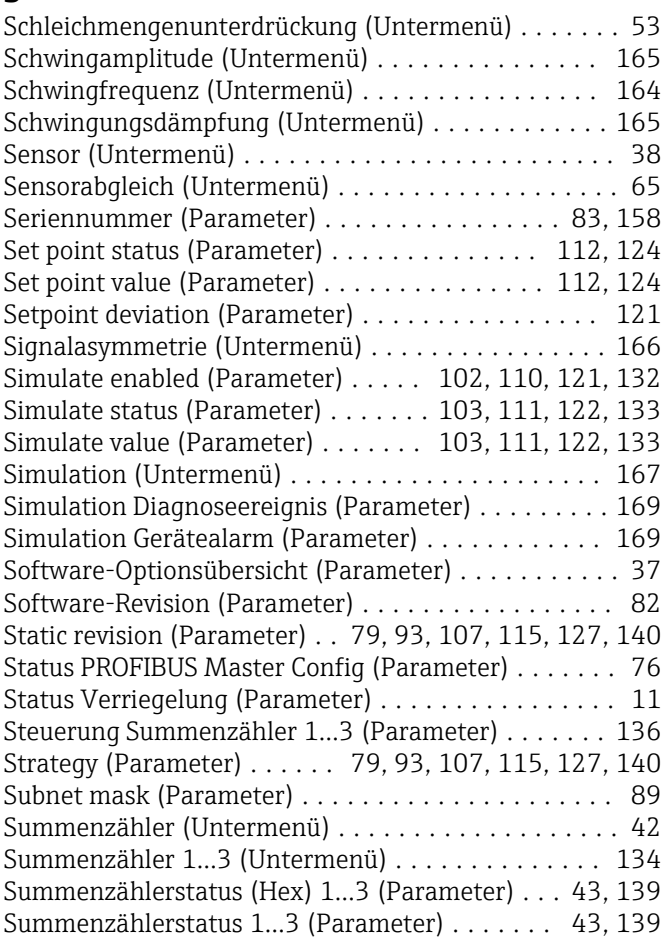

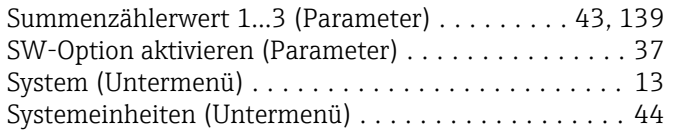

## T

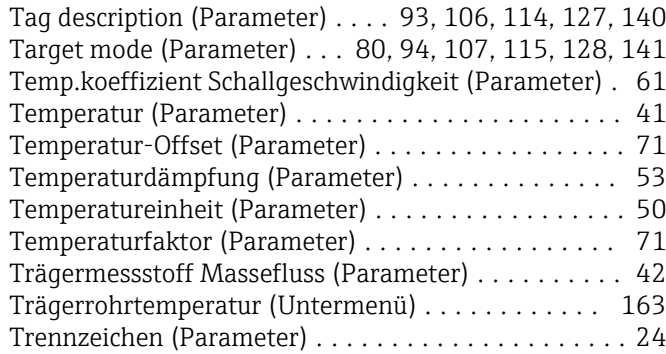

#### U

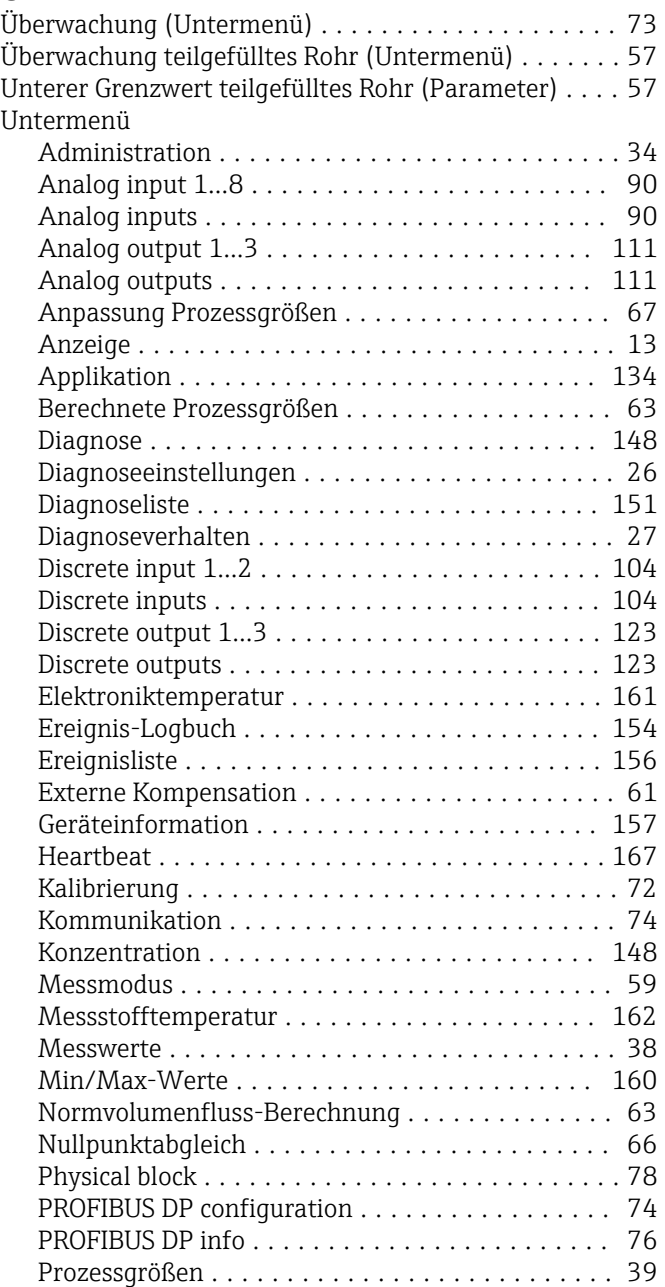

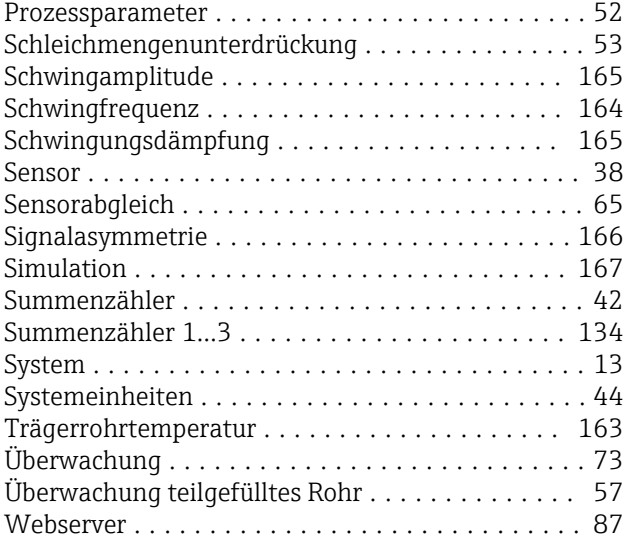

### V

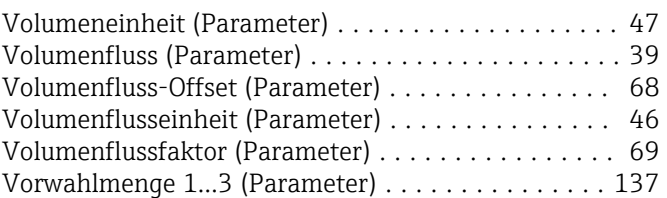

### W

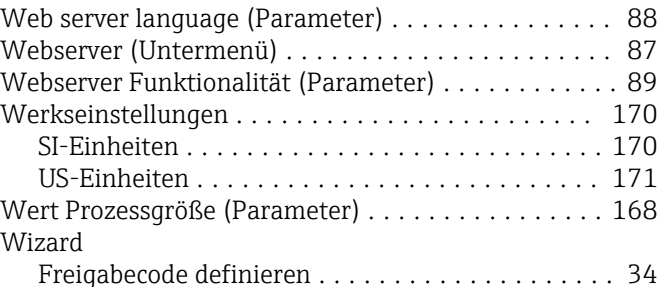

## Z

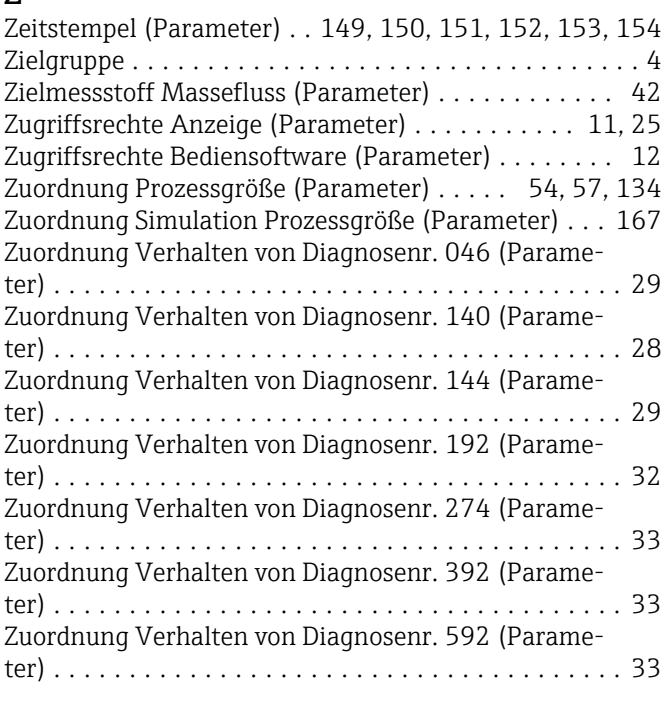

Zuordnung Verhalten von Diagnosenr. 832 (Parame-

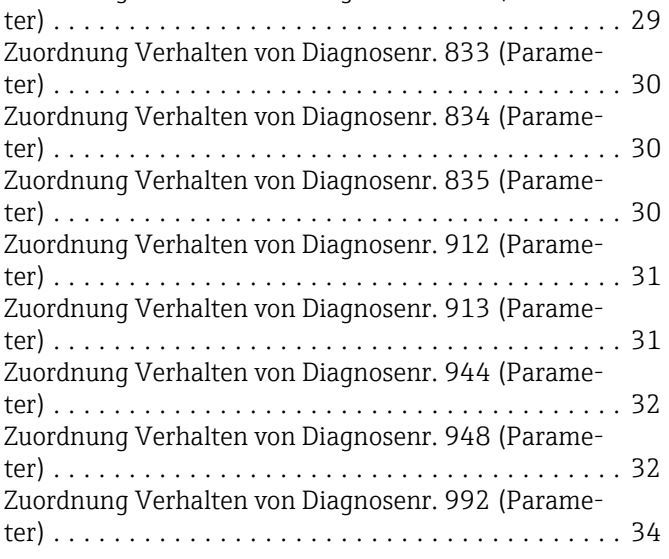

www.addresses.endress.com

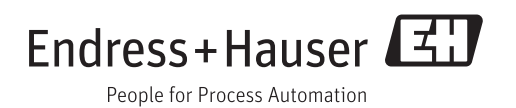